#### **TECHNICAL REPORT DOCUMENTATION PAGE** STATE OF CALIFORNIA • DEPARTMENT OF TRANSPORTATION

TR0003 (REV 10/98)

For individuals with sensory disabilities, this document is available in alternate formats. For information call (916) 654-6410 or TDD (916) 654-3880 or write Records and Forms Management, 1120 N Street, MS-89, Sacramento, CA 95814.

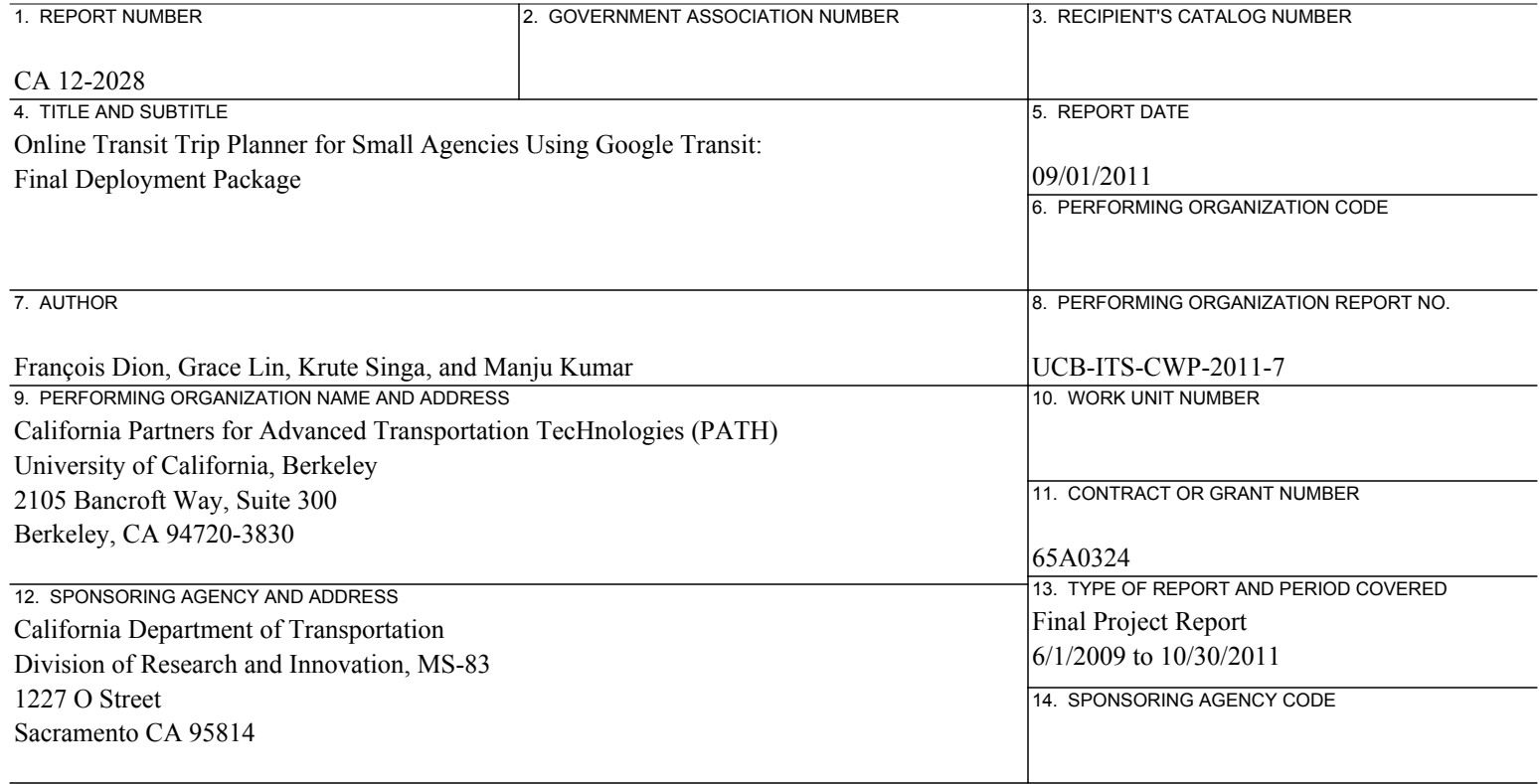

15. SUPPLEMENTARY NOTES

16. ABSTRACT

Google Transit is a public transportation trip planner that enables travelers to obtain information regarding available transit services between a given origin and given destination. While transit agencies can publish their service information onto Google Transit for free, Google requires that service data be submitted using a specific format known as the General Transit Feed Specification (GTFS). For transit agencies, this requirement translates into a need to commit some staff resources to the development and upkeep of the GTFS data, which can be an intimidating task for small agencies with just a few employees.

To evaluate the problems, issues, needs and benefits that small transit agencies must consider when using Google Transit, a pilot program was developed to help a nine small agencies in California publish their service data onto Google Transit. This report was developed based on the experiences from the pilot deployments. It provides transit agencies with (1) a review of the needs associated with GTFS data conversion, data maintenance, data hosting, data security, performance evaluation, and marketing and outreach; (2) a description of free and subscription-based GTFS development tools available to transit agencies; (3) a synopsis of a typical GTFS data development process; (4) a description of various data hosting and maintenance models; (5) an identification of training resources available for free; and (6) a list of technical resources that may be used to assist with the development GTFS data. The results of two surveys that were conducted to evaluate how transit agencies and travelers use online transit trip planners and perceive their benefits are also presented. The project demonstrated that small transit agencies can develop and publish their GTFS data onto Google Transit with relatively minimum financial, time and resource commitments.

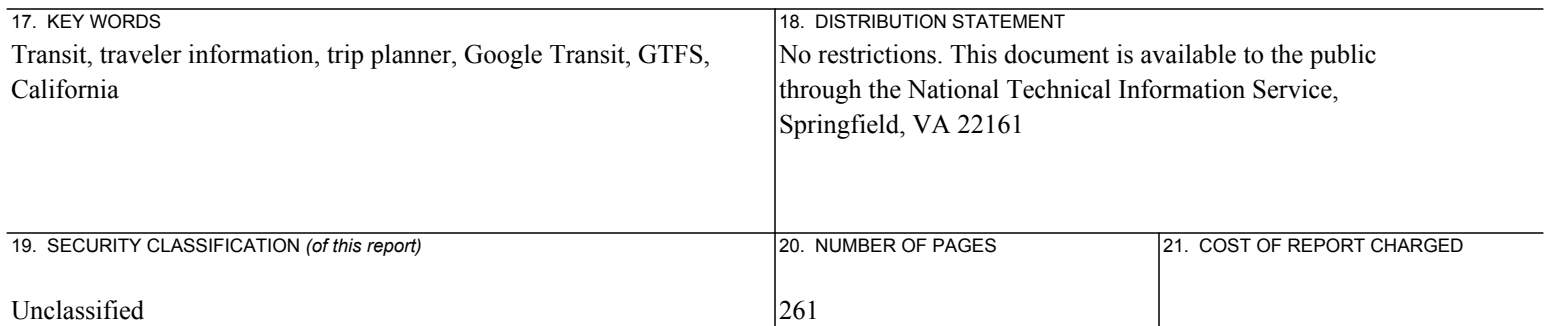

CALIFORNIA PARTNERS FOR ADVANCED TRANSPORTATION TECHNOLOGIES INSTITUTE OF TRANSPORTATION STUDIES UNIVERSITY OF CALIFORNIA, BERKELEY

## **Online Transit Trip Planner for Small Agencies Using Google Transit**

# **Final Deployment Package**

 **François Dion, PhD, Senior Research Engineer Grace Lin, Graduate Student Researcher Krute Singa, Research Data Analyst Manju Kumar, Research and Development Engineer** 

**California PATH Research Report UCB-ITS-CWP-2011-7** 

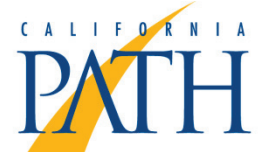

The California Partners for Advanced Transportation TecHnologies work with researchers, practitioners, and industry to implement transportation research and innovation, including products and services that improve the efficiency, safety, and security of the transportation system.

### **DISCLAIMER STATEMENT**

This document is disseminated in the interest of information exchange. The contents of this report reflect the views of the authors who are responsible for the facts and accuracy of the data presented herein. The contents do not necessarily reflect the official views or policies of the State of California or the Federal Highway Administration. This publication does not constitute a standard, specification or regulation. This report does not constitute an endorsement by the Department of any product described herein.

For individuals with sensory disabilities, this document is available in Braille, large print, audiocassette, or compact disk. To obtain a copy of this document in one of these alternate formats, please contact: the Division of Research and Innovation, MS-83, California Department of Transportation, P.O. Box 942873, Sacramento, CA 94273- 0001.

CALIFORNIA PARTNERS FOR ADVANCED TRANSPORTATION TECHNOLOGIES INSTITUTE OF TRANSPORTATION STUDIES UNIVERSITY OF CALIFORNIA, BERKELEY

## **Online Transit Trip Planner for Small Agencies Using Google Transit**

## **Final Deployment Package**

**François Dion, PhD, Senior Development Engineer Grace Lin, Graduate Student Researcher Krute Singa, Research Data Analyst Manju Kumar, Research and Development Engineer** 

**California PATH Research Report UCB-ITS-CWP-2011-7** 

 and Housing Agency's Department of Transportation, and the United States Department of This work was performed by the Partners for Advanced Transportation TecHnologies, a research group at the University of California, Berkeley, in cooperation with the State of California Business, Transportation, Transportation's Federal Highway Administration.

 This document is disseminated in the interest of information exchange. The contents of this report reflect contents do not necessarily reflect the official views or policies of the State of California or the Federal Highway Administration. This publication does not constitute a standard, specification or regulation. This the views of the authors who are responsible for the facts and accuracy of the data presented herein. The report does not constitute an endorsement by the Department of any product described herein.

 compact disk. To obtain a copy of this document in one of these alternate formats, please contact: the Division of Research and Innovation, MS-83, California Department of Transportation, P.O. Box 942873, For individuals with sensory disabilities, this document is available in Braille, large print, audiocassette, or Sacramento, CA 94273-0001.

Report for Caltrans Task Order 65A0324

September 2011

### **EXECUTIVE SUMMARY**

 Google Transit is a public transportation trip planner that was launched by Google Inc. in December obtain information regarding transit services between a given origin and a given destination, such as available routes, travel times along each route, and trip costs. The integration of Google Transit within internet browsing capabilities. Such accessibility enables information retrieval not only from desktop computers, but also from mobile phones and portable devices capable to connect to the Internet. 2005 and integrated into Google Maps in October 2007. This tool was developed to enable travelers to Google Maps notably allows travelers to use a single tool to compare trips to be made by car, bike, walking or using transit services. As a growing number of individuals are becoming familiar with Google Maps, publishing transit service data into Google Transit provides transit agencies with a particularly powerful tool to help disseminate service information to their regular and potential customers, as well as to entice prospective travelers to use public transit services. This potential is further emphasized by the fact that information published within Google Transit is available to anyone using devices with

 *General Transit Feed Specification* (GTFS). While this data format was initially developed for Google development of transit-based traveler information applications. For transit agencies, the need to few employees, especially those without prior experience in the development of online trip planners. Google does not charge a fee for transit agencies to publish their service information onto Google Transit. However, it requires that service data be submitted using a specific format known as the Transit, it has become a de facto standard for the publication of transit information on web servers and convert service data into a specific format translates into a need to commit some staff resources to the development and upkeep of the GTFS data, which can be an intimidating task for agencies with just a

 Transportation TecHnologies (PATH) at the University of California at Berkeley, in conjunction with of small, partner agencies in California publish their service data onto Google Transit. The agencies (SCAT), Paso Robles Transit (Paso Express), Morro Bay Transit and Trolley, and Yuba-Sutter Transit. As part of the project, these agencies were provided with resources and tools to help them convert their To evaluate the problems, issues, needs and benefits that small transit agencies must consider when using Google Transit to develop their online transit trip planner, the Partners for Advanced Caltrans and the Federal Highway Administration (FHWA), developed a pilot program to help a number invited to participate in the pilot deployments included Altamont Commuter Express (ACE Rail), Cerritos on Wheels (COW), Lodi Transit (Grape Line), North County Shuttle (NCS), South County Area Transit service data into GTFS. Two consulting firms, Marcy Jaffe Company and Trillium Solutions, were also retained to help agencies with the GTFS data conversion and maintenance tasks.

 planner using Google Transit. Elements presented in the report include: This report was developed as a resource for agencies considering implementing an online transit trip

- Review of the needs associated with GTFS data conversion, data maintenance, data hosting, data security, performance evaluation, and marketing and outreach.
- Description of free and subscription-based GTFS development tools available to transit agencies.
- • Description of a typical GTFS data development process.
- Description of various data hosting and maintenance models available to transit agencies.
- Identification of training resources available for free.
- Technical resources that may be used to assist with the development GTFS data.

 The report also presents the results of a survey that was conducted to evaluate how transit agencies use online transit trip planners and perceive their benefits. Results from this survey indicate that transit dissemination, customer satisfaction. The survey results further indicate that available online trip agencies typically pursue the development of an online trip planner as an effort to improve information

planners are also frequently used to help respond to customer calls regarding route planning needs.<br>While it is often acknowledged that online trip planners can be beneficial for transit riders and agency While it is often acknowledged that online trip planners can be beneficial for transit riders and agency uncertainty regarding staff capabilities, perceptions regarding the time and financial resources that must be dedicated to the development of GTFS data, and uncertainties regarding the subsequent data maintenance needs. The rationale for these fears is often linked to the limited resources available their online trip planners with relatively little financial, time and resource commitments. operations, small agencies often hesitate launching their data onto Google Transit. This is greatly due to within small agencies. However, the pilot deployments demonstrated that small agencies could develop

 simplest networks to \$9400 for the agency with the most complex network. While some agency staff still needed time to be spent on the data conversion effort, most agencies indicated that this effort involved less than 25% of their total staff time over the few months that the GTFS development took. agencies often only require a few hundred kilobytes of space on a computer server, this data can easily operated by a consultant for a cost as low as \$75 per year. Data maintenance service contracts may also offering the services. While agency staff often expressed fear regarding their ability to develop or alleviated through proper documentation and simple hands-on training. Most of the participating agencies were able to launch their GTFS data onto Google Transit in less than 5 months. Consultant costs for the development of GTFS data ranged from \$950 for the agencies with the Data hosting and maintenance also require relatively limited resources. Since the GTFS data for small be hosted on an existing computer server. While Google is given the permission to access the computer server to periodically fetch the data, Google is only given access to retrieve data files stored in a specific directory. Instead of hosting data on an agency-own server, data could be hosted on a remote server be signed with consulting firms specializing in such work. Based on data collected between 2009 and 2011, the annual costs of such contracts may vary between \$200 and \$2800, depending on the complexity of the GTFS data to maintain, the support services included in the contract, and the firm maintain GTFS data, experiences from this project finally indicate that many of the fears can be

 facilitating information retrieval and making it easier to plan transit trips. The tool's usefulness is further highlighted by the fact that many respondents indicated using Google Transit or other online trip In addition to agency experiences, a survey of Google Transit users was conducted to gauge how travelers perceive its utility. The survey indicates that Google Transit is generally perceived as a tool planners several times a week. Many respondents also indicated having used Google Transit on their mobile phone, thus highlighting a growing trend of accessing information during trips. Among the individuals not using Google Transit, the primary reason for not doing so was attributed to a lack of awareness about the tool, probably due to a lack of adequate marketing.

 The report concludes with the presentation of various lessons learned regarding the utility of online development, hosting, and maintenance. Various recommendations that were forwarded to Google transit trip planners, how to evaluate their impact on transit operations, as well as GTFS data regarding potential improvements to Google Transit are also listed.

# TABLE OF CONTENTS

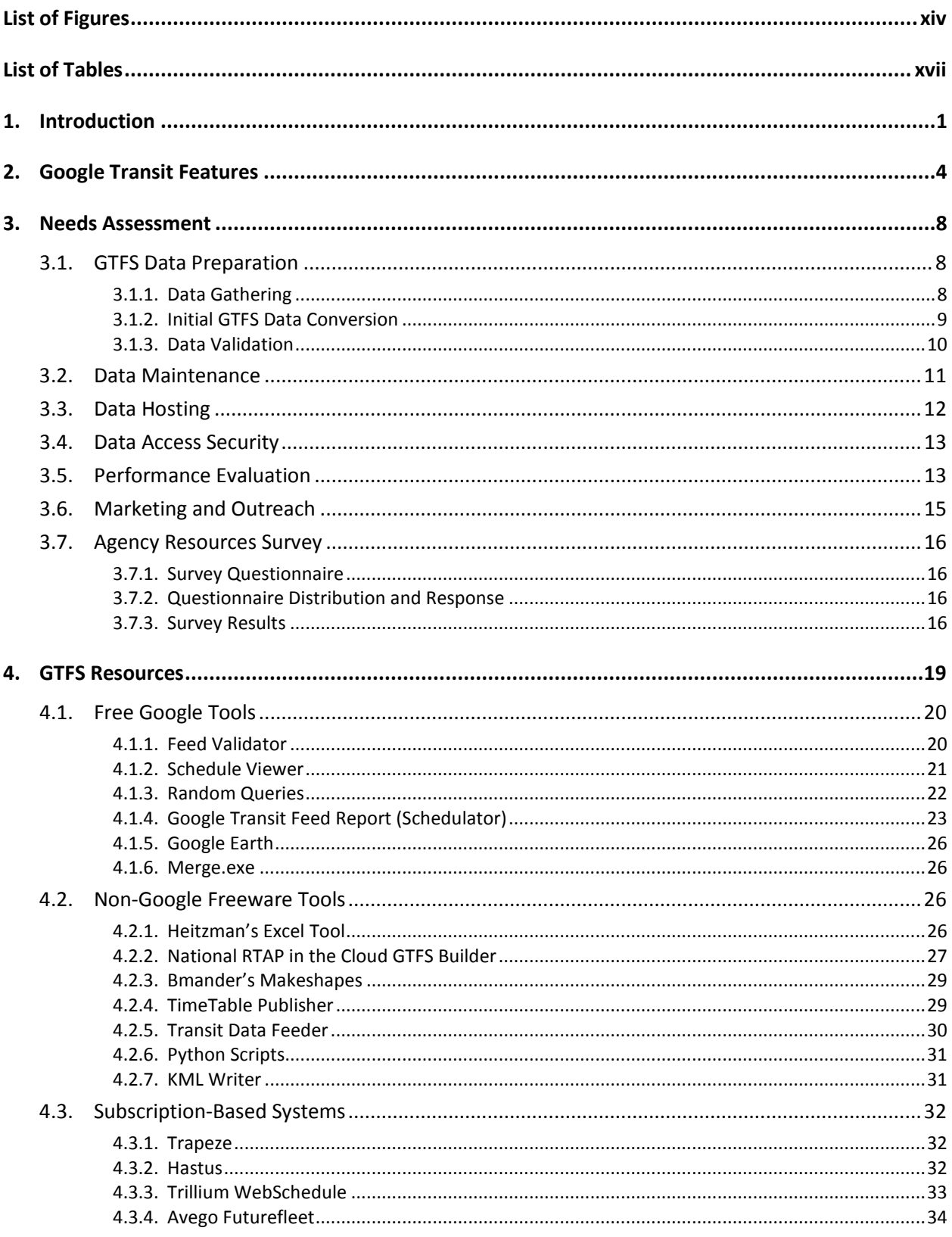

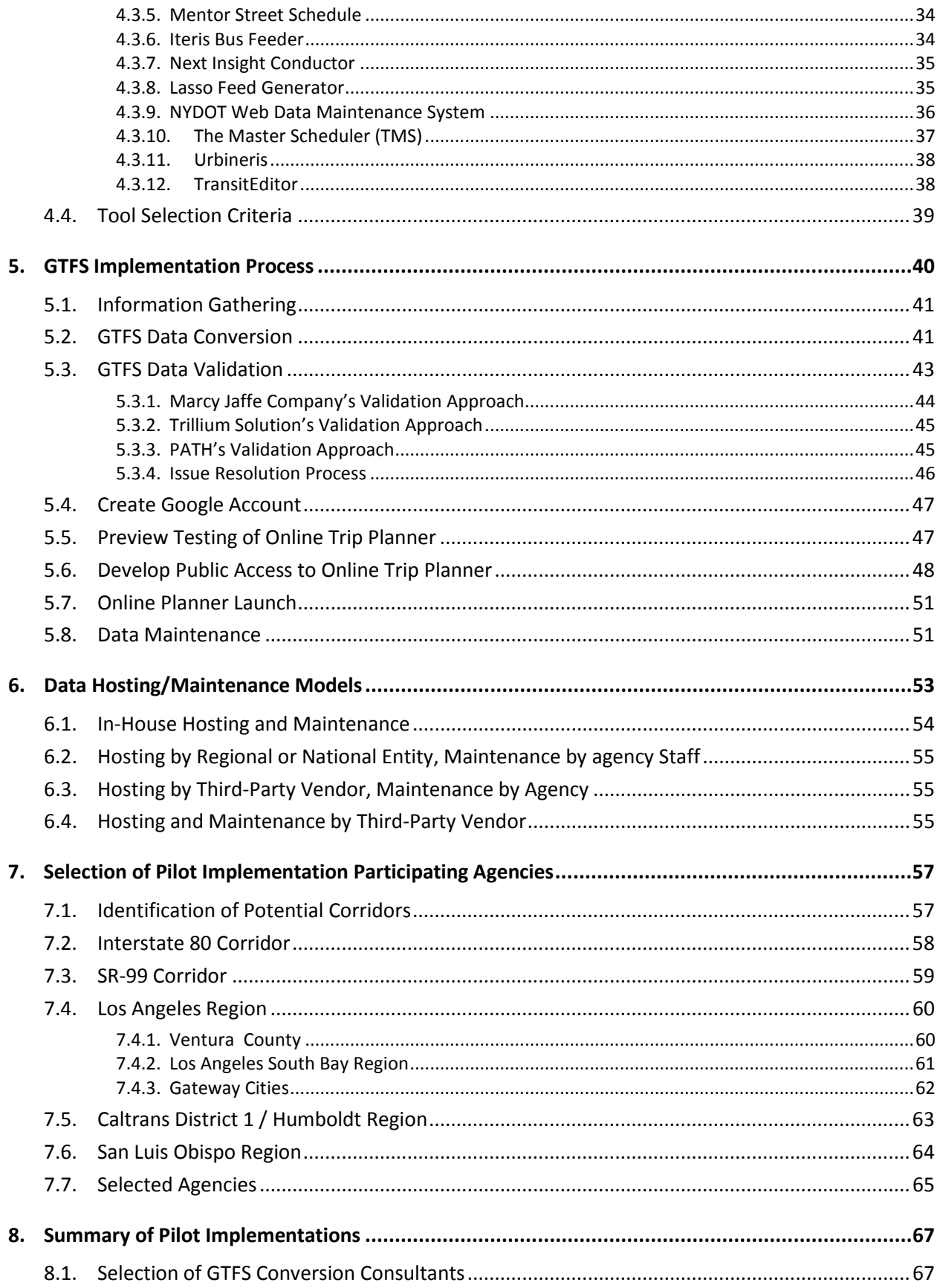

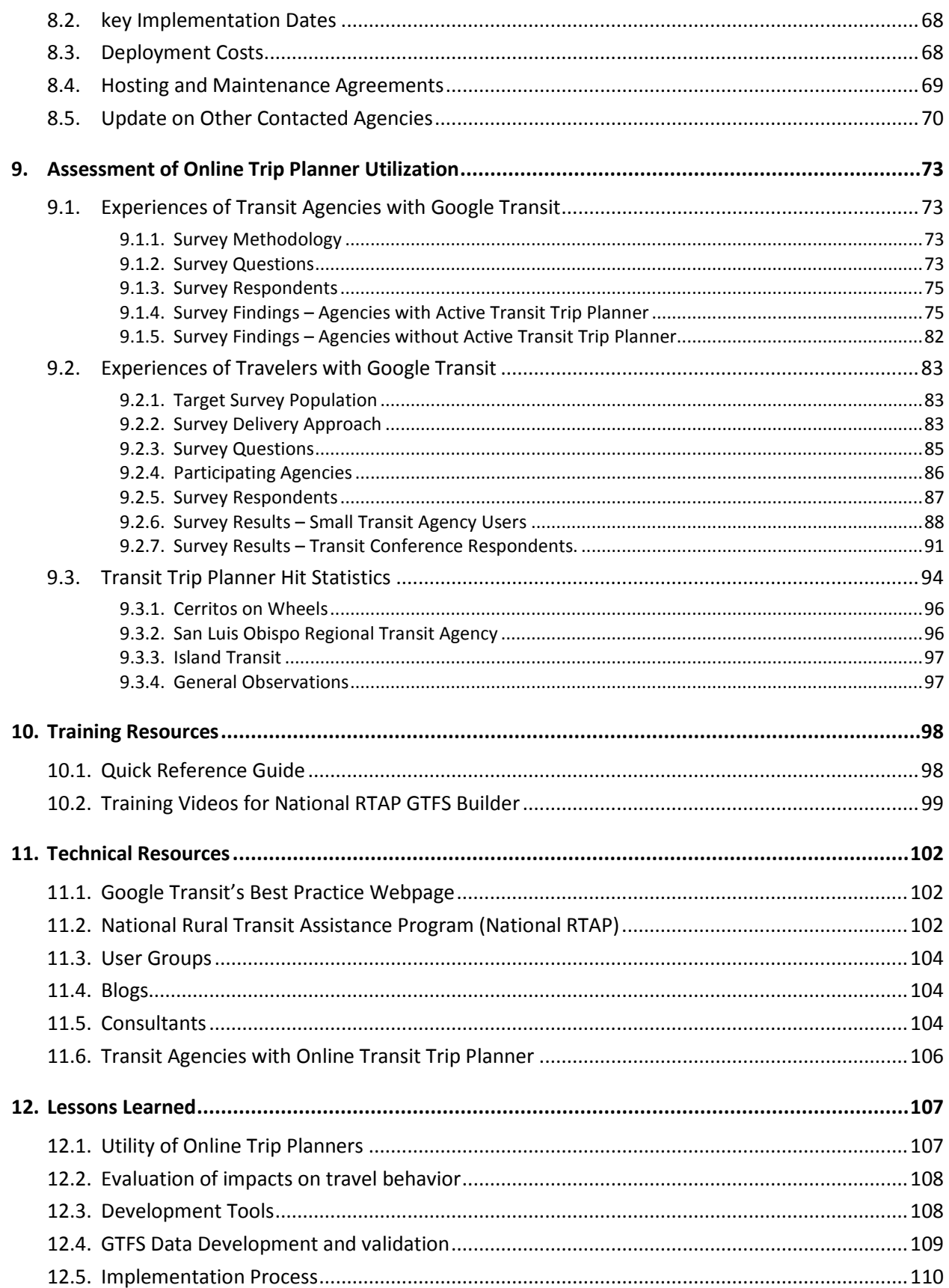

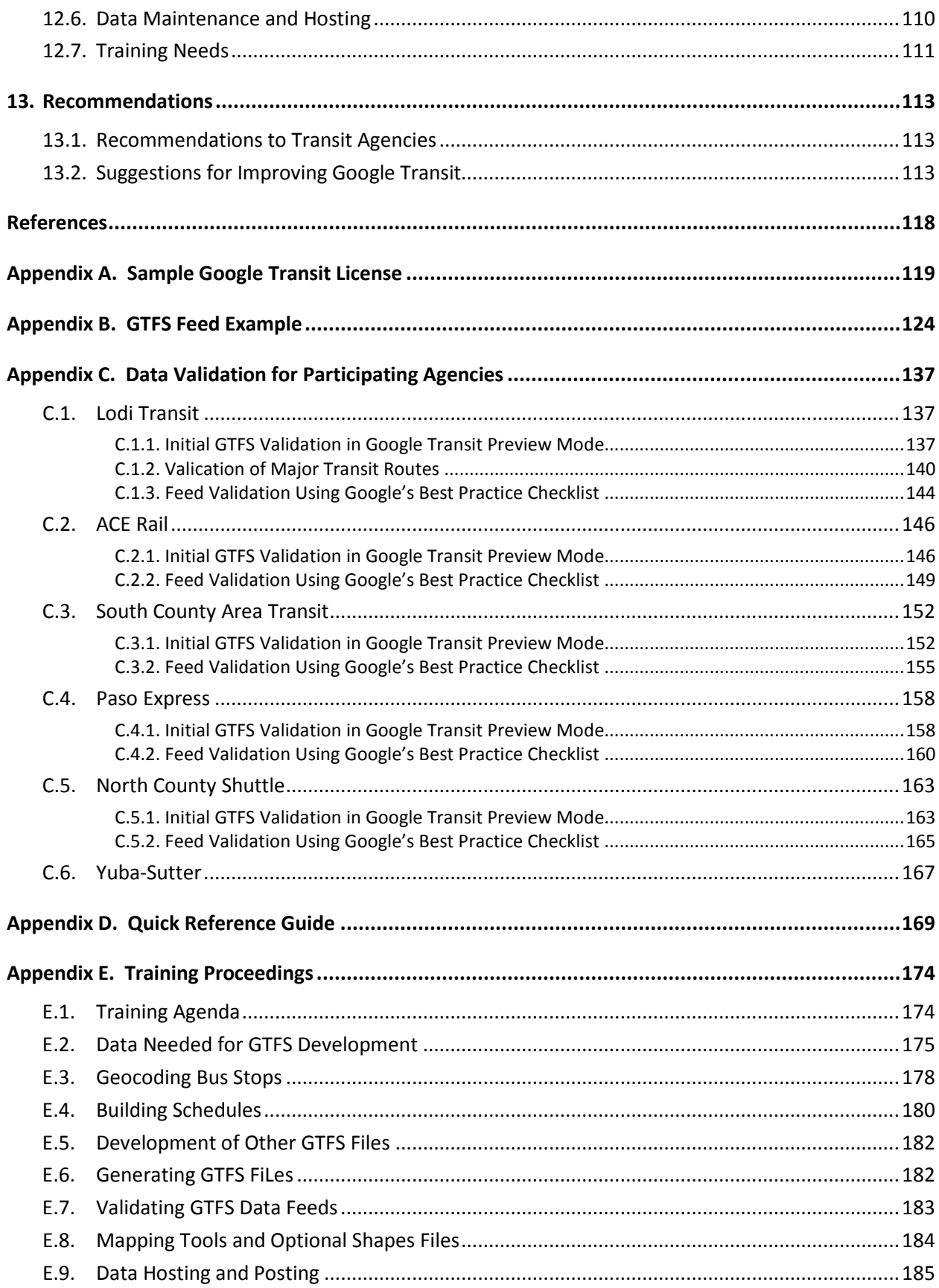

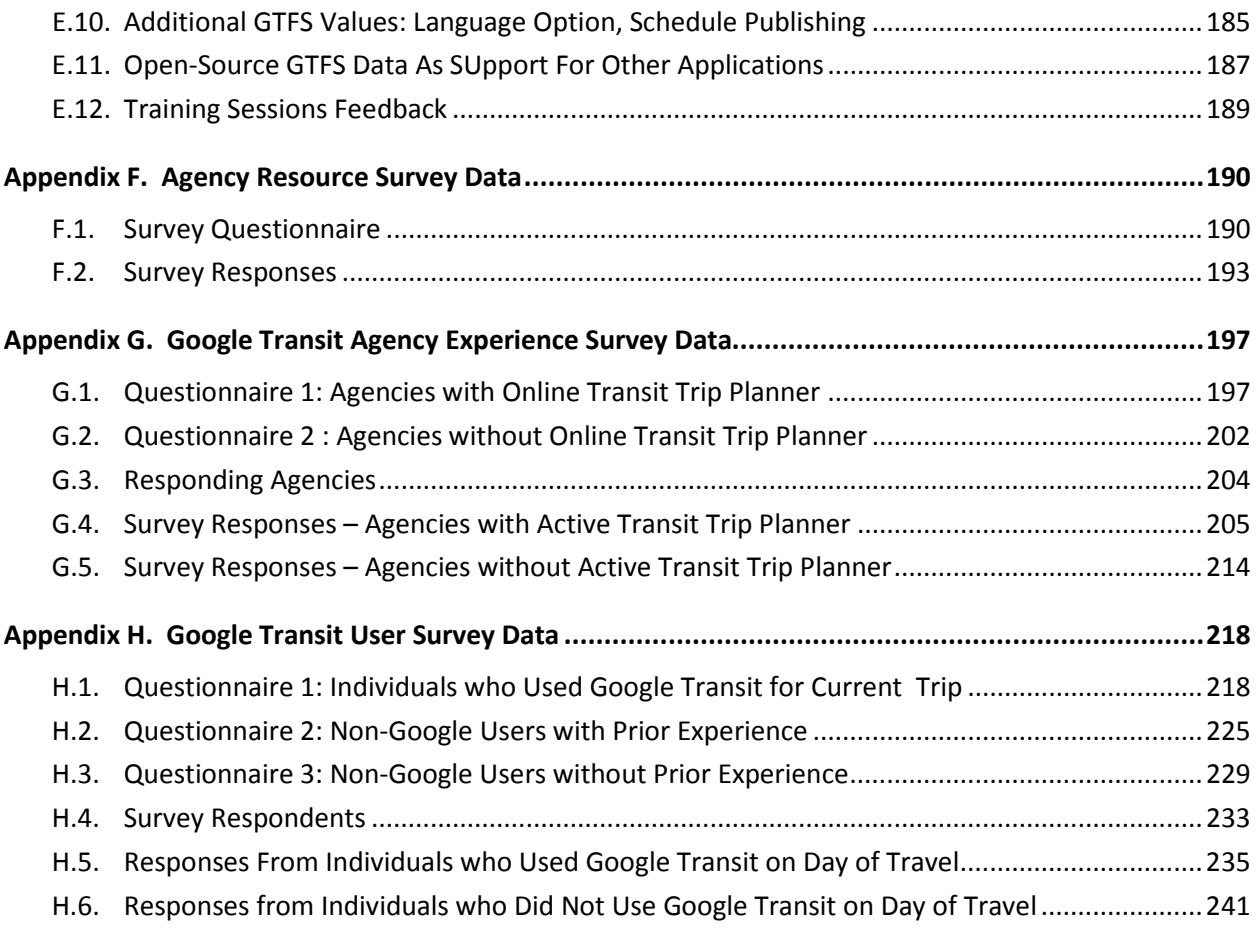

# <span id="page-13-0"></span>**LIST OF FIGURES**

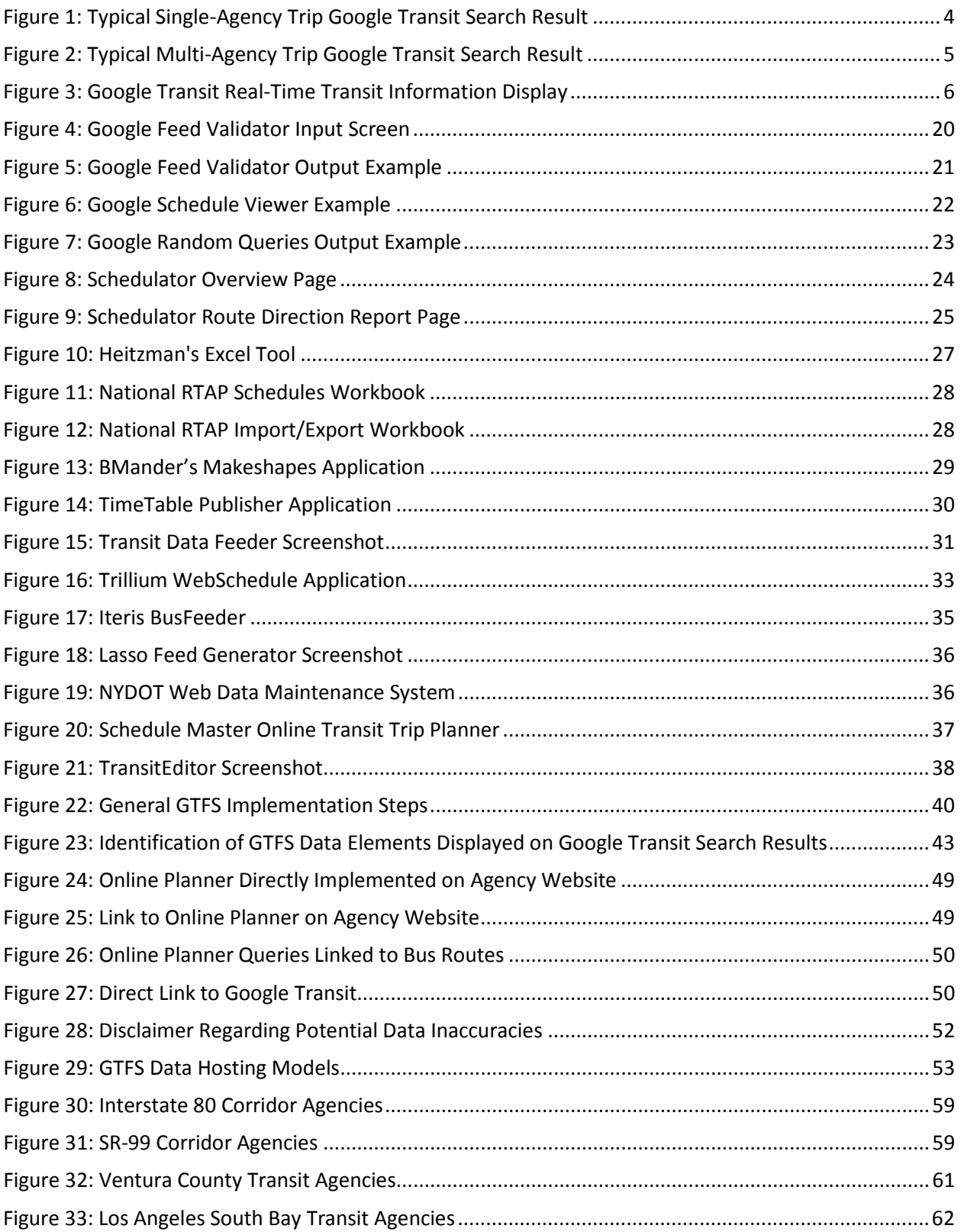

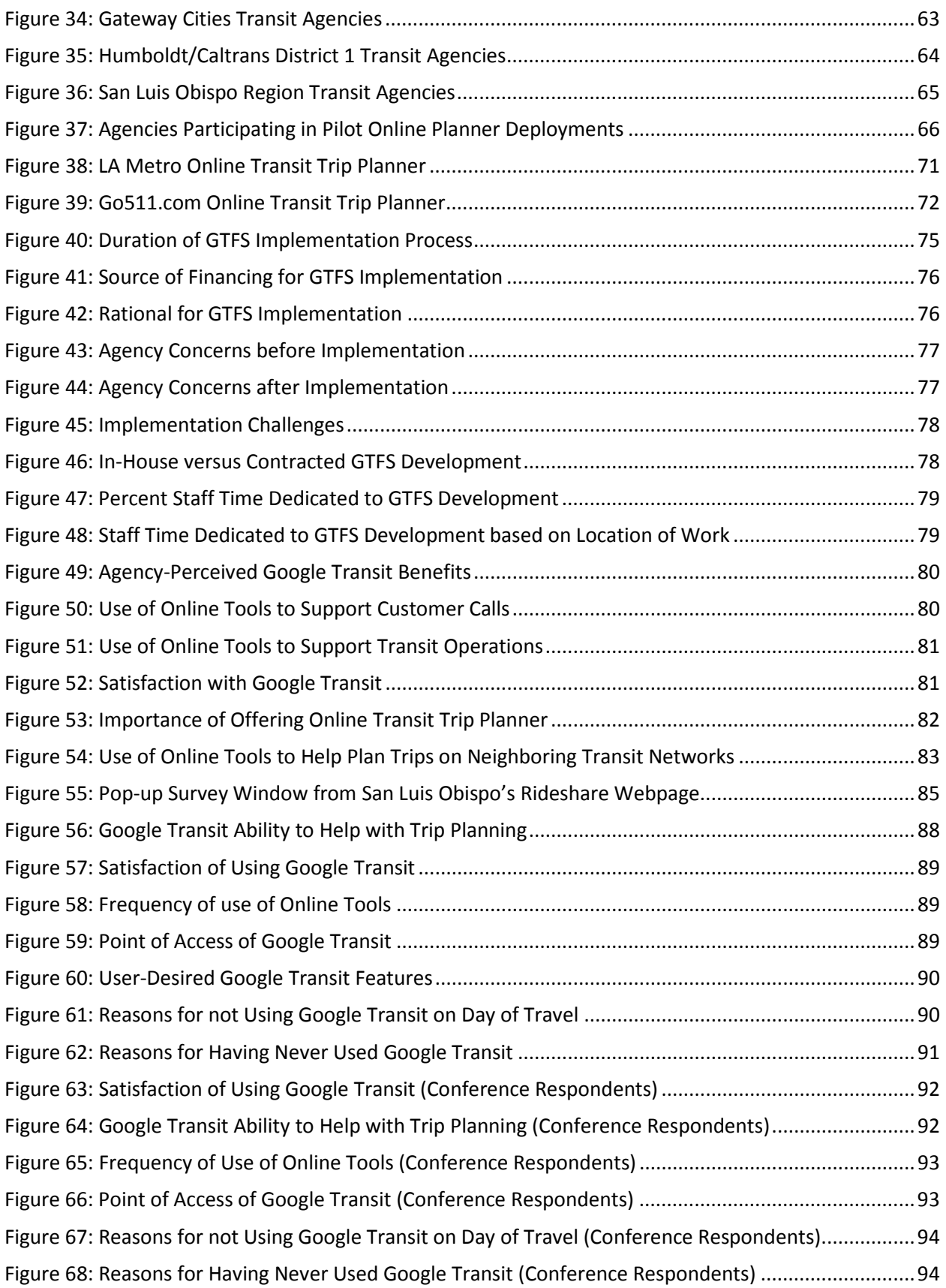

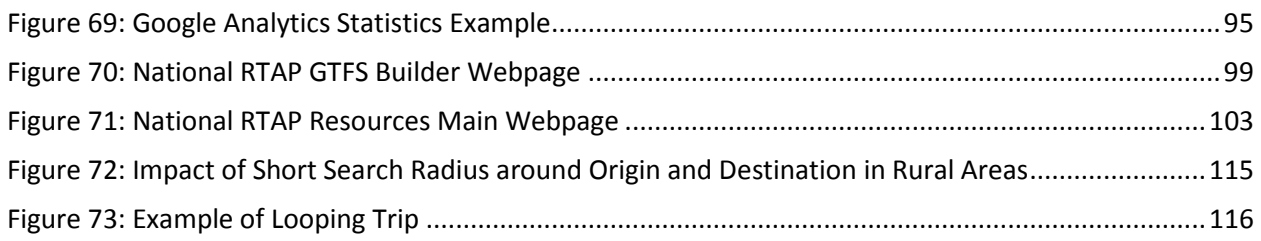

# <span id="page-16-0"></span>**LIST OF TABLES**

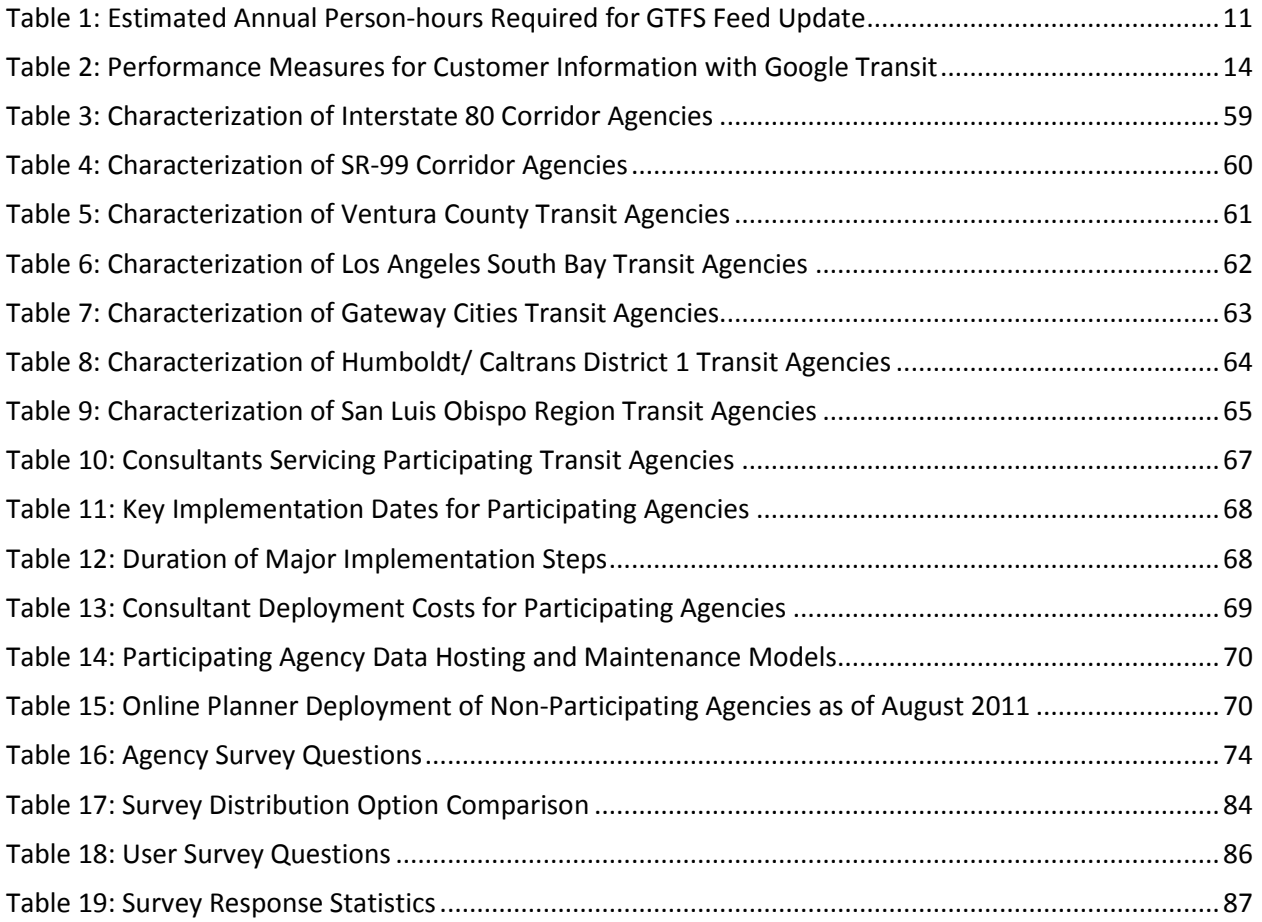

### <span id="page-17-0"></span>**1. INTRODUCTION**

travelers to obtain information about transit services between a given origin and a given destination. travelers to obtain information about transit services between a given origin and a given destination.<br>Information returned by this tool include available sequences of bus and train routes between the selected origin and destination points, expected travel time for each segment, and required fare. This tool is currently integrated within Google Maps and can be called alongside other applications enabling traveler to route suggestions for travel by car, bike, or walking. This integration has created a "one- stop" information source that helps travelers make more informed travel decisions by enabling them to compare trips made using various transportation models. This ability to compare travel models further enables travelers to make travel choices supporting livability and sustainability. Another integration element is the ability of Google Transit to return trip suggestions involving travel segments using services provided by different transit agencies, thus promoting greater regional integration of transit Google Transit is a travel information application that has been developed by Google Inc. to enable services. In recent years, the usefulness of publishing transit service information onto Google Transit has further been enhanced by the ability of a growing proportion of individuals to access the tool while traveling from mobile phones and devices with internet browsing capabilities.

 commercial tools have frequently prevented agencies with moving forward with such a project. As an example, the Washington Metropolitan Transit Authority (D.C. Metro) reported contracting in the mid transit trip planners similar to those provided by large urban transit agencies. Such expenditures are simply beyond the financial capabilities of many small transit agencies. This has resulted in many agencies opting not to offer an online transit trip planner despite a strong underlying desire to do so. While transit agencies have often expressed interests in providing their riders with online transit trip planning tools, the costs associated with the development of a new planner or licensing available to late 2000s an external consultant to develop the latest version of the online transit trip planner at a cost of \$80,000 [*1*]. Since this cost is for the update of an existing system, a higher cost can be expected for the development of an entirely new application. The Los Angeles County Metropolitan Transportation Authority (LA Metro) further reported spending \$250,000 annually in licensing fees for the third-party software it was using before developing its own transit trip planner. While small transit agencies can expect to pay much lower licensing fees due to their much smaller bus or rail networks, annual licensing fees of several thousand dollars can still be expected for the use of full-featured online

 allows transit agencies to publish their service data onto Google Transit for free. This removes concerns publishing data onto Google Transit, Google requires that bus stops, routes, schedules and any other format being increasingly used by information service providers in the United States and across the Google Transit, anyone wishing to develop data in the GTFS format can do so at no charge. GTFS is an open-source, reusable data format that is made available to anyone wanting to use it under a Creative Commons Attribution Share Alike license. In the above context, Google Transit presents a unique solution for small transit agencies seeking to provide an online transit trip planner to their customers. Unlike other commercial trip planners, Google about high potential purchase and annual licensing costs. However, while no fee is charged for data characterizing the transit services offered be submitted in a specific format known as the *General Transit Feed Specification (GTFS)*. The GTFS data format was developed by Google to specifically for its Google Transit application. However, the growing popularity of Google Maps has resulted in this data world to develop applications aiming to provide individuals with transit-related information. Similar to Commons Attribution Share Alike license.<br>Partners for Advanced Transportation TecHnologies – UC Berkeley 1

 dedicated to the development of GTFS data. Unfortunately, small urban and rural transit agencies often have limited resources. In fact, when excluding vehicle operators, many small agencies may only have a handful of full-time employees. For many agencies, such a low staffing level makes it difficult to find execute the required GTFS development. Another potential complexity is brought by the fact that many may be contracted out to a consulting firm specializing in such work, such contracts have associated While GTFS data can be posted for free onto Google Transit, some time and resources must be time for the development on an online transit trip planner on their own, particularly if there are other pressing needs to address. In addition, existing staff may not have the necessary technical expertise to small agencies may contract out some services, making it more difficult to coordinate data development with their various service provides. Finally, while the development and management of the GTFS data costs that must be accommodated within existing agency budgets.

 To evaluate the potential merits that small transit agencies may obtain in using Google Transit to Highway Administration (FHWA), developed a pilot program to help a select number of small transit them to the required GTFS format and publish them onto Google Transit. Two consulting firms with experience in this matter were also retained to assist transit agencies with their data conversion tasks. provide their customers with an online transit trip planner, the Partners for Advanced Transportation TecHnologies (PATH) at the University of California Berkeley, in conjunction with Caltrans and Federal agencies in California move their service data into Google Transit. As part of the project, the selected agencies were provided with resources and tools to help them organize their schedule data, convert

The remainder of this report presents the main findings of the report and is organized as follows:

- **Section 2** provides a brief description of the features offered by Google Transit.
- conversion, data maintenance, data hosting, data security, performance evaluation, marketing and outreach. Results of a survey on resources typically available at small transit agencies are • **Section 3** provides a brief review of the needs associated with the development of online transit trip planners. Elements discussed within the section include needs pertaining to data also presented.
- **Section 4** describes tools that are currently available to help transit agencies convert route and schedule information into suitable GTFS formats. This includes descriptions of free tools provided by Google, free tools provided by entities other than Google, and subscription-based transit data management systems offering built-in GTFS data export functions.
- • **Section 5** outlines the process that is generally followed to develop and validate online transit trip planners. This section includes descriptions of the GTFS data files to be developed, processes used to validate GTFS data, and examples of online transit trip planner implementations.
- **Section 6** presents various models that can be followed for data hosting and maintenance
- invited to participate in the project's pilot online transit trip planner deployments. • **Section 7** summarizes the process that was followed to identify transit agencies that were
- **•** Section 8 summarizes the activities that were conducted to help the transit agencies selected to participate in the pilot deployments to successfully launch their online transit trip planner.
- **•** Section 9 provides an evaluation of the use of online transit trip planners by participating travelers and transit agencies. The first part presents the results of a survey of online transit trip planner users that was conducted to gain insight in how travelers perceive and use such a tool.<br>Partners for Advanced Transportation TecHnologies – UC Berkeley 2

 The second part presents an evaluation of the frequency at which travelers may be accessing online trip planners. The third part presents the results of a survey of transit agencies that was conducted to collect agency experiences with online trip planners.

- • **Section 10** presents a summary of the training resources that were developed or identified as part of the project. This includes descriptions of the training sessions that were conducted by PATH and training videos that were recently developed by a consultant for the National Rural Transit Assistance Program (National RTAP).
- in developing an online transit trip planner. This includes information on tools provided by the National RTAP, information on user groups and blogs that may be used to seek answers to **Section 11** identifies various technical resources that are available to transit agencies interested specific problems and issues, a list of consultants that may be contracted to help with the development of online planners, and a list of transit agencies known to have already launched an online transit trip planner.
- **Section 12** provides a summary of lessons learned through the pilot deployments.
- **•** Section 13 provides general recommendations regarding the implementation of online trip planners by transit agencies, as well as some recommendations that were forwarded to the Google Transit development team on how to improve the tool.

## <span id="page-20-0"></span> **2. GOOGLE TRANSIT FEATURES**

 to query information about transit services available between a given origin and a given destination. Google Maps in October 2007. Google Transit is a travel information application that was developed by Google Inc. to enable travelers This tool was launched as a stand-alone application in December 2005 and subsequently integrated into

 Information returned by Google Transit depends on the transit service data that has been provided to the application but typically include the following:

- Sequences transit routes that a traveler might take to reach a specific destination.
- Information identifying buses or trains running along the specified routes.
- Walking segments at each end of the trip, to reach a bus stop from an origin and destination from a bus stop.
- Expected travel times.
- Fares that may be required.

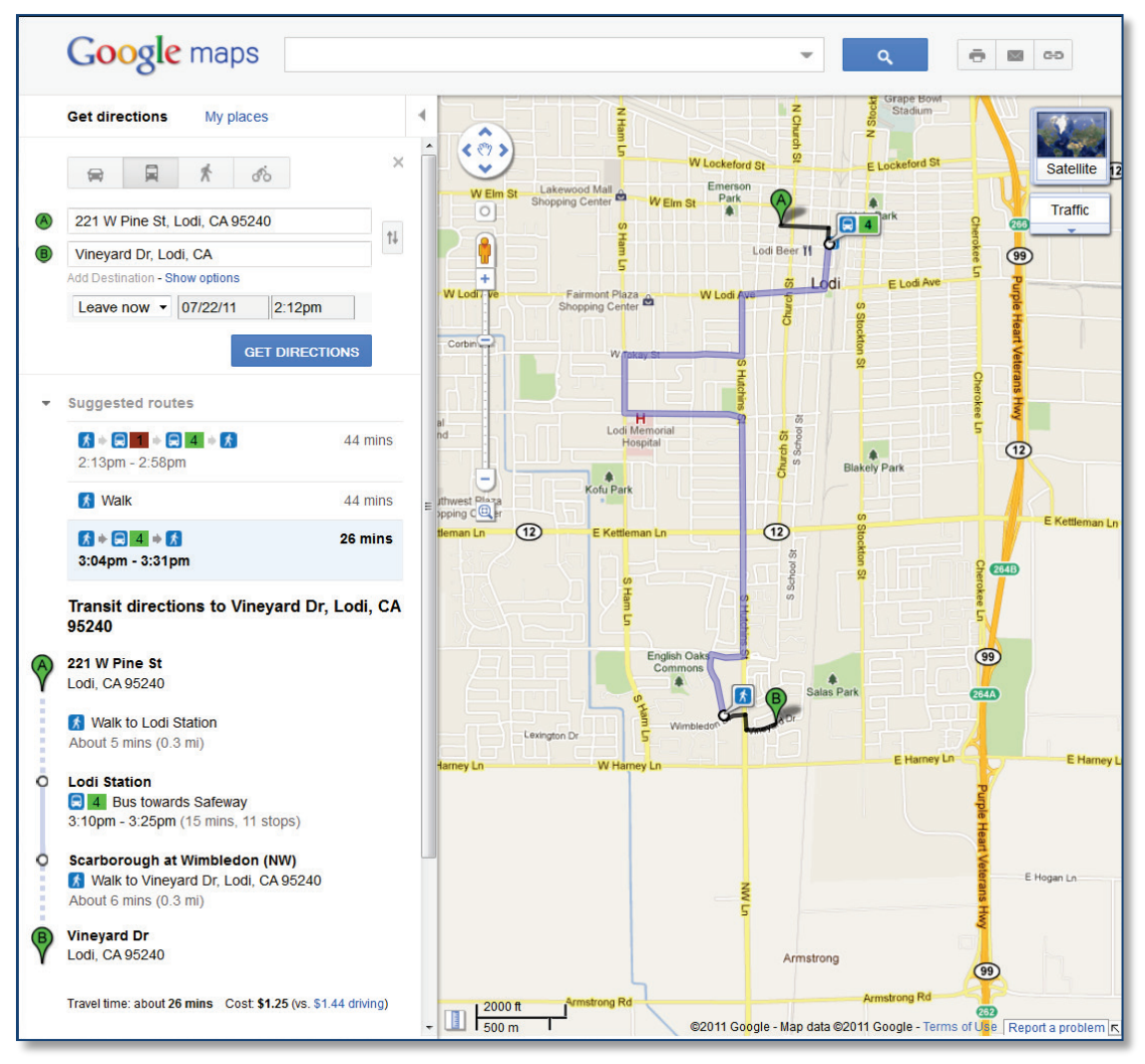

<span id="page-20-1"></span>**Figure 1: Typical Single-Agency Trip Google Transit Search Result** 

 possible itineraries between two points in the City of Lodi, California. Use of Google Transit was shown in the middle of the left pane, three possible trip itineraries were returned: a 26-min trip pane is for the 26-minute trip. The illustrated trip shows portion traveled by bus in light purple, and two reach the desired destination from the closest bus stop along Route 4. An application example is shown in [Figure 1.](#page-20-1) This example illustrates the results of a search to find triggered by selecting the bus icon near the top of the left pane (indicated by the red arrow above). As involving taking Bus 4, a 44-min trip first involving riding Bus 1 and then transferring to Bus 4, and a 39 min trip first involving riding Bus 23 and then transferring to Bus 4. The itinerary shown on the right walking segments at each end of the trip in black. The first walking segment covers the distance to reach the bus stop nearest to the starting location, while the second segment the covers distance to

reach the desired destination from the closest bus stop along Route 4.<br>The integration of Google Transit within Google Maps allows trip search results to be displayed on maps, Google Transit to be called alongside other routing applications that enable travelers to query route suggestions for travel by car, bike, or walking. This creates a "one-stop" information source that helps using various transportation models. As a growing number of individuals are becoming familiar with customers and to entice prospective travelers in using transit services. making it easier for travelers to understand the directions being given. This integration further allows travelers make more informed travel decisions by enabling them to compare hypothetical trips made Google Maps, publishing transit service data into Google Transit provides transit agencies with a particularly powerful tool to help disseminate service information to their regular and potential

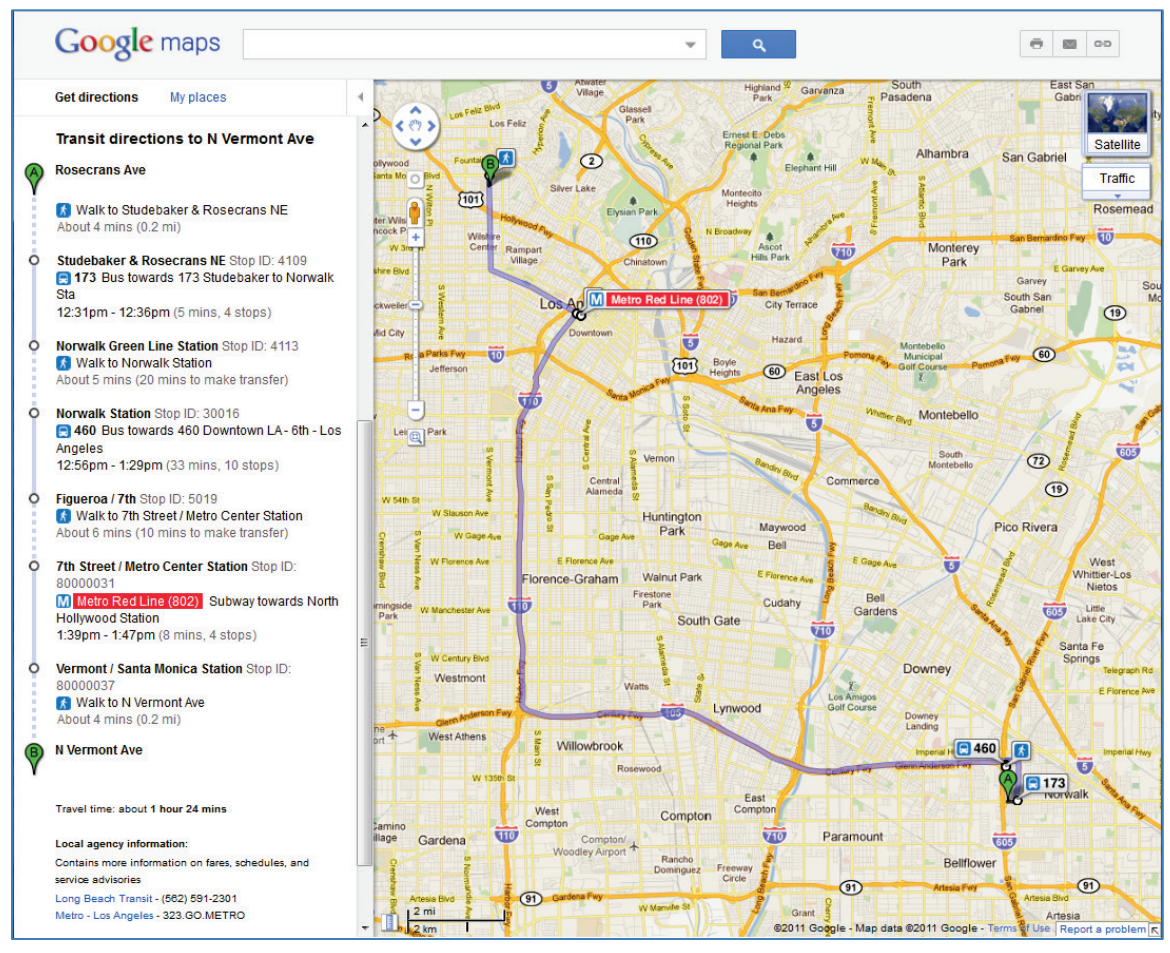

<span id="page-21-0"></span> **Figure 2: Typical Multi-Agency Trip Google Transit Search Result** 

 transfer from transit network to another. This feature is activated as long as transit agencies sharing Another important element of Google Transit is its ability to return trip suggestions involving travel segments on transit networks operated by different transit agencies. For travelers, this removes the burdensome need to consult multiple schedules to try to figure out on their own how to best plan a transfer point each submit their service data. An example of multi-agency trip is shown in [Figure 2.](#page-21-0) This example shows the result of a search query involving travel segments on Long Beach Transit Route 173, Los Angeles County Metropolitan Transportation Authority (L.A. Metro) Express Route 460, and L.A. Metro's Red Line, in addition to walking segments at both end of the trip.

 been enhanced by the ability of a growing proportion of individuals to access Google Transit while traveling from mobile phones and devices with internet browsing capabilities. This ability not only In recent years, the usefulness of publishing transit service information onto Google Transit has further increases information accessibility, but provide travelers with a tool that they can use to quickly respond to unexpected changes in travel plans or deviations in transit services.

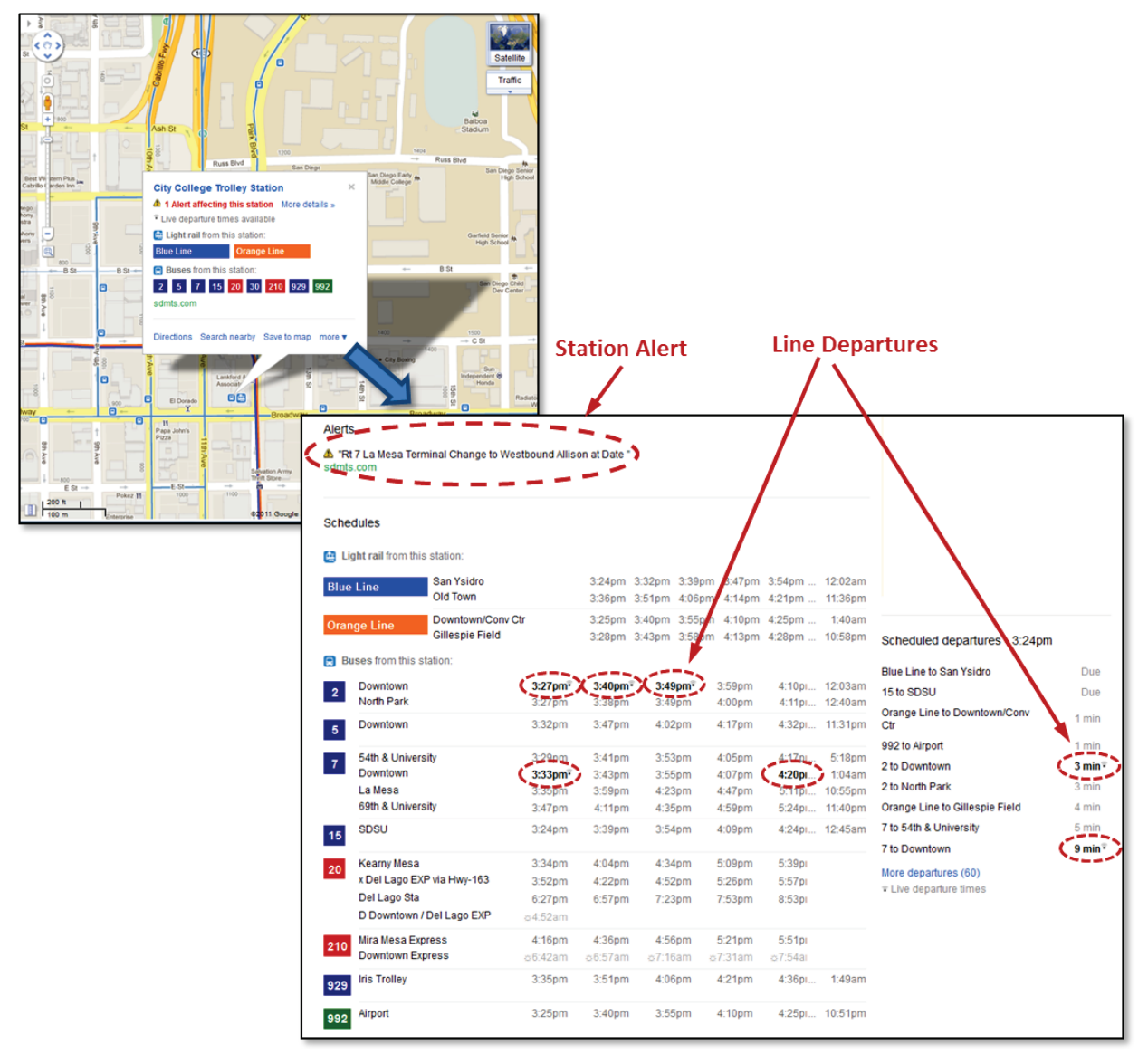

<span id="page-22-0"></span>**Figure 3: Google Transit Real-Time Transit Information Display** 

 service providing real-time transit updates to users of Google Maps and Google Maps for Mobile. These station, route or entire network), and vehicle positions. In June 2011, Google added the Live Transit Updates feature to Google Transit. Live Transit Updates is a updates include live departure and arrival times to transit stations, as well as service alerts. Before realtime data could be posted, agencies are required to have their GTFS feed live onto Google Transit. A GTFS real-time feed must then be developed. A GTFS real-time feed is an extension of the standard GTFS data format defining how transit agency should provide information characterizing trip updates (delays, cancellations, changed routes), service alerts (stops moved, unforeseen events affecting a

are available for the station: a station alert and live vehicle departures for trolleys servicing the stop. further provide real-time departure information for a few vehicles. Live vehicles departure times are the project was initiated, it is not part of the GTFS deployment activities reported in this document. At the time this report was written, Google had already started incorporating real-time transit data for cities such as San Francisco and San Diego in California, Portland in Oregon, and Boston in Massachusetts. An example is shown in [Figure 3.](#page-22-0) This example shows the Google Transit information for the City College Trolley Station in San Diego. In this example, two types of Live Transit Updates data The station alert indicates that the location of the trolley stop has been moved. The live departures data shown in bold in the service schedule and further identified by a special "broadcast" icon displayed next to the departure time, as shown by the red arrows i[n Figure 3.](#page-22-0) Since this feature was not available when However, agencies interested in this new Google Transit feature can obtain more information at the following web address[: http://maps.google.com/help/maps/transit/partners/live-updates.html.](http://maps.google.com/help/maps/transit/partners/live-updates.html)

## <span id="page-24-0"></span>**3. NEEDS ASSESSMENT**

 Small urban and rural transit agencies typically have limited labor and financial ability to apply for new projects. It is therefore important to know what the implementation of an online transit trip planner requires in terms of resources so that appropriate staff and funding, as well as adequate contractual agreements with consultants, can be developed by small agencies considering this investment. This section summarizes various needs related to the development and operation of online transit trip planners along the following categories:

- Data conversion
- Data maintenance
- Data hosting
- Data access security
- Performance evaluation
- Marketing and outreach

 To help frame the needs of rural transit agencies considering the development of an online transit trip planner, the last part of this section presents the results of a survey that was conducted to assess the resources that may typically be available at small transit agencies, and the administrative challenges that may be faced by these agencies.

#### <span id="page-24-1"></span>3.1. GTFS DATA PREPARATION

 Transit trip planning application generally involves the following steps: The process for converting service data into GTFS and uploading the resulting data into the Google

- Data gathering
- Conversion of collected data into GTFS.
- Data validation

#### <span id="page-24-2"></span>3.1.1. DATA GATHERING

 Before GTFS data conversion can begin, relevant information about transit services must be collected. This includes collecting data regarding:

- Route names and/or representative color
- Route alignments
- Stop locations
- Regular schedules
- Seasonal and holiday schedule changes
- Fare tables
- Transfer preferences
- Agency contact phone numbers

 electronic formats if data is already available in electronic format than if the process has to start with The extent of efforts needed to collect all relevant data will depend on existing data storage practices in place at the agency. For instance, less labor will be required to convert service information into suitable

 in data being stored on a single computer server at a central location, less effort may be necessary to paper-based data, such as information shown only on maps. Similarly, if current practices already result assemble all the required data.

Typically, initial data gathering will involve one or more of the following activities:

- • Gathering of data currently displayed on agency websites.
- • Gathering of data stored within Geographical Information Systems (GIS) maintained by the transit agency and/or regional transportation planning agency.
- Field trips to survey and record bus stop locations. Exact bus stop locations can notably be recorded by individuals riding buses or service vehicles with a handheld GPS device.
- • Extraction of data from electronic documents.
- Extraction of data from paper schedules and other customer information material.
- Use of Google Street View to verify the location of identified bus stop or equipment installed at particular locations.

#### <span id="page-25-0"></span>3.1.2. INITIAL GTFS DATA CONVERSION

 The conversion of transit service data into suitable GTFS feeds requires the development of a series of text files characterizing specific aspects of a transit service. Six files are required for the launch of any transit trip planner, while six other files are optional. The following list defines the content of the various GTFS files that may be developed:

• Required GTFS data files:

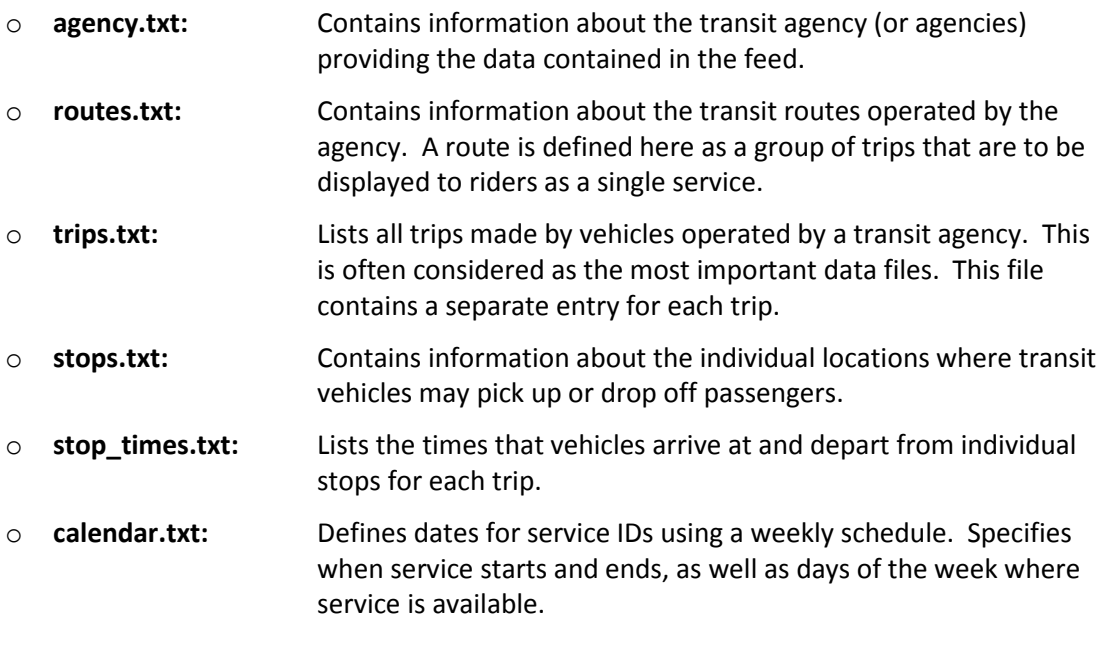

#### • Optional GTFS data files:

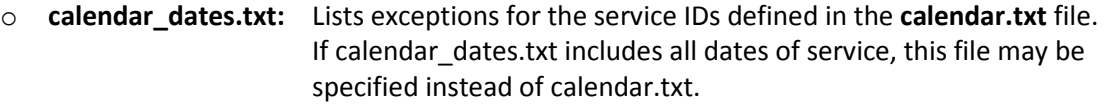

o **fare\_attributes.txt:** Defines fare information for the specified routes.

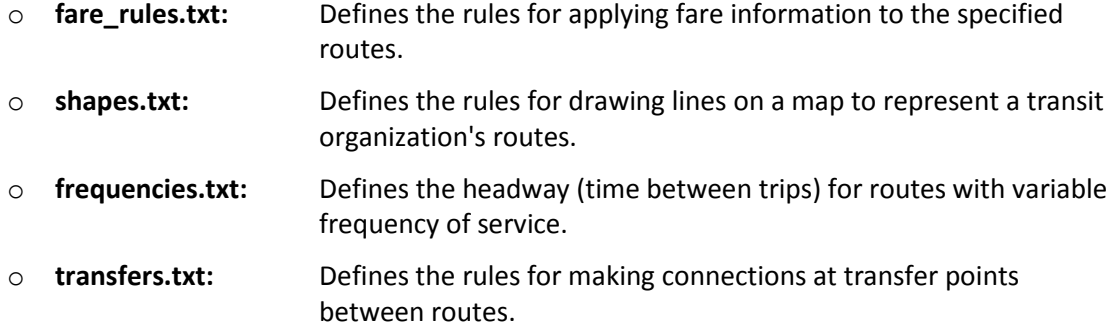

 resources needed for data conversion. However, existing practices may also have an impact on resources. For instance, Google requires the provision of bus stop locations with latitude and longitude coordinates. Agencies that have been using a Geographical Information System (GIS) to support the system planning or their operations may already have at hand all the required information. This may eliminate altogether the need to send staff to the field to capture the coordinate of each bus stop. To a large extent, the size and complexity of the transit network to be codified will determine the

 If the development of the GTFS files is to be conducted in-house, needed resources will typically include hours to create and validate the data. This was for a relatively small network with many service irregularities. Less time may even be required for small transit systems offering very few fixed routes and/or routes with limited stops. time and cost for agency staff to collect, prepare and validate all relevant data, as well as costs associated with the use of computers and various supplies. As an example, when Stanford University developed its Google Transit data, it took an entry level planner with basic GIS skills approximately 80

 Using an external consultant to convert data can obviously reduce agency staff time involvement. converting the data in-house. However, some agency staff time will still be needed to help the consultant gather required service data and to oversee data conversion efforts. In some cases, properly organizing the data or modifying existing operational practices may also be required to satisfy consultant needs. Development costs for consultancy services must further be considered, as these costs may in some cases exceed the cost of

 to implementing a Google Transit Trip Planner would be to conduct some detailed analysis of the required task needs and have agency staff conduct some preliminary planning. Before committing to a specific course of action, a best practice in determining the least cost approach

### <span id="page-26-0"></span>3.1.3. DATA VALIDATION

 Following the initial conversion of service data into GTFS feeds, resources must be allocated to verifying the accuracy of the developed data and resolving any problems that may have been identified. This may the amount of resources needed for validating the GTFS data will depend on the size of the transit be accomplished either by in-house staff or by external consultants. Similar to the preceding phases, network and complexity of the transit service provided. Small networks with few routes and few stops will obviously require much less validation efforts than networks featuring a large number of routes and stops.

#### <span id="page-27-0"></span>3.2. DATA MAINTENANCE

 are made to transit services. Networks in which multiple changes are made throughout the year will obviously require more maintenance efforts than networks in which changes made only once a year. Following the official launch of an online trip planner, a continuous effort must be made to keep the posted data up-to-date. The amount of effort needed will depend on the frequency with which changes

 affect the usability and credibility of an online planner. Online planner queries returning inaccurate service data may well result in travelers missing a particular bus at a given stop or in much longer than anticipated travel times. Travelers, particularly first-time and occasional transit riders, are particularly Data maintenance is as important as the initial GTFS data conversion effort, since out-of-date data will sensitive to the provision of inaccurate information. If these experiences repeat frequently, mounted frustration will eventually turn individuals away from using the online trip planners, and thus reduce the value of the investment that was put in developing the tool in the first place.

 quickly into Google Transit. Data maintenance primarily requires tracking changes in schedules, routes, stops and fares and modifying the GTFS data files accordingly. Each agency is responsible for keeping an up-to-date GTFS data in the directory from which Google fetches transit service data. Elements that a Since data fetches are performed weekly by Google, service changes can be incorporated relatively transit agency will typically need to consider when developing a data maintenance program include:

- Determining whether the agency, a regional entity or external consultant will have the primary charge of tracking system changes and updating the GTFS feeds.
- necessary, notifying the external consultants in charge of the GTFS data updates. • Identifying staff at the transit agency responsible for monitoring system changes and, if
- • Developing a schedule for periodic revision of GTFS data.
- Developing processes for incorporating changes into published data, taking into consideration whether these changes are to be implemented by in-house staff or external consultants.
- • Coordinating the physical switch over date of planned changes with scheduled Google Transit updates to avoid long periods of bad data from the planner.

 the GTFS data following a service change will depend on the size of the transit network, the complexity of transit schedules, and the complexity of the change(s) being made. A 2009 report evaluating the Northern California [2] recommends that transit agencies should at least plan to spend one day of maintenance. This was for a scenario in which data hosting and maintenance would be contracted out Similar to previous tasks, the exact amount of staff and/or consultant time needed to review and update feasibility of developing GTFS data for rural and small-urban transit agencies in nine counties in agency staff time per quarter (four days a year) and \$400 in GTFS consultant time per year for GTFS data to a consultant. [Table 1,](#page-27-1) produced by the PATH project team, presents another estimate of required staff time, looking this time at the amount of time involved if the maintenance is done in-house. In this

| <b>Number of Routes</b> | <b>Estimated Effort</b> |  |
|-------------------------|-------------------------|--|
| 5 or less               | 10-40 person-hours      |  |
| 6 to 10                 | 20-60 person-hours      |  |
| 11 to 15                | 30-80 person-hours      |  |
| 16 to 20                | 40-100 person-hours     |  |

<span id="page-27-1"></span>**Table 1: Estimated Annual Person-hours Required for GTFS Feed Update** 

 less than five routes, to between 40 and 100 person-hours for a network featuring between 16 and 20 estimate, staff requirements for each data update vary from 10-40 person-hours for a network featuring bus routes.

 finally ensure that the data maintenance activities have been completed. In this case, the main cost is the fee charge by the consultant hired to perform the data maintenance. The 2009 Northern California feasibility report mentioned above suggests that consulting fees of at least \$400 should be expected for small transit agencies. On this topic, contractual information provided to the PATH project team further and \$2800, depending on network size, schedule complexity, and service contract options. When data maintenance is done by external consultants, the agency staff requirement drops to the time needed for a representative to identify service changes, pass the updated data to the consultant, and revealed that annual consulting costs for small agency GTFS data maintenance can vary between \$200

#### <span id="page-28-0"></span>3.3. DATA HOSTING

 is eventually to be provided to Google, a specific mechanism is used to collect the GTFS data. Transit agencies do not directly submit data to Google. Each agency is instead required to place a copy of its data in a computer directory that can be accessed by Google on a computer server operated by the agency. Data upkeep within Google Transit is performed by a Partner Content Front End (PCFE) application that periodically attempts to fetch a validated *google\_transit.zip* GTFS data file from the agency's designated server. When this report was written, the data fetch was typically scheduled to occur at 1:00 AM on Thursdays for agencies in the Pacific Time zone. Another important need is to determine where the developed GTFS data will be hosted. While the data

occur at 1:00 AM on Thursdays for agencies in the Pacific Time zone.<br>Depending on regional context, various models can be considered for hosting the GTFS data. The following are six potential models that were identified as part of this project:

- Hosting on a server operated by the transit agency itself.
- Hosting on server spaces leased from a data service provider.
- Hosting at Google Sites.
- Hosting on a shared regional server operated by a regional or state agency.
- Hosting at no cost on a server operated by the National RTAP.
- Hosting on a server operated by the consulting firm retained to the data maintenance.

 The decision regarding which model to adopt is not primarily influenced by the size of data to store. the GTFS data for the San Luis Obispo Regional Transit Agency network only occupies 120 Kb of hard occupies 271 Kb of hard drive space. Since a relatively small computer space is required, existing the agency's web data could also be used to store the GTFS data. Since the GTFS data files are simple text files, they do not require large storage space. As an example, drive space. The network covering the six agencies operating in San Luis Obispo County further only equipment will typically be sufficient for hosting the GTFS data. In many cases, the server used to host

 hosting their data on an external server. Various options exist for this approach. For instsance, for instance agencies participating in the National RTAP program can store their GTFS data for free on a While GTFS hosting requires little hard drive space, various reasons may incite transit agencies to prefer computer server operated by the program (see the National RTAP GTFS Builder webpage at [http://demopro.nationalrtap.org/admin/gtfs\\_dashboard.aspx\)](http://demopro.nationalrtap.org/admin/gtfs_dashboard.aspx). Agencies can also sign data hosting contracts, without any data maintenance services, on third-party computer servers. When this report

 was written, computer space could for instance be leased by small transit agencies for an annual fee as low as \$75. Finally, consultants contracted to help with the data maintenance frequently offer data hosting on their computer server, either as part of the service agreement or for a small additional fee.

#### <span id="page-29-0"></span>3.4. DATA ACCESS SECURITY

 As with any system handling and storing operational data, appropriate measures must be taken to ensure that only authorized users can access and manipulate it. This requirement is not fundamentally data within a transit agency. While read-only access to the GTFS data may be granted to a relatively large number of persons, the ability to modify and upload the data should typically be restricted to a different than those associated with the handling of databases storing transit service, personnel or other few select persons in charge of data maintenance.

#### <span id="page-29-1"></span>3.5. PERFORMANCE EVALUATION

 Online transit planners are typically developed with the goal of improving the dissemination of transit mobility information, improving customer satisfaction and, ultimately, increasing transit ridership. to justify the continuing allocation of funds to GTFS data maintenance. Evaluating the effectiveness of Google Transit in achieving these goals is an important need, particularly

 measures can be selected. [Table 2](#page-30-0) lists various key measures that can be added to an agency's as well as the impacts that this information may have on operations. The performance measures are To judge the ability of online transit planners in achieving the above goals, various performance established criteria for evaluating the quality of the information provided to current and potential riders, presented according to the following categorization:

- 1. Measures of interest to transit riders: Parameters evaluating the facility with which transit information can be accessed, the benefits that travelers may obtain from online information, and how the provided information may change their perception of offered transit services.
- 2. Measures of interest to transit operators: Parameters characterizing ridership increases, operational cost savings, and changes in public perception of services offered.
- 3. **Measures of interest to transportation planning agencies:** Parameters used to characterizing traffic demand patterns and distribute available funds (e.g., modal splits along corridors).

 An ideal timeframe for evaluation ranges from 9 to 12 months following initial data implementation [*2*]. This time frame provides enough time for regular transit riders and the community of potential riders to become familiar with Google Transit. After the evaluation period is passed, it is recommended to:

- Gather, analyze, and summarize end-user feedback on the online transit trip planning tool.
- Gather, analyze and summarize transit agency stakeholder feedback on GTFS publishing tools and the usefulness of the online trip planner.
- • Evaluate administrative components.
- Compare ridership before and after implementation of the online planner.
- Request trip planner usage data from Google and, if available, analyze the data.
- • If available, analyze transit agency website statistics to determine online customer information use, behaviors and referring search queries.

<span id="page-30-0"></span>

| Category                                         | <b>Performance Measure</b>                                                                                                    | <b>Data Sources</b>                                                                                                    |
|--------------------------------------------------|----------------------------------------------------------------------------------------------------|----------------------------------------------------------------------------------------------------|
| <b>Customer Perspective</b>                      |                                                                                                    |                                                                                                    |
| <b>Access to</b><br><b>Information</b>           | Clarity of transit information (schedule, maps,<br>$\bullet$<br>transfers and stop locations).<br>Accessibility of transit information to wider<br>$\bullet$<br>population.<br>Availability of information in multiple formats (smart<br>$\bullet$<br>phone, land line, internet).                                                                                          | Customer satisfaction surveys.<br>Customer feedback (from online<br>$\bullet$<br>comment forms, agency<br>comment box, agency blog,<br>Facebook page, or Twitter<br>feeds).                                               |
| <b>User</b><br><b>Savings</b>                    | Decrease in time spent in trip planning (especially for<br>$\bullet$<br>trips involving multiple agencies).<br>Travel cost savings (e.g., transit trip may be cheaper<br>than driving).                                                                                                    | Customer satisfaction surveys<br>$\bullet$<br>Continual Customer feedback                                                                                                    |
| <b>Experience</b>                                | Ease of trip planning<br>$\bullet$<br>Ease in understanding the transit network<br>$\bullet$<br>More confidence in the transit system and schedules<br>$\bullet$<br>(customer satisfaction, anxiety level)<br>Increase in transit usage<br>$\bullet$                                                                                                    | Customer satisfaction surveys<br>Continual Customer feedback                                                                                                    |
| <b>Agency Perspective</b>                        |                                                                                                    |                                                                                                    |
| <b>Transit</b><br>Ridership                      | Increase in ridership<br>$\bullet$<br>Increases in intermodal/interagency trips<br>$\bullet$                                                                                                    | • Fare box data<br>• Automated Passenger Counts<br>(APC) by route<br>• Manual data collection (bus<br>operators, field supervisors at<br>key/transfer stops)                                                              |
| <b>Public</b><br><b>Relations</b>                | Positive customer opinion of agency after Google<br>$\bullet$<br>Transit availability<br>Increase in frequency of website visits to access<br>$\bullet$<br>Google Transit<br>Successfully meeting customer needs and<br>expectations in technology-driven society                                                                                                    | Customer satisfaction surveys<br><b>Continual Customer feedback</b>                                                                                                    |
| <b>Agency</b><br><b>Savings</b>                  | Cost savings resulting from a decrease in the number<br>$\bullet$<br>of calls to agency customer service center<br>Decrease in cost of printing paper-based information<br>and maintaining online information<br>Use of Google Transit to assist in agency planning,<br>$\bullet$<br>mapping and maintenance activities<br>Cost savings in publishing paper based schedules | • Calls to customer service center<br>Cost of publishing paper-based<br>schedules<br>Ability to enhance planning<br>activities through better data<br>Overall information<br>expenditures<br>Trip statistics from Google* |
| <b>MPO/DOT Perspective</b>                       |                                                                                                    |                                                                                                    |
| Regional/<br><b>Statewide</b><br><b>Planning</b> | Better data to determining traveler behavior and<br>$\bullet$<br>regional route preferences<br>More knowledgeable disbursement of transit funds                                                                                                    | Trip statistics from Google*<br>Results of ridership counts and<br>web page visits from agencies                                                                                                    |

**Table 2: Performance Measures for Customer Information with Google Transit** 

\*Subject to possible partnership between Google and a transit or transportation agency

- Compare customer service call volumes before and after implementation of the online planner.
- Find out how many riders, as a percentage of the overall riding population, use Google Transit and online tools to plan their trip.

 The evaluation could be completed as part of an existing service evaluation effort, such as a Transit Development Plan or Short-Range Transit Plan update to reduce impact and cost, or it could be a dedicated, single-focused effort.

#### <span id="page-31-0"></span>3.6. MARKETING AND OUTREACH

 promotion and marketing strategies to inform current and potential transit users of the availability of the planner. The underlying goal of most online planner marketing and outreach campaigns is to The successful deployments of an agency's Google Transit planner will often depend on coordinated

increased awareness of the transit services and increased ridership and customer satisfaction.<br>Examples of marketing and outreach strategies that transit agencies may consider include: Examples of marketing and outreach strategies that transit agencies may consider include:

- Assign a short, easy-to-use URL address to the website hosting the online planner.
- Placement of the online planner in prominent view on the agency main website.
- Print on bus stop signs the URL address of the agency website where the online planner can be accessed.
- Publication of press releases to inform the traveling public of the availability of the tool.
- • Placement of advertising material onboard transit vehicles to inform current riders.
- Purchase advertising space on billboards along roadways or key pedestrian pathways to inform potential riders about the availability of the planner.
- Provide a recorded message on the agency's main phone line informing callers of the availability of the online planner.
- to the online planner on their website. • Encourage other government agencies, schools, and private information providers to post a link
- Partner with groups organizing events to integrate a link to the online transit trip planner on the event's website.
- • Develop special radio or television promotional events highlighting features offered by the online transit planner.
- Mail documents to residents of a service area demonstrating how to use Google Transit.
- • Operate information booths at fairs and community events.
- On-site outreach at high schools, colleges and other educational institutions.

 events can greatly vary from one agency to another. For instance, the cost of printing flyers will depend television or large billboards will likely cost more than simply displaying posters on buses. Finally, use of considered in assessing outreach and marketing costs. The best strategy to use must be fully assessed Resources that may need to be dedicated to the development of outreach material and marketing on whether this could be done in-house or must be contracted out. Running promotions on the radio, bus space to display posters may come at the expense of loss advertising revenues, which should be and will depend on the specific situation at the agency.

#### <span id="page-32-0"></span>3.7. AGENCY RESOURCES SURVEY

 To assess typically available resources and potential obstacles, PATH conducted in February 2010 a survey of small transit agencies in California to assess the availability of resources that might be used for GTFS data conversion and maintenance. The survey also assessed administrative and other obstacles helped the project team understanding the needs of small transit agencies. that might affect the implementation of online transit trip planners. Results from this survey greatly

 questionnaire was distributed, the agencies that provided information, and a summary of the main The following subsections briefly describe the survey questionnaire that was developed, how this observations from the responses received.

#### <span id="page-32-1"></span>3.7.1. SURVEY QUESTIONNAIRE

 The questionnaire that was developed for the survey is shown in Appendix F. Most transit agencies received the same questionnaire. Some slight modifications were made to the questionnaires that were sent to agencies closely connected to a regional transportation agency. These changes allowed the collection of information characterizing regional perspectives.

#### <span id="page-32-2"></span>3.7.2. QUESTIONNAIRE DISTRIBUTION AND RESPONSE

 respond within a one month period. Two weeks after the initial email, an email was sent to remind participants who had not yet responded to do so. Since staff at PATH had personal contact with many of the potential respondents, a fall-back option was to conduct telephone interview with agency staff members failing to return the survey. The survey questionnaire was distributed via email to key agency staff. Participants were requested to

 GTFS data conversion effort, either as part of the present pilot project or through an independent effort. At each target agency, the questionnaire was sent to both the agency's transportation manager and packages being sent to each agency. Out of the 20 identified agencies, the following 7 agencies agreed The survey was sent to a total of 20 agencies that were known to have successfully implemented their individuals in charge of operations, scheduling and customer service, resulting in an average of 3 survey to participate in the survey:

- Altamont Commuter Express (ACE Rail)
- Cerritos on Wheels (COW)
- Paso Robles Transit (Paso Express)
- North County Shuttle (NCS)
- Yuba Sutter Transit
- Escalon Transit Services (eTran)
- Folsom Transit Division

#### <span id="page-32-3"></span>3.7.3. SURVEY RESULTS

 The following paragraphs summarize the pre-GTFS conversion status of the seven agencies that responded to the survey. More detailed data about the responses that were provided to each specific question can be found in Appendix F.

#### *Transit System Characteristics*

 significant route deviations and dial-a-ride services. For instance, Cerritos on Wheels had significant route and schedule changes for the summer months only. In terms of number of routes, many of the stops along the routes varied greatly, with a low of 9 stops for ACE rail and a high of 188 stops for Folsom Transit. Transit ridership varied greatly as well. The smallest ridership was for Escalon Transit, which recorded only 1,830 trips in 2009. On the other end, Yuba-Sutter had the highest ridership, with 988,800 trips in 2009. With the exception of Ace Rail and Paso Robles Transit, all the responding agencies finally featured steady increases in ridership from 2007 to 2009. The transit agencies surveyed varied greatly in terms of system characteristics. Many agencies had responding agencies offered five routes or less, except for Yuba-Sutter Transit, which offered 11 routes. Even though the number of routes was relatively similar across many reporting agencies, the number of

#### *Frequency of Service Changes*

 most agencies, changes typically occur only once a year. Most of the agencies reported that changes to their transit service occur relatively infrequently. For

#### *Availability of Transit Service Information in Electronic Formats*

 agencies indicated keeping data in a electronic spreadsheet (typically Microsoft Excel). Of these four agencies, only two further reported having some data available in GIS format. All of the agencies reported having some information published on their website. However, only four

#### *Available Resources*

 access availability across all surveyed agencies. However, many similarities were found: There were significant variations in the number of full time employees, staff time, software, and internet

- could be obtained. Most of these websites were hosted on servers maintained either by the • All the agencies maintained a website where information about routes, schedules and fares transit agency or city staff.
- None of the agencies had an automated phone system to receive inquiries or calls.
- None of the agencies tracked call inquiries
- Very few agencies tracked the number of visits to their website.
- Only two agencies reported using software for real-time dispatch, with both reporting using the Trapeze software to manage their operations.
- None of the agencies used automated vehicle location (AVL) technology. This was unlikely to change due to tight budgets at all reporting transit agencies.
- • Most of the agencies had access to a web server, either operated by their staff or the city's Information Technology Department.
- Most of the agencies indicated that they were not sure whether they would be able to host or maintain the GTFS feed.
- Maintenance through Excel spreadsheets was the most preferred choice.

#### *Agreement/Approval Process*

In the last portion of the survey questionnaire, many of the transit agencies indicated that they required department approval, legal review and Policy Board involvement to proceed with the development of an

 weeks to complete. However, it was also indicated that difficulties associated with the agreement and approval processes were one of the main obstacles working against the implementation of a regional online transit trip planner. In most cases, it was estimated that these approvals would take only as few Google Transit application.

### <span id="page-35-0"></span>**4. GTFS RESOURCES**

 Google Transit presents an opportunity for transit agencies to distribute their schedule and route information to a large pool of potential travelers. However, the development of online planners requires that transit service data – namely bus routes, stop locations, bus schedules, fares and other relevant information – be specified in a specific format developed by Google and known as the General Transit Feed System (GTFS).

 transit agencies. This includes software available for free, but for which the user has no access to the access to the underlying code and are free to make modifications to the tool (open-source tool). Use of designed to run on mobile phones and portable devices. For small transit agencies, limited staffing and budgetary resources can create significant challenges for the development and implementation of online planners. However, use of free GTFS development tool can make the development of online transit trip planners economically and practically viable for such underlying code (proprietary tool available with a no-cost license); and software for which agencies have open source tools is for instance commonplace in the development of web applications and applications

 service data into the required GTFS format. The section does not aim to present all the tools that may be available. While am effort has been made to develop of a list of resources as exhaustive as possible, the focus of this section is to present the tools most commonly used for GTFS development, as well as other tools that may have value to some agencies. For completeness, the resources described in this management software packages, as some agencies may have accessed to tools in the latter category. This section identifies GTFS resources that are available to transit agencies to support the conversion of section include both tools that are available for free and tools offered as part of existing fee-paid transit The tools described herein include:

- Free Google applications:
	- o Google Feed Validator
	- o Google Schedule Viewer
	- o Google Random Queries
	- o Google Transit Feed Report
	- o Google Earth
	- o Merge.exe
- • Other freeware tools supporting GTFS data development:
	- o Heitzman's Excel Tool
	- o National RTAP in the Cloud GTFS Builder
	- o Bmander's Makeshapes
	- o TimeTable Publisher
	- o Transit Data Feeder
	- o Python Scripts
	- o KML Writers
- • Subscription-based tools:
	- o Trapeze GTFS export too
	- o HASTUS GTFS export tool
	- o Trillium WebScheduling
- $\circ$  Avego's FutureFleet<sup>TM</sup> Software
- o Mentor Street Schedule
- o Iteris Bus Feeder
- o Next Insight Conductor
- o Lasso Feed Generator
- o NYDOT's Web Data Maintenance System
- o The Master Scheduler (TMS)
- o TransitEditor
- o Mecatran's Urbineris

#### 4.1. FREE GOOGLE TOOLS

 the development and validation of GTFS data feeds. This section describes free tools that are currently offered by Google that transit agencies may use for

#### 4.1.1. FEED VALIDATOR

 Google Feed Validator is an open-source tool that assesses whether structural problems exist with the developed GTFS feeds. This tool is designed to detect format errors. It does not check whether the data is right or wrong, such as whether wrong stops or timing are provided.

 be first run through the Feed Validator tool. The process is simple: a user only needs to drag the executable file, as shown in [Figure 4.](#page-36-0) An option involving the use of command lines also exists for more advanced users. A popup window will then open with the validation test results. An example output is the presence of unused bus stops within he coded data. Use of Google Feed Validator for validating GTFS feeds is mandated by Google. To ensure that all data that are provided to the Google Transit development team are free of errors, Google requires that feeds compressed *google\_transit.zip* GTFS file or a link to the directory containing the file onto the tool's shown in [Figure 5.](#page-37-0) This example shows a minor issue with the submitted GTFS data format, as well as

The Feed Validator tool can be found online at the following address:

[http://code.google.com/p/googletransitdatafeed/wiki/FeedValidator.](http://code.google.com/p/googletransitdatafeed/wiki/FeedValidator)<br>A list of errors and warnings returned by the tool can further be found at: [http://code.google.com/p/googletransitdatafeed/wiki/FeedValidatorErrorsAndWarnings.](http://code.google.com/p/googletransitdatafeed/wiki/FeedValidatorErrorsAndWarnings)

<span id="page-36-0"></span>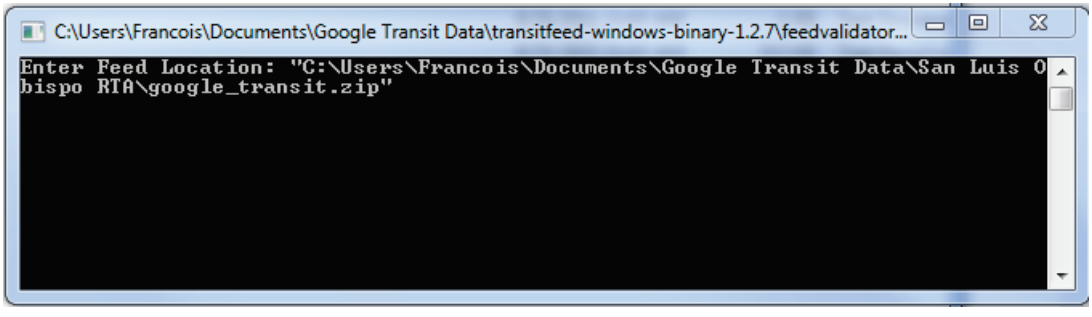

**Figure 4: Google Feed Validator Input Screen** 

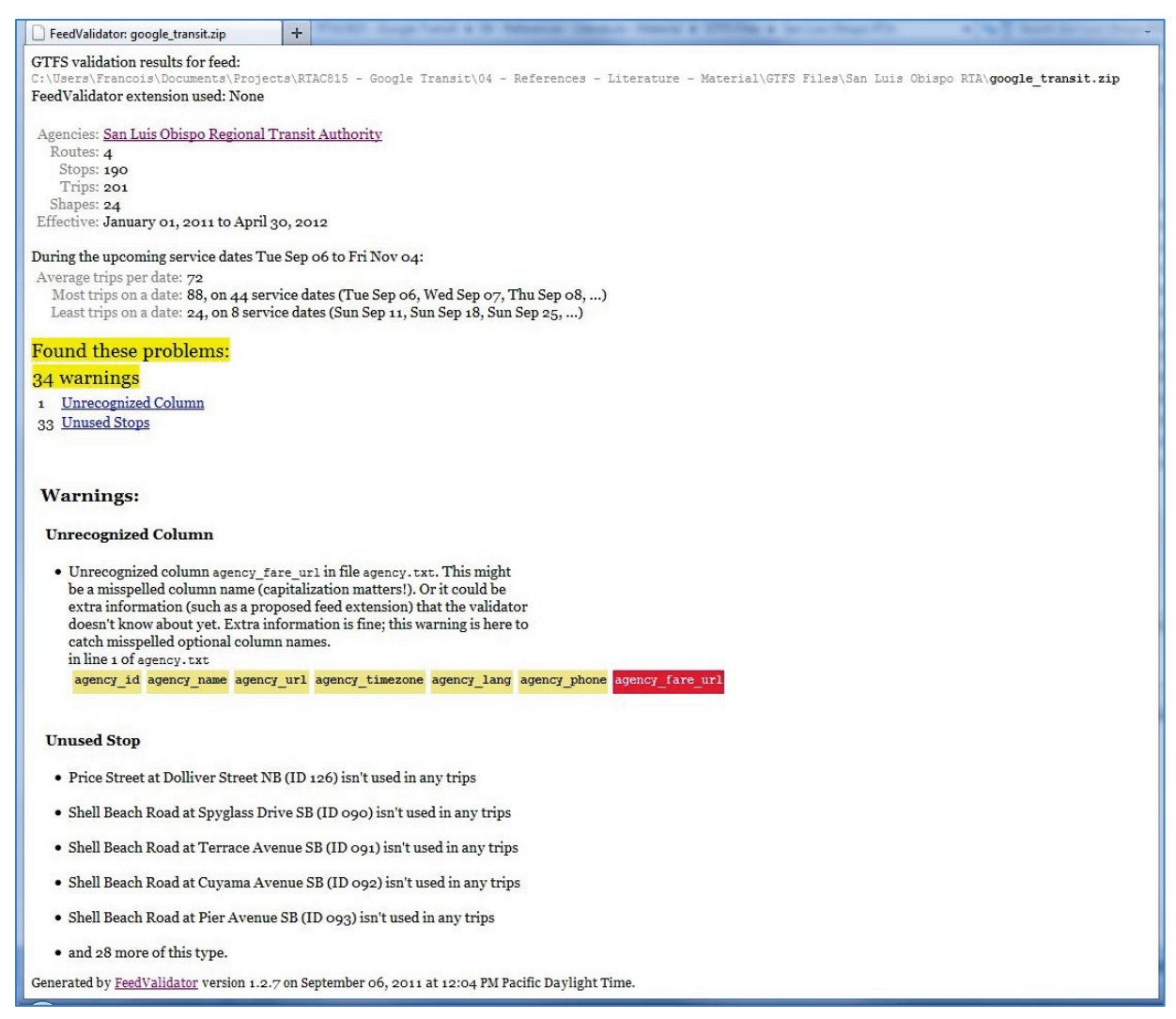

 **Figure 5: Google Feed Validator Output Example** 

#### <span id="page-37-0"></span>4.1.2. SCHEDULE VIEWER

 program for viewing the contents of a GTFS feed on a map. Python is a general-purpose, high-level descriptions of other non-Google Python-scripted applications in Section 4.2.6). The tool provides a stops are inadvertently missed or skipped by buses that are supposed to be using it, and whether a route unintentionally loops. Schedule Viewer is another essential tool published by Google. It is a Python-scripted diagnostic programming language that is often used as a scripting language for web applications (see for instance graphical view of bus stops, routes and schedules contained in developed GTFS data feeds. An example is shown in [Figure 6.](#page-38-0) This tool is intended to be used by individuals creating a feed and, consequently, does not include trip planning or other features useful to transit riders. It also provides a Marey graphs to vizualize how fast a bus travels along a given route, as well as the times at which a bus is expected to reach each timed stop. This helps check whether bus stops and routes are properly located, whether

route unintentionally loops.<br>Schedule Viewer, and instructions on how to use this tool, can be found at: [http://code.google.com/p/googletransitdatafeed/wiki/ScheduleViewer.](http://code.google.com/p/googletransitdatafeed/wiki/ScheduleViewer)<br>Partners for Advanced Transportation TecHnologies – UC Berkeley 21

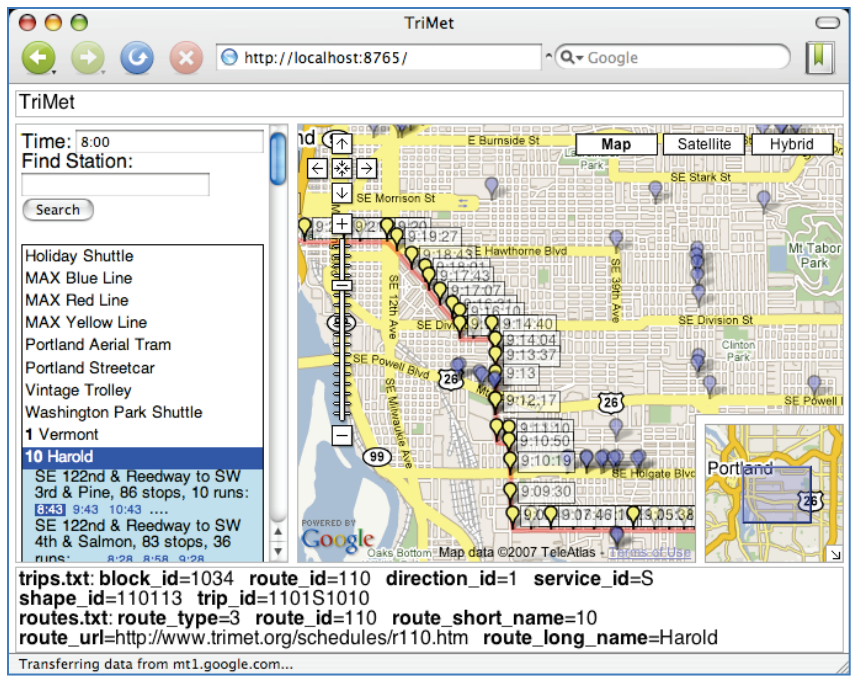

 **Figure 6: Google Schedule Viewer Example** 

#### <span id="page-38-0"></span>4.1.3. RANDOM QUERIES

 Google Random Queries is another open source tool published by Google. When executed, this tool uses the specified GTFS data files to create a set of up to 50 random test trips that can then be quickly shown in [Figure 7.](#page-39-0) This example shows a webpage with a number of URL links at the bottom. Each of at random locations, as well as starting dates and times within the service area over the next five days.. To evaluate a specific trip, the user only needs to click on the link. This opens a Google Maps site published schedules, and whether returned bus routes correspond to offered transit service. clicked through and tested to ensure the quality of the underlying GTFS data. An output example is these links represents a randomly generated trip by Random Queries that includes start and end points replicating the operation of a Google Transit online planner. The displayed data then checks whether stops are in the right locations, whether returned bus stop arrival times are realistic and correspond to

 days. It is therefore a good practice to examine the trips generated by Random Queries as soon as An important note regarding the data generated by Random Queries is that the information is time sensitive. The links describing the randomly generated trips only remain active for a certain number of possible.

The Random Queries application, and instructions on how to use the tool, can be downloaded from the following website: [http://code.google.com/p/googletransitdatafeed/wiki/GoogleRandomQueries.](http://code.google.com/p/googletransitdatafeed/wiki/GoogleRandomQueries)

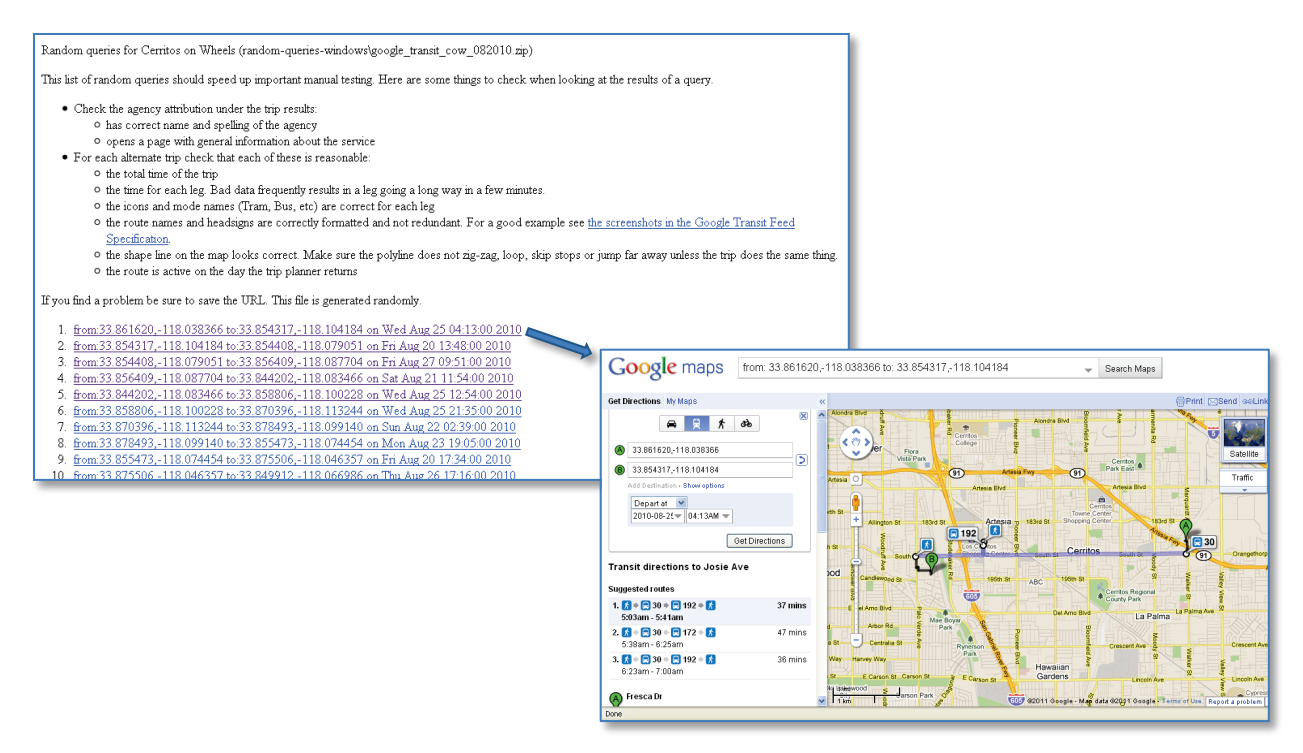

**Figure 7: Google Random Queries Output Example** 

#### <span id="page-39-0"></span>4.1.4. GOOGLE TRANSIT FEED REPORT (SCHEDULATOR)

 produce feed quality assurance (QA) reports from their latest fetched feed to Google Transit. Given its recent development, its application was not used in the pilot GTFS deployments. In an effort to simplify the process for transit agencies to produce their data, Google has introduced in 2011 a new tool called Transit Feed Report, also known as Schedulator, to enable transit agencies to

 The application runs automatically when transit feeds are uploaded to Google or when they are retrieved as part of a regularly scheduled fetch. [Figure 8](#page-40-0) provides an example of the overview page of a report produced by the application. The page shows the name and date stamp of the first time the feed version has been seen by the application, the date range of the feed, some counters, information about the agency submitting the data, and a list of routes defined within the feed. Error and warning messages generated by the Feed Validator tool are also included in the report.

 [Figure 9](#page-41-0) illustrates a typical report produced for each travel direction along each defined bus route. At the route, or multiple routes, shown. The next section present the fare information defined within the route or to a zone belonging to one of the route's stops, while the column "All Rules" shows all the rules for this fare, including those for other routes, stops or zones. The rest of the page includes a map displaying the route, a service calendar for the route, and a schedule table. the top of the page, the report shows a table describing the route, agency and head sign information for feed that apply to the trips and stops. The column "Local Rules" display the fare rules that apply to the

from=1248912&rd=1 Further information about the information generated by this application can be obtained at: [http://www.google.com/support/transitpartners/bin/static.py?hl=en&page=guide.cs&guide=1248912&](http://www.google.com/support/transitpartners/bin/static.py?hl=en&page=guide.cs&guide=1248912&from=1248912&rd=1)  from=1248912&rd=1<br>Partners for Advanced Transportation TecHnologies – UC Berkeley 23

#### GTFS Visualisation Report for: demo-feed, first\* retrieved Wed 06 April 2011 12:32 (UTC)

This is the Schedulator visualisation report for the GTFS feed demo-feed. This is to allow you to check the contents of the feed quickly and easily, to make it easier to get<br>correct content into GTFS feeds.

\*If a feed doesn't change, a report is only generated the first time that feed is retrieved.

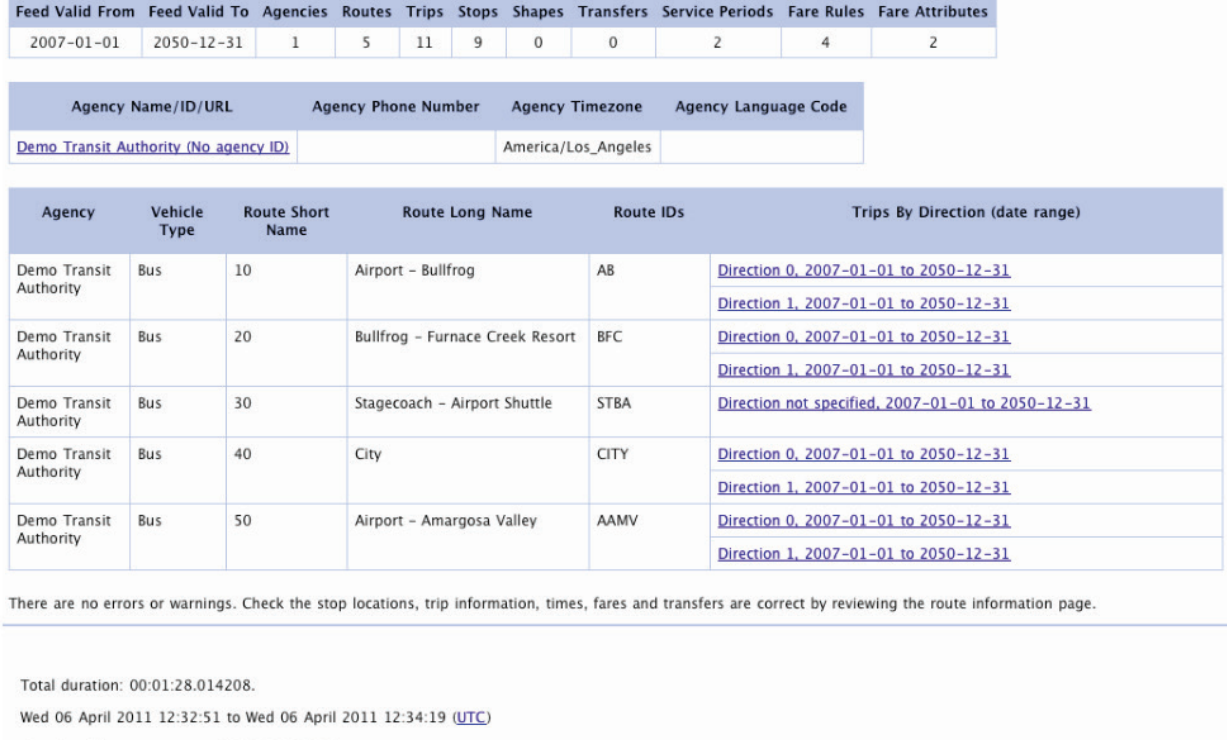

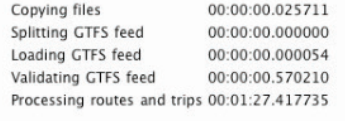

<span id="page-40-0"></span>transitfeed library version 1.2.6.

**Figure 8: Schedulator Overview Page** 

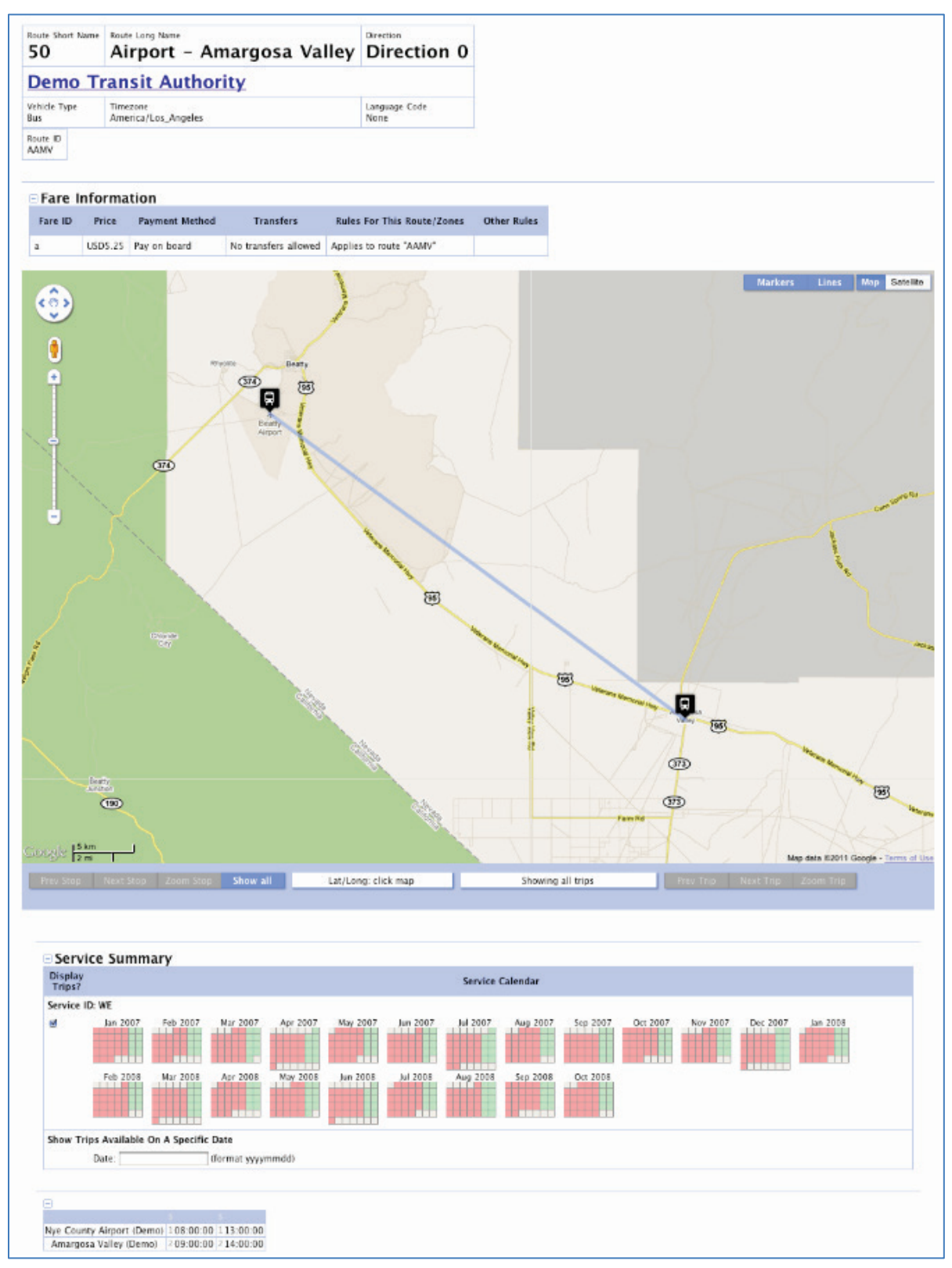

<span id="page-41-0"></span>**Figure 9: Schedulator Route Direction Report Page** 

#### 4.1.5. GOOGLE EARTH

 Google Earth provides another way for transit agencies to visualize data. This tool can be particularly helpful for creating optional GTFS shapes.txt files. Shapes files provide Google Maps with information on how to draw bus routes onto a road network. Without a shapes file, the path followed by a bus along a given route appears as a series of straight lines going from one scheduled stop to the next. In this context, Google Earth can be used to map a bus route and modify existing shapes files.

 While Google Transit uses data stored using the GTFS data format, Google Earth stores data using the KML format. While this format is different than the one used by Google Transit, many GTFS instance the case of Heitzman's tool (see Section 4.2.1). The tool allows GTFS data to be exported in a KML format that can be read by Google Earth. This feature allows trip patterns produced by the tool to of making minor adjustments to existing GTFS data. development tools have been designed with the ability to import and export KML files. This is for be loaded and edited in Google Earth. After editing, the updated KML files produced by Google Earth can be pasted back into Heitzman's tool to create new GTFS shapes files, thus providing a quick method

#### 4.1.6. MERGE.EXE

 Google has introduced in 2009 an open-source tool to help transit agencies merge two *google\_transit.zip* files covering different date periods. For instance, this tool may be used to generate a January 1, 2011 with another file describing the service scheduled to take effect on January 1, 2012. new *google\_transit.zip* by combining a *google\_transit.zip* describing the service that took effect on

 When this report was written, the merge tool could be downloaded from the following web address: GTFS data developers interested in using the tool should be aware that a number of problems have [http://googletransitdatafeed.googlecode.com/files/transitfeed-windows-binary-1.1.5.zip.](http://googletransitdatafeed.googlecode.com/files/transitfeed-windows-binary-1.1.5.zip) However, been reported with the use of the tool. For instance, fare data often do not merge. GTFS development consultants working with the tool have also reported having difficulties using the tool with Windows 7.

#### 4.2. NON-GOOGLE FREEWARE TOOLS

 This section describes free tools currently offered by various third-parties that transit agencies may use for the development and validation of GTFS data feeds.

#### 4.2.1. HEITZMAN'S EXCEL TOOL

various macros. A first workbook allows schedule data to be converted into stop times and transit trips. Google Transit online trip planner. [Figure 10](#page-43-0) illustrates the main pages of the tool. The buttons shown Robert Heitzman, from San Luis Obispo Transit, developed an open source Microsoft Excel tool to develop GTFS feeds that is highly recommended by both Google and consultants involved in the implementation of online transit trip planners. This tool consists of two Excel workbooks containing A second workbook is used to finalize data coding and to generate the various GTFS files supporting a that can be seen within the spreadsheet are linked to macros designed to accomplish specific data formatting, validation and maintenance tasks. With this tool, adding optional data files is as simple as adding another spreadsheet to the workbook.

Extensive instructions are provided with the tool to help transit agencies create GTFS feeds with relative ease on their own. Transit agency staff can also obtain more information by visiting the Google Transit Partners Support Group at [https://groups.google.com/forum/?pli=1#!forum/google-transit-partner](https://groups.google.com/forum/?pli=1#!forum/google-transit-partner-support)[support.](https://groups.google.com/forum/?pli=1#!forum/google-transit-partner-support) Further information may also be obtained from the training videos produced by the National Regional Transit Assistance Program.

|                | A                      | B                                                                                                    | с                                                                   | D | F | F | G | H |  |  |  |  |  |  |  |
|----------------|------------------------|----------------------------------------------------------------------------------------------------|---------------------------------------------------------------------|---|---|---|---|---|--|--|--|--|--|--|--|
|                | 20110603               |                                                                                                    |                                                                     |   |   |   |   |   |  |  |  |  |  |  |  |
| $\overline{2}$ | Run                    | <b>Macro Names</b>                                                                                                    |                                                                     |   |   |   |   |   |  |  |  |  |  |  |  |
| 3              | Import:                |                                                                                                    |                                                                     |   |   |   |   |   |  |  |  |  |  |  |  |
| 4              |                        | ImportAppendGoogleFeedFile - imports text and appends to existing data - you are asked if you want to keep existing data                                   |                                                                     |   |   |   |   |   |  |  |  |  |  |  |  |
| 5              |                        | ImportMergeXLS - Import GT feed data from Excel files; options to delete existing data or append                                                           |                                                                     |   |   |   |   |   |  |  |  |  |  |  |  |
| 6              |                        |                                                                                                    |                                                                     |   |   |   |   |   |  |  |  |  |  |  |  |
|                | <b>Maintenace:</b>     |                                                                                                    |                                                                     |   |   |   |   |   |  |  |  |  |  |  |  |
| 8              |                        | Calculate shape dist traveled for shapes (required for for Calc shape dist traveled for stops times)                                                       |                                                                     |   |   |   |   |   |  |  |  |  |  |  |  |
| 9              |                        | Calculate shape dist traveled for stop times - limit to a specific shape id or all shape ids or all trips (will take a while: see status bar for progress) |                                                                     |   |   |   |   |   |  |  |  |  |  |  |  |
| 10             |                        | Stops where used - add where used column to stops tab that reports which shapes use each stop                                                              |                                                                     |   |   |   |   |   |  |  |  |  |  |  |  |
| 11             |                        | BuildShapesForTrip - for a given trip turns the stop records into shape records (first pass at shape records) (replaced by dbl click on trips tab)         |                                                                     |   |   |   |   |   |  |  |  |  |  |  |  |
| 12             |                        |                                                                                                    |                                                                     |   |   |   |   |   |  |  |  |  |  |  |  |
| 13             | <b>Map Support:</b>    |                                                                                                    |                                                                     |   |   |   |   |   |  |  |  |  |  |  |  |
| 14             |                        | ExportAllShapesKML - sends shape and stop records to KML file or clipboard                                                                                 |                                                                     |   |   |   |   |   |  |  |  |  |  |  |  |
| 15             |                        | ExportTripShapesKML - QAs distances for single trip; builds KML files for trip for Google Maps/Earth                                                       |                                                                     |   |   |   |   |   |  |  |  |  |  |  |  |
| 16             |                        |                                                                                                    |                                                                     |   |   |   |   |   |  |  |  |  |  |  |  |
|                | 17 Export:             |                                                                                                    |                                                                     |   |   |   |   |   |  |  |  |  |  |  |  |
| 18             |                        | ExportGoogleFeedFiles - exports GT data from XLS to .txt files - some QA on export                                                                         |                                                                     |   |   |   |   |   |  |  |  |  |  |  |  |
| 19             |                        |                                                                                                    |                                                                     |   |   |   |   |   |  |  |  |  |  |  |  |
| 20             |                        | shapes - double click displays menu of options                                                                                                    |                                                                     |   |   |   |   |   |  |  |  |  |  |  |  |
| 21             |                        | trips - double click will offer to export trip to KML - same as ExportTripShapesKML above                                                                  |                                                                     |   |   |   |   |   |  |  |  |  |  |  |  |
| 22             |                        | stop times - double click in trip id column goes to that trip on the trips sheet, on *shape id column to that shape on the shapes sheet                    |                                                                     |   |   |   |   |   |  |  |  |  |  |  |  |
| $\frac{1}{23}$ |                        | (use minus value in *seq# to force a specific shape seq# to be used - helps with routes that loop over themseleves)                                        |                                                                     |   |   |   |   |   |  |  |  |  |  |  |  |
| 24             |                        |                                                                                                    |                                                                     |   |   |   |   |   |  |  |  |  |  |  |  |
|                |                        |                                                                                                    | 25 Please report any bugs/questions/requests to rheitzman@gmail.com |   |   |   |   |   |  |  |  |  |  |  |  |
| 26             |                        |                                                                                                    |                                                                     |   |   |   |   |   |  |  |  |  |  |  |  |
|                | 27 Feed Specification: |                                                                                                    |                                                                     |   |   |   |   |   |  |  |  |  |  |  |  |
| 28             |                        | http://code.google.com/transit/spec/transit feed specification.htm                                                                                         |                                                                     |   |   |   |   |   |  |  |  |  |  |  |  |
|                |                        |                                                                                                    |                                                                     |   |   |   |   |   |  |  |  |  |  |  |  |
| 29             |                        |                                                                                                    |                                                                     |   |   |   |   |   |  |  |  |  |  |  |  |

 **Figure 10: Heitzman's Excel Tool** 

#### <span id="page-43-0"></span>4.2.2. NATIONAL RTAP IN THE CLOUD GTFS BUILDER

 creation and management of GTFS data. These tools, which were developed through a project Section 4.2.1 and offer macros automating some of the data development tasks. Two specific Excel The National RTAP GTFS Builder provides simple Excel-based data management tools to help with the sponsored by the Federal Transit Administration (FTA), further the Heitzman's Excel tools described in workbooks are offered:

- • GTFS Schedule Workbook (see [Figure 11\)](#page-44-0): Tool used to convert schedule data into GTFS stop times and trips data.
- • GTFS Import/Export Workbook (see [Figure 12\)](#page-44-1): Tool used to complete the GTFS data development process, store data, and generate the GTFS data files that will be provided to Google Transit.

 schedules. These data are then imported into the Import/Export workbook and stored along with other files and export all relevant data from each workbook tab to the corresponding file. The Schedules workbook is typically used first, primarily to extract stop times and trips data from bus service data. All the data needed to create each of the 12 GTFS files are stored within the workbook in specific tabs corresponding to their destination file. These tabs are shown in the bottom of [Figure 11](#page-44-0)  and [Figure 12.](#page-44-1) Macros built within the workbook are used to automatically create the required GTFS

| $X \cup$<br>· P· 砂陆防点 2  -<br>myagency_GTFSSchedules_V2_20110815.xls [Compatibility Mode] - Microsoft Excel |                    |                                                                                                    |                                                                                                    |                                                                                                    |      |        |                |                                                                                                    | - 8 |             |                  |   |   |              |         |                   |                              |
|----------------------------------------------------------------------------------------------------|--------------------|----------------------------------------------------------------------------------------------------|----------------------------------------------------------------------------------------------------|----------------------------------------------------------------------------------------------------|------|--------|----------------|----------------------------------------------------------------------------------------------------|-----|-------------|------------------|---|---|--------------|---------|-------------------|------------------------------|
| <b>File</b>                                                                                                 | Home               | Insert                                                                                                    | Page Layout                                                                                                    | Formulas                                                                                                    | Data | Review | View           |                                                                                                    |     |             |                  |   |   |              |         | $\circ$ $\bullet$ | 品 83<br>$\qquad \qquad \Box$ |
|                                                                                                    | K4                 | ۰                                                                                                    | $f_x$                                                                                                    |                                                                                                    |      |        |                |                                                                                                    |     |             |                  |   |   |              |         |                   |                              |
|                                                                                                    | A                  | B                                                                                                    | $\mathbf{C}$                                                                                                    | D                                                                                                    | E    | F      | G              | H                                                                                                    |     | J           | K                | т | M | N            | $\circ$ | P                 | Q                            |
|                                                                                                    |                    | GTFS Schedules 20110711 - Version 2                                                                                                    |                                                                                                    |                                                                                                    |      |        |                |                                                                                                    |     |             |                  |   |   |              |         |                   |                              |
| $\overline{2}$                                                                                              |                    |                                                                                                    |                                                                                                    |                                                                                                    |      |        |                |                                                                                                    |     |             |                  |   |   |              |         |                   |                              |
| 3<br>This workbook is intended to use typical schedule data to generate GTFS records.                       |                    |                                                                                                    |                                                                                                    |                                                                                                    |      |        |                |                                                                                                    |     |             |                  |   |   |              |         |                   |                              |
|                                                                                                    |                    |                                                                                                    |                                                                                                    |                                                                                                    |      |        |                |                                                                                                    |     |             |                  |   |   |              |         |                   |                              |
| 5<br>6                                                                                                    |                    |                                                                                                    |                                                                                                    |                                                                                                    |      |        |                |                                                                                                    |     |             |                  |   |   |              |         |                   |                              |
|                                                                                                    |                    | Enter your schedule data in the the Schedules V2 sheet then use the Generate stop times and trips macro<br>When you have generated the stop times and trips records you can copy/paste to the ImportExport XLS tool. |                                                                                                    |                                                                                                    |      |        |                |                                                                                                    |     |             |                  |   |   |              |         |                   |                              |
| 8                                                                                                    |                    | You can use ImportMergeXLS feature of the ImportExport tool to transfer the generated data - only the matching sheet names will transfer                                                                             |                                                                                                    |                                                                                                    |      |        |                |                                                                                                    |     |             |                  |   |   |              |         |                   |                              |
|                                                                                                    |                    |                                                                                                    |                                                                                                    |                                                                                                    |      |        |                |                                                                                                    |     |             |                  |   |   |              |         |                   |                              |
| 10 <sup>°</sup><br><b>Macros:</b>                                                                           |                    | (CLICK ON BUTTON to invoke macro)                                                                                                    |                                                                                                    |                                                                                                    |      |        |                |                                                                                                    |     |             |                  |   |   |              |         |                   |                              |
| 11                                                                                                    |                    |                                                                                                    |                                                                                                    |                                                                                                    |      |        |                | Check stop id on Schedules tab againest local stops tab - QA test, optionally copies names from Local stops tab                                 |     |             |                  |   |   |              |         |                   |                              |
| 12                                                                                                    |                    |                                                                                                    |                                                                                                    |                                                                                                    |      |        |                | Generate stop time and trips (replaces existing data in stop times and trips, all others unchanged)                                             |     |             |                  |   |   |              |         |                   |                              |
| 13                                                                                                    |                    |                                                                                                    |                                                                                                    | <b>Generate Timed Stops Schedule</b>                                                                                                    |      |        |                | Use for QA to balance Schedules tab againest published data                                                                                     |     |             |                  |   |   |              |         |                   |                              |
| 14                                                                                                    |                    |                                                                                                    |                                                                                                    |                                                                                                    |      |        |                |                                                                                                    |     |             |                  |   |   |              |         |                   |                              |
| 15 <sub>15</sub><br>16                                                                                      | <b>Worksheets:</b> | <b>Notes</b>                                                                                                    | this sheet                                                                                                    |                                                                                                    |      |        |                |                                                                                                    |     |             |                  |   |   |              |         |                   |                              |
| 17                                                                                                    |                    | Schedules V2                                                                                                    |                                                                                                    | User entered schedule data - Version 2 Format                                                                                              |      |        |                |                                                                                                    |     |             |                  |   |   |              |         |                   |                              |
| 18                                                                                                    |                    | stop times                                                                                                    |                                                                                                    |                                                                                                    |      |        |                | generated data to be transferred to the GT feed spreadsheet, ImportExport XLS                                                                   |     |             |                  |   |   |              |         |                   |                              |
| 19                                                                                                    |                    | trips                                                                                                    |                                                                                                    |                                                                                                    |      |        |                | generated data to be transferred to the GT feed spreadsheet, ImportExport XLS                                                                   |     |             |                  |   |   |              |         |                   |                              |
| 20                                                                                                    |                    | local routes (opt)                                                                                                    |                                                                                                    |                                                                                                    |      |        |                | User entered route data in GT format - should be an Identical copy of the main GT file - not need to generate stop times and trips              |     |             |                  |   |   |              |         |                   |                              |
| 21                                                                                                    |                    | local calendar (opt) User entered calendar data in GT format - should be an Identical copy of the main GT file - not need to generate stop times and trips                                                           |                                                                                                    |                                                                                                    |      |        |                |                                                                                                    |     |             |                  |   |   |              |         |                   |                              |
| 22                                                                                                    |                    | local stops (opt)                                                                                                    |                                                                                                    |                                                                                                    |      |        |                | User entered stops data in GT format - should be an Identical copy of the main GT file - not need to generate stop times and trips, used for QA |     |             |                  |   |   |              |         |                   |                              |
| 23                                                                                                    |                    | timed stops (report) Generated schedule in typical layout for only the timed stops - not need to generate stop times and trips, very helpful to QA the schedules data                                                |                                                                                                    |                                                                                                    |      |        |                |                                                                                                    |     |             |                  |   |   |              |         |                   |                              |
| 24                                                                                                    |                    |                                                                                                    |                                                                                                    |                                                                                                    |      |        |                |                                                                                                    |     |             |                  |   |   |              |         |                   |                              |
| 25<br>Utility:<br>26                                                                                        |                    |                                                                                                    |                                                                                                    |                                                                                                    |      |        |                |                                                                                                    |     |             |                  |   |   |              |         |                   |                              |
| 27                                                                                                    |                    |                                                                                                    |                                                                                                    | Populate tabs with data from other Schedules.xls or ImportExport.xls file<br>Clear calculated data from stop times, trips, and timed stops |      |        |                |                                                                                                    |     |             |                  |   |   |              |         |                   |                              |
| 28                                                                                                    |                    |                                                                                                    |                                                                                                    |                                                                                                    |      |        |                |                                                                                                    |     |             |                  |   |   |              |         |                   |                              |
| 29                                                                                                    |                    |                                                                                                    |                                                                                                    |                                                                                                    |      |        |                |                                                                                                    |     |             |                  |   |   |              |         |                   |                              |
| 30 <sub>2</sub><br>Changes:                                                                                 |                    |                                                                                                    |                                                                                                    |                                                                                                    |      |        |                |                                                                                                    |     |             |                  |   |   |              |         |                   |                              |
| 31                                                                                                    |                    |                                                                                                    | 2/21/2011 Added direction id to schedules tab. If direction_id is not defined a 0 will appear on the trips records |                                                                                                    |      |        |                |                                                                                                    |     |             |                  |   |   |              |         |                   |                              |
| 32                                                                                                    |                    |                                                                                                    | 3/11/2011 Display summary error message listing columns not found during import                                    |                                                                                                    |      |        |                |                                                                                                    |     |             |                  |   |   |              |         |                   |                              |
| 33                                                                                                    |                    |                                                                                                    | 7/11/2011 Tweaked trips stops after mid-night                                                                      |                                                                                                    |      |        |                |                                                                                                    |     |             |                  |   |   |              |         |                   |                              |
| 34                                                                                                    |                    |                                                                                                    |                                                                                                    |                                                                                                    |      |        |                |                                                                                                    |     |             |                  |   |   |              |         |                   |                              |
| 35<br>$14$ $4$ $\rightarrow$<br>$\blacktriangleright$                                                       |                    | Notes Schedules V2 stop_times trips local_routes                                                                                                    |                                                                                                    |                                                                                                    |      |        | local calendar | Local stops                                                                                                    |     | timed stops | Log Data Changes |   | ত |              | ∏⊣      | III.              | $\blacktriangleright$        |
| <b>Ready</b>                                                                                                |                    |                                                                                                    |                                                                                                    |                                                                                                    |      |        |                |                                                                                                    |     |             |                  |   |   | 田 回 凹 100% ○ |         |                   | $(+)$                        |
|                                                                                                    |                    |                                                                                                    |                                                                                                    |                                                                                                    |      |        |                |                                                                                                    |     |             |                  |   |   |              |         |                   |                              |

 **Figure 11: National RTAP Schedules Workbook** 

<span id="page-44-0"></span>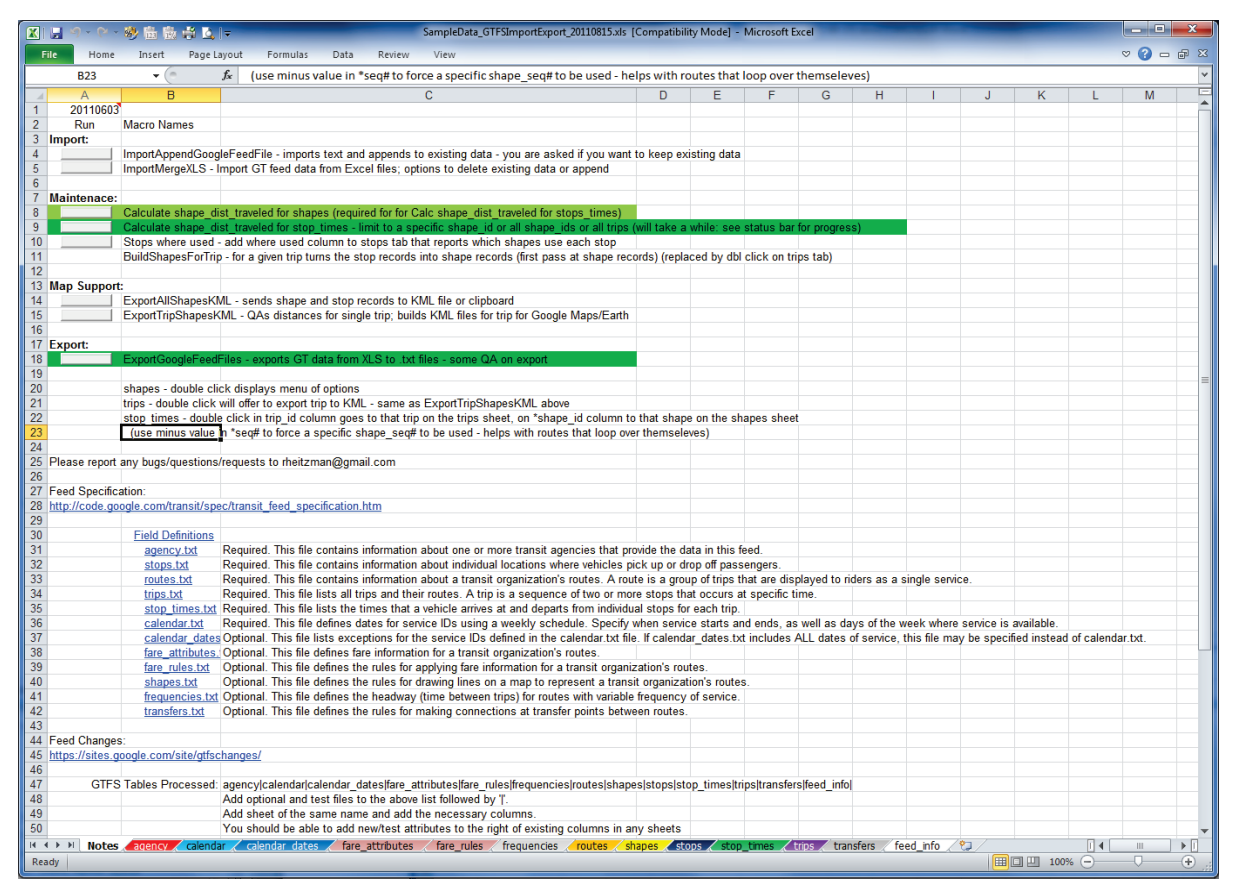

<span id="page-44-1"></span> **Figure 12: National RTAP Import/Export Workbook** 

 The National RTAP GTFS Builder tools can be obtained at the following web address [http://www.nationalrtap.org/WebApps.aspx.](http://www.nationalrtap.org/WebApps.aspx) A free registration to the National RTAP in the Cloud application will be required to access the tool.

#### 4.2.3. BMANDER'S MAKESHAPES

 is commonly used by transit agencies to get a head start on creating the optional shapes.txt files. Use of Makeshapes is a freeware that was developed by Brandon Martin-Anderson to help small transit agency create shapes files for GTFS data feeds. Despite its austere and simple interface (see [Figure 13\)](#page-45-0), this tool this tool is relatively simple. After creating a customized Google Map, the URL link is pasted into the tool, which then automatically converts the map pointed to by the URL into a corresponding shapes.txt file. Makeshapes can be found a[t http://bmander.com/makeshapes/.](http://bmander.com/makeshapes/)

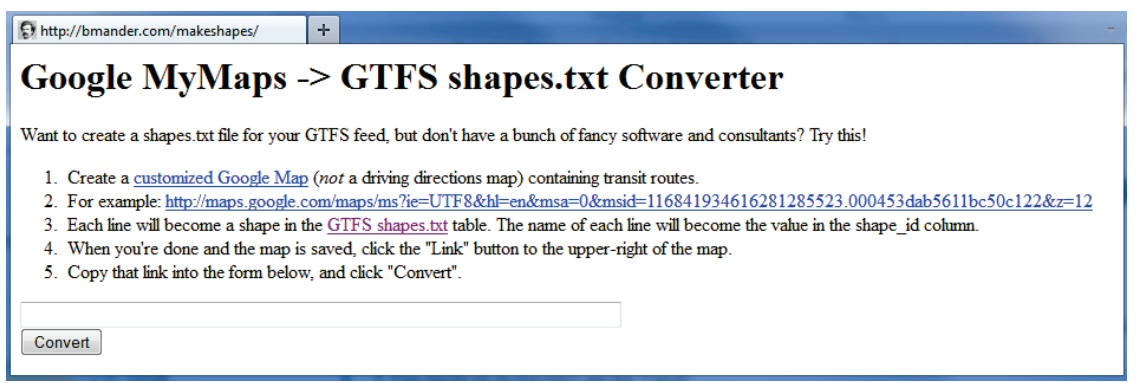

**Figure 13: BMander's Makeshapes Application** 

#### <span id="page-45-0"></span>4.2.4. TIMETABLE PUBLISHER

 on-street schedules and web schedules, as well as to facilitate the dissemination of accurate, up-to-date, and consistent schedule information to transit customers. A screenshot of the main page of the application is shown in [Figure 14](#page-46-0)  TimeTable Publisher is an open source Java application that was initially developed by Frank Purcell of TriMet, the public transportation agency servicing Portland, Oregon. This application allows an agency to examine, modify, and transform GTFS formatted scheduling data into easy-to-read timetables for customer information purposes. It was developed to simplify and accelerate the production of printed

 allowing data to be read from various sources, including databases, comma separated text files, and XML files. To help with data entry, a relatively easy to use interface is also provided. The ability to The application was developed to work directly with data in the GTFS format and offers functions store data directly in GTFS format enables in this case transit agencies to quickly update data supporting online trip planners following changes in schedules, bus routes or other service. A function enabling to compare changes between two specific service dates is also offered as part of the application.

Publisher, was identified as a slow and cumbersome process by the staff of the participating agencies. During the testing and training of agencies, the installation of Tomcat, the language that runs TimeTable Marcy Jaffe Company offers a hosted solution for agencies that wish to use the TimeTable Publisher without having to become Tomcat experts.

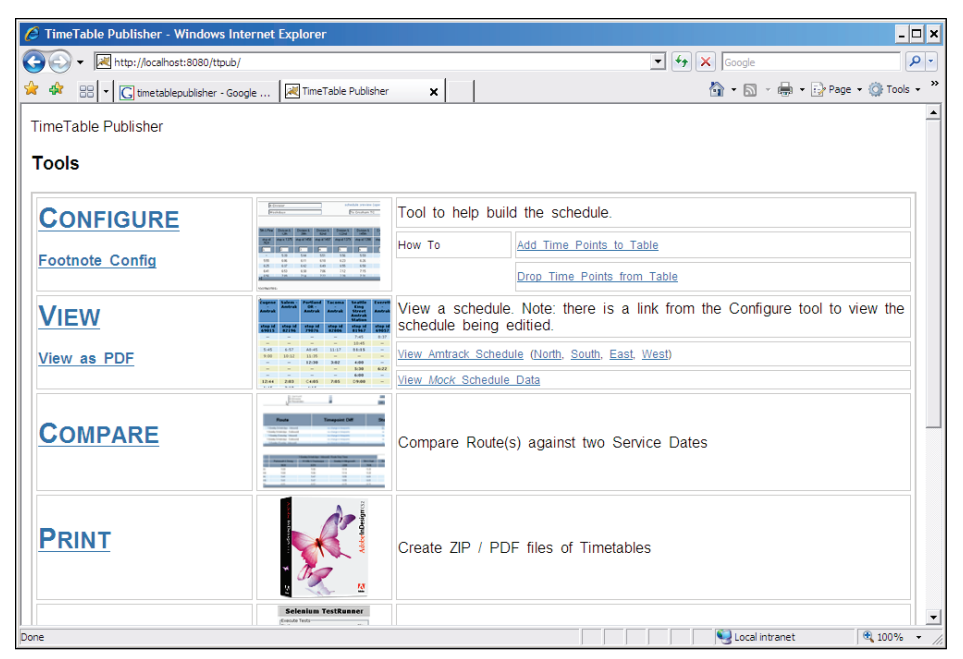

 **Figure 14: TimeTable Publisher Application** 

<span id="page-46-0"></span>TimeTable Publisher can be downloaded from http://developer.trimet.org/timetablepublisher.shtml. TimeTable Publisher can be downloaded from <u>http://developer.trimet.org/timetablepublisher.shtml</u>.<br>There is no cost associated with its use. Since TimeTable Publisher is an open sources application, transit agencies can notably modify it at will to develop new functionalities, thus directly contributing to its enhancement.

#### 4.2.5. TRANSIT DATA FEEDER

 Transit Data Feeder is an open source web-based application for creating and maintaining GTFS data product of a research project sponsored by the Transportation Research Board Innovation Deserving code implementing the application and modify it to meet their specific needs. that was developed by Trillium Solutions, SingleMind Consulting and PEMCCO. This tool is the end Exploratory Analysis (IDEA) program that was initiated in 2009 and which sought to develop and maintain an application providing a web-based interface for creating and maintaining transit geospatial, schedule, calendar, and fare information in GTFS format. A screenshot is shown in [Figure 15.](#page-47-0) Since this application is available through an open-source license, transit agencies are free to obtain the computer

 The Transit Data Feeder application can be downloaded from the following wed address: [http://code.google.com/p/transitdatafeeder/.](http://code.google.com/p/transitdatafeeder/) Users wishing to download and view the code will also Tomcat may further be required for running the software. need the install the Subversion client software. More information about this software can be found at http://code.google.com/p/support/wiki/SubversionFAQ#Subversion FAQ. Installation of JBoss and

 still a work in progress. As of August 2011, there are still reports of unresolved bugs. Since Transit Data Agencies interested in using TransitData Feeder should be aware that there are reports that this tool is Feeder is an open-source application, resolution of these bugs will depend on the degree of involvement of the transit community. An agency interested in using this tool may thus require the help of a programmer to make final adjustments to the application.

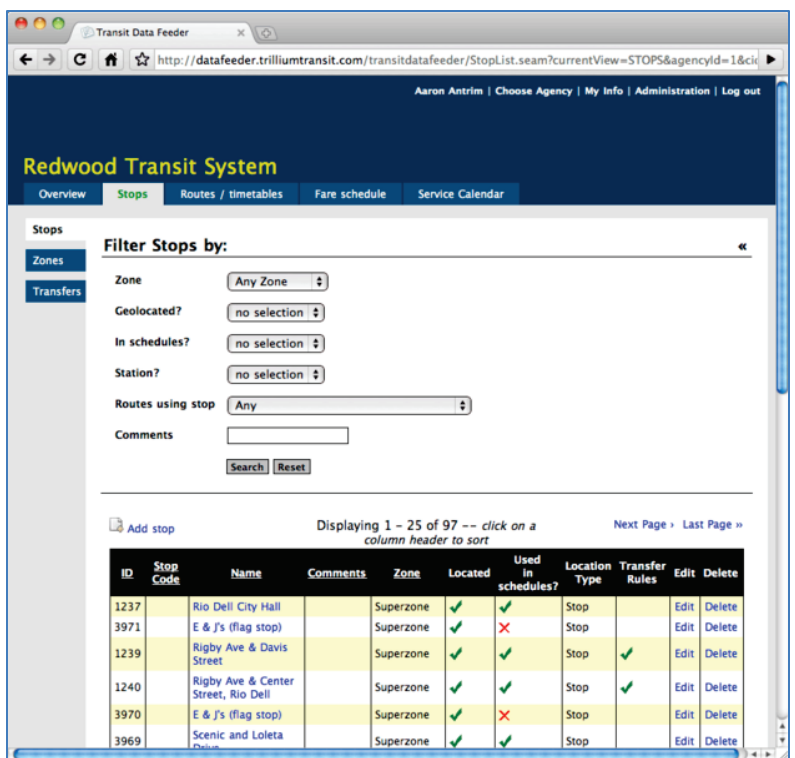

 **Figure 15: Transit Data Feeder Screenshot** 

#### <span id="page-47-0"></span>4.2.6. PYTHON SCRIPTS

 general-purpose high-level programming language that is often used as a scripting language for web Several python scripts are available on the internet to convert transit data into GTFS. Python is a applications. Google Schedule Viewer, which was described earlier, is an example of python script application. Other python applications that can currently be found on the web include:

- **TransitFeed:** tool designed for reading, viewing and validating GTFS feeds. This application is available a[t http://code.google.com/p/googletransitdatafeed/.](http://code.google.com/p/googletransitdatafeed/)
- ScheduleEditor: tool that can be used to generate shape files, create stops along trips, and create trip patterns. This program is available a[t http://code.google.com/p/scheduleeditor/.](http://code.google.com/p/scheduleeditor/)
- py-gtfs-mysql: tool to import a GTFS dataset into a basic MySQL database. This application is available a[t https://github.com/sbma44/py-gtfs-mysql.](https://github.com/sbma44/py-gtfs-mysql)

Use of python script tools generally requires an extensive knowledge of the python language and use of python script readers and editors. For this reason, use of relatively unknown python scripts to develop GTFS data is generally only recommended for agencies that already have on staff individuals familiar with this type of application.

#### 4.2.7. KML WRITER

 dimensional earth browsers, such as Google Earth and Google Maps. This format, which was explicitly KML is a file format that is used to display geographic data on two-dimensional maps and threedeveloped for use with Google Earth, is based on the XML data standard. KML files specify sets of

 features to display on a map or earth browser, such as place marks, images, polygons, 3D models and textual descriptions, using a relatively rigid syntax and structure.

 Earth or Google Maps can help confirm that bus stops and transit routes are located in the right place. about KML Writer and instructions on how to download and run the application can be found at: 095599 KML Writer is a command line tool that was developed to convert stops, trips and shapes data contained in a GTFS files into KML files. Use of this tool to prepare data files that can be read by Google This tool also provides a 3D visualization of trips that can help find certain types of errors in the times at which transit vehicles are projected to reach each successive stop along their route. Further information [http://www.google.com/support/transitpartners/bin/static.py?page=guide.cs&guide=1095593&topic=1](http://www.google.com/support/transitpartners/bin/static.py?page=guide.cs&guide=1095593&topic=1095599) 

# <u>095599</u><br>4.3. SUBSCRIPTION-BASED SYSTEMS

 information about systems that were known to the PATH research team at the time the report was This section describes various subscription-based systems that can be used by transit agencies to convert service data into GTFS. This is a partial list of available systems as the section only provides written. Other systems are likely to exist and are not intentionally omitted.

 utilization or are only offered to agencies subscribing to more comprehensive operations management described in this section range from approximately \$200 to \$15,000. Recurring annual licensing fees vary between \$540 and \$6000, with fees in the higher end typically including data maintenance services. vary between \$540 and \$6000, with fees in the higher end typically including data maintenance services.<br>Since prices may change, agencies interested in using a particular tool should contact the firm offering The GTFS tool described in this section either require transit agencies to purchase a license for their system. Costs for the utilization of these tools will vary based upon the size the transit network to manage, the complexity of the service offered, the frequency of service updates, whether supporting hardware and software must be purchased, and whether full, partial or no GTFS data conversion and maintenance services are contracted with the firm offering the tool. Costs for the purchase of the tools the tool to obtain the latest pricing information.

#### 4.3.1. TRAPEZE

 used by over 30 transit agencies across North America. Trapeze offers a GTFS export tool to agencies subscribing to their Trapeze FX schedule management software. Depending on the modules being subscribed to, this tool may be available at no additional license fee. Trapeze is a subscription-based transit operations monitoring and analysis tool developed by the Trapeze Group [\(http://www.trapezegroup.com/\)](http://www.trapezegroup.com/). When this report was written, this tool was being

 the software for creating suitable Google Transit data files. More information on this tool can be found For agencies using Trapeze, Google simply suggests that they utilize the GTFS export tools provided with at [http://europe.trapezesoftware.com/solutions/pt\\_google.php.](http://europe.trapezesoftware.com/solutions/pt_google.php)

#### 4.3.2. HASTUS

 agencies across North America. The basic HASTUS system provides the required tools to produce Hastus is a modular software solution for transit scheduling, operations and customer information offered by GIRO [\(http://www.giro.ca/en/products/hastus/index.htm\)](http://www.giro.ca/en/products/hastus/index.htm) that is used by various transit

 timekeeping. Other available modules offer solutions for transit network planning, customer information, and performance analysis. The underlying database, easily accessible to other systems through comprehensive integration tools, offers a single, reliable, and complete source of transit operations data. A tool is also provided to generate GTFS files from the data stored within the system. vehicle and operator/crew schedules, using industry-leading optimizers. Fully integrated modules then work from these schedules to manage daily operations and perform accurate operator

 provided with the software for creating suitable Google Transit data files. More information on this tool For agencies already using Hastus, Google simply suggests that they utilize the GTFS export tools can be found at [http://www.giro.ca/en/products/hastus/index.htm.](http://www.giro.ca/en/products/hastus/index.htm)

#### 4.3.3. TRILLIUM WEBSCHEDULE

 information. A screenshot of the application is shown in [Figure 16.](#page-49-0) As of August 2011, about 70 transit Trillium Solutions offers transit agencies subscribing to its commercial services use of its WebSchedule application. This is a web-based transit schedule manager that was developed by Transit Information Systems to help small and medium sized transit agencies manage transit schedule, stop and fare agencies were using the application according to Trillium Solutions.

 at: [http://www.trilliumtransit.com/documentation/Schedule%20manager%20guide.pdf.](http://www.trilliumtransit.com/documentation/Schedule%20manager%20guide.pdf) More information about WebSchedule, including access to the application's user's guide, can be found

<span id="page-49-0"></span>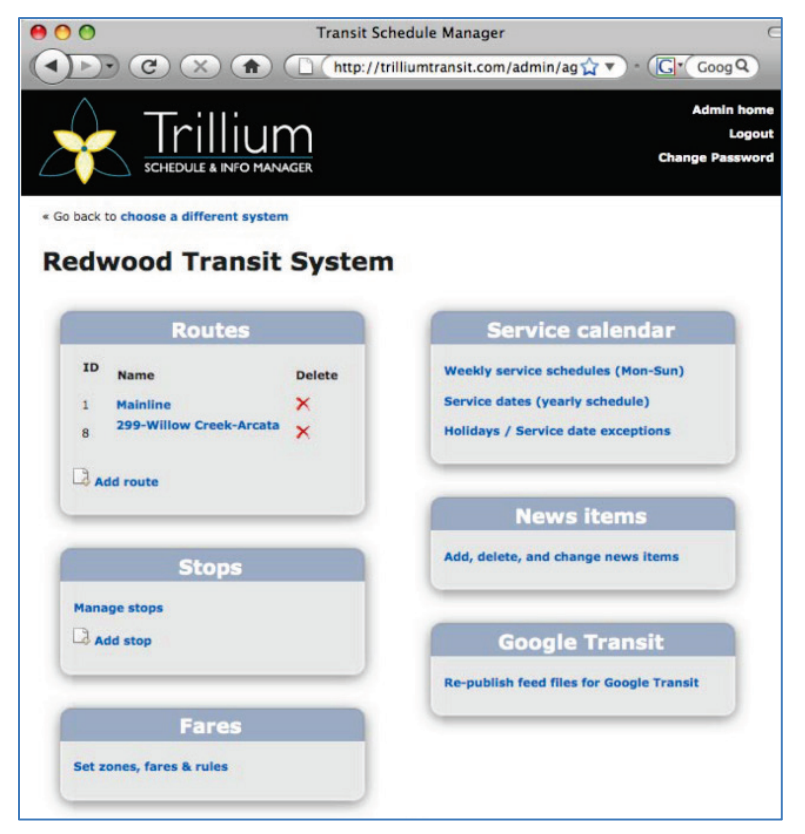

 **Figure 16: Trillium WebSchedule Application** 

#### 4.3.4. AVEGO FUTUREFLEET

Avego [\(http://www.avego.com/\)](http://www.avego.com/) is a company specializing in passenger transport technology offering a capabilities, electronic fare payment capabilities, and GTFS data maintenance and export. The software suite it offers, known as Futurefleet<sup>™</sup>, aims to facilitate transit operators with setting up in-vehicle hardware and web applications. suite of tools providing on-vehicle mobile data terminals, real-time passenger alerts, fleet management

offers export procedures that format transit information into suitable GTFS format for Google Transit. of small transit agencies to procure it if they are simply looking for GTFS data conversion. However, an tool. Avego offers free GTFS data maintenance and export to its Futurefleet<sup>TM</sup> customers. The software suite However, to take full advantage of this feature, a transit agency must purchase Avego's in-vehicle technology as well. Because of purchasing requirements, use of this software may be beyond the ability agency considering the purchase of real-time fleet monitoring capabilities may find some value in this

More information about the Futurefleet<sup>TM</sup> program can be found at the following address: [http://www.avego.com/ff/index.php.](http://www.avego.com/ff/index.php)

#### 4.3.5. MENTOR STREET SCHEDULE

 schedule creation. This software can be used as a stand-alone system or as a building block of a more functions allowing agencies to export data store within the software in the GTFS format. The data is automatically validated before export to ensure that Google can incorporate them without further Streets Schedule is a software suite offered by Mentor Engineering to help transit agencies streamline comprehensive Intelligent Transportation System solution. Recognizing the growing need of transit agencies to make their data available to online transit planners, the Streets Schedule software offers modification. More information about this software can be found at the following wed address: [http://www.mentoreng.com/products/streets-transit/index.html.](http://www.mentoreng.com/products/streets-transit/index.html)

#### 4.3.6. ITERIS BUS FEEDER

 Bus Feeder is a subscription web-based application that Iteris initially developed for the State of Idaho to simplify the collection, optimization and formatting of fixed-route public transportation information. automatically format this data into GTFS outputs that can be submitted to Google Transit. A screenshot This application allows transit operators to enter information about routes, stops and schedules, and to of the tool is shown i[n Figure 17.](#page-51-0) Some BusFeeder features include:

- Fully-integrated shape-building tools using Google Maps
- Graphical route and stop displays using Google Maps
- - Error routines to ensure shapes, routes, stops and schedules are consistent and meet GTFS specifications
- Automated tools to for ordering stops in a schedule
- GTFS specifications incorporated into the tool
- One-click access to FeedValidator within BusFeeder
- E-mail alerts when GTFS are updated
- Ability to build GTFS and perform tests before publishing
- One-click publishing

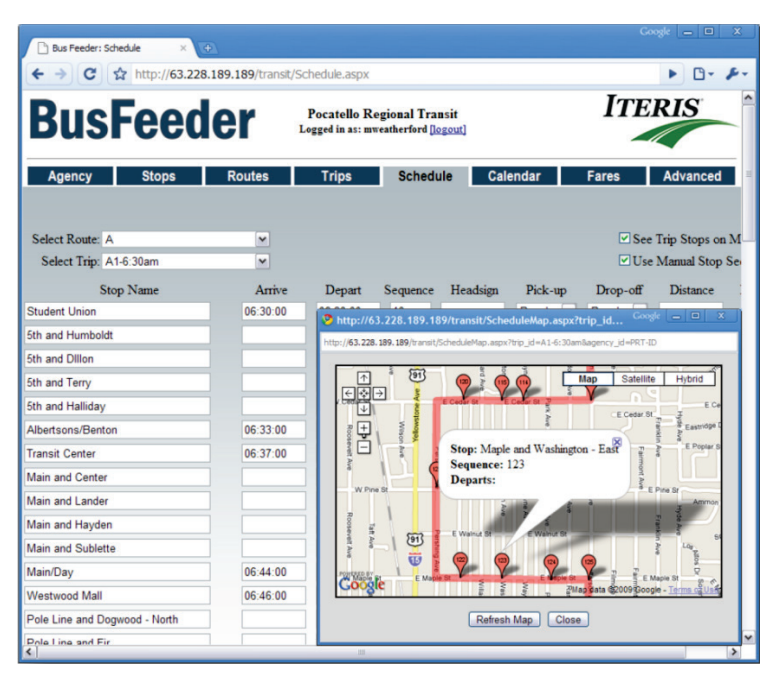

**Figure 17: Iteris BusFeeder** 

<span id="page-51-0"></span>The annual fee required for using BusFeeder covers a share of a Google Maps license (required for using the software's map interface), as well as telephone and e-mail technical support. More information about BusFeeder can be found at<http://www.busfeeder.com/login.aspx?ReturnUrl=%2fdefault.aspx>by reading the software's User's Manual is notably available at the bottom left corner of that webpage.

#### 4.3.7. NEXT INSIGHT CONDUCTOR

formats. More information about this service can be found at [http://nextinsight.com/conductor.php.](http://nextinsight.com/conductor.php) Next Insight offers transit agencies with a commercial-based subscription to its Conductor schedule management application tools to convert transit routes and scheduling data into GTFS and other

#### 4.3.8. LASSO FEED GENERATOR

 The Lasso Feed Generator is a commercial off the shelf (COTS) software tool that has been developed by calendar, service days, exceptions and exclusions, routes and trips, and fares and transfer information. allowing automatic schedule import from electronic files generated within the agency. Vaquero Systems LLC ([\(http://www.vaquerosystems.com\)](http://www.vaquerosystems.com/) to generate Google Transit Feeds. This tool generates a complete GTFS feed ready for upload to Google Transit and, as illustrated in [Figure 18.](#page-52-0) includes a map-based interface to support simple importing, drawing, and editing of routes and stops on a map. It also includes a schedule builder tool for entry of all aspects of a system schedule, including Schedules may also be imported via a schedule converter that may custom written for a transit agency,

 The Lasso Feed Generator has been designed to be easy to use and comes with comprehensive training. Purchase price for the tool is dependent on the characteristics of network operated by each agency. However, pricing comes with free lifetime software support and requires no subscription fees for ongoing use. Full integration of a transit property's schedule and geo-data, including ensuring feed approval by Google and going live on Google Transit is further included with purchase of the system.

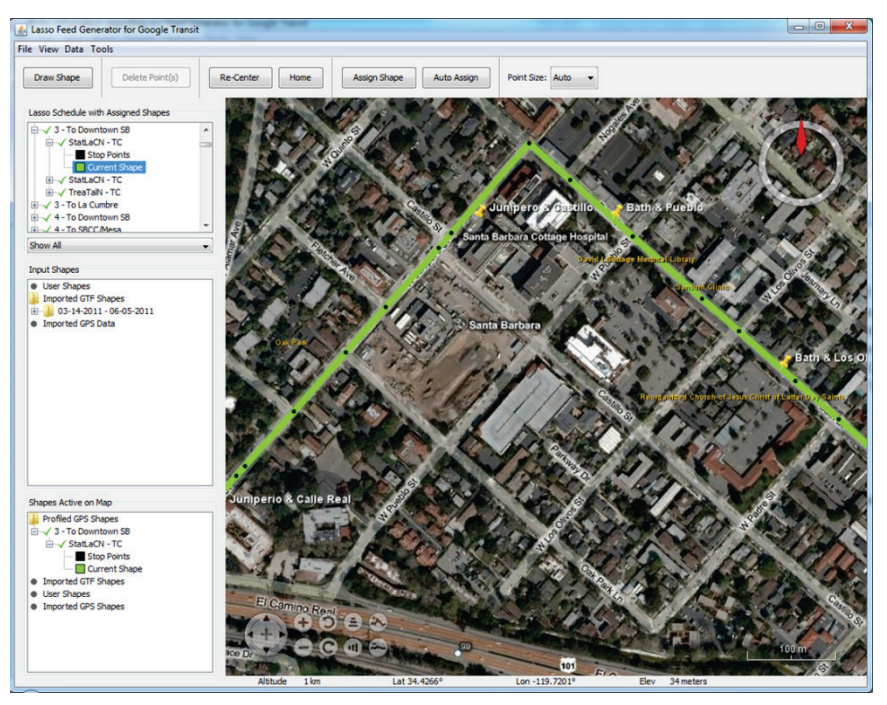

**Figure 18: Lasso Feed Generator Screenshot** 

#### <span id="page-52-0"></span>4.3.9. NYDOT WEB DATA MAINTENANCE SYSTEM

 The New York State Department of Transportation's Web Data Maintenance System (WDMS) is a metropolitan area. A screenshot is shown i[n Figure 19.](#page-52-1) The system, which uses Google Maps as a base, substitute for Google Transit. This tool, which was developed by Telvent Farradyne, is the result of a collaborative effort aiming to create a regional network of online information for the New York

|                                            | C Web Based Data Maintenance - Windows Internet Explorer                                                                                                    |                       |                                             | ⊡lx<br>u.                                         |
|--------------------------------------------|----------------------------------------------------------------------------------------------------|-----------------------|---------------------------------------------|---------------------------------------------------|
| ÷.                                         | C http://160.79.171.234/NDNS/                                                                                                    |                       | $\vee$ $\rightarrow$ $\times$ Live Search   | ۔ م                                               |
| View Favorites Tools Help<br>Edit<br>Fie   | Links no Stillarg @ Customize Links @ ProjectSolve <sup>1</sup> 20 StillY. Home page 20 StillY/. PRE-PROD @ Smartnet @ Still Manager Login @ Trips123 @ Windows 100 Windows Marketplace |                       |                                             |                                                   |
| ŵ.<br>482<br>Web Based Data Maintenance    |                                                                                                    |                       |                                             | ● · 国 · 典 · 同 Page · ◎ Tools ·                    |
| <b>VDMS</b><br>Web Data Maintenance System | Welcome wdms(NYCT-summer)                                                                                                    |                       |                                             | NEW YORK STATE<br>DEPARTMENT OF<br>TRANSPORTATION |
| <b>Select Carrier:</b>                     | . Home * Edsting Route Schedules                                                                                                    |                       | <b>BLOGGER A FEEDBACK</b>                   | <b>ELHELP</b><br><b>BU</b> PASSWORD @ LOGOUT      |
| <b>*NYCT</b>                               | $\checkmark$<br><b>Existing Route Schedules</b>                                                                                                    |                       |                                             | Add Modify Delete Print                           |
| 25 Special Day                             | Schedule Name<br>$1.50$ mmer                                                                                                    |                       |                                             |                                                   |
| Locations                                  |                                                                                                    |                       |                                             |                                                   |
|                                            | Select Route Name :   1                                                                                                    | $\checkmark$          |                                             |                                                   |
| 5<br>Landmarks                             | <b>Headsign</b>                                                                                                    | <b>Direction</b>      | <b>Day Type</b>                             | <b>Trip Count</b>                                 |
| (FB)<br><b>Stop Points</b>                 | C 238 ST<br>242 ST                                                                                                    |                       | v<br>Weekday<br>$\checkmark$<br>Weekday     | $\overline{2}$<br>230                             |
|                                            | $O$ 242 ST                                                                                                    |                       | v<br>Saturday                               | 187                                               |
| <b>Transit Facility</b>                    | 242 ST                                                                                                    |                       | $\checkmark$<br>Sunday                      | 156                                               |
| <b>Route Inventory</b>                     | SO. FERY                                                                                                    |                       | Y<br>Sunday                                 | 156                                               |
|                                            | SO. FERY                                                                                                    |                       | v<br>Saturday                               | 187                                               |
| Route Patterns                             | O SO. FERY                                                                                                    |                       | ×<br>Weekday                                | 9                                                 |
| <b>Route Schedule</b>                      | O SO. FERY                                                                                                    |                       | $\check{}$<br>Weekday                       | 223                                               |
|                                            |                                                                                                    |                       |                                             | Records 1 - 8 of 8   1 W                          |
| <b>Impassable Barriers</b>                 | <b>Adjust Trip Times</b>                                                                                                    | Delete Multiple Trips | Copy/Paste Schedule<br>Create Trip Template |                                                   |
| Manage Schedule                            |                                                                                                    |                       |                                             |                                                   |
|                                            |                                                                                                    |                       |                                             |                                                   |
| Carrier                                    |                                                                                                    |                       |                                             |                                                   |
| <b>Manage User</b>                         |                                                                                                    |                       |                                             |                                                   |
|                                            |                                                                                                    |                       |                                             |                                                   |
|                                            |                                                                                                    |                       |                                             |                                                   |
|                                            |                                                                                                    |                       |                                             |                                                   |
|                                            |                                                                                                    | C Copyright NYSDOT    |                                             |                                                   |
| Done                                       |                                                                                                    |                       |                                             | @ Internet<br>电 100%                              |

<span id="page-52-1"></span>**Figure 19: NYDOT Web Data Maintenance System** 

 staff at transit agencies to upload the data remotely. Multiple datasets can be stored within the publication of timetables. This feature also allows transit agencies to manage when data is released to is designed for the maintenance and transfer of transit schedule information to trip planners and other downstream applications. A web-based mechanism is used to load data into the system, which allows application, which allows for future updates to be entered and saved in advance of the actual date of Google Transit. Data formatting into GTFS format is done automatically by the system upon request or when a specific trigger date is reached.

 As part of this project, Telvent Farradyne offered to develop online transit trip planners using the WDMS application they developed for a service fee. For small transit agencies, use of the WDMS may only be cost-effective if the agency data could be added to an existing system, as use of the WDMS may require the purchase and installation of various hardware and commercial off-the-shelf software. require the purchase and installation of various hardware and commercial off-the-shelf software.<br>Agencies interested in using this tool can contact Telvent Farradyne for more information about the services they may offer.

#### 4.3.10. THE MASTER SCHEDULER (TMS)

The Master Scheduler system [\(http://themasterscheduler.com/index.php\)](http://themasterscheduler.com/index.php), which was first released in patterns, trips and blocks directly into the system. This system is reportedly currently being used by approximately 20 transit agencies in the United States. An add-on module to the system, known as 1993 by Schedule Masters, was one of the first Windows-based Public Transit Scheduling system. This system uses a table-driven relational database model to store service data components, such as routes,

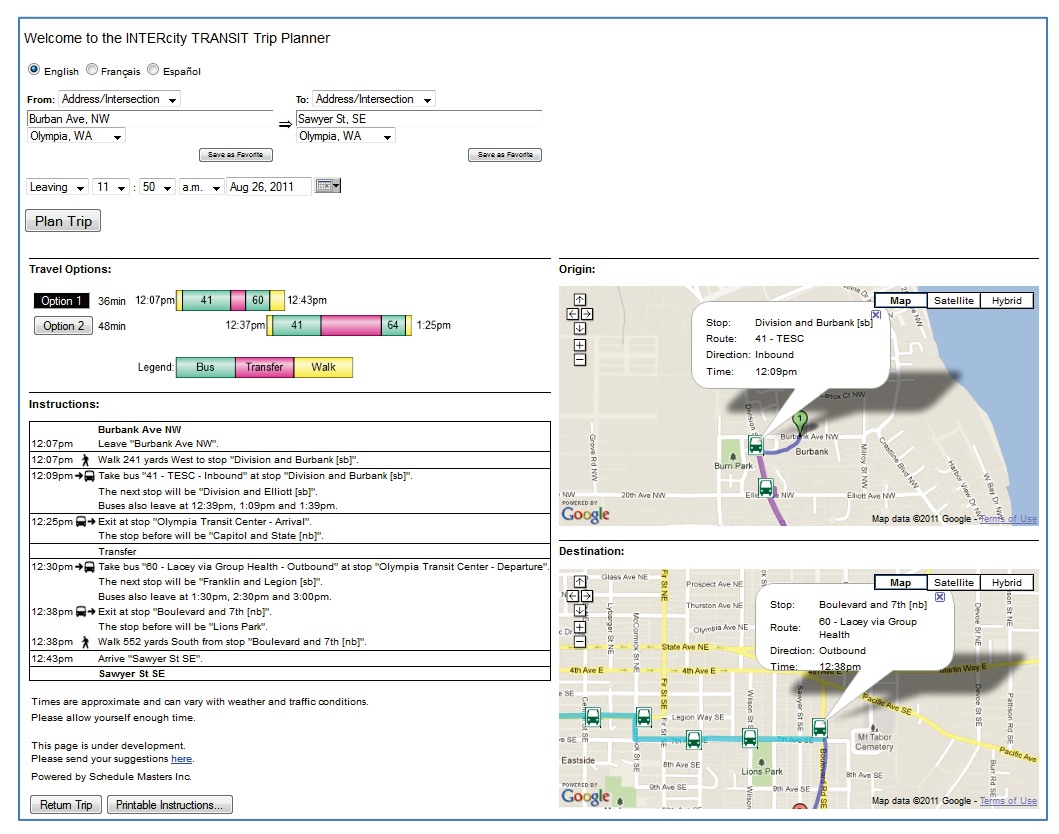

<span id="page-53-0"></span> **Figure 20: Schedule Master Online Transit Trip Planner** 

 TMSweb, enables transit agencies to use the data stored into the system to develop their own online transit trip planner. An example online trip planner implemented by the system is shown in [Figure 20.](#page-53-0)

#### 4.3.11. URBINERIS

 application with virtual servers that can be accessed from any location. Two packages were offered at in which all data conversion and management is executed by Mecatran. Urbineris [\(http://www.mecatran.com/urbineris\)](http://www.mecatran.com/urbineris) is an online planner developed by Mecatran, from France, to help transit agencies integrate their public transportation network onto Google Transit. This Java-based tool uses cloud computing technologies to provide transit agencies purchasing the the time this report was written: Urbibase, in which transit agencies are left in charge of the GTFS data conversion and management efforts through the use of user-friendly online web interfaces, and Urbi+,

#### 4.3.12. TRANSITEDITOR

 TransitEditor [\(http://www.transiteditor.com/?q=en/home\)](http://www.transiteditor.com/?q=en/home) is a GTFS development tool developed by the Spanish-based company i2MApp Innovacion en Movilidad S.L. This tool, which relies on cloud computing technology, provides user-friendly forms for creating and managing GTFS data (see [Figure 21\)](#page-54-0), maps to help with the creation and management of stops, services and trips, and functions to generate editable shapes. The tool further allows its user to export data in GTFS format for Google Transit. As of August 2011, a basic version of this tool was available for free on a 20-day trial basis, and a full-featured version available for longer use for a \$45 (30 euros) initial registration fee and a 3-month minimum registration of \$45/month. These prices are for utilization of the tool only.

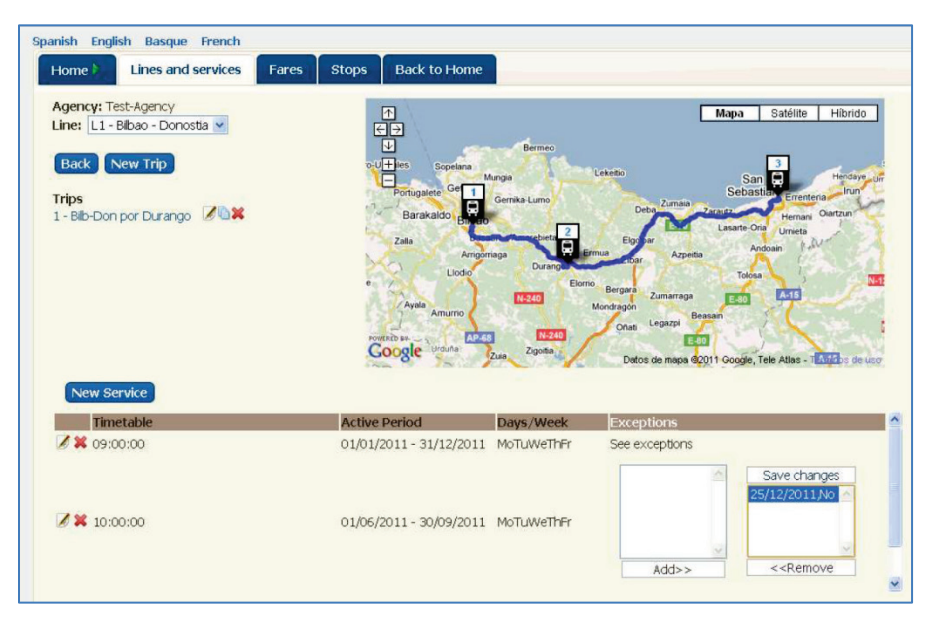

<span id="page-54-0"></span>**Figure 21: TransitEditor Screenshot** 

#### 4.4. TOOL SELECTION CRITERIA

Given the relatively large number of available tools, transit agencies should careful consider which tool, or tools, they would prefer using for developing, and subsequently maintaining, their GTFS feeds. A recent report [*2*] suggests considering the following parameters:

- • **Ease-of-use:** How much training and staff time is needed to familiarize agency staff with the tool.
- • **How many agencies have successfully deployed at Google Maps using this approach?** How much time did it take for that agency to be validated by Google and go live for their launch?
- • **Data visualization:** Does the tool allow agency staff to see their data on a map? The ability to display data graphically on a map can greatly simplify data entry, validation and maintenance.
- • **Data validation features:** Does the tool conduct automatic checks to identify potential problems with exported GTFS data?
- • **GTFS publishing features:** Does the tool support optional GTFS elements, such as preferred transfers, fares, fare rules, and shapes/route alignments?
- • **Data ownership:** Does use of the tool allow transit agencies to retain full ownership and rights to the published GTFS data. Retaining such rights is important to facilitate use of the data for other purposes.
- • **Initial, ongoing, and over cost:** How much will it cost to acquire the tool, use it, and maintain it maintaining data using the tool. operational over the years? Potential costs items to consider include: software purchase cost, annual license fee, cost for additional hardware and software required to operate the tool, agency staff time for setting up the tool, agency staff time or consultant fee for collecting and
- to reconstruct the data? Google has already indicated that Google Transit will always be • **Upgrade path:** Will the chosen tool grow with GTFS updates and transit agency needs. Will it allow transit agencies to take advantage of new features and upgrade seamlessly without having backward compatible. Updates have also been relatively rare and optional.
- Availability of service and support: Is support regarding use of the tool available should help be needed? Is this support available to answer questions about Google Transit and data validation issues in addition to issues regarding use of the data publishing tool?

 planners will be pushed forward as an in-house effort or will rely on the use of outside consultants. To a large extent, the facility, or difficulty, of developing suitable GTFS data for Google Transit using existing staff and budget resources will strongly influence whether the development of online trip

### **5. GTFS IMPLEMENTATION PROCESS**

While various approaches may be used for converting transit service data into GTFS, these approaches generally follow the implementation plan illustrated in [Figure 22](#page-56-0) and which consists of the following key steps:

- 1. Gather relevant transit service information
- 2. Convert Data into GTFS format
- 3. Validate GTFS data using offline tools
- 4. Create a Google Transit account
- 5. Preview testing of Google Transit online trip planner
- 6. Develop public access to Google Transit (if desired)
- 7. Official launch of online trip planner
- 8. Data maintenance

More information about each of the above steps is provided in the subsections that follow.

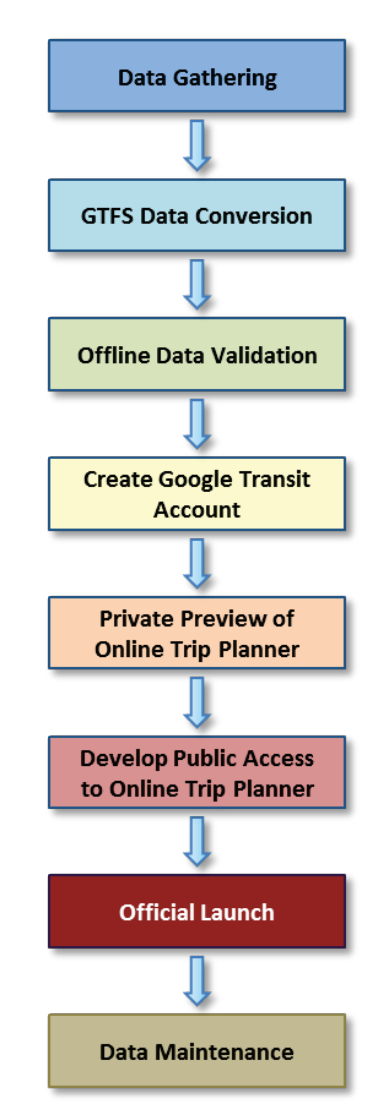

<span id="page-56-0"></span>**Figure 22: General GTFS Implementation Steps** 

#### 5.1. INFORMATION GATHERING

 Before GTFS data conversion can begin, relevant information about transit services must be collected. This includes gathering information regarding:

- Stop locations
- Regular schedules
- • Seasonal and holiday schedule changes
- Route alignments (optional)
- • Fares (optional)
- • Transfer preferences (optional)
- Agency contact phone numbers

 The above information can be collected through various methods. Data collection activities may include:

- Retrieval of information posted on agency websites, such as maps of routes, timetables, event calendars, and contact phone numbers.
- documents. • Codification of information contained in published maps and transit service information
- receivers carried onboard transit vehicles or by personnel tasked to visit each bus stop. • Collection of information about the location of stops and route alignments using handheld GPS
- Retrieval of information about transit stop locations, route alignments, and neighborhood characteristics contained in Geographical Information System (GIS) libraries maintained by transit agencies, transportation planning departments, and city traffic departments.

#### 5.2. GTFS DATA CONVERSION

 Once all relevant data have been collected, it must be converted into the prescribed GTFS format to be accepted by Google Transit. This conversion is typically done using software specifically designed to create and maintain transit data feeds, such as those described in Section 4.

 the information characterizing transit routes and schedules in a very specific format. While some files are required, others are optional. Below is a listing of the various files that must or can be developed, As indicated in Section 3.1.2, data conversion typically involves developing a series of files structuring with a description of the key elements defined within each one of them:

Required GTFS data files:

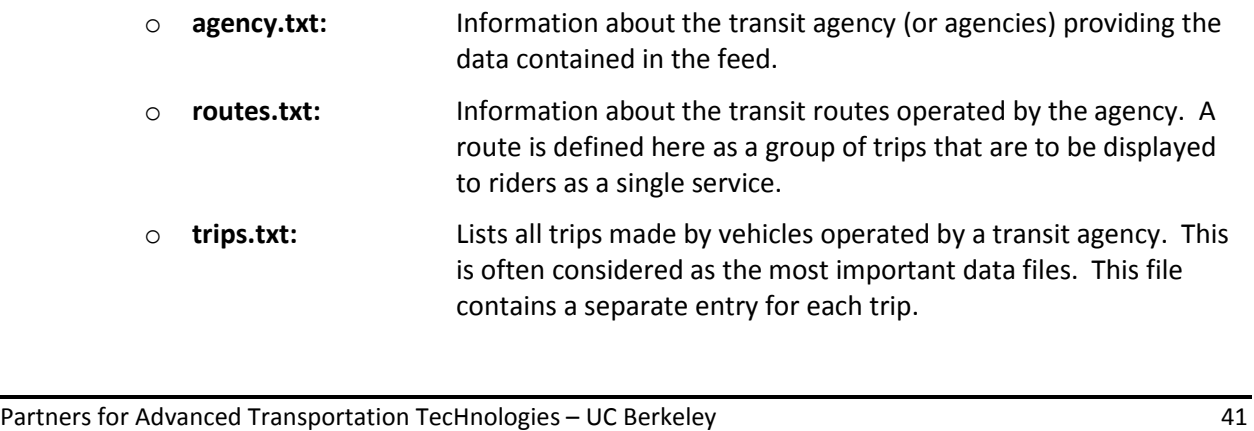

- stops.txt: o **stops.txt:** Information about the individual locations where transit vehicles may pick up or drop off passengers.
- stop\_times.txt: o **[stop\\_times.txt:](http://code.google.com/transit/spec/transit_feed_specification.html#stop_times_txt___Field_Definitions)** Lists the times that vehicles arrive at and depart from individual stops for each trip.
- o **calendar.txt:** Defines dates for service IDs using a weekly schedule; specifies when service starts and ends, as well as days of the week where service is available.
- Optional GTFS data files:

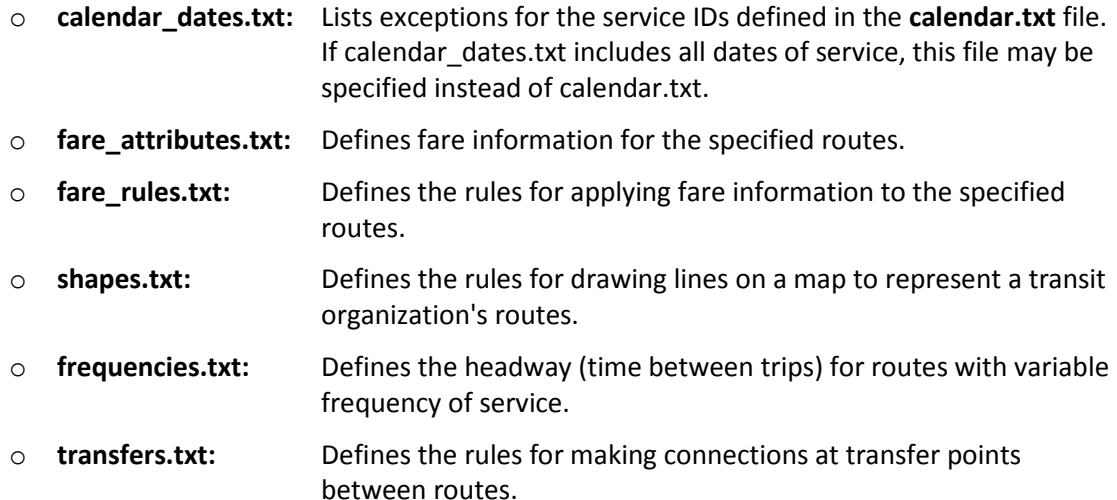

 by each data file, [Figure 23](#page-59-0) identifies the source of the information that is displayed on Google Maps GTFS data file. The colors shown in the map further relates to the Excel tabs used by the National RTAP Examples of converted GTFS data files are shown in Appendix B. To further help assess the role played with the information returned by a Google Transit trip search. Each of the labels shown on each side of the figure first indicates the file name from which the data was retrieved, followed by the name of the specific parameter displayed. For instance, the *route: route\_long\_name* label indicates that the information displayed was retrieved from the *route\_long\_name* parameter defined in the *routes.txt*  GTFS Builder.

Google Transit and Google Maps is up to date is to weekly fetch new data from the agencies' computers.<br>This updating process is typically done approximately every two weeks. This updating process is typically done approximately every two weeks. The end product of the GTFS data conversion is a zipped file named "*google\_transit.zip*" containing all required and optional individual GTFS data files described above and any additional optional file. A single zipped file is required by the process used by Google to fetch transit service data from agencies participating in Google Transit. While GTFS data is sent to Google, transit agencies are required to keep a copy of their data on a computer server outside Google. This is done to facilitate data maintenance by transit agencies. In this operating framework, all Google needs to do to ensure that data displayed on

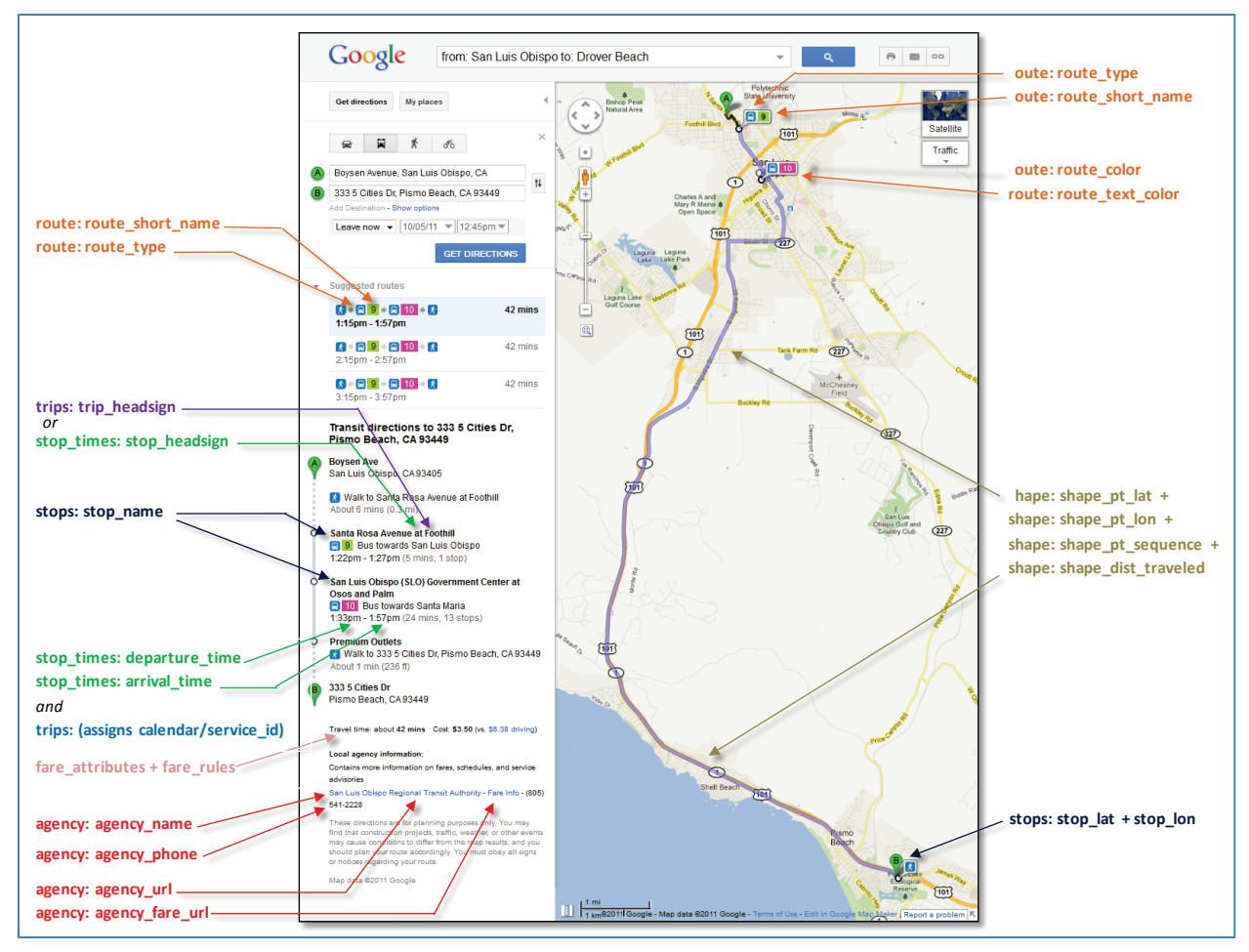

<span id="page-59-0"></span>**Figure 23: Identification of GTFS Data Elements Displayed on Google Transit Search Results** 

To facilitate future data maintenance, Google provides the following recommendation regarding the zipped GTFS data file that is to be produced:

- • The compressed *google\_transit.zip* GTFS feed should be placed in a directory that will always keep the same name, for example, [http://myserver.agency.com/current/google\\_transit.zip.](http://myserver.agency.com/current/google_transit.zip)
- The feed should be the only file in the directory.
- Directory listing should be enabled on the directory hosting the GTFS feed file.
- feed data from the specified location and that they should not change file permissions for the feed or otherwise block or break the data fetching process. • An agency's IT/networking teams should know that Google Maps periodically fetches transit

#### 5.3. GTFS DATA VALIDATION

 To fully realize its expected benefits, GTFS data must report accurate transit service information. For instance, the frequent provision of inaccurate information may result in travelers distrusting online trip planners and stopping using them. In addition, GTFS feeds will only be accepted by Google and uploaded onto Google Transit after they have gone through a thorough validation process.

 numerous issues to be resolved. Methods typically used to check and validate GTFS data include: The validation of GTFS data is a process that may involve several iterations, particularly if there are

- 1. Verification of data formatting. This is usually the first validation pass. Google-supplied tools, Transit feeds are correctly formatted and are free of errors that would prevent them to be such as Feed Validator and KML Maps Parser may be used to determine if the developed Google correctly read by Google Transit.
- 2. Map-based view of complete routes and schedule data. This second review is usually conducted the coded data to be displayed on a map. At this stage, the focus of the verifications is to proof using Google's Transit Feed Report or Schedule Viewer tool, or any custom-built tool allowing the coded schedule, route alignment and stop location that will eventually be provided to Google.
- 3. Offline testing of trip planner. This third validation step focuses on testing the operation of the trip planner. Using open-source tools such as Random Queries, the GTFS development team can generates random queries between locations within an agency's service area and test the accuracy and validity of the constructed trips returned by the preview trip planner.

 The following subsections detail some of the validation techniques that were used as part of the pilot researchers to conduct separate data validations. Examples of data validation for the various agencies deployments. This includes the validation technique used by each of the two consultant that were retained to help the transit agencies develop their GTFS data, and the process that was used by PATH participating in the pilot GTFs deployment are shown in Appendix C.

#### 5.3.1. MARCY JAFFE COMPANY'S VALIDATION APPROACH

 and validate GTFS feeds. This tool furthers the Heitzman's Excel tool described in Section 4.2.1. Within out of order) with a request to update the source data files. Marcy Jaffe Company typically used Microsoft Excel spreadsheets with embedded test macros to create the tool, agency-supplied timetable data are linked to corresponding GTFS output feeds. Macros are then used to automatically test for out-of-range data, mismatched data, and illogical route timing. If a problem is identified, an error message is displayed describing the identified problem (for instance, time

The process used by Marcy Jaffe Company for validating the GTFS data developed as part of the pilot Google Transit deployments conducted during this project consisted more specifically in the following steps:

- 1. Open data links to routes, stop URLs, fares, etc., to ensure that they display accurately.
- 2. Confirm accuracy of agency URL, telephone number, head sign, route number, etc.
- 3. Generate and validate GTFS feed
- 4. Create sample trips by using the drag and drop Google map function to modify the start and end of the trip by moving the A or the B on the map.
- 5. Review shared bus stops when agencies connect with neighbor agencies.
- 6. Confirm that all bus stop locations are in the dataset.
- confirm that stop locations are visible with a pole, bench or shelter. 7. Test all stops along the route, and sample images from Google's *Street View*, when available, to
- 8. Examine order of bus stops.
- 9. Review output from Excel tools to verify that the distance from shape line nodes to bus stops is less than 30 meters (100 feet).
- 10. Examine transfers and assess whether each transfer is guaranteed or less than the default of five minutes; resolve with transfers.txt, as appropriate.
- 11. Test trip options by day of week and time of day.
- 12. View walking directions and if the conditions are not safe use "report a problem" to remove walking on a high-speed highway, etc.
- 13. Update data to resolve any issues or report them to Google Transit Partner Group or via email i if the problem is due to Google trip planner algorithm output.
- 14. Fully validate and resolve issues before requesting a pre-launch.

#### 5.3.2. TRILLIUM SOLUTION'S VALIDATION APPROACH

Trillium Transit used the following procedure to validate GTFS data feeds:

- 1. Validate GTFS data formatting. This is a first validation pass, executed primarily to determine if the Google Transit feeds are correctly formatted. Validation is done using Google Feed Validator (see Section 4.1.1) and a map parser.
- that are to be provided to Google Transit. 2. Create a map-based view of complete routes and schedule data. For this task, Google Schedule Viewer (see Section 4.1.2) is used to proof schedule, route alignment, and stop location data
- within an agency's service area. Specific test queries may also be generated by the development team and agency staff. The queries are then entered into the preview trip planner 3. Test the trip planner with random and constructed queries. In this step, the Google Random Queries tool (see Section 4.1.3) is used to generate random test queries between locations to assess the accuracy and correctness of returned trips.
- 4. Log of identified trip planner issues. For each issue identified in the testing of the preview trip
- planner, a web form is used to create a report detailing the nature of the uncovered problems.<br>5. Resolve issues. After an issue is reported, the problem is investigated and appropriate data 5. Resolve issues. After an issue is reported, the problem is investigated and appropriate data problem to allow other developers to look at the issue and obtain help in identifying the corrections are made. If it is determined that an issue is not related with the GTFS data but with the Google Transit application itself, the Google Transit Partner Support group [\(http://groups.google.com/group/google-transit-partner-support/\)](http://groups.google.com/group/google-transit-partner-support/) was then notified of the potential source of the problem.

#### 5.3.3. PATH'S VALIDATION APPROACH

 Google Transit Partners and agencies that had already launched their Google Transit trip planner. This resulted in the use of the following test procedure using Google Feed Validator, Google Schedule Viewer In addition to the validation approaches used by Trillium Solutions and Marcy Jaffe Company, PATH developed its own validation tests based on best practices documented in the literature and tips from and Google Random Queries (see description of these tools in Sections 4.1):

- 1. Using Google Feed Validator, check that the developed GTFS data files are free of structural and data format problems.
- example: "LINE  $4$  bus 4 Direction:  $4$  Smithtown" should be changed to " $4$  Direction: 2. Using Google Schedule Viewer, check that route names are displayed appropriately. For Smithtown" with route short name="4", route long name blank, trip headsign="Smithtown".
- 3. Confirm agency name, telephone number, all URLs.
- 4. Verify route shape.
- 5. Determine if the total travel time of the trip plan is accurate.
- 6. Use the "show options" link to adjust the date and make sure weekend and weekday trips are tested. Ensure that the transfers occur at the appropriate places.
- 7. Check the location of a stop by zooming in until the street names can be seen. Click on the stop marker to open the window and make sure the marker is in the correct location. Rail stations may be seen more accurately in satellite view. Repeat this for stops in different parts of the service area.
- 8. Click through all the routes. In each route, explore one trip of each pattern. Watch out for unreasonably fast or slow legs. If the Marey Graph produced by Google Schedule Viewer has stop time table. any jumps, there may be a stop with the incorrect geographical location or information in the
- 9. Determine if other concerns may exist, such as very long walking trips.
- 10. Run the Google Random Queries tool to generate a set test trips. Then click on each of the returned links to determine if the returned trips are realistic and error-free.

 In the pilot deployments, the above validation process to routes requiring special considerations, such connectivity. as routes featuring complex alignments or stops, or having significant importance for regional

## connectivity. 5.3.4. ISSUE RESOLUTION PROCESS

 Unexpected results in the Google Transit trip planner can be caused by inaccuracies in the GTFS data provided to Google or by Google's implementation of the transit trip planning software. Once an issue is identified, a multi-step process is typically used to diagnose the issue and set a resolution process in motion:

- 1. Creation of a log detailing the issue discovered by a consultant or agency stakeholder
- 2. Examination of erroneous trip planner results. This can involve the following tasks:
	- a. Categorization of query results according to nature of the issue
	- b. Comparison of query result to results with similar error
	- c. Comparison of query results to correct results for similar query
- 3. Examination of GTFS data for consistency
- 4. Correction of errors are detected in the GTFS data
- 5. Resubmission of updated GTFS data to Google.

 error may then be with the implementation of the online trip planner tool rather than with the data itself. In such a case, the general approach is then for the GTFS development team to report the identified issues directly to Google. To expedite the resolution of uncovered issues, support requests should be submitted to Google as soon as problems are identified. If the GTFS data is found to be correct but Google Transit is still found to provide unexpected results, the

 To expedite the resolution of problems, various official channels may be used to seek information on the Google Transit application. These channels include: how to solve difficult problems or to notify Google of potential application issues with the GTFS data and

- enable specific service information to be coded in Google Transit or to correct identified problems. While suggestions can be made, these must still follow GTFS stated goals. As of August 2011, the web address of this group wa[s http://sites.google.com/site/gtfschanges/.](http://sites.google.com/site/gtfschanges/) General Transit Feed Spec Changes Group. This group is the official venue for discussing proposed changes to the GTFS data format. Discussion is open to all users of the feed specification. Suggestions can be made to this group on how to extend or modify the GTFS to
- Google Transit Partner Support Group: Messages can be posted to this online group for issues partners. related to the implementation of the Google Transit trip planner application. Access to information posted in this group is only authorized to Google Transit feed publishers and As of August 2011, the web address for this group was: [https://groups.google.com/forum/#!forum/google-transit-partner-support.](https://groups.google.com/forum/#!forum/google-transit-partner-support)
- Direct contact with the Google Transit team. Some feed publishing issues can be submitted directly via email to the Google Transit support team, outside the semi-public forums.

#### 5.4. CREATE GOOGLE ACCOUNT

 In order to display data into Google Transit, a transit agency must have a Google account. Once this is done, an agency may sign up to the Google Transit Partner program. Registration can be done by clicking the appropriate bullet on the list of options shown at the following web address [http://maps.google.com/help/maps/transit/partners/contactus.html.](http://maps.google.com/help/maps/transit/partners/contactus.html)

 When registering to participate in the Google Transit Partner program, transit agencies are asked to sign a license agreement with Google regarding the publication of GTFS data. A copy of a typical Google Transit license agreement is provided in Appendix A. This agreement is typically signed on-line. While a printed version can be produced for review, the official agreement is executed with an online signature. enabling widespread data dissemination. Under this agreement, while an agency licenses Google to use the data that is being provided to the company, it continues to own the data feeds pertaining to its services and the intellectual property rights to the data provided to Google. In this agreement, Google Transit is simply viewed a tool

#### 5.5. PREVIEW TESTING OF ONLINE TRIP PLANNER

 After a Google Transit account has been created and GTFS data has been validated using offline tools, a request is made to Google to preview the agency's GTFS data on an online version of Google Transit that is only accessible by the agency staff. This is commonly known as the "private preview mode". This private preview enables agency staff to test queries that would be returned by Google Transit based on

 the GTFS data that had provided to Google and to correct any errors before the trip planner is officially launched.

launched.<br>Trip queries made within the private preview mode will generate up to three trip options. In the search that has been provided by the agency. These are trips that can only be viewed by staff from the agency. Trips options without the "Google Confidential" label are trips that were developed using data that has Google Transit Partners team. results, the label "Google Confidential" is attached to trips that were provided using only the GTFS data been provided by other agencies and this is already available to the public. An agency can further request that its private data be integrated with existing public data within Google Transit to allow testing of interactions between datasets, such as transfers. Such integration must be requested to the

 Google is instructed to fetch the GTFS data. Changes to the data will then take up to a week to appear in Google Transit. Because up to a week can elapse before changes in GTFS data appear in Google Transit, it is important that has much testing as possible be done using offline tools before initiating the When previewing GTFS data, transit agency staff should be aware that any required update to the GTFS data will need to go through the regular GTFS data fetch process. Once GTFS data corrections are completed, a new *google\_transit.zip* file must be produced and placed in the directory from which private preview review.

#### 5.6. DEVELOP PUBLIC ACCESS TO ONLINE TRIP PLANNER

 An important consideration regarding the launch a new Google Transit online trip planner is to determine how individuals may access and use the GTFS data. While the end result is generally the same – i.e., the displaying of route information on a Google Map – the method to enable prospective may differ. The three primary approaches adopted by transit agencies include: travelers to provide the origin, destination and departure time of a proposed trip and initiate a search

- Integration of trip planner on agency website. In this approach, a window or separate webpage second example, a link placed on main agency website leads to a separate webpage implementing the online trip planner is provided. In the third example, queries are linked to is developed on the agency website to allow individuals to provide their intended trip origin, destination and travel time. This information is then captured and used in a behind-the-scene application of Google Transit. Examples are provided in [Figure 24,](#page-65-0) [Figure 25](#page-65-1) and [Figure 26.](#page-66-0) In the first example, the planner is implemented directly on the agency's main webpage. In the specific bus routes. Within the pilot deployments, this approach was adopted by a majority of transit agencies.
- website is provided. When individuals click the link, they are brought to the Google Transit main [Figure 27.](#page-66-1) Within the pilot project, Morro Bay was the only agency adopting this approach. Provision of a link to Google Transit. In this approach, only an active link to the Google Transit page, where they are asked to provide the required trip information. An example is provided in
- Provision of transit information to Google only. In this approach, transit agencies provide no approach within the pilot deployments were entities that typically offered limited transit services. These included Ace Rail, Paso Express and North County Shuttle (NCS). online planner on their website or link to Google Transit. Individuals seeking transit information must access it by going to the Google Transit or Google Maps site. Agencies that followed this

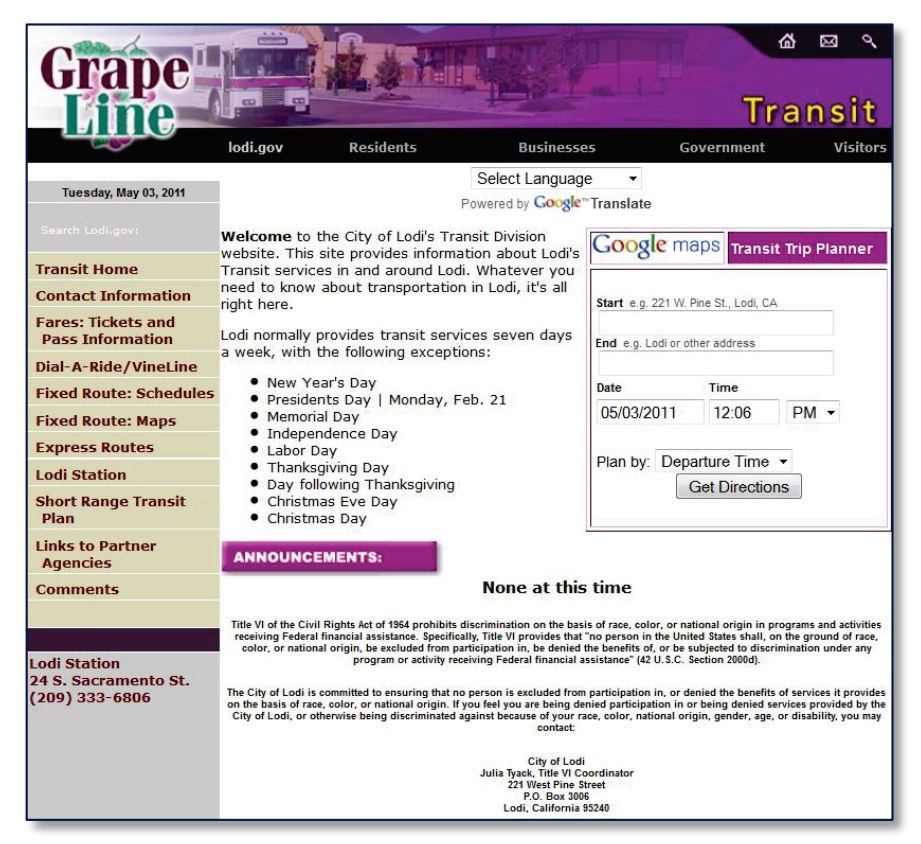

 **Figure 24: Online Planner Directly Implemented on Agency Website** 

<span id="page-65-1"></span><span id="page-65-0"></span>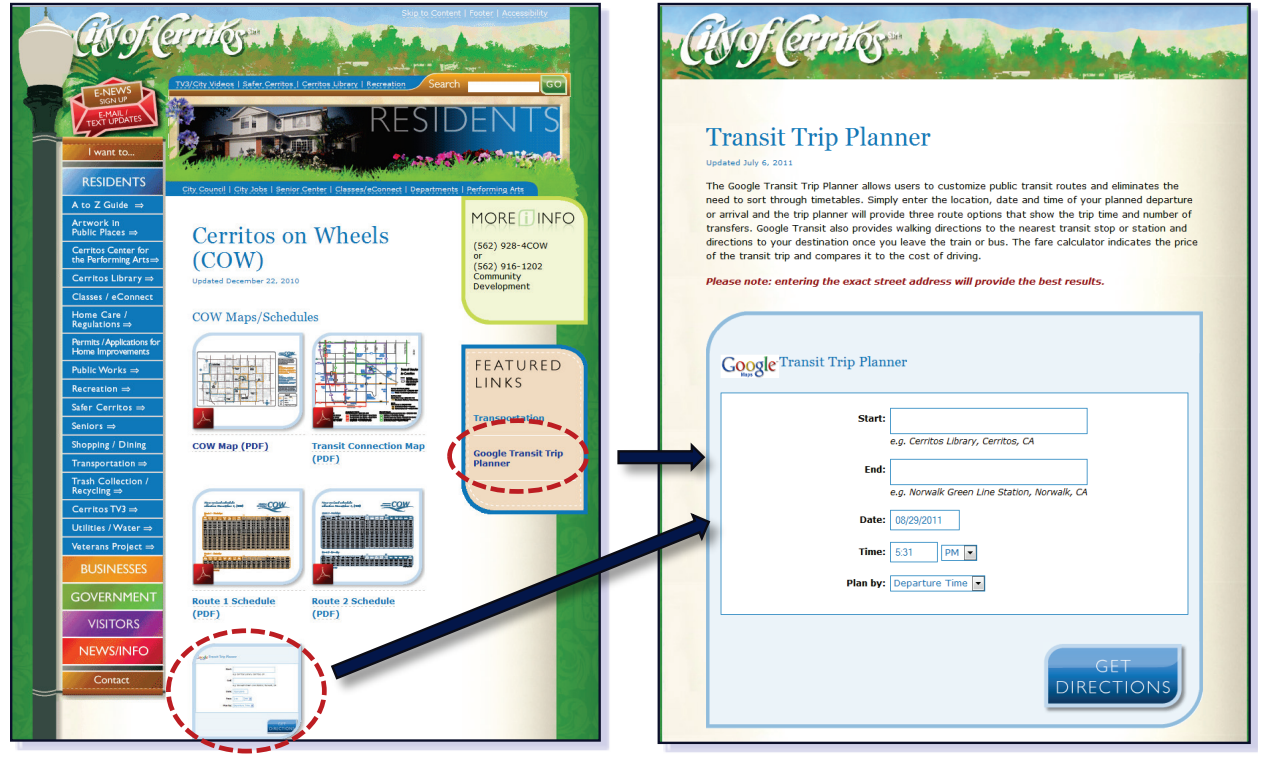

**Figure 25: Link to Online Planner on Agency Website** 

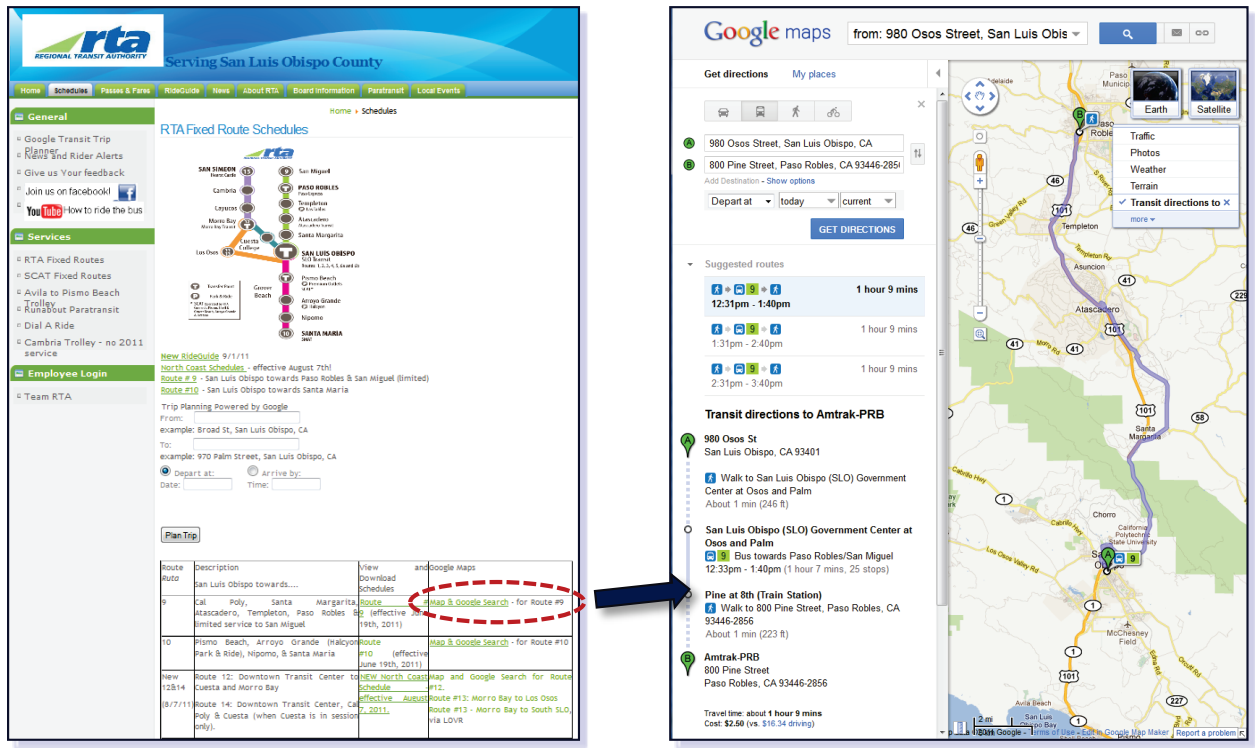

**Figure 26: Online Planner Queries Linked to Bus Routes** 

<span id="page-66-1"></span><span id="page-66-0"></span>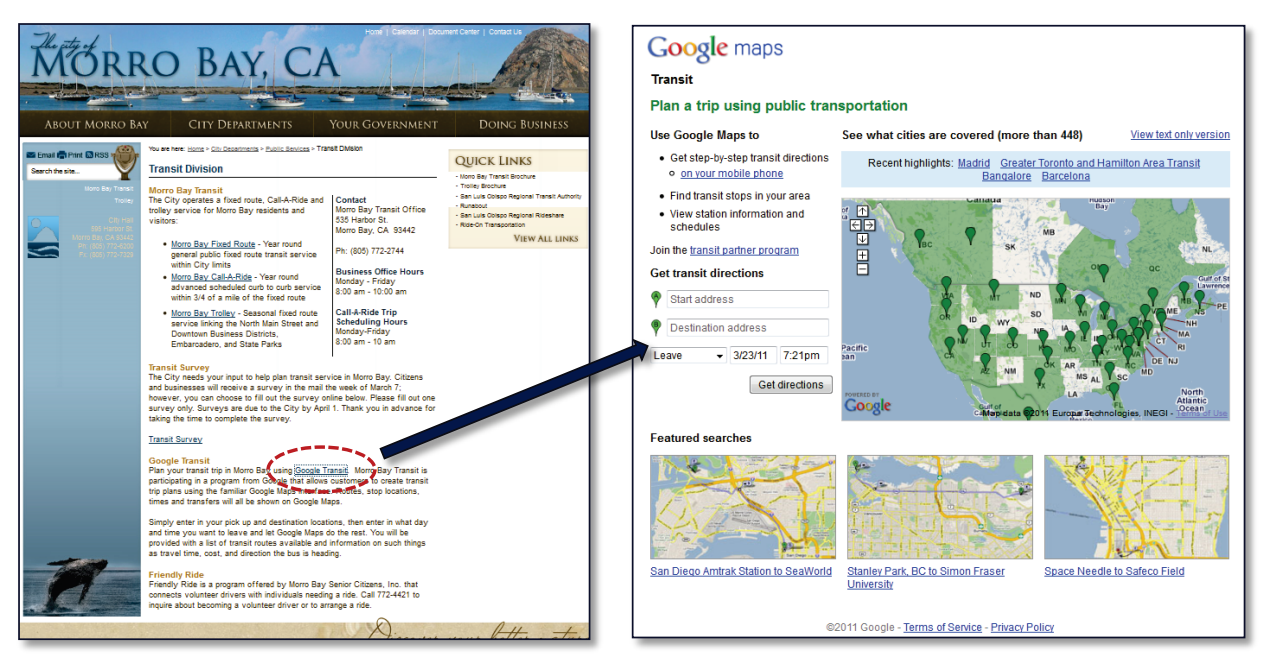

 **Figure 27: Direct Link to Google Transit** 

#### 5.7. ONLINE PLANNER LAUNCH

 accurate and meet their data validation tests. Once Google receive information that the GTFS data development and validation process is complete, it releases the data to the public. The agency then The official launch of a transit planner occurs after the engineering team has reviewed the pre-launch requests generated in Google Transit's private preview mode and certified that the GTFS data are becomes responsible, as per the license agreement, for keeping the data accurate.

#### 5.8. DATA MAINTENANCE

 Following the initial launch of an online transit planner, effort must be made to keep the posted GTFS the transit service. data up-to-date. The amount of effort needed will depend on the frequency with which changes are made to the transit services offered. Information update is not only mandated by the Google Transit license agreement, but important to ensure that actual and potential riders always get accurate information. Data inaccuracies could result in unanticipated delays and, if the experience repeats, mounted frustration that could eventually turn individuals from using the developed tool or even using

 process simply consists in replacing the zipped *google\_transit.zip* GTFS file in the directory where Google is instructed to periodically fetch the agency's GTFS data. The process used by Google to fetch the GTFS base page at [www.google.com/base/partnercontent](http://www.google.com/base/partnercontent) and clicking on the "configuration" link. Data maintenance is provided through a process enabling Google to fetch new data from the computer directory in which the zipped GTFS data files are located. Once a week, Google will process the new data files it has obtained to update data displayed into Google Transit. For an agency, the data update data stored on an agency-own server can be set up by logging into the Partner Content Front End (PCFE)

 launch. It is further recommended that data updates be provided as soon as a change in schedule is service. The two weeks cushion is due to the process used by Google to update GTFS data feeds. While Google accepts new feeds every day, the feeds that are provided by the Friday of a given week are scheduled to be refreshed on Google Maps by the following Friday. However, in recent weeks, the re Google recommends that transit agencies provide feeds that are valid for at least 4 weeks after an initial known, but no later than two weeks prior to the date at which the change is scheduled to take effect to minimize potential discrepancies between the data provided by Google Transit and actual transit built data has been displayed as early as on Tuesday or Wednesday.

 February 6 to February 19 in addition to data describing the new service that is to take effect on Google Maps for the period extending from February 13 to February 19. Since Google completely replace previous GTFS data with new data at each fetch event, the new data must have the same service start date as the posting date. For instance, if the posting date for a change scheduled to take effect on February 20 is February 6, the new feed should include service data from February 20. If the feed only includes service data from February 20, no service will then be shown on

 currently offering for 2011 and opted to develop into a separate set of files the service that is scheduled to be implemented on January 1, 2012. In such a case, the merge tool may be used to produce a single To help with the creation of updated GTFS files, Google's merge.exe tool (see Section 4.1.6) may be used to combine into a single file two *google\_transit.zip* files describing transit services to be offered at different dates. For instance, an agency may have developed in a given set of file the service it is

 *google\_transit.*zip file describing the transit services offered in both 2011 and 2012. GTFS data developers should however be aware that this tool still does not allow all data to be merged. For instance, fare data is not merged.

 on their website a short disclaimer indicating that it may be possible that the data returned by Google Transit may on occasion be inaccurate. An example is shown in [Figure 28.](#page-68-0) The purpose of such a While good practice should result in data accurately describing available transit services for each day or period, it is possible that unforeseen service changes result in transit service changes before these modifications could be implemented in the published GTFS data. For this reason, some agencies include disclaimer is reassure users of the online transit trip planner that the agency is doing all it can to keep the data accurate.

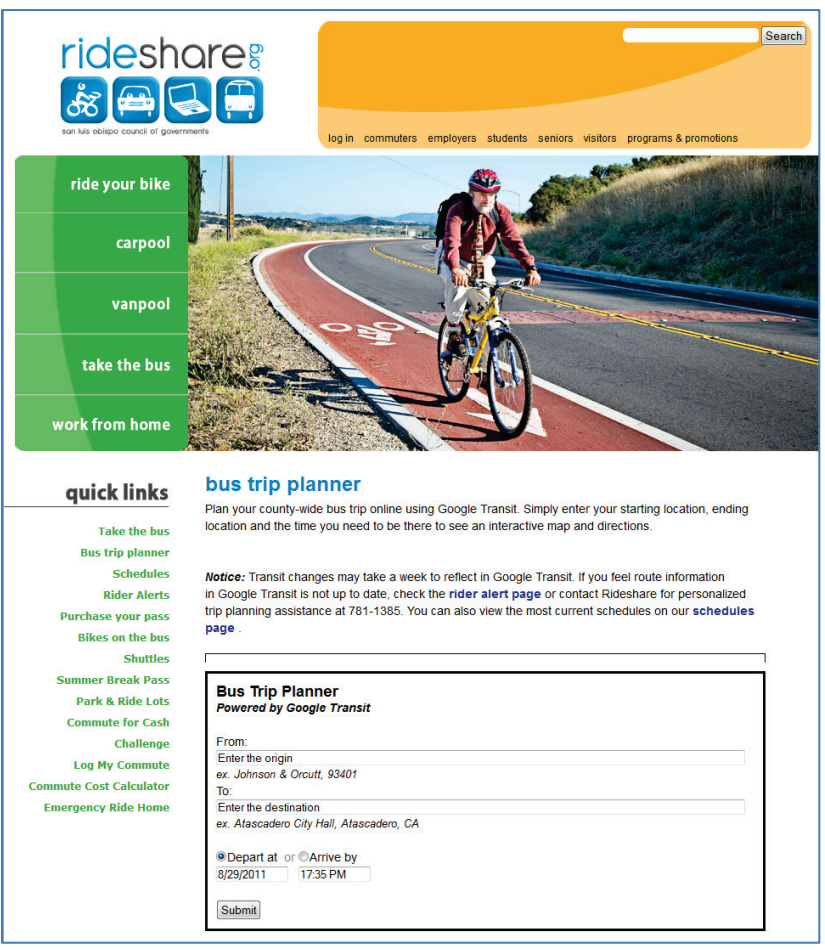

<span id="page-68-0"></span>**Figure 28: Disclaimer Regarding Potential Data Inaccuracies** 

## **6. DATA HOSTING/MAINTENANCE MODELS**

 data upkeep within Google Transit is managed through a Partner Content Front End (PCFE) application that periodically attempts to fetch GTFS data from an agency's computer server. This application scheduled to occur at 1:00 AM on Thursdays for agencies in the Pacific Time zone. Data maintenance An important consideration in the decision to develop an online transit trip planner is where the GTFS data will be hosted and who will be in charge of its maintenance. As explained in a previous section, indicates to Google where the GTFS data is located and whether the last attempted data fetch was successful. The fetch is done weekly. At the time this report was written, the data fetch was typically thus primarily involves activities to ensure that the GTFS data stored on the agency's computer server always adequately reflect current and projected service.

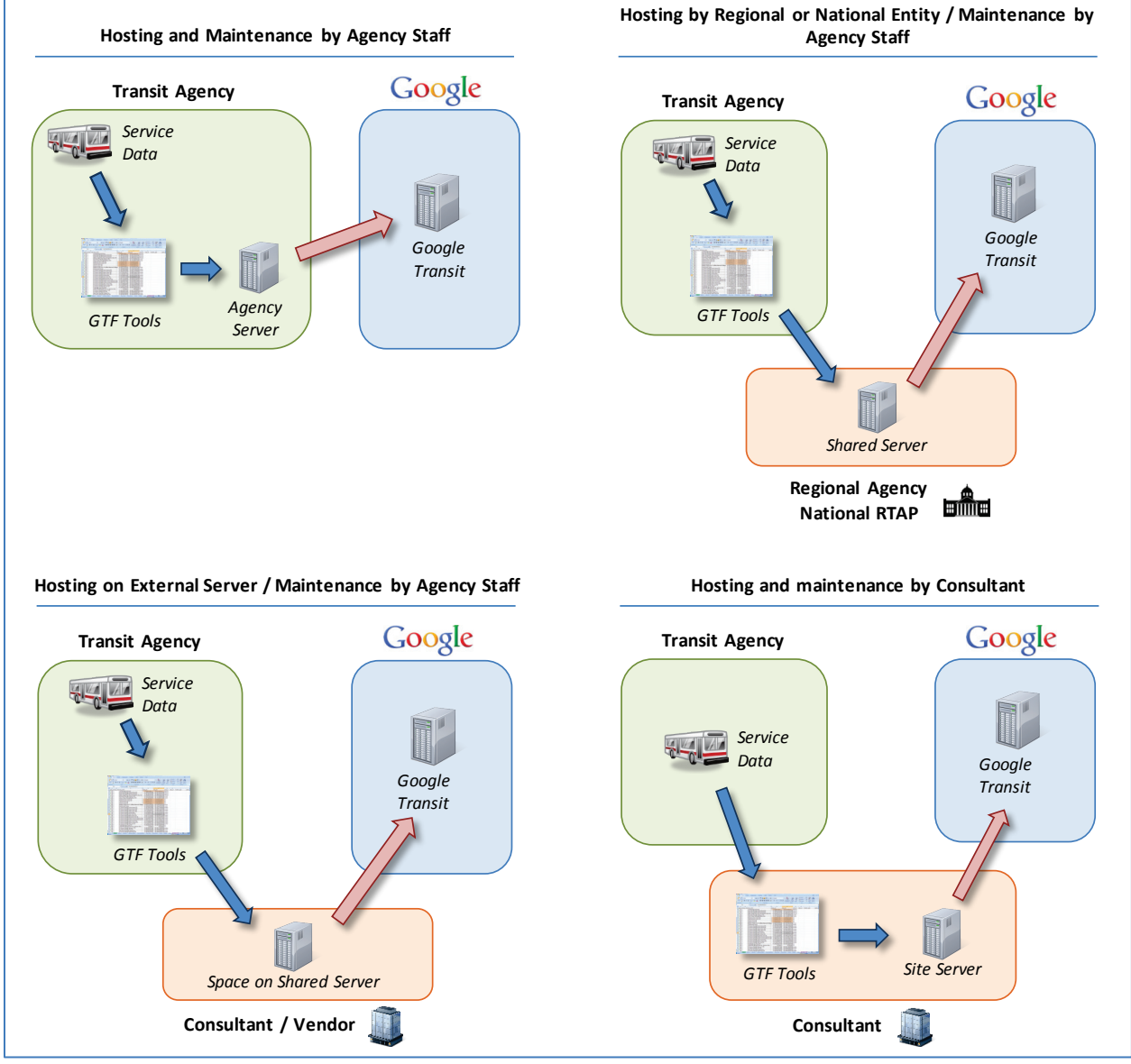

<span id="page-69-0"></span> **Figure 29: GTFS Data Hosting Models** 

[Figure 29](#page-69-0) illustrates four basic models that can be considered for GTFS data hosting and maintenance:

- Data maintenance by agency personnel using in-house servers.
- Data hosting at a server operated by consultant, with data maintenance conducted by agency personnel using web portals.
- Data hosting at a server maintained by a regional or state entity, with data maintenance by agency personnel using web portals.
- Data hosting and maintenance contract with external consultants.

Each of these models is described in more details in the sections that follow.

#### 6.1. IN-HOUSE HOSTING AND MAINTENANCE

 In-house data hosting and maintenance requires agency staff to periodically review and update the GTFS service may be changed and the types of changes made, between 20 and 140 hours a year may be to-date. Typically, the same tools that would have been used for developing the data would be used to data stored on a computer server operated by the agency. Depending on the frequency at which transit required in staff time commitments under this model to keep GTFS data posted onto Google Transit updevelop updated GTFS data following a change in service.

 The in-house data hosting model puts the transit agency in charge of providing and maintaining the only occupies 120 Kb of hard drive space. The network covering the six agencies in San Luis Obispo to support typical GTFS data hosting needs, this allows for the possibility of using existing equipment to host the data, without having to procure new hardware. The data could for instance be hosted on the same computer server holding the data displayed on the agency's website. An option also exists to use computer space where the final *google\_transit.zip* file will be stored and from where Google will fetch the data. Since the GTFS data files are simple text files, they do not require large storage space. As an example, the GTFS data for the transit network covered by the San Luis Obispo Regional Transit Agency County further only occupies 271 Kb of hard drive space. Since only a relatively small space is required Google Transit Sites to host the GTFS data.

 An alternative to hosting the data on a physical server within the agency's offices is to host the data on a Google Sites. This solution does not require the agency to pay a fee for setting up the site and can be file at the Partner Content Front End (PCFE) dashboard, such as http<s>://sites.google.com/site /<SITE implemented relatively easily. To set up the site, agency staff must first create a Google account. The account that was used for preview testing of the GTFS data may also be used. Once the account has been created, a Google Sites can be created by visiting [http://sites.google.com.](http://sites.google.com/) When creating the site, the agency staff must determine if the site is to be public or protected and establish access permissions accordingly. After the site has been created, a page can be created to manage the validated *google\_transit.zip* GTFS file. Finally, the location of the page where Google Transit can fetch the GTFS data is provided to Google by registering the URL of the Google Sites page hosting the *google\_transit.zip*  NAME>/google-transit-docs/<optional sub-page>/latest/google\_transit.zip.

Data security should not be a major issue if the same protocols are used to control access to the GTFS data as for the agency webpage information. Google is only provided with the permission to retrieve data files stored in a specific directory. While read-only access may be granted to the GTFS data, the ability to modify and upload the data can be restricted to a few select persons in charge of data maintenance within the agency.

#### 6.2. HOSTING BY REGIONAL OR NATIONAL ENTITY, MAINTENANCE BY AGENCY STAFF

 entity and shared by multiple transit agencies. The availability of this data hosting model will largely store their GTFS data at no cost on a server operated by the National RTAP. While the National RTAP within or at the periphery of large metropolitan areas, a possibility may instead exist to store data on a transit division of some state departments of transportation may also offer server space. In California, however, this last option was not available at the time this report was written. In this model, the GTFS data is hosted on an off-site computer server operated by a regional or national depend on regional context. For instance, agencies operating in rural areas currently have the option to currently offers a GTFS builder (See Section 4.2.2), it does not provide GTFS development support other than allowing transit agencies to use a dedicated server to host their GTFS data. For agencies operating server operated by the local metropolitan planning organization or regional transit authority. The

 responsible for the management of its own GTFS data. Data management tasks may be supported by on the shared server from their own office via an internet connection or ftp data upload protocols. Data security is still preserved through the implementation of log-ins and other access control mechanism similar to any other computer systems. While this model has individual agencies storing data on a shared service, each agency typically remains the use of web-based applications enabling transit agency staff to remotely manipulate the data stored

#### 6.3. HOSTING BY THIRD-PARTY VENDOR, MAINTENANCE BY AGENCY

 party vendor to host their GTFS data, but with the agency retaining the task of updating its GTFS data. with GTFS consultants for as little as \$75 per year. Typically, the costs for such services can be expected to vary based on the size of the transit network to cover and the complexity of transit services offered.<br>Similar to the regional data hosting model, agency staff would perform operations on the data stored on Similar to the regional data hosting model, agency staff would perform operations on the data stored on A variant of the regional data hosting model involves a transit agency negotiating a contract with a third-Based on information collected by the project team, simple data hosting agreements could be signed the remote server using web-based software or ftp data upload protocols.

#### 6.4. HOSTING AND MAINTENANCE BY THIRD-PARTY VENDOR

 Many consulting firms offer subscription-based GTFS data hosting and maintenance. Under this model, a transit agency contracts an external firm to develop, host and maintain its GTFS data on a computer individual agencies to purchase the same software, and possibly hardware, on which to run the the contracted firm and agency staff may still need to spend time providing data to and coordinating server operated by the consulting firm. Since the software used to store and manage the data is utilized by multiple clients, this approach allows significant cost reductions. It first eliminates the need for software. It also significantly reduces costs associated with ongoing software maintenance, patches and version updates. However, not all costs are eliminated, as an annual service fee still needs to be paid to updates with the consulting firm.

 The annual cost of using third-party vendors is likely to vary according to the size and complexity of the transit network for which GTFS data maintenance is expected and the frequency at which changes are made to routes and schedules. Information collected by the PATH project team between 2009 and 2011 indicates that annual contract costs for the hosting and maintenance of GTFS data for small rural transit
agencies can vary between \$200 and \$2800 depending on network size, complexity of data, and frequency of data updates.

 Service quotes are often specified based on the estimated number of unlinked passenger trips made per year within the transit network being considered, with a minimum fee charged. Some service contracts may also include an initial, one-time cost for the purchase of software that will be used to transfer data between an agency and the server operated by the consulting firm. A share of the annual license cost for the software used by the consulting firm to develop and manage the GTFS data may further be included in the service contract.

# **7. SELECTION OF PILOT IMPLEMENTATION PARTICIPATING AGENCIES**

This section details the process that was followed by the PATH project team in September 2009 to identify corridors of interest and select agencies interested to participate in the pilot GTFS deployments. Elements covered in this section include:

- **Selection criteria**
- • Description of candidate corridors
- Identification of participating agencies

## 7.1. IDENTIFICATION OF POTENTIAL CORRIDORS

 was to target agencies operating along travel corridors exhibiting the following desired characteristics: The initial approach for selecting transit agencies to participate in the Google Transit pilot deployments

- 1. Small urban or rural area
- 2. Presence of multiple modes along the corridor
- 3. Presence of transit agencies already on Google Transit
- 4. Corridor connecting two or more major urban areas
- 5. Commuter corridor
- 6. Existing commuter rail and ferry services
- 7. Potential for regionally integrated trip planning

 agencies operating along specific travel corridors might not be as beneficial as selecting agencies regionally based than corridor based. The main concerns expressed by the personnel of the various However, after contacting several transit agencies it became apparent that strictly attempting to select operating within a region. This change of selection strategy was suggested by the fact that many agencies expressed concerns regarding the development of online transit trip planners that were more agencies that were contacted were:

- On-going maintenance costs. Many agencies expressed concern on who would eventually maintain the GTFS feeds and how would be funded.
- network. If the surrounding agencies are not on Google Transit, there is a potential lack of students and seniors, connect with neighboring transit providers to travel to other cities in the area. For example, students at California State University Long Beach travel from the feed into Long Beach Transit. • Connectivity: Many agencies rely on other local and regional agencies to form an area-wide benefits for their customers. Some agency contacts explained that their riders, especially surrounding cities of Carson and Bellflower, both of which have their own transit systems that
- systems and provide better customer information. Coordination. Many small agencies need area-wide coordination to help integrate separate

 (SACOG). PATH also agreed to focus on agencies viewed as playing an important role for regional Following the adoption of a region-based selection approach, Caltrans requested that PATH specifically outreach to agencies that were not currently part of the regional GTFS implementation efforts led by the Metropolitan Transportation Commission (MTC) and Sacramento Area Council of Governments

 connectivity needs (for instance, in areas surrounding the Los Angeles metropolitan area). This led to the identification of the following corridors and areas of interest:

- Interstate 80 corridor between San Francisco and Sacramento
- • SR-99 corridor south of Sacramento
- Areas surrounding the Los Angeles metropolitan area (Long Beach, Cerritos, Carson)
- • Humboldt/Caltrans District 1 region
- San Luis Obispo area

Within each corridor and region, a list of candidate transit agencies was then developed based on the following information:

- Center for Innovative Transportation) as part of a separate project [*3*]. This list characterized location of service. This list contained 41 agencies with 10 vehicles or less, 31 agencies with 11 to 20 vehicles, 32 agencies with 21 to 50 vehicles, and 24 agencies with more than 50 vehicles. • List of transit agencies in California that had been compiled in 2008 by PATH (then California 128 agencies as urban, small urban or rural agencies based on fleet size, number of routes and
- Data compiled by Google identifying agencies that were in discussion with them regarding the use of Google Transit or that had not yet been launched their online planner.

 sections characterize the agencies that were contacted in each corridor or region. The list of transit After developing the list of agencies for each corridor and region, personnel at each agency was contacted to gauge interest in participating in the Google Transit pilot deployments. The following agencies that were finally retained to participate in the project is presented in the last section.

#### 7.2. INTERSTATE 80 CORRIDOR

 format. However, this corridor was already part of an effort to develop a regional Google Transit database. This effort, described in SACOG's 2009-2010 Overall Work Plan as the 511 Automated Transit Trip Planning, aimed to administer a regional Google Transit database for 11 transit operators in the Sacramento Region, with the Sacramento Regional Transit District (SRTD) managing the project and SACOG providing oversight and funding. This project also gave SRTD the mandate to maintain relationships with each transit operator participating in the project for maintaining a stops manager database that will allow for updates to Google Transit as service changes are made by each operator. Area and Sacramento. The corridor along Interstate 80 between the San Francisco Bay Area and Sacramento in California was initially considered to demonstrate the conversion of schedule and route data into Google Transit Combined with regional GTFS work by the Metropolitan Transit Commission (MTC) in the Bay Area, the above project was expected to largely bridge the transit information gap between the San Francisco Bay

 efforts, with the objective to provide more comprehensive network between Sacramento and the San Francisco Bay area. [Figure 30](#page-75-0) locates on a map the two small transit agencies that were considered as with Folsom Stage Transit offering only two bus routes and Yuba-Sutter Transit offering 13 routes. Despite this planned deployment, the PATH research team still opted to explore the possibility of including in the current pilot demonstration project agencies that were not covered by the two above potential participants in the current project. As shown in [Table 3,](#page-75-1) both agencies were relatively small,

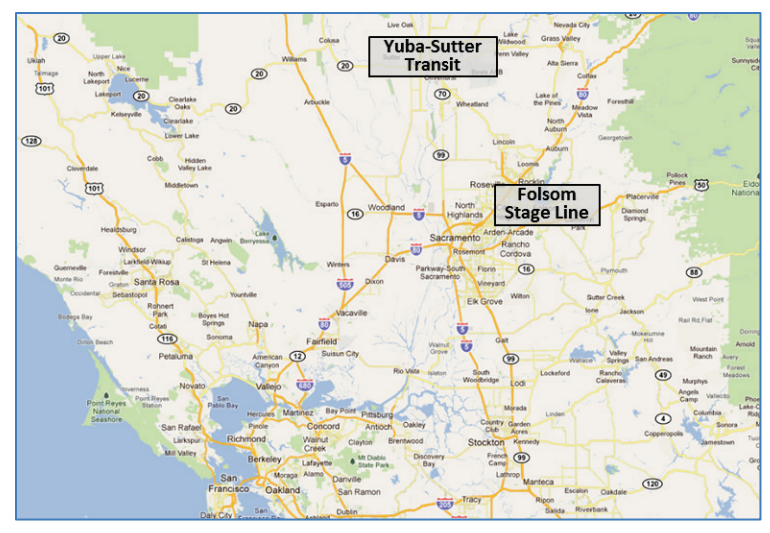

 **Figure 30: Interstate 80 Corridor Agencies**

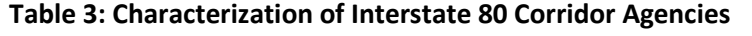

<span id="page-75-1"></span><span id="page-75-0"></span>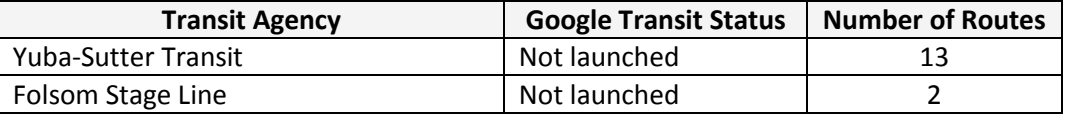

### 7.3. SR-99 CORRIDOR

South of the Sacramento region, the SR-99 corridor showed potential for regional implementation. South of the Sacramento region, the SR-99 corridor showed potential for regional implementation.<br>Many residents along the SR-99 corridor commute between Sacramento, Stockton and the San Francisco Bay Area. [Figure 31](#page-75-2) locates on a map the various agencies that were considered, whil[e Table 4](#page-76-0)  lists the Google Transit status and size of each agency at the time of the inquiry.

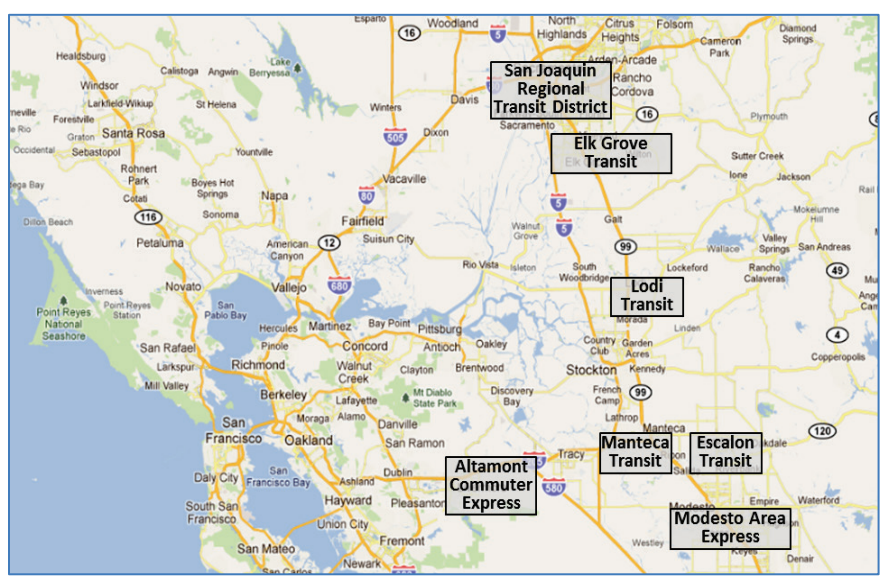

<span id="page-75-2"></span>**Figure 31: SR-99 Corridor Agencies** 

<span id="page-76-0"></span>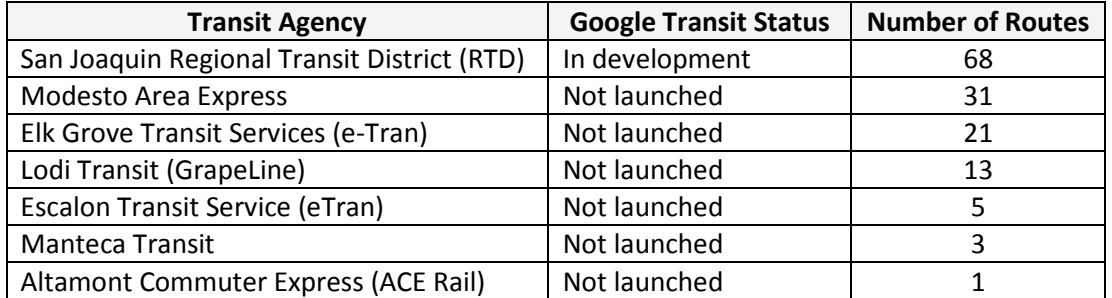

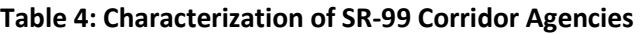

# 7.4. LOS ANGELES REGION

 In light of the SACOG and MTC efforts, Jessica Wei, Strategic Partner Development Manager at Google, operate between only 1 to 20 routes on relatively limited headways. Many of the larger agencies in the area had also already launched on Google Transit. This included the Orange County Transportation Transportation Authority (Metro). PATH researchers further determined that these agencies would ability to provide a complete regional information network. suggested contacting transit agencies in in surrounding communities throughout the Los Angeles region due to the high number of small transit agencies that had not yet been launched on Google Transit. It was assessed that GTFS data could easily be developed for these small agencies since they typically Authority (OCTA), Foothill Transit in the eastern San Gabriel Valley, OMNITRANS in the San Bernardino Valley, Long Beach Transit in the City of Long Beach, and Los Angeles County Metropolitan benefit from the inclusion of information from surrounding smaller agencies, particularly through the

ability to provide a complete regional information network.<br>PATH contacted several of the small transit operators within the region and, based on their interest and geographic location, three key areas emerged for the selection of potential demonstration partners:

- Ventura County,
- South Bay Cities
- Gateway Cities.

# 7.4.1. VENTURA COUNTY

 The transit agencies in Ventura County are dependent on each other to form a coherent transit network. its schedules and route information on Google Transit even though the information has been converted connections. Without other agencies on Google Transit, the agency's Google Transit planner cannot effectively be used to map a trip. VCTC suggested launching the five other agencies on Google Transit, the demonstration project in terms of coordination, housing the GTFS data and providing on-going maintenance after the demonstration period is concluded. [Figure 32](#page-77-0) locates on a map the various agencies that were considered, while [Table 5](#page-77-1) lists the Google Transit status and size of each agency at This dependency is best revealed by the fact that Ventura Intercity Service Transit Authority (VISTA), which is operated by the Ventura County Transportation Commission (VCTC), cannot adequately launch to GTFS. As an intercity service, it depends on the other transit agencies in the county to complete with the exception of Thousand Oaks Transit which had already launched its planner. With VCTC as governing body for the county, the selection of this group of agencies was seen as potentially facilitating the time of the inquiry.

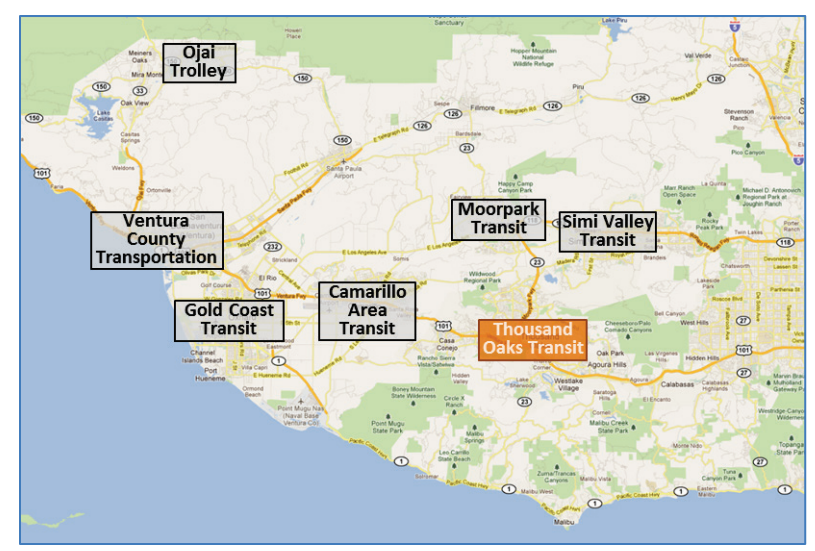

**Figure 32: Ventura County Transit Agencies**

<span id="page-77-1"></span><span id="page-77-0"></span>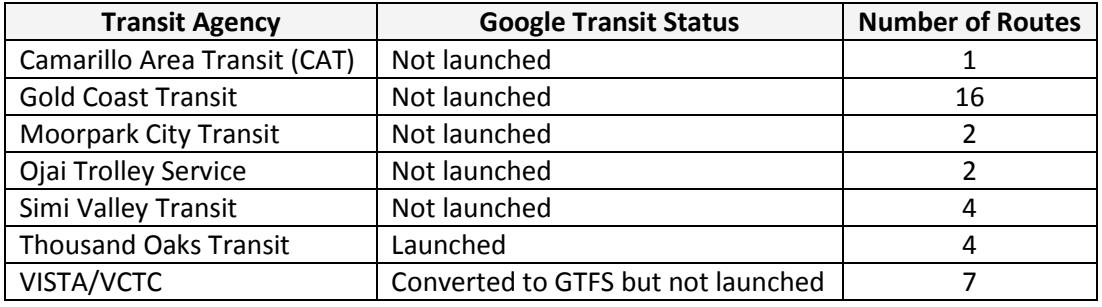

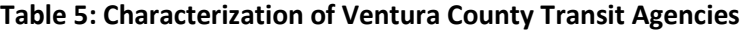

# 7.4.2. LOS ANGELES SOUTH BAY REGION

 Beach and Torrance. The transit services provided by the agencies in the various cities connect with each other, as well as with rail services provided by the Los Angeles County Metropolitan Transportation Authority (LA Metro), to form a comprehensive network for the area. [Figure 33](#page-78-0) locates on a map the number of routes provided by each agency at the time of the inquiry. When the project was initiated, a considering the launch of an online transit trip planner. Others had been waiting on LA Metro to launch The South Bay area of Los Angeles encompasses the cities of Carson, Gardena, Palos Verdes, Redondo various agencies that were considered in this region, [Table 6](#page-78-1) further lists the Google Transit status and few of the agencies in the area were restructuring their routes due to budget cuts and were not actively its Google Transit data before initiating the development of their own transit trip planner. This launched occurred just before the start of this project, which allowed considering these agencies as potential partners in the project.

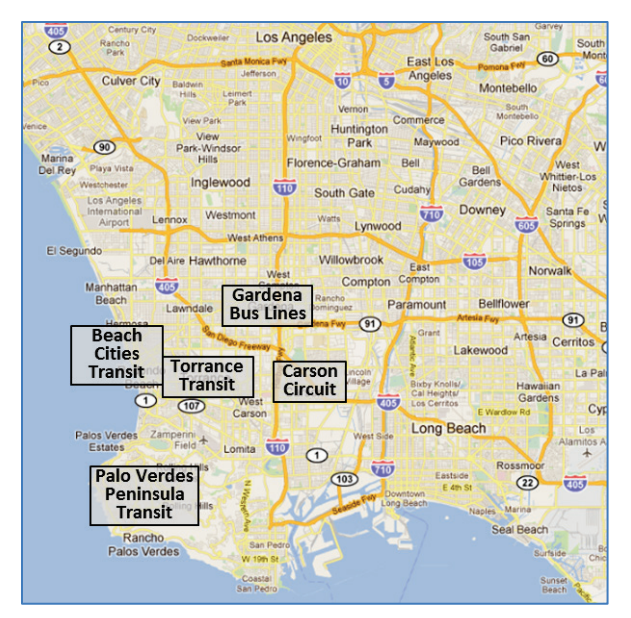

**Figure 33: Los Angeles South Bay Transit Agencies**

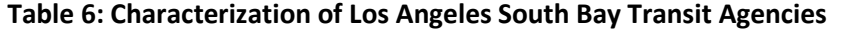

<span id="page-78-1"></span><span id="page-78-0"></span>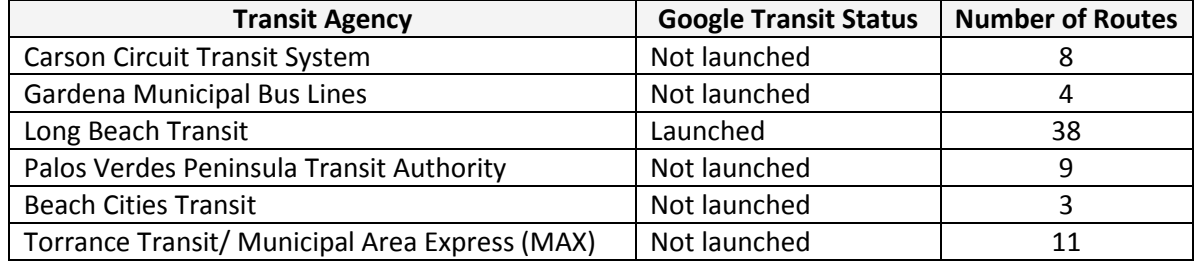

### 7.4.3. GATEWAY CITIES

 Whittier Sunshine Shuttle. [Figure 34](#page-79-0) locates on a map these agencies, while [Table 7](#page-79-1) lists their Google Transit status and the number of routes offered at the time of the inquiry. Similar to the Los Angeles South Bay areas, transit services provided by these agencies connect with each other, as well as regional services provided by LA Metro Rail and the Orange County Transportation Authority (OCTA), to form a Transit agencies considered in the Gateway area include Bellflower Bus, Cerritos on Wheels, Compton Renaissance Transit, Cudahy Area Rapid Transit, Norwalk Transit System, Long Beach Transit and South comprehensive transit network covering the area.

 South Bay area agencies, some agencies were restructuring and needed better interface with other agencies. With the exception of Long Beach Transit, which was already in discussion with Google project. Most of the above agencies were very interested in the pilot demonstration project. Similar to the Transit, all the agencies operated relatively small networks and were final candidates for inclusion in the project.<br>Partners for Advanced Transportation TecHnologies – UC Berkeley 62

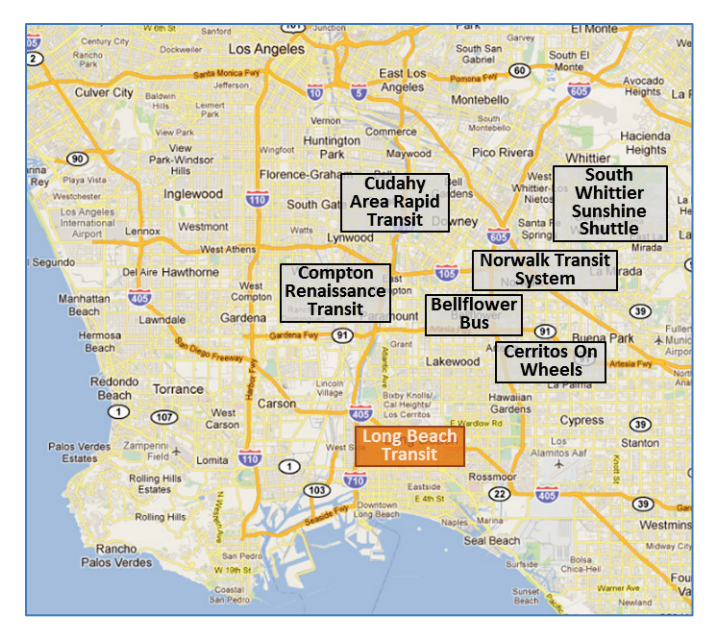

**Figure 34: Gateway Cities Transit Agencies**

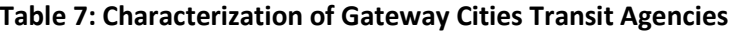

<span id="page-79-1"></span><span id="page-79-0"></span>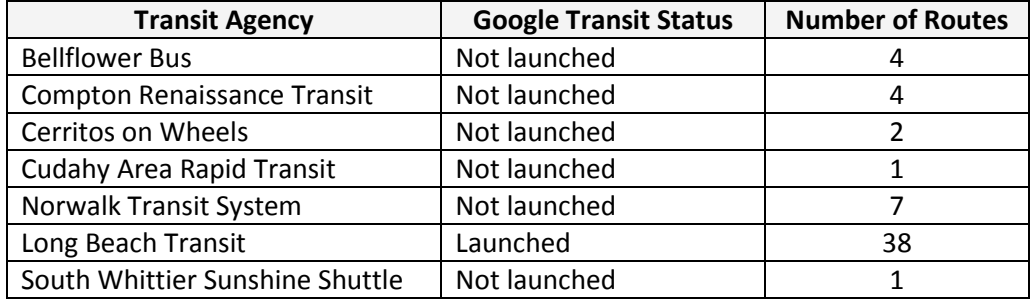

#### 7.5. CALTRANS DISTRICT 1 / HUMBOLDT REGION

 and their interest in volunteering for the demonstration. [Figure 35](#page-80-0) locates on a map the six agencies Redwood Coast Transit (RCT) in Del Norte County. PATH contacted agencies in Caltrans District 1 to understand their progress with GTFS implementation that were considered in this region. As shown in [Table 8,](#page-80-1) four agencies had already launched onto Google Transit at the time of the inquiry, while the two others had already initiated their GTFS development process. The two remaining agencies that had not yet launched were Lake Transit, and Redwood Coast Transit (RCT) in Del Norte County.<br>Partners for Advanced Transportation TecHnologies – UC Berkeley 63

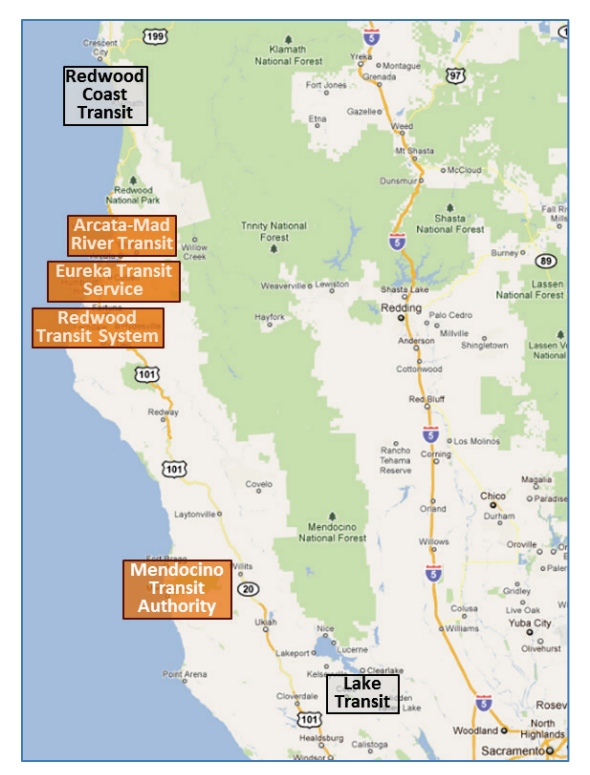

 **Figure 35: Humboldt/Caltrans District 1 Transit Agencies**

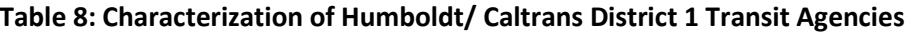

<span id="page-80-1"></span><span id="page-80-0"></span>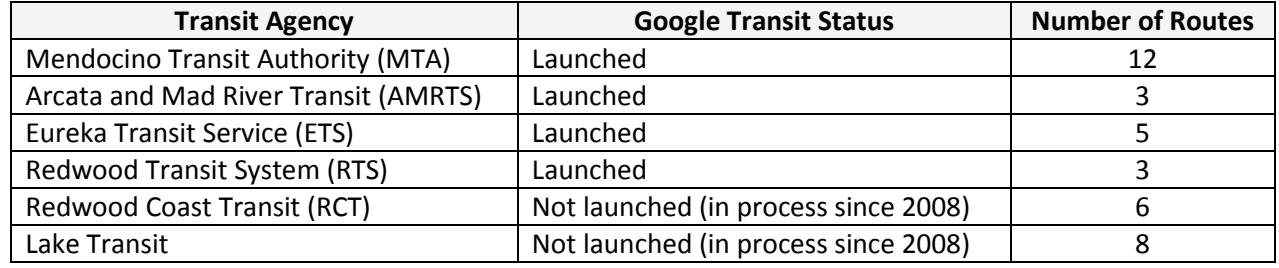

### 7.6. SAN LUIS OBISPO REGION

 Transportation (DMT) and the Division of Research and Innovation (DRI) with an interest in Google shown in [Table 9,](#page-81-0) at the time of the project only one of these agencies had launched on Google Transit. Several of the San Luis Obispo region transit agencies approached the Caltrans Division of Mass Transit implementation. The agencies that were considered in this region included San Luis Obispo Regional Transit Authority, Paso Express, South County Area Transit, and North County Shuttle. As

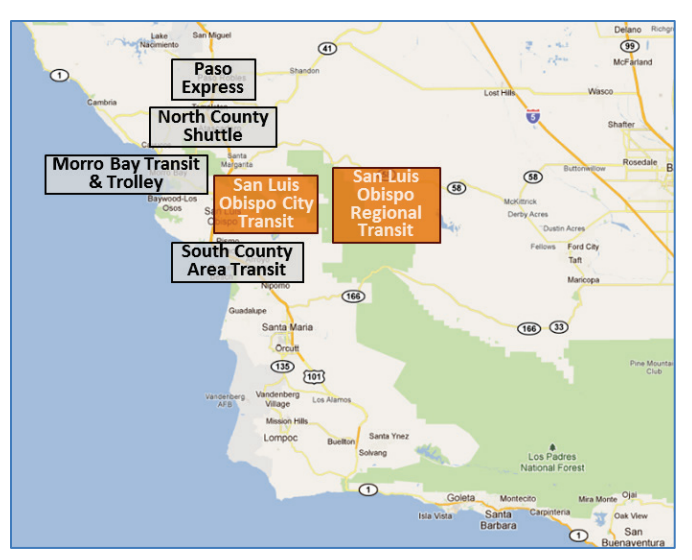

**Figure 36: San Luis Obispo Region Transit Agencies**

<span id="page-81-0"></span>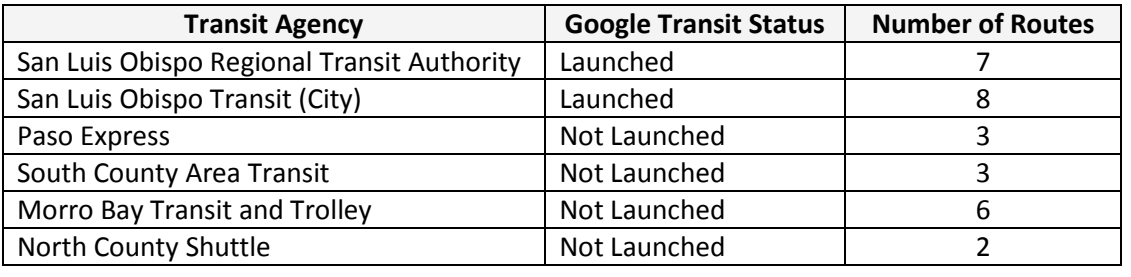

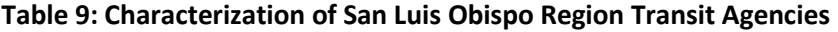

# 7.7. SELECTED AGENCIES

The final selection of the agencies that were to participate in the pilot Google Transit deployments was based on the following considerations:

- Interstate 80 Corridor: Through inquiry and discussion with SACOG and local transit agencies, a few transit agencies in the Sacramento area were identified as still needing to be covered and interested in the pilot project. These were Folsom and Yuba-Sutter transit agencies. Yuba-Sutter contracted with PATH, while Folsom Transit opted not to participate due to budget reviews and time constraints.
- making their information available on Google Transit and received management approval.<br>Other agencies were not able to participate due to unstable budgets or ongoing schedule Other agencies were not able to participate due to unstable budgets or ongoing schedule • **SR-99 Corridor:** Altamont Commuter Express Rail and Lodi Transit expressed high interest in update processes.
- **Los Angeles Region:** Cerritos on Wheels was the only transit agency in the Gateway area to feeds of its smaller agencies, while PATH did not receive significant interest from the transit participate in the pilot project. Ventura County was unable to secure the funds to host the agencies that were contacted in the South Bay area.
- information into GTFS format, they ended up electing not to participate in the pilot project. **Humboldt/Caltrans District 1:** Lake Transit and Redwood Coast Transit (RCT) expressed interest in the pilot project. However, since both agencies had already started converting their
- **San Luis Obispo Region:** San Luis Obispo Regional Transit Authority (RTA) had already launched Google Transit. However, the agency still needed some help for the development of shape files supporting the GTFS data. The other three smaller transit agencies, Paso Robles Transit (Paso Express), South County Area Transit (SCAT) and North County Shuttle (NCS) agreed to participate in the pilot project with PATH for promote better regional implementation of transit services.

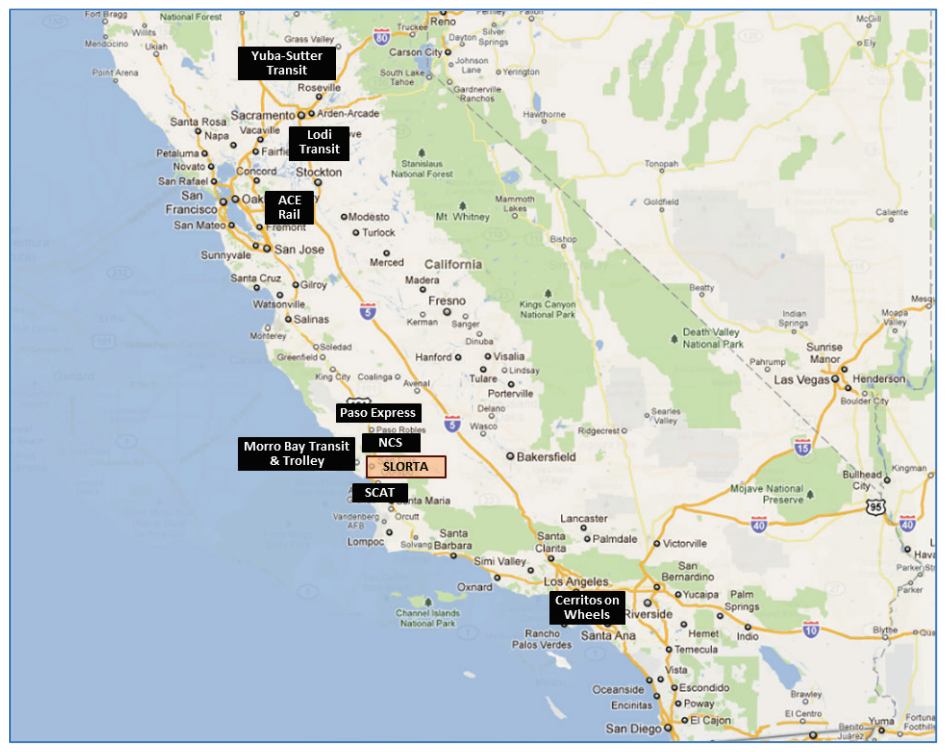

**Figure 37: Agencies Participating in Pilot Online Planner Deployments** 

<span id="page-82-0"></span>[Figure 37](#page-82-0) locates on a map the final nine agencies that were selected and agreed to participate in the pilot online transit trip planner deployments. These include:

- 1. Yuba-Sutter Transit
- 2. Altamont Commuter Express (ACE Rail)
- 3. Lodi Transit (Grape Line)
- 4. Cerritos on Wheels (COW)
- 5. North County Shuttle (NCS)
- 6. South County Area Transit (SCAT)
- 7. Paso Robles Transit (Paso Express)
- 8. Morro Bay Transit and Trolley
- 9. San Luis Obispo Regional Transit Agency (SLORTA)

While San Luis Obispo Regional Transit Agency had already launched its online transit trip planner, it is also considered to be a participating agency since it received assistance from PATH to address issues with the development of its GTFS shapes files.

# **8. SUMMARY OF PILOT IMPLEMENTATIONS**

 transit agencies that were selected to participate in the pilot deployments. The Information presented This section provides a summary of the online transit planner implementation activities for each of the herein includes:

- Selection of consultants to help transit agencies with GTFS data conversion
- Key implementation process dates
- Data hosting and maintenance agreements

#### 8.1. SELECTION OF GTFS CONVERSION CONSULTANTS

 schedule, route and fare information into compatible GTFS format. The two retained consulting firms For this project, PATH hired two consultant teams to help the participating transit agencies convert their were:

- Marcy Jaffe Company, from Port Townsend, Washington ([\(http://www.mjcaction.com\)](http://www.mjcaction.com/)
- Trillium Solutions, from Portland Oregon [\(http://www.trilliumtransit.com/\)](http://www.trilliumtransit.com/)

 dependence by teaching each client agency how to update and validate the feeds in-house. Both consultants had experience converting GTFS feeds and helping transit agencies using emerging information technologies to provide enhance services for their customers. The two firms were selected based on the fact that they use different methodologies for generating the GTFS data. While Trillium relies on a web-interface tool, Marcy Jaffe Company uses a Microsoft Excel tool that incorporates validation macros. Trillium's implementation model further requires an annual contract for maintaining and validating any changes to the GTFS feeds, while Marcy Jaffe Company seeks to minimize consultant

<span id="page-83-0"></span> data conversion. As can be observed, most of the agencies contracted with Marcy Jaffe Company. Only one agency, Yuba-Sutter Transit, contracted with Trillium Solutions. [Table 10](#page-83-0) lists the consultant that was retained by each participating agency to help them with their GTFS

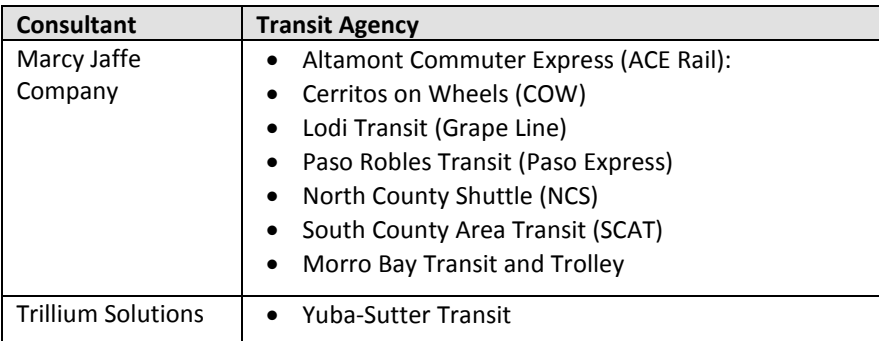

#### **Table 10: Consultants Servicing Participating Transit Agencies**

 planner of each participating agency, whil[e Table 12](#page-84-1) presents the same information in terms of intervals. intervals are a result of the relatively small scale of the bus or train network associated with each of the participating agency. 8.2. KEY IMPLEMENTATION DATES<br>[Table 11](#page-84-0) lists key dates associated with the development and implementation of the Google Transit As can be observed, less than a month typically elapsed between the start of the data collection process and the start of the testing of the preview online planner. In great part, the short implementation

<span id="page-84-0"></span>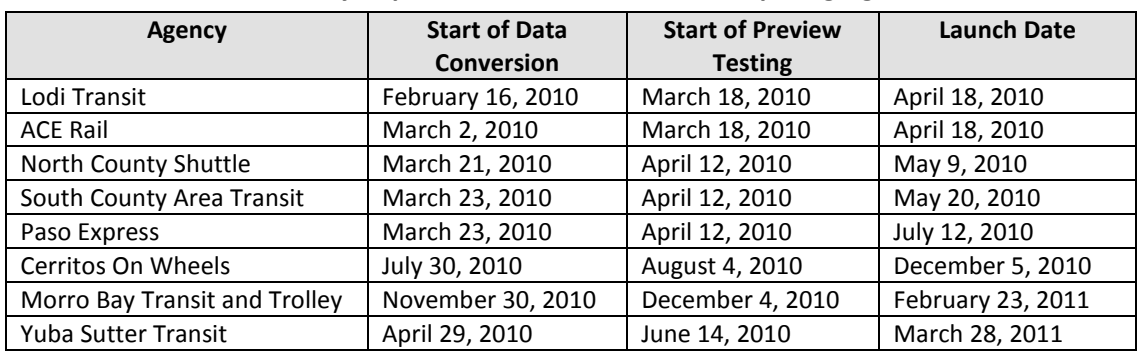

#### **Table 11: Key Implementation Dates for Participating Agencies**

#### **Table 12: Duration of Major Implementation Steps**

<span id="page-84-1"></span>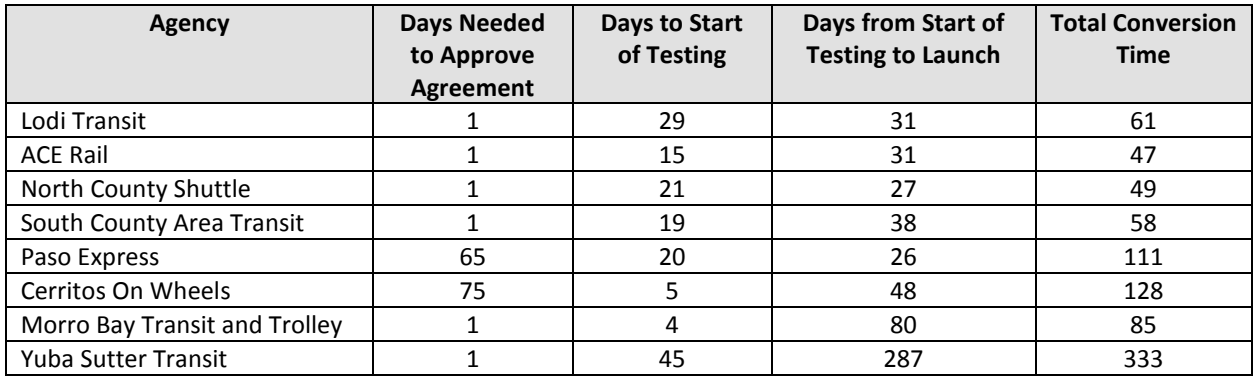

 subsequent testing phase showed more variability. Depending on the agency, testing varied between one and four months. The particularly long testing phase for Cerritos on Wheels and Paso Express were due to the time that was needed (roughly two months) for the city council to review the Google Transit trip planner project and understand licensing issues with Google. For Yuba-Sutter Transit, the long work that resulted in the addition of commuter routes and a need to coordinate data preparation with While the initial data collection was typically executed within a month or less, the duration of the interval is due to a delay from the agency in initiating data testing and a change to the initial scope of Sacramento's Regional Transit District (SacRT).

### 8.3. DEPLOYMENT COSTS

 project. These costs primarily reflect the fees charged by the consultants that were retained by each Table [13](#page-85-0) lists the deployment costs incurred for each of the transit agencies participating in the pilot

 with the smallest networks to \$9,400 for Yuba-Sutter, the agency with the most complex network. agency to help them with the data conversion. Deployment costs ranged from \$950 for the agencies

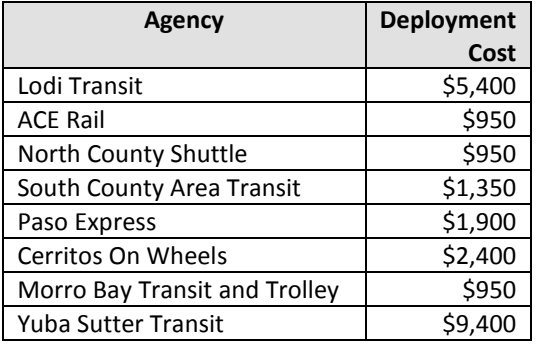

#### <span id="page-85-0"></span>**Table 13: Consultant Deployment Costs for Participating Agencies**

 While some agency staff time was also spent on the data conversion effort, this time is not counted in the data collection effort. Over a two to five month period, such a level of effort translates into the costs listed in Table [13](#page-85-0) as most agencies typically considered this effort as being part of normal agency staff duties. Most agencies reported having spent between 5 and 25% of staff time to support between 17 and 216 hours of staff time. Using an assumed effective salary rate of \$40 per hour, the effort described above results in an additional indirect agency cost varying between \$680 and \$8,640.

#### 8.4. HOSTING AND MAINTENANCE AGREEMENTS

 Table 14 summarizes the hosting and maintenance models that have been adopted by the participating agencies. As can be observed, different data hosting and maintenance models were adopted by the various agencies:

- Three of the four agencies within the San Luis Obispo region have opted to have their GTFS data hosted at a server maintained by the San Luis Obispo Rideshare program. This is a program operated by the San Luis Obispo Council of Governments. While data is being hosted remotely, two of these agencies remained in charge of maintaining their own data.
- all cases, the external vendor is the one that helped them deploy their online planner as part of this project. • Five agencies opted to contract out data hosting and maintenance to an external vendor. Four agencies contracted with Marcy Jaffe Company, while one contracted with Trillium Solutions. In
	- \$200. For Lodi Transit, the annual cost to cover data maintenance for the agency's 13 routes is \$1000.  $\circ$  For ACE Rail, which has only one line, the annual data hosting and maintenance cost is
	- this cost also includes the publishing of schedules from GTFS data.  $\circ$  For South County Area Transit, which only has three routes, the cost is \$1250. However,
	- o For Yuba-Sutter, the annual maintenance cost for the agency's 13 routes is \$2800. This includes email and phone based support, data hosting, application hosting and access, export and validation support for GTFS, bug fixes for the application
	- $\circ$  One agency, Cerritos on Wheels, opted to host the data and maintain them using its own resources.

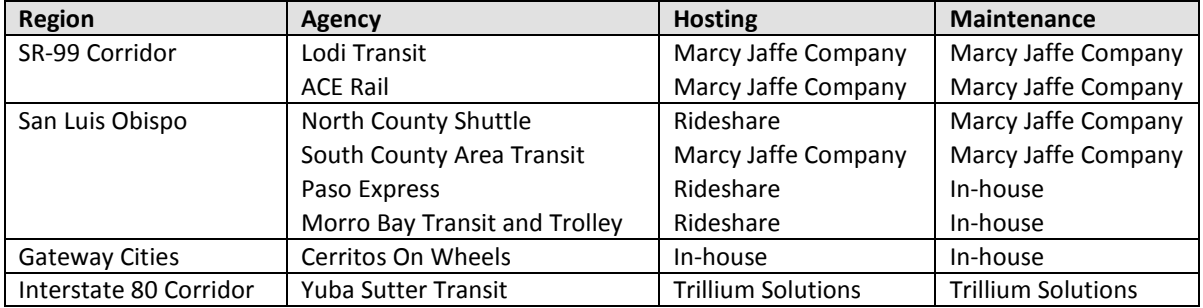

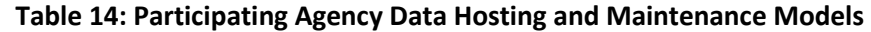

## 8.5. UPDATE ON OTHER CONTACTED AGENCIES

 To assess the rate of adoption of online transit trip planners within small agencies, the project team considered as potential partners in the pilot GTFS deployments. Table 15 lists the availability of trip planners for the agencies listed in [Table 3](#page-75-1) to [Table 9](#page-81-0) in Section 7 that reported not having such a tool in September 2009. As can be observed, a majority of agencies have since then published their service data onto an online transit trip planner. This indicates significant progress in the acceptance and use of revisited in August 2011 the availability of trip planners at the various agencies that were initially trip planners.

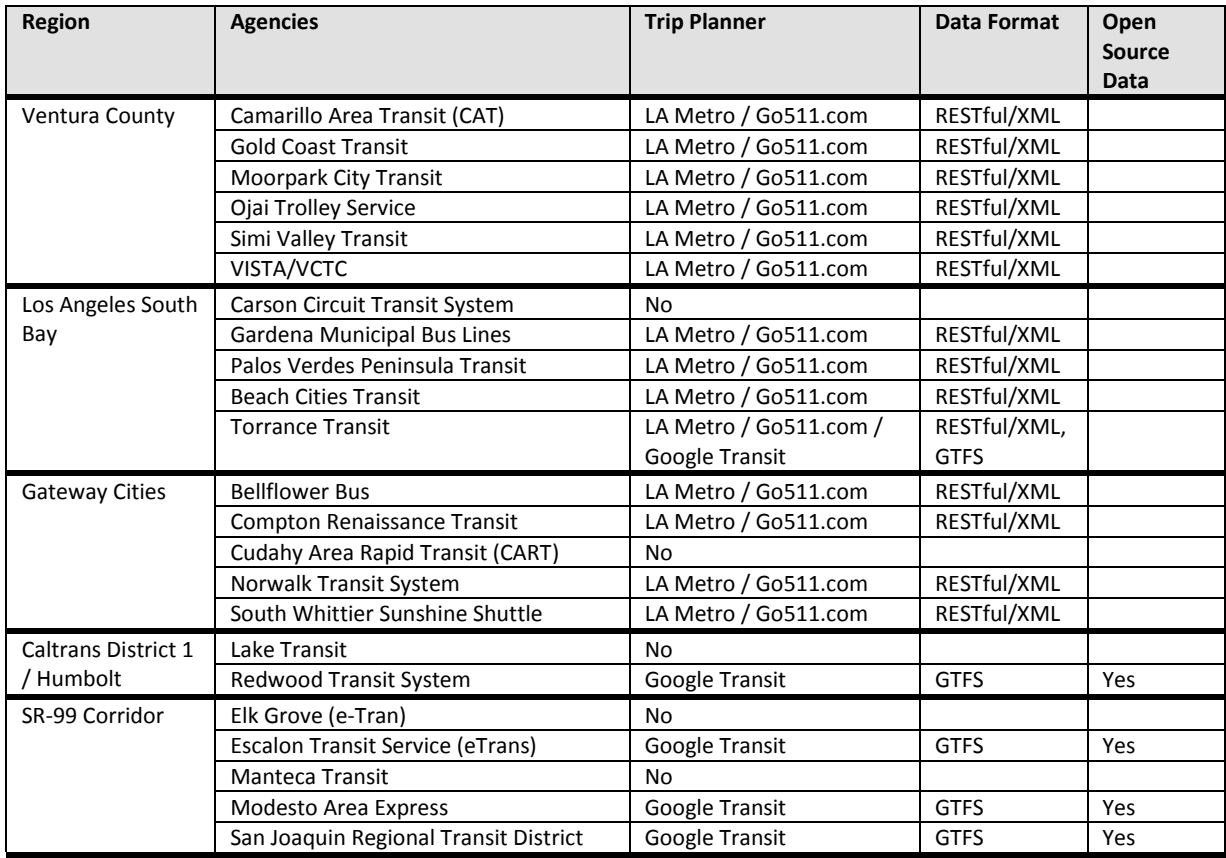

#### **Table 15: Online Planner Deployment of Non-Participating Agencies as of August 2011**

 Of the 18 agencies that have published their service data, only 5 agencies developed data in the GTFS format for publication onto Google Transit. 13 agencies published their data using the RESTful/XML formats. The RESTful/XML format is a data format that has been used by a number of transit agencies across the United States and around the world to develop custom online trip planners. Agencies in California that have published data in this format include LA Metro, AC Transit, the San Francisco Metropolitan Transportation Authority (SFMTA), and the San Francisco Bay Area Rapid Transit (BART). format, which is not compatible with Google Transit, while one agency published its data using both However, to enable their service information to be displayed in Google Transit, these four agencies have also published their data using the GTFS format.

 Many of the transit agencies listed Table 15 developed used the RESTful/XML format to allow their service data to be included onto LA Metro's online transit trip planner (See Figure X) and the transit trip planner offered on the *Go511.com* website (See Figure Y). Similar to Google Transit, these trip planners return available transit trip options between a pair of origin and destination points. For each trip option, the LA Metro planner returns the total walking distance, total trip time and fare to be paid. However, points. The *Go511* planner provides similar information, but in a different package. This tool, however, only returns one trip option for each query. Furthermore, while the tool also attempts to display the the tool only displays on a map the start and end points of a trip, and not the path between the two trip on a map, not all segments are necessarily shown.

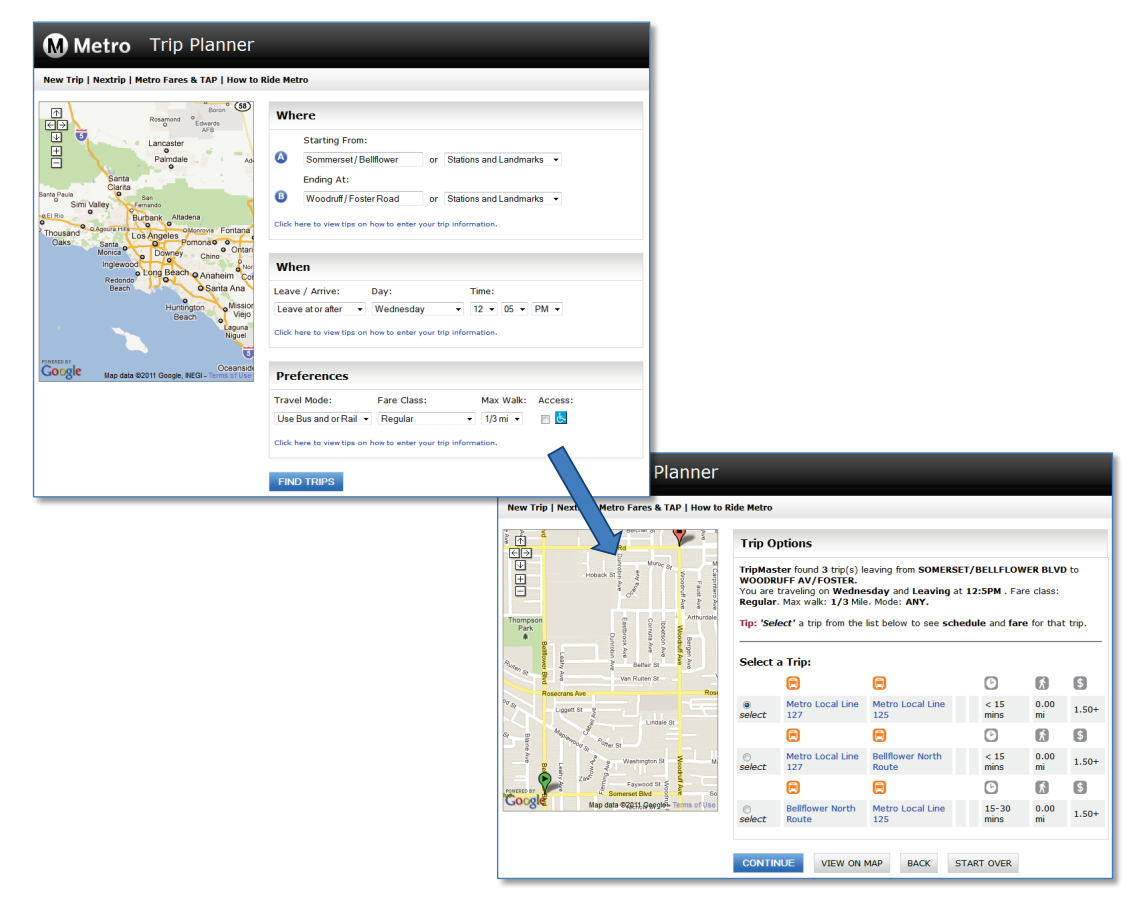

**Figure 38: LA Metro Online Transit Trip Planner** 

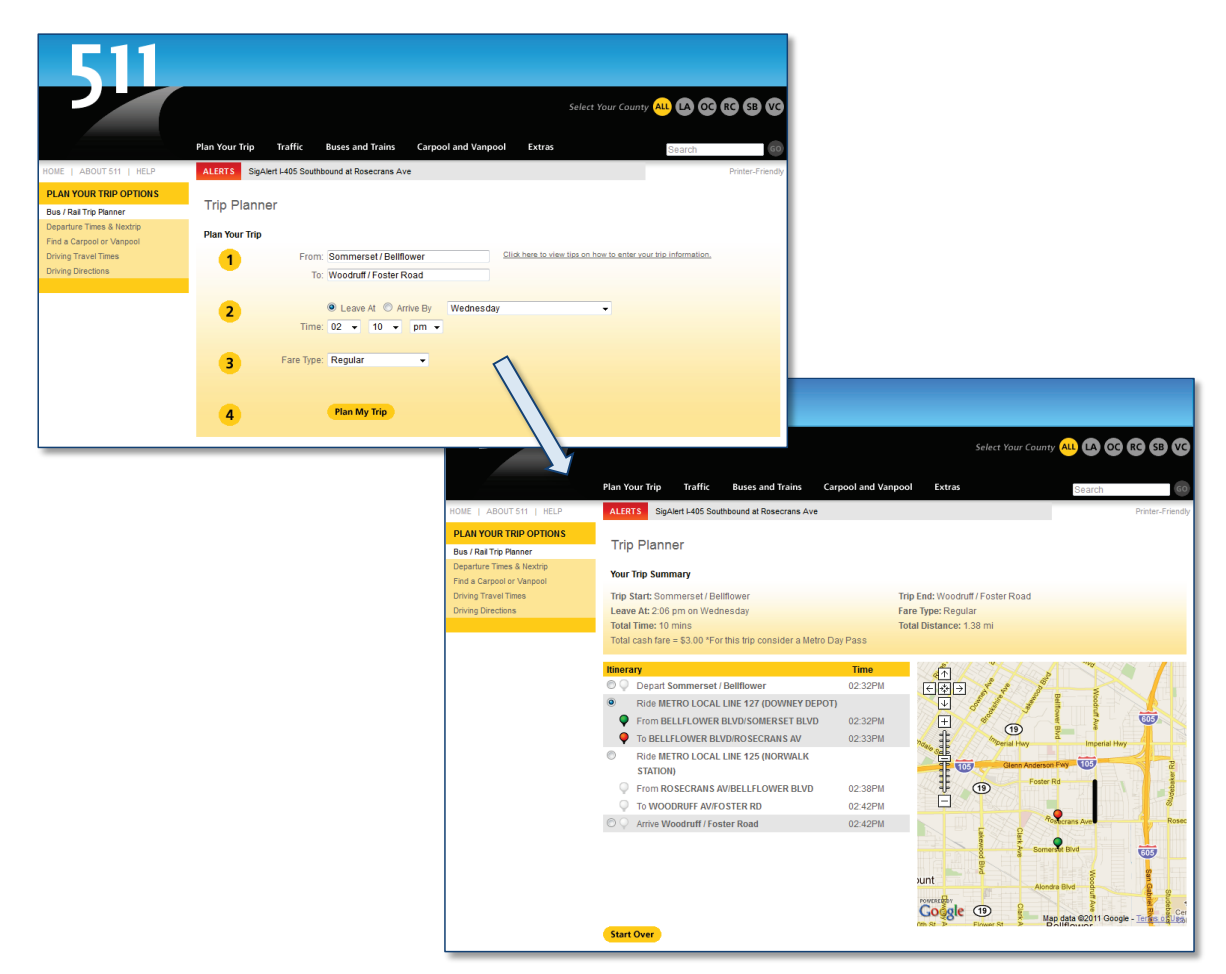

**Figure 39: Go511.com Online Transit Trip Planner** 

 To accommodate customers who prefer using Google Transit, LA Metro has recently developed a GTFS planner. As of August 2011, service data for all bus and rail lines operated by LA Metro could be available. This includes most of the region's agencies listed in Table 15. version of its service data and added a link to Google Transit on the website hosting its online transit trip obtained on Google Transit. However, service data for many other regional transit agencies were not yet

# **9. ASSESSMENT OF ONLINE TRIP PLANNER UTILIZATION**

 This section of the report summarizes the activities that were conducted in late 2010 and early 2011 to evaluate the use and benefits of online transit trip planners. Activities reported in this section include:

- Survey of transit agency experiences with Google Transit.
- Survey of Google Transit users.
- Statistics on how often online transit trip planners are accessed online.

#### 9.1. EXPERIENCES OF TRANSIT AGENCIES WITH GOOGLE TRANSIT

 November and December 2010. This survey was done to assess agency experience with online transit trip planners and the benefits perceived in implementing such a tool. Interested readers may obtain more information about the questionnaire that was distributed, the agencies that responded to the survey, and the responses that were obtained to specific questions in Appendix G. While travelers are generally perceived as the ones directly benefiting from the trip planning capabilities offered by Google Transit, transit agencies also benefit from it. Through improved transit information dissemination, Google Transit helps induce increases in ridership, reduces the volume of calls to customer assistants, and provides staff with valuable data when answering queries from travelers. This section summarizes the methodology and results of a survey of transit agencies that was conducted in

#### 9.1.1. SURVEY METHODOLOGY

 Agency staff were contacted to fill out an online survey. This approach was selected based on its costtailor the set of questions asked to the specific situation of each respondent. efficiency, its ability to monitor the rate at which agencies are responding to the survey, and its ability to

[\(http://www.surveymonkey.com/\)](http://www.surveymonkey.com/), a private company based in Palo Alto, California. The software enables users to create and administer their own web-based surveys. Agencies were invited to participate in the survey by emailing targeted agency personnel and providing them with a link to the website containing the survey along with some instructions. Participants were drawn from the list of Appendix E). Additional emails were also sent to specific agency contacts provided by Marcy Jaffe The online questionnaire was developed using low-cost software offered by SurveyMonkey individual who participated in the GTFS training sessions organized by PATH in November 2010 (see Company and Trillium Solutions, the two consulting agencies assisting participating transit agencies participating in the project's pilot deployments with their GTFS data conversion.

### 9.1.2. SURVEY QUESTIONS

 Two sets of questions were developed for the survey. The first set targeted agencies with an active online transit trip planner, while the second set targeted agencies that had not launched a tool. [Table 16](#page-90-0)  information on the motivation for developing or not-developing GTFS data, including information on lists the questions that were asked to agencies belonging to each group. The questions primarily sought perceived institutional challenges, agency staff concerns, and potential impacts on transit operations.

<span id="page-90-0"></span>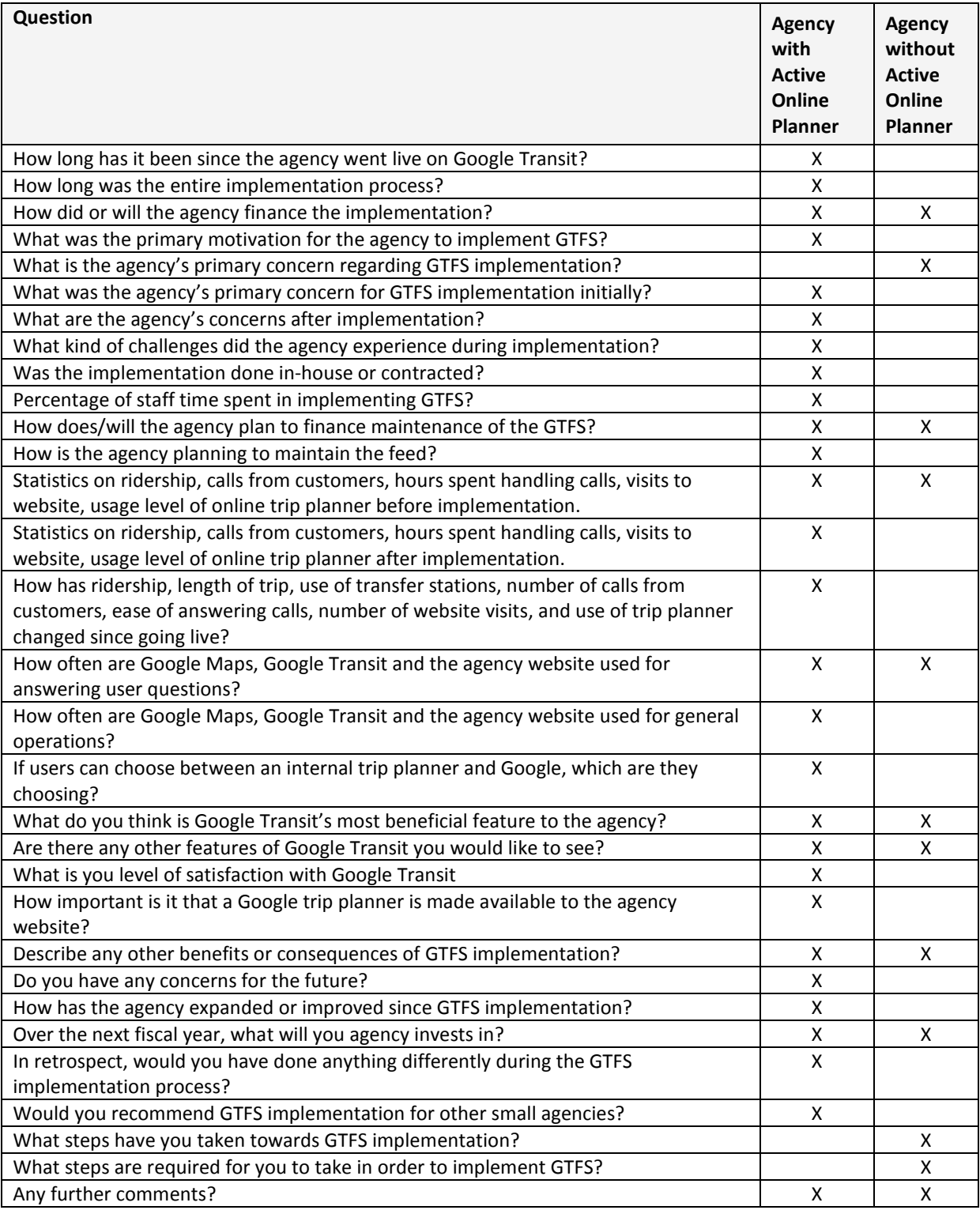

#### **Table 16: Agency Survey Questions**

#### 9.1.3. SURVEY RESPONDENTS

 deployments. However, in order to collect as much information as possible on agency experiences with Google Transit, the survey was also open to other small transit agencies. The primary target population for the survey was agencies participating in the pilot Google Transit

 online trip planner and 8 agencies without a trip planner (one agency – Morro Bay Transit and Trolley, A total of 29 agencies responded to the survey. This includes responses from 22 agencies with an active provided responses to the survey before and after implementation of its planner). Most of the agencies participating in the pilot project responded to the survey, either directly or indirectly. From a geographical standpoint, the survey included responses from 9 agencies in California, 5 in Washington State, 10 elsewhere in the United States, and 4 outside the country. A detailed list of the responding agencies can be found in Appendix G.

#### 9.1.4. SURVEY FINDINGS – AGENCIES WITH ACTIVE TRANSIT TRIP PLANNER

 had already launched their online trip planner. A more comprehensive compilation of the responses This section summarizes the key findings extracted from the responses provided by the 22 agencies that provided to individual survey questions can be found in Appendix G.

 • **Duration of implementation process:** [Figure 40](#page-91-0) indicates that 11 agencies (5%) reported months, and 5 agencies (23%) more than a year. This range may reflect variations in the size certainty due to survey gaps. Administrative delays in obtaining project approval, administrative year. In this case, the delay was largely due to a need to coordinate data preparation with spending 6 months or less developing their GTFS data, 6 agencies (27%) between 7 and 11 and complexity of the transit networks to be coded, although that cannot be stated with signatures for the Google Transit license or project funds may have also contributed to some of the longer intervals. Yuba-Sutter Transit, one of the agencies participating in the pilot deployment, is one of the agencies reporting a GTFS development process that extended over a Sacramento's Regional Transit District, thus providing support for the administrative delay assumption.

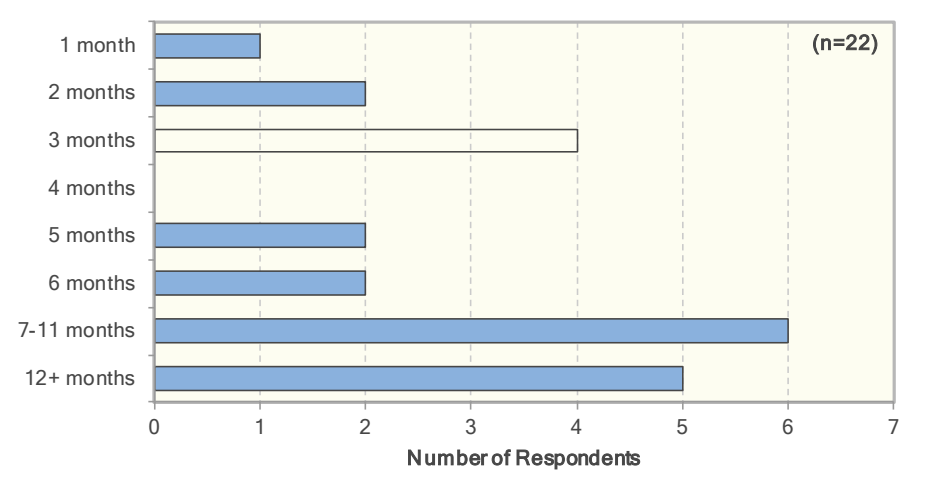

<span id="page-91-0"></span>**Figure 40: Duration of GTFS Implementation Process** 

 • **Financing:** [Figure 41](#page-92-0) indicates that 14 agencies (64%) used internal funds to finance the implementation of their trip planner. Three agencies also reported using regional funds and four using grants that were available to them. Three agencies further indicated that the implementation of their trip planner was absorbed as part of normal staff duties. 13 agencies further report that data maintenance following the launch of their planner will be considered as part of normal staff duties and will therefore not require special funding.

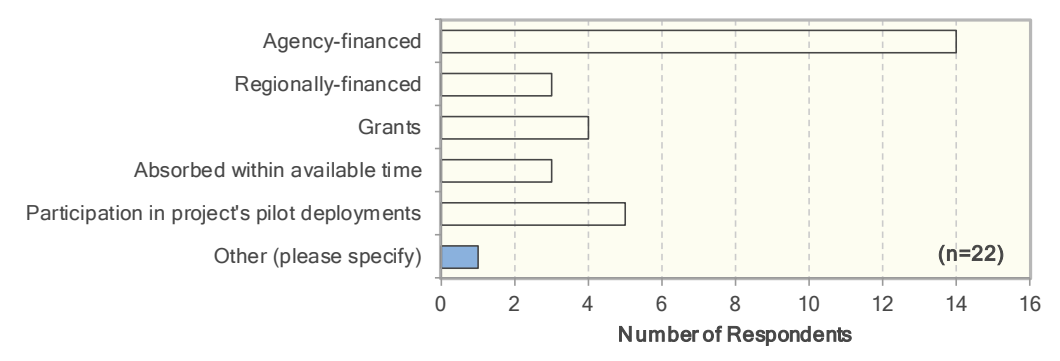

**Figure 41: Source of Financing for GTFS Implementation** 

<span id="page-92-0"></span> agencies (4 agencies). **Rationale for implementing an online trip planner:** [Figure 42](#page-92-1) indicates that the primary rationale for implementing an online trip planner was either to improve information distribution (6 agencies), service to customers (6 agencies), or coordination planning with neighboring

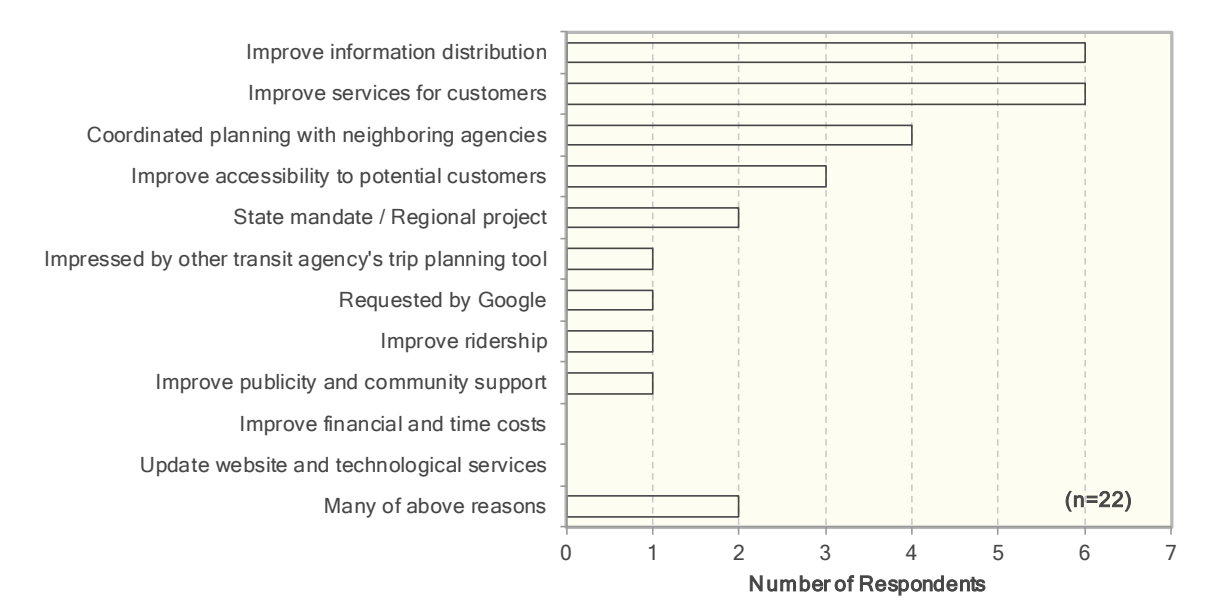

**Figure 42: Rational for GTFS Implementation** 

<span id="page-92-1"></span> development stated by agency staff at the start of the data conversion process. Staff capability cited concern was the long-term stability and sustainability of Google Transit. This concern may • **Concerns prior to implementation:** [Figure 43](#page-93-0) compiles the chief concern regarding GTFS to accomplish the upcoming task was by far the primary concern. The second most commonly

simply be due to the still relative novelty the application. If so, this concern can be expected to subside over time. Time, funding, and operational costs were also mentioned as a chief concern by 5 of the 21 responding agencies.

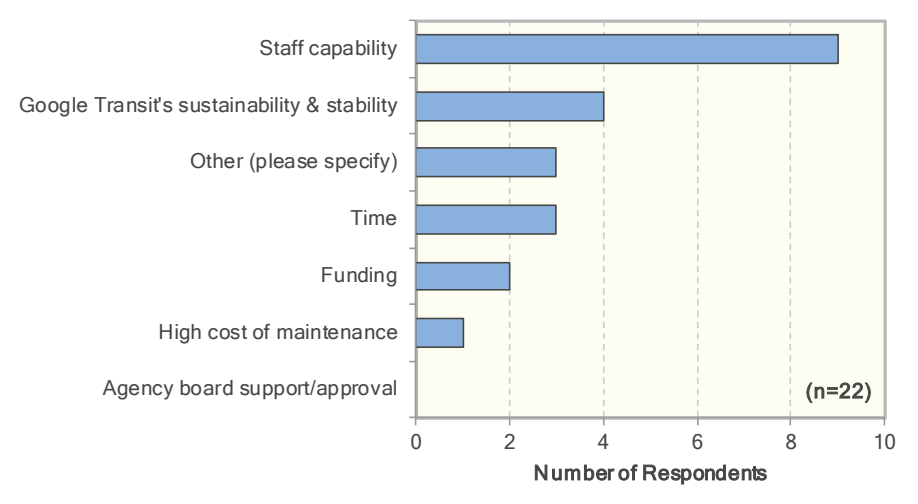

 **Figure 43: Agency Concerns before Implementation** 

<span id="page-93-0"></span>**• Concerns following launch of trip planner:** [Figure 44](#page-93-1) indicates that the chief concern of agency staff following the launch their online planner is data maintenance. Staff capability, time and data reliability are also mentioned as a chief concern by a few agencies.

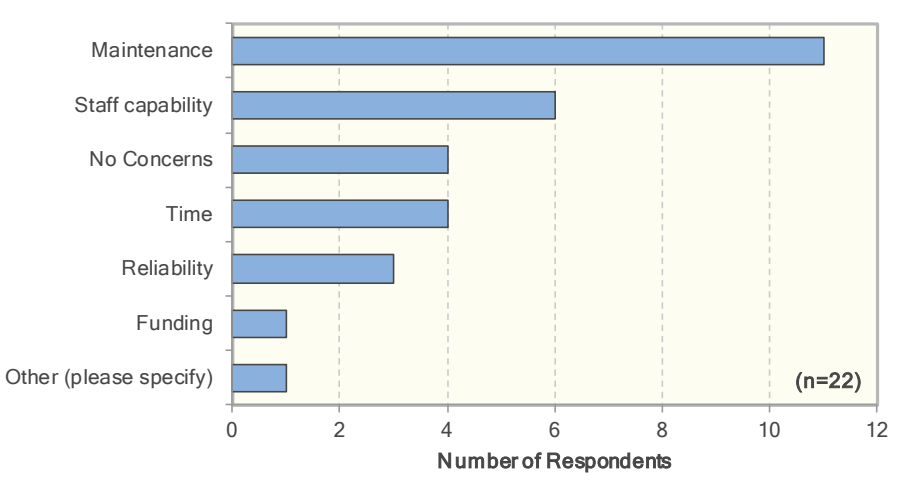

**Figure 44: Agency Concerns after Implementation** 

<span id="page-93-1"></span> the initial data collection effort, the need to verify data accuracy, uncertainty about the process to upload data onto Google Transit, and the difficulty of obtaining approval from decision **Implementation challenges:** [Figure 45](#page-94-0) indicates that the three most common development challenges are the need to address multiple schedule changes, a lack of detailed information about the GTFS development process, and limited staffing. Other reported challenges pertain to makers for GTFS data development. Funding was never mentioned as an issue.

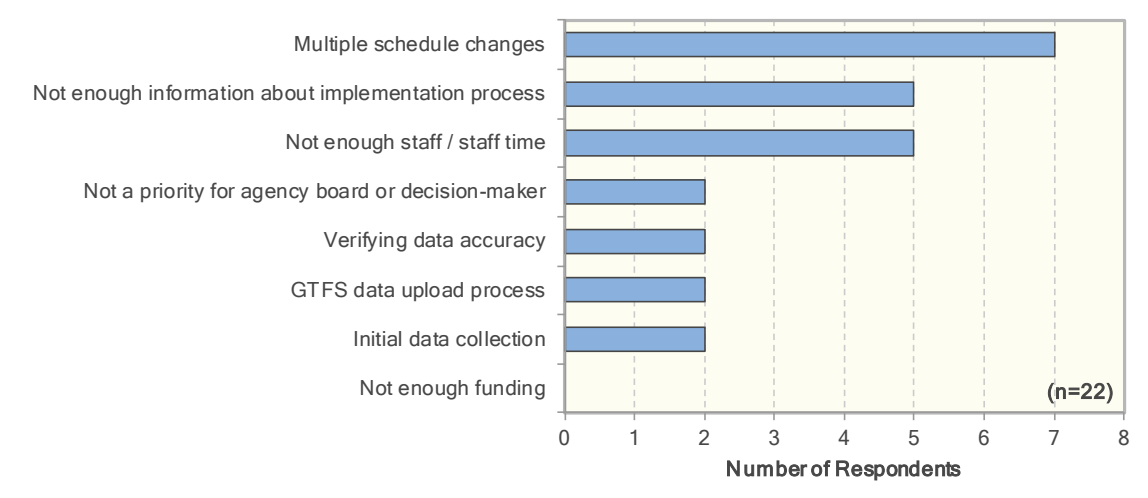

**Figure 45: Implementation Challenges** 

<span id="page-94-0"></span>In-house vs. contracted out work: [Figure 46](#page-94-1) shows that 7 agencies conducted their initial GTFS data development in-house, 11 contracted out the work, and 3 developed their online planner in-house with help from an external contractor. For post-implementation data maintenance, 13 agencies indicated planning on conducting data maintenance in-house. Only 3 agencies planned on using, either partially or fully, an external contractor. 3 agencies were still not sure on how they would maintain the data.

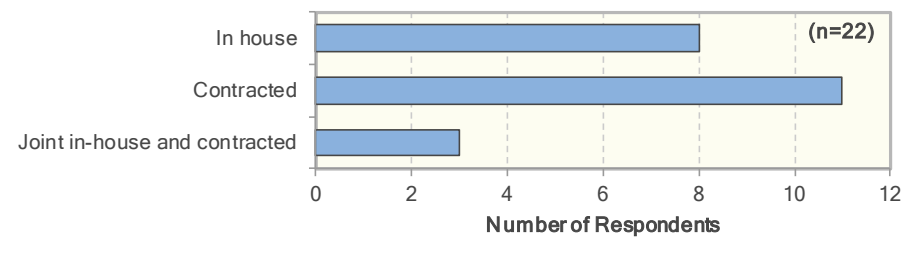

**Figure 46: In-House versus Contracted GTFS Development** 

<span id="page-94-1"></span> between 10% and 25%, and 4 agencies (18% of sample) between 25% and 35%. [Figure 48](#page-95-1) further lower dedicated time than agencies contracting the work. This result may be a consequence of a higher number of employees at agencies opting to conduct the work in-house. It may also be **Staffing needs:** [Figure 47](#page-95-0) shows that GTFS development activities are not excessively timedemanding for small transit agencies. 10 agencies (45% of sample) reported dedicating less than 10% of their staff time to the GTFS data development effort, 7 agencies (31% of sample) compiles the reported dedicated times based on whether the work was contracted out, executed in-house, or partly contracted and executed in-house. The preliminary assumption was that agencies contracting out the GTFS data development would generally be reporting smaller proportions of staff time dedicated to the GTFS effort than those conducting the work in-house. This was not the case, as the agencies conducting work in-house generally reported the result of fewer issues with data collection and validation at these agencies.

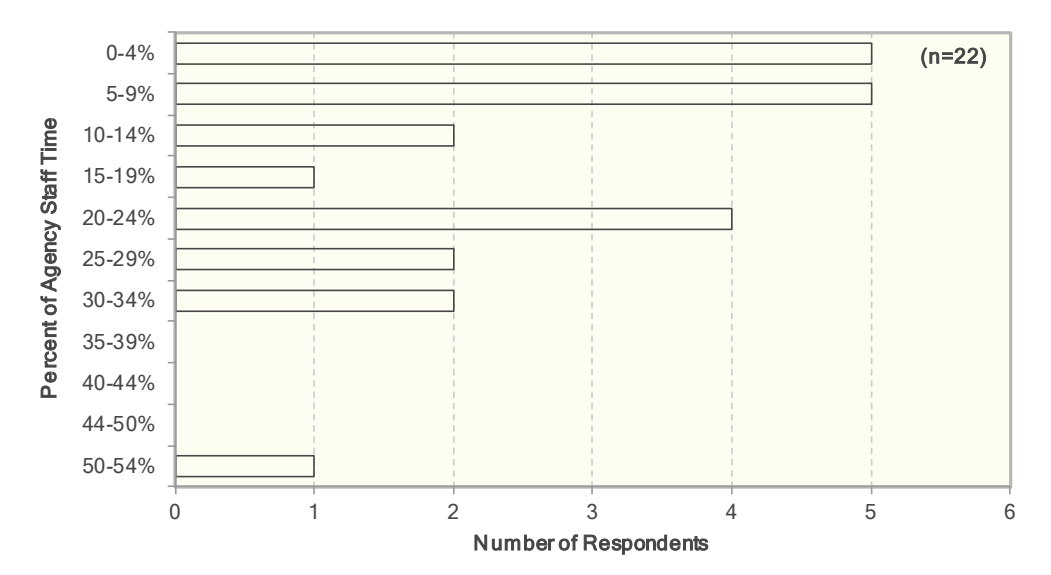

**Figure 47: Percent Staff Time Dedicated to GTFS Development** 

<span id="page-95-0"></span>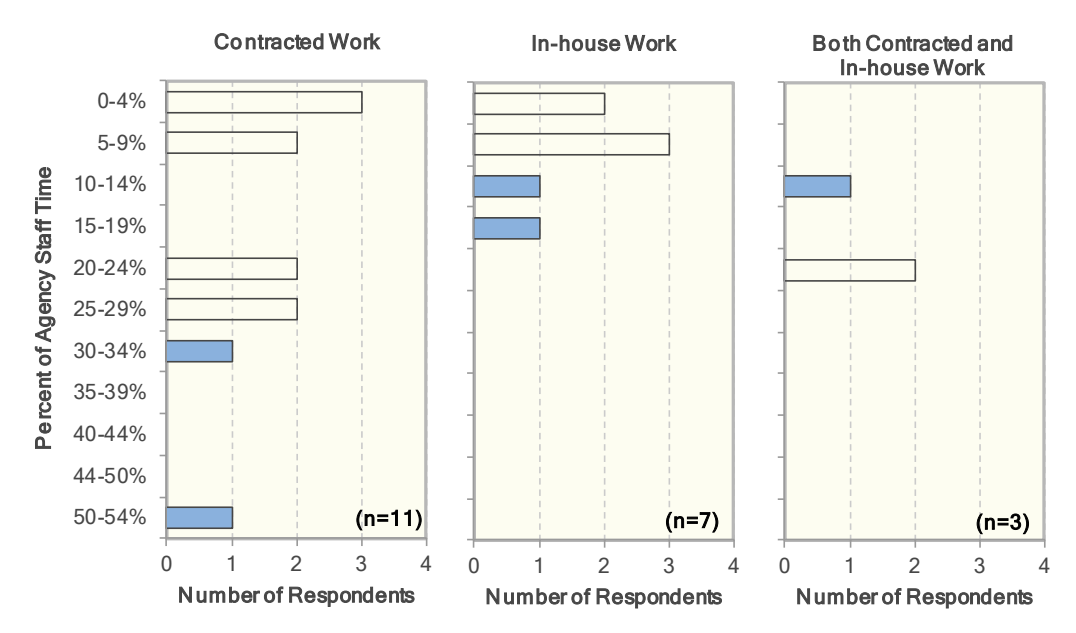

**Figure 48: Staff Time Dedicated to GTFS Development based on Location of Work** 

<span id="page-95-1"></span> • **Impacts on transit operations:** Not enough data was collected to provide quantifiable proofs of impacts on transit operations. While 6 agencies reported observing ridership increases on agency websites, 2 mentions of decreases in customer calls, and 2 mentions of an increased facility to respond to customer calls. The majority of agencies indicated that ridership, length of disseminated following the launch of their online trip planner, it is unclear whether these following the launch of their trip planner, there is not enough information to explicitly link these increases to the launch of the tool. Furthermore, there are only 6 mentions of traffic increases trip, use of transfer station, calls from customer, ease of answering calls, and use of the agency's website remained the same or that changes could not be assessed due to a lack of information. While many agencies also reported having improved their website and how information is being changes are a direct consequence of the launch of the planner.

 to publish data onto Google Transit. While costs are technically associated with the process of fees that may be charged by other companies for using the trip planners they have developed, or the high cost of developing a trip planner from scratch using in-house resources. The ability to use this tool online, its interactivity, the ability to plan trips across multiple transit networks, **Perceived benefits of Google Transit:** [Figure 49](#page-96-0) compiles the most commonly cited benefits of Google Transit by agency staff. The main perceived benefit is that Google does not charge a fee developing GTFS data, the free nature of Google Transit is assessed in comparison to the license and the ability to calculate and compare trip times across modes also rank relatively high.

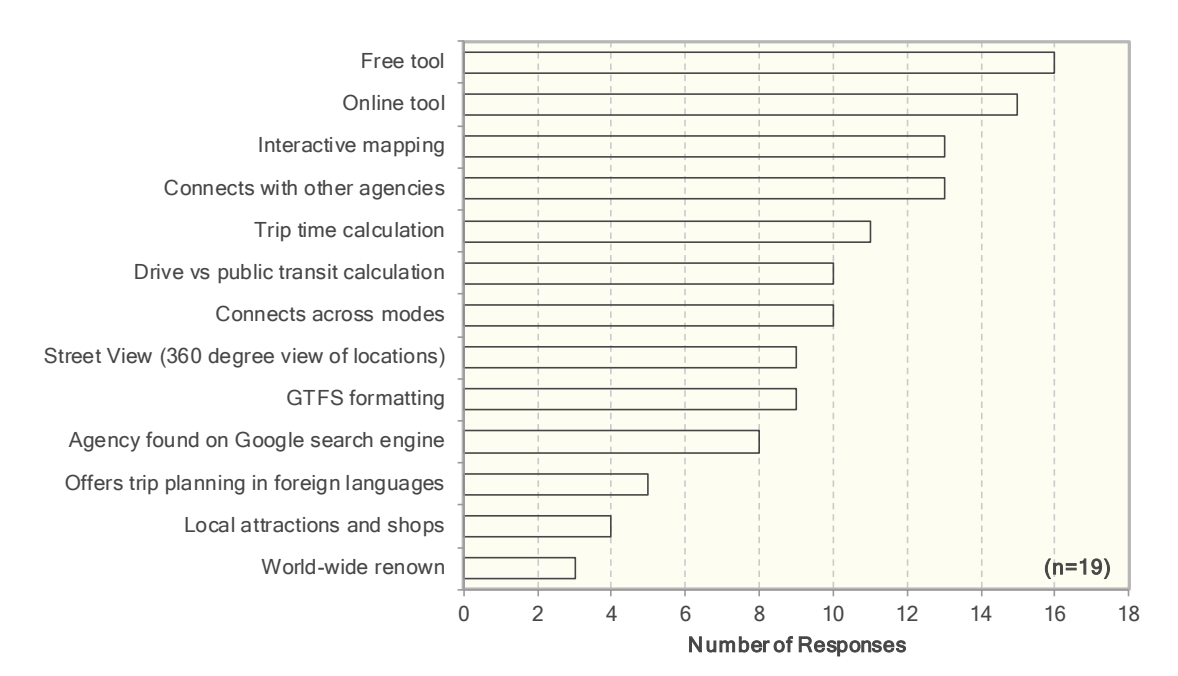

**Figure 49: Agency-Perceived Google Transit Benefits** 

<span id="page-96-0"></span> • **Use of Google Transit and Google Maps:** [Figure 50](#page-96-1) indicates that more than half of the customer calls, typically either once or multiple times per week. [Figure 51](#page-97-0) further indicates that agencies surveyed use Google Maps, Google Transit or agency websites to help answer a majority of agencies also report using these tools to support their day-to-day operations.

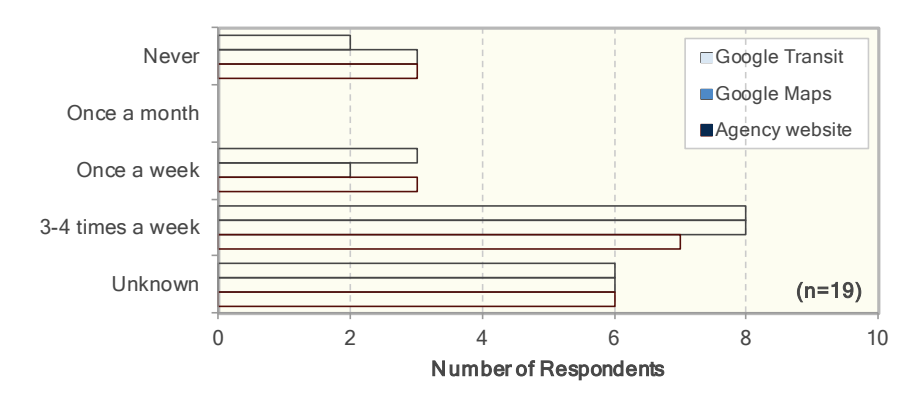

<span id="page-96-1"></span>**Figure 50: Use of Online Tools to Support Customer Calls** 

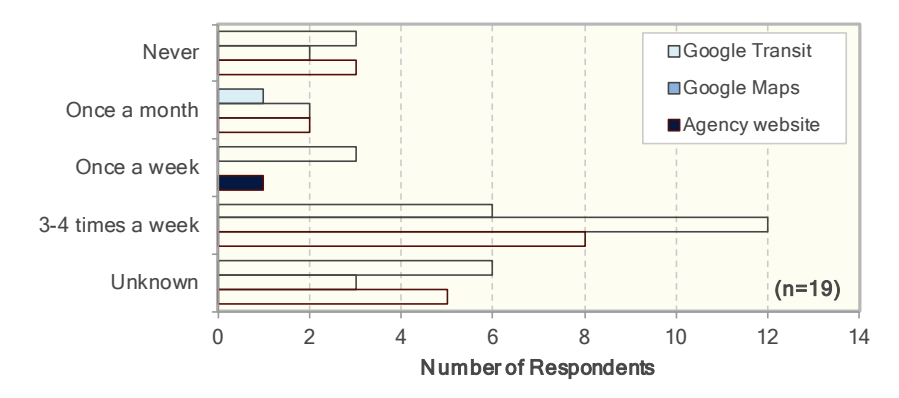

**Figure 51: Use of Online Tools to Support Transit Operations** 

- <span id="page-97-0"></span> • **Desired Google Transit features:** The Top features that agency staff would particularly like to see included in Google Transit include:
	- o Real-time transit data.
	- o More attention paid to safe walking directions.
	- $\circ$  Better coordination between bus and rail services.
- • **Satisfaction with Google Transit:** A majority of agency staff indicated being satisfied with the overall effectiveness and benefits provided by Google Transit. [Figure 52](#page-97-1) compiles satisfaction the ability of the tool to support transit ridership increases. This can be explained by the Transit can significantly affect transit ridership. [Figure 53](#page-98-0) further indicates that staff at 84% of notably recommend to other agencies that they implement a transit trip planner on their ratings with various aspects of Google Transit. As indicated, there is a high level of satisfaction with the benefits to both transit riders and agencies themselves. The lowest satisfaction is for difficulty of assessing whether the improved dissemination information provided by Google agencies believes that it is important or very important that an online transit trip planner be made available on their agency website. Staff from 17 agencies (81% of all respondents) would website.

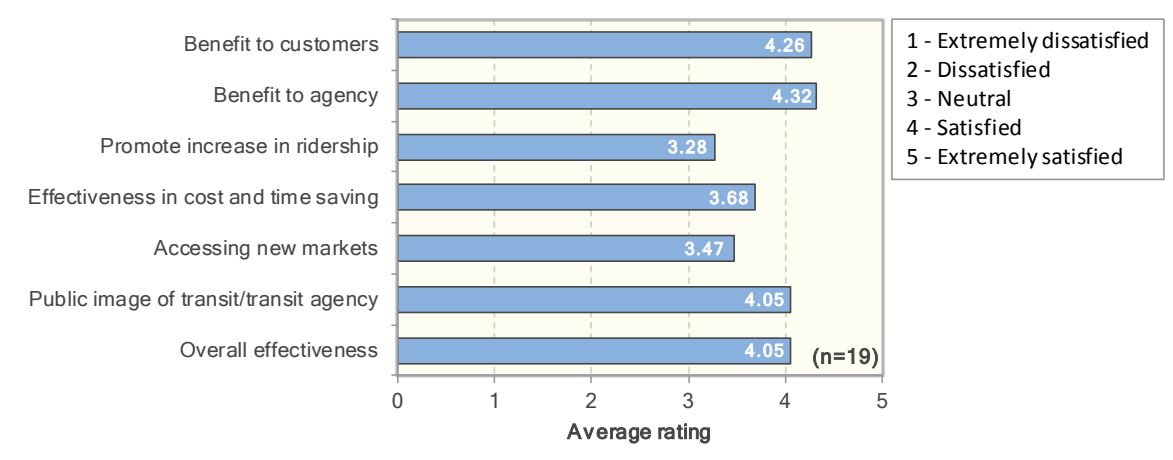

<span id="page-97-1"></span>**Figure 52: Satisfaction with Google Transit** 

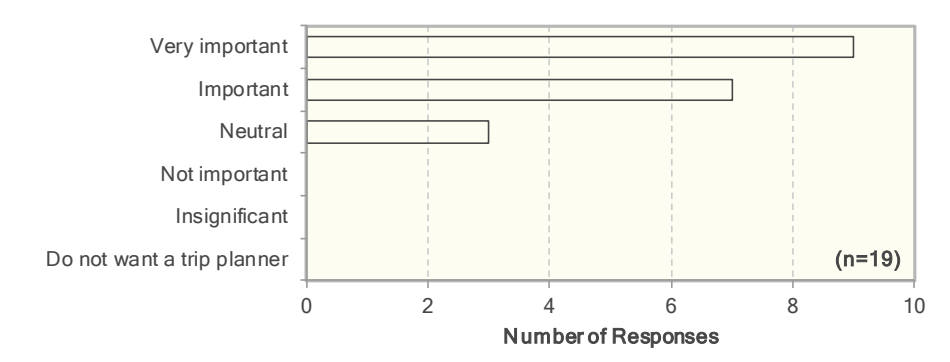

 **Figure 53: Importance of Offering Online Transit Trip Planner** 

#### <span id="page-98-0"></span>9.1.5. SURVEY FINDINGS – AGENCIES WITHOUT ACTIVE TRANSIT TRIP PLANNER

 not yet launched an online transit trip planner. A more comprehensive compilation of the responses This section summarizes key finding extracted from the responses provided by the 7 agencies that had that were provided to individual survey questions can be found in Appendix G.

- • **Rationale for lack of online trip planner:** Three agencies indicated that staff capability was a mentioned as reasons potentially delaying the development on an online trip planner. primary concern regarding the development of an online transit trip planner. Staff from other agencies indicated that time requirements, the need to obtain support from the agency board and inaccurate bus stop data were their primary concern. Staff capabilities, lack of information about the GTFS development process, and the need to secure appropriate funding were also
- **Projected financing source:** Responses from the various agencies where evenly split between agency financing, financing by a regional entity, use of grants, and absorption of development activities within normal staff duties.
- house the GTFS data of an eventual trip planner. Two agencies further indicated that they were **In-house vs. contracted work:** Four agencies indicated they were considering maintaining inexpecting to do data maintenance with the help of a regional entity. No agency within this group of respondents reported considering the use of consultants, perhaps due to a lack of information regarding the services they can provide or due to the perceived cost of doing so.
- • **Current uses of Google Maps and Google Transit:** [Figure 54](#page-99-0) indicates that several agencies without online trip planner already use Google Maps, Google Transit and agency websites to significant benefits provided these tools at both the agency and regional level. help customers plan trips extending beyond their service area. This is further evidence of the

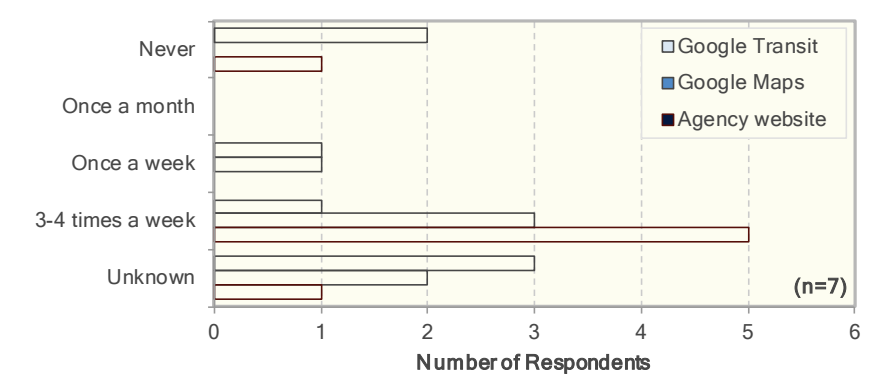

 **Figure 54: Use of Online Tools to Help Plan Trips on Neighboring Transit Networks** 

### <span id="page-99-0"></span>9.2. EXPERIENCES OF TRAVELERS WITH GOOGLE TRANSIT

 Travelers are the primary individuals who benefit from the implementation of online trip planners. An evaluation of their experience in using such tools may therefore help understand their effectiveness in affecting transit accessibility and ridership. For this purpose, PATH conducted a survey of users of below. Interested readers may obtain more information about the questionnaire that was distributed, Google Transit in February, March and April 2011 to help gauge the use and perception of this tool. A summary of the survey methodology and main results of the analysis of responses obtained is provided the groups of individuals who responded to the survey, and the responses that were obtained for specific survey questions in Appendix H.

### 9.2.1. TARGET SURVEY POPULATION

systems were thus primarily sought. The primary target population for the Google Transit user survey was the community of transit users within the service area covered by the agencies participating in the pilot project. Users of small transit

### 9.2.2. SURVEY DELIVERY APPROACH

 Various options were available to distribute the survey. The mechanism that was retained for delivery fact that it enabled close monitoring of the rate at which individuals were responding to the the specific situation of each respondent. was through an online questionnaire. This approach was selected based on its cost-efficiency and the questionnaire. Another important consideration was the ability to tailor the set of questions asked to

 agencies put a link on their website informing individuals of the survey and taking them to the survey website. Similar to the survey of transit agencies, the online questionnaire was developed using software provided by SurveyMonkey [\(http://www.surveymonkey.com/\)](http://www.surveymonkey.com/). The various participating transit

 was retained by PATH to review the questionnaires, build the online form in Survey Monkey, assist To assist in the delivery and execution of the survey, Ewald & Wasserman, a professional survey firm, agencies in implementing a link to the survey on their website, collect survey responses, and perform basic analyses and cross-tabulations of the completed questionnaires.

 Various options were considered on how to achieve best visibility for the survey and increase the potential for responses. Table 15 compares the various distribution options that were considered.<br>While an ideal approach was to have a link to the online survey popping up each time an individual would initiate a search on Google Transit's website (option 1), Google did not allow modifications to be made to its application website. This only left the possibility of distributing the survey through links cases, users were made aware of the survey through a pop up window appearing on their computer planner. An example of pop-up window is shown in Figure 16. established on the website on each participating agency. Depending on the preference expressed by staff from each agency, various approaches were used to implement the link to the survey. In most screen when first accessing the agency's website or when initiating a search on the agency's online trip

|                         | Option                                                                               | Advantage                                                                                                    | <b>Issues</b>                                                                                                    |
|-------------------------|--------------------------------------------------------------------------------------|----------------------------------------------------------------------------------------------------|----------------------------------------------------------------------------------------------------|
| $\mathbf{1}$            | Popup from search<br>in Google Transit                                               | Maximizes number of persons<br>notified of the survey.<br>• Takes customer initiative to not<br>take survey.                                         | • Need to obtain permission from Google<br>and to on Google staff for implementing<br>the pop-up (such permission was not<br>granted for the current project).                                    |
| $\overline{2}$          | Link to Google<br>Transit from agency<br>website also opens<br>survey popup          | • Customers can keep the survey<br>link on their screens until<br>completion of trip planning.<br>• Takes customer initiative to not<br>take survey. | • Customers can circumvent the survey by<br>accessing Google Transit without going<br>through the agency website.<br>• Requires altering imbedded Google Trip<br>Planner.                         |
| $\mathbf{3}$            | Redirect to survey<br>before Google<br>Transit                                       | • Takes customer initiative to not<br>take survey.                                                                                                   | • Customers must be willing to delay<br>accessing Google Transit to fill out survey.<br>• Customers would not have used Google<br>Transit yet before completing the survey.                       |
| 4                       | Popup on agency<br>website                                                           | • Takes customer initiative to not<br>take survey.<br>• Targets all who access the<br>website regardless of purpose.                                 | • Customers can circumvent the survey by<br>accessing Google Transit without going<br>through the agency website.                                                                                 |
| 5                       | Survey link in<br>addition to agency<br>website link in query<br>balloon and sidebar | • Maximizes number of persons<br>able to see the survey.<br>• Clearly displayed and publicized<br>within Google Transit.                             | • Requires customer initiative to click on link.<br>• Coordination with Google needed.                                                                                                    |
| 6                       | Survey link replaces<br>agency website link<br>in query balloon and<br>sidebar       | • Maximizes the number of<br>persons able to see the survey.                                                                                         | • Requires customer initiative to see agency<br>website or click on the survey link.<br>• Hinders customers from accessing the<br>agency website.<br>• Coordination with Google may be needed.    |
| $\overline{\mathbf{z}}$ | Survey link on<br>agency website                                                     | • Easiest maintenance and<br>launching process.<br>Needs agency cooperation<br>$\bullet$<br>only.                                                    | • Takes customer initiative to notice links<br>and click on them.<br>Customers can circumvent the survey by<br>$\bullet$<br>accessing Google Transit without going<br>through the agency website. |

 **Table 17: Survey Distribution Option Comparison** 

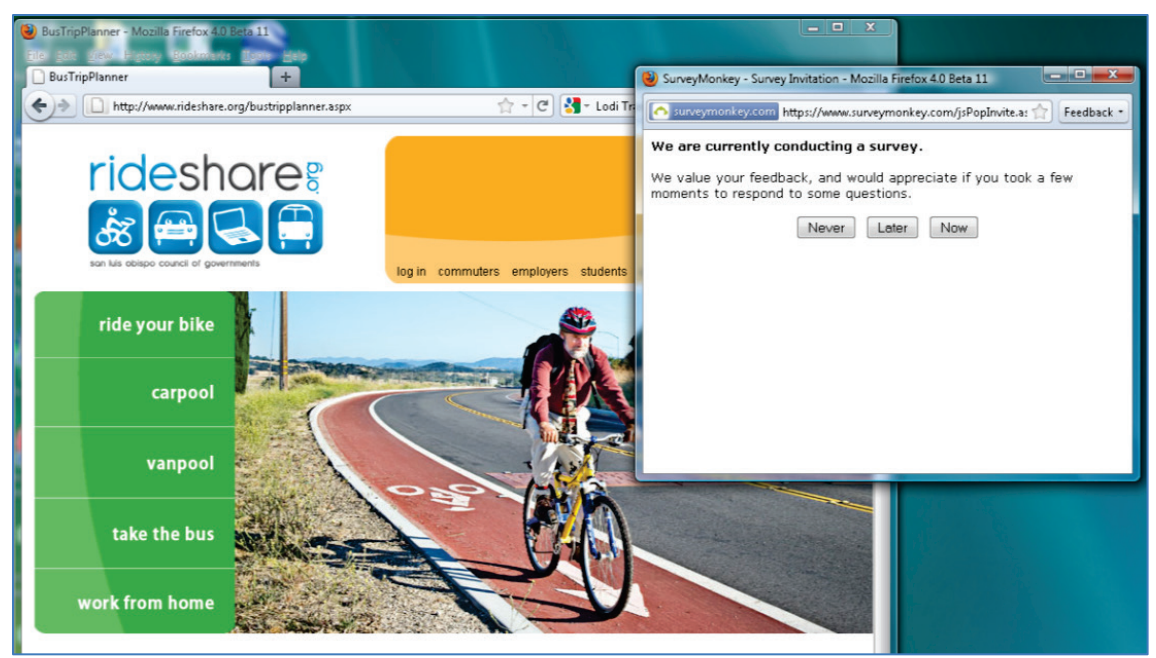

**Figure 55: Pop-up Survey Window from San Luis Obispo's Rideshare Webpage** 

 conference held at the University of California Berkeley in late February 2011. Conference attendees were provided with a link taking them to the Survey Monkey website hosting the survey. Since many, if Information about the survey was also publicized through transit user groups at a transit-related not all, of these respondents may not be users of small transit systems, responses from conference attendees accessing the SurveyMonkey website were compiled separately from responses collected from individuals redirected from transit agency websites. This ensured that the sample population would not be biased by users of large transit systems, such as students using BART or AC Transit around Berkeley, while maintaining the ability to use the collected data for evaluating the use of Google Transit by travelers.

#### 9.2.3. SURVEY QUESTIONS

 A total of 28 questions were developed to collect various relevant information about the reasons individual travelers use Google Transit. Some socio-economic data were also asked to help put into context the information provided by respondents.

Depending on the responses provided to some of the early questions, three specific sets of questions were developed to cover the following situations:

- Individuals who used Google Transit to plan their current trip.
- experience using it. Individuals who did not use Google Transit to plan for their current trip but have prior
- Individuals who did not use Google Transit to plan for their current trip and have no prior experience using it.

 Screenshots of the actual questionnaire that was posted on Survey Monkey can be found in Appendix H, [Table 18](#page-102-0) provides a summary of the questions that were asked to each group of individuals.

 as well as a comprehensive compilation of responses to most questions. Depending on the situation, individuals were asked to provide answers to between 13 and 25 questions.

<span id="page-102-0"></span>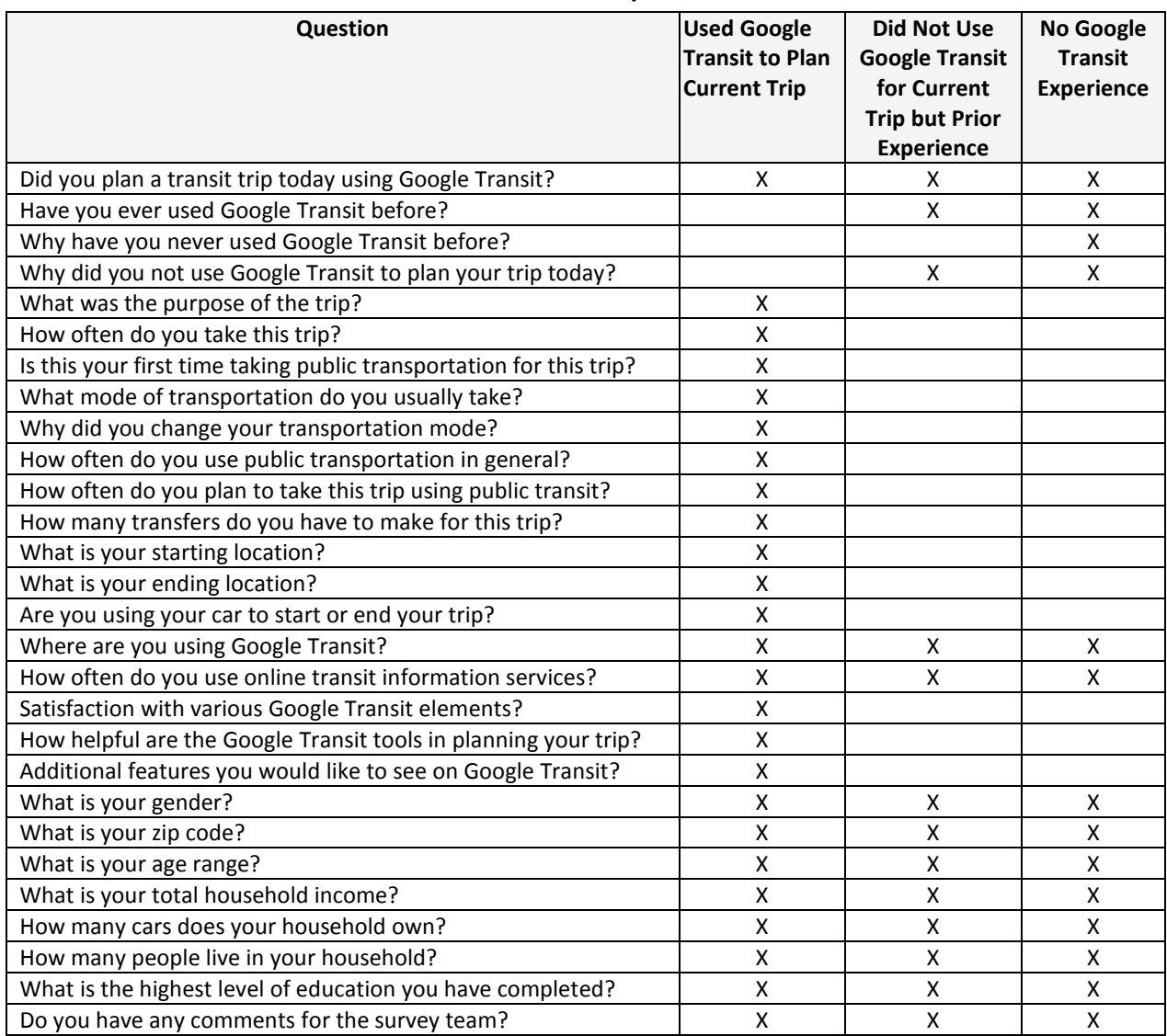

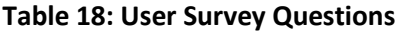

# 9.2.4. PARTICIPATING AGENCIES

 The initial target was to have all agencies participating in the pilot GTFS deployments to place a link to the user survey on their website. However, some agencies did not allow a link to the survey to be added to their website because of administrative issues or declined to participate due to a lack of resources.<br>From the group of agencies participating in the pilot GTFS deployments, a link to the survey could only From the group of agencies participating in the pilot GTFS deployments, a link to the survey could only be placed on the following websites:

- Lodi Transit main webpage [\(http://www.lodi.gov/transit/\)](http://www.lodi.gov/transit/)
- San Luis Obispo Rideshare webpage [\(www.ridershare.org\)](http://www.ridershare.org/) Partners for Advanced Transportation TecHnologies UC Berkeley 86

 However, following some outreach effort, the following small transit agencies also expressed interest and agreed to have a link to the user survey posted on their website:

- Monroe County Transit Authority, in Pennsylvania [\(www.gomcta.com\)](http://www.gomcta.com/)
- Sage Stage, in Altura, northern California [\(www.sagestage.com\)](http://www.sagestage.com/)
- • Island Transit [\(www.islandtransit.org\)](http://www.islandtransit.org/)

#### 9.2.5. SURVEY RESPONDENTS

The user survey was launched early February 2011 and remained active until April 20, 2011. During this period, 215 individuals responded to the survey. This included:

- • 60 individuals who responded through a link placed on the website of small transit agencies.
- 155 individuals attending a transit conference that was held at the University of California, Berkeley during the survey period and whom were provided a link to the survey.

 transit agencies, only 21 individuals (35%) indicated having used Google Transit to plan a trip on the day of the survey. For the transit conference respondents, only 30 individuals (19%) indicated having used [Table 19](#page-103-0) summarizes the response statistics from both groups. In the group of respondents from small Google Transit on that day. Overall, 33 respondents (55%) from small transit agencies and 122 respondents (79%) from the transit conference indicated having experience using Google Transit.

<span id="page-103-0"></span>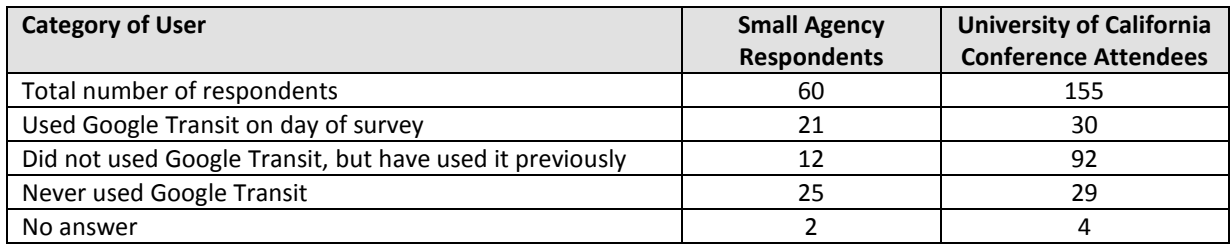

#### **Table 19: Survey Response Statistics**

The socio-economic characteristics of respondents within each group are detailed in Appendix H.4 and summarized below:

- Small transit agency users:
	- $\circ$  Primarily women (64%).
	- $\circ$  Age varying between 26 and 45 years, with a majority between 26 and 35 years old.
	- earning between \$20,000 and \$80,000.  $\circ$  Annual household income between \$0 and \$150,000, with a majority of households
	- $\circ$  Typical households of 2 or 4 or more individuals.
	- o One or two vehicles per household.
	- o Individuals holding High School, some college, Bachelor and Master's degrees.
- • Transit conference respondents:
	- $\circ$  Gender evenly split between male and female.
	- $\circ$  Age varying between 18 and over 56, with a majority between 26 and 35 years old.
	- $\circ$  Annual household income between \$0 and \$150,000, with a majority of households earning between \$0 and \$40,000.
- $\circ$  Typical households of 1 or 2 or individuals.
- o Typically one or no vehicle per household.
- o Individuals primarily holding a Bachelor or Master's degree.

 Because of the notable differences between the two groups of respondents, the analysis of responses is kept separate for each.

#### 9.2.6. SURVEY RESULTS – SMALL TRANSIT AGENCY USERS

 comprehensive compilation of answers for individuals in this group can be found in Appendix H. This section summarizes key findings from the responses provided by the 60 individuals who were directed to the survey website from a link placed on the website of small transit agencies. A more

 The following are findings from the 21 respondents who indicated having used Google Transit to plan a trip on the day they took the survey:

 • **Reason for using Google Transit:** Out of 15 respondents, 4 individuals indicated using Google Transit for a trip they took for first time, while 5 individuals used it for a trip taken once a month or a year. Only 4 persons used it for a trip made every day or weekday. 3 individuals further usually make their trip by driving alone or as part of a carpool. Transit was used because Google Transit made it easier to plan the trip, enabled them to save time, was seen as a more indicated that their trip involved using transit for the first time. These were individuals who environmentally friendly alternative, or simply because a car was not available on that day.

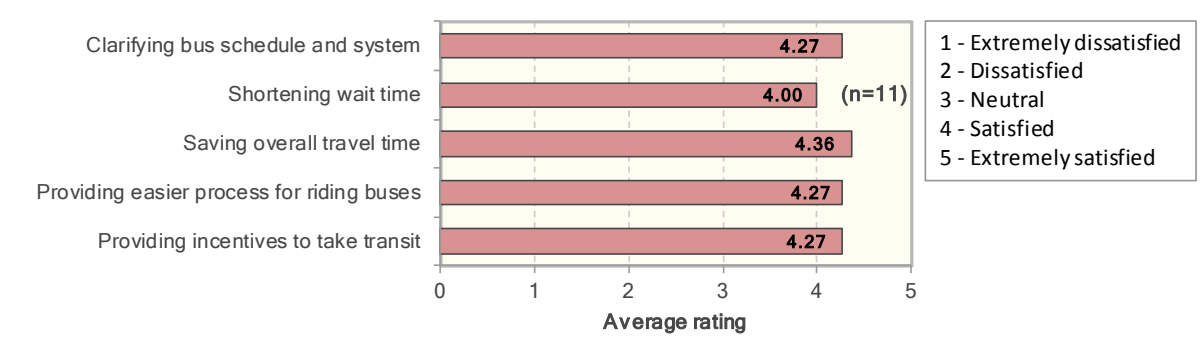

**Figure 56: Google Transit Ability to Help with Trip Planning** 

<span id="page-104-0"></span> • **Satisfaction with Google Transit:** [Figure 56](#page-104-0) summarizes satisfaction with the ability of Google transit services and view the tool as proving incentives to start or keep using transit services. [Figure 57](#page-105-0) further indicates that survey respondents are generally satisfied with using of Google Transit to help them plan trips. Overall, survey respondents showed a high level of satisfaction with the ability of the tool to help them find transit service information, shorten trip wait times and shorten overall travel times. Survey respondents understand that Google Transit displayes Transit alone. However, lower satisfacton levels are expressed when other websites and schedules must be used in addition to Google Transit to find all the information sought, thus indicating a preference for using a one-stop information application.

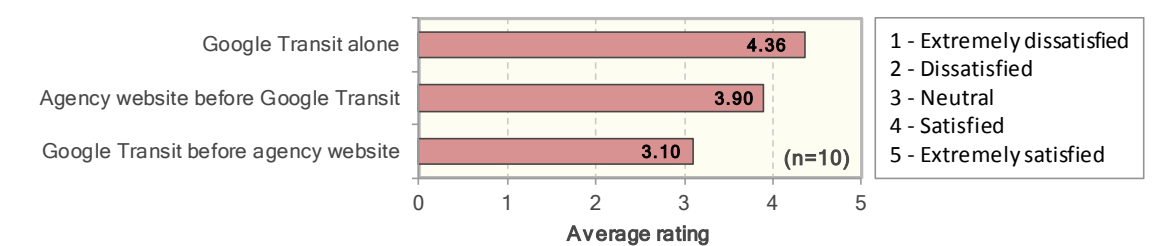

**Figure 57: Satisfaction of Using Google Transit** 

<span id="page-105-0"></span> experience using Google Transit, whether on the day they took the survey or prior to it: The following are findings from the responses provided by 33 individuals who indicated having some

 11% several times a week. Google Maps also appear to be frequently used, with 60% of respondents reporting using it at least once a week, and 97% using it at least once a month. Transit agency websites also appear to be used relatively frequently. **Frequency of use of online tools:** [Figure 58](#page-105-1) indicates that many of the survey respondents use Google Transit at least once a month, with 41% reporting using it at least once every week and

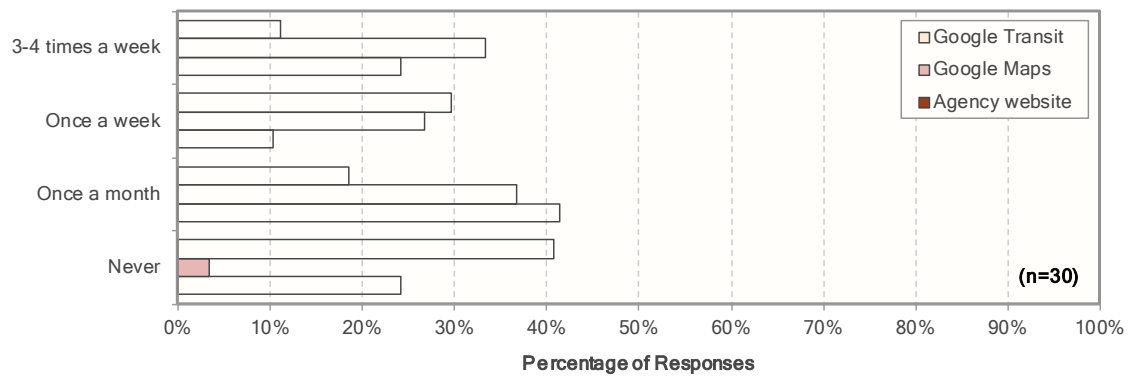

**Figure 58: Frequency of use of Online Tools** 

<span id="page-105-1"></span> • **Point of access:** [Figure 59](#page-105-2) indicates where survey respondents typically access Google Transit. As can be expected, most of the respondents access the tool from home, with a sizeable As can be expected, most of the respondents access the tool from home, with a sizeable for providing information on platforms compatible with mobile browsers. proportion also accessing from their office. A notable observation is that 22% of respondents also indicate accessing Google Transit from their mobile phone, which illustrates a growing need

<span id="page-105-2"></span>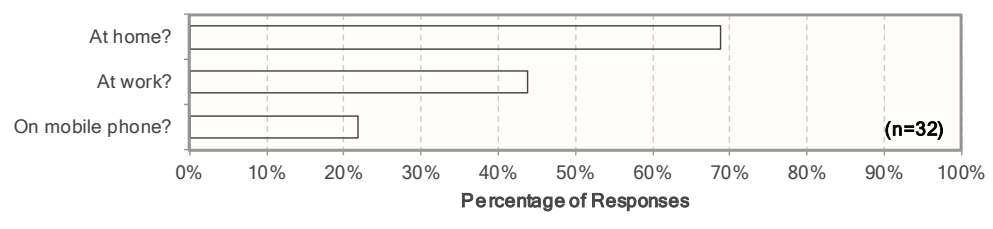

 **Figure 59: Point of Access of Google Transit** 

 **Desired features:** [Figure 60](#page-106-0) compiles the features that Google Transits users would like to see added to the tool. Real-time information is by far the predominant desire. This is a feature that fare information; the inclusion of vehicle fees that may be paid on trips involving transit, such as features that already exist, such as the desire for transit agencies to include a link to their they may also be an indication of missing GTFS data elements. As with any information system, feeds rather than basic feeds simply characterizing routes and time tables. has just recently been added to the tool by Google and which was not available when the survey was conducted. Other requests typically relate to improved information. Respondents sought an improved ability to perform multimodal trip searches, such as trips combining bike and transit segments; improved data accuracy, particularly regarding bus stop locations; improved fees to park a vehicle in park-and-ride lots or board a ferry. Some other requests pertain to website to facilitate searching for additional information on the agency's website (a link to the agency providing the data is typically shown at the bottom of the left display of each trip plan). Such requests may simply be the results of individuals not being aware of the feature. However, the information returned by Google Transit depends on the data inputted into it. Fares and frequencies are for instance optional GTFS data elements and thus not always provided. The survey comments thus point to a preference for transit agencies to develop comprehensive data

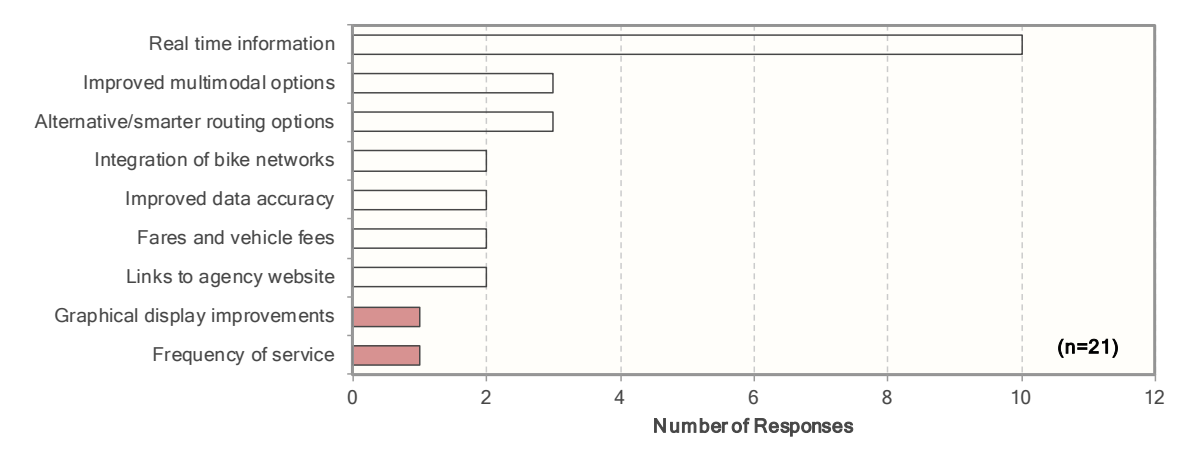

**Figure 60: User-Desired Google Transit Features** 

<span id="page-106-0"></span>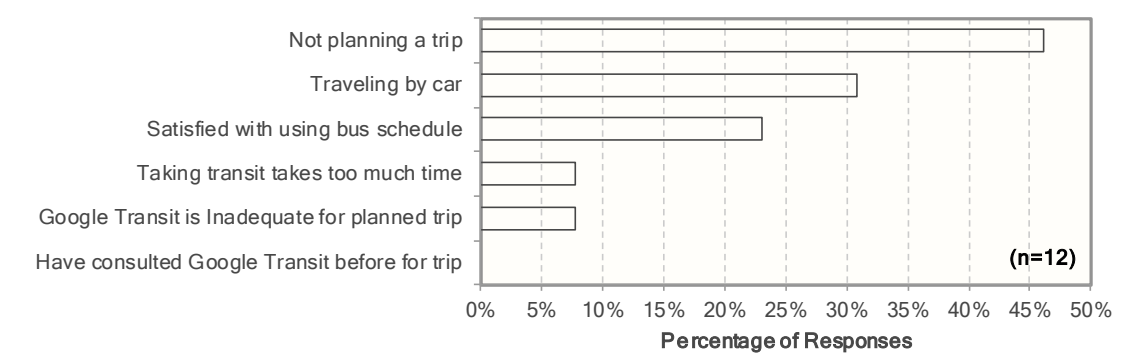

<span id="page-106-1"></span>**Figure 61: Reasons for not Using Google Transit on Day of Travel** 

The following are findings from the 12 respondents who indicated having used Google Transit before but not on the day of the day:

 • **Reason for not using Google Transit on day of survey:** [Figure 61](#page-106-1) indicates that the most was not considered because it takes too much time. One person notably indicated that Google Transit was not used because it consistently produces inaccurate trip searches in his area. This commonly given reason for not using Google Transit on the day of the survey was that a trip was not being planned on that day. Other reasons were that travel was done by car, the person was satisfied with using the schedule information provided on the agency website, or that transit comment again greatly emphasizes the importance of providing accurate data to Google Transit to avoid alienating potential users.

The following are finally findings from the 25 respondents who indicated having never used Google Transit before:

 • **Reason for not using Google Transit:** [Figure 62](#page-107-0) indicates that the primary reason for not using Google Transit is a simple lack of awareness about the tool. This illustrates the importance of take, or being satisfied with using printed bus schedules. Five individuals further indicated that they normally use 511 or other information services available in their region. conducting appropriate outreach following the launch of an online trip planner. A fair number of individuals also stated already knowing the schedule and route of the buses they normally

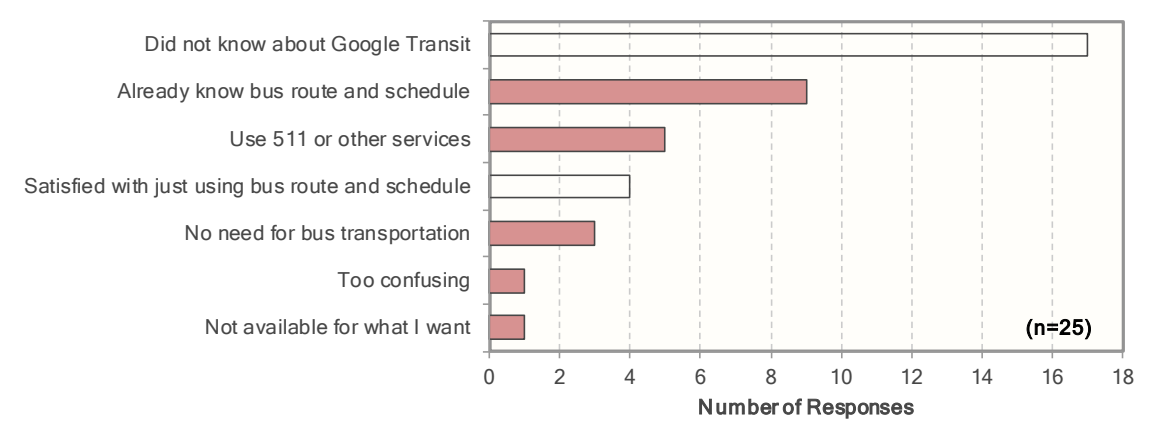

**Figure 62: Reasons for Having Never Used Google Transit** 

### <span id="page-107-0"></span>9.2.7. SURVEY RESULTS – TRANSIT CONFERENCE RESPONDENTS.

 This section provides a summary the findings from the responses obtained from the 155 individuals who attended the transit conference held at the University of California, Berkeley. Similar to other groups of individuals, a more comprehensive compilation of answers provided by individuals in this group to the various questions asked can be found in Appendix H.

 The following are findings from the 30 individuals who indicated having used Google Transit to plan a trip on the day of survey:

 • **Reason for using Google Transit:** Out of 28 respondents, 6 persons (21%) indicated using Google Transit for a trip they took for the first time, while 12 persons (43%) used it for a trip made once a month or once a year. Only 10 (36%) persons indicated using Google Transit for a trip taken
every day, every weekday or once a week. 8 persons (29%) further indicated that their trip involved taking transit for the first time. These were individuals taking the trip every day or a simply because a car was not available on that day. few times a week and who normally drive alone, drive in a carpool, bike, or walk. Transit was used because it was seen as a more economical or environmentally friendly alternative, or

 indicated that they were very satisfied using Google Transit alone. Neutral to slightly negative • **Satisfaction with Google Transit:** [Figure 63](#page-108-0) compiles the degree to which travelers are satisfied using Google Transit alone or in conjunction with other online tools. In general, respondents satisfaction levels were indicated when using Google Transit in conjunction with an agency website, likely due to the inconvenience of not being able to access all the required information from a one-stop application. Similar to small transit agency respondents, the need to use an agency website prior to using Google Transit was notably ranked with the lowest satisfaction.

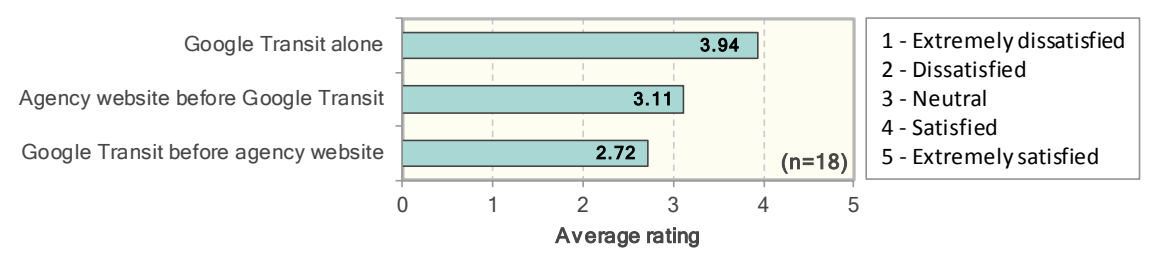

**Figure 63: Satisfaction of Using Google Transit (Conference Respondents)** 

<span id="page-108-0"></span> the ability of Google Transit to help them find transit service information, shorten wait times Satisfaction with trip planning capabilities: [Figure 64](#page-108-1) indicates a high level of satisfaction with and travel times, and provide incentives to start of keep using transit services. An interesting observation is that the satisfaction levels expressed by the conference attendees are noticeably lower than those expressed by small transit agency users and shown [Figure 56.](#page-104-0)

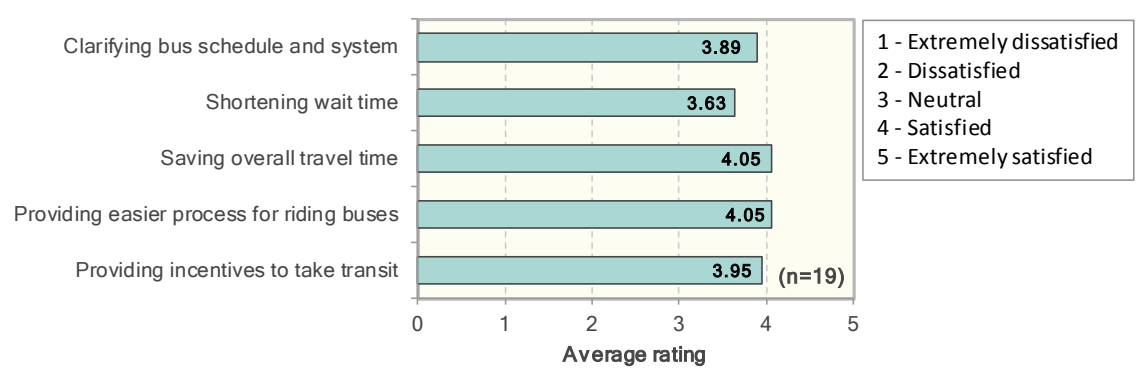

**Figure 64: Google Transit Ability to Help with Trip Planning (Conference Respondents)** 

<span id="page-108-1"></span> The following are findings that were obtained by compiling the responses from the 112 who indicated having some experience using Google Transit, whether on the day took the survey or prior to it:

 used Google Transit at least once every week and 21% several times a week. Overall, 97% of the survey responded indicated using Google Transit at least once a month. Google Maps also **Frequency of use of online tools:** [Figure 65](#page-109-0) indicates that 63% of the conference attendees

 appear to be frequently used, with 98% of respondents indicating using at least one a week and 82% multiple times a week. Since Google Transit can be accessed from Google Maps, some of these uses might be in conjunction with Google Maps. In this case, websites set up by transit agencies appear to be mainly used by occasional information seekers, with 47% of responding indicating using them at least once a week. While this is still a reasonable proportion, it is significantly less than the use of Google Maps and Google Transit.

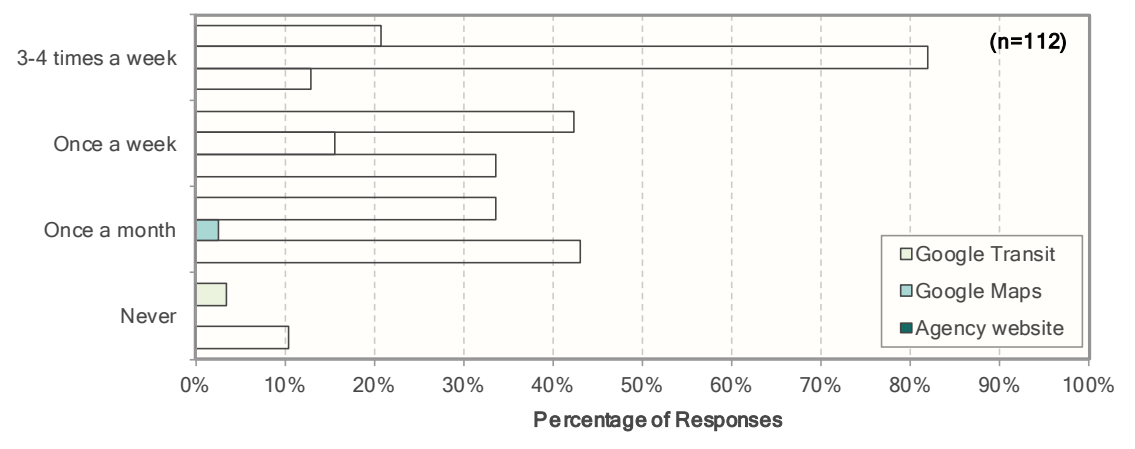

**Figure 65: Frequency of Use of Online Tools (Conference Respondents)** 

<span id="page-109-0"></span> Google Transit from their mobile phones, which is significantly higher than the proportion attendees than the group of small agency respondents. Regardless of the difference, this statistics reinforces the high demand for accessing transit information from anywhere, and thus **Point of access:** [Figure 66](#page-109-1) indicates that 96% of the survey respondents indicated using Google Transit at home, with 70% also using it at work. 43% of respondents further indicated accessing obtained from small transit agency respondents (22%). This may simply be due to a higher proportion of individuals owning smart phones with browsing capabilities within the conference a need to provide information on mobile platforms.

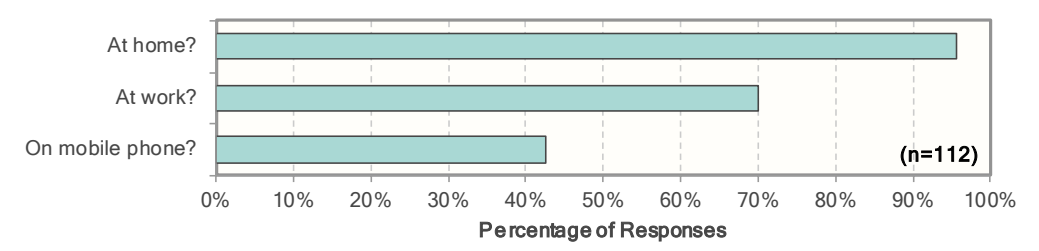

 **Figure 66: Point of Access of Google Transit (Conference Respondents)** 

<span id="page-109-1"></span>**• Reason for not using Google Transit on day of travel:** [Figure 67](#page-110-0) compiles the reasons given by plan a trip on the day they took the survey. The most common reason was again that no trip or traveled by car, bike or foot on that day. A few respondents indicated that they used other survey respondents with prior Google Transit experience explaining why they did not use it to was being planned on that day. Other reasons were that the person was satisfied with using a bus schedule, had consulting Google Transit before and already knew the information needed, online trip planners, in this case Nextbus (San Francisco bus tracking system) and San Francisco Bay Area 511 services.

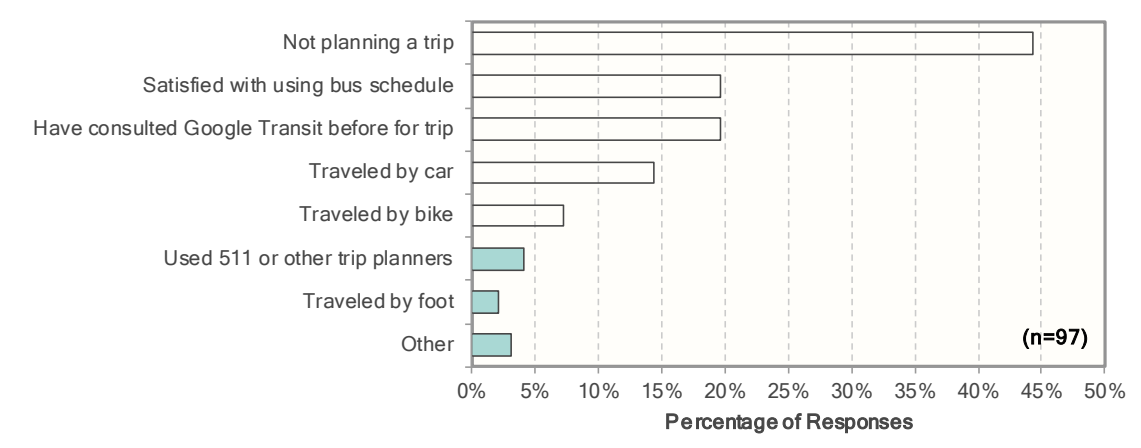

**Figure 67: Reasons for not Using Google Transit on Day of Travel (Conference Respondents)** 

<span id="page-110-0"></span>The following are finally findings from the 27 conference respondents who indicated having never used Google Transit before:

 (78%) simply did not know about Google Transit, illustrating again the importance of conducting appropriate outreach following the launch of an online trip planner. Many individuals also offered around Berkeley and the Bay Area. Reason for having never used Google Transit: [Figure 68](#page-110-1) indicates that 21 of the 27 respondents stated already knowing the schedule and route the buses they normally take or being satisfied with using printed bus schedules. In this case, no one indicated using regional 511 services

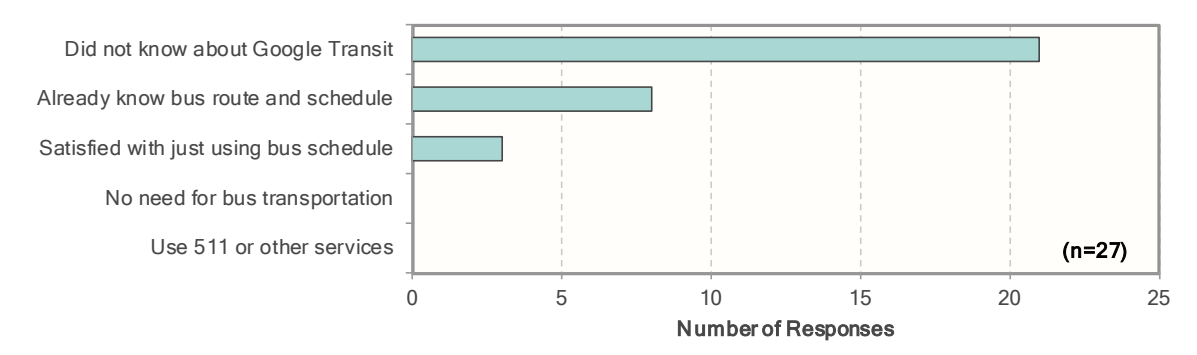

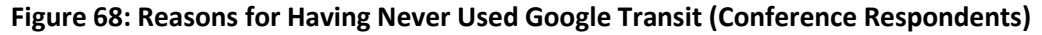

#### <span id="page-110-1"></span>9.3. TRANSIT TRIP PLANNER HIT STATISTICS

 To complement the survey of Google Transit users, statistics were sought about the number of times the can typically be obtained from web counters, i.e., programs indicating the number of visitors, or hits, a particular webpage has received. online trip planners offered by small transit agencies are being accessed by individuals. Such statistics

 consists in placing a web counter directly on the agency's website. Website hit statistics can also be obtained through the use of the Google Analytics application. Google Analytics is a free application offered Google that is commonly used by webmasters to generate statistics about visits to a website. Transit agencies can use the application to track the number of visitors to the webpages where travelers For transit agencies, website hit statistics can be obtained in one of two ways. The first approach

 Google Transit. While Google Analytics can be used is to track visits to any website maintained by an agency, this application cannot unfortunately be used to track the number of times individuals access as proprietary information. can access their online trip planner or a link to Google Transit. A screenshot of a Google Analytics report is shown in Figure E16. This example shows the hit statistics for San Luis Obispo Regional Ridershare webpage [\(http://www.rideshare.org/NewHome.aspx\)](http://www.rideshare.org/NewHome.aspx) where travelers could access an interface to the agency's GTFS data directly from Google Transit or Google Maps. Since the Google Transit and Google Maps websites are operated by Google, Google considers all statistics regarding their operation

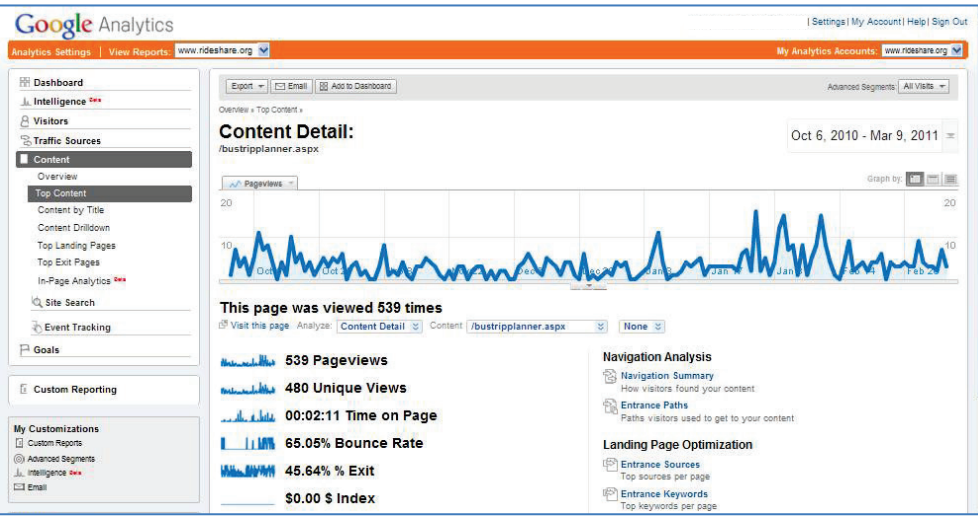

**Figure 69: Google Analytics Statistics Example** 

(Courtesy of San Luis Obispo Rideshare)

 Google Analytics compiles statistics by placing cookies on the pages from which visitors are accessing a the site (e.g., through a search engine, keywords, banner or email). While this process allows collecting detailed usage statistics, it may not count all users as filtering software may block the installation of cookies. Website access from mobile phones that do not support Java scripts or cookies may also not be counted. Finally, while this application can be used to track visits to any website operated by an agency, operation of Google Transit is considered proprietary information by Google. given website. Cookies are used to store anonymous information such as whether the visitor has been to the site before (new or returning visitor), the time of the current visit, and how the visitor accessed it cannot be used to track visits to the Google Transit website directly, as statistics regarding the

 number of hits on their website. Among the agencies participating in the pilot project, the only ones tracking website hits were Paso Express, Cerritos on Wheels, and the San Luis Obispo Regional Transit Agency. Of these three agencies, Cerritos on Wheels and the San Luis Obispo Regional Transit Agency was the only ones offering an online trip planner on their website and therefore the only ones that could planner on its website: Island Transit, from Island County in the state of Washington. Despite the availability of tools to track website usage, the agency resource survey that was conducted early in the project (see Section 3.7) revealed that many small transit agencies simply do not track the provide statistics of interest to the current evaluation. Additional outreach efforts further resulted in the collection of website hits statistics from a third, out-of-state agency already offering an online trip

#### 9.3.1. CERRITOS ON WHEELS

 According to statistics collected using Google Analytics, the transit trip planner on Cerritos on Wheels' page views. The unique page view statistic tracks the number of sessions during which a page was page was loaded. A user that hits the reload button while viewing a page will thus generate a new page returns to it will generate a new page view but not a new unique page view, as this person had main webpage received 335 page views, with 265 unique page views, between January 28 and March 28, 2011. Over the same period, the agency's main webpage had 1210 page views and 1015 unique viewed one or more times, while the page view statistic simply tracks the total number of times that a view, but not a new unique page view. Similarly, a user who navigates away from a page and later previously accessed the webpage.

 compared to the total number of hits on the agency's main webpage, from which the online planner is The above statistics indicate 335 pages views from 265 individuals over a two-month period. This corresponds to an average of 168 page views per month from an average of 133 individuals. When accessed, it can be assessed that about 26% of all visits to the website were to consult the trip planner over the reporting period.

 Additional information obtained from Cerritos on Wheel staff further indicate that the launch of its online planner did not appear to have increased traffic on its website, as an average of about 20 page views per day has been recorded before and after the launch of the planner.

## 9.3.2. SAN LUIS OBISPO REGIONAL TRANSIT AGENCY

could be accessed. from a link posted on the agency's main webpage. The San Luis Obispo Regional Transit Agency maintains two webpages from which the online planner The planner is displayed both on the agency's main webpage [\(http://www.slorta.org/\)](http://www.slorta.org/) and on a dedicated page [\(http://www.slorta.org/google\)](http://www.slorta.org/google) that can be reached

 For the specific page, the online planner received a total of 4003 visits during 2010, for an average of about 333 visits per month. Most of the visits are assumed to be from individuals who were already on the agency's website. Only 212 visits were from individuals who entered directly onto the page (links from some other site), while 1,286 exists were recorded from it. It can fairly be assumed that most of the exits from the webpage are likely to be searches from the online planner.

 searches from the specific page, an estimate of nearly 5,200 views could be made for 2010, yielding an Tracking usage of the online planner displayed on the main agency's webpage is more difficult as the tracking tool used by the agency does not distinguish whether the page was accessed for the planner or to obtain other information. This page had about 90,000 page views during 2010 and 26,000 exits. 52% of these visits lasted less than 30 seconds, 17% between 30 seconds and 2 minutes, and 31% more than 2 minutes. Assuming that about half the visits lasting two minutes of more involve use of the online planner would yields an estimate of 3,900 page views for the planner for 2010. Combined with the average of 430 views per month.

For the online planner displayed on Rideshare webpage [\(http://www.rideshare.org/NewHome.aspx\)](http://www.rideshare.org/NewHome.aspx), 993 page views from 855 individuals were recorded in Google Analytics from two starting webpages between October 6, 2010 and March 9, 2011. This corresponds to an average of 320 page views per month from an average of 214 individuals. During the same 5-month period, the transit webpage linked to the Rideshare webpage had 1,598 page views from 1,071 individuals, while the Rideshare main

 approximately 15% of the person accessing the site consulted the online planner. webpage had a total of 10,664 page views from 8,444 individuals. When comparing the online planner hits to the total number of hits on the Rideshare program webpage, it can be assessed that

#### 9.3.3. ISLAND TRANSIT

 Island Transit reported that its Google Transit planner has been viewed 18,482 times between average of 500 hits per month. It is suspected that this drop is likely the result of individuals gradually December 1, 2008 and February 2011. Shortly after the launch of planner in December 2008, an average of 1000 hits per month was recorded. Since then, the hit rate has gradually come down to an migrating to websites operated by Google (either Google Transit or Google Maps) once they find out that the information they are looking for is also available from these sites.

#### 9.3.4. GENERAL OBSERVATIONS

Based on the statistics reported above, the following general observations can be made regarding the use of online transit planners provided by small transit agencies:

- online transit trip planners. Among the surveyed agencies, the lowest monthly average usage rate was 133 visits per month while the highest rate was approximately 500 visits per month. • Usage statistics reported by the three surveyed agencies indicate a consistently moderate use
- • Actual usage rates of online trip planners are likely to be higher than the statistics reported by webpage counters installed on agency webpages since such counters do not count individuals directly accessing Google Transit or Google Maps to conduct their searches.
- they find out that transit information be accessed from there directly. However, the magnitude of this is migration is difficult to evaluate as Google does not typically share information about the number of times that individual searches are performed on Google Transit. • It is generally thought that information seekers tend to migrate towards Google websites once

# **10. TRAINING RESOURCES**

 learning how to develop and maintain GTFS data. The resources presented include: This section presents some training resources that are available to transit agency staff interested in

- • A Quick Reference Guide that was developed by PATH to provide step-by-step instructions on how to accomplish specific tasks regarding GTFS data preparation and validation
- • Training videos that were produced by Marcy Jaffe Company for the National RTAP on how to use an Excel GTFS builder tool offered by the agency.

## 10.1. QUICK REFERENCE GUIDE

To accompany the material presented during the training sessions, a Quick Reference Guide presenting step-by-step instructions on how to execute specific tasks was produced by PATH and distributed to the session participants. A copy of the reference guide is provided in Appendix D. Topics covered in the guide include:

- Bus stops:
	- o Creation or relocation of bus stops
	- o Creation of bus stop schedule
- Transit vehicle trips:
	- $\circ$  Addition of a stop to a trip
	- $\circ$  Removal of stop from a trip
	- $\circ$  Building a new trip from an existing trip
	- $\circ$  Adding/deleting a trip with the same pattern of another trip
- Transit schedules:
	- $\circ$  Build/modify a trip calendar
	- o Cancel service or assign Sunday schedule for Holiday service
- Fares:
	- $\circ$  Web link to examples on how to code fares
- Transfers:
	- o Coding of transfer characteristics between pairs of bus stops
- Bus routes:
	- o Coding a bus route in Google Earth
- Posting and validating GTFS data files:
	- $\circ$  Creating a compressed file containing the 6 required and 6 optional (if available) data files associated with Google Transit applications.
	- $\circ$  Installation and use of TripTable Publisher
- Additional information:
	- $\circ$  List of various helpful web links.

#### 10.2. TRAINING VIDEOS FOR NATIONAL RTAP GTFS BUILDER

 [70\)](#page-115-0). These videos, which are 1 to 5 minute in length, provide step-by-step instructions on how to perform specific tasks. Their aim is to allow transit agency staff to visually see and hear, at their own learn how to use Heitzman's Excel tool since the National RTAP tool is based on the former. Some of the videos also contain general information on GTFS data development that may be useful to agencies Professional training videos describing how to develop GTFS data using the National RTAP's Excel-based GTFS Builder have been produced by Marcy Jaffe Company and released in September 2011 (see [Figure](#page-115-0)  pace, someone going through the process of creating and managing GTFS data using the National RTAP's tool. While the videos were developed to be used with the National RTAP tool, they can also be used to considering using other tools.

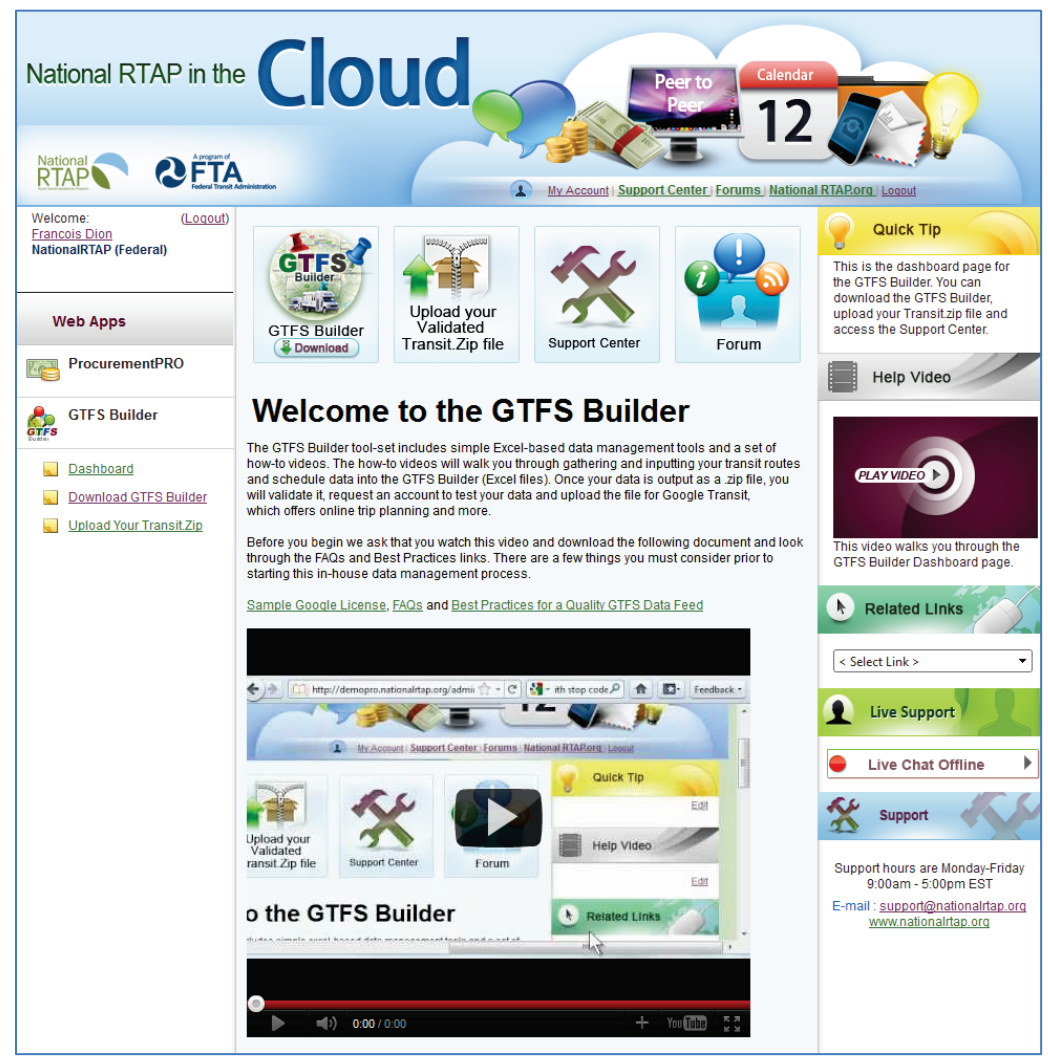

**Figure 70: National RTAP GTFS Builder Webpage** 

<span id="page-115-0"></span>[http://www.nationalrtap.org/WebApps.aspx.](http://www.nationalrtap.org/WebApps.aspx) After login to the site, the videos can be accessed by clicking on the "Support Center" icon and scrolling down to the "GTFS Builder – How-To Videos" section. As of August 2011, the following videos were available: The National RTAP videos can be accessed from the *National RTAP in the Cloud* website, at

- Overview videos:
	- o Should my agency proceed to GTFS Builder
	- o Summary view of Files Generated & Common Terms
- Data management/download GTFS Excel files/tools:
	- o Creating your GTFS builder workspace
	- o Download Google Earth
	- o Download GTFS Builder files
	- o Download validation tools
	- o Enable macros
- • Gathering/Updating GTFS data Bus stops:
	- o Naming and storing bus stop data into stops tab
	- o Geocode bus stop locations with on-line tools
	- o Batch geocode your agency bus stops
	- o Viewing bus stop locations on the map from Excel
	- o Why precise bus stops are important
- • Gathering/updating GTFS data Schedules:
	- o Walk through Schedules Workbook
	- o Build GTFS schedules from Excel Schedule files
	- o Build GTFS schedules from run cards
	- o Using Schedules\_V2 to output stop\_times and trips
	- o Headsigns (Stop\_headsigns vs. trip\_headsigns)
	- o Direction ID
	- o Wait times
	- o Pick-up/Drop-off types
	- o Timed stop
	- o Error messages
	- o Shape ID (for routes on the road)
	- o Block ID
- • Schedules Generate stop times and trips:
	- o Output from Schedules Workbook: Stop times and trips
	- o Copy/transfer Stop times and trips files to Import/Export Workbook
- Wrap-up one complete route:
	- o Walk through Import/Export workbook
	- o Agency tab
	- o Calendar and Calendar\_dates tabs
	- o Fares
	- o Routes
	- o Shapes introduction
	- o Transfers
	- o Export GTFS and compress (*google\_transit.zip*) file
- • Validate route / GTFS testing tools:
	- o Overview of testing tools
- $\circ$  Drag and drop GTFS zip file onto FeedValidator
- o Drag and drop GTFS zip file onto ScheduleViewer
- Upload validated files / Hosting:
	- o Transfer from local computer to NRTAP in the Cloud (*for agency interested in hosting their data onto the NRTAP server*)
- • Create Google account / Request preview account:
	- o Create Google Account
	- o Sign-up for Transit Partner and Preview Testing Account
	- o Configure the weekly "Fetch" at Partner Content Front End
	- o Sign Google License Agreement
- • Build display for routes on the road:
	- o What are shapes?
	- o Download Google Earth
	- o Create straight line output from Import/Export workbook
	- o Edit share to centerline of road
	- $\circ$  Test and resolve distance of share from stop
- Test trip planning / Random trips at preview account:
	- o Google Activates Preview Testing Account/Trip Plan Testing Begins
	- o Drag and Drop GTFS zip file to create random test trips
- Request to go live / Pre-launch:
	- o Create and test four sample trips
	- $\circ$  Fill-out on-line form to request final review/pre-launch

In addition to the videos, a *Getting Started Guide* is also offered. Similar to the videos, while this guide is geared towards users of the Excel-based National RTAP GTFS builder, it provides a useful general summary of the process that must be followed to develop and publish GTFS data onto Google Transit.

# **11. TECHNICAL RESOURCES**

 This section presents a listing of technical resources that transit agencies may contact to seek help with the development of their online transit trip planner. The resources presented include:

- • Google Transit's best practices webpage
- • National RTAP
- • User groups
- • Blogs
- • Consultants
- • Agencies with deployed online trip planners

#### 11.1. GOOGLE TRANSIT'S BEST PRACTICE WEBPAGE

Google provides a best practice webpage on the topic of creating and maintaining data for Google Transit at [http://maps.google.com/help/maps/transit/partners/bestpractices.html.](http://maps.google.com/help/maps/transit/partners/bestpractices.html) Topics discussed within the webpage include:

- Using optional GTFS feeds to create a high quality feed.
- • Best practices for naming routes and stops.
- • Recommended pre-launch GTFS data tests.
- • Recommended GTFS data update practices.

## 11.2. NATIONAL RURAL TRANSIT ASSISTANCE PROGRAM (NATIONAL RTAP)

 (FTA) and the Neponset Valley Transportation Management Association. Its overarching mission is to both local transit operators and state departments of transportation. Their expertise in the field of rural transit helps guide and inform the development of National RTAP products and services. The National RTAP operates under a cooperative agreement between the Federal Transit Administration address the needs of rural, small urban and tribal transit operators across the nation. Much of the work of National RTAP is overseen by the National RTAP Review Board, which is made up of personnel from

 [Figure 71](#page-119-0) provides a screenshot of the main National RTAP resource page. As can be seen, this program provides small transit agencies a variety of resources to help solve specific problems. Key resources that may be of value for the development of online transit trip planners include:

- **Peer-to-peer network**. The program provides a network of transit professionals that can be contacted for obtain problem-solving support on issues relevant to rural transit agencies.
- training material and assist with finding solutions to problems facing rural transit agencies. • **One-on-one assistance.** National RTAP staff is on hand to answer rural transit questions, provide
- • **Training materials.** The program provides for free various training materials, such as training books, training videos, interactive CD-ROMs, technical briefs, and webinars.
- • **GTFS builder.** National RTAP provides various free web applications. One of these applications, scheduled to be released in fall 2011, is a web-based GTFS Builder designed to help transit agencies create and manage their data in the GTFS format. The builder will also include step-by-

 through the process of creating and managing a GTFS feed at their own pace. Contact information: step training videos developed by Marcy Jaffe, which will allow transit agency staff to go

#### **National RTAP**

 Fax: (781) 895-1122 Email: [info@nationalrtap.org](mailto:info@nationalrtap.org) [Website: www.nationalrtap.org](http://Website:%20www.nationalrtap.org) 5 Wheeling Avenue, Unit B Woburn, MA 01801 Phone: (888) 589-6821

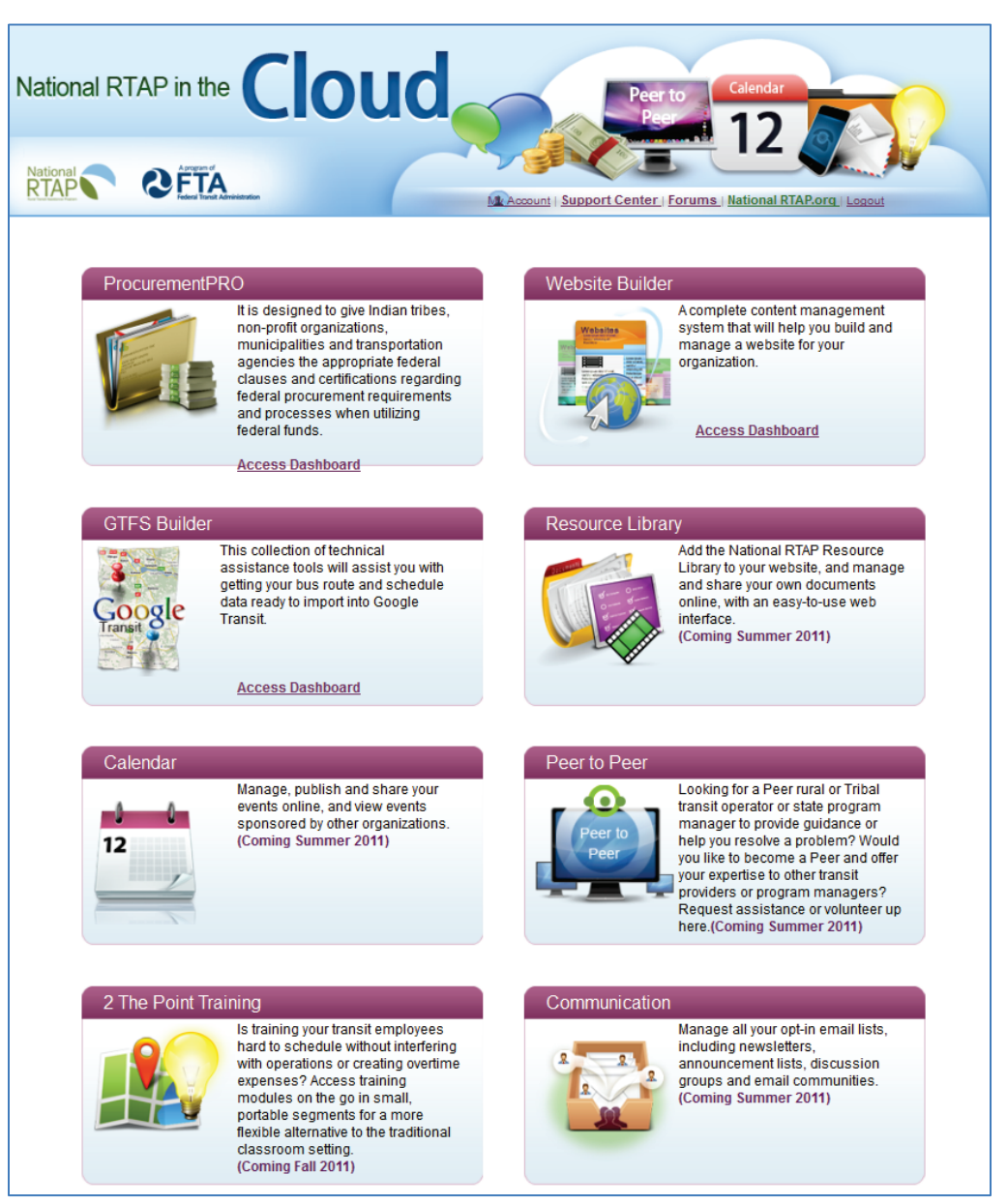

<span id="page-119-0"></span>**Figure 71: National RTAP Resources Main Webpage** 

#### 11.3. USER GROUPS

 Google has created two user groups to help transit agencies deal with issues and problems they may have with Google Transit:

- • **Google Transit Partners Support Group.** This group, which can be accessed at [https://groups.google.com/forum/?pli=1#!forum/google-transit-partner-support,](https://groups.google.com/forum/?pli=1#!forum/google-transit-partner-support) is reserved for transit agencies. It provides announcements made by Google Transit, tips and tricks on how to use Google Transit, implement their data into GTFS, as well as troubleshooting. It also allows transit agencies to request features and provide suggestions regarding potential Google Transit improvements. Participation in this group further allows transit agencies to discuss with one another and directly with Google staff.
- **Google Transit Trip Planner Group.** [http://groups.google.com/group/googletransit,](http://groups.google.com/group/googletransit) is open for everyone to join to ask questions, make suggestions, and bring up problems with Google Transit. Since this group is primarily set This group, which can be accessed at up to enable travelers and Google Transit users to voice comments and provide feedback to the Google Transit development team, it may be a significantly less important resource for transit agency staff than the Google Transit Partners Support Group.
- • **National RTAP in the Cloud Support Center.** This new group, which can be accessed at [http://nrtap.zendesk.com/home,](http://nrtap.zendesk.com/home) allows users of the National RTAP GTFS builder to ask questions to community of users of the tool.

#### 11.4. BLOGS

 Online blogs can be a resource to understand the latest tools and resources as well as how the public or transit agency staff may consult to obtain answers on specific questions: specific interest groups view a trend or a tool like Google Transit. Below is a list of online blogs that

- • **StreetsBlog:** Streetsblog is a daily news source, online community and political mobilizer for the Livable Streets movement. It serves a growing coalition of individuals and organizations in cities around the world working to transform our cities by reducing dependence on private automobiles and improving conditions for cyclists, pedestrians and transit riders.
- • **Worldchanging:** Worldchanging.com is a nonprofit media organization dedicated to solutions- based journalism about the planetary future. Since 2003, Worldchanging has brought together a global network of independent journalists, designers and thinkers to cover the world's most innovative solutions to the planet's problems, and inspire readers around the world with stories of new tools, models and ideas for building a bright green future.
- • **Trillium Solutions Blog:** This blog is run by Aaron Antrim of Trillium Solutions. This blog addresses various issues related to the use of online transit trip planners and the dissemination of transit service information.<br>11.5. CONSULTANTS

 Below is a list of consultants that can help transit agencies with the tasks of developing online transit trip planners. The list is arranged in simple alphabetical order. Some of these consultants may offer

 package, while others may require the use of specific software they have developed. data conversion and maintenance services without requiring the purchase of a specific software

- [sales@avego.com](mailto:sales@avego.com) <http://www.avego.com/>• **Avego Corporation**  5669 Snell Ave #250 San Jose, CA 95123 (408) 540-9942
- [info@blinktag.com](mailto:info@blinktag.com) • **BlinkTag, Inc.**  1461 15th St San Francisco, CA 94103 (415) 373-6442 <http://blinktag.com/>
- • **I2MApp Innovacion en Movilidad S.L.** (*developer of TransEditor.com*) [i2mapp@i2mapp.com](mailto:i2mapp@i2mapp.com) (+34) 94 33 09 07 [www.i2mapp.com](http://www.i2mapp.com/)
- [busfeeder@iteris.com](mailto:busfeeder@iteris.com) <http://www.iteris.com/transportation.aspx?q=10159&c=10026>• **Iteris, Inc.**  (208) 345-4630

#### • **Marcy Jaffe Company**

 [Action4me@gmail.com](mailto:Action4me@gmail.com) [http://mjcaction.com](http://mjcaction.com/) 1213 Blaine Street Port Townsend, WA 98368-6505 (360) 379-1382x1

**Mecatran** 

 [info@mecatran.com](mailto:info@mecatran.com) <http://www.mecatran.com/urbineris/transit> 17, Rue de Tabari 44190 Clisson France (+31) 6 52 34 05 44

http://www.mentoreng.com/ **Mentor Engineering, Inc.** 10, 2175-29th Street NE Calgary, Alberta Canada T1Y 7H8 (403) 777-3760

- <http://nextinsight.com/>• **Next Insight**  New York State (914) 613-3500
- <http://openplans.org/>• **OpenPlans Transportation**  148 Lafayette St, PH New York, NY 10013 (212) 796-4220
- <http://www.themasterscheduler.com/index.php>• **Schedule Masters, Inc.**  200-5A Conestoga Drive, Brampton, Ontario Canada L6Z4N5 (905) 495-5402
- <http://www.telvent.com/en/>**Telvent Farradyne Inc.** 2101 Webster Street, Suite 1540 Oakland, CA 94612 (510) 869 9986
- <http://www.trilliumtransit.com/>• **Trillium Solutions, Inc.**  14525 SW Millikan #7680 Beaverton, OR 97005-2343 (707) 633-4464 [aaron@trilliumtransit.com](mailto:aaron@trilliumtransit.com)
- http://www.vaquerosystems.com/ **Vaquero Systems, LLC**  793A Foothill Blvd. #8 San Luis Obispo, CA 93405 (800) 278-4679 [sales@vaquerosystems.com](mailto:sales@vaquerosystems.com)

# <http://www.vaquerosystems.com/>11.6. TRANSIT AGENCIES WITH ONLINE TRANSIT TRIP PLANNER

 Information about transit agencies that have launched on Google Transit can be obtained from the following websites:

- **Google Transit**, at [http://www.google.com/intl/en/landing/transit/text.html#mdy.](http://www.google.com/intl/en/landing/transit/text.html#mdy)
- **GTF Data Exchange**, at [http://www.gtfs-data-exchange.com/agencies.](http://www.gtfs-data-exchange.com/agencies)

# **12. LESSONS LEARNED**

 GTFS data for the eight agencies participating in the pilot Google Transit deployments, as well as from lessons are grouped according to the primary types of activities or topic they relate to: This section lists various lessons that were learned through the process of developing and implementing the various surveys, training sessions, and interviews that were conducted during the project. These

- • Utility of online trip planners
- • Evaluation of impacts on travel behavior
- • Development tools
- • GTFS data development and validation
- Implementation process
- Data maintenance and hosting
- • Training needs

#### 12.1. UTILITY OF ONLINE TRIP PLANNERS

 The following elements were identified regarding the perceived utility of Google Transit and other online trip planners by travelers and transit agency staff:

- times due to new and innovative trip plans and reduce These positive perceptions clearly highlight the need to offer transit trip planning tools and potential for these tools to boost a Many travelers view online trip planners as tools facilitating the utilization of transit services. They notably credit these tools with facilitating information retrieval and helping shorten wait customer-oriented image.
- Between 20 and 40% of surveyed Google Transit users indicated accessing the tool on their mobile phone. This finding highlights a growing need to provide information in formats that can be accessed from mobile phones and other portable devices with internet browsing capabilities.
- Surveyed Google Transit users generally expressed a greater satisfaction in using Google Transit alone than in combination with other information tools. This finding indicates a preference from transit riders in using one-stop information sources. For transit agencies, this translates into a need to develop online transit trip planners that are as comprehensive as possible.
- The ability to plan trips across transit networks is perceived as a major benefit of Google Transit. have entered their data onto Google Transit or the local online transit trip planner. This is however only possible if all transit agencies providing services within an area or region
- calls. Many individuals also reported using the online planning tools offered by neighboring agencies to help respond to calls regarding trips extending beyond their service area. Online transit trip planners not only benefit travelers but agency staff as well. For instance, surveyed agency staff reported frequently using Google Transit to help respond to customer
- When making bus stop data transparent often other mapping details must be resolved, too. The public agency will be viewing data on the maps and uses the "report a problem" to post corrections to the base map. For example if a point of interest is muddled on the map with many incorrect locations, the report a problem or Map Make could be used to post a correction to the base map. While not a key focus of this project the more accurate data is, the easier it is to plan a trip.

#### 12.2. EVALUATION OF IMPACTS ON TRAVEL BEHAVIOR

 The following elements were identified regarding the design and execution of studies aiming to evaluate the impacts of online transit trip planners on travel behavior:

- • Online surveys can be cost-effective tools for collecting information from users of online transit trip planners. However, the success of a survey will heavily depend on how the target audience is made aware of its existence. Without proper advertisement or visibility, low response rates may be expected, thus reducing the effectiveness of the survey.
- An in-person survey should be considered to complement any online survey. While an online more, interviewing travelers on buses, at bus stops or other public areas would allow capturing survey allows capturing responses from individuals who consult web resources, it has a very low probability of capturing responses from individuals who do not use computers. While costing responses from all possible types of travelers.
- Statistics on the utilization of online trip planners placed on agency websites are affected by the Maps directly once they find out that the information they seek can be obtained from there. This shift can create difficulties in adequately quantifying the benefits provided by an online trip fact that information seekers tend to migrate from using the agency website to using Google planner, particularly when considering that Google has not provided statistics on the use of Google Transit.
- and help assure policy boards of the validity of investing in the development of GTFS data. Without data supplied by Google regarding how often Google Transit is accessed by travelers to seek information regarding transit services offered within a specific area, some agencies may believe that transit trip planners are not frequently used and that there is consequently little reason to put their data on the map. The availability of information describing how often transit trip planners are used would allow transit agencies to better assess the usefulness of such a tool
- All potential costs associated with the execution of a survey should be considered upfront. This includes costs that may be required to develop and post advertisements on buses, bus stops, or billboards. Transit agencies relying on advertisement revenues may for instance be reluctant in allowing spaces to be used for free for a survey if this results in a loss of needed revenues.

#### 12.3. DEVELOPMENT TOOLS

The following lessons learned were identified regarding the use of available GTFS development tools:

- GTFS implementation. However, these tools are scattered throughout the internet. In addition, difficult to use. New tools also appear to be periodically developed. Transit agencies may thus currently subscribe to transit management systems with built-in GTFS data converters (such as Trapeze or Hastus, which are often only used by agencies with 15 or more routes). • The project identified many free resources and tools available to transit agencies interested in while some tools are relatively easy to install and use, others are hard to configure and more benefit from some guidance regarding which tool to select, particularly for agencies that do not
- ease by transit agency staff. This tool also appears to be used by a fair amount of transit Heitzman's Excel GTF development tool proved to be a tool that can be learned with relative

agencies and GTFS consultants, either in its original format or modified version. It is notably the base of the GTFS builder being offered by the National RTAP.

#### 12.4. GTFS DATA DEVELOPMENT AND VALIDATION

The following lessons regarding the development and validation of GTFS data were learned during the course of the project:

- develop such a tool with relatively few resources and in relatively short time. The project also GTFS data in just a few weeks, thus increasing the likelihood of developing error-free GTFS data. One of the primary concerns of transit agency staff regarding the development of GTFS data is a fear that they may not have adequate technical know-how or available time to develop errorfree data for online trip planners. The project demonstrated that small transit agencies could demonstrated that existing development tools offer multiple ways for agency staff to validate
- To ensure high acceptance and continuous use of an online planner, transit agencies should consider publishing as much information as possible onto Google Transit. This includes developing optional GTFS data files describing fares, rules for applying fares, frequencies, route shapes, rules for transit, and calendar exceptions in addition to the required files defining bus stops, stop times, routes, trips, and service dates.
- to accommodate special events, can be displayed in Google Transit. However most small several months ahead of their effective implementation and will only affect trips executed feature for travelers, particularly those unfamiliar with an area, who then do not have to worry Temporary service modifications, such as detours due to road construction or service deviations agencies report that deviations are not known until one or two days ahead, which the weekly updates cannot accommodate. Service deviations can be supplied to Google Transit up to during the day or time of day during which the deviation is in effect. This in an important about consulting separate service deviation notices to ensure that the information returned by the online planner is accurate. Transit agency staff using the tool to help answer customer calls also benefit from this feature.
- • GTFS data validation is an extremely important task, and the acceptance and use of an online transit trip planner depends heavily on the ability of the tool to return accurate information. some cases the identification and updating of broken URL links on agency websites, out-of-date or missing details, and typos in agency websites and documents. This process ensures that the transit agencies' data is more accurate, transparent and easier to use. During the project, validation activities not only allowed to refine GTFS data but also allowed in
- The coding of bus stops used by multiple agencies may benefit from the establishment of cooperation between the agencies sharing the stop. When agencies are independently coding stop at the transfer point where there is in fact a single stop. While Google Transit between the coded stops is too large. Data sharing among agencies using the stop would prevent such a problem. In this case, coordination would particularly benefit small agencies sharing stops with larger ones, as bus stop data coded by larger agencies often show less precise locations due to their need to manage a very large number of stops. the location of a shared stop within their respective GTFS data, slight differences in the coded coordinates of the stop often result in the creation of a series of multiple nearby stops onto Google Transit. This creates confusion for travelers, who then think they must look for a second automatically merges bus stops that are relatively close, this may not occur if the distance

#### 12.5. IMPLEMENTATION PROCESS

Project activities related to the process of implementing GTFS data highlighted the following elements:

- appropriate technical know-how to produce an error-free transit trip planner on their own. In a few cases, this fear led to hesitations in initiating GTFS development. In other cases, it led to the belief that implementation could only be done with the help of external consultants. Agencies considering GTFS implementation were often unsure whether they have the
- While searching for agencies interested in participating in the pilot deployments, many agencies expressed reticence in initiating GTFS data development based on the rationale that they were already stretched with the task of submitting their mandatory annual National Transit Database (NTD) report. Some agencies also explicitly indicated that they did not want to participate in expanding or improving their service with Google Transit, as they feared that this would lengthen their NTD reporting process.
- • Transit agencies should be aware that Google periodically imposes temporary "build freezes" on Google Transit. These freezes, which has often been over the month of December, are typically onto Google Transit. Such freezes may thus unexpectedly delay planned system launches or data updates, especially if they happen at inopportune moments. Agencies should therefore freeze before the freeze. It is also recommended to Google better advertise and consider transit imposed for maintenance purposes and result in a temporary inability to upload new GTFS data plan to update their data describing schedule changes that are to take effect during a build needs when implementing a build freeze.
- • A majority of respondents to the Google Transit user survey who had never used the tool appear the user can know if that is expected or not. indicated not using it simply because they were not aware of its existence. This finding indicates that the launch of online transit trip planner should be accompanied by appropriate outreach and marketing activities, as well as a current list of transit partner agencies so if data does not

#### 12.6. DATA MAINTENANCE AND HOSTING

The following lessons learned regarding data maintenance and hosting were identified during the course of the project:

- data. Room can easily be allocated on an existing server. Since GTFS files for small transit agencies are relatively small (typically less than 100 Kb), there is no strong need for purchasing and maintaining a computer server solely dedicated to the GTFS
- • Various consulting firms offer GTFS data hosting and maintenance services for a certain fee. Service contracts may only cover data hosting or cover both data hosting and maintenance. Service contracts may only cover data hosting or cover both data hosting and maintenance.
- • Agencies participating in the National RTAP can host their GTFS data for free onto a server operated by the program.
- • GTFS data maintenance is not inherently expensive. The perception of high maintenance costs was for many agencies a major barrier for them to participate in the pilot program. The project showed that maintenance is not costly and that cost issues should not dissuade agencies from launching into Google Transit and offering open source information. For small agency, a simple data hosting agreement with an external consultant may be as low as \$75 per year. Data

hosting agreements that also include data maintenance service also remain relatively inexpensive, with costs typically varying between \$200 and \$2800 a year depending on the complexity of the data to be maintained.

- A major concern of transit agencies contemplating hosting GTFS data on their own server is how Google can be granted access to the GTFS data without compromising security. This concern was generally alleviated by explaining to agency staff that GTFS data hosting requirements are not fundamentally different than those that would be associated with the handing of databases storing personnel or other information within the agency. While access to the GTFS data may be granted to Google and a relatively large number of persons, the ability to modify the data is restricted to a few select persons in charge of data maintenance.
- The maintenance and hosting of GTFS data can benefit from regional cooperation. Agencies server may further facilitate data coordination across agencies, notably the coding of shared bus stops, transfer fare agreements, and other services. implementing their GTFS data on a shared server may share the costs associated with the purchase, operation and maintenance of the server and associated software. Use of a shared
- to Google Transit. It is also possible to upload new service data ahead of a scheduled change. However, to address potential delays in Google Transit reflecting services changes that may have not been planned, some agencies found it useful to add a short disclaimer on their website indicating that service information returned by Google Transit may on occasion lag by a few Since Google fetches GTFS data files weekly, updates in transit service can be quickly passed on days from the service provided.

## 12.7. TRAINING NEEDS

The following lessons were learned regarding training needs during the course of the project:

- were presented. This fear led many individuals to feel that they could only accomplish the task ahead with the assistance of consultants to help them with problems that may surface along the alleviate their fear and use clear-minded judgment to determine whether they could develop GTFS data on their own or they truly need the help of a consultant. • Agency representatives were often anxious and concerned of the responsibility they were taking on and whether they would be able to develop accurate GTFS data sets through the tools that way. The on-site training sessions were found to be effective to help transit agency staff
- and implement accurate data into Google Transit. A key element to alleviate these fears was to demonstrate the multiple and redundant data validation features offered by the various GTFS • Data validation is a particularly important step to discuss during training sessions, as agency staff often expressed deep concerns regarding their ability to detect errors in coded GTFS data development and testing tools available.
- their capability to hande the GTFS development and publishing tasks. Enabling agency staff to • Training sessions featuring hands-on GTFS development exercise are particularly efficient at helping transit agency staff learn what they need to do and helping them build confidence in manipulate data from their own agency provides an additional plus.
- There is a need for training sessions focusing on data maintenance. It took an entire day to teach transit agency staff how to use available GTFS development tools. While data updates essentially involve repeating some of the initial GTFS development tasks, agency staff are often

 after the initial session, may thus help transit agency staff becoming more comfortable with data maintenance tasks. Such session may also help answer questions they may have or address any problems they may have encountered after the initial training session. unsure about what to do exactly. Offering a follow-up training session, perhaps every 6 months

The development of videos showing agency staff how to use a specific tool can be a relatively complex endeavor and is probably best handled by individuals or firms having experience in developing such tools.

# **13. RECOMMENDATIONS**

 for relatively small development and maintenance costs. This section highlights recommendations regarding the use and implementation of online transit trip planners that were derived from project activities. Two specific sets of recommendations are provided: This project demonstrated that small transit agencies could publish their service data in Google Transit

- Recommendations to transit agencies.
- Recommendations to Google on potential improvements to Google Transit.

#### 13.1. RECOMMENDATIONS TO TRANSIT AGENCIES

 From a customer service standpoint, it is highly recommended that transit agencies consider planning tools. Online trip planning tools are well perceived by transit riders, particularly individuals image. Users of online transit trip planners frequently credit these tools in helping them saving wait times and travel times. A single tool may also be used to plan trips extending across multiple transit networks if all agencies within a region have implemented their service data onto Google Transit or regional trip planner. The ability to access the planners from internet-enabled mobile phones or any service information wherever they are. implementing their service data into Google Transit or other regionally available online transit trip unfamiliar with the services offered in an area, and contribute to maintaining a customer-oriented portable device with internet browsing capabilities is further opening the door for travelers to consult

service information wherever they are.<br>While many small transit agencies may express concerns on the ability to develop and maintain trip executed in a relatively short time with minimum staff time commitments when using development tools that are currently available for free. Many consultants can also be contracted for a relatively low cost to help with the development, hosting, and maintenance of data. Agreements with external hundred dollars. planning data with limited staff resources, the pilot deployments demonstrated that such tasks can be consultants can notably be made by small transit agencies for annual costs that can be as low as a few

While this data format was developed by Google specifically for its Google Transit application, it has become a de facto international standard for coding transit service data. The GTFS data format not only information applications developed by independent entities and made available to the traveling public hundred dollars.<br>Where the choice exists, the preference should be to develop service data using the GTFS data format.<br>While this data format was developed by Google specifically for its Google Transit application, it has allows transit agencies to upload their data onto Google Transit, but also onto a multiple of traveler either for free or for a nominal fee.

## 13.2. SUGGESTIONS FOR IMPROVING GOOGLE TRANSIT

 The following suggestions for improvement to Google Transit were identified during the course of the project. These suggestions were forwarded to Google in early September 2011. PATH first appreciates resolved many barriers for agencies who want to offer interagency trip plans, various issues remain. The the extensive efforts that Google has put into the development of a user-friendly online trip planner that aims to be as convenient as possible. However, while the current tool is quite substantial and has

following list presents a description of the various issues that were identified and recommendations aiming to address them:

- • **Trip Data Collection by Transit Agencies:** One vital reason why transit agencies are often faced travelers plan trips and use transit services. Such information would be a very valuable resource for transit agencies. Agencies could for instance use the number of trip plans generated each alteration of existing services, introduction of new technologies or implementation of proposed subscription-based services. While different agencies may have different needs, generalized with a lack of funding is that there is not enough accurate information on transit ridership and how individual use the offered services. In this context, Google Transit offers a unique opportunity for transit agencies to collect and share detailed information on how individual month to help obtain approval from their Policy Board for the implementation of new routes, data reports may be developed to provide the following information:
	- 1. Number of trips planned within an agency's service area.
	- 2. Percent of total "Directions" hits where the rider then clicks on "public transit".
	- 3. Samples of trips planned within the agency's service area (for instance, top five origin and destination pairs).
	- 4. Samples of trips requiring more than one transit system (top five).
	- 5. Summary of trips attempted but for which no valid options were returned. It would be ideal to capture any pattern of day and time resulting in invalid searches, such as searches for trips on Wednesday morning (not necessarily by minute of the day).
- a bus stop, the traveler will see an option to drive/taxi to begin or end the trip. When bus stops For bus stops around the corner can be confusing, if they are merged and could be nudged the origin is also helpful if the mileage from the last or first stop could be posted and updated, **Posting data tolerances for Transit Partners:** Currently, for a distance of roughly four miles from are shared or are nearby Google often conflates the stop. In the cases where there is a distance or tolerance for the data, the transit partners should be notified what is that current distance. beyond the distance for conflating the stop, if that were posted. If a trip fails or not based on as the algorithm is modified.
- October or early November for a planned December freeze. **Build Freezes:** While often necessary for system maintenance needs, build freezes can significant impact transit agencies when they occur near a period when transit agencies are planning to implement service changes. For instance, a freeze imposed in December may affect transit agencies planning service changes for January. To reduce the impact of freezes, Google should ensure that sufficient advance warning is provided, such as a notification in September,
- search is limited to a narrow radium around a given origin and given destination, Google Transit may fail to return transit trips in rural areas where such trips do exist. An example is shown in Alamos to Paso Robles. For this request, Google Transit indicates that there is no valid transit shown in the right-hand side diagram. If it is considered that residents in rural areas often to catch a bus. For the example of [Figure 72,](#page-131-0) a 20-mile search radius would have produced a **Extending the distance for driving to display more frequent available trip plan options:** If a trip [Figure 72.](#page-131-0) The left-hand side of the figure shows a search result for a planned trip from Los option. However, if the start point of the trip is moved 20 miles north, a valid trip is returned, as choose to travel one to three hours to reach an airport or to make a connection, this is also true

 valid trip requiring the traveler to drive 20 miles to the nearest bus stop. The zone for capturing a successful trip in rural areas should not therefore be the same as in urban areas. A suggestion is to use a 100-mile range for searches in rural and remote parts of California, as well as other states.

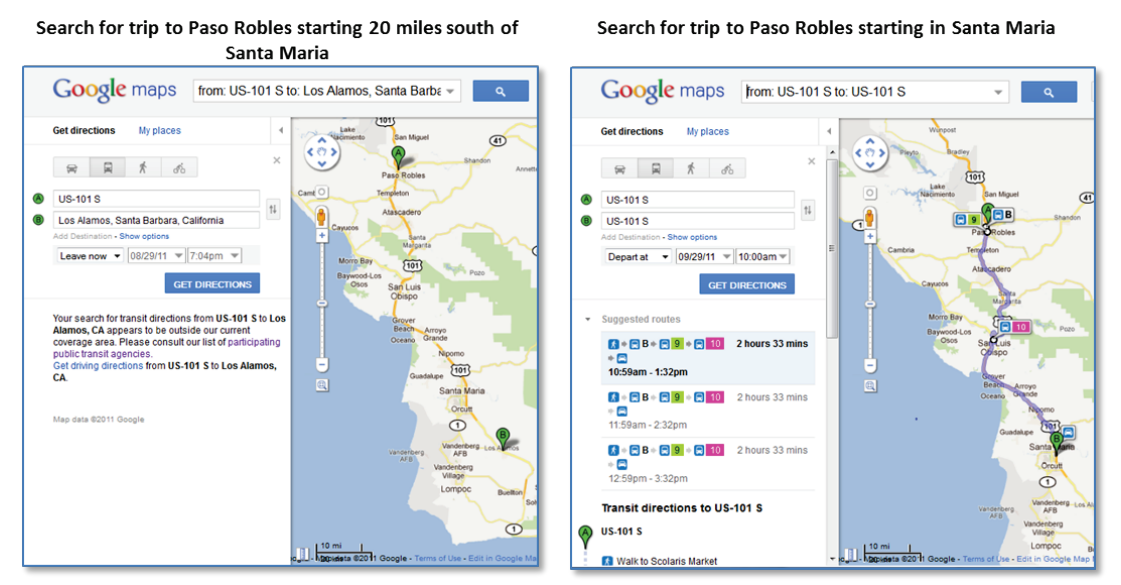

**Figure 72: Impact of Short Search Radius around Origin and Destination in Rural Areas** 

- <span id="page-131-0"></span> packages" at travel websites and expect one-stop services. For the multi-modal offerings of Google Maps with drive, transit, bus and walk there should be an option for the traveler to request "more bike" that displays bike routes to the bus stop vs. walk (slow) or drive (not-green) option. **Trip and Data Integration for Bike to Transit:** Travelers are offered "hotel and car rental
- **Launch Blocking Issues:** Occasionally, issues related to data provided by a neighboring agency the precise location of a shared stop. If such a situation arises, Google could inform each agency rather than letting each agency try to figure out by themselves who they might need to talk to. may prevent the launch of an online planner by another agency. For example a discrepancy in of the contact person at the other agency who might currently be in charge of the GTFS data, Alternatively at the "by invitation only" website the contact person for each agency could be posted for participating transit agencies.
- • **Easily Posting of Error Reports:** Google currently does not offer a well-known way for reporting or addressing looping issues. Looping occurs when a query returns a trip that initially brings the traveler away from its destination. An example is shown in [Figure 73.](#page-132-0) While looping trips are often simply the results of a lack of transit services, particularly in rural areas, and not an error per se, they may result in trip options that travelers would never consider. A suggestion is to refine the "Report Problem" link to allow developers or users of Google Transit to send looping troubleshooting tickets to Google to allow the issues to be investigated, or make a link to the form that is used more easily found at the trip plan.

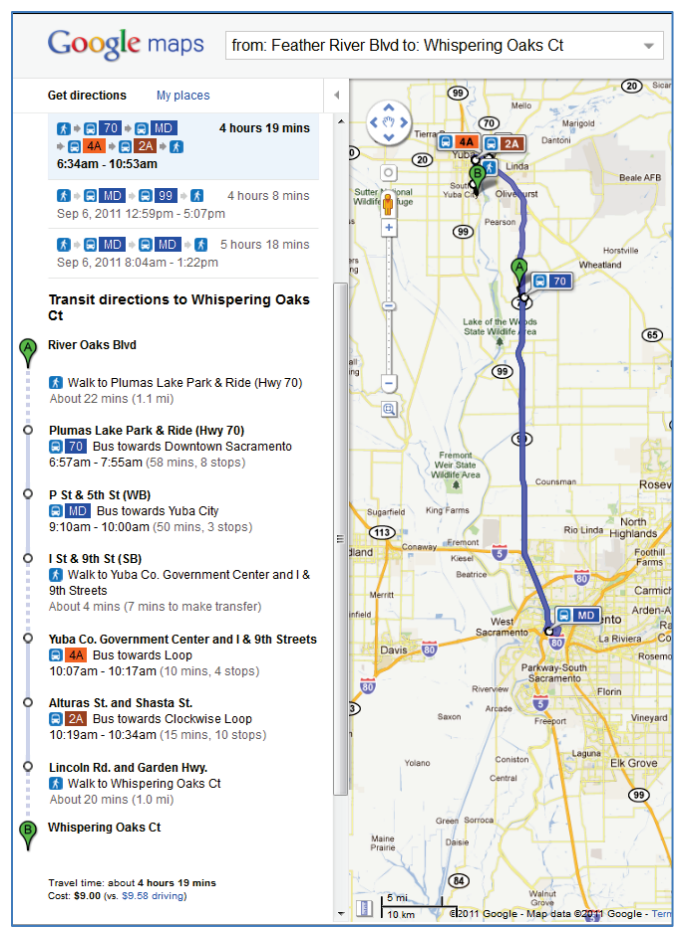

 **Figure 73: Example of Looping Trip** 

- <span id="page-132-0"></span> result if the two or more agencies using a particular bus stop submit slightly different latitude proximity are used while there is in fact one stop. A better system is therefore needed to handle shared bus stops and limit duplicate data. Google could promote better interagency bus stop of the data that has already been submitted for the stop. **Shared Bus Stops:** Google currently relies on each transit agency to submit the latitude and longitude coordinate of bus stops. For bus stops shared by multiple agencies, a problem can and longitude coordinates. These differences can lead to the duplication of the bus stop and its representation in Google Maps as a series of distinct stops located in close proximity to each other. For Google Transit users, the result is a perception that different bus stops in close coordination by using shared excel spreadsheets in Google Docs to inform agencies sharing a
- Google Inc. explains that users want less map clutter and to achieve that the icon for bus stops merge, in some cases bus stops on opposite sides of the street or around a corner are also often merged. This causes confusion as to which side of the street the user should use when catching Combined Bus Stops Reduces Number of Bus Icons on the Map and Confuses Riders/Agencies: will be merged. The above concern where shared stops between agencies will make sense to the bus. The "central station" concept has not been fully tested where a shared stop for different positions within the intersection will identify all stops within the station. More user feedback will assure public agencies this works well and is not confusing for public users.
- • **Walking directions for off-road stops:** Another challenging element regarding walking resulted in difficulties for Google Transit to generate realistic walking directions as the route shape would in this case not directly follow the Google Maps street lines through private property. While Google's Mapmaker functions are improving and expediting a local agencies' ability to upload better local map content, the solution to improved walking directions may directions was to create feasible trips involving stops located at some significant distance from the street. As an example, ACE Rail has one station that is accessible through a parking lot. This require more pro-active participation by local agencies.
- could ask for a trip plan with "less walking," however few travelers have found this feature. • **Promoting the new features:** Google Transit now offers, through "show options" that the user Agencies should promote this in their FAQs for trip planning.
- share fares. In such situation, the discounted fare is typically not applied. Google Transit may also not supply fares if the details for interagency transfer are incorrect. • **Fares:** Google has not developed a solution to display accurate fare calculations in situations in which discounted fares are offered for travelers transferring between multiple agencies that
- • **Customer Feedback:** It is recommended that Google create a simple and easily displayed link, or a comment box, on the Google Transit page allowing users of the tool to send comments to the transit agencies offering the service they are inquiring about. Such a link may help identify inaccurate data or other issues regarding the information being provided. Such a reporting capability would also help remind the transit agency to keep their data current and accurate.
- being returned by Google Transit. From a transit agency's standpoint, unsuccessful searches specific pairs of origin and destination zones, zip codes, or intersections could be used to funding agency to meet these gaps. • **Unmet needs:** At this time, no statistics is collected on searches resulting in no valid transit trip could be used to characterize desired trip patterns that are currently unmet with existing service. If made available, statistics about unsuccessful searches could be used to quantify unmet transit needs. For instance, the aggregate number of unsuccessful trip searches between identify service gaps and adjust the transit services offered. The information could further be used for building cases for additional funding from the Federal Transit Administration or other
- • **Updated validation tools not synchronized with Google back**-**end testing:** A recent version of the Feed Validator (version 1.2.7) resulted in warnings stating that deprecated values were posted in a file, implying they should be removed. Removing the data would then allow the feed to passes the tests run by Feed Validator but would then fails when being parsed at problematic if they could be resolved within a few weeks of being identified. Google's Partner Front End dashboard. These types of inconsistencies would be less
- building complex. It is very helpful if that precise destination remains when the Google Transit **Trip Plans to Specific Places**: The traveler may specify a location, for example, within a mall or trip is prepared rather than moving the destination to the nearest bus stop.
- **Travel time Comparison Where Costs Are Compared:** While a savvy user may click between driving time (car icon) and transit time (bus icon) where the comparison is made for cost to drive vs. taking transit another useful comparison could be driving time vs. transit trip (average of the three options shown).

# **REFERENCES**

- 1. Atkinson, C. (2011). *How to Develop and Launch an Online Trip Planner*. Metro Magazine, Vol. 107, No. 2, February 2011, pp. 38, 40-43
- 2. Trillium Solutions and Nelson\Nygaard Consulting Associates, Inc. (2009). *Northern California Google Transit Feasibility Study.* Final report, project executed for the Shasta County Regional Transportation Planning Authority.
- 3. Kumar, M., Pan, X., McDonald, T., Harvey, N., Cohn, J., and Margulici, J.D. (2010). *Efficient*  California Center for Innovative Transportation, University of California, Berkeley, CA. *Deployment of Advanced Public Transit Systems (EDAPTS)*. Research Report UCB-ITS-CWP-2010-2,

# **APPENDIX A. SAMPLE GOOGLE TRANSIT LICENSE**

Version 3 / Last modified on 2010-07-08 11:17 PDT-US/Pacific

#### **Background Information**

 read and accept our terms and conditions to initiate the transit data collection process. Google is accepting transit data for use in Google products and services. If your organization is interested in participating in this program, please verify that the Contact Information below is correct and that the person listed is a qualified representative from your organization. That person needs to

## **Effective Date**

2010-08-17 10:17 PDT-US/Pacific (YYYY-MM-DD hh:mm)

## **Agreement**

## **Google Transit Agreement**

 effective as of the date you click the "Accept and Sign Up" button below (the "Effective Date"). If you are accepting on behalf of your employer or another entity, you represent and warrant that (i) you have full legal authority to bind your employer or such entity to these terms and conditions, (ii) that you have read and understand this agreement, and (iii) that you agree, on behalf of the party that you represent, This Google Transit Agreement is entered into by and between Google Inc., a Delaware corporation, and its affiliates ("Google"), and the entity agreeing to these terms ("Licensor"). This agreement will be to this agreement. If you don't have the legal authority to bind, please do not click the "Accept and SignUp" button below.

#### **1 DEFINITIONS.**

 mechanism described in Section 3.1 (Delivery). 1.1 "Licensed Content" means the content provided by Licensor to Google pursuant to the delivery

1.2 "Licensor Marks" means Licensor's various service marks, trademarks, company names, trade names, and logos.

1.3 "Distribution Partner" means a third party under an agreement with Google to use Google products or services internally or provide or display Google products or services to end users.

## **2 LICENSED CONTENT.**

 Content used in Google products or services displayed in television broadcasts, print media, CDs, DVDs, 2.1 License. Licensor grants to Google a nonexclusive, worldwide, and royalty-free license to: (a) copy, distribute, create derivative works based on, perform, display, and otherwise use the Licensed Content in connection with Google products or services, which license will be perpetual with respect to Licensed or other fixed media; and (b) sublicense the license in subsection (a) to end users and Distribution Partners in connection with Google products or services. Google agrees that it will not distribute the Licensed Content to Distribution Partners or end users outside of the Google products or services.

 and exercise of rights under this agreement, provided that such consultants and contractors will be Google may use consultants and other contractors in connection with the performance of obligations subject to the same obligations as Google.

 2.2 Marks License. Licensor hereby grants to Google a worldwide, non-exclusive, non-transferable, Google products or services. This license may not be sublicensed except to its Distribution Partners in connection with their use of Google products or services. royalty-free right and license to use the Licensor Marks in connection with the Licensed Content in

 created in connection with the Licensed Content and Licensor Marks. Nothing in this agreement will 2.3 Reservation of Rights. Except for the license rights granted in this agreement, each party retains all rights it would have independent of this agreement, including rights under the U.S. Copyright Act or analogous laws in other jurisdictions. Google and its licensors retain all rights in any content used or restrict Google from using content Google obtains from a source other than Licensor under this agreement.

## **3 DELIVERY; UPDATES.**

 3.1 Delivery. Within 14 days after the Effective Date, Licensor will provide the Licensed Content to Google in accordance with the format and specifications set forth in Google's transit feed specifications as updated by Google from time to time, the current version of which is located at http://code.google.com/transit/spec/transit\_feed\_specification.htm, or in a format as otherwise mutually agreed upon in writing by the parties. If the Licensed Content includes URLs, those URLs will link directly to a Licensor webpage relevant to the Licensed Content without spawning any pop-up advertisements or

new windows that are not relevant to the Licensed Content.

 in the manner described in Section 3.1 (Delivery). The updated Licensed Content will be updated as frequently and will be as high in quality and broad in scope as corresponding content that Licensor Licensed Content will be updated as frequently and will be as high in quality and broad in scope as 3.2 Updates. During the Term, Licensor will provide updates to the Licensed Content on a regular basis provides to any other party (including without limitation Licensor's end users). In the event that Licensor is an aggregator of licensed content provided by other entities, Licensor will ensure that the updated corresponding content that the originating entities provide to any other party.

## **4 WARRANTIES AND INDEMNITIES.**

 2. In the event that Licensor is an aggregator of licensed content provided by other entities, Licensor also represents and warrants that it has the full power and authority or has entered into agreements to ensure that the originating entities of the Licensed Content comply with the applicable provisions of this the extent permitted by applicable law, indemnify and defend Google and its directors, officers, employees, agents, and Distribution Partners from third party claims arising from or related to (a) a breach of Licensor's representations and warranties or (b) Google's or any Distribution Party's Each party represents and warrants that it has full power and authority to enter into this agreement. Licensor represents and warrants that it has all necessary rights to grant the licenses set forth in Section agreement, including, without limitation, the confidentiality obligations set forth in Section 6. Google will indemnify and defend Licensor and its directors, officers, employees, and agents from third party claims arising from or related to a breach of Google's representations and warranties. Licensor will, to

 authorized use of the Licensed Content or any other materials provided by Licensor to Google under this agreement.

#### **5 DISCLAIMERS, LIMITATION OF LIABILITY.**

EXCEPT FOR THE EXPRESS WARRANTIES MADE BY THE PARTIES IN SECTION 4, THE PARTIES DISCLAIM ALL WARRANTIES, EXPRESS OR IMPLIED, INCLUDING ANY IMPLIED WARRANTY OF MERCHANTABILITY, FITNESS FOR A PARTICULAR PURPOSE, AND NONINFRINGEMENT.

EXCEPT (I) INDEMNITIES UNDER SECTION 4, AND (II) BREACHES OF CONFIDENTIALITY UNDER SECTION 6, (A) NEITHER PARTY WILL BE LIABLE FOR LOST REVENUES OR INDIRECT, SPECIAL, INCIDENTAL, CONSEQUENTIAL, EXEMPLARY OR PUNITIVE DAMAGES, AND (B) NEITHER PARTY'S AGGREGATE LIABILITY FOR ANY CLAIM ARISING OUT OF OR RELATED TO THIS AGREEMENT WILL EXCEED \$1,000.

#### **6 CONFIDENTIALITY; PR.**

 this agreement that is marked as confidential or would normally under the circumstances be considered independently developed by the recipient, or that was rightfully given to the recipient by another party. 6.1 Definition. "Confidential Information" is information disclosed by one party to the other party under confidential information of the disclosing party. Confidential Information does not include information that the recipient already knew, that becomes public through no fault of the recipient, that was

 affiliates, employees, and agents who need to know it and who have agreed in writing to keep it confidential. The recipient, its affiliates, employees, and agents may use Confidential Information only to 6.2 Confidentiality Obligations. The recipient will not disclose the Confidential Information, except to exercise rights and fulfill obligations under this agreement, while using reasonable care to protect it. The recipient may also disclose Confidential Information when required by law after giving reasonable notice to discloser.

6.3 Publicity. Neither party may make any public statement regarding the relationship contemplated by this agreement without the other's prior written approval.

 exempt under applicable law, this agreement and any documents that it submits under this agreement receiving such request and (ii) provide Google with reasonable information, and assistance to file for or 6.4 Public Records. Notwithstanding the provisions of Section 6.2, Google understands that, unless may be subject to public inspection or copying under the applicable public records act laws to Licensor ("PRA"). For avoidance of doubt, Licensor, solely in compliance with the PRA, may disclose that information to which Licensor has a reasonable good faith belief that no applicable exemption under the PRA applies. If any requests for disclosure are made pursuant to the PRA or comparable applicable laws requiring disclosure of information by public entities, Licensor shall (i) notify Google within 3 days of request any applicable exemptions, extensions, responses or petitions and the like to protect Google's trade secrets, Confidential Information or the confidentiality of all or part of this agreement and documents submitted under this agreement.

## **7 TERM AND TERMINATION.**

 7.1 Term. This agreement will begin on the Effective Date and continue until terminated in accordance with this agreement (the "Term").

7.2 Termination. Either party may terminate this agreement for convenience with 30 days prior written notice to the other party. Google may terminate this agreement immediately upon written notice to Licensor if Licensor breaches its representations and warranties in Section 4 of this agreement (Warranties and Indemnities). Google may terminate this agreement upon seven days' prior written notice to Licensor if Google determines that the Licensed Content fails to meet Google's quality standards or technical specifications.

7.3 Effects of Termination. When the agreement terminates:

(a) Licensor will cease providing Google with Licensed Content and, if applicable, provide an empty feed to Google using the delivery mechanism described in Section 3.1 (Delivery) to replace the Licensed Content.

 (b) Google will use commercially reasonable efforts to cease display of the Licensed Content and the feed), but any sublicenses that Google grants during the Term will continue for the remaining term of Licensor Marks to end users within 120 days after termination (and, if applicable, provision of the empty the applicable sublicense.

 7.4 Survival. Sections 2.1, 2.3 and 4 through 8 will survive any termination or expiration of this agreement.

#### **8 MISCELLANEOUS.**

 8.1 Notices. All notices must be in writing and addressed to the attention of the other party's Legal Department and primary point of contact. Notice will be deemed given (a) when verified by written receipt if sent by personal courier, overnight courier, or mail; or (b) when verified by automated receipt or electronic logs if sent by facsimile or email.

 consent of the other party, except to an affiliate but only if (a) the assignee agrees in writing to be bound by the terms of this agreement and (b) the assigning party remains liable for obligations under the agreement. Any other attempt to transfer or assign is void. 8.2 Assignment. Neither party may assign or transfer any part of this agreement without the written

 immediately terminate this agreement any time between the change of control and 30 days after it receives the written notice in subsection (a). 8.3 Change of Control. Upon a change of control (for example, through a stock purchase or sale, merger, or other form of corporate transaction), (a) the party experiencing the change of control will provide written notice to the other party within 30 days after the change of control, and (b) the other party may

 8.4 Force Majeure. Neither party will be liable for inadequate performance to the extent caused by a condition (for example, natural disaster, act of war or terrorism, riot, labor condition, governmental action, and Internet disturbance) that was beyond the party's reasonable control.

8.5 No Waiver. Failure to enforce any provision will not constitute a waiver.

8.6 Severability. If any provision is found unenforceable, it and any related provisions will be interpreted to best accomplish the unenforceable provision's essential purpose.

8.7 No Agency. The parties are independent contractors, and this agreement does not create an agency, partnership or joint venture.

8.8 No Third-Party Beneficiaries. There are no third-party beneficiaries to this agreement.

8.9 Equitable Relief. Nothing in this agreement will limit either party's ability to seek equitable relief.

 JURISDICTION IN, AND THE EXCLUSIVE VENUE OF, THE COURTS IN SANTA CLARA COUNTY, CALIFORNIA. 8.10 Governing Law. This agreement is governed by California law, excluding California's choice of law rules. FOR ANY DISPUTE RELATING TO THIS AGREEMENT, THE PARTIES CONSENT TO PERSONAL

8.11 Amendments. Any amendment must be in writing and expressly state that it is amending this agreement.

 and other electronic copies, which taken together will constitute one instrument. 8.12 Counterparts. The parties may execute this agreement in counterparts, including facsimile, PDF,

 supersedes any prior or contemporaneous agreements on that subject. 8.13 Entire Agreement. This agreement is the parties' entire agreement relating to its subject and

(Last Revised September 10, 2009)

#### **Signatory Information**

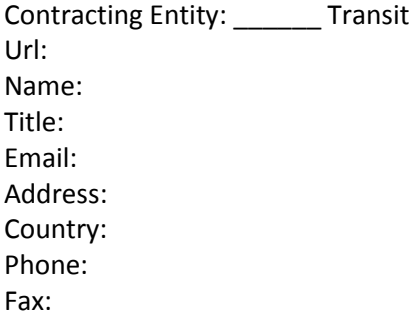

#### **Accept Agreement**

 **Note:** If you are accepting on behalf of your employer or another entity, you represent and warrant that you have full legal authority to bind your employer or such entity to these terms and conditions. If you don't have the legal authority to bind, please do not click the "Accepted and Agreed" button below.

 (b) I have read and understand this Agreement, and (c) I agree to all terms and conditions of By checking this box, I am accepting this Agreement on behalf of the entity **Transit**. I represent and warrant that (a) I have full legal authority to bind the entity to this Agreement, this Agreement on behalf of the entity that I represent.

Accepted and Agreed

## **APPENDIX B. GTFS FEED EXAMPLE**

 Luis Obispo Regional Transit Agency that were posted on the GTFS Exchange website on August 31, 2011. Please note that only a fraction of the data from the stop\_times.txt and shapes.txt files is displayed for conciseness. More detailed information about the meaning of the various fields within This section provides example of developed GTFS files. The example shows the GTFS files for the San each GTFS file can be obtained from the General Transit Feed Specification webpage maintained by Google can be found a[t http://code.google.com/transit/spec/transit\\_feed\\_specification.html.](http://code.google.com/transit/spec/transit_feed_specification.html)

#### **agency.txt**

```
agency_id,agency_name,agency_url,agency_timezone,agency_lang,agency_phone,
agency fare url
slorta, San Luis Obispo Regional Transit
Authority,http://www.slorta.org,America/Los_Angeles,en,(805) 541-2228, 
http://slorta.org/fares/rta
```
#### **stops.txt**

```
stop id, stop code, stop name, stop desc, stop lat, stop lon, zone id, stop url, location t
ype,parent_station
001,, San Luis Obispo (SLO) Government Center at Osos and Palm,, 35.2825532781359,-
120.66192112863,slo,,,
002,, Santa Ysabel Avenue at 15th Street NB, 35.33005911, -120.8267462, mblocay,,,
003,, Santa Ysabel Avenue at 15th Street SB,, 35.3298928, -120.8267462, mblocay,,,
004,, Santa Ysabel Avenue at 7th Street,, 35.32991906, -120.8353615, mblocay,,,
005,,2nd Street at Santa Maria Avenue - Baywood Park,,35.32826473,-
120.8409297,mblocay,,,
006,, Ramona Avenue at 7th Street,, 35.3261552, -120.8353722, mblocay,,,
007,, Pine Street at La Loma Avenue, , 35.31797913, -120.8447921, mblocay, , ,
008,,Pine Street at Los Osos Valley Road,,35.31285773,-120.8447814,mblocay,,,
009,, Los Osos Valley Road at Palisades,, 35.31193846, -120.8364666, mblocay,,,
010,,10th Street at Los Osos Valley Road,,35.3114657,-120.8323681,mblocay,,,
011,,10th Street at Santa Ynez Avenue,,35.31491508,-120.8323574,mblocay,,,
012,,11th Street at Ramona Avenue, 35.3205616, -120.831188, mblocay, , ,
013,,11th Street at Santa Maria,,35.32800214,-120.831145,mblocay,,,
014,, Los Osos Valley Road at Buckskin Drive NB,, 35.30796364, -120.8190644, mblocay,,,
015,,South Bay Blvd at Quintana Road SB,,35.36200107,-120.8241981,mblocay,,,
016,, South Bay Blvd at Quintana Road NB,, 35.36178014, -120.8245951, mblocay,,,
017,,Harbor St at Piney Way entering Morro Bay Park,,35.36650037,-
120.8446527,mblocay,,,
018,,Romauldo Road at Parking Lot #3,,35.3323436,-120.7412589,cuesta,,,
020,, Chorro Valley Road at Building 1400,, 35.32719246, -120.7412267, cuesta,,,
021,, Los Osos Valley Road at Buckskin Drive SB,, 35.30748209, -120.817852, mblocay,,,
022,,Performing Arts Center NB,,35.30039648,-120.6579843,slo,,,
023,, Performing Arts Center SB, 35.30044901, -120.6579629, slo,,,
024,, Kennedy Library NB,, 35.30231624, -120.663161, slo,,,
025,, Kennedy Library SB,, 35.30236221, -120.6632361, slo,,,
026,, Bradley Rd at Jones St. (Allan Hancock College), , 34.94397798, -
120.4182726,smaria,,,
029,,Achievement House,,35.32482029,-120.744558,cuesta,,,
030,,El Camino Real at Encina Avenue SB,,35.39210902,-120.607076,smatas,,,
031,, El Camino Real at Encina Avenue NB, 35.39196471, -120.6068131, smatas,,,
032,, El Camino Real at Garden Farms SB,, 35.41795435, -120.6044769, smatas,,,
033,, El Camino Real at Garden Farms NB,, 35.41864289, -120.6039539, smatas,,,
034,, El Camino Real at Avenida Maria,, 35.45746057, -120.6412232, smatas,,,
035,,El Camino Real at Patria Circle SB,,35.45869496,-120.6426206,smatas,,,
036,, El Camino Real at Maple Avenue SB,, 35.46173171, -120.6451821, smatas,,,
```
037,, El Camino Real at Musselman Drive NB,, 35.4615329, -120.6446323, smatas,,, 038,,El Camino Real at El Bordo Avenue SB (Post Office),,35.46449308,- 120.6474996,smatas,,, 039,,El Camino Real at El Bordo Avenue NB (Post Office),,35.46487757,- 120.6474593,smatas,,, 040,, El Camino Real at Solano Avenue NB,, 35.47182861, -120.6531912, smatas,,, 041,, El Camino Real at Palomar Avenue NB, , 35.4753323, -120.6546879, smatas,,, 042,, El Camino Real at Plata Lane SB,, 35.47292517, -120.653969, smatas,,, 043,, E. Foothill at Casa,, 35.2940283, -120.6661248, slo,,, 044,, E. Foothill at Casa,, 35.294479, -120.665466, slo,,, 045,, Chamber of Commerce, 35.48470676, -120.6631127, smatas,,, 046,, El Camino Real at Von's NB, 35.48496229, -120.662992, smatas,,, 047,, East Main Street at College Drive,, 34.95296333, -120.4234761, smaria,,, 048,, El Camino Real at Adobe Plaza NB,, 35.48359507, -120.6609508, smatas,,, 049,, Chamber of Commerce, 35.48722929, -120.666503, smatas,, 051,, Atascadero at Capistrano Avenue, 35.48938048, -120.6648159, smatas, , , 052,, El Camino Real at West Mall SB,, 35.48914025, -120.6701991, smatas,,, 054,,Dolliver Street at Hinds Ave SB,,35.13976106,-120.6404695,pisgrov,,, 061,, 2nd Street at El Moro in Baywood Park, 35.32669134, -120.8408976, mblocay,,, 062,, Church St. at Palisade Dr. (Marian Medical Center),, 34.95196965,-120.4127768,smaria,,, 064,, Main Street at The Veteran's Hall NB, 35.5651441, -121.0966757, camsshc,,, 065,,South Ocean Boulevard at Old Creek Road SB,,35.42917139,- 120.8818656,mblocay,,, 066,, South Ocean Boulevard at Old Creek Road NB, , 35.42891349,-120.8813292,mblocay,,, 069,, Monterey Street at Grand Avenue, , 35.28932793, -120.6510428, slo,,, 070,, West Side - Cuesta College, , 35.33048362, -120.74444, cuesta, , , 071,, Moonstone Beach Drive at Mariners Inn NB,, 35.57229808, -121.1122808, camsshc,,, 072,, Moonstone Beach Drive at Mariners Inn SB,, 35.57230899, -121.1125195, camsshc,,, 073,, Las Tablas Park and Ride, , 35.55417297, -120.7138601, temparo,,, 075,, Pine at 8th (Train Station),, 35.62250853, -120.6882772, temparo,,, 076,, Viejo Camino at El Camino Real NB,, 35.44098124, -120.6289977, smatas,,, 077,, El Camino Real at Carmel Road NB,, 35.43327575, -120.6150931, smatas,,, 078,, El Camino Real at Carmel Road SB,, 35.43292389, -120.6145352, smatas,,, 079,, El Camino Real at Carrow's Restaurant,, 35.4834684, -120.6612593, smatas,,, 080,,El Camino Real at El Camino Real Plaza Shopping Center SB,,35.47590021,- 120.6553611,smatas,,, 081,, El Camino Real at Maria Avenue NB,, 35.38849675, -120.6132746, smatas,,, 082,,El Camino Real at Maria Avenue SB,,35.38875914,-120.6132156,smatas,,, 083,,El Camino Real at Pueblo Avenue NB,,35.48048053,-120.6580219,smatas,,, 084,,El Camino Real at Santa Margarita Road SB,,35.42910582,-120.6063947,smatas,,, 086,,El Camino Real at Santa Margarita Road NB,,35.42932437,-120.6063089,smatas,,, 087,, Mission at 14th St.,, 35.75254206, -120.6962568, sanmig,,, 089,, Shell Beach Road at The Cliffs Resort SB,, 35.16574405, -120.6898758, pisgrov,,, 090,, Shell Beach Road at Spyglass Drive SB,, 35.1630207, -120.6862575, pisgrov,,, 091,, Shell Beach Road at Terrace Avenue SB, 35.15967449, -120.6774813, pisgrov,,, 092,, Shell Beach Road at Cuyama Avenue SB, 35.15895743, -120.6756735, pisgrov, , , 093,, Shell Beach Road at Pier Avenue SB, 35.15598386, -120.6680614, pisgrov,,, 094,, Price Street at Shelter Cove Lodge SB, , 35.15228867, -120.6595024, pisgrov, , , 095,,Main Street at Jamaica Street,,35.3990729,-120.8623284,mblocay,,, 096,, Price Street at Dolliver Street SB,, 35.14694844, -120.6459197, pisgrov,,, 098,, Monterey Street at The Peach Tree Inn,, 35.29002632, -120.6499457, slo,,, 102,,Nicholson St. at Cypress St. (AMTRAK BUS),,34.95102432,-120.4161161,smaria,,, 107,,Price Street at Lighthouse Suites SB,,35.14896176,-120.6503052,pisgrov,,, 113,,El Camino Real at Halcyon Rd.(Park and Ride),,35.12295366,- 120.5902237,pisgrov,,, 114,,East Grand Avenue at El Camino Real,,35.12074225,-120.5858517,pisgrov,,, 123,,Nipomo St. at Higuera Street,,35.27859945,-120.6662107,slo,,, 125,,Patricia Drive at Craig Way SB,,35.29584971,-120.683417,slo,,, 126,,Price Street at Dolliver Street NB,,35.14714583,-120.6458527,pisgrov,,, 127,,Price Street at Lighthouse Suites NB,,35.14950346,-120.6513754,pisgrov,,, 128,,Price Street at Dinosaur Caves Park,,35.1540365,-120.6628659,pisgrov,,,

129,,Patricia Drive at Highland Avenue NB,,35.29805417,-120.6835431,slo,,, 130,,Shell Beach Road at Terrace Avenue NB,,35.15977317,-120.6773177,pisgrov,,, 131,,Shell Beach Road at Spyglass Drive NB,,35.16309306,-120.6861234,pisgrov,,, 132,,Shell Beach Road at The Cliffs Resort NB,,35.16573528,-120.6896505,pisgrov,,, 133,,Shell Beach Road at Encanto Avenue NB,,35.17289844,-120.6966001,pisgrov,,, 134,,Los Osos Valley Rd. at 10th St.,,35.31091413,-120.8315715,mblocay,,, 135,, Kansas Avenue - County Services, , 35.32069728, -120.7169098, slo,,, 136,,Moonstone Beach Drive at Fireside Inn NB,,35.57871409,-121.1159205,camsshc,,, 137,, Moonstone Beach Drive at Castle Inn SB,, 35.57762988, -121.1151373, camsshc,,, 138,,Moonstone Beach Drive at San Simeon Pines Resort NB,,35.58464533,- 121.1210945,camsshc,,, 139,,Moonstone Beach Drive at San Simeon Pines Resort SB,,35.58345214,- 121.1205232,camsshc,,, 143,,Main Street at Arlington Street SB,,35.56725174,-121.1001733,camsshc,,, 145,, Prime Outlets (Connects with SCAT),,35.13624719,-120.6267178, pisgrov,,, 165,,Santa Barbara Street at High Street SB,,35.27126386,-120.6563589,slo,,, 169,,Santa Rosa Street at Buchon Street NB,,35.27884907,-120.6565306,slo,,, 174,,Castillo Drive at Otter Way NB,,35.61300407,-121.1435795,camsshc,,, 175,,Hearst Drive,,35.61245239,-121.1440194,camsshc,,, 176,,Moonstone Drive at Windsor,,35.56879426,-121.1048484,camsshc,,, 177,,Main Street at Tamson Street SB,,35.56279202,-121.0920408,camsshc,,, 178,,Main Street at Tamson Street NB,,35.5629513,-121.0919765,camsshc,,, 179,,Burton at Main St.,,35.56362115,-121.0825995,camsshc,,, 180,,Burton at Main NB,,35.56373679,-121.0824734,camsshc,,, 181,,Burton Drive at Cambria Pines Lodge SB,,35.5580222,-121.0807246,camsshc,,, 182,,Burton Drive at Yorkshire Drive,,35.55712974,-121.0821462,camsshc,,, 183,,Burton Drive at Ardath Drive NB,,35.55124229,-121.0800567,camsshc,,, 184,,Burton Drive at Ardath Drive SB,,35.55094769,-121.0800353,camsshc,,, 185,,Ardath at Hwy 1,,35.55034102,-121.0723346,camsshc,,, 186,,Ardath at Hwy 1,,35.55035193,-121.0726109,camsshc,,, 187,,Ocean Blvd. at Cayucos,,35.4498222,-120.9066787,mblocay,,, 188,,Ocean Blvd. at Cayucos,,35.44967799,-120.9060082,mblocay,,, 189,,Santa Rosa Street at Higuera Street,,35.28188602,-120.659194,slo,,, 190,,Santa Rosa Street at Leff Street NB,,35.27754842,-120.6553665,slo,,, 191,,South Ocean Avenue at 4th Street NB,,35.44591316,-120.8981869,mblocay,,, 192,,South Ocean Avenue at 3rd Street SB,,35.4459503,-120.8987314,mblocay,,, 193,,Main St. at San Jacinto,,35.39323727,-120.8604831,mblocay,,, 194,,Moonstone Dr. at Windsor Blvd. NB,,35.5688968,-121.1047894,camsshc,,, 195,,Santa Rosa Street at Marsh Street SB,,35.28086131,-120.6585395,slo,,, 196,,Main St. at San Joaquin St.,,35.39225552,-120.8595738,mblocay,,, 197,,Main Street at The Veteran's Hall SB,,35.56468809,-121.0964316,camsshc,,, 198,,Main St. at Bonita St.,,35.38598424,-120.8572108,mblocay,,, 199,,Main Street at Elena Street,,35.39021981,-120.8587959,mblocay,,, 200,,Main St. at Errol St. NB,,35.37909795,-120.8545312,mblocay,,, 201,,Hearst Castle Info. Center,,35.65053564,-121.1865753,camsshc,,, 202,,Ontario Road at Avila Barn,,35.18171175,-120.704062,slo,,, 203,,Ontario Road at Bob Jones Trail (Park & Ride) NB,,35.18556782,- 120.7030267,slo,,, 206,,South Higuera Street at Bridge Street SB,,35.26721476,-120.6705424,slo,,, 207,,South St. at Beebee Street,,35.26937401,-120.6687775,slo,,, 208,,South Higuera St. at Margarita Ave,,35.25641108,-120.6688473,slo,,, 209,,South Higuera Street at Prado Road SB,,35.254128,-120.669472,slo,,, 210,,South Higuera Street at Silver City Mobile Home Park SB,,35.24848863,- 120.6727821,slo,,, 211,,South Higuera Street at Chumash Avenue NB,,35.25972702,-120.6687212,slo,,, 212,,South Higuera Street at Elks Lane NB,,35.26482112,-120.6703278,slo,,, 213,,South Higuera Street at Granada Drive SB,,35.25152891,-120.6709635,slo,,, 214,,South Higuera Street at Hind Drive NB,,35.24900995,-120.6721517,slo,,, 215,,South Higuera Street at Prado Road NB,,35.25395141,-120.6691906,slo,,, 216,,South Higuera at Suburban Road SB,,35.24429163,-120.6753141,slo,,, 217,,South Higuera at Suburban Road NB,,35.2443683,-120.6749681,slo,,, 218,,South Street at Broad Street SB,,35.26960833,-120.6576034,slo,,, 220,,South Street at King Street NB,,35.26939591,-120.6619191,slo,,,

```
221,,South Street at King Street SB,,35.26959738,-120.6621122,slo,,,
222,,South Street at Meadow Street NB,,35.26942,-120.6590223,slo,,,
223,,South St. at Beebee Street SB,,35.2696149,-120.6690404,slo,,,
226,,Tefft at Carillo SB,,35.0396882,-120.4804865,nipomo,,,
227,, Viejo Camino at Bocina Lane NB, 35.45451543, -120.6377202, smatas,,,
228,, Town Center Mall Transit Terminal - Connects with SMAT,, 34.95000643,-
120.4332608,smaria,,,
229,,Viejo Camino at El Camino Real SB,,35.44110361,-120.6291291,smatas,,,
230,,Viejo Camino at Santa Barbara Road SB,,35.44968455,-120.6326482,smatas,,,
231,,Viejo Camino at Santa Barbara Road NB,,35.45034441,-120.6329647,smatas,,,
232,,Cypress St. at Railroad Ave (GREYHOUND STATION),,34.95108148,-
120.4444456,smatas,,,
233,,Highland Drive at North Santa Rosa Street SB,,35.29867806,-120.6729752,slo,,,
237,,South Higuera St. at Margarita Ave NB,,35.25648554,-120.66852,slo,,,
241,,Viejo Camino at Bocina Lane SB,,35.45434282,-120.637747,smatas,,,
242,,Ontario Road at Bob Jones Trail (Park & Ride) SB,,35.18535738,-
120.7033083,slo,,,
243,,Main St. at Errol St. SB,,35.37968623,-120.8548263,mblocay,,,
245,,Main Street at The Bluebird Inn NB,,35.56333095,-121.0860863,camsshc,,,
246,,Main Street at The Bluebird Inn SB,,35.56324586,-121.0856652,camsshc,,,
254,,Price Street at Hind Street NB,,35.14089064,-120.6388575,pisgrov,,,
255,,Ontario Road at Ocean Canyon Resort,,35.18258207,-120.7037187,slo,,,
256,,Thompson Avenue at East Branch Street NB,,35.04405168,-120.477013,nipomo,,,
257,,El Camino Real at Pueblo Avenue SB,,35.48005024,-120.6580862,smatas,,,
261,,Thompson Avenue at West Branch Street SB,,35.04379915,-120.4771149,nipomo,,,
262,,Thompson Ave at Nipomo High School,,35.05242881,-120.4862157,nipomo,,,
263,,Thompson Ave at Nipomo High School,,35.05223339,-120.4863417,nipomo,,,
264,,Thompson Avenue at Highway 101 NB,,35.07202773,-120.5138987,nipomo,,,
265,,Thompson Avenue at Highway 101 SB,,35.07169406,-120.5133408,nipomo,,,
266,,El Camino Real at Principal Avenue NB,,35.46754927,-120.6500584,smatas,,,
267,,Ocean Boulevard at 8th Street NB,,35.4441891,-120.8947402,mblocay,,,
270,,Tefft St. at Carillo St.,,35.03957401,-120.4803336,nipomo,,,
273,,Shell Beach Road at Pier Avenue NB,,35.15570755,-120.6669831,pisgrov,,,
274,,Ocean Boulevard at 9th Street SB,,35.44375207,-120.8942601,mblocay,,,
275,,Marsh at Broad NB,,35.27794694,-120.6639013,slo,,,
276,,Creston Rd. at Melody Dr.,,35.62321058,-120.6625897,temparo,,,
277,,Niblick Rd. at Melody Dr.,,35.61585618,-120.667187,temparo,,,
301,,Santa Barbara at Church,,35.27528209,-120.6563804,slo,,,
302,,Santa Barbara at Church,,35.27564339,-120.6564206,slo,,,
305,,7th and Ramona,,35.32060537,-120.8357853,mblocay,,,
5082,,Santa Rosa at Buchon (S),Mitchell Park/Senior Center,35.279282,-
120.657196,slo,,,
5148,,Highland at Mt. Bishop,,35.302551,-120.66758,slo,,,
5200,,El Camino Real at Traffic Way NB,,35.4896207087074,-
120.670590698719,smatas,,,
5202,,El Camino Real at Rosario Ave,,35.4908218502874,-120.673061013221,smatas,,,
5206,,El Camino Real at Twin Oaks Apartments,,35.4920011354615,-
120.67497074604,smatas,,,
```
#### **routes.txt**

 12A,slorta,12A,San Luis Obispo - Los Osos,,3,,FF9900,FFFFFF route\_id,agency\_id,route\_short\_name,route\_long\_name,route\_desc,route\_type,route\_url , route color, route text color 9,slorta,9,San Miguel - San Luis Obispo,,3,,99FF33,000000 10,slorta,10,Santa Maria - San Luis Obispo,,3,,FF00CC,FFFFFF 12B,slorta,12B,San Luis Obispo - Los Osos - Hearst Castle,,3,,006699,FFFFFF

#### **trips.txt**

route id, service id, trip\_id, trip\_headsign, direction\_id, block\_id, shape\_id 9, mtwtf, R9a T01, San Luis Obispo, 0,, R9aSB 9, mtwtf, R9a<sup>T02</sup>, San Luis Obispo, 0, , R9aSB
9, mtwtf, R9a T03, San Luis Obispo, 0, , R9aSB 9, mtwtf, R9b T01, Paso Robles, 1,, R9bNB 9, mtwtf, R9b T02, Paso Robles, 1,, R9bNB 9, mtwtf, R9c T01, San Luis Obispo, 0, , R9cSB 9, mtwtf, R9d<sup>T01</sup>, San Luis Obispo, 0, R9SB 9, mtwtf, R9d<sup>T02</sup>, San Luis Obispo, 0, R9SB 9,mtwtf,R9d\_T03,San Luis Obispo,0,,R9SB 9, mtwtf, R9d\_T04, San Luis Obispo, 0, , R9SB 9, mtwtf, R9d\_T05, San Luis Obispo, 0, R9SB 9,mtwtf,R9d\_T06,San Luis Obispo,0,,R9SB 9, mtwtf, R9d<sup>T</sup>07, San Luis Obispo, 0, R9SB 9,mtwtf,R9d\_T08,San Luis Obispo,0,,R9SB 9, mtwtf, R9d\_T09, San Luis Obispo, 0, , R9SB 9, mtwtf, R9d<sup>T10</sup>, San Luis Obispo, 0, R9SB 9, mtwtf, R9d<sup>T11</sup>, San Luis Obispo, 0, R9SB 9, mtwtf, R9d<sup>T12</sup>, San Luis Obispo, 0, R9SB 9,5pm, R9d reduced T01, San Luis Obispo, 0,, R9SB 9,5pm, R9d reduced T02, San Luis Obispo, 0, , R9SB 9,5pm, R9d reduced T03, San Luis Obispo, 0, , R9SB 9,5pm, R9d reduced T04, San Luis Obispo, 0, , R9SB 9,5pm, R9d\_reduced\_T05, San Luis Obispo, 0, , R9SB 9, 5pm, R9d\_reduced\_T06, San Luis Obispo, 0, , R9SB 9,5pm, R9d\_reduced\_T07, San Luis Obispo, 0, R9SB 9,5pm,R9d\_reduced\_T08,San Luis Obispo,0,,R9SB 9,5pm,R9d\_reduced\_T09,San Luis Obispo,0,,R9SB 9,5pm, R9d\_reduced\_T10, San Luis Obispo, 0,, R9SB 9, mtwtf, R9e T02, Paso Robles/San Miguel, 1,, R9NB 9, mtwtf, R9e<sup>T03</sup>, Paso Robles/San Miguel, 1,, R9NB 9, mtwtf, R9e<sup>T04</sup>, Paso Robles/San Miguel, 1,, R9NB 9, mtwtf, R9e<sup>T05</sup>, Paso Robles/San Miguel, 1,, R9NB 9, mtwtf, R9e<sup>T06</sup>, Paso Robles/San Miguel, 1,, R9NB 9, mtwtf, R9e T07, Paso Robles/San Miguel, 1,, R9NB 9, mtwtf, R9e T08, Paso Robles/San Miguel, 1,, R9NB 9, mtwtf, R9e<sup>T09</sup>, Paso Robles/San Miguel, 1,, R9NB 9, mtwtf, R9e\_T10, Paso Robles/San Miguel, 1,, R9NB 9, mtwtf, R9e\_T11, Paso Robles/San Miguel, 1,, R9NB 9, mtwtf, R9e<sup>T12</sup>, Paso Robles/San Miquel, 1,, R9NB 9,5pm, R9e reduced T02, Paso Robles/San Miquel, 1,, R9NB 9,5pm, R9e reduced T03, Paso Robles/San Miguel, 1,, R9NB 9,5pm, R9e\_reduced\_T04, Paso Robles/San Miguel, 1,, R9NB 9,5pm, R9e\_reduced\_T05, Paso Robles/San Miguel, 1,, R9NB 9,5pm, R9e\_reduced\_T06, Paso Robles/San Miguel, 1,, R9NB 9,5pm, R9e\_reduced\_T07, Paso Robles/San Miguel, 1,, R9NB 9,5pm, R9e\_reduced\_T08, Paso Robles/San Miguel, 1,, R9NB 9,5pm, R9e reduced T09, Paso Robles/San Miquel, 1,, R9NB 9,5pm, R9e reduced T10, Paso Robles/San Miguel, 1,, R9NB 9, mtwtf, R9f T01, Paso Robles/San Miguel, 1,, R9fNB 9, mtwtf, R9f\_T02, Paso Robles/San Miguel, 1,, R9fNB 9,5pm, R9f reduced T01, Paso Robles/San Miguel, 1,, R9fNB 9, mtwtf, R9h T01, Paso Robles, 1,, R9NB 9,sat,R9j\_T01,San Luis Obispo,0,,R9SB 9,sat,R9j\_T02,San Luis Obispo,0,,R9SB 9,sat,R9j\_T03,San Luis Obispo,0,,R9SB 9,sat,R9j\_T04,San Luis Obispo,0,,R9SB 9, sat, R9k<sup>T01</sup>, Paso Robles/San Miguel, 1,, R9NB 9, sat, R9k<sup>T</sup>02, Paso Robles/San Miguel, 1,, R9NB 9, sat, R9k<sup>T</sup>03, Paso Robles/San Miguel, 1,, R9NB 9, sat, R9k T04, Paso Robles/San Miguel, 1,, R9NB 9, sun, R9m T01, San Luis Obispo, 0, R9SB 9, sun, R9m T02, San Luis Obispo, 0, R9SB 9, sun, R9m T03, San Luis Obispo, 0, , R9SB 9, sun, R9n T01, Paso Robles/San Miguel, 1,, R9NB 9, sun, R9n\_T02, Paso Robles/San Miguel, 1,, R9NB

9, sun, R9n T03, Paso Robles/San Miquel, 1,, R9NB 10, mtwtf, R10bNB T01, San Luis Obispo, 0,, R10bNB 10,mtwtf,R10cSB\_T01,Santa Maria Express,1,,R10cSB 10,mtwtf,R10eNB\_T01,San Luis Obispo,0,,R10NB 10,mtwtf,R10eNB\_T02,San Luis Obispo,0,,R10NB 10,mtwtf,R10eNB\_T03,San Luis Obispo,0,,R10NB 10,mtwtf,R10eNB\_T04,San Luis Obispo,0,,R10NB 10,mtwtf,R10eNB\_T05,San Luis Obispo,0,,R10NB 10,mtwtf,R10eNB\_T06,San Luis Obispo,0,,R10NB 10,mtwtf,R10eNB\_T07,San Luis Obispo,0,,R10NB 10,mtwtf,R10eNB\_T08,San Luis Obispo,0,,R10NB 10,mtwtf,R10eNB\_T09,San Luis Obispo,0,,R10NB 10,mtwtf,R10eNB\_T10,San Luis Obispo,0,,R10NB 10,mtwtf,R10eNB\_T11,San Luis Obispo,0,,R10NB 10,mtwtf,R10eNB\_T12,San Luis Obispo,0,,R10NB 10,mtwtf,R10eNB\_T13,San Luis Obispo,0,,R10NB 10,5pm,R10eNB\_reduced\_T01,San Luis Obispo,0,,R10NB 10,5pm,R10eNB\_reduced\_T02,San Luis Obispo,0,,R10NB 10,5pm,R10eNB\_reduced\_T03,San Luis Obispo,0,,R10NB 10,5pm,R10eNB\_reduced\_T04,San Luis Obispo,0,,R10NB 10,5pm,R10eNB\_reduced\_T05,San Luis Obispo,0,,R10NB 10,5pm,R10eNB\_reduced\_T06,San Luis Obispo,0,,R10NB 10,5pm,R10eNB\_reduced\_T07,San Luis Obispo,0,,R10NB 10,5pm,R10eNB\_reduced\_T08,San Luis Obispo,0,,R10NB 10,5pm,R10eNB\_reduced\_T09,San Luis Obispo,0,,R10NB 10,5pm,R10eNB\_reduced\_T10,San Luis Obispo,0,,R10NB 10,5pm,R10eNB\_reduced\_T11,San Luis Obispo,0,,R10NB 10,5pm,R10eNB\_reduced\_T12,San Luis Obispo,0,,R10NB 10,mtwtf,R10fSB\_T01,Santa Maria,1,,R10SB 10,mtwtf,R10fSB\_T02,Santa Maria,1,,R10SB 10,mtwtf,R10fSB\_T03,Santa Maria,1,,R10SB 10,mtwtf,R10fSB\_T04,Santa Maria,1,,R10SB 10,mtwtf,R10fSB\_T05,Santa Maria,1,,R10SB 10,mtwtf,R10fSB\_T06,Santa Maria,1,,R10SB 10,mtwtf,R10fSB\_T07,Santa Maria,1,,R10SB 10,mtwtf,R10fSB\_T08,Santa Maria,1,,R10SB 10,mtwtf,R10fSB\_T09,Santa Maria,1,,R10SB 10,mtwtf,R10fSB\_T10,Santa Maria,1,,R10SB 10,mtwtf,R10fSB\_T11,Santa Maria,1,,R10SB 10,mtwtf,R10fSB\_T12,Santa Maria,1,,R10SB 10,mtwtf,R10fSB\_T13,Santa Maria,1,,R10SB 10,5pm,R10fSB\_reduced\_T01,Santa Maria,1,,R10SB 10,5pm,R10fSB\_reduced\_T02,Santa Maria,1,,R10SB 10,5pm,R10fSB\_reduced\_T03,Santa Maria,1,,R10SB 10,5pm,R10fSB\_reduced\_T04,Santa Maria,1,,R10SB 10,5pm,R10fSB\_reduced\_T05,Santa Maria,1,,R10SB 10,5pm,R10fSB\_reduced\_T06,Santa Maria,1,,R10SB 10,5pm,R10fSB\_reduced\_T07,Santa Maria,1,,R10SB 10,5pm,R10fSB\_reduced\_T08,Santa Maria,1,,R10SB 10,5pm,R10fSB\_reduced\_T09,Santa Maria,1,,R10SB 10,5pm,R10fSB\_reduced\_T10,Santa Maria,1,,R10SB 10,5pm,R10fSB\_reduced\_T11,Santa Maria,1,,R10SB 10,sat,R10gNB\_T01,San Luis Obispo,0,,R10NB 10,sat,R10gNB\_T02,San Luis Obispo,0,,R10NB 10,sat,R10gNB\_T03,San Luis Obispo,0,,R10NB 10,sat,R10gNB\_T04,San Luis Obispo,0,,R10NB 10,sat,R10hSB\_T01,Santa Maria,1,,R10SB 10,sat,R10hSB\_T02,Santa Maria,1,,R10SB 10,sat,R10hSB\_T03,Santa Maria,1,,R10SB 10,sat,R10hSB\_T04,Santa Maria,1,,R10SB 10,sun,R10jNB\_T01,San Luis Obispo,0,,R10NB 10,sun,R10jNB\_T02,San Luis Obispo,0,,R10NB 10,sun,R10jNB\_T03,San Luis Obispo,0,,R10NB

10,sun,R10kNB\_T01,Santa Maria,1,,R10SB 10,sun,R10kNB\_T02,Santa Maria,1,,R10SB 10,sun,R10kNB\_T03,Santa Maria,1,,R10SB 10,mtwtf,R10nSB\_T01,Santa Maria Express,1,,R10nSB 12A,mtwtf,R12Aa\_700x\_T01,San Luis Obispo Express,0,,R12A700x 12A,mtwtf,R12Ab\_T01,San Luis Obispo /Los Osos,0,,R12Ab 12A,mtwtf,R12Ac\_T01,,1,,R12Acircle 12A,mtwtf,R12Ac\_T02,,1,,R12Acircle 12A,mtwtf,R12Ac\_T03,,1,,R12Acircle 12A,mtwtf,R12Ac\_T04,,1,,R12Acircle 12A,mtwtf,R12Ac\_T05,,1,,R12Acircle 12A,mtwtf,R12Ac\_T06,,1,,R12Acircle 12A,mtwtf,R12Ac\_T07,,1,,R12Acircle 12A,mtwtf,R12Ac\_T08,,1,,R12Acircle 12A,mtwtf,R12Ac\_T09,,1,,R12Acircle 12A,mtwtf,R12Ac\_T10,,1,,R12Acircle 12A, mtwtf, R12Ac T11,,1, R12Acircle 12A, mtwtf, R12Ac T12,,1,, R12Acircle 12A,mtwtf,R12Ac\_T13,,1,,R12Acircle 12A, 5pm, R12Ac reduced T01,,1,, R12Acircle 12A,5pm,R12Ac\_reduced\_T02,,1,,R12Acircle 12A,5pm,R12Ac\_reduced\_T03,,1,,R12Acircle 12A,5pm,R12Ac\_reduced\_T04,,1,,R12Acircle 12A,5pm,R12Ac\_reduced\_T05,,1,,R12Acircle 12A,5pm,R12Ac\_reduced\_T06,,1,,R12Acircle 12A,5pm,R12Ac\_reduced\_T07,,1,,R12Acircle 12A,5pm,R12Ac\_reduced\_T08,,1,,R12Acircle 12A,5pm,R12Ac\_reduced\_T09,,1,,R12Acircle 12A,5pm,R12Ac\_reduced\_T10,,1,,R12Acircle 12A,5pm, R12Ac<sup>r</sup>educed<sup>-</sup>T11,,1,, R12Acircle 12A,mtwtf,R12Ad\_T01,,1,,R12Ad 12A,mtwtf,R12Ae\_T01,,1,,R12Ae 12A,mtwtf,R12Af\_1720x\_T01,Los Osos/Morro Bay,1,,R12A1720x 12A, mtwtf, R12Ag T01, San Luis Obispo, 0, , R12g 12A,mtwtf,R12Ah\_T01,Cuesta College/Achievement House,1,,R12h 12B,mtwtf,R12BLim\_a\_T01,Morro Bay-San Simeon,0,,R12BLimSouth 12B,mtwtf,R12BLim\_a\_T02,Morro Bay-San Simeon,0,,R12BLimSouth 12B,mtwtf,R12BLim\_a\_T03,Morro Bay-San Simeon,0,,R12BLimSouth 12B,mtwtf,R12BLim\_b\_T01,San Simeon,1,,R12BLimNorth 12B,mtwtf,R12BLim\_b\_T02,San Simeon,1,,R12BLimNorth 12B,mtwtf,R12BLim\_b\_T03,San Simeon,1,,R12BLimNorth 12B,mtwtf,R12BLim\_b\_T04,San Simeon,1,,R12BLimNorth 12B, 5pm, R12BLim b reduced T01, San Simeon, 1,, R12BLimNorth 12B,5pm,R12BLim\_b\_reduced\_T02,San Simeon,1,,R12BLimNorth 12B,5pm, R12BLim b reduced T03, San Simeon, 1,, R12BLimNorth 12B, sat, R12Be sat T01, San Luis Obispo, 0,736, R12BSouth 12B, sat, R12Be sat T02, San Luis Obispo, 0, 1029, R12BSouth 12B,sat,R12Be\_sat\_T03,San Luis Obispo,0,1329,R12BSouth 12B,sat,R12Be\_sat\_T04,San Luis Obispo,0,1629,R12BSouth 12A,sat,R12Ae\_sat\_T01,San Luis Obispo,0,736,R12BSouth 12A,sat,R12Ae\_sat\_T02,San Luis Obispo,0,1029,R12BSouth 12A,sat,R12Ae\_sat\_T03,San Luis Obispo,0,1329,R12BSouth 12A,sat,R12Ae\_sat\_T04,San Luis Obispo,0,1629,R12BSouth 12A,sat,R12Af\_sat\_T01,San Simeon,1,933,R12A+North 12A,sat,R12Af\_sat\_T02,San Simeon,1,1233,R12A+North 12A, sat, R12Af sat T03, San Simeon, 1, 1533, R12A+North 12A, sat, R12Af\_sat\_T04, San Simeon, 1, 1833, R12A+North 12B, sat, R12Bf sat T01, San Simeon, 1, 933, R12BNorth 12B, sat, R12Bf sat T02, San Simeon, 1, 1233, R12BNorth 12B, sat, R12Bf sat T03, San Simeon, 1, 1533, R12BNorth 12B, sat, R12Bf sat T04, San Simeon, 1, 1833, R12BNorth 12B,sun,R12Bg\_sun\_T01,San Luis Obispo,0,733\_sun,R12BSouth 12B, sun, R12Bg sun T02, San Luis Obispo, 0, 1129 sun, R12BSouth

12B, sun, R12Bg sun T03, San Luis Obispo, 0, 1539 sun, R12BSouth 12A, sun, R12Ag sun T01, San Luis Obispo, 0,733 sun, R12BSouth 12A, sun, R12Ag\_sun\_T02, San Luis Obispo, 0, 1129\_sun, R12BSouth 12A, sun, R12Ag sun T03, San Luis Obispo, 0, 1539 sun, R12BSouth 12A, sun, R12Ak\_sun\_T01, San Simeon, 1,733\_sun, R12A+North 12A, sun, R12Ak sun T02, San Simeon, 1, 1129 sun, R12A+North 12A,sun,R12Ak\_sun\_T03,San Simeon,1,1539\_sun,R12A+North 12B,sun,R12Bk\_sun\_T01,San Simeon,1,733\_sun,R12BNorth 12B, sun, R12Bk\_sun\_T02, San Simeon, 1, 1129\_sun, R12BNorth 12B, sun, R12Bk\_sun\_T03, San Simeon, 1, 1539\_sun, R12BNorth

#### **stop\_times.txt**

trip id, arrival time, departure time, stop id, stop sequence, stop headsign, pickup type , drop off type, shape\_dist\_traveled R9a T01,05:35:00,05:35:00,075,1,,,,15.436 R9a\_T01,05:45:00,05:45:00,073,2,,,,23.946 R9a T01,05:53:00,05:53:00,051,3,,,,34.218 R9a\_T01,,,069,4,,,,60.659 R9a<sup>T01</sup>,,,023,5,,,,62.307 R9a\_T01,06:18:00,06:18:00,025,6,,,,62.975 R9a\_T01,06:22:00,06:22:00,044,7,,,,64.217 R9a\_T01,06:27:00,06:27:00,001,8,,,,66.225 R9a\_T02,06:21:00,06:21:00,087,1,,,,0 R9a\_T02,06:35:00,06:35:00,075,2,,,,15.436 R9a T02,06:45:00,06:45:00,073,3,,,,23.946 R9a T02,06:53:00,06:53:00,051,4,,,,34.218 R9a T02,,,069,5,,,,60.659 R9a\_T02,,,023,6,,,,62.307 R9a<sup>T</sup>02,07:18:00,07:18:00,025,7,,,,62.975 R9a\_T02,07:22:00,07:22:00,044,8,,,,64.217 R9a\_T02,07:27:00,07:27:00,001,9,,,,66.225 R9a\_T03,06:50:00,06:50:00,075,1,,,,15.436 R9a T03,07:00:00,07:00:00,073,2,,,,23.946 R9a<sup>T</sup>03,07:08:00,07:08:00,051,3,,,,34.218 R9a\_T03,,,069,4,,,,60.659 R9a<sup>\_</sup>T03,,,023,5,,,,62.307 R9a\_T03,07:33:00,07:33:00,025,6,,,,62.975 R9a\_T03,07:38:00,07:38:00,044,7,,,,64.217 R9a T03,07:42:00,07:42:00,001,8,,,,66.225 R9b T01,06:42:00,06:42:00,001,1,,,,0 R9b\_T01,,,081,2,,,,16.291 R9b\_T01,06:58:00,06:58:00,031,3,,,,16.992 R9b\_T01,,,033,4,,,,20.048 R9b\_T01,,,086,5,,,,21.294 R9b\_T01,,,077,6,,,,22.206 R9b\_T01,07:08:00,07:08:00,076,7,,,,23.742 R9b T01,,,231,8,,,,25.082 R9b<sup>T01</sup>,,,227,9,,,,25.727 R9b\_T01,,,034,10,,,,26.22 R9b\_T01,,,037,11,,,,26.768 R9b T01,,,039,12,,,,27.219 R9b T01,,,266,13,,,,27.599 R9b\_T01,,,040,14,,,,28.162 R9b T01,,,041,15,,,,28.573 R9b T01,,,083,16,,,,29.203 R9b T01,,,048,17,,,,29.653 R9b\_T01,,,046,18,,,,29.896 R9b\_T01,07:22:00,07:22:00,051,19,,,,30.49 R9b T01,,,049,20,,,,31.219 R9b\_T01,07:30:00,07:30:00,073,21,,,,41.182 R9b T01,07:40:00,07:40:00,075,22,,,,49.855

R9b T02,07:42:00,07:42:00,001,1,,,,0

```
R9b_T02,,,081,2,,,,16.291
R9b_T02,07:58:00,07:58:00,031,3,,,,16.992
R9b_T02,,,033,4,,,,20.048
R9b_T02,,,086,5,,,,21.294
R9b<sup>-</sup>T02,,,077,6,,,,22.206
R9b_T02,08:08:00,08:08:00,076,7,,,,23.742
R9b_T02,,,231,8,,,,25.082
R9b_T02,,,227,9,,,,25.727
R9b_T02,,,034,10,,,,26.22
R9b T02,,,037,11,,,,26.768
R9b T02,,,039,12,,,,27.219
R9b_T02,,,266,13,,,,27.599
R9b_T02,,,040,14,,,,28.162
R9b_T02,,,041,15,,,,28.573
R9b_T02,,,083,16,,,,29.203
R9b_T02,,,048,17,,,,29.653
R9b_T02,,,046,18,,,,29.896
R9b_T02,08:22:00,08:22:00,051,19,,,,30.49
. . .
```

```
(File abridged)
```
#### **calendar.txt**

```
service id,monday,tuesday,wednesday,thursday,friday,saturday,sunday,start date,end
date 
mtwtf,1,1,1,1,1,0,0,20110101,20120430
sat,0,0,0,0,0,1,0,20110101,20120430
sun,0,0,0,0,0,0,1,20110101,20120430
```
#### **calendar\_dates.txt**

This example shows service exceptions for special dates, such as New Year's Eve, Christmas, and Labor Day, during which regular weekday service (service id=mtwtf) or Saturday service (service id=sat) is interrupted (exception type=2).

```
service id, date, exception type
mtwtf, 20111124, 2mtwtf,20111125,2
mtwtf,20111226,2
mtwtf,20111231,2
mtwtf,20110530,2
mtwtf,20110704,2
mtwtf,20110905,2
5pm,20111224,1
5pm,20111231,1
sat,20111125,1
```
#### **fare\_attributes.txt**

```
fare_id,price,currency_type,payment_method,transfers,transfer_duration
125, 1.5, USD, 0, 0,
175,2,USD,0,0,
225,2.5,USD,0,0,
275,3,USD,0,0,
450,5,USD,0,,
```
#### **fare\_rules.txt**

```
fare_id,route_id,origin_id,destination_id,contains_id
125,,slo,slo,
```
125,,mblocay,mblocay, 125,,camsshc,camsshc, 125,,nipomo,nipomo, 125,, smaria, smaria, 125,, smatas, smatas, 125,,temparo,temparo, 125,, sanmig, sanmig, 125,,pisgrov,pisgrov, 125,, cuesta, cuesta, 175,,slo,smatas, 175,,smatas,slo, 175,,slo,pisgrov, 175,,pisgrov,slo, 175,,slo,cuesta, 175,,cuesta,slo, 175,,smatas,temparo, 175,, temparo, smatas, 175,,temparo,sanmig, 175,,sanmig,temparo, 175,,pisgrov,nipomo, 175,,nipomo,pisgrov, 175,,nipomo,smaria, 175,,smaria,nipomo, 175,,cuesta,mblocay, 175,,mblocay,cuesta, 175,,mblocay,camsshc, 175,,camsshc,mblocay, 225,,slo,temparo, 225,,temparo,slo, 225,,slo,nipomo, 225,,nipomo,slo, 225,,slo,mblocay, 225,,mblocay,slo, 225,,smatas,sanmig, 225, , sanmig, smatas, 225,,pisgrov,smaria, 225,,smaria,pisgrov, 225,,cuesta,camsshc, 225,,camsshc,cuesta, 275,,slo,sanmig, 275,,sanmig,slo, 275,,slo,smaria, 275,,smaria,slo, 275,,slo,camsshc, 275,,camsshc,slo, 450,,sanmig,pisgrov, 450,,pisgrov,sanmig, 450,,nipomo,sanmig, 450,,sanmig,nipomo, 450,,smatas,mblocay, 450,,mblocay,smatas, 450,,smatas,camsshc, 450,,camsshc,smatas, 450,,smatas,temparo, 450,,temparo,smatas, 450,,temparo,mblocay, 450,,mblocay,temparo, 450,,smaria,mblocay, 450,,mblocay,smaria, 450,,nipomo,mblocay, 450,,mblocay,nipomo, 450,,smaria,camsshc, 450,,camsshc,smaria,

450,,camsshc,nipomo, 450,,nipomo,camsshc, 450,,camsshc,temparo, 450,,temparo,camsshc, 450,,smatas,slo, 450,,slo,smatas, 450,,nipomo,slo, 450,,slo,nipomo, 450,,slo,pisgrov, 450,,pisgrov,slo, 450,,temparo,slo, 450,,slo,temparo, 450,,smatas,pisgrov, 450,,pisgrov,smatas, 450,,smatas,nipomo, 450,,nipomo,smatas, 450,,camsshc,pisgrov, 450,,pisgrov,camsshc, 450,,pisgrov,mblocay, 450,,mblocay,pisgrov, 450,,sanmig,smaria, 450,,smaria,sanmig, 450,,sanmig,camsshc, 450,,camsshc,sanmig, 450,,smaria,smatas, 450,,smatas,smaria, 450,,smaria,temparo, 450,,temparo,smaria, 450,,temparo,nipomo, 450,,nipomo,temparo, 450,,cuesta,nipomo, 450,,nipomo,cuesta, 450,,cuesta,smaria, 450,,smaria,cuesta, 450,,cuesta,temparo, 450,,temparo,cuesta,

#### **shapes.txt**

shape id, shape pt lat, shape pt lon, shape pt sequence, shape dist traveled  $R9cSB, 35.623199, -120.662597, 1, 0$ R9cSB,35.622971,-120.661745,2,0.081 R9cSB,35.622841,-120.661301,3,0.124 R9cSB,35.622559,-120.660347,4,0.215 R9cSB,35.622169,-120.659721,5,0.287 R9cSB,35.621639,-120.65937,6,0.354 R9cSB,35.621269,-120.659271,7,0.396 R9cSB,35.621109,-120.659149,8,0.417 R9cSB,35.619701,-120.659218,9,0.573 R9cSB,35.617378,-120.65918,10,0.832 R9cSB,35.617298,-120.659233,11,0.842 R9cSB,35.6166,-120.659271,12,0.92 R9cSB,35.615749,-120.659218,13,1.014 R9cSB,35.615792,-120.667191,14,1.735 R9cSB,35.61581,-120.669159,15,1.913 R9cSB,35.615829,-120.676903,16,2.613 R9cSB,35.615681,-120.677643,17,2.682 R9cSB,35.61515,-120.679283,18,2.841 R9cSB,35.61507,-120.679863,19,2.895 R9cSB,35.615059,-120.680328,20,2.937 R9cSB,35.615181,-120.684738,21,3.336 R9cSB,35.61533,-120.688423,22,3.669 R9cSB,35.615349,-120.690392,23,3.847

R9cSB,35.615978,-120.690399,24,3.917 R9cSB,35.617802,-120.690582,25,4.12 R9cSB,35.618061,-120.690666,26,4.15 R9cSB,35.620419,-120.69088,27,4.413 R9cSB,35.620548,-120.688332,28,4.644 R9cSB,35.622669,-120.68853,29,4.88 R9cSB,35.622669,-120.688339,30,4.898 R9cSB,35.622631,-120.688248,31,4.907 R9cSB,35.62251,-120.688214,32,4.921 R9cSB,35.622471,-120.688042,33,4.937 R9cSB,35.62254,-120.687958,34,4.948 R9cSB,35.622662,-120.687981,35,4.961 R9cSB,35.6227,-120.688049,36,4.969 R9cSB,35.622711,-120.688133,37,4.977 R9cSB,35.622631,-120.688248,38,4.99 R9cSB,35.622669,-120.688339,39,5 R9cSB,35.622669,-120.68853,40,5.017 R9cSB,35.621609,-120.6884,41,5.135 R9cSB,35.620551,-120.688326,42,5.253 R9cSB,35.620423,-120.690867,43,5.483 R9cSB,35.618045,-120.690648,44,5.748 R9cSB,35.617933,-120.690722,45,5.762 R9cSB,35.615947,-120.690543,46,5.984 R9cSB,35.615341,-120.690555,47,6.051 R9cSB,35.615199,-120.690553,48,6.067 R9cSB,35.613318,-120.690986,49,6.28 R9cSB,35.61138,-120.691502,50,6.5 R9cSB,35.610986,-120.691582,51,6.545 R9cSB,35.608398,-120.692192,52,6.838 R9cSB,35.605492,-120.692703,53,7.164 R9cSB,35.602951,-120.692673,54,7.447 R9cSB,35.601761,-120.692833,55,7.58 R9cSB,35.60136,-120.692963,56,7.626 R9cSB,35.600151,-120.693527,57,7.77 R9cSB,35.59721,-120.694992,58,8.123 R9cSB,35.5965,-120.695312,59,8.207 R9cSB,35.595901,-120.69548,60,8.275 R9cSB,35.595161,-120.695534,61,8.357 R9cSB,35.590111,-120.695587,62,8.919 R9cSB,35.5807,-120.696991,63,9.973 R9cSB,35.576118,-120.697601,64,10.486 R9cSB,35.574459,-120.697891,65,10.672 R9cSB,35.573669,-120.698151,66,10.763 R9cSB,35.572788,-120.698532,67,10.867 R9cSB,35.570629,-120.699638,68,11.127 R9cSB,35.566029,-120.702057,69,11.683 R9cSB,35.56514,-120.702599,70,11.793 R9cSB,35.564259,-120.703262,71,11.908 R9cSB,35.55658,-120.710228,72,12.969 R9cSB,35.55518,-120.711708,73,13.175

```
. . .
(File abridged)
```
#### **frequencies.txt**

 data. For an example of a frequencies text file, the reader is referred to the Google Transit website. This example shows a blank frequencies text file, as this file was not needed for the transit agency

trip id, start time, end time, headway secs

### **transfers.txt**

```
from_stop_id,to_stop_id,transfer_type,min_transfer_time
017,017,1,
024,024,2,120
025,025,2,120
024,025,2,120
025,024,2,120
```
# **APPENDIX C. DATA VALIDATION FOR PARTICIPATING AGENCIES**

 the pilot agencies. While most of the validation efforts were conducted by the GTFS consulting staff participated in the validation process to obtain a better sense of the issues that may arise Google. This appendix describes the validation tests that the PATH project team performed for several of firm that was retained by each transit agency to help them with the GTFS data development, PATH during GTFS implementation and learn how to resolve them with the agency, contractor and

## C.1. LODI TRANSIT

### C.1.1. INITIAL GTFS VALIDATION IN GOOGLE TRANSIT PREVIEW MODE

The table below lists the issues that were identified by the PATH project team while validating the GTFS data for Lodi Transit in Google Transit preview mode and the actions that were undertaken by Marcy Jaffe Company to resolve them.

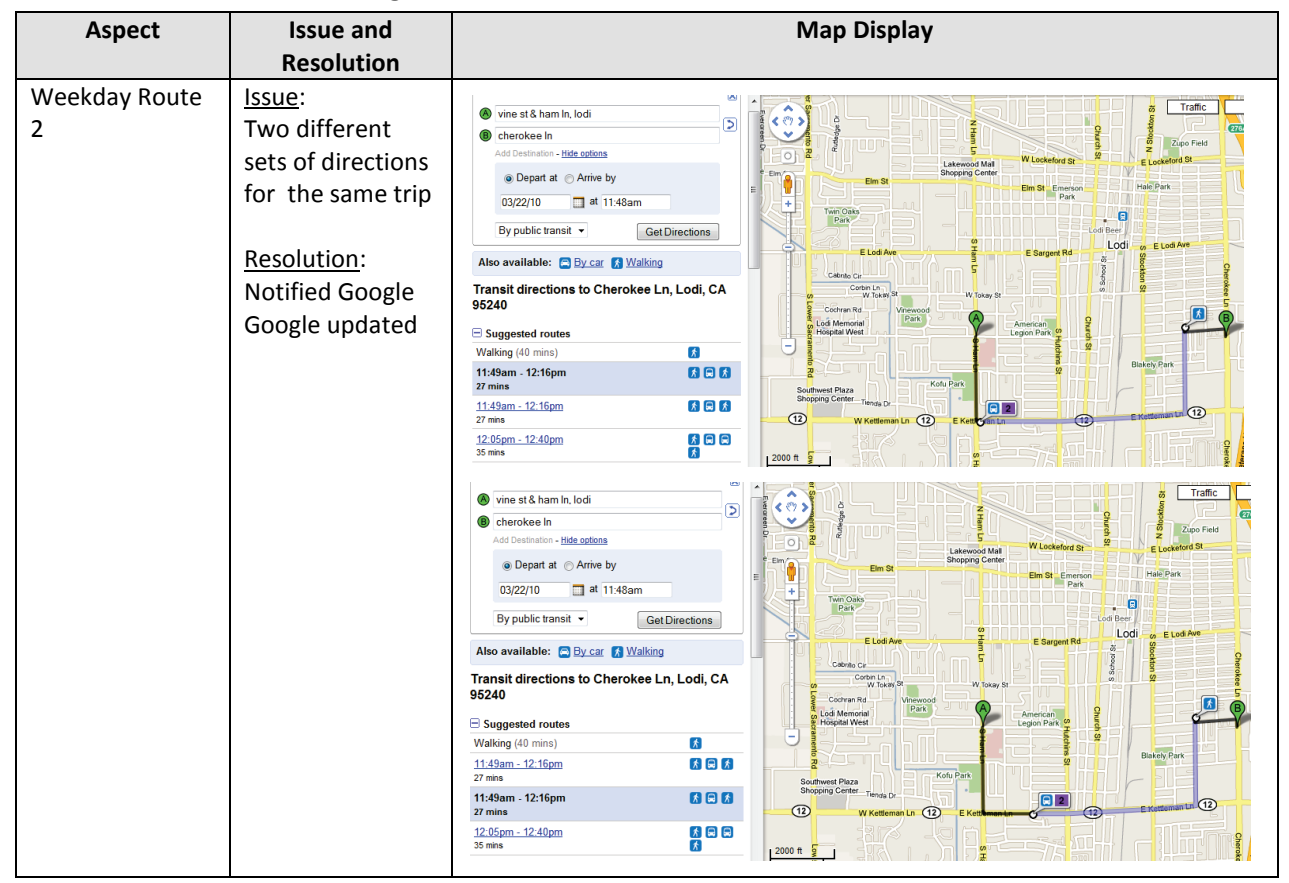

 **Table C1: Issues Found during Lodi Transit's GTFS Feed Validation Process** 

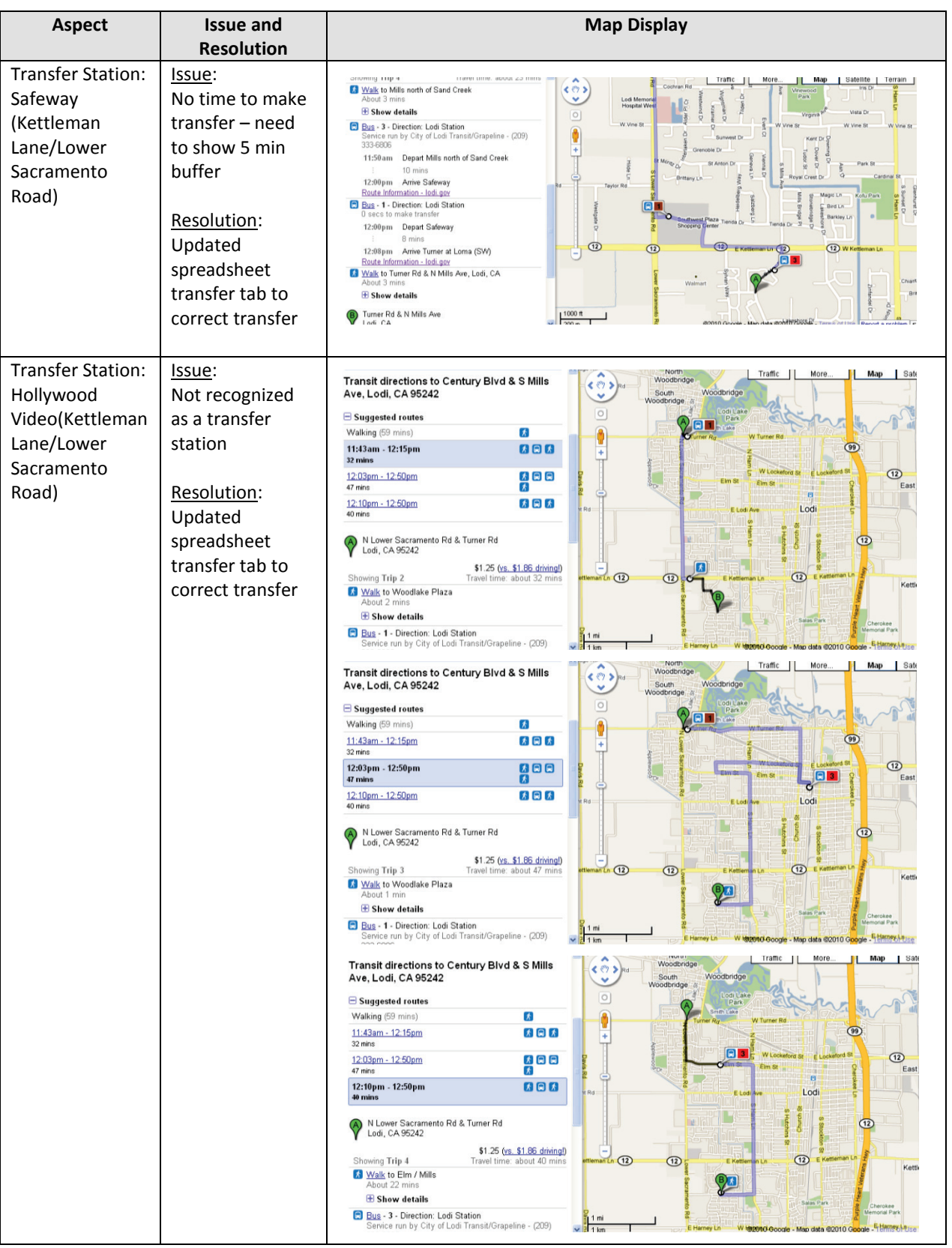

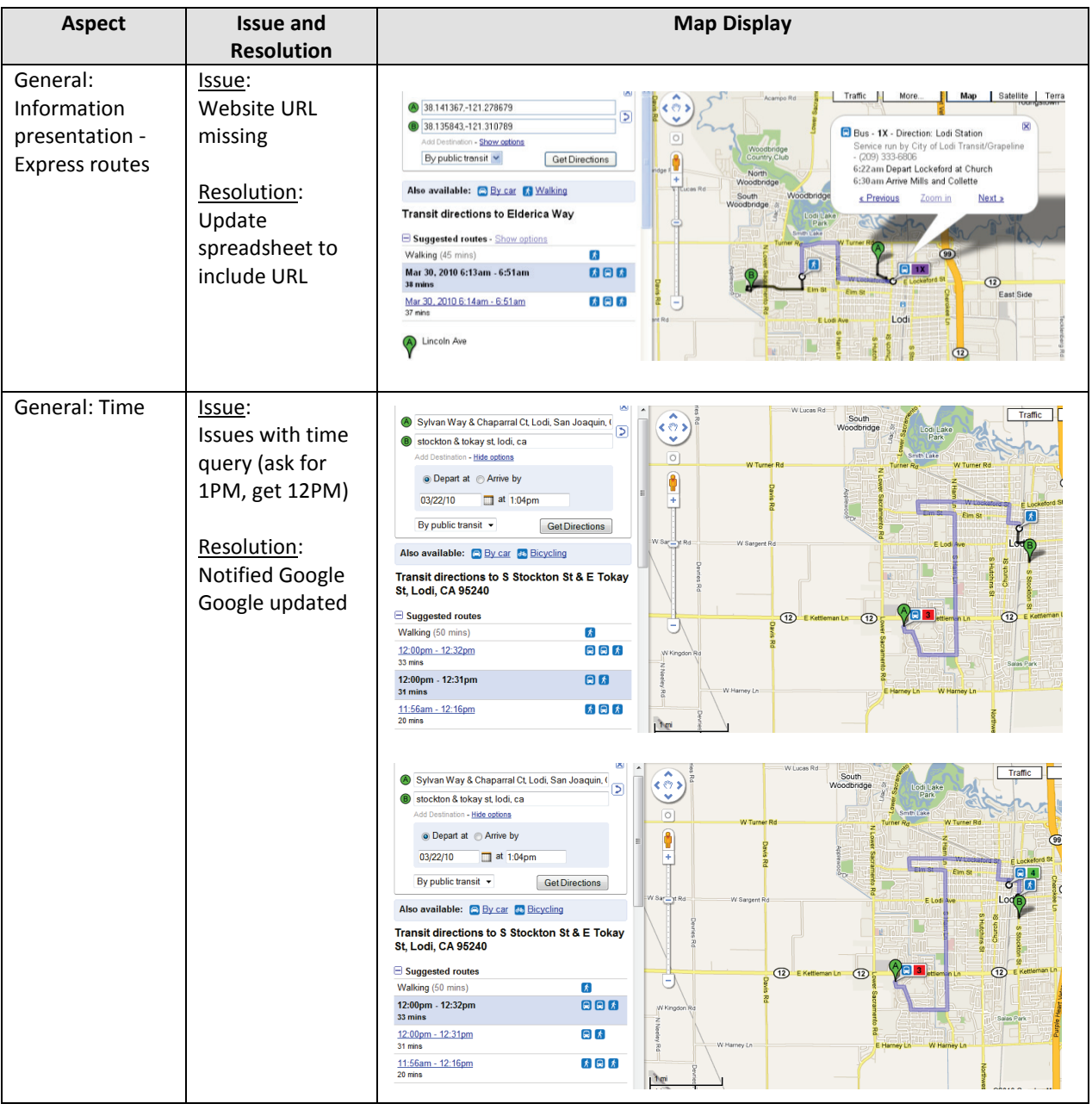

### C.1.2. VALICATION OF MAJOR TRANSIT ROUTES

 their importance or due to inherent route or stop complexities. Staff from Lodi Transit identified the following bus routes as requiring more attention, either because of

- • Weekday Route 3
- • Weekend Route 32
- • Weekend Route 33
- • Express Routes 1, 2 and 6
- **Transfer Points:** 
	- o Safeway at Kettleman Lane/Lower Sacramento Road
	- o Hollywood Video at Kettleman Lane/Lower Sacramento Road
	- o Lodi Station (also known as "Transit Center")
	- o For Route 3, transfer point at SB Ham Lane/Kettleman Lane must be used if behind schedule when school gets out.

The table below describes the issues that were identified with the above routes and transfer points during the GTFS validation process and how these issues were resolved by Marcy Jaffe Company.

| <b>Aspect</b>          | <b>Result</b>                                           | <b>Map Display</b>                                                                                                    |
|------------------------|---------------------------------------------------------|----------------------------------------------------------------------------------------------------|
| Express Route 1        | The shape,<br>schedule and<br>directions are<br>correct | татьс<br>More.<br>Map<br>I Satellite  <br>Terrain<br>E Alan Ave<br>38.148874-121.308455<br>くのゝ<br>Mokelumne St<br>⋝<br>South<br>$\checkmark$<br>Woodbridge<br>38.141367-121.278679<br>Woodbridge<br>$\circ$<br>Add Destination - Hide options<br>Ledillake<br>Park<br>6<br>⊙ Depart at O Arrive by<br>l+<br>at 02:25AM<br>03/20/2010<br>od D<br>Smith Loke<br>odi Municipal <b>B</b> 1X<br>By public transit v<br><b>W Turner Rd</b><br>Get Directions<br>Rd<br>Also available: By car Malking<br><b>Transit directions to Lincoln Ave</b><br>Suggested routes<br>Elm 3<br>Westgate<br>Θ<br>Walking (43 mins)<br>大<br>Park<br>Flm St Emerson<br>Park<br>888<br>6:04am - 6:50am<br>Twin Oaks<br>Ð<br>46 mins<br>Park<br>٠<br>od Beel<br>大国大<br>6:39am - 7:25am<br>Lodi<br>E Sargent Rd<br><b>F</b> Sargent Rd<br>46 mins<br>12000 ft                                                                                                    |
| <b>Express Route 2</b> | The shape,<br>schedule and<br>directions are<br>correct | Traffic<br><b>Lodi Transit Center</b><br>502<br>\$1.25 (vs. \$1.09 driving)<br>Travel time: about 14 mins<br><b>Showing Trip 2</b><br>Zupo Fi<br>10<br>z<br>M Walk to Pine at Stockton (NW)<br>E Lockeford St<br>W Lockeford St<br><b>Lakewood Mall</b><br>About 5 mins<br>estgat<br>Shopping Cente<br><b>Park</b><br>Elm St<br>Elm St Emerson<br>$\boxplus$ Show details<br>2x<br>Park<br><b>Bus - 2X - Direction: Ham at Vine (by Lodi Middle)</b><br><b>Twin Oaks</b><br>Park<br>Service run by City of Lodi Transit/Grapeline - (209)<br>Lodi Re-<br>333-6806<br>Lodi<br>to E Lodi Ave<br>E Lod Ave<br>E Sargent Rd<br>6:22am Depart Pine at Stockton (NW)<br>5 mins<br>Cabrillo Cir.<br>6:27am Arrive Ham at Vine (by Lodi Middle)<br>Corbin Ln<br><b>co</b><br>W Tokey St<br>Willokay St<br>8 Walk to Kofu Park, Lodi, California 95242, 95242<br>Cochran Rd<br>Vinewood<br>About 5 mins<br>Park<br>윺<br>Lodi Memorial<br>American<br>匠<br><b>Hospital West</b><br>Legion Park <sup>co</sup><br>$\boxplus$ Show details<br>$\overline{\mathbf{z}}$<br>Kofu Park<br><b>Blakely Park-</b><br>Kofu Park, Lodi, California 95242<br>Kofu Park<br>95242<br>Southwest Plaza<br>Shopping Center Tienda D |

 **Table C2: Status of GTFS Feeds for Lodi Transit's List of Priority Routes and Transfers** 

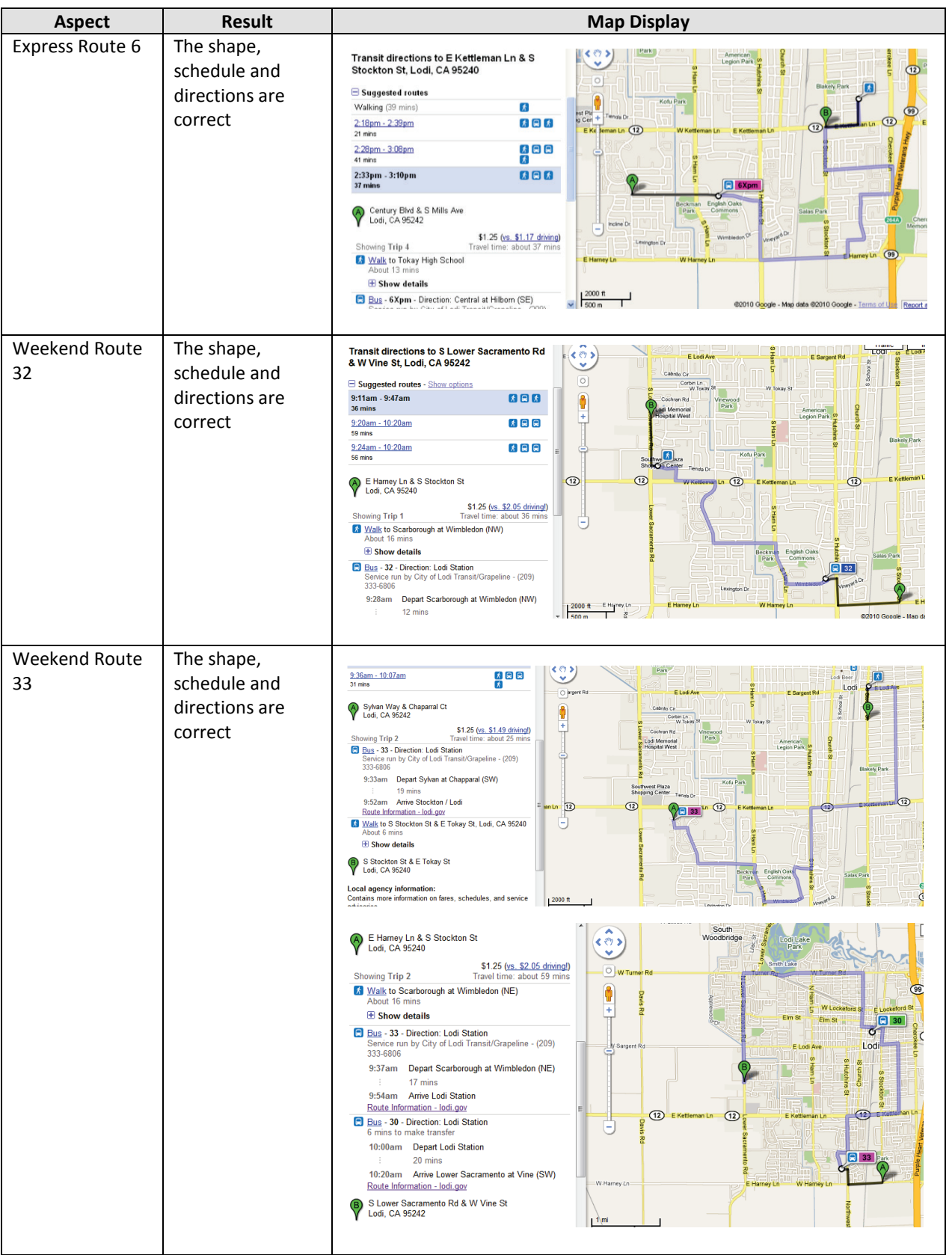

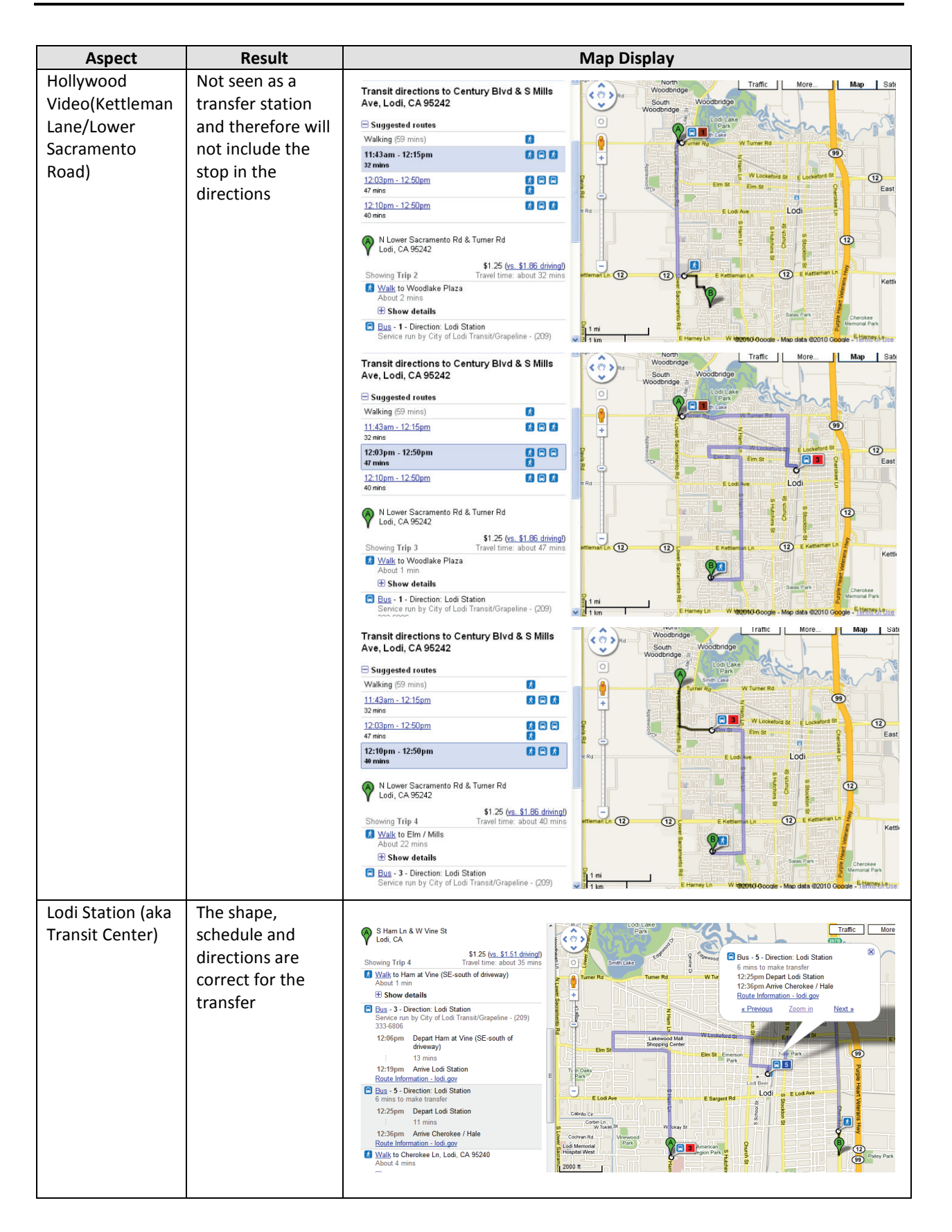

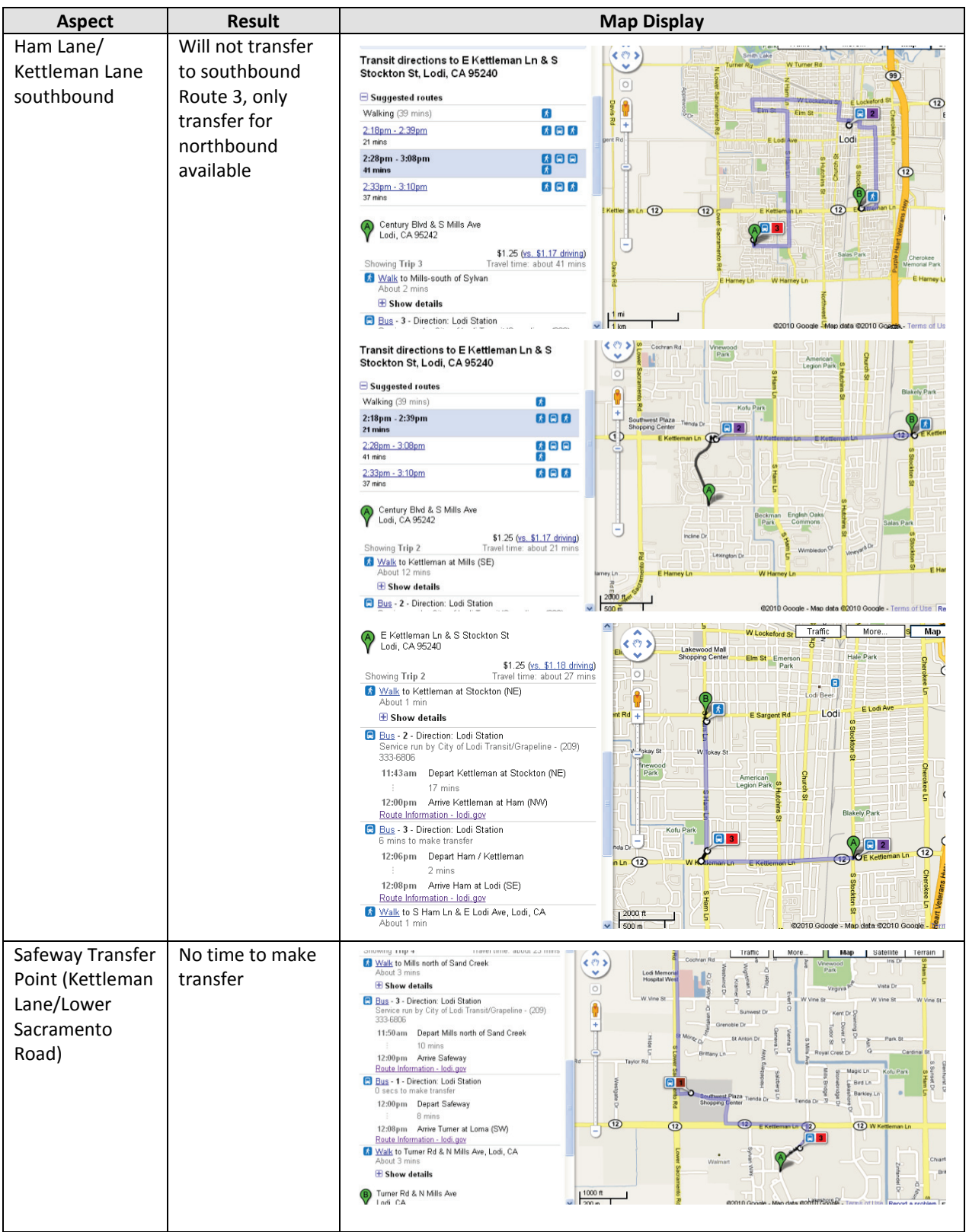

### C.1.3. FEED VALIDATION USING GOOGLE'S BEST PRACTICE CHECKLIST

 Google provides a checklist that provides guidelines on what information should be checked while the transit agency's data is in preview mode on Google Transit. This checklist, which can be found at the following items to verify while testing GTFS data in preview mode: following address: [http://maps.google.com/help/maps/transit/partners/bestpractices.html,](http://maps.google.com/help/maps/transit/partners/bestpractices.html) lists the

- Route names are displayed appropriately.
- Agency name is correct.
- Phone number is correct.
- All URL's are correct and do not return blank pages.
- Route shape for the trip matches road network on Google Maps.
- The total time of the trips makes sense.
- Test trips for various time periods and days, including weekend.
- Transfers happen at the appropriate places.

 This section describes whether issues were found when going through the checklist, and if so, how the issue was resolved. Resolution of these issues was conducted by Marcy Jaffe Company.

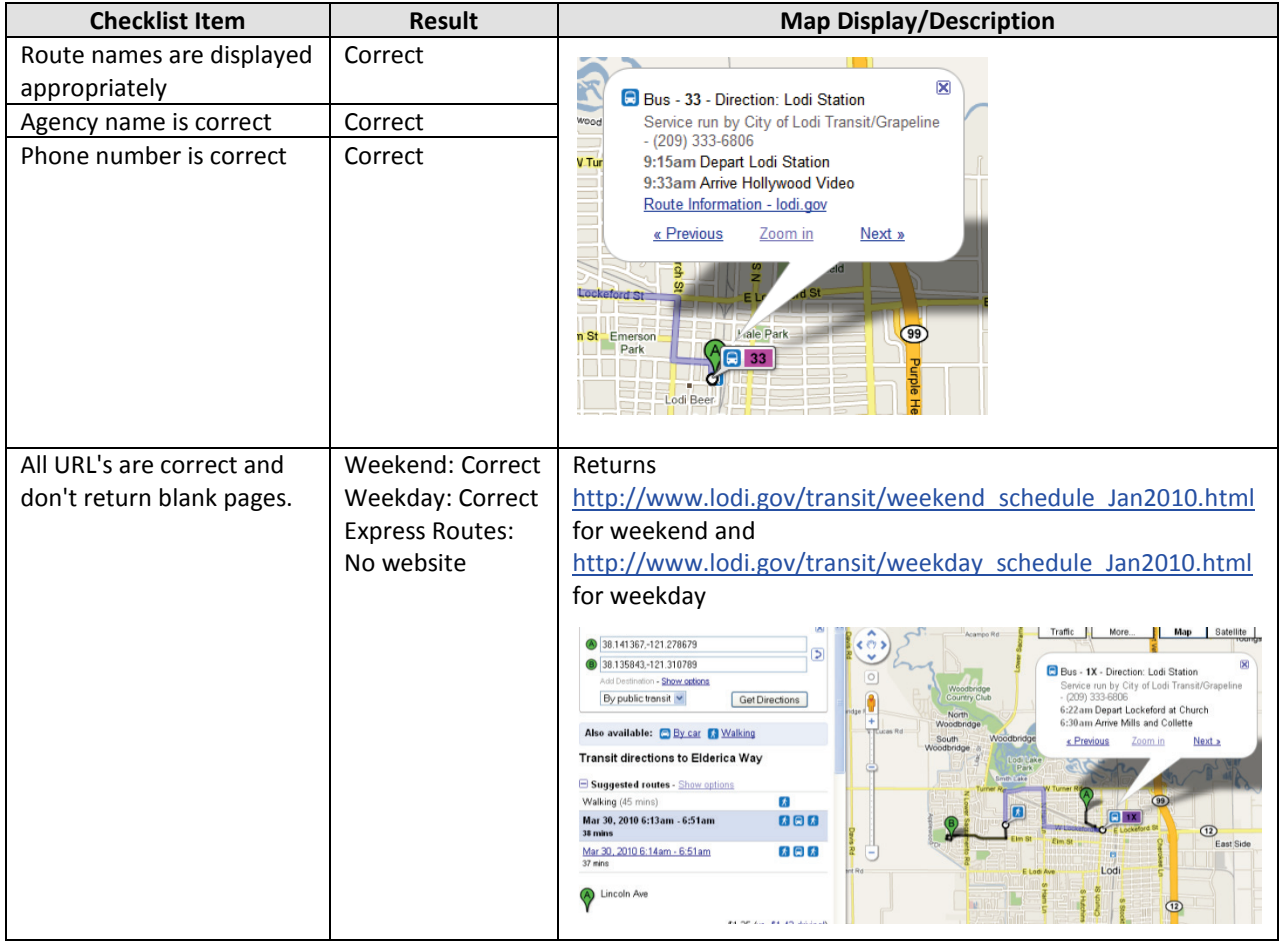

### **Table C3: Validation of Best Practice Checklist for Lodi Transit**

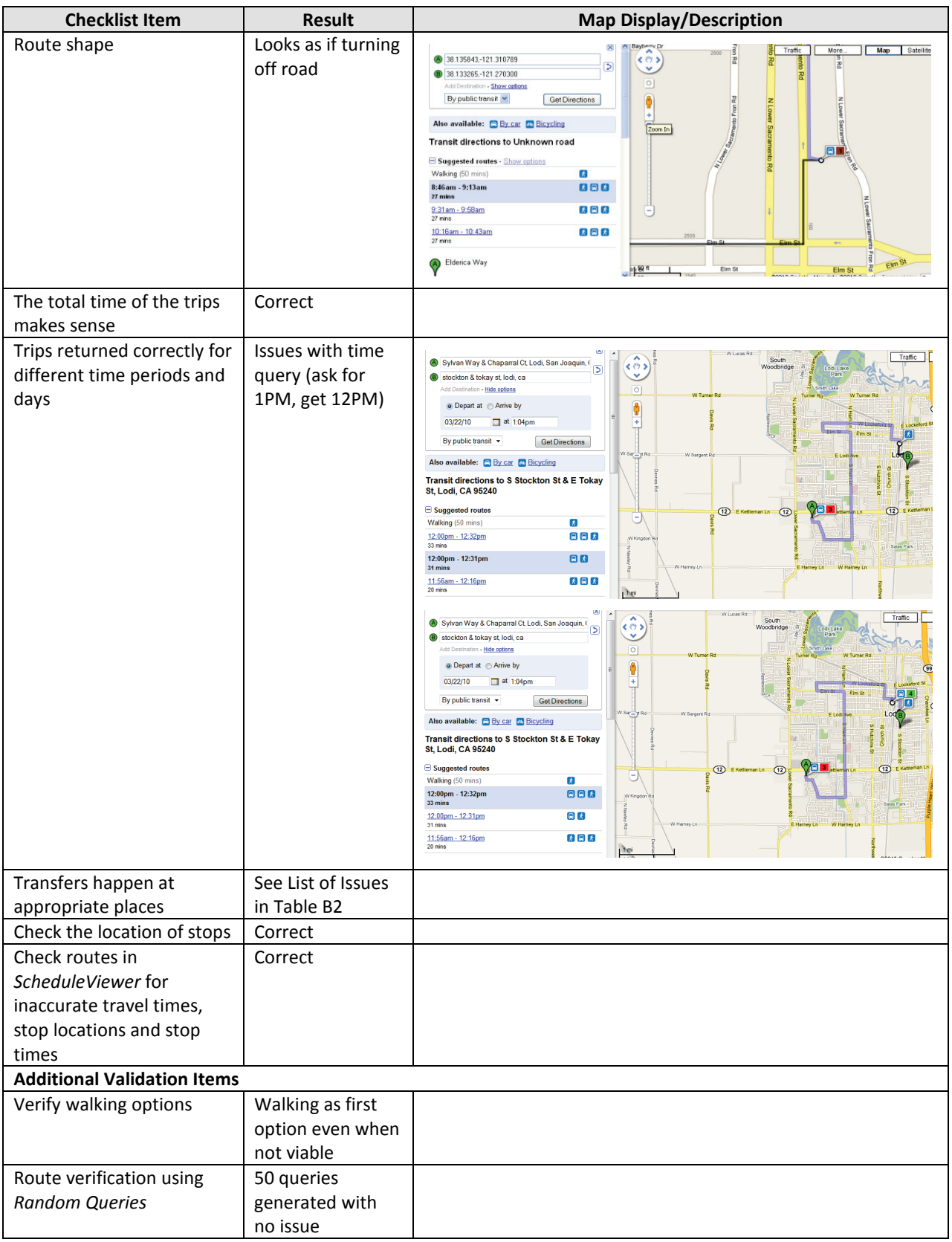

## C.2. ACE RAIL

### C.2.1. INITIAL GTFS VALIDATION IN GOOGLE TRANSIT PREVIEW MODE

The table below lists the issues that were identified by the PATH project team while validating the GTFS data for Ace Rail in Google Transit preview mode and the actions that were undertaken by Marcy Jaffe Company to resolve them.

| <b>Aspect</b>                 | <b>Issue and Resolution</b>                                                                                                    | <b>Map Display</b>                                                                                                    |
|-------------------------------|----------------------------------------------------------------------------------------------------|----------------------------------------------------------------------------------------------------|
| Route name<br>Phone<br>number | Issue:<br><b>Includes Altamont</b><br>Commuter Express in<br>route name<br>Resolution:<br>None. What the<br>agency wanted.<br>Issue:<br>Would the 1-800<br>number be better?<br>Resolution:<br>None. What the<br>agency wanted.       | <b>Tellyl Its</b><br>Cameron<br>$\overline{50}$<br>(99)<br>Park<br>Rancho<br>Sacramento Cordova<br>×<br>Train - ACE - Altamont Commuter<br>Express - Direction: San Jose<br>Service run by Altamont Commuter<br>Express - 209-944-6220<br>38<br>4:20 am Depart Stockton<br>6:30 am Arrive San Jose<br>Route Information - conductormax.com<br>« Previous<br>Zoom in<br>Next »<br>Isleton<br>Ū<br>Rancho<br>Lodi<br>Calaveras<br>Morada<br>Lincoln<br><b>E</b> ACE<br>Village<br>Copperopolis<br>Stockton<br>Kennedy<br>French<br>coven                                                                                                    |
| URL's                         | Issue:<br>Returns<br>http://www.conductor<br>max.com/trainstatus.<br>aspx. Appropriate?<br>Resolution:<br>None. What the<br>agency wanted.                                                                                            | Conductor MAX<br><sub>/ Informed.</sub><br>Stay Connected.<br><b>TRAIN STATUS</b><br><b>TRAIN STATUS // OVERVIEW</b><br>the to Train Status RS<br>Last Update: 3/31/2010 8:46:24 AM<br><b>IOBILE MAX</b><br><b>MAX ALERTS</b><br>Note: Wi-Fi is available on ACE 03 & 06 on the train car next to the locomotr<br>resterday's On-Time Performance: 100% Week to Date On-Time Perfo<br><b>MORNING TRAINS</b><br><b>JAX INSIDE</b><br>ACE1<br>Stockton LatMan Tracy Vasco Livermore Pleasanton Fremont GA<br>Med Departure == 4:20 AM = 4:37 AM = 4:40 AM = 5:18 AM = 5:23 AM = 5:31 AM = 5:53 AM = 6:11 AM = 6:16 AM<br>4:20 AM 4:37 AM 5:01 AM 5:30 AM 5:35 AM<br><b>Actual Departure</b><br><b>6:43 AM</b><br>6:05 AM 6:21 AM 6:32 AM<br>Difference - / +<br>On Time On Time +12 min +12 min +12 min +12 min +12 min +10 min +2 min<br>ts: 6 CAR TRAIN, Bloyde Capacity = 17. Bectrical outlets for c<br>ters available on 3 of 5 cars of 9                                                                                                    |
| Route<br>Display              | Issue:<br>Return others that are<br>much longer first and<br>ACE rail after those<br>options<br>Resolution:<br>In preview mode, it<br>appends the agency to<br>the end of the list.<br>After it's made public,<br>it will be updated. | Transit directions to Stockton, CA<br>Traffic<br>Canyor<br>More.<br>Rid<br><b>くぐ? &gt; illejo</b><br>680<br>$\Box$ Suggested routes<br>Benicia<br>Pittsburg<br>7:46pm - Apr 3, 2010 7:49am<br>本日日<br>o ercules Martinez<br>Antioch<br>12 hours 3 mins<br>Oakley<br>Concord<br>Sar<br>ablo<br>Walnut<br>11:15pm - Apr 3, 2010 9:37am<br>大日田<br>Rick bnd<br>Clayton<br>Brentwood<br>Creek<br>開 利<br>10 hours 22 mins<br><b>Discover</b><br>▲ Mt Diablo<br>Lafavette<br>lerkeley-<br>Camp<br>Bay<br>大貝貝<br>Apr 3, 2010 7:32am - 12:09pm<br>Lathrop<br>Oakland<br>Danville<br>4 hours 37 mins<br>7<br><b>San</b><br>San Ramon<br>Alameda<br>4:15pm - 6:59pm<br>大貝太<br>ncisc<br>San<br>205<br>Trac<br>2 hours 44 mins<br>San<br>$\Sigma$ ity $_{\rm{Fri}}$<br>Leandro.<br><b>Dublin</b><br>cisco Bay<br>Livermore<br>5:15pm - 7:59pm<br>大貝木<br>Hayward<br>Pleasanton<br>an<br>2 hours 44 mins<br>880 Union City<br>Fremont<br>Sar Mateo<br>Newark<br>San Jose, CA<br>Redwood<br>680<br>City.<br>280<br>Milpitas<br>\$11.75 (vs. \$45.25 driving!)<br>Palo Alto<br>Showing Trip 4<br>Travel time: about 2 hours 44 mins<br>Sunnyvale <b>A A ACE</b><br>Malk to San Jose<br>Santa Clara Can Jose<br>About 20 mins<br>Campbel<br>$\mathbf \boxplus$ Show details<br>10 <sub>mi</sub><br>Saratoga<br>Fain - ACE - Altamont Commuter Express -<br>@2010 Google - Map data @2010 Google<br><b>Donkin</b><br>Los Gatos |

 **Table C4: Issues Found during ACE Rail's GTFS Feed Validation Process** 

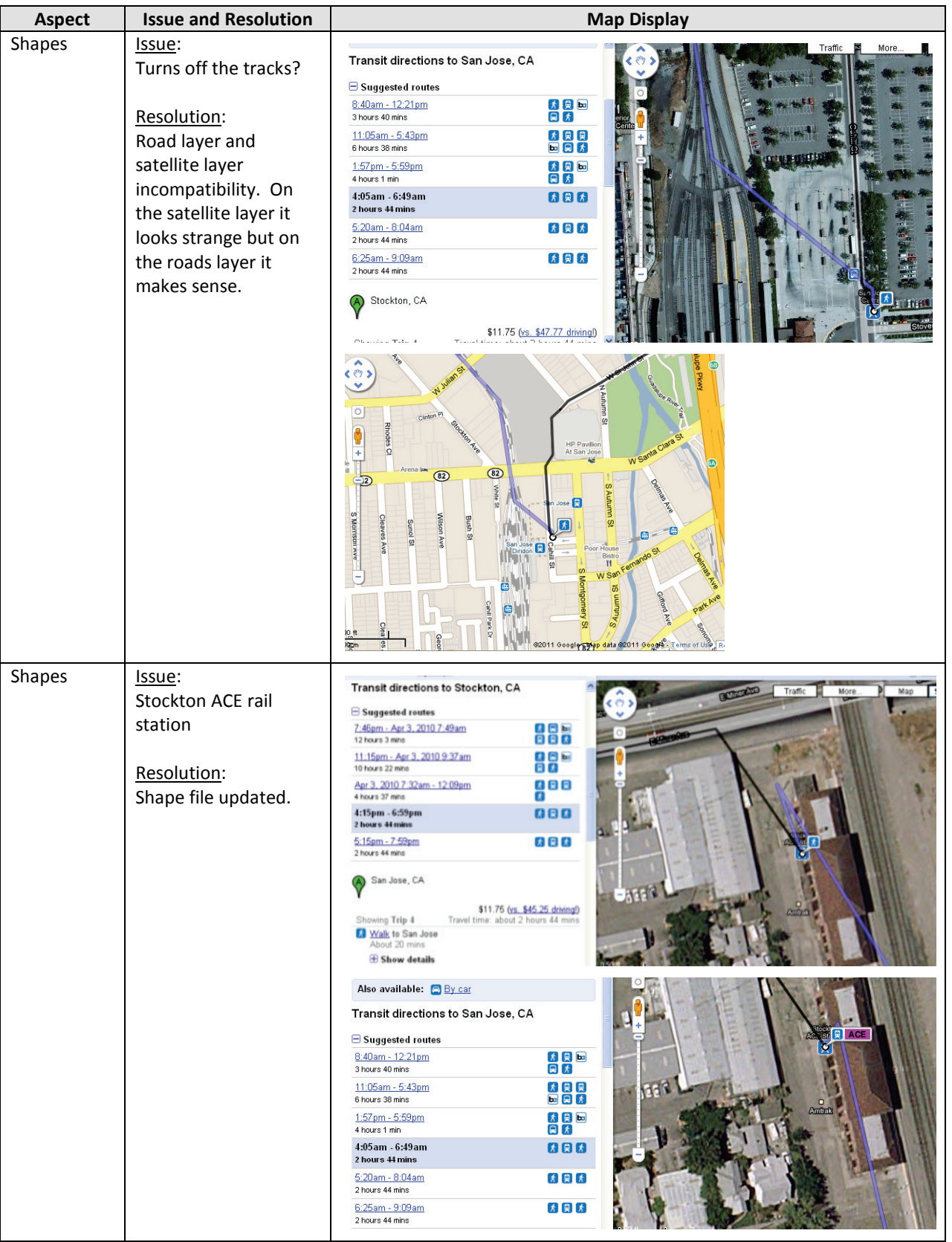

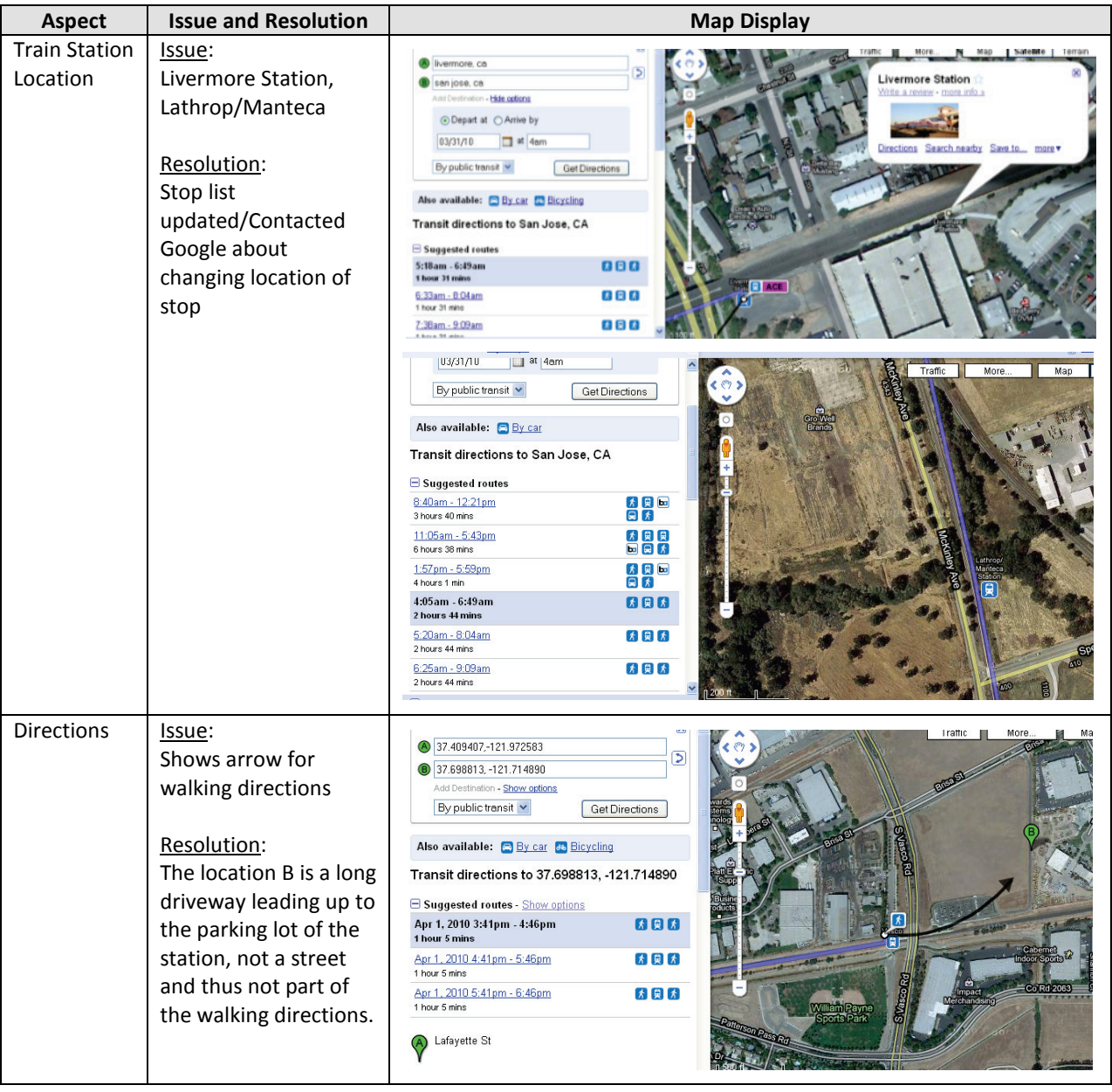

## C.2.2. FEED VALIDATION USING GOOGLE'S BEST PRACTICE CHECKLIST

 how the identified issues were resolved. The table below describes the issues that were found by going through the GTFS "best practice" checklist provided at [http://maps.google.com/help/maps/transit/partners/bestpractices.html,](http://maps.google.com/help/maps/transit/partners/bestpractices.html) and

| <b>Checklist Item</b>                                                                           | <b>Result</b>                                                                                                    | <b>Map Display/Description</b>                                                                                                    |
|-------------------------------------------------------------------------------------------------|----------------------------------------------------------------------------------------------------|----------------------------------------------------------------------------------------------------|
| Route names are displayed<br>appropriately<br>Agency name is correct<br>Phone number is correct | Altamont<br>Commuter<br>Express in<br>Route name<br>Correct<br>209 number?                                                                                                    | Cameron<br>50<br>(99)<br>Park<br>Rancho<br>Sacramento Cordova<br>$\overline{\mathbf{x}}$<br>Train - ACE - Altamont Commuter<br>Express - Direction: San Jose<br>Service run by Altamont Commuter<br>Express - 209-944-6220<br>4:20 am Depart Stockton<br>6:30 am Arrive San Jose<br>Route Information - conductormax.com<br>« Previous<br>Zoom in<br>$Next$ $\ge$<br>$\overline{\phantom{a}}$<br>Rancho<br>Calaveras<br>Lodi<br>Lincoln<br>$\mathbf{F}$ ACE<br>Vilage<br>Copperopoli<br>Stockton<br>Kennedy<br>French<br>cover                                                                                                    |
| All URL's are correct and<br>don't return blank pages.                                          | Weekend:<br>http://www.co<br>nductormax.c<br>om/trainstatus<br>.aspx.<br>Appropriate?<br>Weekday:<br>http://www.co<br>nductormax.c<br>om/trainstatus<br>.aspx.<br>Appropriate? | <b>Conductor MAX</b><br><b>CONTACT MAX</b><br><b>XAM TUDBA</b><br><b>MEDIA NEW</b><br>w Informed<br>Stay Connected<br><b>TRAIN STATUS</b><br>TRAIN STATUS // OVERVIEW<br>Subscribe to Train Status RSS<br>Last Update: 3/31/2010 8:46:24 AM<br><b>MOBILE MAX</b><br><b>MAX ALERT</b><br>Note: Wi-Fi is available on ACE 03 & 06 on the train car next to the locomotive<br><b>IFDIA NI</b><br>lesterday's On-Time Performance: 100% Week to Date On-Time Performance: 1009<br><b>AAX BLOC</b><br><b>MORNING TRAINS</b><br><b>TAX INSIDER</b><br>SS FEEDS<br>$\bigcirc$ ACE 1<br><b>Scheduled Departure</b><br>4:20 AM 4:37 AM 4:49 AM 5:18 AM 5:23 AM 5:31 AM 5:53 AM 6:11 AM 6:36 AM<br><b>JAX VID</b><br><b>Actual Departure</b><br>4:20 AM 4:37 AM 5:01 AM 5:30 AM 5:35 AM 5:43 AM 6:45 AM 6:21 AM 6:32 AM<br>On Time On Time +12 min +12 min +12 min +12 min +12 min +10 min +2 min<br>Difference - / + |
| Route shape                                                                                     | Turns off the<br>tracks?                                                                                                    | Map<br>Transit directions to San Jose, CA<br>Suggested routes<br>8:40am - 12:21pm<br>$\begin{array}{c}\n 1 \\  2 \\  3\n \end{array}$<br>3 hours 40 mins<br>11:05am - 5:43pm<br>488<br>6 hours 38 mins<br>「人民」<br>1:57pm - 5:59pm<br>4 hours 1 min<br>000<br>4:05am - 6:49am<br>2 hours 44 mins<br>大同大<br>5:20am - 8:04am<br>2 hours 44 mins<br>大同大<br>6:25am - 9:09am<br>2 hours 44 mins<br>Stockton, CA<br>\$11.75 (vs. \$47.77 driving!)                                                                                                    |

 **Table C5: Validation of Best Practice Checklist for ACE Rail** 

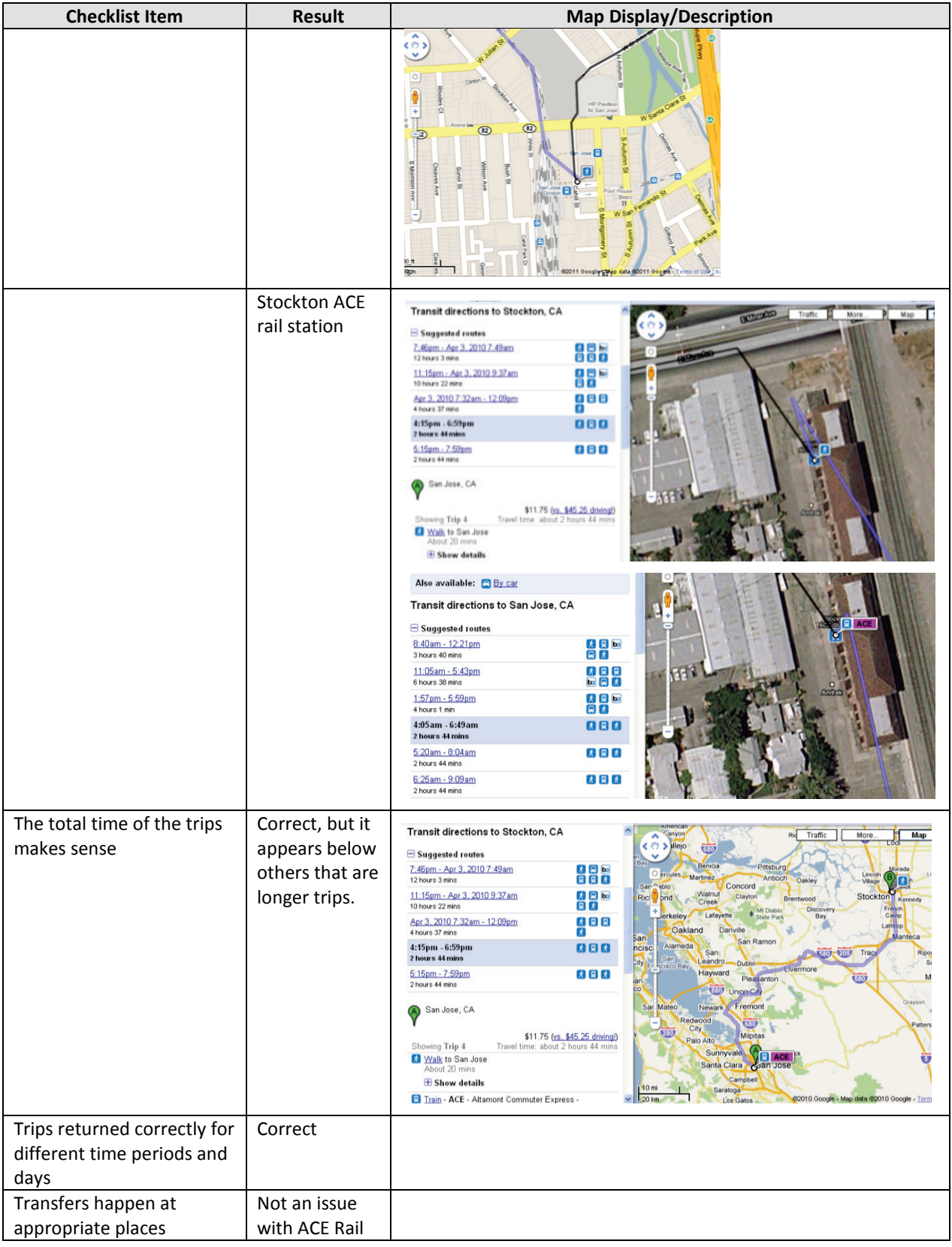

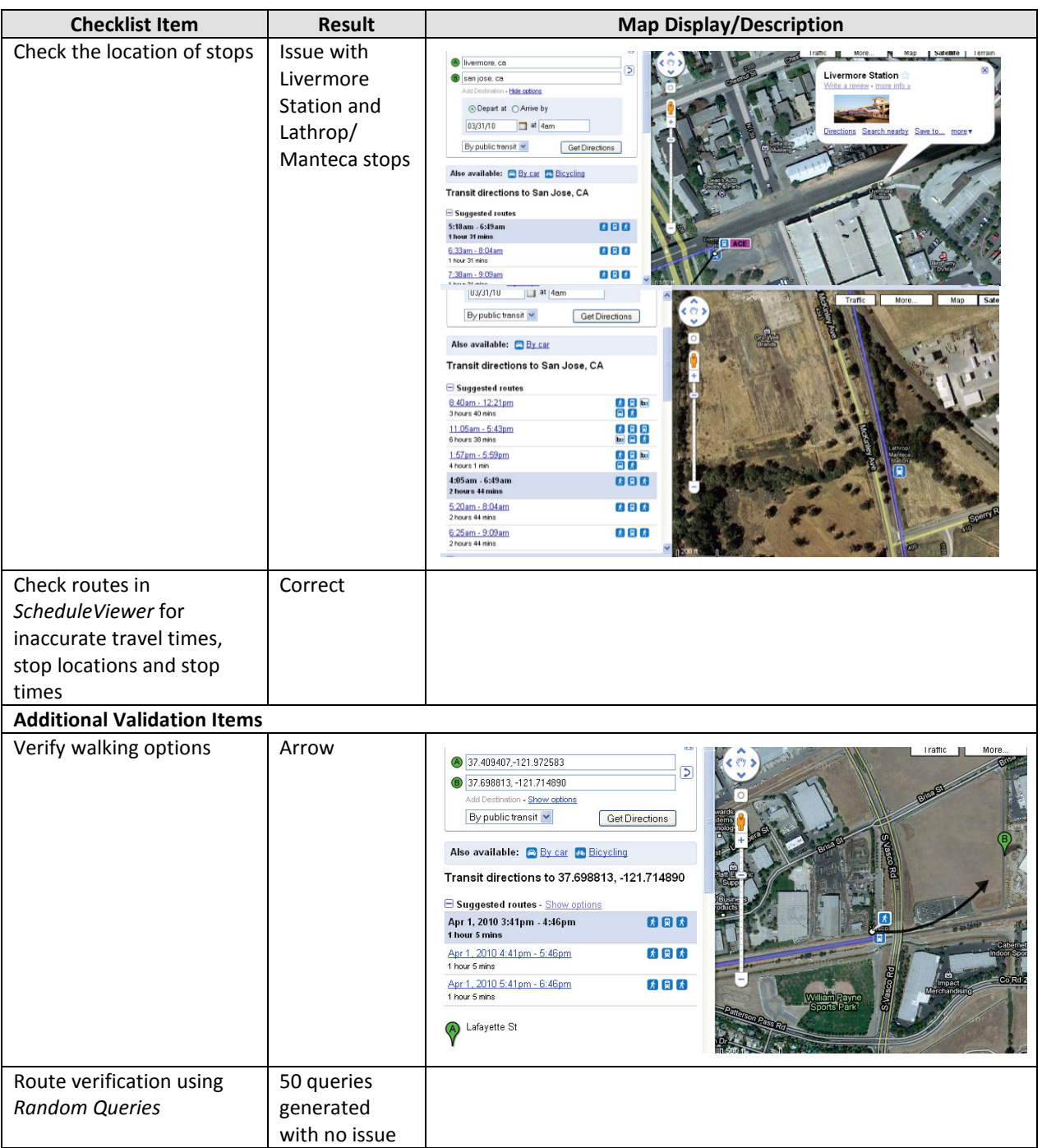

## C.3. SOUTH COUNTY AREA TRANSIT

### C.3.1. INITIAL GTFS VALIDATION IN GOOGLE TRANSIT PREVIEW MODE

 GTFS data for South County Area Transit in Google Transit preview mode and the actions that were The table below lists the issues that were identified by the PATH project team while validating the undertaken by Marcy Jaffe Company to resolve them.

| <b>Aspect</b>     | <b>Issue and Resolution</b>                                                                                                    | <b>Map Display</b>                                                                                                    |
|-------------------|----------------------------------------------------------------------------------------------------|----------------------------------------------------------------------------------------------------|
| Route name<br>URL | Issue:<br>Although heading in<br>opposite directions,<br>have same sign<br>Resolution:<br>Edited route head<br>sign.<br>Issue:<br><b>No URL</b><br>Resolution:<br><b>Google Quality</b><br>Assurance does not<br>like multiple routes<br>displaying on one URL<br>so they often ask the<br>feed provider to not | ⊠<br>Bus - 21 - Pismo Beach - Shell Beach -<br>Prime Outlets - Grand Avenue -<br>Direction: Ramona Garden Park - Grover<br>Reach<br>×<br>Bus - 21 - Pismo Beach - Shell Beach -<br>Service run by South County Area Transit -<br>Prime Outlets - Grand Avenue -<br>(805) 541-2228<br>Direction: Ramona Garden Park - Grover<br>12:54pm Depart Price Street @ Stimson<br>Beach<br>Street SB<br>Service run by South County Area Transit -<br>1:16pm Arrive East Grand Avenue @<br>(805) 541-2228<br>Halcyon Road WB<br>12:43pm Depart Mattie Road @ Pismo<br>Beach City Hall<br>« Previous<br>Zoom in<br>Next »<br>1:16pm Arrive East Grand Avenue @<br>Halcyon Road WB<br>« Previous<br>Zoom in<br>Next »<br>〔1〕<br>$\frac{1}{2}$ 21<br>Spyglas<br>Park<br>Chiimas<br>101<br>Park Sit<br>$\sqrt{21}$<br>101<br>Pismo Lake<br>Ecological<br>Pismo Lake<br>Reserve<br>Shell Beach<br>C2010 Google - Map data C2010 Google - Te |
| Route shape       | supply the URL.<br>Issue:<br>Map & Google Transit<br>doesn't match in<br>terms of path of bus.<br>Resolution:<br>Old map. Google<br>Transit correct.                                                                                                    | Map<br>Norswing Dr<br><b>B</b> Newport Ave<br>Add Destination - Show options<br>Arroyo Town and<br>By public transit<br><b>Get Directions</b><br>Country Square<br><b><i><u><i><u><b>Decused City</b></u></i></u></i></b><br>Shopping Certe<br>Θ<br>Also available: By car & Walking<br>$\bigcirc$<br><b>Transit directions to Newport Ave</b><br>Suggested routes - Show options<br>$\boldsymbol{t}$<br>Walking (51 mins)<br>大同大<br>$1:00pm - 1:34pm$<br>34 mins<br>000<br>E<br>2:00pm - 2:34pm<br>34 mins<br>$\overline{3}$ 23<br>Norswing Dr<br>Oceano<br>County Airpor<br>\$1.25 (ys. \$1.62 driving!)<br>Œ<br>2000 ft<br>Travel time: about 34 mins<br>Showing Trip 3<br>conto Congro Militian contos                                                                                                    |

**Table C6: Issues Found during SCAT's GTFS Feed Validation Process** 

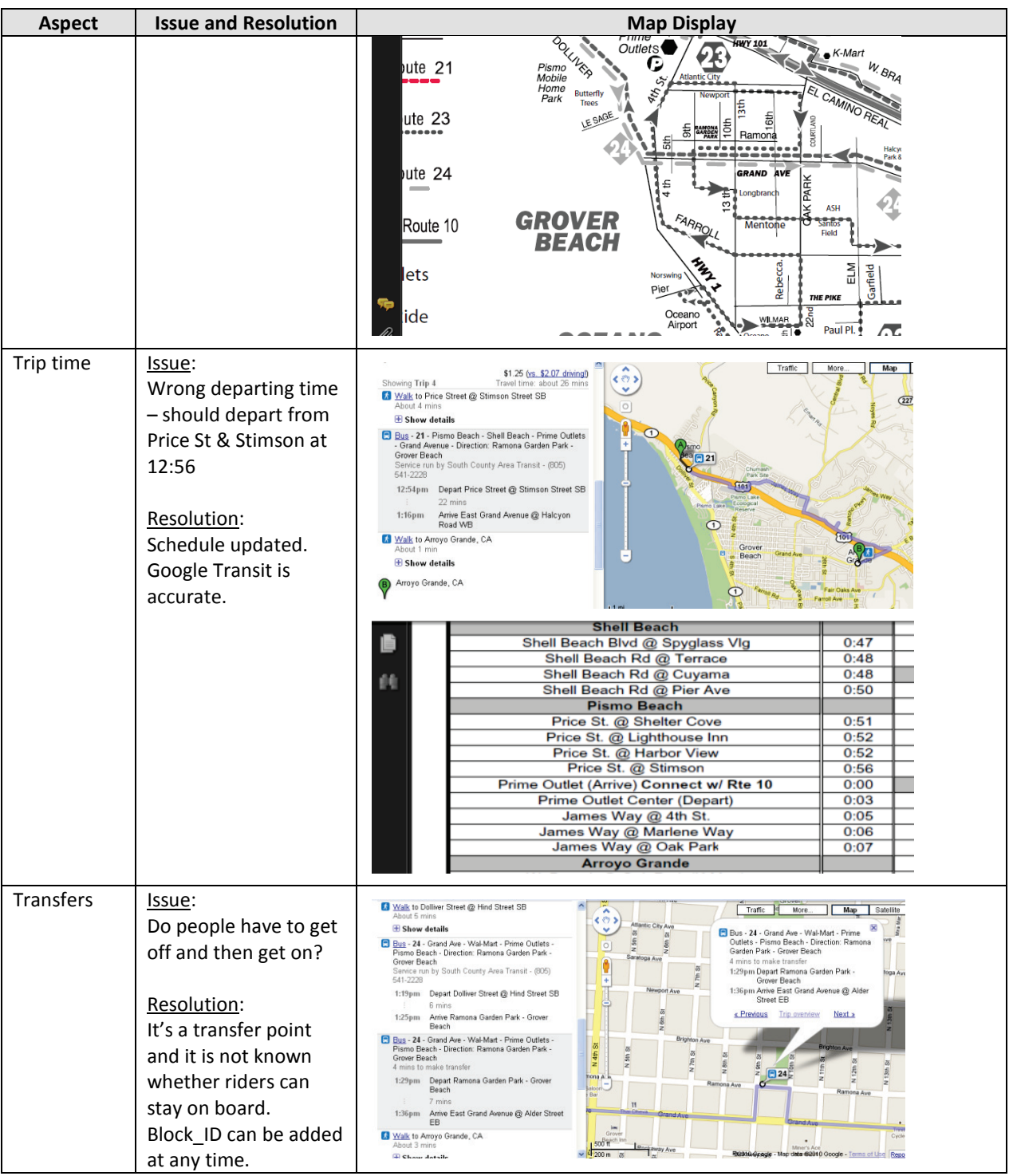

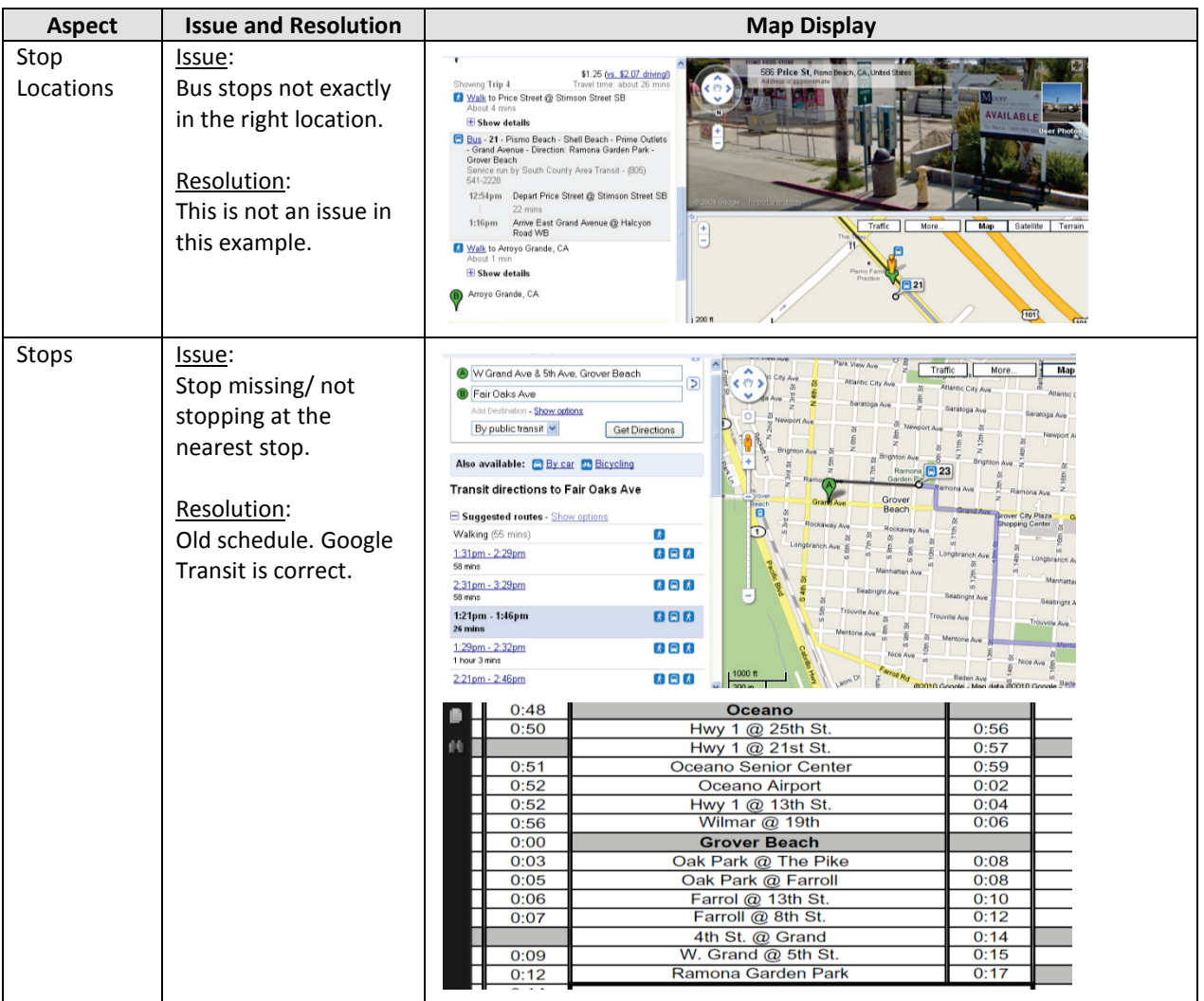

## C.3.2. FEED VALIDATION USING GOOGLE'S BEST PRACTICE CHECKLIST

The table below describes the issues that were found by going through the GTFS "best practice" checklist provided at [http://maps.google.com/help/maps/transit/partners/bestpractices.html,](http://maps.google.com/help/maps/transit/partners/bestpractices.html) and how the identified issues were resolved.

| <b>Checklist Item</b>                                  | <b>Result</b>                                               | <b>Map Display/Description</b>                                                                                                    |
|--------------------------------------------------------|-------------------------------------------------------------|----------------------------------------------------------------------------------------------------|
| Route names are displayed<br>appropriately             | Same for<br>different<br>directions                         | Bus - 21 - Pismo Beach - Shell Beach<br>Prime Outlets - Grand Avenue -<br>Direction: Ramona Garden Park - Grover<br>Beach<br>Service run by South County Area Transit -<br>(805) 541-2228                                                                                                    |
| Agency name is correct                                 | Correct                                                     | 12:43pm Depart Mattie Road @ Pismo<br>Beach City Hall<br>1:16pm Arrive East Grand Avenue @                                                                                                    |
| Phone number is correct                                | Correct                                                     | Halcyon Road WB<br>Zoom in<br>« Previous<br>Next >                                                                                                    |
| All URL's are correct and don't<br>return blank pages. | No URL                                                      | 日21<br>Shell Beach<br>Bus - 21 - Pismo Beach - Shell Beach<br>Prime Outlets - Grand Avenue -<br>Direction: Ramona Garden Park - Grover<br>Beach<br>Service run by South County Area Transit -<br>(805) 541-2228<br>12:54pm Depart Price Street @ Stimson<br>Street SB<br>1:16pm Arrive East Grand Avenue @<br>Halcyon Road WB<br>« Previous<br>Zoom in<br>Next<br>$\overline{3}21$<br>@2010 Google - Map data @2010 Google - Ter                                                                                                    |
| Route shape                                            | Map & Google<br>Transit don't<br>match in<br>terms of shape | Map<br>Traffic<br>More<br>Norswing Dr<br><b>B</b> Newport Ave<br>Add Destination - Show aptions<br>Arroyo Ti<br>By public transit<br>Get Directions<br>Country Square<br>Θ<br>Also available: By car & Walking<br>$\bigcirc$<br><b>Transit directions to Newport Ave</b><br>Suggested routes - Show options<br>$\boldsymbol{t}$<br>Walking (51 mins)<br>大同大<br>1:00pm - 1:34pm<br>34 mins<br>2:00pm - 2:34pm<br>888<br>34 mins<br>$\Box$ 23<br>Norswing Dr<br>Ocean<br>County Airport<br>\$1.25 (vs. \$1.62 driving!)<br>Œ<br>2000 ft<br>Showing Trip 3<br>Travel time: about 34 mins<br>no Mitribili aontas<br>aonto Con |

**Table C7: Validation of Best Practice Checklist for South County Area Transit** 

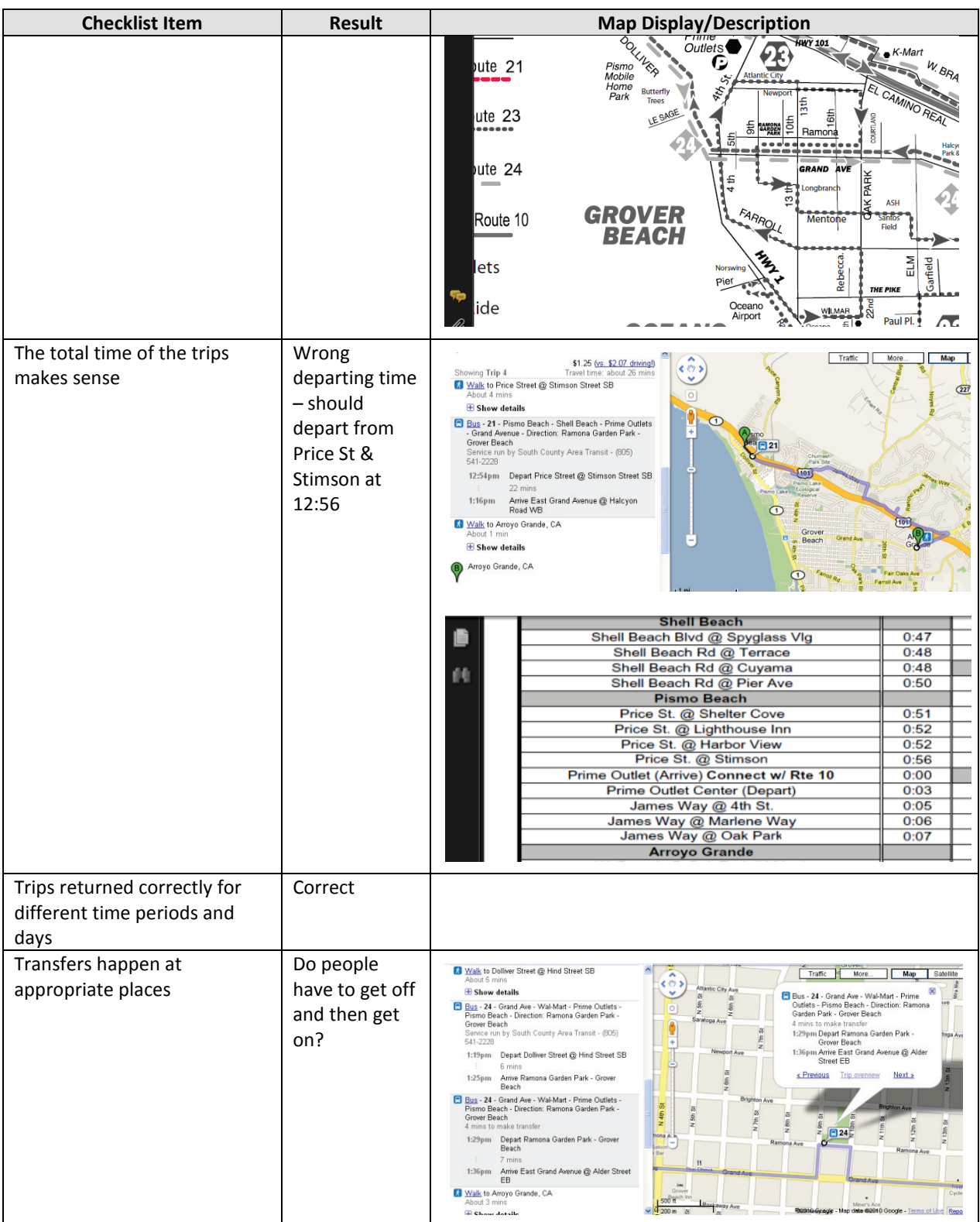

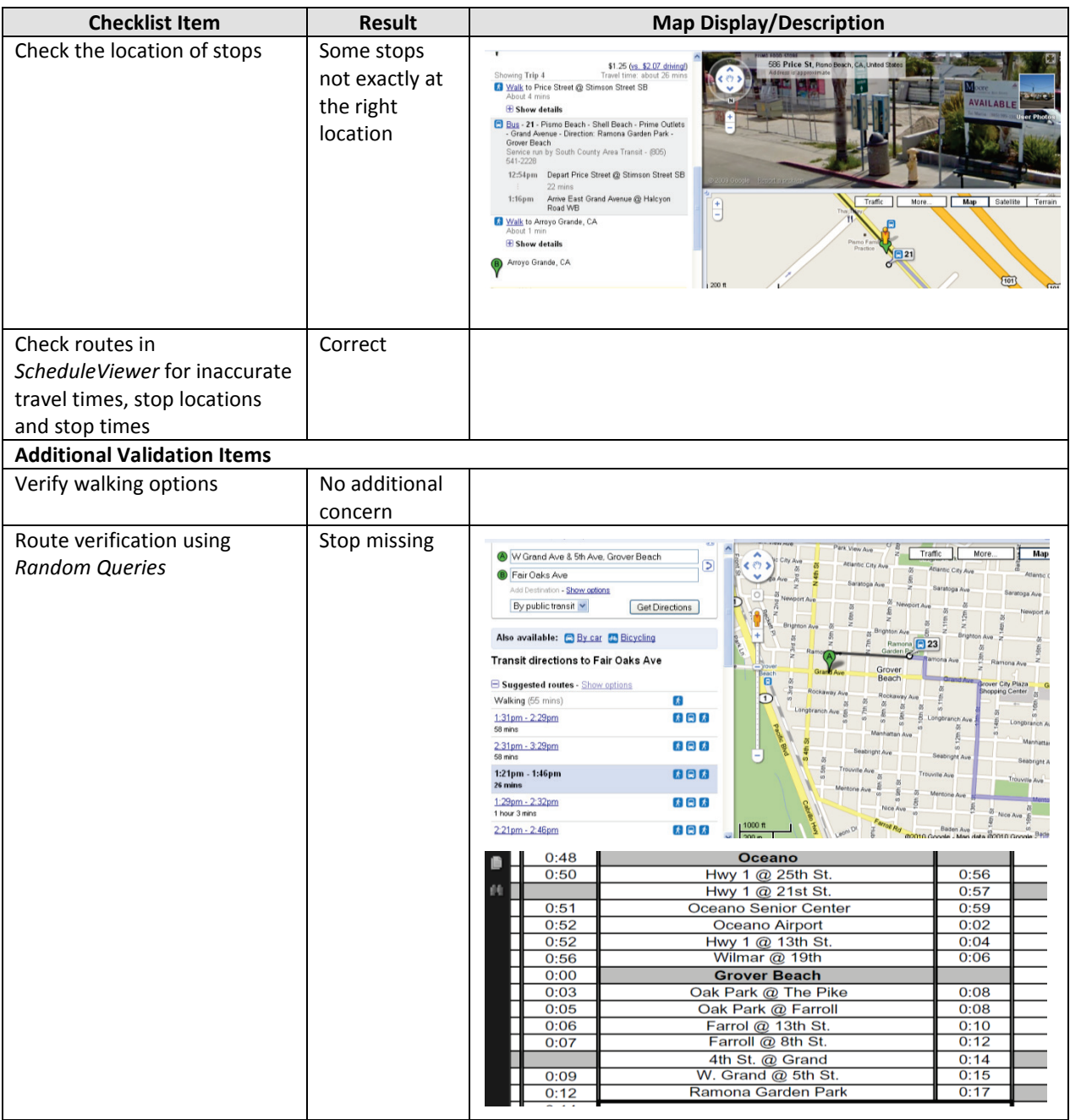

## C.4. PASO EXPRESS

### C.4.1. INITIAL GTFS VALIDATION IN GOOGLE TRANSIT PREVIEW MODE

The table below lists the issues that were identified by the PATH project team while validating the GTFS data for Paso Express in Google Transit preview mode and the actions that were undertaken by Marcy Jaffe Company to resolve them.

| <b>URL</b>  | Issue:                                                                                                    |                                                                                                    |
|-------------|----------------------------------------------------------------------------------------------------|----------------------------------------------------------------------------------------------------|
|             | No URL<br>Resolution:<br>Google Quality<br>Assurance does not<br>like multiple routes<br>displaying on one URL<br>so they often ask the<br>feed provider to not<br>supply the URL. | Bus - B - Direction: Spring @ 34th (J n J's<br>Market)<br>Service run by Paso Robles Express - (805)<br>Dr.<br>239-TRIP<br>8:41am Depart Scott @ Airport<br>8:45 am Arrive Creston @ Oak Meadows<br>« Previous<br>Zoom in<br>Next x<br>Rd<br>inne Rd<br>Turtle<br>$\boxed{B}$<br><b>Creek Park</b><br>Scott                                                                                                    |
| Route shape | Issue:<br>Map & Google Transit<br>doesn't match in<br>terms of path of bus.<br>Resolution:<br>Old map. Google<br>Transit correct.                                                  | Traffic<br>More<br>Nicklaus St<br>$\overline{z}$<br><b>D</b> Vine St<br>Add Destination - Hide options<br>⊙ Depart at O Arrive by<br>7101<br>at 12:36PM<br>04/19/2010<br>By public transit<br><b>Get Directions</b><br>Also available: By car & Bicycling<br>(46)<br>(101)<br><b>Transit directions to Vine St</b><br>Suggested routes<br>$\boldsymbol{t}$<br>Walking (56 mins)<br>800<br>12:44pm - 1:24pm<br>40 mins<br>1:26pm - 1:58pm<br>大同大<br>${101}$<br>31 mins<br>Traffic<br>More<br>Map<br>Satellite<br>A Vine St<br>è<br><b>B</b> Nicklaus St<br>Add Destination - Hide options<br>⊙ Depart at ○ Arrive by<br><b>Crazy</b><br>04/19/2010<br>at 12:36PM<br>By public transit<br><b>Get Directions</b><br>Also available: By car & Bicycling<br>(46)<br><b>Transit directions to Nicklaus St</b><br>(101)<br>Suggested routes<br>Walking (55 mins)<br>$\boldsymbol{\kappa}$<br>12:51pm - 1:31pm<br>B <sub>0</sub><br>41 mins<br>1:03pm - 1:37pm<br>大同大<br>35 mins<br>1000 ft<br>101<br>大国大<br>1:16pm - 1:48pm |

**Table C8: Issues Found during Paso Express's GTFS Feed Validation Process** 

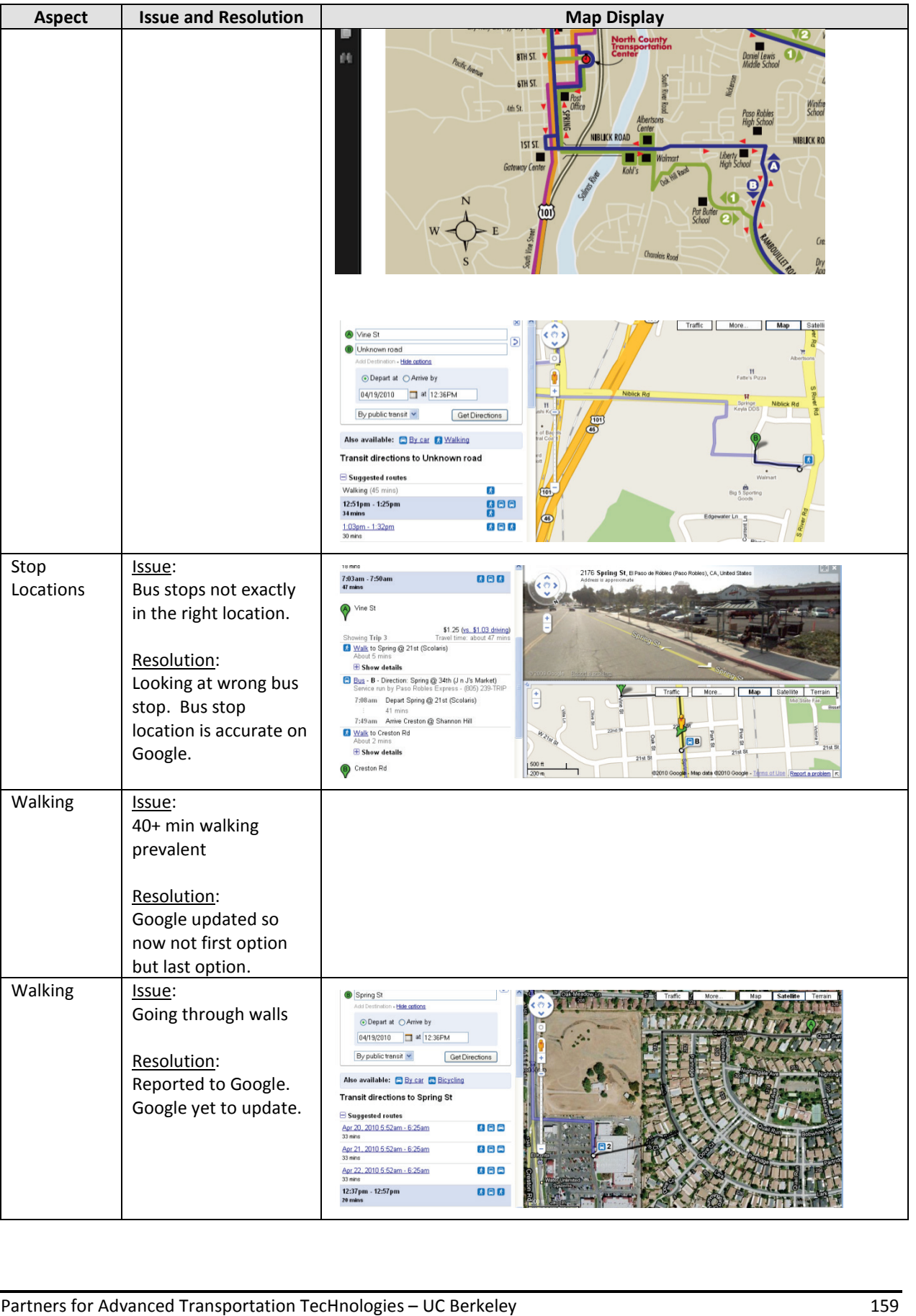

## C.4.2. FEED VALIDATION USING GOOGLE'S BEST PRACTICE CHECKLIST

The table below describes the issues that were found by going through the GTFS "best practice" checklist provided at [http://maps.google.com/help/maps/transit/partners/bestpractices.html,](http://maps.google.com/help/maps/transit/partners/bestpractices.html) and how the identified issues were resolved.

| <b>Checklist Item</b>     | <b>Result</b>         | <b>Map Display/Description</b>                                                                           |
|---------------------------|-----------------------|----------------------------------------------------------------------------------------------------|
| Route names are displayed | Correct               |                                                                                                    |
| appropriately             |                       | ×<br>Bus - B - Direction: Spring @ 34th (J n J's                                                         |
| Agency name is correct    | Correct               | Market)                                                                                                  |
| Phone number is correct   | Correct               | Service run by Paso Robles Express - (805)<br>:Dr)                                                       |
| All URL's are correct and | No URL                | 239-TRIP<br>8:41am Depart Scott @ Airport                                                                |
| don't return blank pages. |                       | 8:45am Arrive Creston @ Oak Meadows                                                                      |
|                           |                       | « Previous<br>Zoom in<br>Next x                                                                          |
|                           |                       | Rd<br>inne R<br><b>Linne Rd</b><br>Linne Rd<br>Turtle<br>Creek Park<br>AВ.<br>Scott St<br>Syca<br>Ç<br>곱 |
| Route shape               | Is this route         |                                                                                                    |
|                           | for 1 & 2<br>correct? | Traffi<br>Nicklaus St                                                                                    |
|                           |                       | <b>D</b> Vine St<br>Add Destination - Hide options                                                       |
|                           |                       | ⊙ Depart at ○ Arrive by<br>04/19/2010<br>at 12:36PM                                                      |
|                           |                       | By public transit<br>Get Directions                                                                      |
|                           |                       | Also available: By car & Bicycling<br>믗<br>(46)<br>(101)<br>Transit directions to Vine St                |
|                           |                       | Suggested routes<br>$\boldsymbol{k}$<br>Walking (56 mins)                                                |
|                           |                       | 800<br>12:44pm - 1:24pm                                                                                  |
|                           |                       | 大同大<br>1:26pm - 1:58pm<br>101<br>31 mins                                                                 |
|                           |                       | Traffic<br><b>Map</b><br>More<br>Nine St<br><b>B</b> Nicklaus St                                         |
|                           |                       | Add Destination<br>Hide options<br>⊙ Depart at OArrive by                                                |
|                           |                       | at 12:36PM<br>04/19/2010<br>By public transit<br>Get Directions                                          |
|                           |                       | Also available: By car a Bicycling<br>$\overline{\text{46}}$<br><b>Transit directions to Nicklaus St</b> |
|                           |                       | /201<br>Suggested routes<br>$\boldsymbol{k}$                                                             |
|                           |                       | Walking (55 mins)<br>12:51pm - 1:31pm<br>gee<br>41 mins                                                  |
|                           |                       | 大同大<br>1.03pm - 1:37pm<br>1000 ff                                                                        |
|                           |                       | 大国大<br>1:16pm - 1:48pm                                                                                   |
|                           |                       |                                                                                                    |

**Table C9: Validation of Best Practice Checklist for Paso Express** 

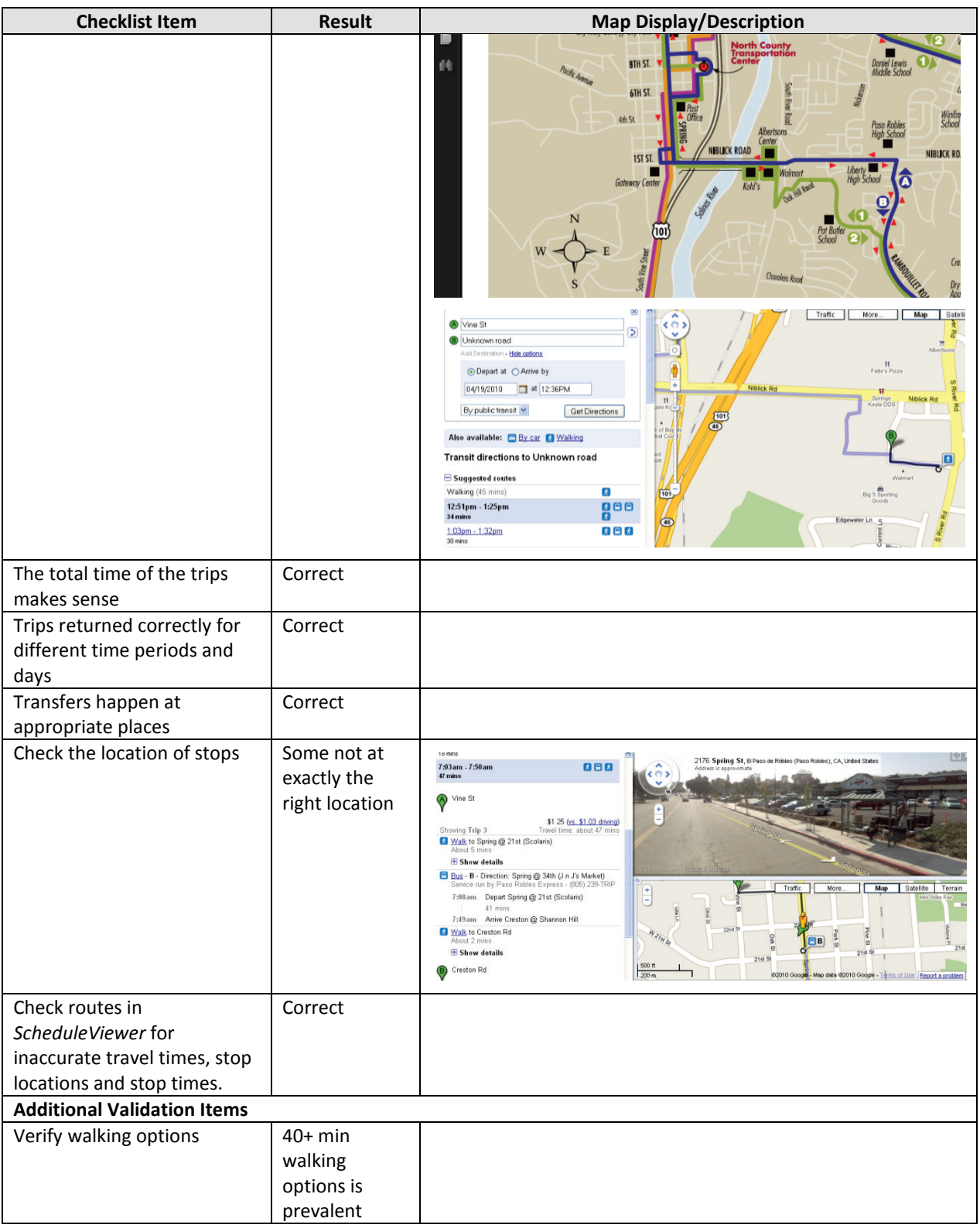

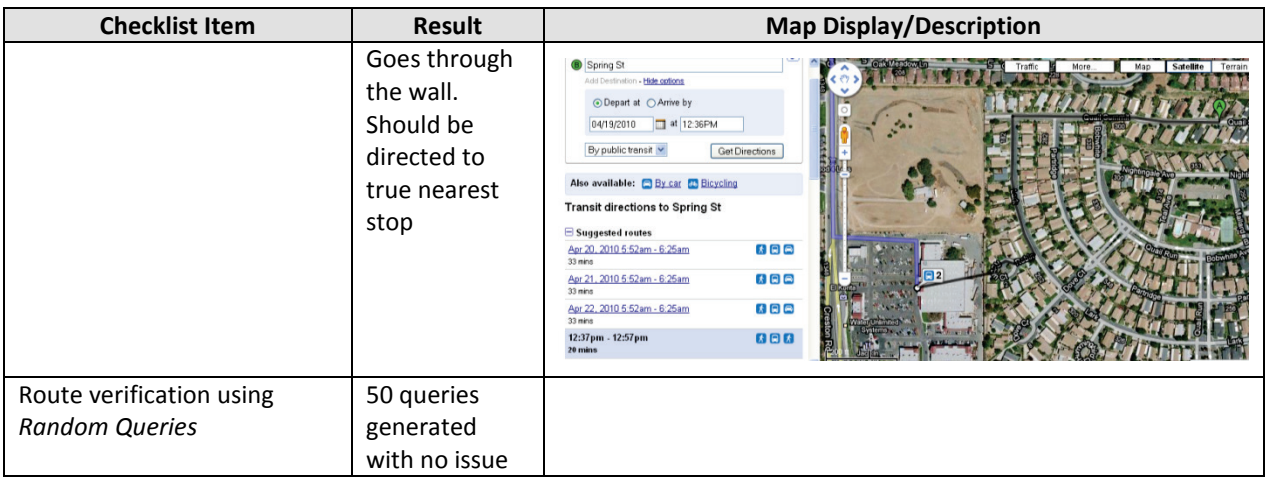

## C.5. NORTH COUNTY SHUTTLE

### C.5.1. INITIAL GTFS VALIDATION IN GOOGLE TRANSIT PREVIEW MODE

 GTFS data for North County Shuttle in Google Transit preview mode and the actions that were The table below lists the issues that were identified by the PATH project team while validating the undertaken by Marcy Jaffe Company to resolve them.

| <b>Aspect</b>                          | <b>Issue and Resolution</b>                                                                                                    | <b>Map Display</b>                                                                                                    |  |  |
|----------------------------------------|----------------------------------------------------------------------------------------------------|----------------------------------------------------------------------------------------------------|--|--|
| Route name<br><b>URL</b><br><b>URL</b> | Issue:<br>North County Shuttle<br>as part of route name<br>isn't necessary<br>Resolution:<br>Left in.<br>Issue:<br>Paso Robles: (805)<br>239-8747 Atascadero:<br>(805) 466-7433<br>Resolution:<br>Number cannot be<br>location based.<br>Issue:<br>No URL<br>Resolution:<br>Google Quality<br>Assurance does not<br>like multiple routes<br>displaying on one URL<br>so they often ask the<br>feed provider to not<br>supply the URL. | ᄘ<br>⊠<br>Bus - NCS - North County Shuttle -<br>Direction: Atascadero<br>Service run by North County Shuttle - (805)<br>781-4362<br>5:50pm Depart El Camino Real/West Mall<br>SB<br>5:57pm Arrive El Camino Real/Plata Lane<br>SB<br>« Previous<br><u>Zoom in</u><br>Next x<br>o Rea<br><b>NCS</b><br>Atasd A ero                             |  |  |
| Route<br>shape                         | Issue:<br>Odd angle in shape<br>file<br>Resolution:<br>Updated shape file<br>points.                                                                                                    | Transit directions to N Main St<br>$\blacksquare$ Suggested routes<br>大同大<br>6:04pm - 7:00pm<br>56 mins<br>大同大<br>7:04pm - 8:00pm<br>56 mins<br>9:04pm - 10:00pm<br>大日木<br>56 mins<br>5:55pm - 6:50pm<br>大同大<br>54 mins<br>Apr 16, 2010 6:55 am - 7:50 am<br>大日本<br>54 mins<br>大日本<br>Apr 16, 2010 7:55am - 8:50am<br>54 mins<br>Unknown road |  |  |

**Table C10: Issues Found during North County Shuttle's GTFS Feed Validation Process**
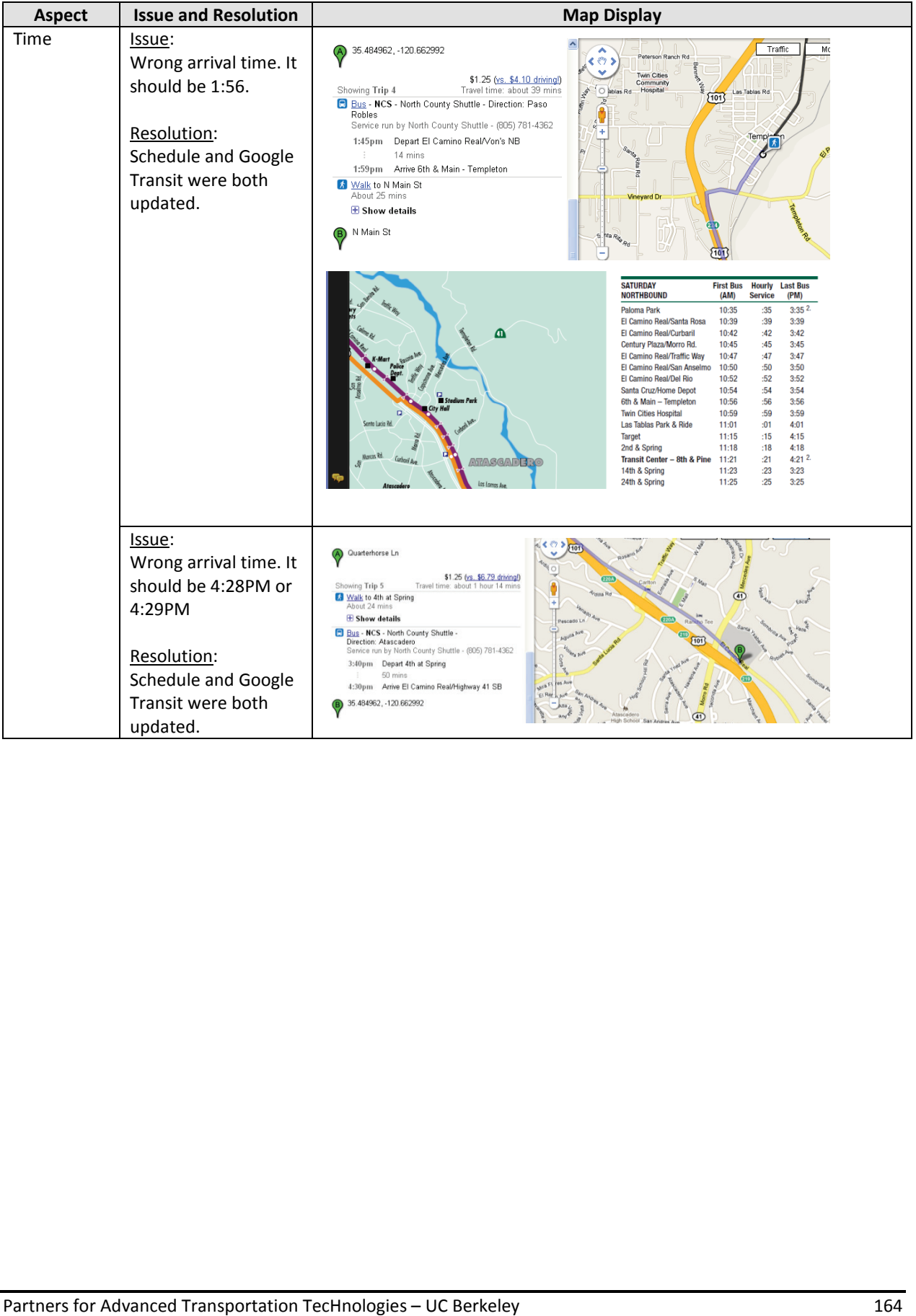

### C.5.2. FEED VALIDATION USING GOOGLE'S BEST PRACTICE CHECKLIST

The table below describes the issues that were found by going through the GTFS "best practice" checklist provided at [http://maps.google.com/help/maps/transit/partners/bestpractices.html,](http://maps.google.com/help/maps/transit/partners/bestpractices.html) and how the identified issues were resolved.

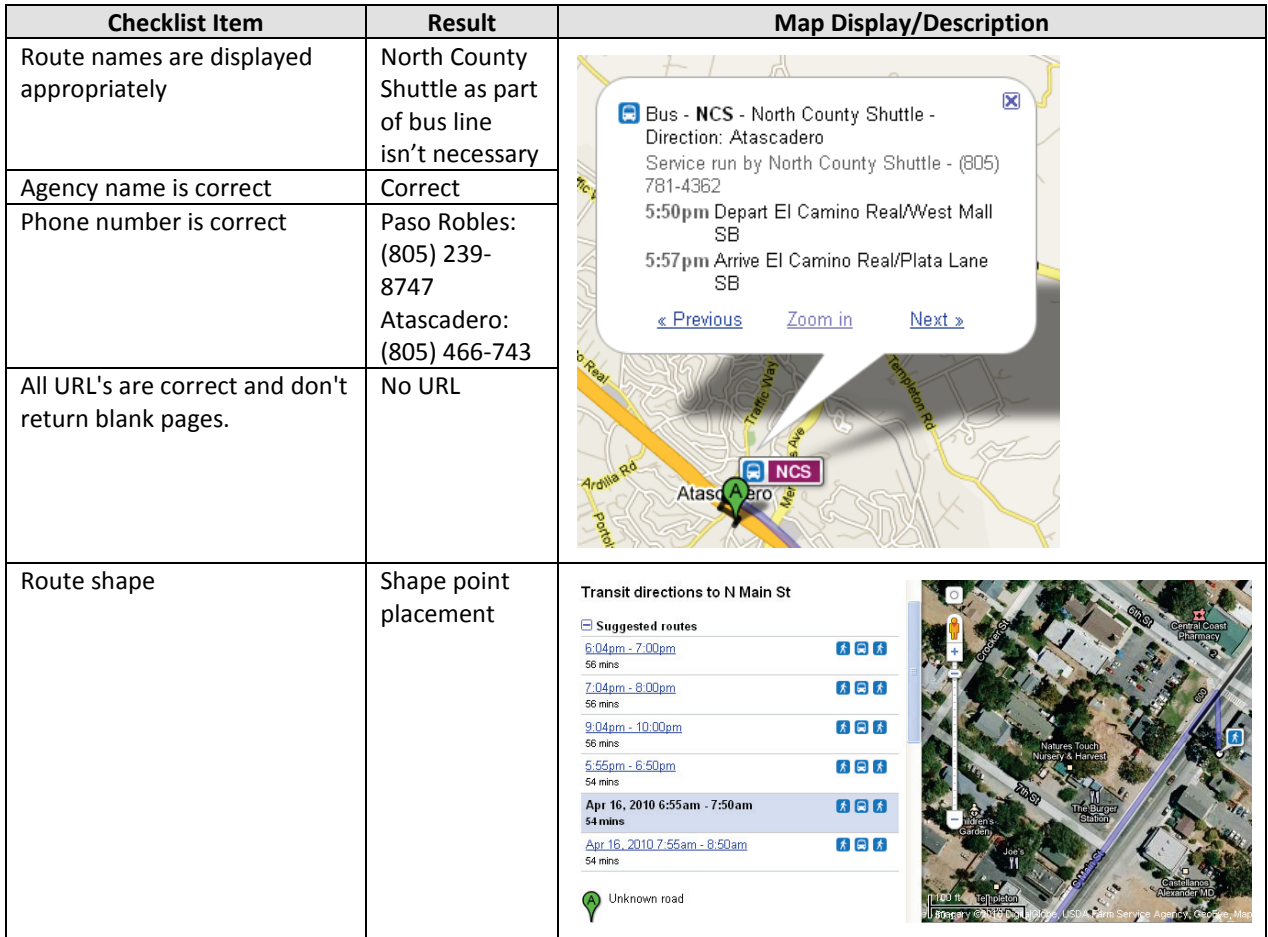

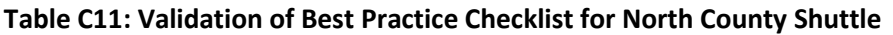

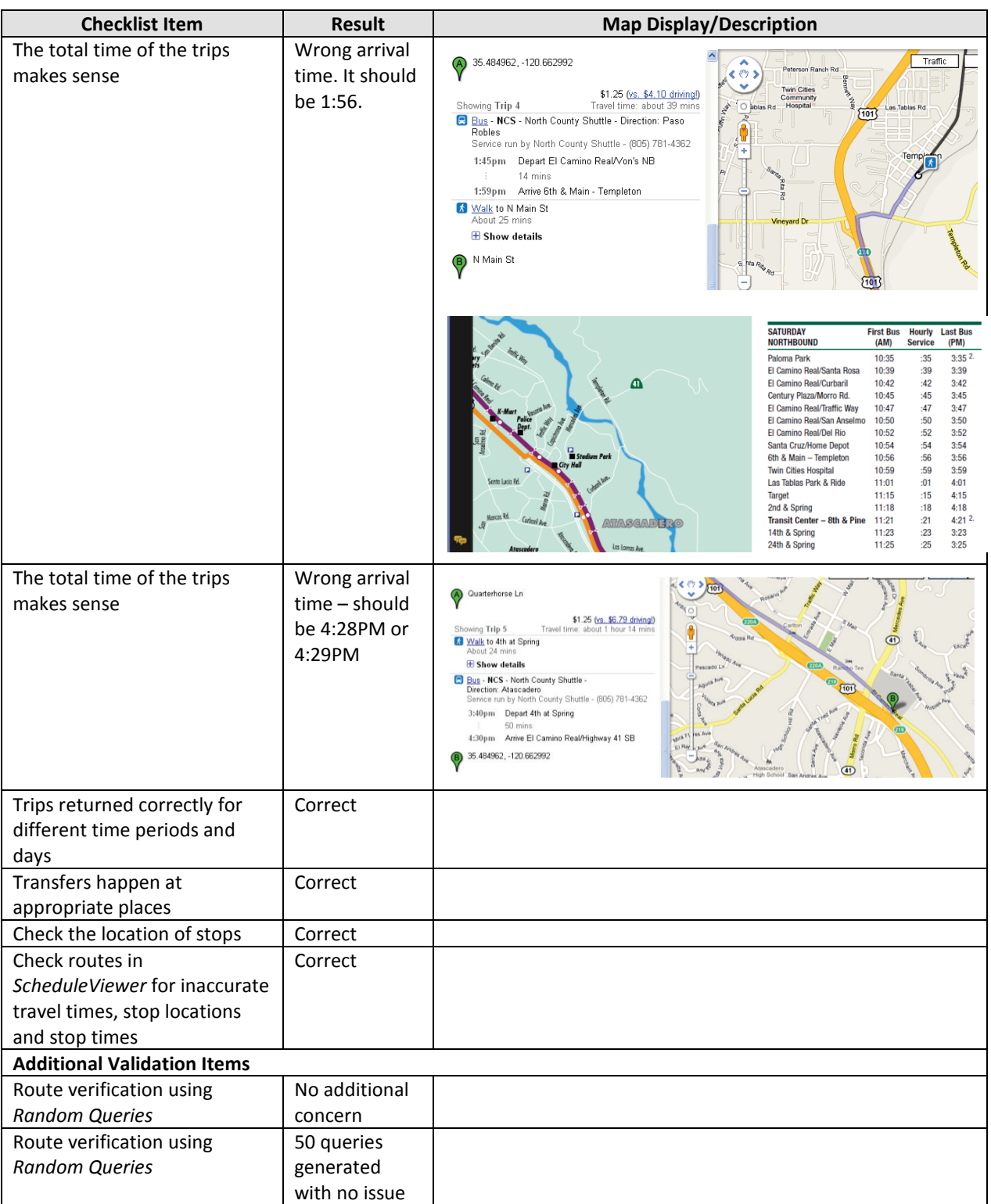

### C.6. YUBA-SUTTER

The table below lists the issues that were identified by the PATH project team while validating the GTFS data for Yuba-Sutter in Google Transit preview mode and the actions that were undertaken by Trillium Solutions to resolve them.

| <b>Aspect</b> | <b>Issue and Resolution</b>                                                                                                    | <b>Map Display</b>                                                                                                    |
|---------------|----------------------------------------------------------------------------------------------------|----------------------------------------------------------------------------------------------------|
| Fare          | Issue:<br>No fare displayed for<br>some transfers.<br>Resolution:<br>Fare data was<br>reconfigured to<br>correctly show that<br>transit to buses<br>operated by other<br>agencies require a<br>new fare to be paid<br>(additional 4\$ if<br>transferring to a<br>Sacramento RT bus)                                                                                                    | <b>Get directions</b><br>My places<br>$\square$ MO $\neg$ $\square$<br>About 16 mins (0.8 mi)<br>502<br>×<br>$\overline{30}$<br>$\circledcirc$<br><b>Pearh Tree G</b><br><b>Edgewater and Riverbank</b><br>Yuba City<br><b>8</b> Bus towards Yuba College Terminal and<br>$\circ$<br>Building 100B<br>٥<br>10:13am - 10:28am (15 mins. 10 stops)<br><b>North Beale Road and South Side</b><br>30 C<br><b>E3</b> Walk to North Beale Road and Wal-Mart<br>About 5 mins (9 mins to make transfer<br>(19<br>$\circ$<br>North Beale Road and Wal-Mart<br>uba Ci<br><b>Bus towards Yuba City</b><br>10:37am - 10:52am (15 mins, 6 stops<br>Yuba Co. Government Center and I & 9th Streets<br>Walk to I St & 9th St (SB)<br>About 4 mins (8 mins to make transfe<br>回<br>因<br>I St & 9th St (SB)<br>E MD Bus towards Sacramento<br>Olivehurs<br>11:00am - 11:20am (20 mins, 2 stops)<br>(T <sub>0</sub> )<br>Bogue Rd & Highway 99 (SB)<br><b>Malk to Whispering Oaks Ct</b><br>(65)<br>About 23 mins (1.2 mi)<br>$\circledcirc$<br><b>Whispering Oaks Ct</b><br>Travel time: about 1 hour 46 mins<br>(T <sub>0</sub> )<br>Cost \$5.00 (ys. \$5.19 driving)          |
| Trip looping  | Issue:<br>A trip from Rio Osos<br>requires a trip south<br>that later returns back<br>north to Yuba City<br>Resolution:<br>This is a valid trip,<br>even though it does<br>not make sense. Since<br>there is no local bus<br>service in Plumas Lake,<br>Google Transit is using<br>a combination of<br>service with<br>Sacramento RT that no<br>one would choose but<br>that is still a real<br>pairings. | Dantoni<br>Sutte<br>$\sqrt{t}$<br>$\bigcirc$ 2A<br>$\circled{20}$<br>Alta Sierra<br>$\overline{20}$<br>50<br>Linda<br>Beale AFB<br>Waldo<br>lunction<br><b>Sutter National</b><br>Olivi<br><b>Wildlife Refuge</b><br>rogress<br>(99)<br>Lake of<br>the Pines<br>Horstville<br>Fraziers<br>Landing<br>Wheatland<br>☜<br>Meadow<br>$\boxed{9}$ 70<br>Vista<br>yyers<br>80<br>nding<br>North<br>Lake of the Webds<br><b>Auburn</b><br>State Wildife.<br>$\circled{s}$<br>Auburn<br>Tyndall<br>Lincoln<br>$\sqrt{193}$<br>$\circledcirc$<br>Landing<br>49<br>(65)<br>Œ<br><b>Rocklin</b><br>Fremont<br>Weir State<br><b>Granite Bay</b><br>80<br><b>Wildlife Area</b><br>Counsmar<br><b>Roseville</b><br>$\bullet$<br>$\overline{\mathbf{G}}$<br>Summit<br>Village<br>Folsom Lake<br><b>Citrus</b><br>King Farms<br>Sugarfield<br><b>Heights</b><br><b>North</b><br>El Dorado<br>Rio Linda Highlands<br>(113)<br><b>Hills</b><br>Folsom<br>Fremont<br>Orangevale<br>Woodland<br>Foothill<br>5 <sub>5</sub><br>Kiesel<br>arms<br><b>Fair Oaks</b><br>${50}$<br>Beatrice<br>80<br>Gold Ri<br>Carmichael<br>Arden-Arcade<br>Plainfield<br><b>Q</b> MD <sub>into</sub> |

**Table C12: Issues Found during Yuba-Sutter's GTFS Feed Validation Process** 

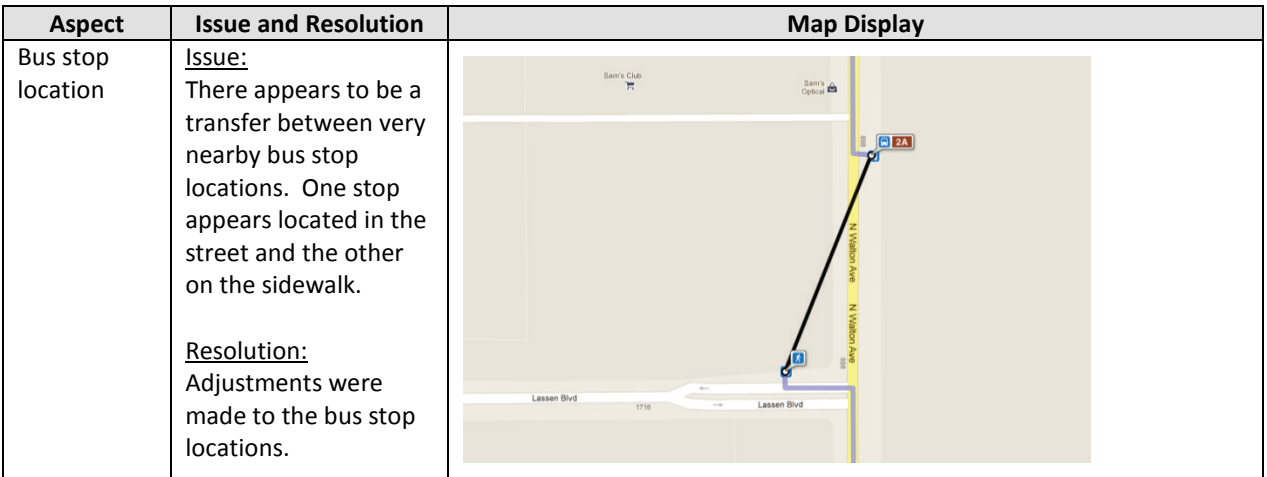

# **APPENDIX D. QUICK REFERENCE GUIDE**

# **Stops (Import/Export): On-line tool to locate new or re-locate a bus stop**

- 1) OPEN Import/Export + stops tab (go to existing stop or blank row)
- 2) GO TO:<http://www.getlatlon.com/>
- 3) ENTER city, address or street, or nearby coordinates
- 4) CENTER "+" on map using hybrid view (street names + satellite) on stop
- 5) ZOOM IN
- 6) COPY/PASTE the complete value for latitude, longitude which is displayed below the map into stops tab for stop. More decimals are more precise. Remove extraneous data "," Confirm the "-" on the longitude (e.g. -121.2608456611630)
- 7) FILL-IN or UPDATE other stops data, if needed
- 8) RESULT: RE-LOCATED stop will be used throughout the network for that stop\_id

#### **Stop\_Times & Trips (Create in Schedule\_v2, Copy to Import/Export): Build/Modify from Schedules workbook**

- 1) FILL-IN schedule\_v2 or link timetable from native schedule
- 2) ORGANIZE stops in stop order (timetable)
- 3) ADD-IN intermediate stops (if any)
- 4) ASSOCIATE trip with day of week (service\_id)
- 5) ASSIGN headsigns
- 6) FILL-IN pickup/drop off , wait time and timed stop, if needed
- 7) ADD shape\_id to top of each row (e.g. green)
- 8) INCLUDE (optional) block\_id to top of each row (e.g. green:22)
- 9) GENERATE (use macro on notes tab) stop\_time and trips

To modify selected trip or times update data and proceed to step 4

## **Trips: Modify the trip by adding a stop**

- 1) LOCATE stop\_id that you will add in stops tab
- 2) GO TO schedules v2 tab
- 3) FIND the trip you will modify
- 4) HIGHLIGHT the row (e.g. 7) below the stop that will be added
- 5) ADD a row (above) using Edit>Insert or Home+Insert Sheet Rows
- 6) FILL-IN data for this row route\_id, service\_id, stop\_id, stop name, timed stop or un-timed "\*"
- 7) REPEAT this for each occurrence/pattern of the trip (e.g. weekends and sat)

#### **Trips: Modify the trip by removing a stop**

- 1) LOCATE stop id that you will add in stops tab
- 2) GO TO schedules v2 tab
- 3) FIND the trip you will modify
- 4) HIGHLIGHT the row(s) (e.g. 7) below the stop that will be removed
- 5) DELETE the row(s) using Edit>Delete or Home+Delete Sheet Rows
- 6) REPEAT this for each occurrence/pattern of the trip (e.g. weekends and sat)

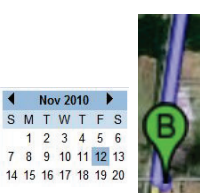

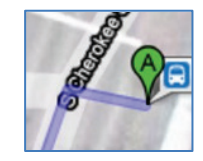

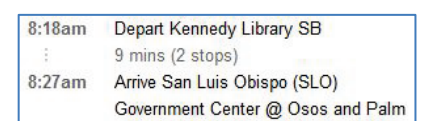

# **Trips: Build Trip from another trip**

- 1) GENERATE more than enough blank rows on schedules\_v2\_tab for new trip
- 2) LOCATE/COPY/PASTE similar trip (copy from Bus Route to bottom of trip)
- 3) MODIFY trip
	- a. add or remove stops (see above)
	- b. update times
	- c. assign unique trip name
	- d. assign service\_id
	- e. fill-in all data

# **Trips: Add/Delete a Trip with same trip pattern**

- 1) LOCATE the trip
- Alternate, to remove a trip time from the schedule clear the data for that trip! 2) ADD time to next blank column (or use fill right functions)

# **Calendar (Import/Export): Build/Modify (Import/Export)**

- 1) LOCATE service id
- 2) REVIEW 1 (include) or 0 (omit) for day of the week
- 3) ASSIGN service\_id to trips (within Schedules\_V2)

# **Calendar\_dates (Import/Export): Cancel service or Assign Sunday Schedule for Holiday Service**

- 1) LOCATE service\_id
- 2) ENTER DATE there is no service (holiday, e.g. New Year's)
- 3) IDENTIFY day of week for holiday (e.g. New Years' is on Saturday)
- 4) CREATE date in required format (YYYYMMDD e.g. 20110101)
- 5) REMOVE service =2 (also found on specifications) for that date
- 6) ALTERNATE: REPLACE Sunday service for a holiday
	- a. REMOVE service (=2) for that date and service\_id
	- b. ADD (=1) for the "holiday"/different service\_id, e.g. sun for that date

# **Fares:** <http://code.google.com/p/googletransitdatafeed/wiki/FareExamples>

# **Transfers: Improve connections**

- 1) DETERMINE which stop location(s) pairs should display improved or no transfers
- 2) EVALUATE which transfer option
- 3) FILL-IN transfer details
	- a. guaranteed, drivers call ahead =1;
	- b. < 5 min. =2+#min.
	- c. not possible to transfer =3
- 4) REPEAT for each station pair

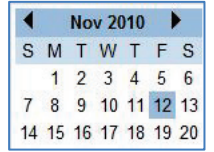

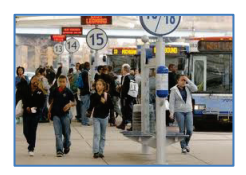

**Route on the road** (or become a GIS master in less than 15 min.)

- 1) OPEN Google Earth in Open GL mode (expand "places" & find "temporary places")
- 2) TURN ON LAYERS (roads): Primary Database, expand, select Borders & Labels + Roads;
- 3) SELECT trip that will be created in Google Earth as straight line shape
- 4) DOUBLE CLICK the trip
- 5) SELECT Yes + "2" to save trip "shape name" to the clipboard
- 6) RESULTS of a test that the shape line is near each stop on the route will display
- 7) GO to Google Earth
- 8) PASTE (right click) onto temporary places
- 9) EXPAND trip within temporary places and double click on it to view it on the map
- 10) DE-SELECT (turn off) shape pts: "shape name"
- 11) EXPAND element named line (with + to the left) to view the shape id layer
- 12) ZOOM to layer where you will see white (local road) or yellow (arterial or highway)
- 13) TO EDIT THE LINE right click on shape id and select properties
- 14) MOVE the edit box out of way and make it small as possible
- and following the white or yellow road layer, as needed 15) EDIT LINE by selecting the red dots (node) and making them blue and moving them adding more
- 16) NOTE important to know direction of travel
- 17) ADD a node close to each bus stop
- 18) COMPLETE editing the shape\_id and select OK
- 19) REPEAT from #14 for all portions of the route that need editing
- 20) RIGHT CLICK on (globe) or trip (just below temporary places) and select COPY
- 21) OPEN shapes tab in Import/Export and double click on blank row (this pastes it)
- 22) UPDATE to 7 to paste as KML/GPX line + OK
- 23) NAME the shape (if replacing use same name with YES and AGREE to replace)
- 24) CONFIRM correction is made, go back to step 4 and view results in stop\_times

 is possible. To learn more about Google Earth, visit Google Earth will take some practice – but it can be learned and offer you ways to edit your shapes lines

<http://earth.google.com/support/bin/static.py?hl=en&page=guide.cs&ctx=go&guide=22550>

## **Creating the compressed file of the 12 text files, GTFS, for Google Maps & tools**

- 1) OPEN Schedules workbook (if you do not have not updates to the schedule go to step 6)
- 2) SELECT+CLICK in notes tab: button near 'Generate trips and stop times'
- 3) OPEN ImportExport workbook
- 4) OPEN Schedules +COPY all data from trips tab and stop times tab in the Schedules workbook and paste into the corresponding trips tab and stop\_times tab in the ImportExport workbook
- 5) CONFIRM all adjustments to calendar, routes, fares, etc. are complete
- named ' gtfs' . Add " \gtfs" to the destination path displayed to create a new one to capture all 6) SELECT in notes tab in the ImportExport workbook, 'ExportGoogleFeedFiles' This next window displays the path for the files to be stored. We suggest creating a folder 12 text files that will be generated
- 7) CHOOSE ' OK' to replace existing text files
- 8) OPEN folder ' gtfs' (you will see all 12 ' notepads' or text files)
- 9) SELECT ALL { Edit or Organize>Select All} 12 text files and while clicking on one of the 12 files, compress the group of 12 files [Right click > send to compressed (zipped) folder]
- 10) NAME .zip file (e.g. agencyname01.zip, agencyname02.zip, as a temporary name)
- 11) When no further changes are needed, the completed file must be named *google\_transit.zip*

#### **Installing TimeTable Publisher:**

- 1) LOCATE Java and check whether you have JDK Version 6.0. If not, JDK can be downloaded and installed here:<http://java.sun.com/javase/downloads/index.jsp>
- 2) CREATE a C:\tmp\GTFS folder and place your GTFS txt documents into the folder
- 3) CONFIRM that the trips.txt file has the direction id field
- 4) UNZIP 'apache-tomcat-7.0.4' downloaded from<http://tomcat.apache.org/>
- 5) UNZIP 'ttpub\_war-1.5.1.zip' into '…\apache-tomcat-7.0.4\webapps'
- 6) SETUP Environment variables by going to Control Panel>System>Advanced>Environment Variables
	- a. JAVA-HOME: where JDK is located (i.e. C:\Program Files\Java\jdk1.6.0\_25) b. JAVA-OPTS: -Xmx1024m
- 7) OPEN tomcat by clicking on 'startup.bat' located in 'apache-tomcat-7.0.4\bin'
- 8) DIRECT your web-browser to<http://localhost:8080/>to confirm successful Tomcat installation
- 9) OPEN 'TimeTable Properties' using Notepad located in '…\apache-tomcat-7.0.4\webapps\ttpub\WEB-INF\classes'
- 10) ADD a '#' to 'SCHEDULE\_DIRECTORY = WEB-INF/classes/org/gtfs/schedule/'
- 11) DELETE the '#' next to 'SCHEDULE\_DIRECTORY = /tmp/GTFS/'
- 12) SAVE and close
- 13) DIRECT your web-browser to<http://localhost:8080/ttpub>
- 14) CONFIRM that your GTFS data has been uploaded properly by clicking on CONFIGURE and clicking on the drop-down menu

#### **Additional helpful links:**

Google Analytics for web traffic stats:<http://www.google.com/analytics/>

Posting GTFS data for TransitScore, Developers:<http://www.gtfs-data-exchange.com/>

Google Transit Partners Program: <http://maps.google.com/help/maps/transit/partners/>

*Once you have log-in permission from Google for an account that manages PCFE:* 

Transit Partners groups[: http://groups.google.com/group/google-transit-partner-support](http://groups.google.com/group/google-transit-partner-support) 

Google Marketing/Media link[: https://sites.google.com/site/transitpartner/Home](https://sites.google.com/site/transitpartner/Home) 

OpenTripPlanner (multi-modal trip planner on your base map or other map with your look/feel) <http://opentripplanner.org/>

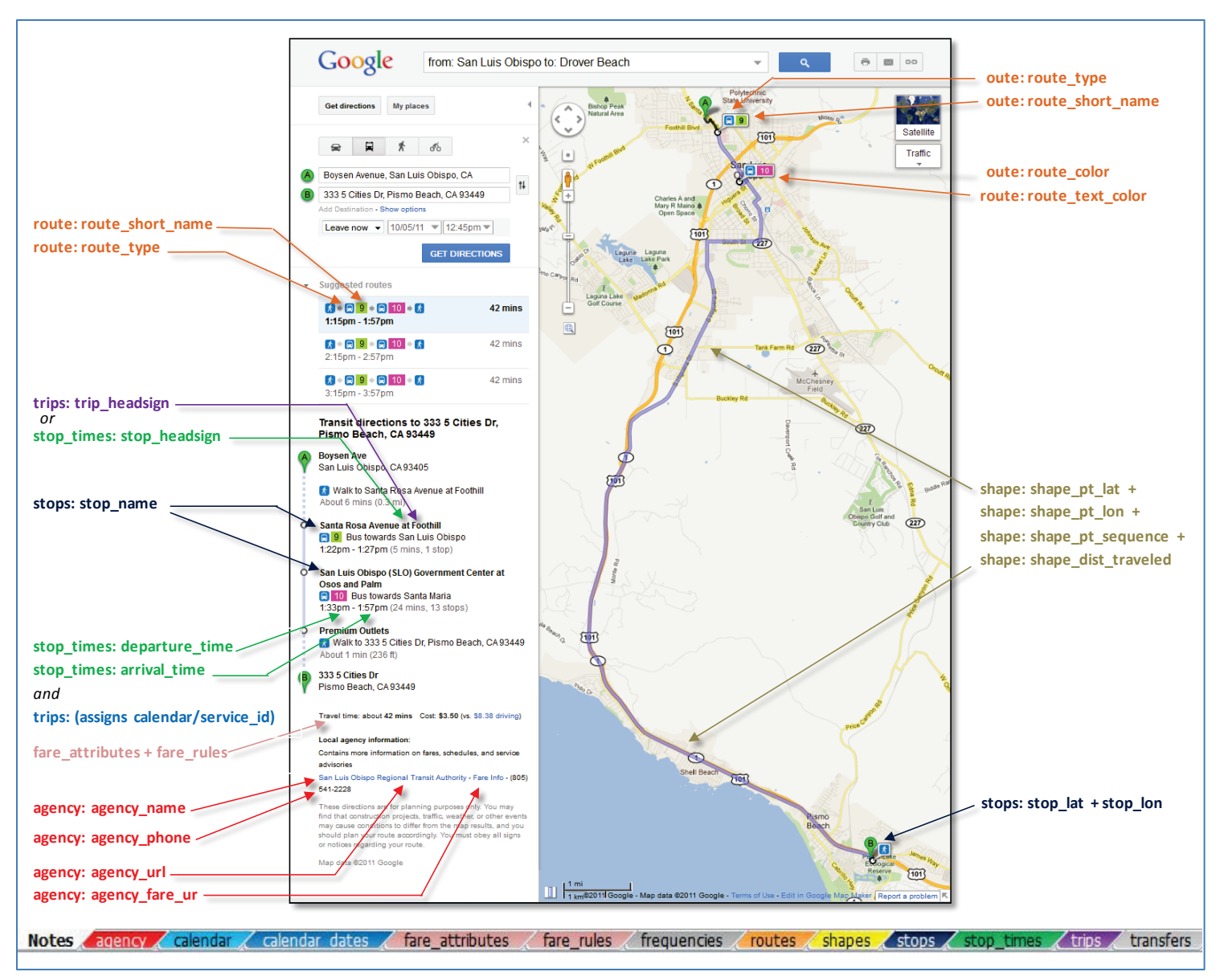

 **Figure D1: General Transit Feed Specification: Viewing data elements from within 12 text files with color code** 

# **APPENDIX E. TRAINING PROCEEDINGS**

 house GTFS data, two training sessions were held in November 2010, one in San Luis Obispo and the GFTS data conversion and validation tools and to provide basic training on how to use a number of key "hands-on". Prior to coming to the session, all participants were instructed to download the various tools that were going to be presented. Through examples, participants were then provided with the To help transit agency staff develop the necessary expertise to develop, implement and maintain inother in Lodi, California. The goal of these sessions was to inform transit agency staff about available tools that are available for free. This resulted in the development of sessions that were primarily opportunity to use each tool and to get familiar with their primary functions.

 This appendix provides a copy of the training agenda that was distributed to registered participants, followed by a brief summary of the various topics that were discussed during the sessions. These include:

- Data to build GTFS and how this data may be collected
- Geocoding bus stops
- Building schedules
- Development of other GTFS data files
- Generating GTFS data files
- Validating GTFS data feeds
- Mapping tools and use of optional shape files
- Data hosting and posting
- Additional GTFS values: language option and use of TimeTable Publisher
- Other applications that may use GTFS data
- Training session feedback

#### E.1. TRAINING AGENDA

## **Data Management for On-Line Trip Planning at Google Maps Using Excel & Testing Tools from Google with TimeTable Publisher**

### **Training Agenda (8:00 a.m. – 4:45 p.m.)**

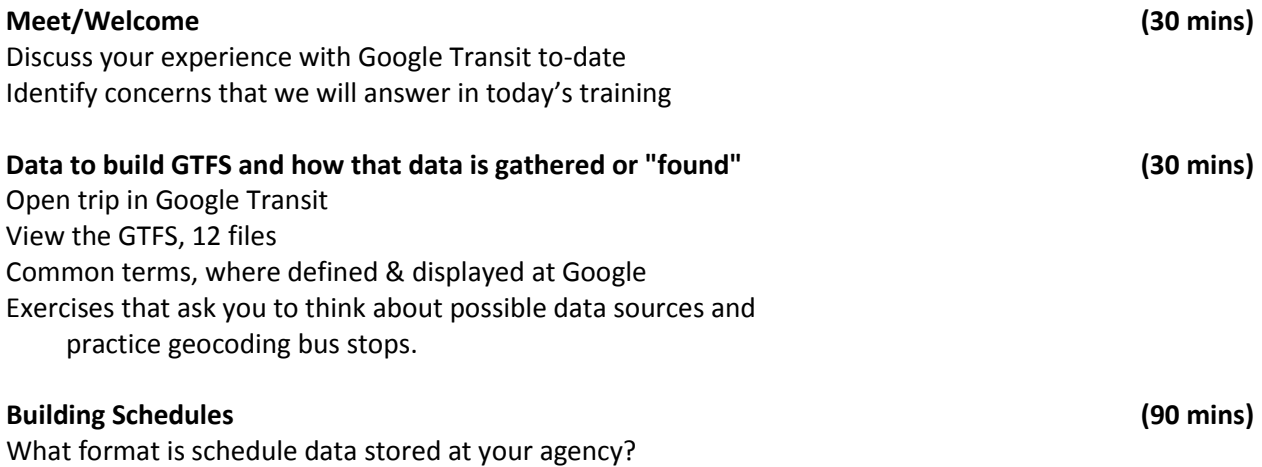

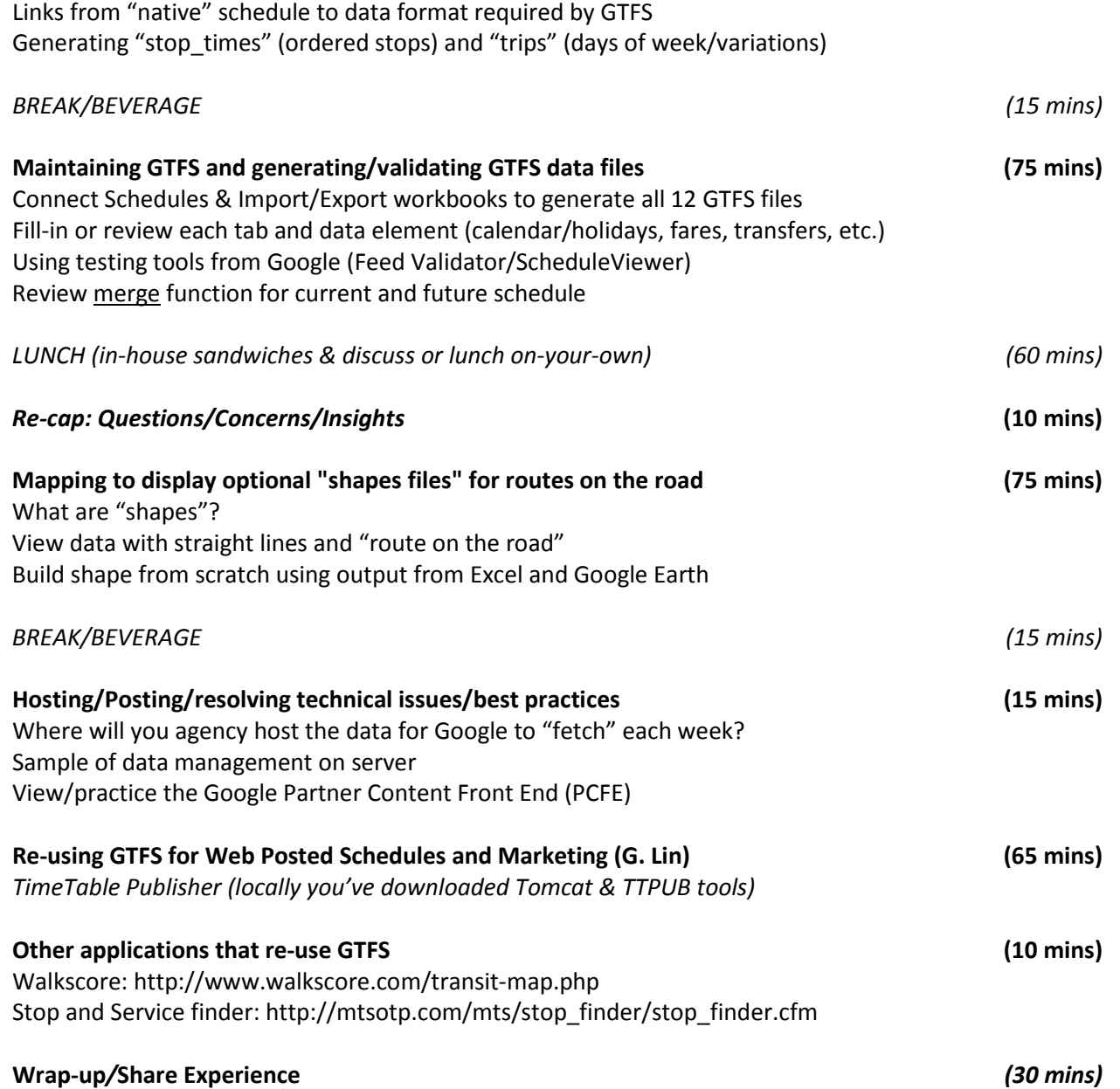

## E.2. DATA NEEDED FOR GTFS DEVELOPMENT

 that the session participants could then select and compare. While viewing routes, explanations were participants associate specific data with specific files, a color code was used to differentiate the various GTFS data files. This color scheme is illustrated in Figure H1. It was used in all presentation material, as well as within the Excel tool that was used to prepare the GTFS data. This first part of the training sessions introduced participants to the basic features of Google Transit. An initial look at the output of the GTFS implementation process was provided by dropping an already developed GTFS file onto Google's Schedule Viewer. This resulted in the generation of multiple routes given to indicate that the information displayed on the screen is extracted from 12 different text files, each having its specific purpose. Each of these files was then briefly presented and described. To help

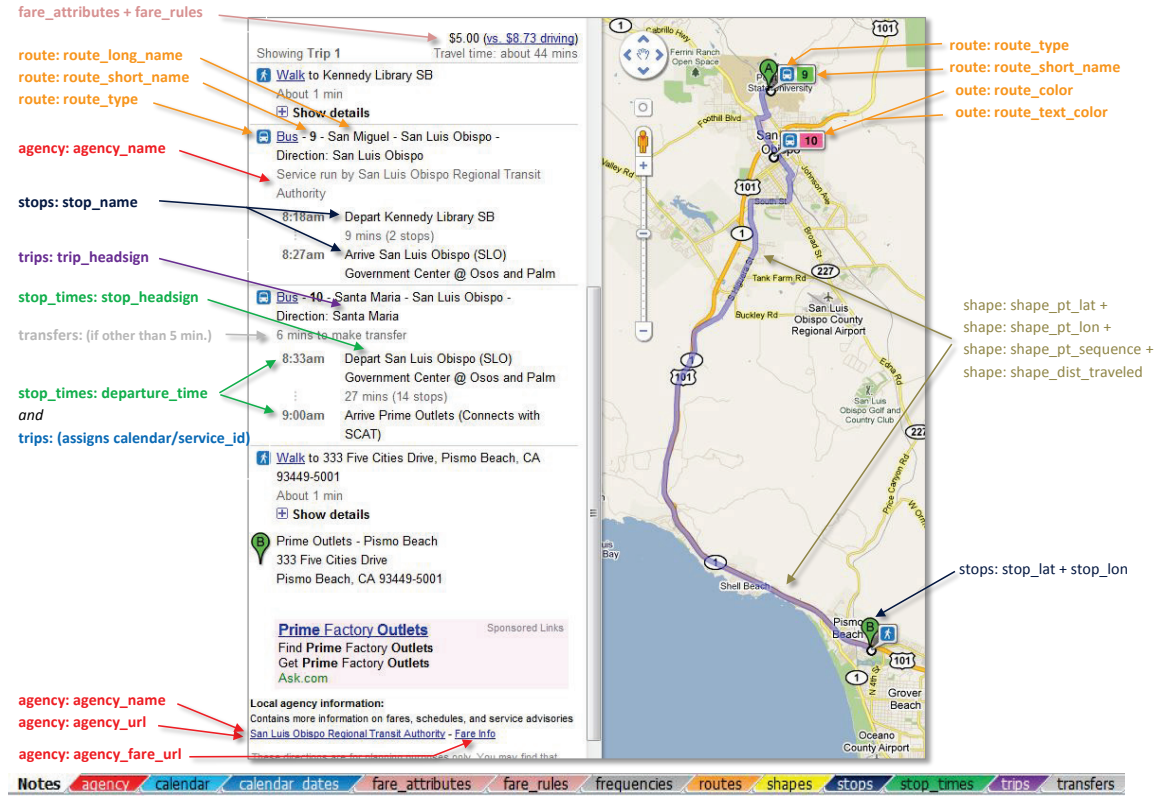

**Figure E1: GTFS Data Files Color Scheme** 

 Heitzman's Excel tool, the primary tool used in the training sessions to provide hands-on experience illustrates how data coded within the tool's "agency" tab is converted into GTFS data stored within the "agency.txt" file. The second example illustrates how trip data stored within the "trips" tab is converted into GTFS data stored within the "trips.txt" file. When presenting these examples, it was emphasized Following explanations on the structure of GTFS data, session participants were introduced to with GTFS data conversion. Participants were first shown how the tool converts table-based data into text-based GTFS data files. Examples shown include those of Figure H2 and Figure H3. The first example that while the data stored within Heitzman's Excel tool and the GTFS text files look different, they both represent the same information but organized slightly differently.

|                                  |                                     |                                                                                                    |                        |                          | G                           | H |
|----------------------------------|-------------------------------------|----------------------------------------------------------------------------------------------------|------------------------|--------------------------|-----------------------------|---|
| agency id agency_name agency_url |                                     |                                                                                                    | agency timezone        | agency_lang agency_phone | agency fare url             |   |
| slorta<br>$\mathbf{2}$           | San Luis Obis http://www.slorta.org |                                                                                                    | America/Los Angeles en | $(805)$ 541-2228         | http://slorta.org/fares/rta |   |
| agency - Notepad                 |                                     |                                                                                                    |                        |                          |                             |   |
| File Edit Format View Help       |                                     |                                                                                                    |                        |                          |                             |   |
|                                  |                                     | ∥agency_id,agency_name,agency_url,agency_timezone,agency_lang,agency_phone,agency_fare_url<br> slorta,San Luis Obispo Regional Transit Authority,http://www.slorta.org,America/Los_Angeles,en,(805) 541-2228,http://slorta.org/f |                        |                          |                             |   |

**Figure E2: Conversion of Agency Data from Heitzman Excel Tool's into GTFS Datafile** 

|                | A               | B                           | C                                                                                                    | D                                                                                                    | F            | F | G                              |
|----------------|-----------------|-----------------------------|----------------------------------------------------------------------------------------------------|----------------------------------------------------------------------------------------------------|--------------|---|--------------------------------|
| 1              |                 | route id service id trip id |                                                                                                    | trip headsign direction id block id shape id                                                                   |              |   |                                |
| 2              |                 | 9 mtwtf                     | R <sub>9</sub> a T <sub>01</sub>                                                                                                    | San Luis Obis                                                                                                  | $\Omega$     |   | R9aSB                          |
| $\overline{3}$ |                 | 9 mtwtf                     | <b>R9a T02</b>                                                                                                    | San Luis Obis                                                                                                  | $\Omega$     |   | R9aSB                          |
| $\overline{4}$ |                 | 9 mtwtf                     | R9a T03                                                                                                    | San Luis Obis                                                                                                  | 0            |   | R <sub>9</sub> a <sub>SB</sub> |
| 5              |                 | 9 mtwtf                     | <b>R9b T01</b>                                                                                                    | Paso Robles                                                                                                    |              |   | R <sub>9</sub> b <sub>NB</sub> |
| 6              |                 | 9 mtwtf                     | <b>R9b T02</b>                                                                                                    | Paso Robles                                                                                                    | 1            |   | R9bNB                          |
| $\overline{7}$ |                 | 9 mtwtf                     | R9c T01                                                                                                    | San Luis Obis                                                                                                  | $\bf{0}$     |   | R <sub>9</sub> c <sub>SB</sub> |
| 8              |                 | 9 mtwtf                     | R9d T01                                                                                                    | San Luis Obis                                                                                                  | $\mathbf{0}$ |   | R <sub>9</sub> SB              |
| 9              |                 | 9 mtwtf                     | R9d T02                                                                                                    | San Luis Obis                                                                                                  | $\mathbf{0}$ |   | R <sub>9</sub> SB              |
| 10             |                 | 9 mtwtf                     | R9d T03                                                                                                    | San Luis Obis                                                                                                  | $\mathbf{0}$ |   | R <sub>9</sub> SB              |
|                |                 |                             |                                                                                                    |                                                                                                    |              |   |                                |
|                | trips - Notepad |                             |                                                                                                    |                                                                                                    |              |   |                                |
| Edit           | Format View     | Help                        |                                                                                                    |                                                                                                    |              |   |                                |
|                |                 |                             | 9, mtwtf, R9a_T01, San Luis Obispo, O, , R9aSB<br>9, mtwtf, R9a_T02, San Luis Obispo, 0, R9aSB<br>9, mtwtf, R9a_T03, San Luis Obispo, 0, , R9aSB<br>9.mtwtf.R9b_T01.Paso Robles.1, R9bNB<br>9, mtwtf, R9b_T02, Paso Robles, 1, R9bNB<br>9, mtwtf, R9c_T01, San Luis Obispo, 0, R9cSB<br>9, mtwtf, R9d_T01, San Luis Obispo, 0,<br>9, mtwtf, R9d_T02, San Luis Obispo, 0,<br>9, mtwtf, R9d_T03, San Luis Obispo, 0, | route_id,service_id,trip_id,trip_headsign,direction_id,block_id,shape_id<br><b>R95B</b><br><b>R95B</b><br>R95B |              |   |                                |

 **Figure E3: Conversion of Trips Data from Heitzman Excel Tool's into GTFS Datafile** 

 be on the same page regarding their meaning. Definitions were provided for: *GTFS*, *Lat/Long*, *trip pattern*, *trip*, *route*, *block ID*, and *direction ID*. For each term, an explanation of its relation to the After the data conversion demonstrations, common terms were defined to ensure that everyone would building of GTFS data was also given.

 The two Excel workbooks developed by Bob Heitzman to help generate GTFS text files were then formally introduced. These included:

- The Schedules workbook, which is used to convert schedule data into stop times and trips.
- The Import/Export workbook, which is used to store all coded transit service data and to generate the GTFS text files.

 trips data from bus schedules. These data are then imported into the Import/Export workbook and stored along with other service data. It was explained that all the data needed to create each of the 12 Macros built within the workbook are then used to automatically create the required GTFS files and It was explained that the Schedules workbook is typically used first, primarily to extract stop times and GTFS files are stored within the workbook in specific tabs corresponding to their destination file. export all relevant data from each workbook tab to the corresponding file.

To provide session participants with the ability to quickly implement GTFS data, each individual was provided with a workbook already containing the following items:

- Geocoded bus stop locations (using the WGS 84 latitude/longitude referencing system)
- • Schedule data
- • Bus head sign data, to indicate the direction of the trip
- Holiday exceptions
- • Route map for variations (patterns) of bus routes

 to bring data characterizing the service offered by its own agency as the opportunity to manipulate These data items represent the minimum set of information needed to implement a GTFS data feed in Google Transit. While all participants were provided with a reference set of data, each was also invited familiar data rather than just random data may lead to a better learning experience.

### E.3. GEOCODING BUS STOPS

 Generally, agency staff did not have much trouble with the data coding examples presented, except for the geocoding of bus stops. To address this issue, the *GetLatLon* application was introduced. Figure E4 the world. Use of this tool, or other similar tool, is recommended to obtain the coordinates of bus stops shows a sample screenshot of this application, which can be found at www.getlation.com. It is an interactive web-based application that gives the latitude and longitude coordinates for any location in as they can significantly reduce the time that would otherwise need to be spent in the field trying to figure out the coordinates of each bus stop by driving to each one of them.

 coordinates of the point of interest in Google Maps' search box. An example is shown in Figure E5. It was further noted that Heiztman's Import/Export spreadsheet also allows bus stops coded within the tool to be selected (by double-clicking) and viewed in Google Maps at any moment. To verify whether a set of latitude and longitude coordinates adequately represents a given stop, it was indicated that the coordinates obtained from GetLatLon can be validated by pasting them into Google Maps. This can be done by simply entering the suffix "loc:" followed by the latitude and longitude

 stops early in the GTFS conversion process. Since Google allows GTFS data updates every 2 weeks, an At this point, it was suggested that transit agencies should not spend too much time on geocoding bus opportunity exists for slowly refining bus stop locations while other information is being built. A gradual development approach would notably prevent holding the release of information that may be useful, and thus more important, to transit riders solely for the purpose of refining the coding of bus stop locations.

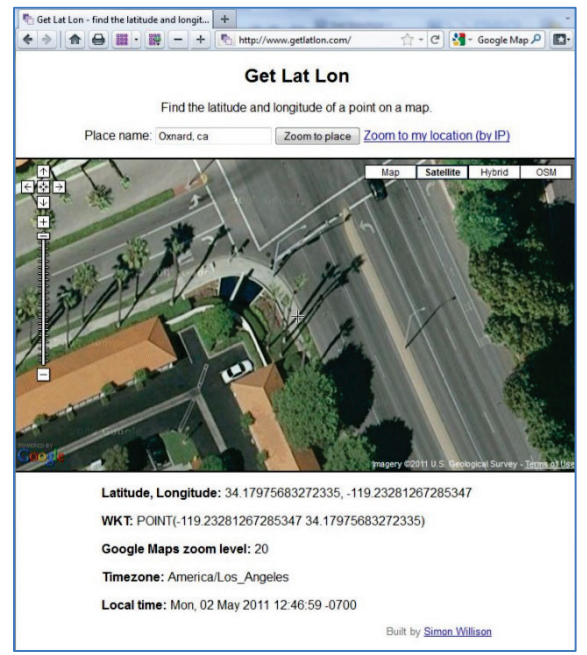

**Figure E4: GetLatLon Application** 

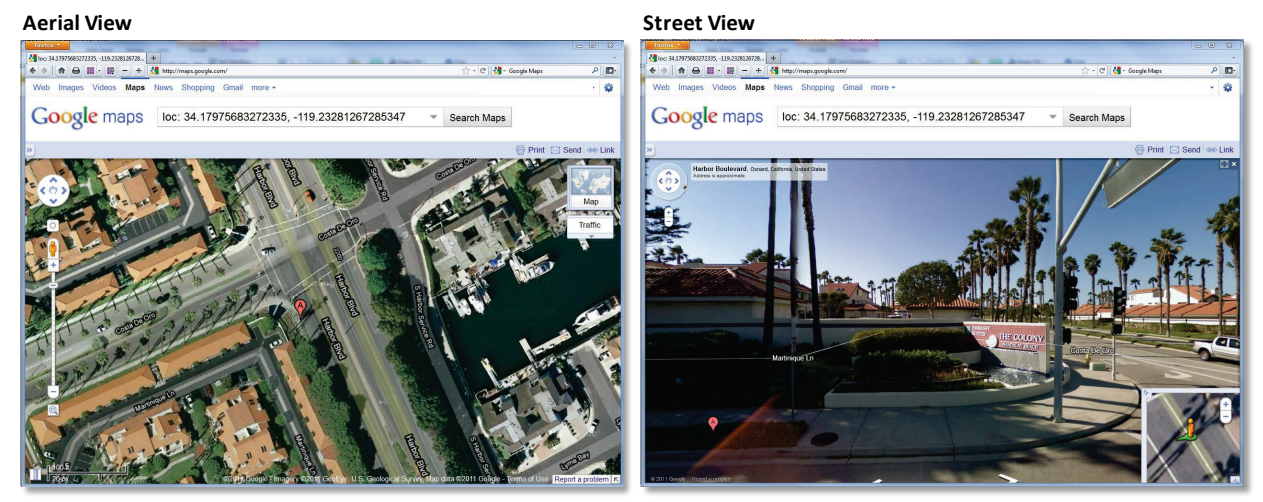

**Figure E5: Verification of Latitude and Longitude Coordinates using Google Maps** 

 example is shown in Figure E6. While the information looks straightforward, explanations were needed to clarify the difference between the *stop\_id* and *stop\_name* parameters. For each stop, an agency code specifically created for the development of the GTFS data or a code based on the location of the to provide a more representative description of the bus stop. The information held by this parameter is notably used by Google to display the name of bus stops on Google Maps. Since bus stop names can be relatively long and complex, this is where use of the *stop\_id* parameter to reference bus stops provides a Following the discussions on how to obtain and validate bus stop coordinates, the session moved into how bus stops are represented within the "stops" tab of Heitzman's Import/Export spreadsheet. An needs to assign a unique value to the *stop\_id* parameter. This parameter is used by Google Transit, as well as Heitzman's tool, to reference specific bus stops. The value assigned to *stop\_id* can be an internal stop. In Figure E6, a simple sequential numbering system is used. On the other hand, *stop\_name* is used quick way to link specific stops to specific routes when developing GTFS data.

| 5.320155<br>-120.835372 mblocay<br>15.317979<br>-120.844792 mblocay<br>15.312858<br>$-120.844781$ mblocay<br>5.311938 -120.836467 mblocav<br>-120.832368 mblocav<br>15.311466<br>5.314915 -120.832357 mblocay<br>5.320562 -120.831188 mblocay |
|----------------------------------------------------------------------------------------------------|
|                                                                                                    |
|                                                                                                    |
|                                                                                                    |
|                                                                                                    |
|                                                                                                    |
|                                                                                                    |
|                                                                                                    |
| $-120.831145$ mblocay<br>15.328002                                                                                                    |
| 5.307964 - 120.819064 mblocay                                                                                                    |
| 5.362001 -120.824198 mblocay                                                                                                    |
| 35.36178<br>-120.824595 mblocay                                                                                                    |
| 35.3665 - 120.844653 mblocay                                                                                                    |
| 5.332344 - 120.741259 cuesta                                                                                                    |
| 5.327192<br>-120.741227 cuesta                                                                                                    |
| 5.307482 -120.817852 mblocay                                                                                                    |
| 5 300396 - 120 657984 slo                                                                                                    |
| 15 300449<br>$-120657963$ slo                                                                                                    |
| 5 302316 - 120 663161 slo                                                                                                    |
| 5.302362 -120.663236 slo                                                                                                    |
| 4.943978 -120.418273 smaria                                                                                                    |
| 35.32482 - 120.744558 cuesta                                                                                                    |
| 5.392109 -120.607076 smatas                                                                                                    |
| 5.391965 -120.606813 smatas                                                                                                    |
| 5.417954 -120.604477 smatas                                                                                                    |
| 5.418643 -120.603954 smatas                                                                                                    |
| 5.457461 -120.641223 smatas                                                                                                    |
| frequencies / routes<br>m<br>shapes<br>stop times<br>trips<br>stops a<br>lles -<br>шı                                                                                                    |
| Ω<br>Average: -42.707672    Count: 2    Sum: -85.415344<br>$\blacksquare$ $\Box$ $\Box$ 100% $\Box$<br>$\bigoplus$                                                                                                    |

**Figure E6: Heitzman's Import/Export Worbook - Stops Tab Spreadsheet** 

### E.4. BUILDING SCHEDULES

 Schedules workbook. At this point, participants were reminded that the tool can be used to create two of the 12 GTFS files, namely the *stop\_times.txt* and *trips.txt* files by using data that is ultimately stored in the "stop\_times" and "trips" tabs. The second part of the training sessions addressed the process of creating schedules using Heitzman's

 This involved using a sample dataset from San Luis Obispo. A screenshot of this dataset is shown Figure 12A, 12B and 12 Limited. As shown in the figure, information about each bus route was stored in a separate tab. Links to data contained within each of these tabs were then used to create a master being the recipients of the data that is to be saved in the GTFS data files. E7. This dataset contained information detailing the schedule of five bus routes, namely routes 9, 10, timetable "Schedules V2" tab, with the "stop\_times" and "trips" tabs (shown in purple in the figure)

|          | A                    | <b>B</b> C | D.                                       | E               |                                                                                  | G.            |  | $H = 1$ $K = 1$ |                            | M          | N           | $\circ$        | P                        | $\Omega$                 | R          | $\mathcal{R}$ |                                                                           |    |
|----------|----------------------|------------|------------------------------------------|-----------------|----------------------------------------------------------------------------------|---------------|--|-----------------|----------------------------|------------|-------------|----------------|--------------------------|--------------------------|------------|---------------|---------------------------------------------------------------------------|----|
|          | Rostegoste idrice    |            | trip_beadsign                            | <b>Step_id</b>  | stop_desc                                                                        | stop_beadsign |  |                 | hen it off a late till TOI | <b>T02</b> | <b>T03</b>  | <b>T04</b>     | <b>TOS</b>               | <b>T06</b>               | <b>TOT</b> | T08           | <b>TOS</b>                                                                |    |
| 38       |                      |            |                                          |                 |                                                                                  |               |  |                 |                            |            |             |                |                          |                          |            |               |                                                                           |    |
| 39       | <b>Bus Route:RSc</b> |            |                                          |                 |                                                                                  |               |  |                 | RScSB                      |            |             |                |                          |                          |            |               |                                                                           |    |
| 40       |                      |            | mtutf San Luis Obispo                    | 276             | Creston Rd. @ Melody Dr.                                                         |               |  |                 | 06:12:00                   |            |             |                |                          |                          |            |               |                                                                           |    |
| 41       |                      |            | mtutf San Luis Obispo                    | 277             | Niblick Rd. @ Melode Dr                                                          |               |  |                 | 06:14:00                   |            |             |                |                          |                          |            |               |                                                                           |    |
| 42       |                      |            | mtwtf San Luis Obispo                    | 075             | Pine @ 8th (Train Station) Connects w/PRCats                                     |               |  |                 | 06:20:00                   |            |             |                |                          |                          |            |               |                                                                           |    |
|          |                      |            | mturtf San Luis Obispo                   | OT <sub>3</sub> | Las Tablas PARK & RIDE - Connects w/NCS                                          |               |  |                 | 06:30:00<br>$\cdot$        |            |             |                |                          |                          |            |               |                                                                           |    |
| 44       |                      |            | mtwtf San Luis Obispo                    | 052<br>051      |                                                                                  |               |  |                 |                            |            |             |                |                          |                          |            |               |                                                                           |    |
| 45       |                      |            | mtutf San Luis Obispo                    | 043             | Atuscadoro City Hull                                                             |               |  |                 | 06:38:00<br>٠              |            |             |                |                          |                          |            |               |                                                                           |    |
| 46       |                      |            | mtutt San Luis Obispo                    | 045             |                                                                                  |               |  |                 | ٠                          |            |             |                |                          |                          |            |               |                                                                           |    |
| 41       |                      | mtwef      | San Luis Obispo<br>mtutf San Luis Obispo | 078             |                                                                                  |               |  |                 | ٠                          |            |             |                |                          |                          |            |               |                                                                           |    |
|          |                      |            | mtutf San Luis Obispo                    | 251             |                                                                                  |               |  |                 | ٠                          |            |             |                |                          |                          |            |               |                                                                           |    |
| 43<br>50 |                      |            | mtutt San Luis Obispo                    | 080             |                                                                                  |               |  |                 | ٠                          |            |             |                |                          |                          |            |               |                                                                           |    |
| 51       |                      | mtwef      | San Luis Obispo                          | 042             |                                                                                  |               |  |                 | ٠                          |            |             |                |                          |                          |            |               |                                                                           |    |
| 52       |                      |            | mtwtf San Luis Obispo                    | 7038            |                                                                                  |               |  |                 | ٠                          |            |             |                |                          |                          |            |               |                                                                           |    |
| 53       |                      |            | mturtf San Luis Obispo                   | 036             |                                                                                  |               |  |                 | ٠                          |            |             |                |                          |                          |            |               |                                                                           |    |
| 54       |                      |            | mtwtf San Luis Obispo                    | 0.35            |                                                                                  |               |  |                 | ٠                          |            |             |                |                          |                          |            |               |                                                                           |    |
| 55       |                      |            | mtutf San Luis Obispo                    | 241             |                                                                                  |               |  |                 | ٠                          |            |             |                |                          |                          |            |               |                                                                           |    |
| 56       |                      |            | mtwtf San Luis Obispo                    | 230             |                                                                                  |               |  |                 | ٠                          |            |             |                |                          |                          |            |               |                                                                           |    |
| 57       |                      |            | mturtf San Luis Obispo                   | 076             | Vicio Cunino @ El Cunino                                                         |               |  |                 | 06:48:00                   |            |             |                |                          |                          |            |               |                                                                           |    |
| 58       |                      |            | mtwtf San Luis Obispo                    | 078             |                                                                                  |               |  |                 | ٠                          |            |             |                |                          |                          |            |               |                                                                           |    |
| 55       |                      | mtwef      | San Luis Obispo                          | 004             |                                                                                  |               |  |                 | ٠                          |            |             |                |                          |                          |            |               |                                                                           |    |
| 60       |                      |            | mtutt San Luis Obispo                    | 032             |                                                                                  |               |  |                 | ٠                          |            |             |                |                          |                          |            |               |                                                                           |    |
| 61       |                      |            | mtwtf San Luis Obispo                    | 030             | El Camino Roal @ Encina Ave.                                                     |               |  |                 | 07:01:00                   |            |             |                |                          |                          |            |               |                                                                           |    |
| 62       |                      |            | mtwef San Luis Obispo                    | 082             |                                                                                  |               |  |                 | ٠                          |            |             |                |                          |                          |            |               |                                                                           |    |
| 63       |                      | mtwef      | San Luis Obispo                          | 063             |                                                                                  |               |  |                 | ٠                          |            |             |                |                          |                          |            |               |                                                                           |    |
| 64       |                      | mturtf     | San Luis Obispo                          | 023             |                                                                                  |               |  |                 | ٠                          |            |             |                |                          |                          |            |               |                                                                           |    |
| 65       |                      | mtwtf      | San Luis Obispo                          | 025             | Konnedy                                                                          |               |  |                 | 07:18:00                   |            |             |                |                          |                          |            |               |                                                                           |    |
| 66       |                      |            | mtutt San Luis Obispo                    | 044             |                                                                                  |               |  |                 | ٠                          |            |             |                |                          |                          |            |               |                                                                           |    |
| 67       |                      |            | mtwer San Luis Obispo                    | OD1             | SLO Gyrnmat Catr - Connects w/SLO Transit & RTA                                  |               |  |                 | 07:27:00                   |            |             |                |                          |                          |            |               |                                                                           |    |
| 68       |                      |            |                                          |                 |                                                                                  |               |  |                 |                            |            |             |                |                          |                          |            |               |                                                                           |    |
| 63       | <b>Bus Route:R3d</b> |            |                                          |                 |                                                                                  |               |  |                 | R3SB                       | RSSB       | <b>R3SB</b> | RSSB           | RSSB                     | RSSB                     | RSSB       | R3SB          | <b>RSSB</b>                                                               | B. |
| 70       |                      |            | mtwtf San Luis Obispo                    | 087             | Mission @ 14 St.                                                                 |               |  |                 |                            |            |             |                |                          |                          |            | 12:06:00      |                                                                           |    |
| $^{71}$  |                      |            | mtwtf San Luis Obispo                    | O75             | Pine @ 8th (Train Station) Connects w/PRCats                                     |               |  |                 | 7:20:00                    |            |             |                |                          |                          |            |               | 08:20:00 03:20:00 10:20:00 11:20:00 13:20:00 14:20:00 12:20:00 15:20:00   |    |
| 72       |                      |            | mtutt San Luis Obispo                    | 073             | Las Tablas PARK & RIDE - Connects w/NCS                                          |               |  |                 | 7:30:00                    |            |             |                |                          |                          |            |               | 08:30:00 09:30:00 10:30:00 11:30:00 13:30:00 14:30:00 12:30:00 15:30:00 1 |    |
| 73       |                      |            | mtutf San Luis Obispo                    | 052             |                                                                                  |               |  |                 |                            |            |             | $\overline{1}$ | $\overline{\phantom{a}}$ | $\overline{\phantom{a}}$ | $\cdot$    | $\cdot$       |                                                                           |    |
| 74       |                      |            | mtwtf San Luis Obispo                    | 051             | Atascadero City Hall                                                             |               |  |                 | 7:38:00                    |            |             |                |                          |                          |            |               | 08:38:00 09:38:00 10:38:00 11:38:00 13:38:00 14:38:00 12:38:00 15:38:00   |    |
| 75       |                      | mtwef      | San Luis Obispo                          | 043             |                                                                                  |               |  |                 |                            |            |             |                |                          |                          |            |               |                                                                           |    |
| 76       |                      | mitsetf    | San Luis Obispo                          | O <sub>45</sub> |                                                                                  |               |  |                 |                            |            |             |                |                          |                          |            |               |                                                                           |    |
| 77       |                      |            | mtutf San Luis Obispo                    | <b>OTS</b>      |                                                                                  |               |  |                 |                            |            |             |                |                          |                          |            |               |                                                                           |    |
| 78       |                      | mtwer      | San Luis Obispo                          | 257             |                                                                                  |               |  |                 |                            |            |             |                |                          |                          |            |               |                                                                           |    |
| 79       |                      |            | mtutf San Luis Obispo                    | 080             |                                                                                  |               |  |                 |                            |            |             |                |                          |                          |            |               |                                                                           |    |
| 80       |                      | mitwer     | San Luis Obispo                          | 042             |                                                                                  |               |  |                 |                            |            |             |                |                          |                          |            |               |                                                                           |    |
| 81       |                      | mtwef      | San Luis Obispo                          | 038             |                                                                                  |               |  |                 |                            |            |             |                |                          |                          |            |               |                                                                           |    |
| 82       |                      | mituref    | San Luis Obispo                          | 036             |                                                                                  |               |  |                 |                            |            |             |                |                          |                          |            |               |                                                                           |    |
| 83       |                      | mturef     | San Luis Obispo                          | 035             |                                                                                  |               |  |                 |                            |            |             |                |                          |                          |            |               |                                                                           |    |
| 84       |                      |            | mtwtf San Luis Obispo                    | 241             |                                                                                  |               |  |                 |                            |            |             |                |                          |                          |            | ٠             |                                                                           |    |
| 85       |                      |            | mtutf San Luis Obispo                    | 230             |                                                                                  |               |  |                 |                            |            |             |                |                          |                          |            |               |                                                                           |    |
| 86       |                      |            | mtwtf San Luis Obispo                    | 229             | Vicjo Cumino @ El Cumino                                                         |               |  |                 | 7:48:00                    |            |             |                |                          |                          |            |               | 08:48:00 09:48:00 10:48:00 11:48:00 13:48:00 14:48:00 12:48:00 15:48:00 1 |    |
|          |                      |            | $H \leftarrow H$ Motes 9 10 12A          | 12B             | 12BLimited Schedules V2 stop times frost local routes local calendar Local stops |               |  |                 |                            |            |             |                |                          |                          | tini di uu |               |                                                                           |    |

**Figure E7: Heitzman's Schedules Workbook** 

 It was first explained to participants that the Schedules workbook organizes route variations, or *trip patterns*, according to the day of week and time of day. A route variation consists in a specific set of bus variation, bus stops are identified by simply providing their stop\_id parameter. stops visited in a given sequence. Each route variation is defined by simply providing an ordered list of bus stops and defining the characteristics of each stop. As an example, Figure E7 illustrates the stops being visited by a bus along two variations of the bus route 9 (variation 9C and 9D). Within each

 paddles. If the agency data is already stored in Microsoft Excel, schedules can be built by simply linking cells within the "Schedule V2" tab to the original timetable and by using the Excel "fill" and "time" commands. This discussion led to exercises in which session participants were given the opportunity to It was then pointed out that schedules can easily be built with Heitzman's Schedule tool using source data stored in various formats, such as printed schedules, website data, bid/run cards, or bus operator

 time and trip duration is known. experiment with the process of creating a schedule within the Schedule workbook by linking data across tabs and using the Excel "time" command to automatically add set time intervals when only a trip start

 Following the description of how schedules are organized, discussion focused on other parameters used in the workbook:

- Google Transit as the direction a user is traveling. • For each route, the *trip\_headsign* indicates the route direction. This information comes up in
- expected to reach the stop. Since intermediate stops do not have a specific arrival time • Intermediate stops are identified by coding and asterisk (\*) without a 1 designation in the *timed stop column, while timed stops are identified by providing the time at which a bus is* assigned to them, Google Transit will estimate bus arrival times based on the time needed for the vehicle to reach it from a given origin.
- are encoded in the "Calendar" tab within the Import/Export workbook. Figure E8 illustrates an start and end dates further designate the time period during which the encoding is valid, in this Finally, the *service id* parameter is a designation of which day of the week the trip runs. The values assigned to this parameter can be any code that is specific to an agency. These values example used during the training sessions. In this case, three codes are defined: "mtwtf" for buses running during weekdays, "sat" for buses running Saturdays, and "sun" for buses running Sundays. Simple 0/1 switches are used to identify which day a specific pattern is valid. The case from February 02, 2009 to October 31, 2011.

|   |                                                                                                    |  |  |                                                                                         |  |   | G |  |                     |  |  |  |
|---|----------------------------------------------------------------------------------------------------|--|--|-----------------------------------------------------------------------------------------|--|---|---|--|---------------------|--|--|--|
|   |                                                                                                    |  |  | service id monday tuesday wednesday thursday friday saturday sunday start date end date |  |   |   |  |                     |  |  |  |
| 2 | mtwtf                                                                                              |  |  |                                                                                         |  |   |   |  | 0 20090201 20111031 |  |  |  |
| 3 | sat                                                                                                |  |  |                                                                                         |  | 0 |   |  | 0 20090201 20111031 |  |  |  |
| 4 | sun                                                                                                |  |  |                                                                                         |  | 0 |   |  | 1 20090201 20111031 |  |  |  |
| 5 |                                                                                                    |  |  |                                                                                         |  |   |   |  |                     |  |  |  |
| 6 |                                                                                                    |  |  |                                                                                         |  |   |   |  |                     |  |  |  |
|   | H + > + Notes agency<br>calendar dates<br>fare attributes<br>calendar<br>fare rules<br>frequencies |  |  |                                                                                         |  |   |   |  |                     |  |  |  |
|   | Ready                                                                                              |  |  |                                                                                         |  |   |   |  |                     |  |  |  |

 **Figure E8: Development of Transit Service Calendars in Heitzman's Import/Export Workbook** 

 After going through the steps of generating a schedule, the training session explored how to modify a trip, a time, a stop, etc. These operations were shown as simple Excel manipulations, such as adding or deleting a row. At this time, it was emphasized that anyone who is moderately familiar with Excel could easily build the GTFS data, at least from what had been seen so far. It was also pointed out that future data already stored within the Excel spreadsheets. data validation and modification efforts should take significantly less time and effort than the initial data conversion and validation, as all that would be required would be to perform small alterations to the

 The last topic of this portion of the training focused on the "Notes" tab. This tab contains macro buttons allowing agency staff to proof the schedules that have been coded, as well as macro buttons for clearing existing schedule data and generating the GTFS stop times and trips tabs data in the corresponding workbook tabs.

#### E.5. DEVELOPMENT OF OTHER GTFS FILES

 Following the exercises on how to build schedules with the Schedule workbook, the discussions moved first required session participants to copy the content of the "stop\_times" and "trips" tabs within the to the process of developing other GTFS data with Heitzman's Import/Export workbook. This change Schedules workbook into the corresponding tab within the Import/Export workbook.

 to develop. Since the other files generally contain information that is already on hand, they are typically easier to develop. At this point in the training, participants had already completed data coding for two of the required GTFS text files: the *stop\_times.txt* and *trips.txt* files, which are among the hardest of the mandatory files

 A particular note was made of the value of developing a *calendar\_dates.txt* file. While this GTFS file is the *calendar.txt* file. This file is for instance used to define service exceptions during a holiday or festival, or during periods during which roadway construction projects may affect transit service. Figure optional, its development is highly recommended as it lists exceptions to the transit service defined in E9 shows the example that was discussed during the sessions. This example illustrates various exceptions coded within the "calandar\_dates" tab of the Import/Export workbook.

|                | А               | R        | С              | D              | E   |
|----------------|-----------------|----------|----------------|----------------|-----|
| 1              | service id date |          | exception type |                |     |
| $\overline{2}$ | mtwtf           | 20101231 | 2              |                |     |
| 3              | mtwtf           | 20100906 | 2              |                |     |
| 4              | mtwtf           | 20101125 | 2              |                |     |
| 5              | mtwtf           | 20101224 | 2              |                |     |
| 6              | sat             | 20110101 | 2              |                |     |
|                | sat             | 20101225 | 2              |                |     |
| 8              | mtwtf           | 20110530 | 2              |                |     |
| 9              | mtwtf           | 20110704 | 2              |                |     |
| 10             | mtwtf           | 20110905 | 2              |                |     |
| 11             |                 |          |                |                |     |
| 12             |                 |          |                |                |     |
| 13             |                 |          |                |                |     |
| м              | Notes           | agency   | calendar       | calendar dates | far |

**Figure E9: Service Exceptions in Calendar\_Dates Tab of Heitzman's Import/Export Workbook** 

## E.6. GENERATING GTFS FILES

 participants were shown how to actually generate the 12 GTFS data files supported by Google Transit. This typically involves pressing a single macro button within the "Notes" tab and subsequently providing the name of the directory where the files should be created. An example of this process, extracted from After completing the coding of GTFS data within Heitzman's Import/Export workbook, session the recorded training session videos, is shown in Figure E10.

 Upon completion of the data file creation exercise, session participants were further instructed on how to package the data for Google, as Google requires that all data be submitted in a single zipped file. This lead to exercise on how to zip groups of data files using standard Windows functions.

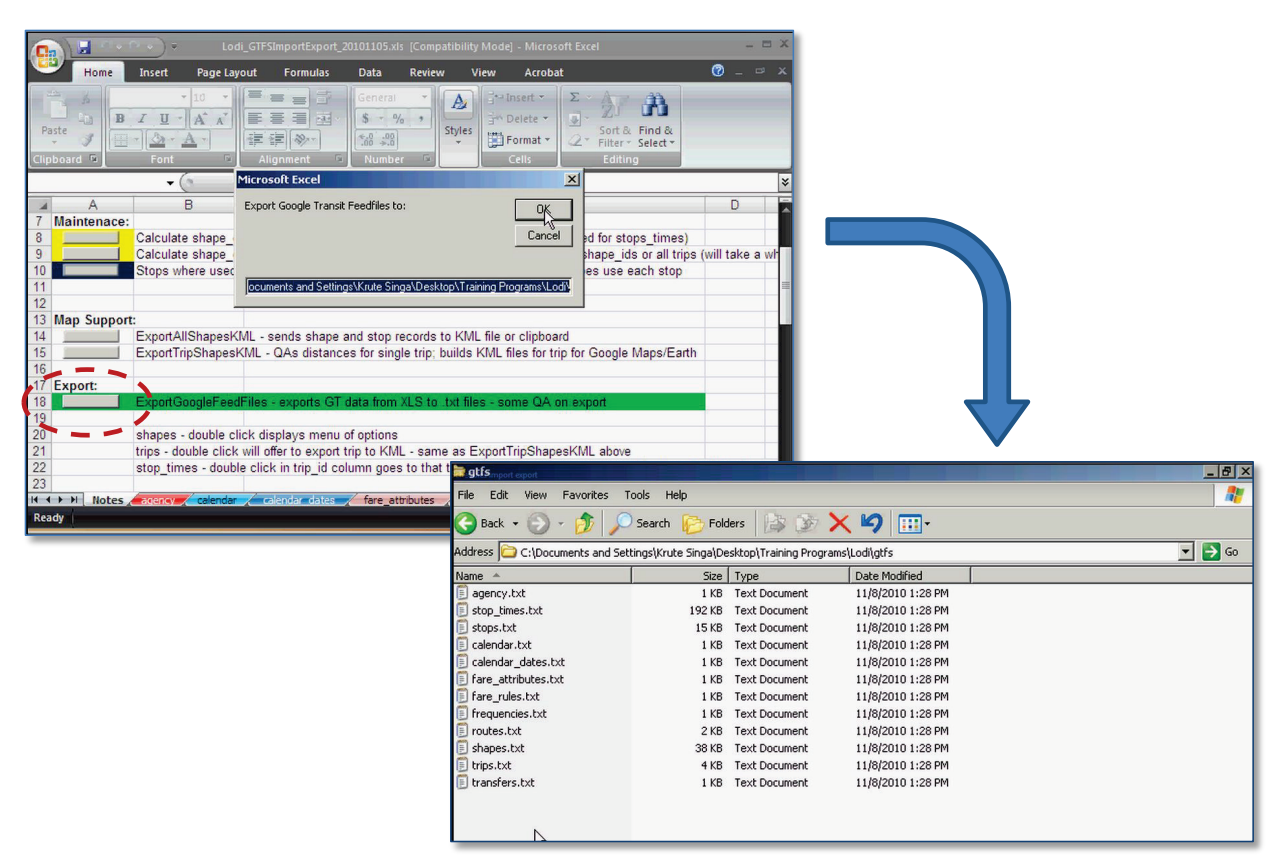

 **Figure E10: Generating GTFS Files with Heitzman's Import/Export Workbook** 

## E.7. VALIDATING GTFS DATA FEEDS

 Following the discussion and exercises on how to create GTFS data files, session participants were and accurately portray the transit service offered. introduced to various validation tools that may be used to ensure that the data do not contain errors

 generation process will typically stop if any major problems are encountered. The discussions then Validator, Google Schedule Viewer, KML Writer, and Google Random Trips Generator. Participants were first informed that Heitzman's Import/Export workbook offers built-in validation tools that can be called at any time during the data development process. It was also noted that the GTFS file moved to brief descriptions of the various available tools, with a particular emphasis on Google Feed

 of erroneous data on the displayed paths of buses or estimated travel times from one bus stop to the coordinates of a bus stop could result in the stop being displayed in China instead of California. To show Using examples with errors, transit agency representatives were shown how the various tools can be used to detect errors in GTFS data. For instance, Google Schedule Viewer was used to show the effects next. Another example showed how simply forgetting to type a minus sign in the latitude/longitude how each tool would catch very simple but significant and often different errors, the same erroneous data was purposefully processed through different tools.

 Discussions on validation were an important part of the training sessions, as many of the agency representatives had concerns whether they would be able to produce error-free data in a timely manner when using the tools presented on their own. Understandably, many of the tools and procedures that

 featuring so many new elements. These fears were alleviated by emphasizing that the validation tools had been introduced were new to them and, even with training, fear could linger in taking on a project presented do offer several safety buffers built into them to ensure that accurate GTFS data is published in Google Transit.

 other individuals look at the output data produced by the GTFS tools before sending it to Google. This was presented as a cost-effective tools, as individuals taking a fresh, first look at coded data may be able A final validation tool that was presented, and which did not require using any software, was to ask to spot problems that have gone unnoticed by individuals who have already spent significant time manipulating them.

### E.8. MAPPING TOOLS AND OPTIONAL SHAPES FILES

 as simple text files containing information about the location of points visited by a vehicle along a given route. While shape files are an optional GTFS data item, their absence results in transit routes appearing follow existing roads. Their primary purpose was presented as allowing bus routes to be "shaped" to This portion of the session introduced Google Earth and how this tool can be used to verifying the coordinates of bus stops and developing shape files modeling transit routes. Shape files were presented on Google Maps as a series of straight lines from one bus stop to the next, rather than appearing to conform to the road geometry.

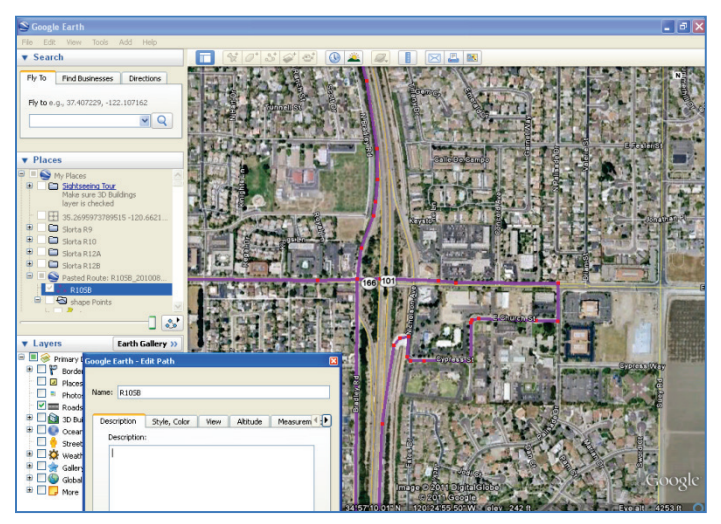

**Figure E11: Editing Shape Points in Google Earth** 

 Agency representatives were then provided with the opportunity to create shapes files in Google Earth bus route 10. When loaded into Google Earth, the points coded along the route appear in red. The be modified. and export them into a GTFS text file using Heitzman's Import/Export workbook. This was done using the example of Figure E11, which represents points along San Luis Obispo Regional Transit Authority's selection of a point along the route (which would then turn blue) allows other points located downstream along the direction of travel to be inserted or adjusted. However, no upstream point can

be modified.<br>Session participants were also shown how to create an alternate route or a detour using Google Earth. adding points to accommodate the alternate route or detour. The resulting pattern was then pasted They were shown how to do this by pasting an existing shape file into Google Earth and then shifting and

back into the "shapes" tab of Heitzman's Import/Export workbook, with a new name representing the new trip pattern.

 An important reminder was that changes made in Google Earth are not incorporated into GTFS text files until the route is selected, copied and pasted back into the "shapes" tab of the Import/Export workbook. recommended to make changes in Google Earth instead as use of this tool would allow obtaining an immediate visual confirmation of how the modified route would eventually be displayed in Google It was also indicated that while editing data directly within the "shapes" tab is acceptable, it is highly Maps.

### E.9. DATA HOSTING AND POSTING

 This portion of the training session focused on options available to host GTFS data and how to resolve various technical issues. Session participants were informed that when a transit agency is satisfied with data. Google does this through a Partner Content Front End (PCFE) application. This application scheduled to occur at 1:00 AM on Thursdays. the developed GTFS data, the resulting dataset has to be hosted on a server for Google to fetch the indicates to Google where the GTFS data is located and whether the last attempted data fetch was successful or unsuccessful. The fetch is done weekly and was, at the time of this report, typically

 Since the GTFS files are simple text files, they take up very minimal space on any computer server. An example indicated that the GTFS data for the San Luis Obispo Regional Transit Agency only occupied 120 Kb of hard drive space. This provided small transit agencies with various options to host their GTFS data:

- Use of in-house servers.
- Renting of server space from a storage supplier (for approximately \$50/year).
- • Upload of data to a server maintained by a regional or national agency providing support for the transit agencies, with data maintenance still executed by agency staff using web portals.
- • Use of consultant servers with an on-going maintenance contract.
- Upload of data upload onto a third-party server, such as the GTFS Data Exchange (discussed later on in the session).

### E.10. ADDITIONAL GTFS VALUES: LANGUAGE OPTION, SCHEDULE PUBLISHING

This portion of the session emphasized that finally going live on Google Transit is not the whole story.<br>Session participants were informed of various additional values that can be extracted from developed for instance required by the federal government to provide transit information in several languages. requirement. An example is shown in Figure E12. Through this example, session participants were **es**) automatically results in Google Transit displaying the GTFS data retrieved from a query in Spanish.<br>While this is a very useful, time-saving feature, a survey of training participants revealed that most of GTFS data. One such value is the ability to post GTFS data in multiple languages. Transit agencies are Within Google Transit, the use of language codes greatly simplifies tasks aiming to satisfy this shown that simply changing the language code in the page link from English (code: **en**) to Spanish (code: them were not aware of this function.

http://www.google.com/maps?f=d&source=s\_d&saddr=Atascadero,+CA&daddr=San+Luis+Obisp o,+CA&**hl=en**&geocode=%3BFUBfGgIdYOHO-Cknwmx7vubsgDFGD-

\_OwpACvA&mra=ls&dirflg=r&ttype=dep&date=4%2F11%2F11&time=1:11pm&noexp=0&noal=0 &sort=def&sll=35.46364,-120.66016&sspn=0.50221,0.883026&ie=UTF8&z=11&start=0

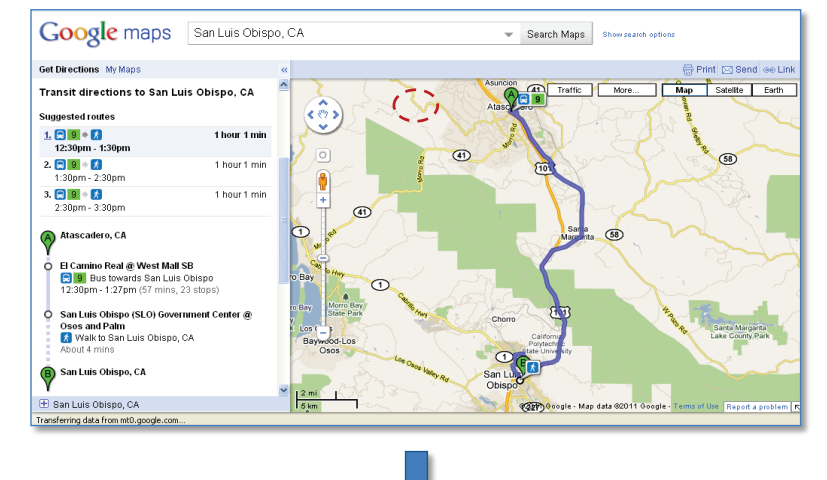

http://www.google.com/maps?f=d&source=s\_d&saddr=Atascadero,+CA&daddr=San+Luis+Obis po,+CA&**hl=es**&geocode=%3BFUBfGgIdYOHO-Cknwmx7vubsgDFGD-

\_OwpACvA&mra=ls&dirflg=r&ttype=dep&date=4%2F11%2F11&time=1:11pm&noexp=0&noal= 0&sort=def&sll=35.46364,-120.66016&sspn=0.50221,0.883026&ie=UTF8&z=11&start=0

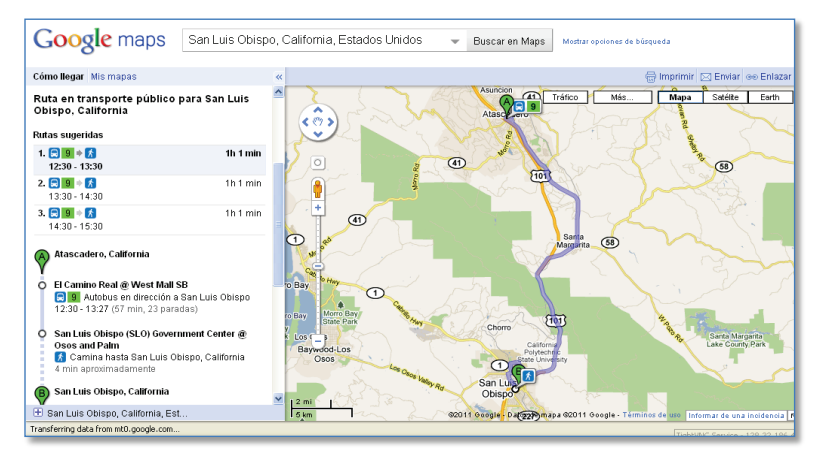

**Figure E12: Effect of Language Option on Displayed Information** 

 The most complicated part of the training program was the portion on the use of TimeTable Publisher and its associated tools, such as the Java Development Kit and Tomcat. As an open source tool opportunity for agencies. With this tool, they only have to update their GTFS data when changes in service would occur. The tool would further allow timetables and maps to be updated with a few developed with Tri-Met in mind, the tool has a relatively complicated installation process. Once installed, however, its use is relatively simple. TimeTable Publisher was introduced as a time-saving keystrokes. It was further indicated that the adoption of this tool by multiple agencies could provide a tremendous opportunity for standardizing tables and maps across a region. An effort from the National RTAP to developing a web-based tool based on the use of TimeTable Publisher was also briefly presented.

### E.11. OPEN-SOURCE GTFS DATA AS SUPPORT FOR OTHER APPLICATIONS

 planners that may use GTFS data. This included a brief presentation of the Walk Score application (shown Figure E13), which has recently become a standardized evaluation of the attractiveness of a region based on the ability to walk to local amenities and accessibility of transit. The last part of the training sessions introduced participants to some applications beyond transit trip

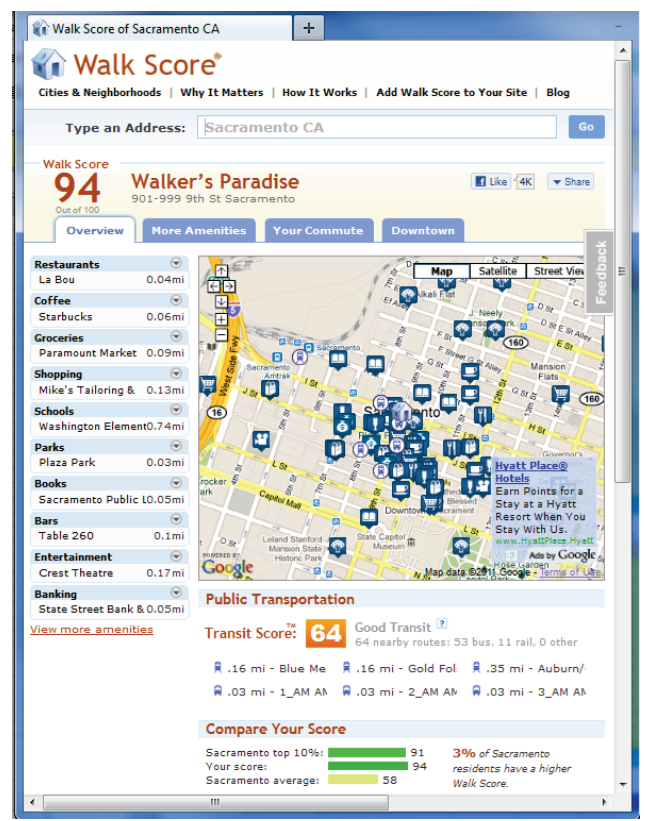

**Figure E13: Walk Score Application** 

 Session participants were then informed that many applications are created by developers who rely on dependent on having access to published GTFS data. Participants were shown the City-Go-Round open data to access the information they need. For transit-related applications, this is particularly website (shown in Figure E14), which is a web application developed by Walk Score aiming to help developers and travelers find useful transit applications and transit-related data and which notably publishes a list of transit agencies for which open data is available.

 It was further emphasized that open data provide tremendous marketing opportunity for transit charge to the transit agency. These applications then act as indirect publicity mechanisms by providing travelers with information regarding available transit services in a region. All that is required from the transit agencies is to supply accurate, up-to-date GTFS data to open data repositories. This led to developed GTFS data onto the GTFS Data Exchange (see Figure E15) was presented. A note was also agencies at a very low cost, as it enables developers to create applications serving transit riders at no discussions on how to create open data. A commonly used method that consists of directly uploading made to indicate that a link to the location where the data may also be provided the Exchange as an alternative to directly supplying the data.

| CA transit agencies on City-Go-Round<br>←<br>俞<br><b>A</b>                                                                          | 鳝                             | ÷              | $+$<br>e.         |                                   |                              | http://www.cityqoround.org/agencies/us/ca/?public=public            |        | $\left \frac{1}{2} - \frac{1}{2}\right $ = City-Go-Round<br>۹<br>ß. |
|----------------------------------------------------------------------------------------------------|-------------------------------|----------------|-------------------|-----------------------------------|------------------------------|---------------------------------------------------------------------|--------|---------------------------------------------------------------------|
|                                                                                                    |                               |                |                   |                                   |                              |                                                                     |        |                                                                     |
|                                                                                                    |                               |                |                   |                                   |                              | City-Go-Round Apps that help you get around                         |        | Walk Score                                                          |
|                                                                                                    |                               |                |                   | Apps Agencies About Transit Score |                              |                                                                     |        | Follow us<br>Friend us                                              |
| <b>Find apps near me:</b>                                                                                                    |                               |                |                   | Type a city or ZIP                |                              |                                                                     | Search |                                                                     |
| All CA Transit Agencies with Open Data<br>Transit agencies in CA: 120. With open data: 45. Without open data: 75.<br>With Open Data | $\blacktriangleright$ CA (us) |                |                   | - All Countries                   |                              | ۰                                                                   |        | Feedbac                                                             |
| <b>Name</b>                                                                                                    | Open<br>Data                  | Date<br>Added  | Real-time<br>Data | City                              | $\div$ State $\div$ Director |                                                                     |        | ♦ Twitter ♦ Agency URL                                              |
| San Francisco<br>Municipal Railway                                                                                                  | Yes                           | 2009/02/25 Yes |                   | San<br>Francisco                  | CA                           | Mr. Nathaniel Ford, Sr.<br>(Executive)<br>Director/CEO, MTA)        |        | http://www.sfmta.com/                                               |
| City of Santa Rosa                                                                                                    | Yes                           | 2010/09/03 No  |                   | Santa Rosa                        | CA                           | Mr. Robert Dunlavev<br>(Director, Transit and<br>Parking)           |        | http://ci.santa-rosa.ca.us/                                         |
| Sacramento<br><b>Regional Transit</b><br><b>District</b>                                                                            | Yes                           | 2008/10/29 No  |                   | Sacramento CA                     |                              | Mr. Michael Wiley<br>(General Manager)                              | None   | http://www.sacrt.com                                                |
| San Diego<br><b>Metropolitan Transit</b><br><b>System</b>                                                                           | Yes                           | 2009/07/08 No  |                   | San Diego                         | CA                           | Mr. Paul Jablonski<br>(Chief Executive<br>Officer)                  | @sdmts | http://www.sdmts.com/                                               |
| City of Vallejo<br>Transportation<br>Program                                                                                        | Yes                           | 2009/09/09 No  |                   | Valleio                           | CA                           | Ms. Crystal Odum<br>Ford (Transportation)<br>Superintendent)        | None   | http://www.vallejotransit.com                                       |
| Peninsula Corridor<br><b>Joint Powers Board</b>                                                                                     | Yes                           | 2008/10/29 No. |                   | San Carlos                        | CA                           | Mr Michael Scanlon<br>(Executive Director)                          |        | http://www.caltrain.com/                                            |
| Unitrans - City of<br>Davis/ASUCD                                                                                                   | Yes                           | 2008/10/29     | No                | Davis                             | CA                           | Mr. Geoff Straw<br>(General Manager)                                | None   | http://www.unitrans.com                                             |
| <b>Yolo County</b><br>Transportation<br>District                                                                                    | Yes                           | 2011/01/31 No  |                   | Woodland                          | CA                           | Mr. Terry Bassett<br>(Executive Director)                           |        | http://www.yolobus.com/                                             |
| <b>Redding Area Bus</b><br>Authority                                                                                                | Yes                           | 2009/10/27 No  |                   | Redding                           | CA                           | Mr. Brian Crane<br>(Director of<br>Transportation &<br>Engineering) | None   | http://www.ci.redding.ca.us<br>/raba/rabahome.htm                   |
| Yuba-Sutter Transit<br>Authority                                                                                                    | Yes                           | 2011/01/31 No  |                   | Marysville                        | CA                           | Mr. Keith Martin<br>(Transit Manager)                               |        | http://www.yubasuttertransit.com/                                   |

**Figure E14: City-Go-Round Application** 

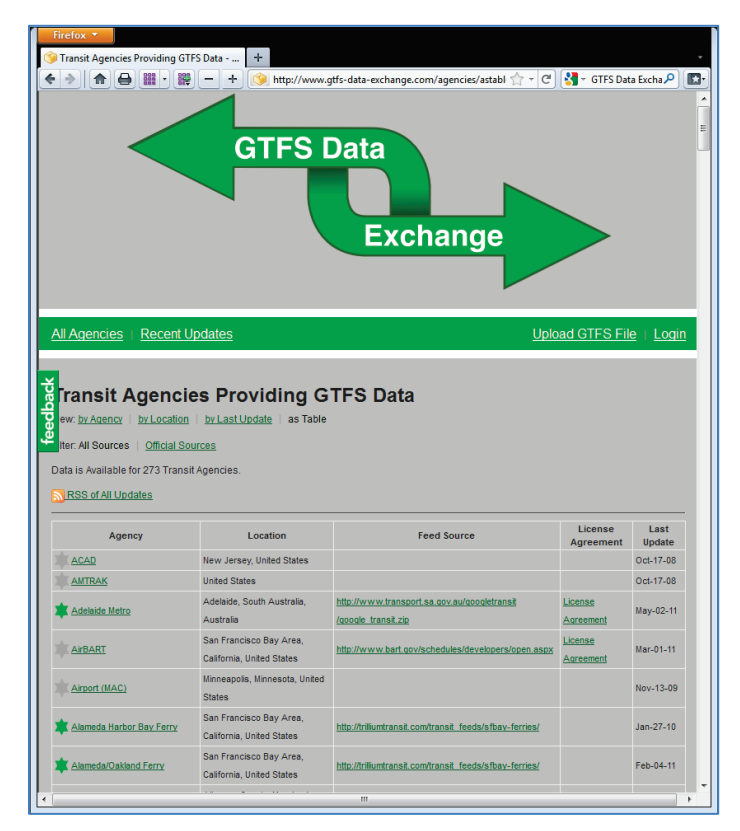

**Figure E15: GTFS Data Exchange** 

 subscribing to Google Analytics. Google Analytics is a free application offered Google commonly used by Transit can be accessed. A screenshot of a Google Analytics report is shown in Figure E16. This example [\(http://www.rideshare.org/NewHome.aspx\)](http://www.rideshare.org/NewHome.aspx) where travelers could access an interface to Google Transit. their GTFS data, as well as their website in general. However, while Google Analytics can be used is to track visits to any website maintained by an agency, this application cannot be used to track the number of times individuals access the agency's GTFS data directly from Google Transit or Google Maps. Since regarding the operation of these websites as proprietary information. A final topic of discussion was the potential to obtain online trip planner utilization statistics by webmasters to generate statistics about visits to a website. Transit agencies can use the application to track the number of visitors to the agency's webpages where the online trip planner or a link to Google shows hit statistics over a 5-month period for the San Luis Obispo Regional Ridershare webpage Use of this information can give transit agencies a sense of how many people are planning trips using the Google Transit and Google Maps websites are operated by Google, Google considers all statistics

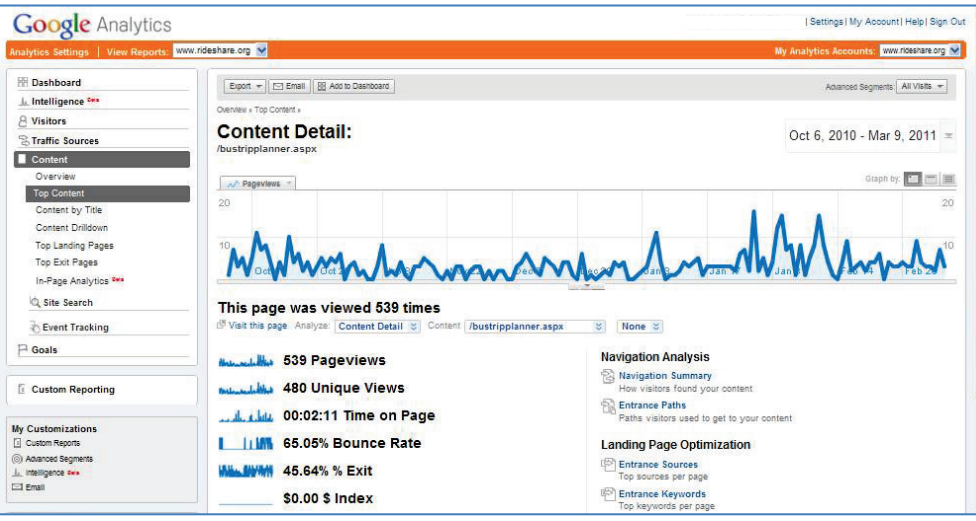

**Figure E16: Google Analytics Statistics Example**  (Courtesy from San Luis Obispo Rideshare)

## E.12. TRAINING SESSIONS FEEDBACK

 for transit agency staff seeking to develop on their own their GTFS data, the training sessions helped the project team getting feedbacks on agency perspectives, suggestions for future sessions, and support for further developing a vision for the potential and growth of an information network on Google Transit. At the end of the training session, a feedback questionnaire was passed out to the participants. Results from the questionnaire indicated overall satisfaction with the sessions. Responses indicated that the technical level of the presented material was just right, that the sessions were an effective learning tool, and that the material presented was neither easy nor difficult. In addition to providing a resource tool

# **APPENDIX F. AGENCY RESOURCE SURVEY DATA**

This appendix provides additional details on the survey of transit agencies that was conducted in February 2010 to assess the needs associated with the development of GTFS data for online transit trip planners. Information provided below includes:

- The questionnaire that was sent to transit agencies
- • A summary of the raw data that was collected through the survey

### F.1. SURVEY QUESTIONNAIRE

#### **INTRODUCTORY TEXT**

 Caltrans Division of Mass Transportation and Division of Research and Innovation has partnered public transportation and schedule information over the internet for smaller transit agencies , in a convenient and clearly accessible form. Easily accessible information on transit options will improve with California Center for Innovative Transportation (CCIT) to research options for disseminating the overall levels of service and encourage modal shift by facilitating casual users, non-locals and social service agencies to use transit.

 Google Transit feed Specification (GTFS) format. Creating the GTFS feed will require a time CCIT/Caltrans are selecting a few smaller transit agencies in California to provide them with the resources and technical skills to organize their stops/routes/schedule data and convert it to the commitment from the transit agency staff to locate the vehicle stops accurately. The agency's time commitment will vary based on the number of stops and routes.

 initial maintenance assistance to the participating agencies. After full implementation, the agencies will be responsible for the continued maintenance of the GTFS feeds. CCIT and Caltrans will provide all the resources needed for developing the GTFS feed and limited

The following four maintenance models are being explored:

- 1. Web-based upkeep and hosting by a third party vendor, which costs about \$900 per year;
- vary upwards of 40 hours a year based on the frequency and the types of modifications to 2. Spreadsheet tools based upkeep by the transit agency staff for which time commitment may the system;
- 3. GTFS feed is hosted by an entity in your general area (e.g., Council of Governments or Larger Regional Transit Agency) through an agreement;
- 4. GTFS feed is hosted at a central location by Caltrans and kept up using a centralized open source software by the transit agency through a web interface.

 verification of the accuracy. The transit agency will own the final product, and will be able to A web-server that may host the GTFS feed at the transit agency would be helpful. If there is no georeferenced data on the stops, CCIT will collect some or most of the data, relying on the agency for provide access to Caltrans and others for planning purposes on request.

#### **QUESTIONS REGARDING SYSTEM CHARACTERISTICS**

1. What type of transit services do you offer? (please note that demand responsive services cannot *be published on Google Transit)* 

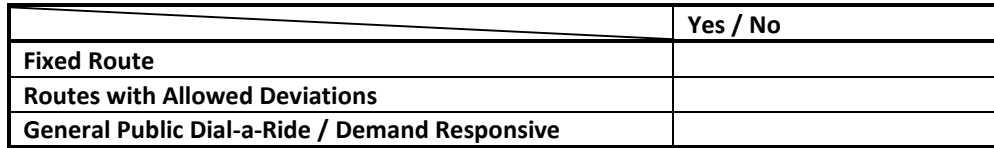

- 2. Do your agency schedules and routes vary by the time of year? (Yes/ No) \_\_\_\_\_\_\_\_\_\_\_
- 3. How many routes do you serve? \_\_\_\_\_\_\_\_\_\_\_\_\_\_\_\_
- 4. How many stops do you serve?
- 5. How often are changes to your transit schedules or routes made?
- 6. Indicate which of the following information you have in an electronic format? (*if so, please indicate in what format they are available)*

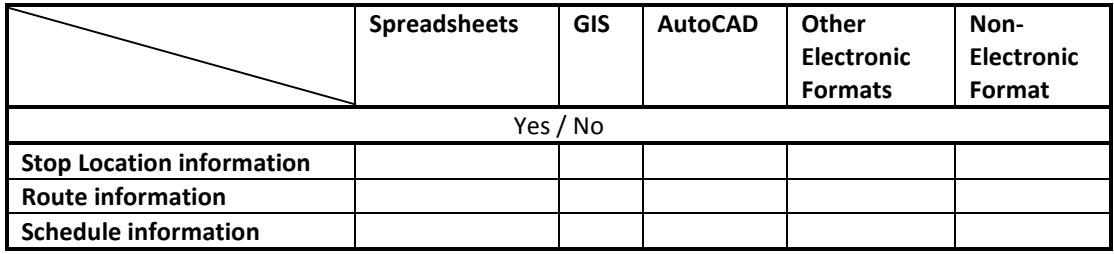

7. Please indicate your ridership for the years 2007, 2008 and 2009 (*if available*).

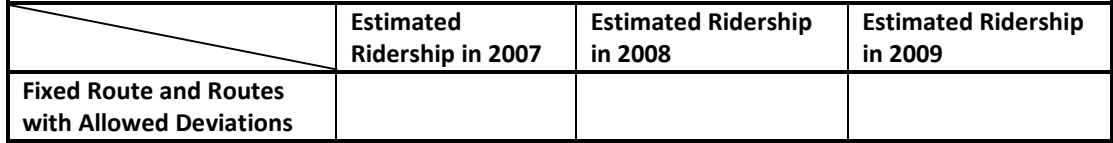

#### **QUESTIONS REGARDING AVAILABLE RESOURCES**

\_\_\_\_\_\_\_\_\_\_\_\_\_\_\_\_\_\_\_\_\_\_\_\_\_\_\_\_\_\_\_\_\_

- 1. How many full-time employee equivalents (FTEs) did your agency maintain for FY 2008/09?
- following functions (FY 2008/09)? If consultants were retained to perform any of these 2. Among administrative and office staff, what percentage of total staff time is devoted to the functions, please estimate the total consultant cost during the past three fiscal years.

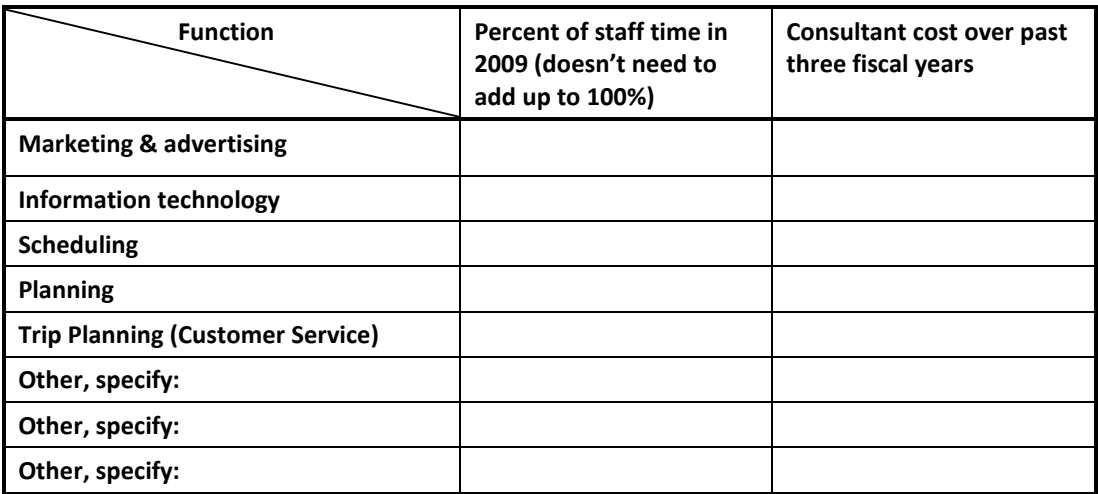

- 3. Does your agency provide route and schedule information on a website? (Yes/ No) \_\_\_\_\_\_\_\_\_\_\_\_\_\_
	- a. If yes for above, provide number of visits to your website in the year 2009

\_\_\_\_\_\_\_\_\_\_\_\_\_\_\_\_\_\_\_\_\_\_\_\_\_\_\_\_\_\_\_\_\_\_\_\_\_\_\_\_\_\_\_\_\_\_\_\_\_\_\_\_\_\_\_\_\_\_\_\_

- 4. Does your agency track the number of route and schedule information inquiries?  $(Yes/No)$ 
	- a. If yes above, provide an estimate of number of queries for the year 2009?

\_\_\_\_\_\_\_\_\_\_\_\_\_\_\_\_\_\_\_\_\_\_\_\_\_\_\_\_\_\_\_\_\_\_\_\_\_\_\_\_\_\_\_\_\_\_\_\_\_\_\_\_

- 5. Are you using an automated phone system to answer route, schedule, and trip planning information requests? (Yes/ No) \_\_\_\_\_\_\_\_\_\_\_\_\_
- 6. Does your agency use any software programs/ technologies for dispatching and/or scheduling? (Yes / No) \_\_\_\_\_\_\_\_\_\_\_\_
	- a. If yes above, what software is used?
- 7. What sort of internet access do you have, if any, at your location(s) for administration and scheduling/dispatch? If there are multiple locations, please specify for each location.

8. Do you have access to a web-server? (Yes/No) \_\_\_\_\_\_\_\_\_\_\_\_\_\_\_

\_\_\_\_\_\_\_\_\_\_\_\_\_\_\_\_\_\_\_\_\_\_\_\_\_\_\_\_\_\_\_\_\_\_\_\_\_\_\_\_\_\_\_\_\_\_\_\_\_\_\_\_\_\_

- b. If yes, please indicate who owns and operates the server. \_\_\_\_\_\_\_\_\_\_\_\_\_\_\_\_\_\_\_
- 9. Do you use Automated Vehicle Location (AVL) technology? (Yes/ No)

#### 10. Please rate your agencies capabilities to perform the following?

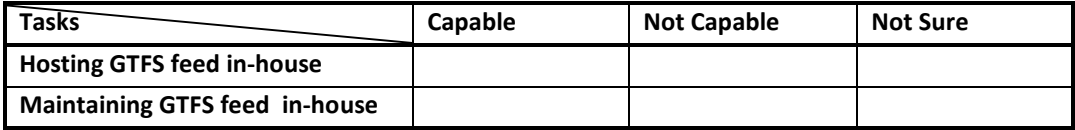

11. Please indicate your order of preference for GTFS feed maintenance.

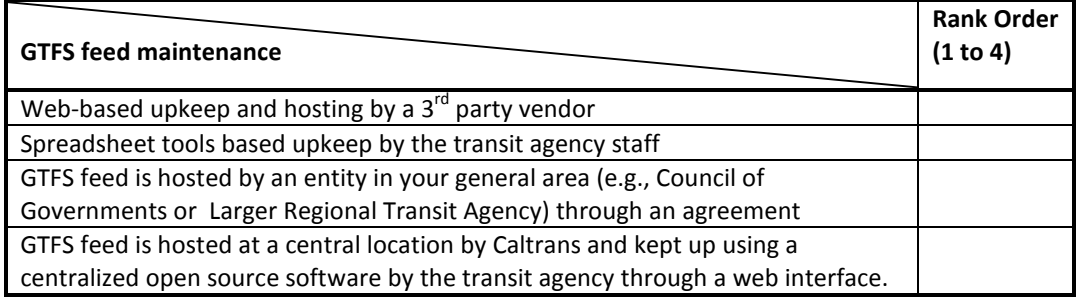

#### **QUESTIONS REGARDING AGREEMENT/APPROVAL PROCESS**

By implementing GTFS, transit agencies license their data in the GTFS format to be used by Google Inc. By implementing GTFS, transit agencies license their data in the GTFS format to be used by Google Inc.<br>Transit agencies continue to own the data feed and the intellectual property rights to their data.<br>Agencies agree to ke

1. What are the steps needed to be undertaken by your agency to sign the standard agreement with Google Transit? (example agreement available on request)

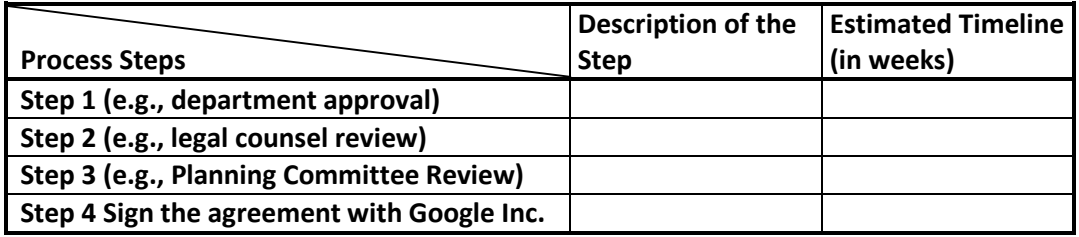

2. What information does your agency need from CCIT to start the agreement process?

\_\_\_\_\_\_\_\_\_\_\_\_\_\_\_\_\_\_\_\_\_\_\_\_\_\_\_\_\_\_\_\_\_\_\_\_\_\_\_\_\_\_\_\_\_\_\_\_\_\_\_\_\_\_\_\_\_\_\_\_\_\_\_\_\_\_\_\_\_\_\_\_\_\_

#### F.2. SURVEY RESPONSES

Responses from the survey questionnaire were obtained from the seven following transit agencies:

- • Altamont Commuter Express (ACE Rail)
- • Cerritos on Wheels (COW)
- • Escalon Transit Services (eTran)
- • Folsom Transit Division
- • Paso Robles Transit (Paso Express)
- North County Shuttle (NCS)
- • Yuba Sutter Transit

 the table corresponds to one of the main section of the questionnaire. Interpretation of the data is Tables B1, B2 and B3 provide the raw data that was collected from the returned questionnaires. Each of provided in the main section of the report.

|                        |                 | <b>Type of Transit Services</b> |                            | Schedule &           | Routes                       | <b>Stops</b> | Frequency of | <b>Electronic Format</b>   |              |                |                |         | Ridership |         |
|------------------------|-----------------|---------------------------------|----------------------------|----------------------|------------------------------|--------------|--------------|----------------------------|--------------|----------------|----------------|---------|-----------|---------|
|                        | Fixed<br>Routes | Allow<br><b>Deviations</b>      | Dial-a-ride                | Routes vary?         |                              |              | changes?     |                            | <b>Stops</b> |                | Route Schedule | 2007    | 2008      | 2009    |
| <b>ACE Rail</b>        | Y               | N                               | ${\sf N}$                  | ${\sf N}$            | $\overline{3}$               | 9            | $1$ / year   | XLS<br>GIS<br>CAD<br>Other | Web          | Web            | Web            | 752,286 | 864,617   | 682,719 |
|                        |                 |                                 |                            |                      |                              |              |              | Non                        |              |                |                |         |           |         |
| Cerritos on            | Y               | Y                               | ${\sf N}$                  | Y                    | $\overline{2}$               | 85           | not often    | XLS                        | Y            | Y              | Y              | 230,158 | 246,335   | 285,674 |
| Wheels                 |                 |                                 | (for seniors &<br>disabled | (schedules           | (1 route per<br>direction on | (on each     |              | GIS                        | Y            | Υ              | N              |         |           |         |
|                        |                 |                                 | residents)                 | change in<br>summer, | same path)                   | route)       |              | CAD                        | N            | ${\sf N}$      | N              |         |           |         |
|                        |                 |                                 |                            | Saturday             |                              |              |              | Other                      | N<br>Y       | ${\sf N}$<br>Y | N<br>Υ         |         |           |         |
|                        |                 |                                 |                            | different)           |                              |              |              | Non                        |              |                |                |         |           |         |
| Escalon                | Y               | Y                               | Y                          | ${\sf N}$            | $\mathbf{1}$                 | 30           | $1/$ year    | XLS                        | Y            | Y              | Y              | 1,282   | 1,308     | 1,830   |
|                        |                 |                                 |                            |                      |                              |              |              | GIS                        | Y            | Y              | N              |         |           |         |
|                        |                 |                                 |                            |                      |                              |              |              | CAD                        | N            | ${\sf N}$      | N              |         |           |         |
|                        |                 |                                 |                            |                      |                              |              |              | Other                      | Υ<br>Y       | Υ<br>Υ         | Υ<br>Y         |         |           |         |
| Folsom                 | Y               | Y                               | Υ                          | ${\sf N}$            | $\mathbf 2$                  | 188          | 1.8/year     | Non<br>XLS                 | ${\sf N}$    | ${\sf N}$      | ${\sf N}$      | 71,801  | 79,028    | 87,449  |
|                        |                 |                                 |                            |                      |                              |              |              | GIS                        | N            | ${\sf N}$      | ${\sf N}$      |         |           |         |
|                        |                 |                                 |                            |                      |                              |              |              | CAD                        | ${\sf N}$    | ${\sf N}$      | N              |         |           |         |
|                        |                 |                                 |                            |                      |                              |              |              | Other                      | Y            | Y              | Υ              |         |           |         |
|                        |                 |                                 |                            |                      |                              |              |              | Non                        | N            | N              | N              |         |           |         |
| Paso                   | Y               | N                               | Y                          | ${\sf N}$            | 5                            | 138          | 0.5/year     | XLS                        | Y            | Y              | Y              | 179,795 | 204,571   | 194,659 |
| <b>Express</b>         |                 |                                 |                            |                      |                              |              |              | GIS                        | N            | ${\sf N}$      | N              |         |           |         |
|                        |                 |                                 |                            |                      |                              |              |              | CAD                        | N            | ${\sf N}$      | N              |         |           |         |
|                        |                 |                                 |                            |                      |                              |              |              | Other                      | Υ            | Y              | Υ              |         |           |         |
|                        |                 |                                 |                            |                      |                              |              |              | Non                        | Y<br>Y       | Y<br>Y         | Y              |         |           |         |
| <b>North</b><br>County | Y               | N                               | Y                          | ${\sf N}$            | $\mathbf 1$                  | 41           | $1$ / year   | <b>XLS</b>                 | N            | ${\sf N}$      | Y<br>${\sf N}$ | 43,629  | 50,386    | 55,322  |
| Shuttle                |                 |                                 |                            |                      |                              |              |              | GIS<br>CAD                 | N            | ${\sf N}$      | N              |         |           |         |
|                        |                 |                                 |                            |                      |                              |              |              | Other                      | N            | ${\sf N}$      | N              |         |           |         |
|                        |                 |                                 |                            |                      |                              |              |              | Non                        | N            | ${\sf N}$      | N              |         |           |         |
| Yuba                   | Y               | Y                               | Y                          | ${\sf N}$            | 11                           | 280±         | $1.5 /$ year | XLS                        | N            | ${\sf N}$      | N              | 759,100 | 878,900   | 988,800 |
| Sutter                 |                 |                                 |                            |                      |                              |              |              | GIS                        | N            | ${\sf N}$      | N              |         |           |         |
|                        |                 |                                 |                            |                      |                              |              |              | CAD                        | Ν            | ${\sf N}$      | N              |         |           |         |
|                        |                 |                                 |                            |                      |                              |              |              | Other                      | ${\sf N}$    | ${\sf N}$      | N              |         |           |         |
|                        |                 |                                 |                            |                      |                              |              |              | Non                        | N            | ${\sf N}$      | N              |         |           |         |
|                        |                 |                                 |                            |                      |                              |              |              |                            |              |                |                |         | No DR     |         |

**Table F1: Survey Results – System Characteristics** 

| Agency          | <b>FTEs</b>       | Percentage of Total Staff Time |                  |          |   | Route on Web      | <b>Track</b> | Automated        | Software         | Internet         |            |     | Web-server?              | AVL?         |                   | Capabilities    | <b>GTFS Maintenance</b>    |                         |
|-----------------|-------------------|--------------------------------|------------------|----------|---|-------------------|--------------|------------------|------------------|------------------|------------|-----|--------------------------|--------------|-------------------|-----------------|----------------------------|-------------------------|
|                 | 2008/09           |                                | Staff Consultant |          |   | $Y/N$ # of visits | Inquiries?   | Phone<br>System? | for<br>dispatch? | Site(s)          | Access     | Y/N | Host                     |              | Host              | Maintain        | Options                    | Rank                    |
| <b>ACE Rail</b> | 30                | Market                         | 25               |          | Y | Unknown           | N            | N                | N                | Onsite           | $T-1$      | Y   | In-house IT              | N            | Not sure Capable  |                 | Web-based                  | 4                       |
|                 |                   | IT                             | 25               |          |   |                   |              |                  |                  | Monitoring       |            |     | Personnel                |              |                   |                 | Spreadsheet                | $\mathbf{1}$            |
|                 |                   | Schedule                       |                  |          |   |                   |              |                  |                  | Center           |            |     |                          |              |                   |                 | Entity in area             | $\overline{2}$          |
|                 |                   | Plan                           | 50               |          |   |                   |              |                  |                  |                  |            |     |                          |              |                   |                 | Caltrans                   | 3                       |
|                 |                   | Trip                           | 15               |          |   |                   |              |                  |                  |                  |            |     |                          |              |                   |                 |                            |                         |
| <b>COW</b>      | $2$ (city),       | Market                         | 10               |          | Y | 5000              | $\mathsf{N}$ | ${\sf N}$        | Y                | Paramount,       |            | Y   | City of                  | N            |                   | Capable Capable | Web-based                  | $\overline{4}$          |
|                 | $12 - 15$         | IT                             | 5                |          |   |                   |              |                  | (Trapeze)        | <b>CA</b>        |            |     | Cerritos &               |              |                   |                 | Spreadsheet                | $\mathbf 2$             |
|                 | drivers, 2        | Schedule                       |                  |          |   |                   |              |                  |                  |                  |            |     | Transit                  |              |                   |                 | Entity in area             | 3                       |
|                 | dispatch,<br>1 PM | Plan                           | 10               |          |   |                   |              |                  |                  |                  |            |     | Provider                 |              |                   |                 | Caltrans                   | $\mathbf{1}$            |
|                 |                   | Trip                           | 75               |          |   |                   |              |                  |                  |                  |            |     |                          |              |                   |                 |                            |                         |
| Escalon         | 0.5               | Market                         | 25               |          | Y | Unknown           | N            | N                | N                | Contractor's     | <b>DSL</b> | Y   | City of                  | N            | Not               | Not             | Web-based                  | $\overline{2}$          |
|                 |                   | IT                             | 5                |          |   |                   |              |                  |                  | facility         |            |     | Escalon                  |              |                   | Capable Capable | Spreadsheet                | $\mathbf{1}$            |
|                 |                   | Schedule                       | $10\,$           |          |   |                   |              |                  |                  | <b>City Hall</b> | $T-1$      |     |                          |              |                   |                 | Entity in area             | 3                       |
|                 |                   | Plan                           | 60               |          |   |                   |              |                  |                  |                  |            |     |                          |              |                   |                 | Caltrans                   | $\overline{4}$          |
|                 |                   | Trip                           | 5                | 25       |   |                   |              |                  |                  |                  |            |     |                          |              |                   |                 |                            |                         |
| Folsom          | 11                | Market<br>IT                   | 10               |          | Y | Unknown           | ${\sf N}$    | ${\sf N}$        | Y<br>(Trapeze)   |                  |            | Y   | City of<br>Folsom        | N            | Not sure Not sure |                 | Web-based                  | $\mathbf{1}$            |
|                 |                   | Schedule                       | $20\,$           |          |   |                   |              |                  |                  |                  |            |     |                          |              |                   |                 | Spreadsheet                | $\overline{\mathbf{c}}$ |
|                 |                   | Plan                           | $20\,$<br>20     |          |   |                   |              |                  |                  |                  |            |     |                          |              |                   |                 | Entity in area<br>Caltrans | 4<br>3                  |
|                 |                   | Trip                           | 30               |          |   |                   |              |                  |                  |                  |            |     |                          |              |                   |                 |                            |                         |
| Paso            |                   | Market                         | 15               |          | Y | 1855              | N            | N                | N                | Admin            |            | Y   | City IT                  | $\mathsf{N}$ | Not sure Not sure |                 | Web-based                  | 4                       |
| <b>Express</b>  |                   | IT                             | 5                |          |   |                   |              |                  |                  |                  |            |     | Dept.                    |              |                   |                 | Spreadsheet                | $\mathbf{1}$            |
|                 |                   | Schedule                       |                  | \$70,000 |   |                   |              |                  |                  | Dispatch         |            |     |                          |              |                   |                 | Entity in area             | $\overline{2}$          |
|                 |                   | Plan                           |                  | \$30,000 |   |                   |              |                  |                  |                  |            |     |                          |              |                   |                 | Caltrans                   | 3                       |
|                 |                   | Trip                           |                  | \$45,000 |   |                   |              |                  |                  |                  |            |     |                          |              |                   |                 |                            |                         |
| <b>NCS</b>      | 8                 | Market                         | 5                |          | Y | Unknown           | N            | N                | N                |                  |            | Y   | City                     | N            | Not sure Not sure |                 | Web-based                  | $\mathbf{3}$            |
|                 |                   | IT                             |                  |          |   |                   |              |                  |                  |                  |            |     |                          |              |                   |                 | Spreadsheet                | $\overline{2}$          |
|                 |                   | Schedule                       |                  |          |   |                   |              |                  |                  |                  |            |     |                          |              |                   |                 | Entity in area             | $\mathbf{1}$            |
|                 |                   | Plan                           | 5                |          |   |                   |              |                  |                  |                  |            |     |                          |              |                   |                 | Caltrans                   | 4                       |
|                 |                   | Trip                           |                  |          |   |                   |              |                  |                  |                  |            |     |                          |              |                   |                 |                            |                         |
| Yuba            | 2.5 <sub>±</sub>  | Market                         | 5                |          | Y | Unknown           | N            | N                | N                | All              | <b>DSL</b> | N   | $\overline{\phantom{a}}$ | N            | Not sure Not sure |                 | Web-based                  | $\mathbf{1}$            |
| Sutter          |                   | IT                             | 5                | \$5,000  |   |                   |              |                  |                  |                  |            |     |                          |              |                   |                 | Spreadsheet                | 4                       |
|                 |                   | Schedule                       | 5                |          |   |                   |              |                  |                  |                  |            |     |                          |              |                   |                 | Entity in area             | $\overline{\mathbf{c}}$ |
|                 |                   | Plan                           | $10\,$           |          |   |                   |              |                  |                  |                  |            |     |                          |              |                   |                 | Caltrans                   | 3                       |
|                 |                   | Trip                           | 5                |          |   |                   |              |                  |                  |                  |            |     |                          |              |                   |                 |                            |                         |
|                 |                   | Finance/Gran                   | 30               |          |   |                   |              |                  |                  |                  |            |     |                          |              |                   |                 |                            |                         |
|                 |                   | Gen. Admin                     | 20               |          |   |                   |              |                  |                  |                  |            |     |                          |              |                   |                 |                            |                         |
|                 |                   | Purchasing                     | 20               |          |   |                   |              |                  |                  |                  |            |     |                          |              |                   |                 |                            |                         |

**Table F2: Survey Results – Available Resources** 

| Agency          |        | 1. Steps Needed                     |                | 2. Information Needed                       |
|-----------------|--------|-------------------------------------|----------------|---------------------------------------------|
|                 |        | Description                         | <b>Time</b>    |                                             |
|                 |        |                                     | (Weeks)        |                                             |
| <b>ACE Rail</b> | Step 1 | Agreement in Place                  |                | Agreement in place                          |
|                 | Step 2 |                                     |                |                                             |
|                 | Step 3 |                                     |                |                                             |
|                 | Step 4 |                                     |                |                                             |
| <b>COW</b>      | Step 1 |                                     |                | Sample agreement &<br>references from other |
|                 | Step 2 |                                     |                | agencies that have been                     |
|                 | Step 3 |                                     |                | assisted in the past                        |
|                 | Step 4 |                                     |                |                                             |
| <b>Escalon</b>  | Step 1 | Request                             | $\mathbf{1}$   | Agreement, program                          |
|                 | Step 2 | <b>Submit Documents</b>             | 3              | details and cost<br>implications            |
|                 | Step 3 |                                     |                |                                             |
|                 | Step 4 | Sign Agreement                      | $\mathbf{1}$   |                                             |
| Folsom          | Step 1 | <b>Department Approval</b>          | $\overline{2}$ | Notice of Intent to                         |
|                 | Step 2 | Legal Review                        | $\overline{2}$ | Department Head, Richard<br>Lorenz          |
|                 | Step 3 | <b>Information Staff Approval</b>   | $\overline{2}$ |                                             |
|                 | Step 4 |                                     |                |                                             |
| Paso            | Step 1 | <b>Department Approval</b>          | $\mathbf{1}$   | Cost & Template                             |
| <b>Express</b>  | Step 2 | <b>City Attorney Review</b>         | $\overline{2}$ |                                             |
|                 | Step 3 |                                     |                |                                             |
|                 | Step 4 | Approval by City Manager            | 3              |                                             |
| <b>NCS</b>      | Step 1 | Director Signature                  | $\mathbf{1}$   | Draft Agreement                             |
|                 | Step 2 | City Attorney                       | 4              |                                             |
|                 | Step 3 | City Council (possible)             | 4              |                                             |
|                 | Step 4 | After City Council Action if needed | 4              |                                             |
| Yuba            | Step 1 | <b>Department Approval</b>          | <b>NA</b>      | Send Draft Agreement for                    |
| Sutter          | Step 2 | Legal Counsel Rev.                  | Done           | Signature                                   |
|                 | Step 3 | <b>Planning Committee</b>           | <b>NA</b>      |                                             |
|                 | Step 4 | Sign Agreement                      | Waiting        |                                             |

**Table F3: Survey Results – Agreement/Approval Process** 

# **APPENDIX G. GOOGLE TRANSIT AGENCY EXPERIENCE SURVEY DATA**

This appendix provides additional details on the survey of experiences of transit agencies with Google Transit that was conducted between November 1, 2010 and December 7, 2010. Information provided below includes:

- • Questionnaire that was administered to agencies that had already launched an online transit trip planner
- • Questionnaire that was administered to agencies that had not yet launched an online transit trip planner.
- • List of agencies that responded to the survey
- • Summary of data collected through the survey for both agencies with and without an online transit trip planner.

### G.1. QUESTIONNAIRE 1: AGENCIES WITH ONLINE TRANSIT TRIP PLANNER

### **INTRODUCTORY TEXT**

 is highly appreciated and will be used to help other small agencies throughout the state to This survey will help to determine whether Google Transit is effective in enhancing your agency's operations and ability to provide transit information to customers. Your cooperation make informed decisions in their operations and choices regarding transit planners.

 Caltrans has partnered with the California Center for Innovative Transportation (CCIT) at UC Berkeley to research options for disseminating small public transit agency schedule information over the internet. Easily accessible information on transit options will improve information availability and can encourage a shift to public transportation by facilitating route planning for casual users, non-locals and social service agencies. This survey is a part of the evaluation of the GTFS implementation process and results.

#### **GTFS IMPLEMENTATION PROCESS**

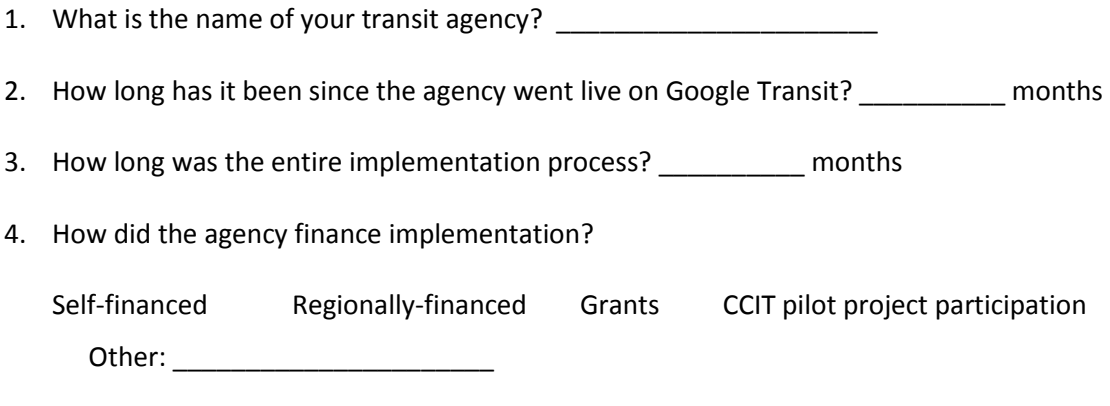

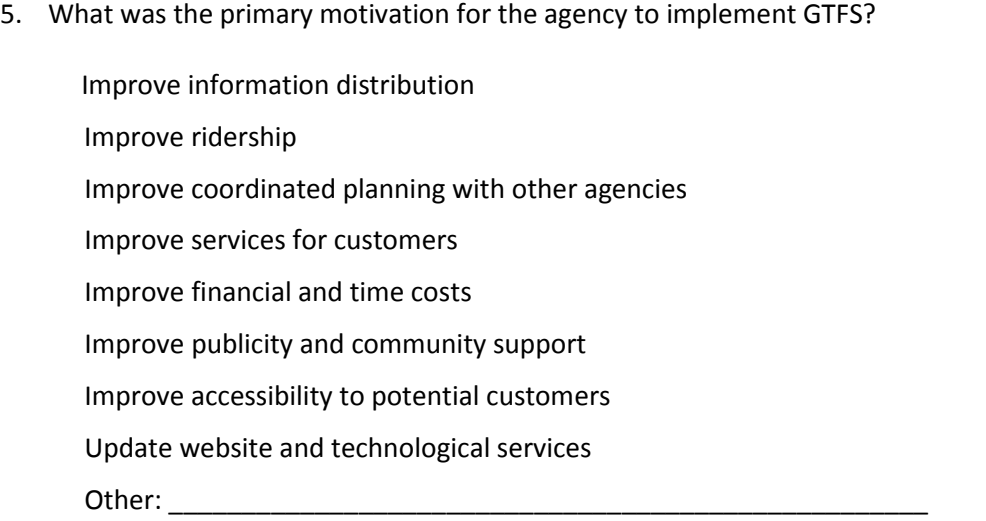

6. What was the agency's primary concern for GTFS implementation initially? *Choose one.* 

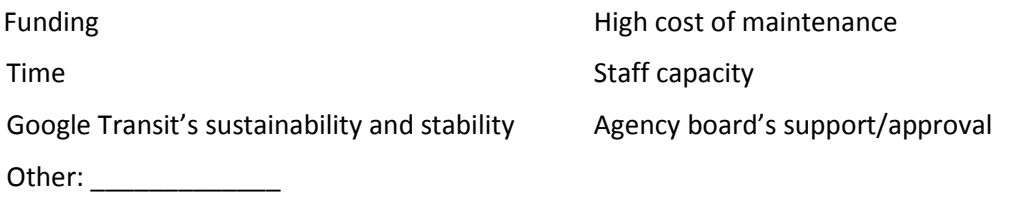

7. What are the agency's concerns after implementation? *Check all that apply.* 

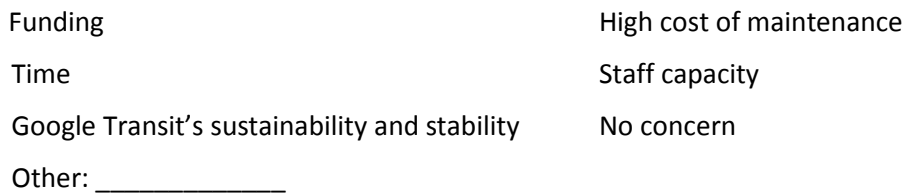

 8. What kind of challenges, if any, did the agency experience during/through implementation? *Check all that apply.* 

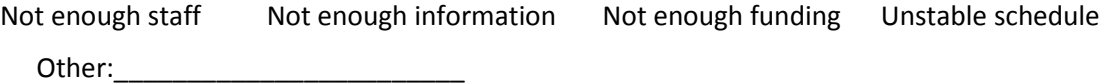

 *\_\_\_\_\_\_\_\_\_\_\_\_\_\_\_\_\_\_\_\_\_\_\_\_\_\_\_\_\_\_\_\_\_\_\_\_\_\_\_\_\_\_\_\_\_\_\_\_\_\_\_\_\_\_\_\_\_\_\_\_\_\_\_\_\_\_\_\_\_\_\_\_* 

9. Was the implementation in-house or contracted?

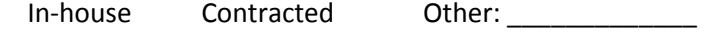

- 10. Please indicate the percent of staff time spent in implementing GTFS:
- 11. *Any further comments on the implementation process?*

#### **AGENCY MAINTENANCE AND OPERATIONS**

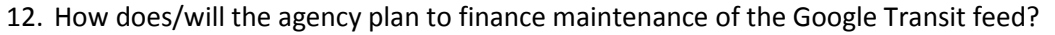

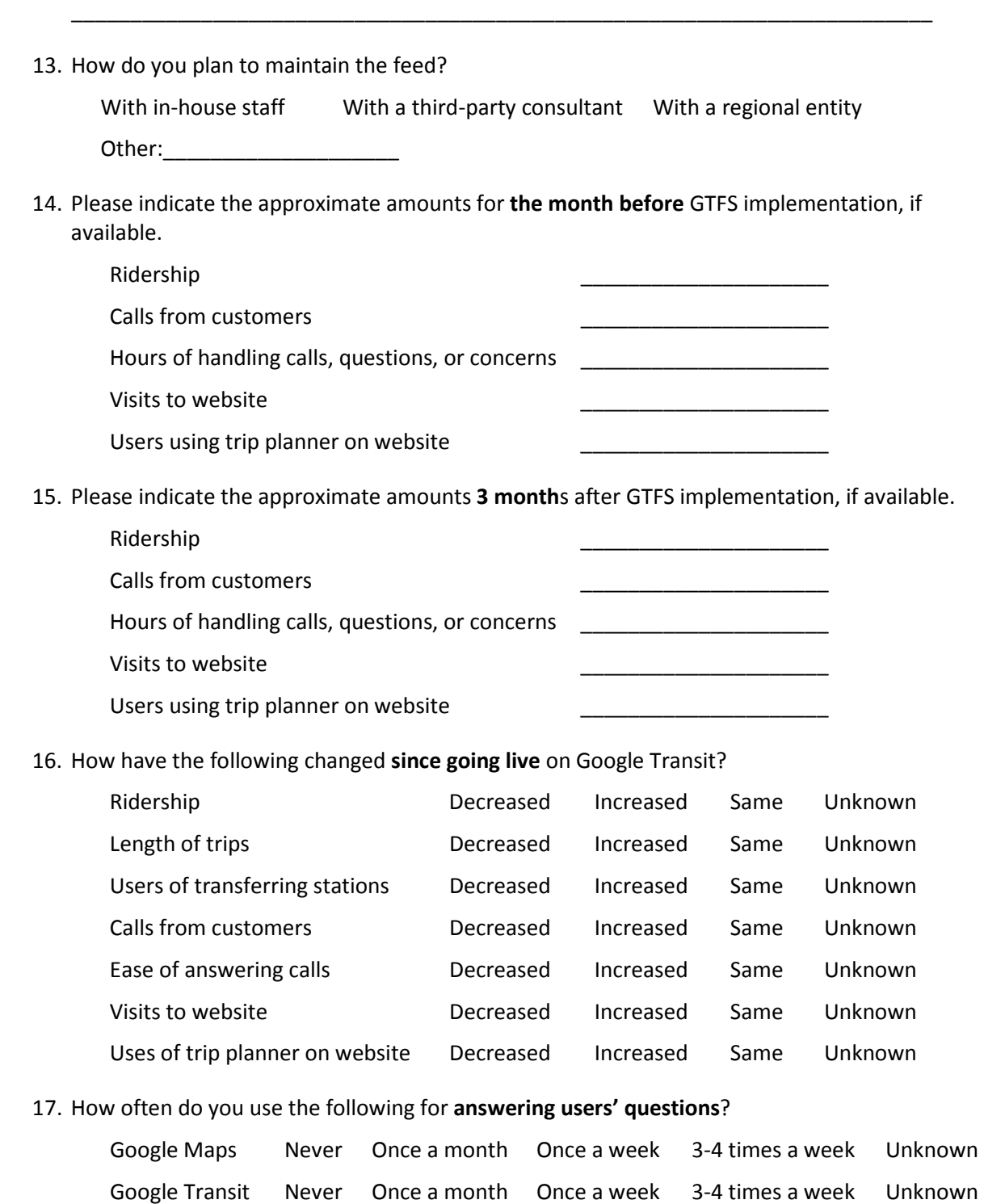

Agency website Never

Once a month Once a week 3-4 times a week Unknown
18. *How often do you use the following for general operations?* 

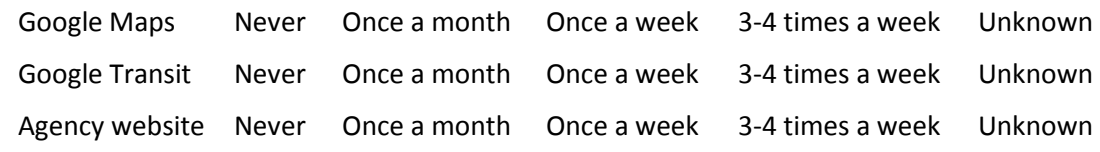

19. Any further comments on maintenance or changes to operation?

## **AGENCY EXPERIENCE**

20. If users can choose between an internal trip planner and the Google trip planner, which are they choosing?

*\_\_\_\_\_\_\_\_\_\_\_\_\_\_\_\_\_\_\_\_\_\_\_\_\_\_\_\_\_\_\_\_\_\_\_\_\_\_\_\_\_\_\_\_\_\_\_\_\_\_\_\_\_\_\_\_\_\_\_\_\_\_\_\_\_\_\_\_\_\_\_\_* 

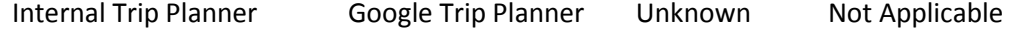

21. What do you think is Google Transit's most beneficial feature to the agency?

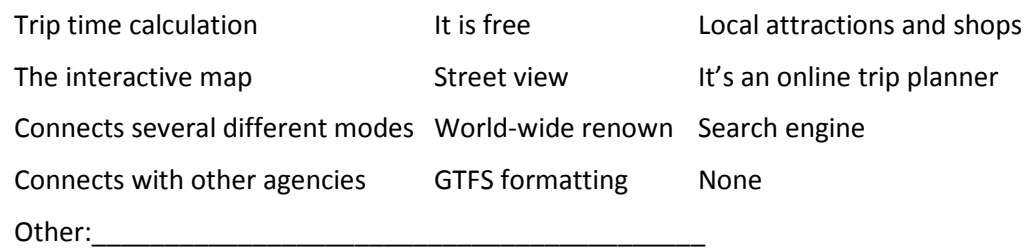

\_\_\_\_\_\_\_\_\_\_\_\_\_\_\_\_\_\_\_\_\_\_\_\_\_\_\_\_\_\_\_\_\_\_\_\_\_\_\_\_\_\_\_\_\_\_\_\_\_\_\_\_\_\_\_\_\_\_\_\_\_\_\_\_\_\_\_\_\_\_\_\_\_\_\_

- 22. Are there any other features of Google Transit you would like to see?
- *23.* Please scale your satisfaction with Google Transit*.*

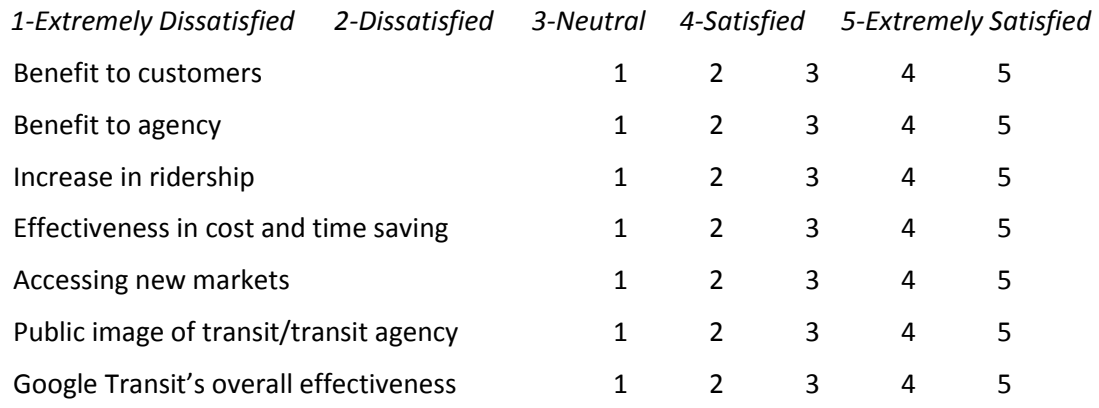

#### **SUMMARY**

24. How important is it that a Google trip planner be made available on the agency website?

Neutral

Very important Important Neutral Not Important Insignificant Do not want a planner

25. Please describe any other benefits or consequences of GTFS implementation.

Benefits: \_\_\_\_\_\_\_\_\_\_\_\_\_\_\_\_\_\_\_\_\_\_\_\_\_\_\_\_\_\_\_\_\_\_\_\_\_\_\_\_\_\_\_\_\_\_\_\_\_\_\_\_\_\_\_\_\_\_\_\_\_\_\_\_

Consequences: \_\_\_\_\_\_\_\_\_\_\_\_\_\_\_\_\_\_\_\_\_\_\_\_\_\_\_\_\_\_\_\_\_\_\_\_\_\_\_\_\_\_\_\_\_\_\_\_\_\_\_\_\_\_\_\_\_\_\_

26. Do you have any concerns for the future? Please describe if any.

 27. How has the agency expanded or improved **since GTFS implementation**? *Check all that apply.* 

\_\_\_\_\_\_\_\_\_\_\_\_\_\_\_\_\_\_\_\_\_\_\_\_\_\_\_\_\_\_\_\_\_\_\_\_\_\_\_\_\_\_\_\_\_\_\_\_\_\_\_\_\_\_\_\_\_\_\_\_\_\_\_\_\_\_\_\_\_\_\_\_\_

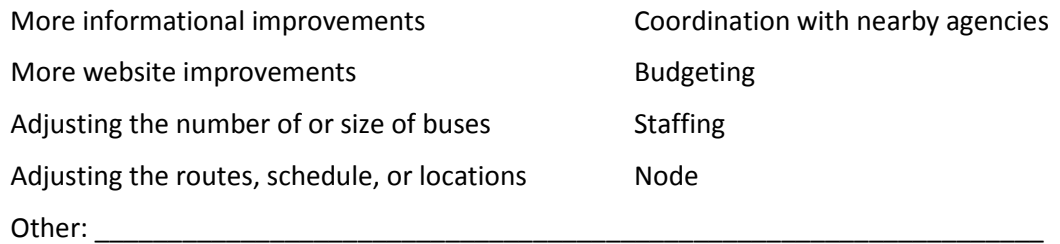

28. Over the next fiscal year, will your agency invest in the following? *Check all that apply.* 

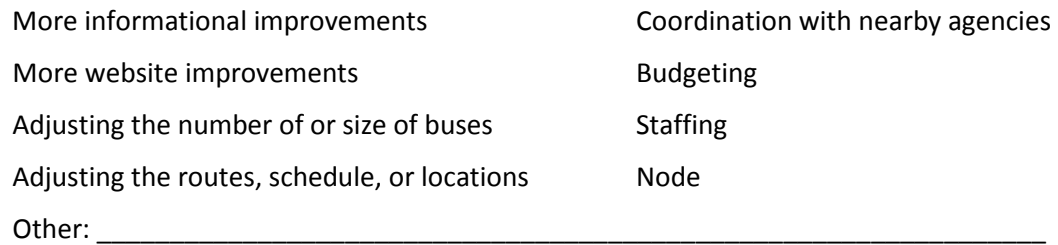

 29. Now that your agency has gone live on Google Transit, would you have done anything differently during the implementation process?

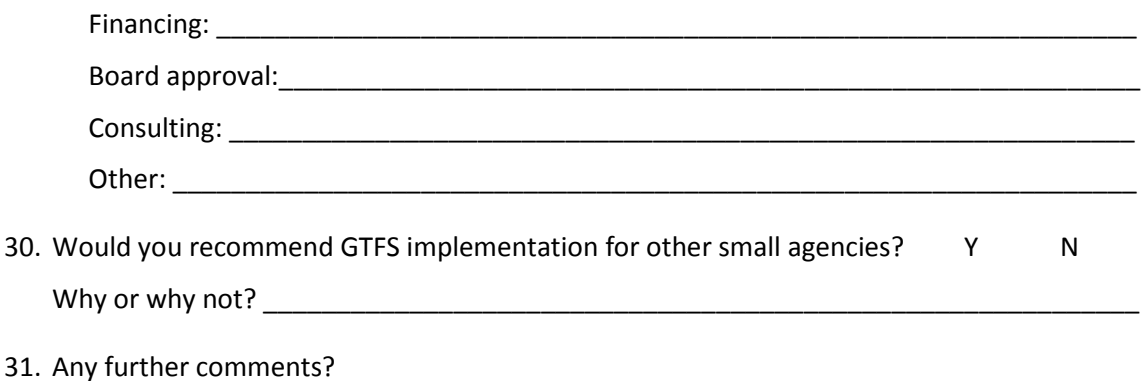

\_\_\_\_\_\_\_\_\_\_\_\_\_\_\_\_\_\_\_\_\_\_\_\_\_\_\_\_\_\_\_\_\_\_\_\_\_\_\_\_\_\_\_\_\_\_\_\_\_\_\_\_\_\_\_\_\_\_\_\_\_\_\_\_\_\_\_\_\_\_\_\_\_

## G.2. QUESTIONNAIRE 2 : AGENCIES WITHOUT ONLINE TRANSIT TRIP PLANNER

#### **INTRODUCTORY TEXT**

This survey will help to determine whether Google Transit is effective in enhancing your agency's operations and ability to provide transit information to customers. Your cooperation is highly appreciated and will be used to help other small agencies throughout the state to make informed decisions in their operations and choices regarding transit planners.

 Caltrans has partnered with the California Center for Innovative Transportation (CCIT) at UC information over the internet. Easily accessible information on transit options will improve Berkeley to research options for disseminating small public transit agency schedule information availability and can encourage a shift to public transportation by facilitating route planning for casual users, non-locals and social service agencies. This survey is a part of the evaluation of the GTFS implementation process and results.

## **SURVEY QUESTIONS**

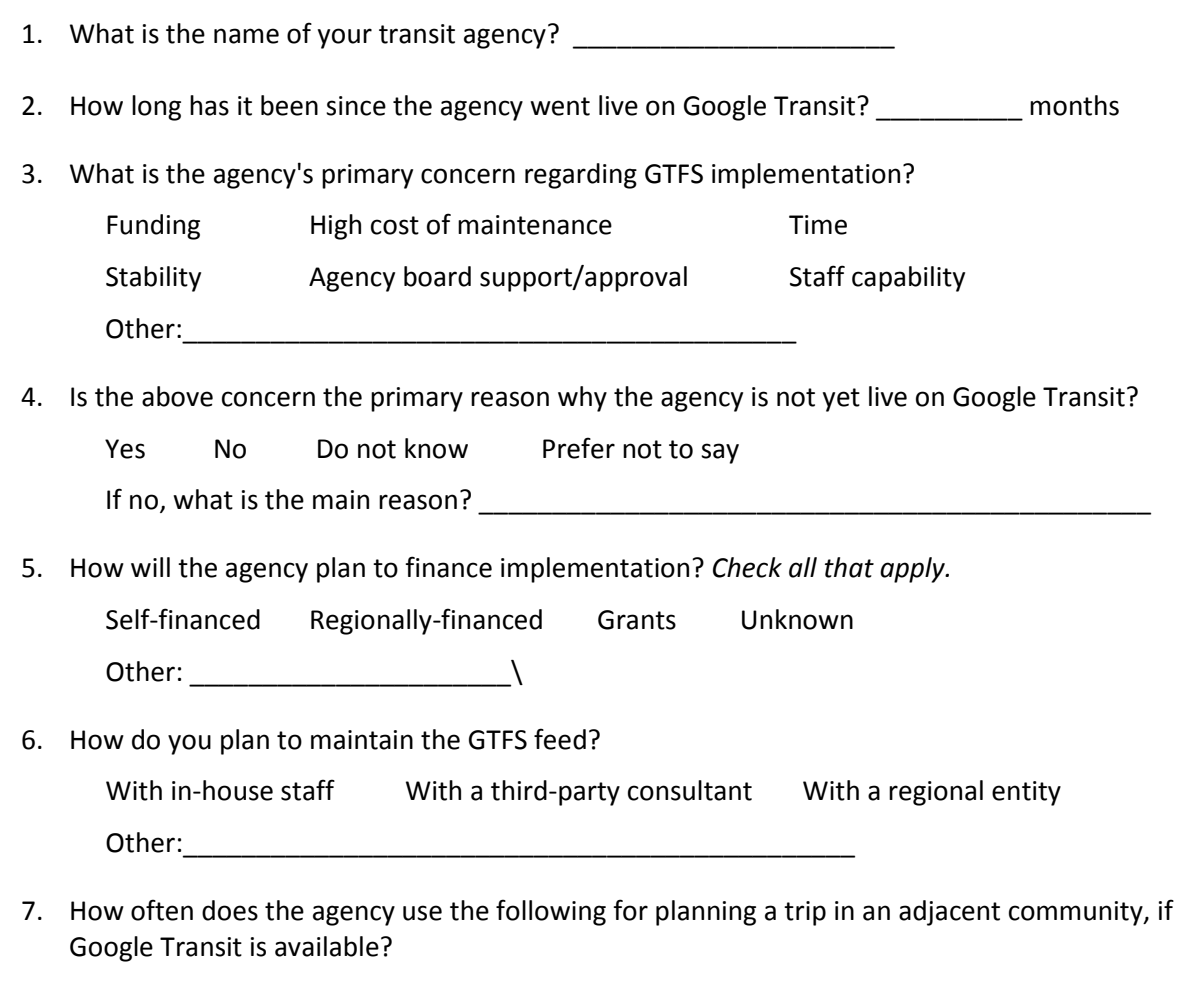

Google Maps Google Transit Agency website

8. Please indicate the approximate amount for the month of September, if available.

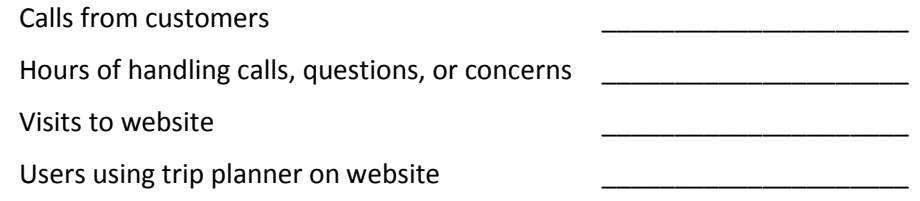

 *to report to the Legislature on any impacts this investment has offered our communities)*  9. Please indicate ridership for the following years as reported to Caltrans or NTD. *(Note: We are hoping to look at ridership for agencies without Google Transit and then revisit next year* 

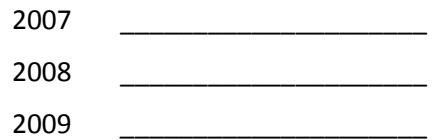

10. Over the next fiscal year, will your agency invest in the following? *Check all that apply.* 

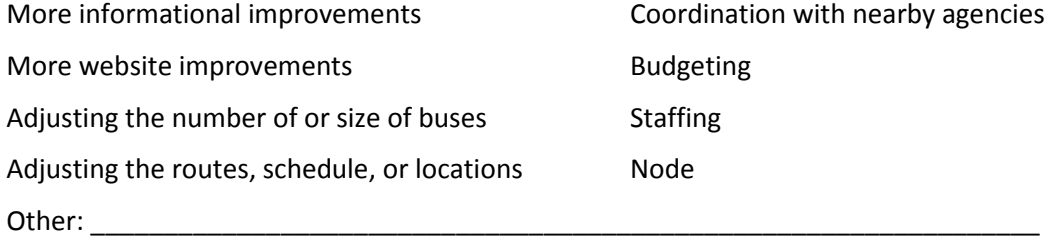

11. What benefits does Google Transit provide for transit agencies? *Check all that apply.* 

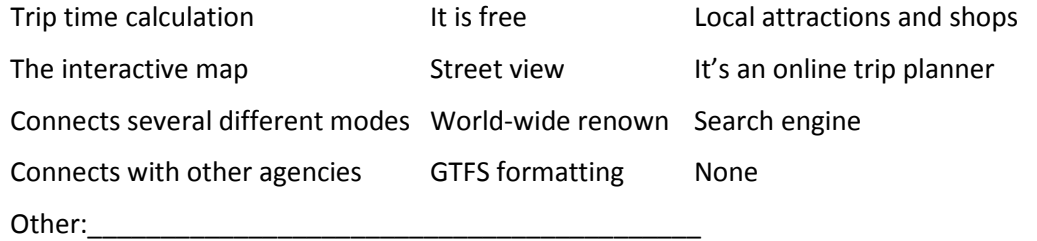

12. Are there any other features of Google Transit not currently offered that you would like to see?

\_\_\_\_\_\_\_\_\_\_\_\_\_\_\_\_\_\_\_\_\_\_\_\_\_\_\_\_\_\_\_\_\_\_\_\_\_\_\_\_\_\_\_\_\_\_\_\_\_\_\_\_\_\_\_\_\_\_\_\_\_\_\_\_\_\_\_\_\_\_\_\_\_

13. Please describe any other benefits or consequences of GTFS implementation.

Benefits: \_\_\_\_\_\_\_\_\_\_\_\_\_\_\_\_\_\_\_\_\_\_\_\_\_\_\_\_\_\_\_\_\_\_\_\_\_\_\_\_\_\_\_\_\_\_\_\_\_\_\_\_\_\_\_\_\_\_\_\_\_\_\_\_

\_\_\_\_\_\_\_\_\_\_\_\_\_\_\_\_\_\_\_\_\_\_\_\_\_\_\_\_\_\_\_\_\_\_\_\_\_\_\_\_\_\_\_\_\_\_\_\_\_\_\_\_\_\_\_\_\_\_\_\_\_\_\_\_\_\_\_\_\_\_\_\_\_

Consequences: \_\_\_\_\_\_\_\_\_\_\_\_\_\_\_\_\_\_\_\_\_\_\_\_\_\_\_\_\_\_\_\_\_\_\_\_\_\_\_\_\_\_\_\_\_\_\_\_\_\_\_\_\_\_\_\_\_\_\_

14. What steps have you taken toward GTFS implementation?

- 15. What steps are required for you to take in order to implement GTFS?
- 16. Any further comments?

## G.3. RESPONDING AGENCIES

 The table below lists the agencies that responded to the survey. A total of 29 agencies, both within and outside California, responded to the survey (the names of 3 agencies are missing as some questionnaires launched a trip planner. were returned without agency identification). Of these agencies, 22 agencies submitted responses after having already launched their online transit trip planner while 8 submitted responses before having

\_\_\_\_\_\_\_\_\_\_\_\_\_\_\_\_\_\_\_\_\_\_\_\_\_\_\_\_\_\_\_\_\_\_\_\_\_\_\_\_\_\_\_\_\_\_\_\_\_\_\_\_\_\_\_\_\_\_\_\_\_\_\_\_\_\_\_\_\_\_\_\_\_

\_\_\_\_\_\_\_\_\_\_\_\_\_\_\_\_\_\_\_\_\_\_\_\_\_\_\_\_\_\_\_\_\_\_\_\_\_\_\_\_\_\_\_\_\_\_\_\_\_\_\_\_\_\_\_\_\_\_\_\_\_\_\_\_\_\_\_\_\_\_\_\_\_

| <b>Agency</b>                                           | <b>State</b>         | <b>Launched Online</b><br>Planner at time<br>of survey? |
|---------------------------------------------------------|----------------------|---------------------------------------------------------|
| Agencies Participating in Pilot Deployments             |                      |                                                         |
| ACE Rail / San Joaquin Regional Rail Commission         | California           | Yes                                                     |
| San Luis Obispo Regional Transit Agency (SLORTA); South | California           | Yes                                                     |
| County Transit Shuttle (joint questionnaire returned)   |                      |                                                         |
| San Luis Obispo Regional Rideshare                      | California           | Yes                                                     |
| City of Lodi                                            | California           | Yes                                                     |
| Cerritos on Wheels                                      | California           | Yes                                                     |
| Morro Bay Transit and Trolley                           | California           | No / Yes                                                |
| <b>Yuba-Sutter Transit</b>                              | California           | Yes                                                     |
| <b>Other Transit Agencies</b>                           |                      |                                                         |
| Torrance Transit & Municipal Area Express (MAX)         | California           | Yes                                                     |
| iShuttle (City of Irvine)                               | California           | Yes                                                     |
| Consultant for multiple agencies within Tulare County   | California           | <b>No</b>                                               |
| <b>Clallam Transit System</b>                           | Washington           | Yes                                                     |
| <b>Grays Harbor Transportation Authority</b>            | Washington           | Yes                                                     |
| <b>Island Transit</b>                                   | Washington           | Yes                                                     |
| <b>Mason Transit Authority</b>                          | Washington           | Yes                                                     |
| <b>Valley Transit</b>                                   | Washington           | Yes                                                     |
| Curry Public Transit Inc.                               | Oregon               | Yes                                                     |
| <b>Blacksburg Transit</b>                               | Virginia             | Yes                                                     |
| Monroe County Transit Authority                         | Pennsylvania         | Yes                                                     |
| Raider Regional Transit                                 | Pennsylvania         | No                                                      |
| <b>Rockland County</b>                                  | <b>New York</b>      | Yes                                                     |
| AppalCART                                               | North Carolina       | Yes                                                     |
| Megabus                                                 | <b>United States</b> | <b>No</b>                                               |
| Tauranga                                                | New Zealand          | <b>No</b>                                               |
| Athens Public Transportation Agency                     | Greece               | No                                                      |
| CholetBus                                               | France               | Yes                                                     |
| Eilandhopper Islandhopper (sailing ferry service)       | Netherlands          | No                                                      |

 **Table G1: Agency Participating in Google Transit Experience Survey** 

*\* Morro Bay submitted responses both before and after the launch of their trip planner.* 

## G.4. SURVEY RESPONSES – AGENCIES WITH ACTIVE TRANSIT TRIP PLANNER

 Below is a summary of the responses that were provided by the agencies that had already launched their online transit trip planner at the time the survey was conducted.

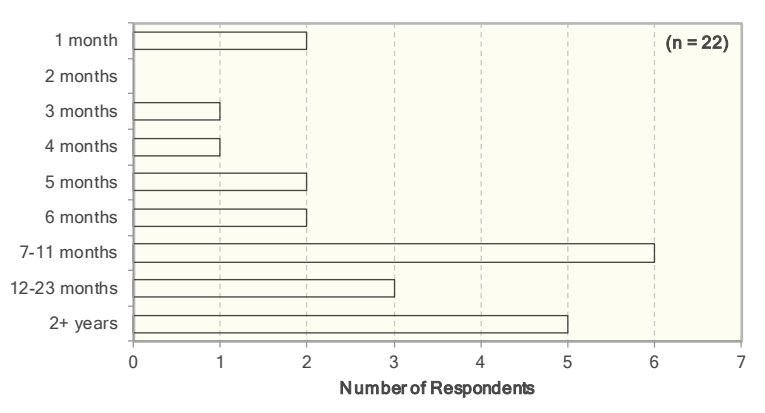

 **Question 2: How long has it been since the agency went live on Google Transit?** 

## **Question 3: How long was the entire implementation process starting from initial contact with Google to going live onto Google Transit?**

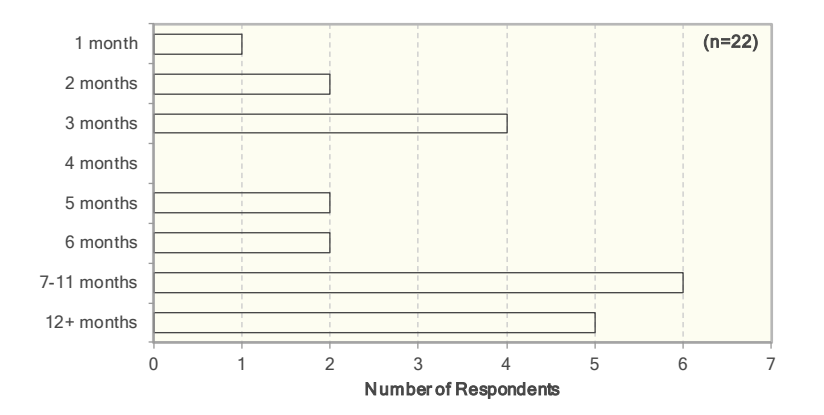

#### **Question 4: How did the agency finance implementation? Check all that apply.**

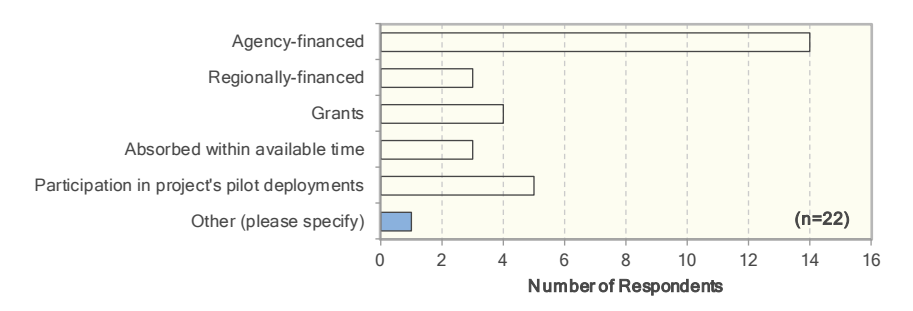

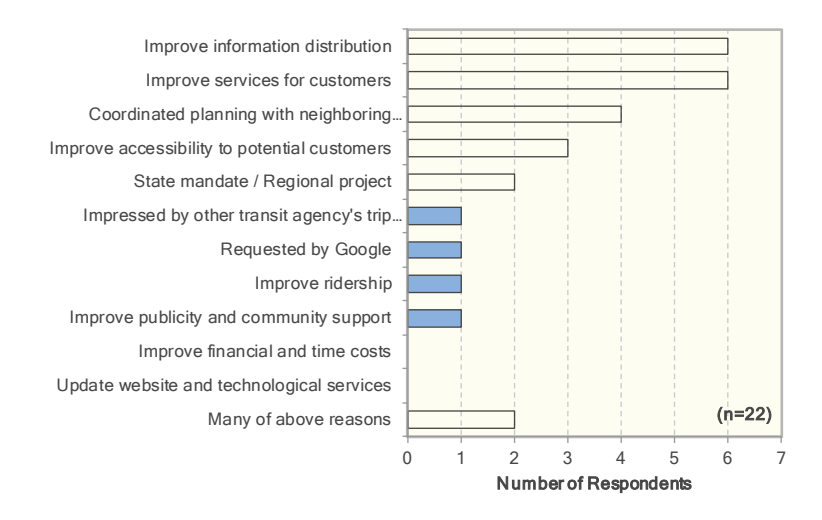

#### **Question 5: What was the primary motivation for the agency to implement GTFS?**

### **Question 6: What was the agency's primary concern regarding GTFS implementation initially?**

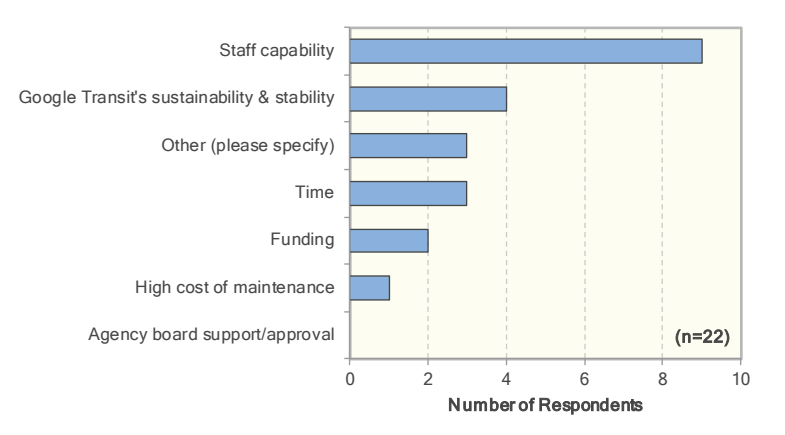

#### **Question 7: What were the agency's concerns after implementation? Check all that apply.**

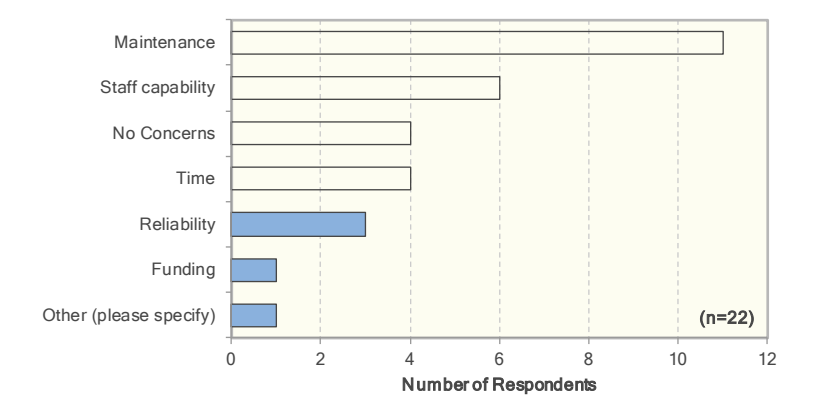

## **Question 8: What kind of challenges, if any, did the agency experience during/through implementation? Check all that apply**

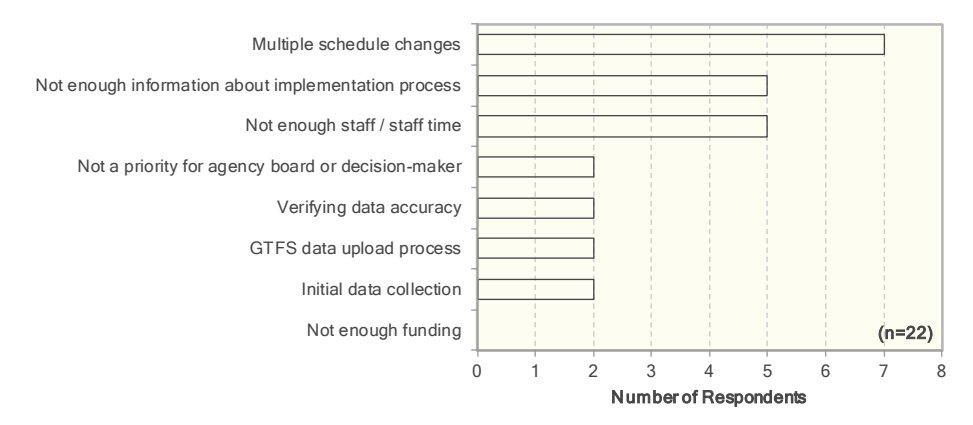

## **Question 9: Was the implementation in house or contracted?**

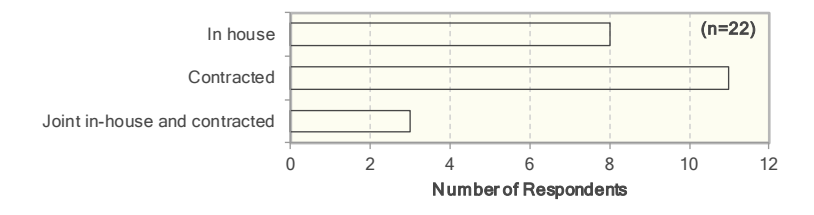

## **Question 10: Please indicate the percent of agency staff time spent in implementing GTFS compared to the overall workload?**

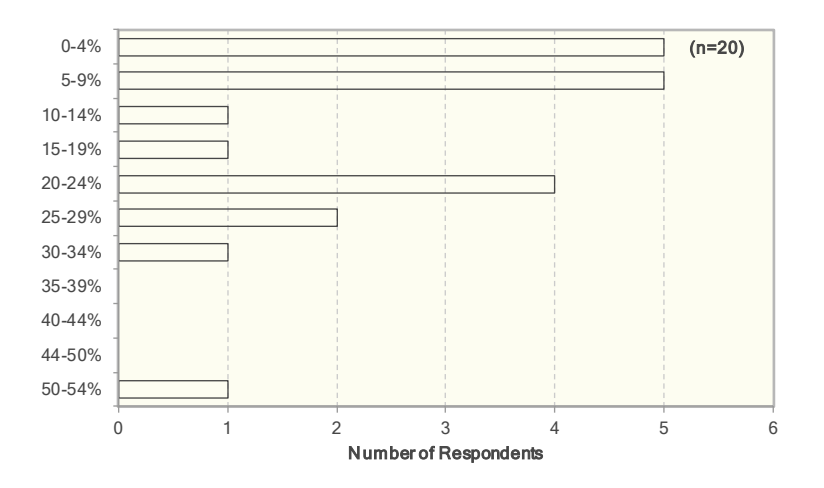

#### **Question 11: Any further comments on the implementation process?**

- End-user interface is a thing of beauty, but Google needs to provide much better documentation and communications for the transit agencies who provide the data.
- The method of testing the data for feedback is very efficient. And the ease that the corrections were made is amazing.
- • Creating the GTFS isn't that difficult. It could be done as a volunteer project from a local college or university service learning project. However, once the GTFS is created - and a way to manage

updates developed - it does not take that much to keep the system going. It is worth the effort because there are other technologies that could use the feed.

- • It would be nice if there could be more contact with Google during the waiting period, no word, no answers for months, then can you be ready next week, by which time some of my info had become out of date.
- for the corrections to take effect. So, during that week, our customers would have been quoted • It would help if the changes could be loaded immediately to Google Transit without waiting a week to view the changes. We found an error in a dataset we published and had to wait a week trips that did not exist.

#### **Question 12: How does/will the agency plan to finance maintenance of the Google Transit feed?**

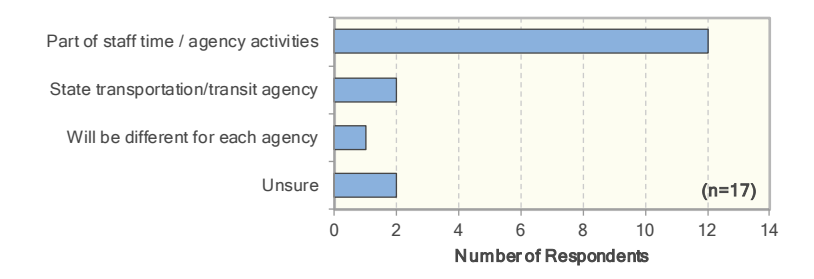

#### **Question 13: How do you plan to maintain the GTFS feed?**

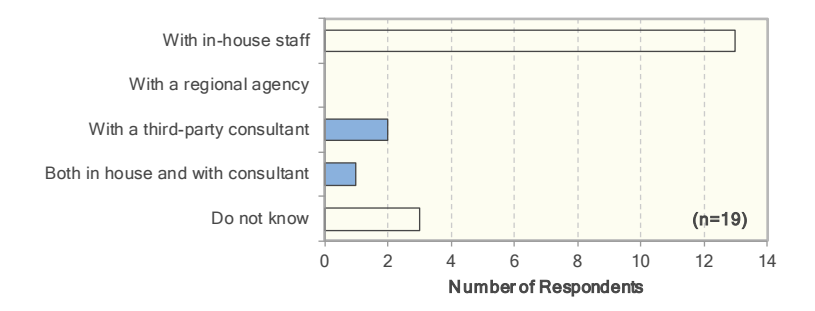

#### **Questions 14-15: Changes in operations statistics 1 month before/3 months after launch of planner**

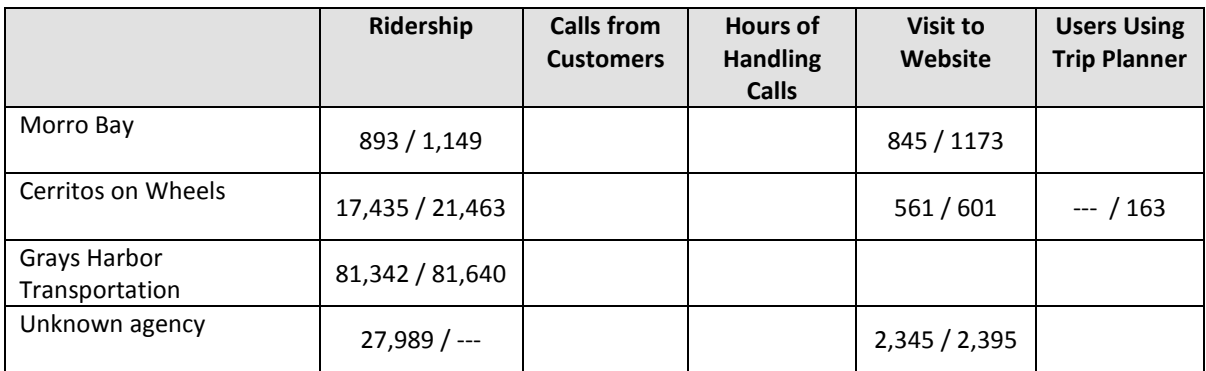

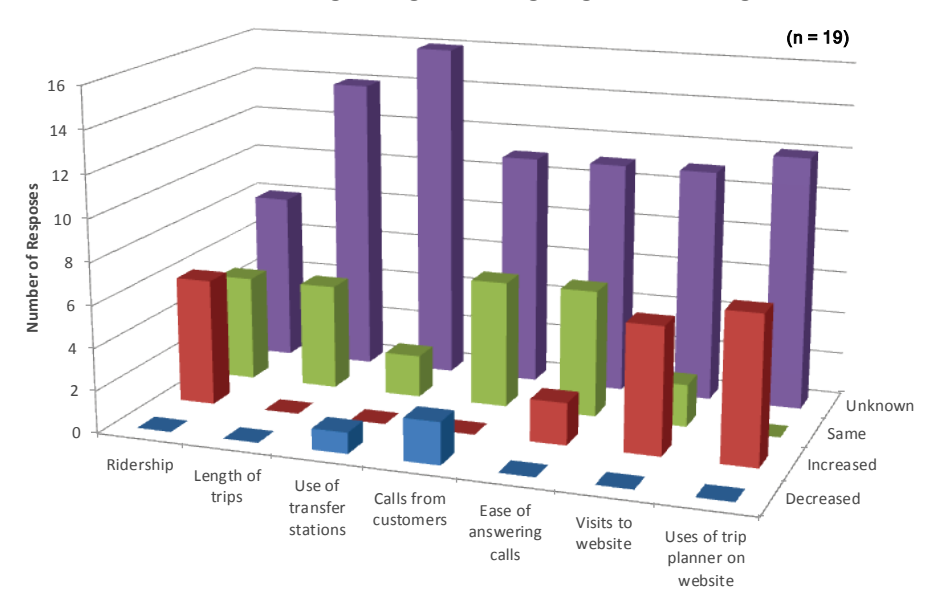

**Question 16: How have the following changed since going live on Google Transit?** 

#### **Question 17: How often does the agency use the following for answering customer questions?**

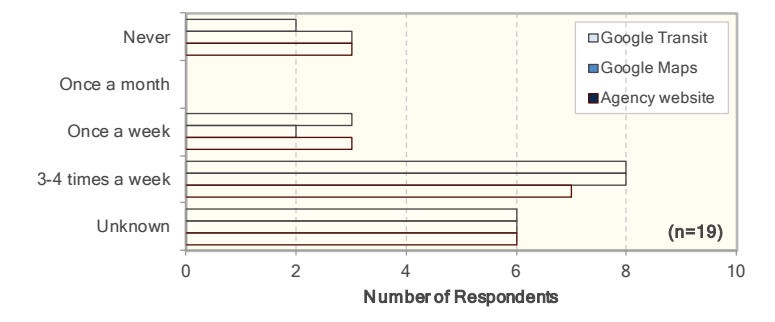

### **Question 18: How often does the agency use the following for general operations?**

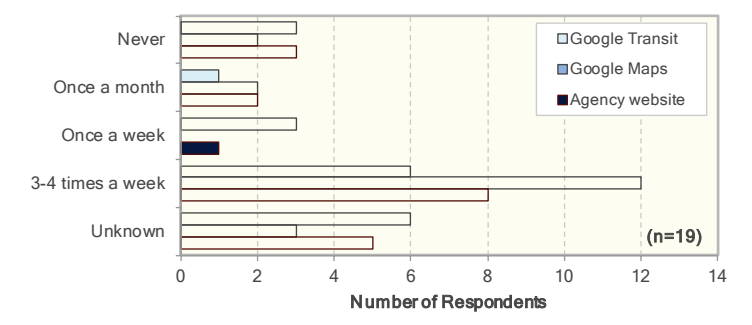

## **Question 19: Any further comments on maintenance or changes to operation?**

- It's difficult to identify which trip planner they are using, as we can't get figures from Google on the number of users accessing the trip planner directly from their site.
- • I think Google trip planner is gradually becoming more popular as riders realize the resources are available.
- • Working with staff to use Google Transit was a challenge, but they use it more frequently now.

## **Question 20: If users can choose between an internal trip planner and the Google trip planner, which are they choosing?**

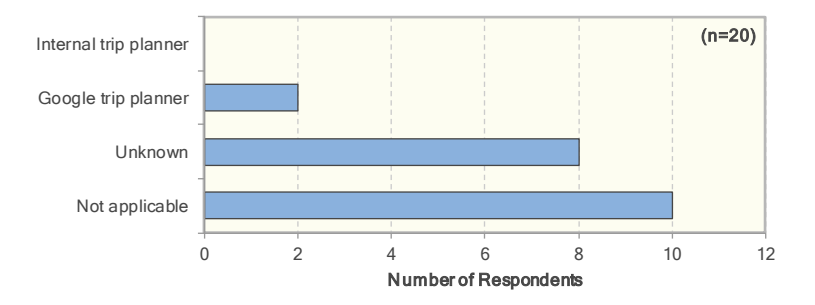

## **Question 21: What benefits does Google Transit provide for transit agencies?**

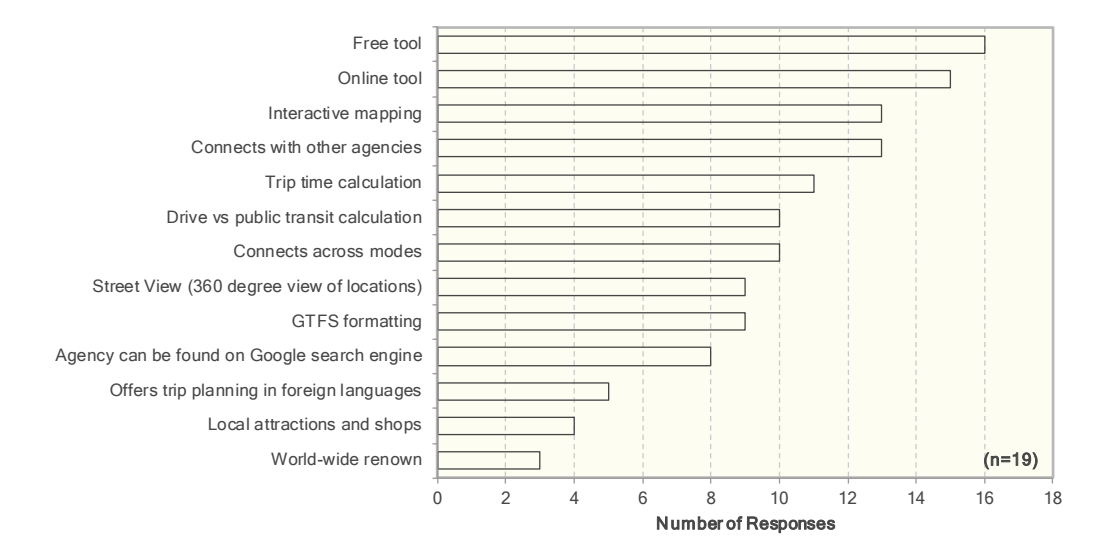

## **Question 22: Are there any other features of Google Transit not currently offered that you would like to see?**

- Online schedules.
- • More attention paid to providing safe walking directions; This is a critical issue for suburban transit systems.
- • Real-time info
- Integration plan with GPS information.
- • Real-time arrival info; Better coordination between bus and rail times.
- More nearby transit agencies should be added to improve trip planning/transfers

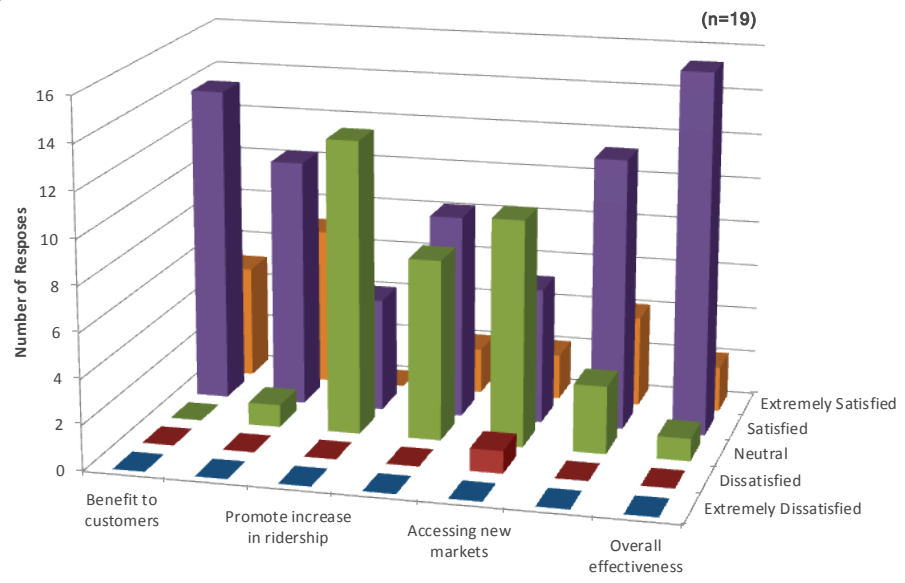

**Question 23: Please scale your satisfaction with Google Transit from extremely dissatisfied to extremely satisfied.** 

### **Question 24: How important is it that a Google trip planner is made available on the agency website?**

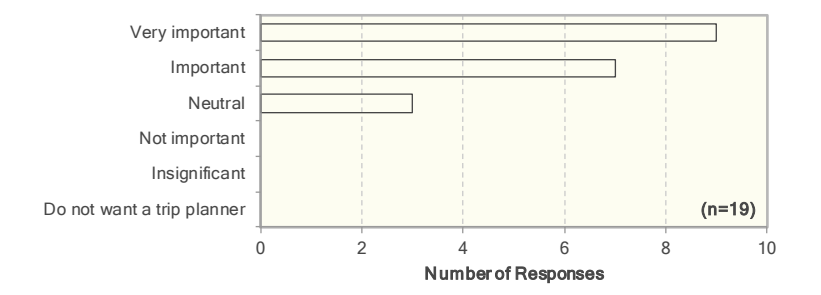

#### **Question 25: Please describe any other benefits or consequences of GTFS implementation.**

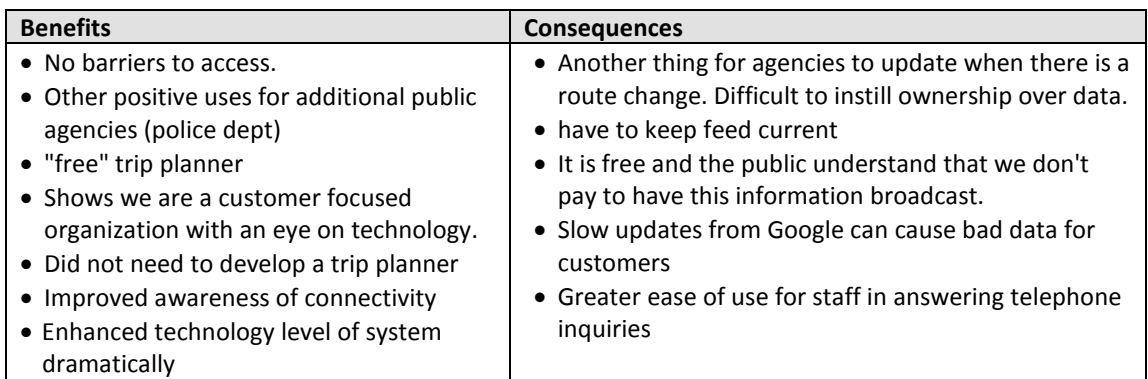

### **Question 26: Do you have any concerns for the future in supporting the Google Transit feeds?**

- Concerned about agencies not updating their own data, and users becoming disatisifed with the service as a result.
- Small agency having to update changes is a bit of a concern.
- I hope there will not be many changes to the feed that causes more than the minimum of manpower to make those changes.
- Worried feed standard might change.
- Sole source of developing the feed. At this time there is no backup to change and publish the feed.
- • Ability to make change to the schedule in GTFS accurately with in-house expertise. Afraid of doing it wrong.
- Keeping the trip planner current as system changes.
- Staff time available to update information given workload changes since implementation.

## **Question 27: How has the agency expanded or improved since GTFS implementation?**

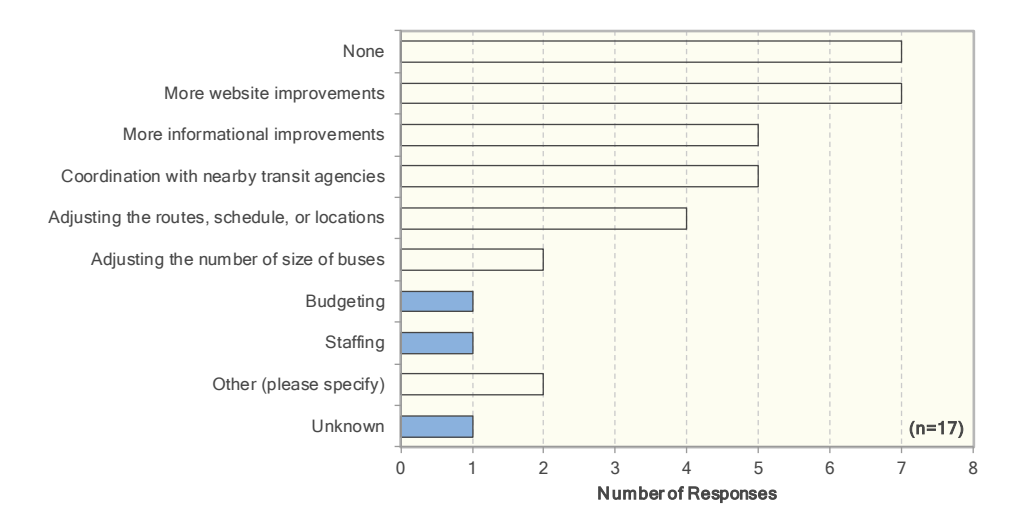

 **Question 28: Over the next fiscal year, will your agency invest in the following?** 

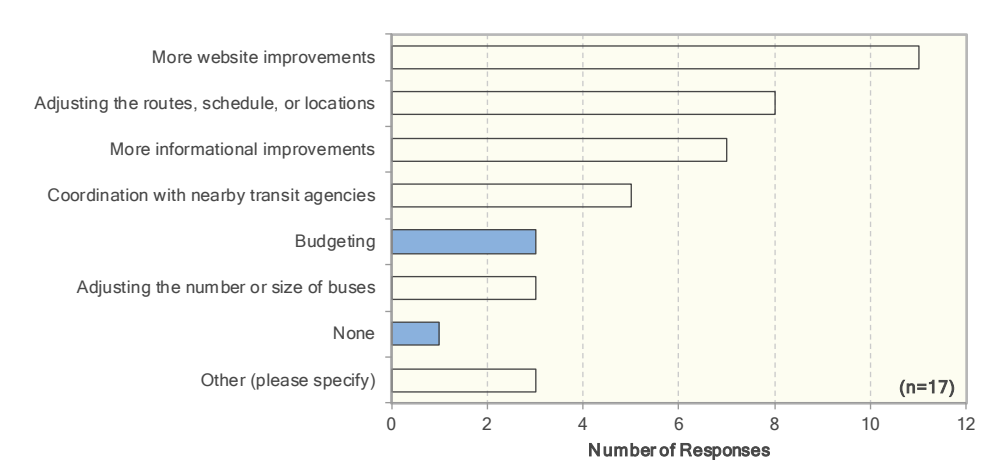

## **Question 29: Now that your agency has gone live on Google Transit, would you have done anything differently during the implementation process?**

 • There were no suggestions of things that should have been done differently. Most of the comments provided on this questions were simply observations of what was done.

## **Question 30: Would you recommend GTFS implementation for other transit agencies?**

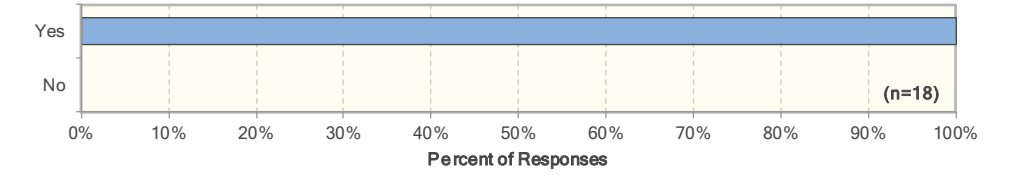

- It is a low cost option to provide information and access to users.
- • Being on Google Transit has made it much easier to help callers plan a trip because it saves so much time, and the data is accurate, so the customer can know it's reliable.
- • Google improved their processes for implementing Google Transit from about a year ago.
- Helps customers see potential for public transit vs driving, especially when planning longer trips wish more agencies were on line with this
- Google Transit is an extremely useful tool not only for the public but for the agency also.
- Although we are not able to track the number of passengers who check Google Transit instead of calling our Dispatchers, we feel that it has the potential to reduce the number of calls our Dispatchers deal with on a daily basis.
- Easy to use.
- The feed alone is useful in planning a system. We don't have any sophisticated tools for planning, so the Google feed validation tool is very useful. And heck, if we can do it, we'll just about anyone can.
- • Excellent free trip planner that is integrated with other operators.

## G.5. SURVEY RESPONSES – AGENCIES WITHOUT ACTIVE TRANSIT TRIP PLANNER

 developed an online transit trip planner. Below is a summary of the various responses that were provided by the transit agencies that had *not yet* 

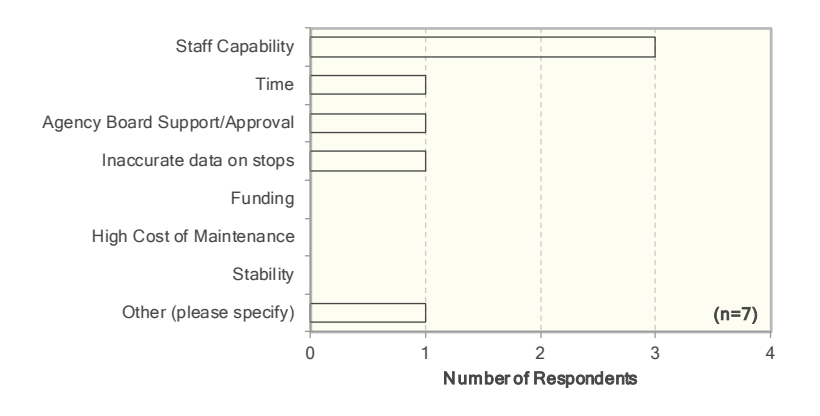

#### **Question 3: What is the agency's primary concern regarding GTFS implementation?**

## **Question 4: Is the above concern the primary reason why the agency is not yet live on Google Transit?**

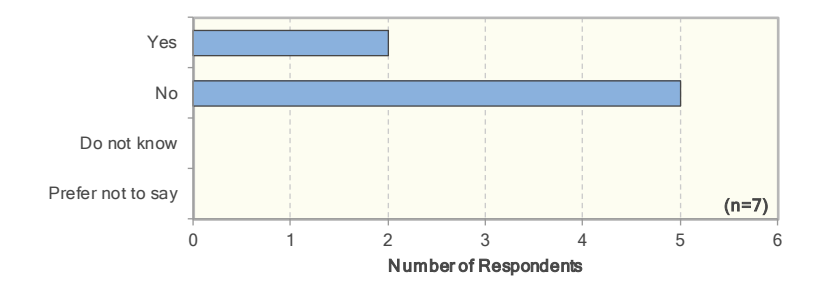

If no, please state reason

- Did not know how to make successful contact with Google.
- Never explored the option, and tasks associated with it.
- Buy in from management and other staff.
- Limited number of skilled and open minded engineers.
- No particular reason.

## **Question 5: How will the agency plan to finance implementation?**

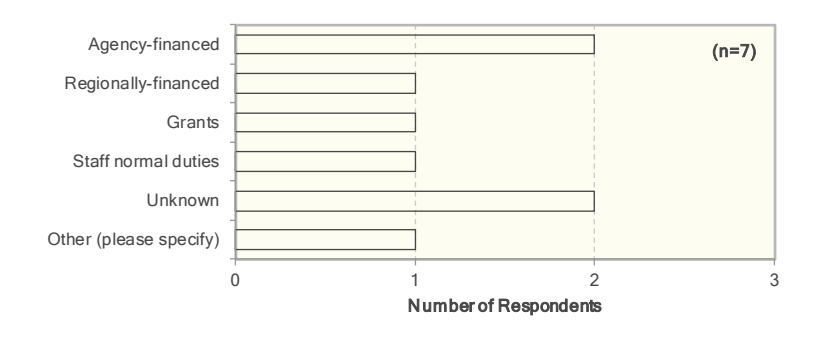

## **Question 6: How do you plan to maintain the GTFS feed?**

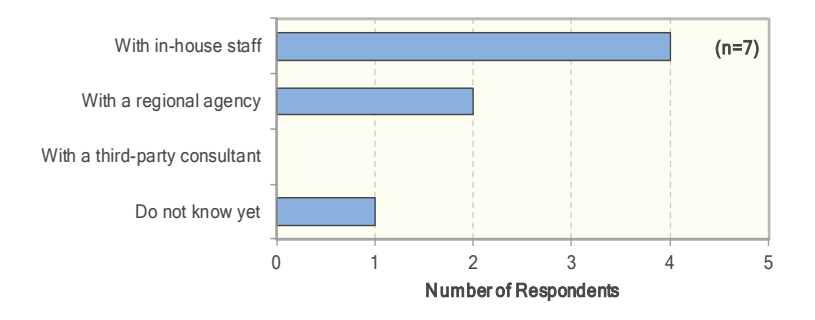

## **Question 7: How often does the agency use the following for planning a trip in an adjacent community, if Google Transit is available?**

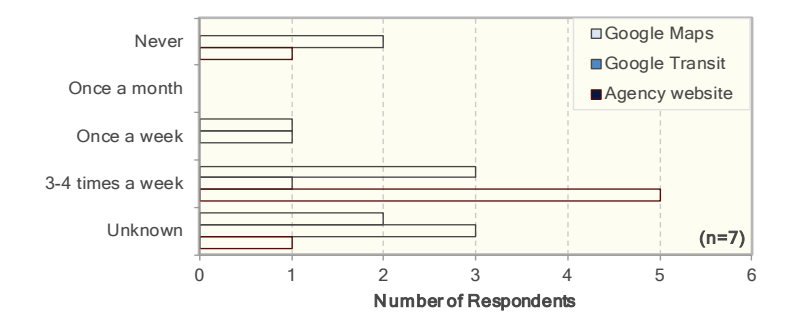

## **Question 10: Over the next fiscal year, will your agency invest in the following?**

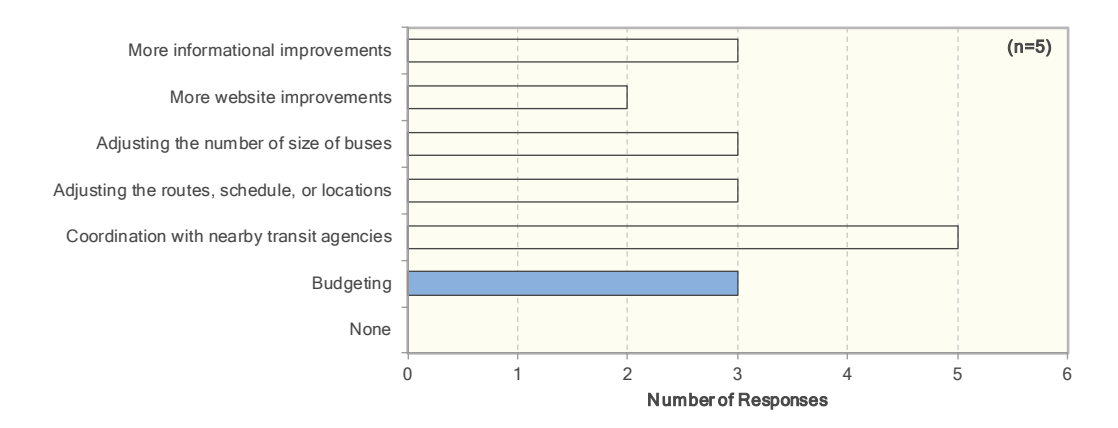

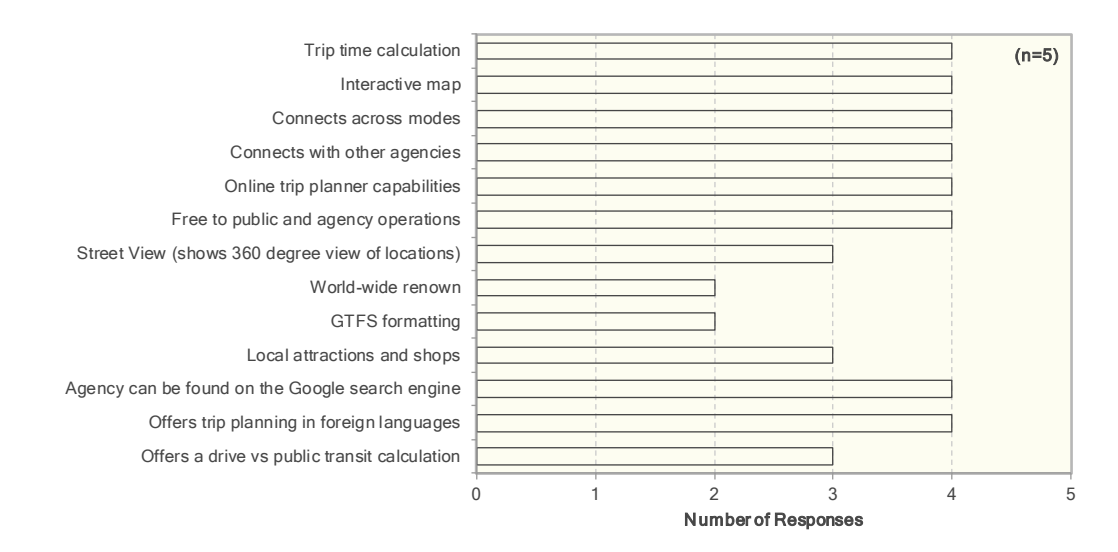

## **Question 11: Over the next fiscal year, will your agency invest in the following?**

## **Question 12: Are there any other features of Google Transit not currently offered that you would like to see?**

- • Availability of bicycle parking
- Ability to include it in own website like google maps API; Ability to change algorithm parameters max walking distance; Ability to print Marey charts; Ability to view specific bus lines / routes like in schedule viewer; Better KML support in google maps - it is really painful to create the shapes.txt"

#### **Question 13: Please describe any other benefits or consequences of GTFS implementation.**

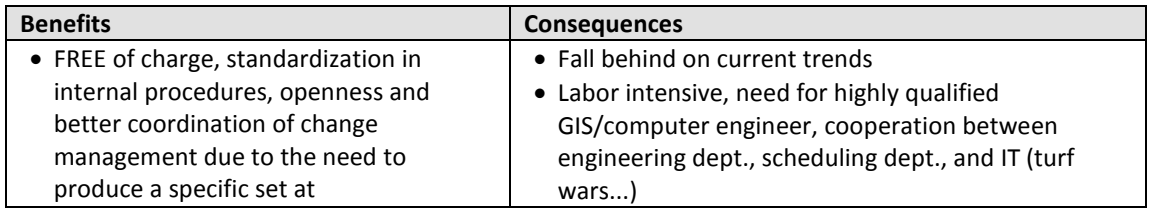

#### **Question 14: What steps have you taken toward GTFS implementation?**

- Contacted Google numerous times; sought out Sole Source agreement with consultant; working with local Council of Governments.
- Determined cost of initial implementation.
- "fast prototyping:
	- $\circ$  hand-made set produced based on DB with aggregated frequencies in MSACCESS + kml production, verification with Google's tools Validator Schedule viewer and KMLeditor
	- $\circ$  Lobbying with people from the scheduling department in order to convince them to join the effort (schedule viewer's results really useful)
	- o Self-experimentation in massive updates of Hastus/GIRO and export of the included GTFS script
	- $\circ$  Sceduling dept colleague and me (IT) proceduced the first error-less feed. We left the warnings for future correction.
- Google. Lobbying with legal advisor of the company in order to convince higher ranks to agree in o Initiated the conversation with Google. Director of IT (luckily) took charge of the talks with signing the contract with Google
- o Contract agreed.....

## **Question 14: What steps are required for you to take in order to implement GTFS?**

- • Learn the process.
- • Secure funding for initial implementation.
- • Automate the manual corrections performed by scheduling department colleagues; Investigate the warnings that are still pending.

# **APPENDIX H. GOOGLE TRANSIT USER SURVEY DATA**

 This appendix provides additional information on the online survey of Google Transit users that was conducted between January and April 2011 to assess their experience with online transit trip planners and their perception of such tools. Elements presented include:

- • Survey questionnaire administered to individuals who used Google Transit to plan their current trip (set of 26 questions)
- • Survey questionnaire administered to individuals who did not use Google Transit to plan for their current trip but have prior experience with the tool (set of 14 questions)
- • Survey questionnaire administered to individuals who did not use Google Transit to plan for their current trip and have no prior experience with the tool (set 15 questions)
- • Summary of responses provided.

## H.1. QUESTIONNAIRE 1: INDIVIDUALS WHO USED GOOGLE TRANSIT FOR CURRENT TRIP

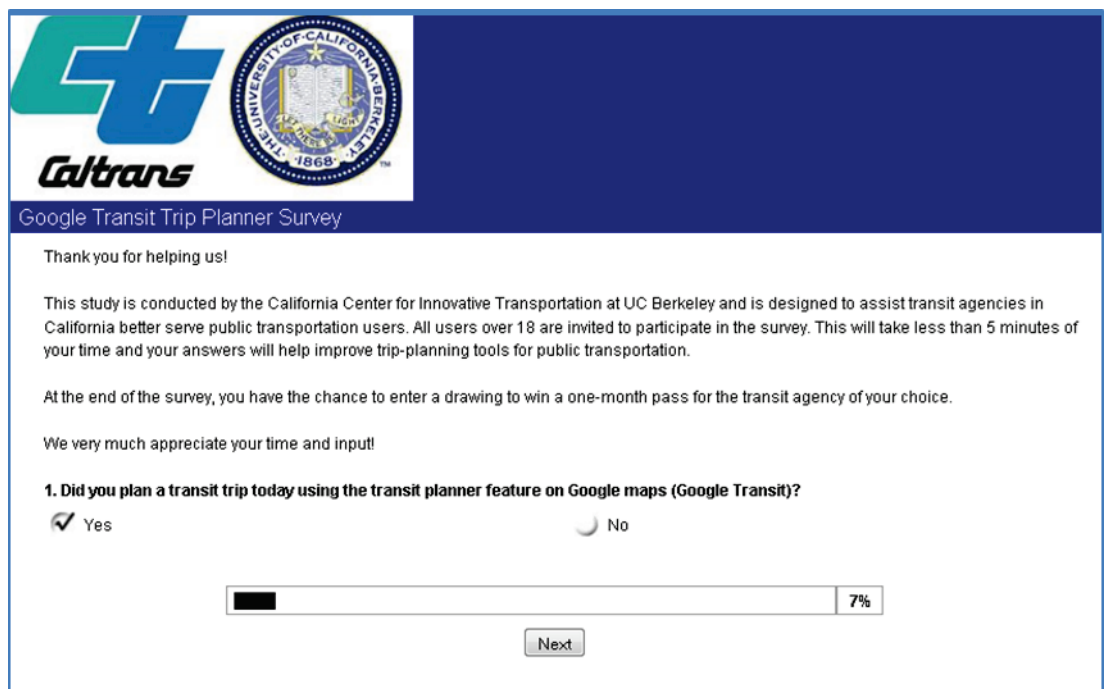

 **Figure H1: User Survey Questionnaire – Google Transit User – Page 1** 

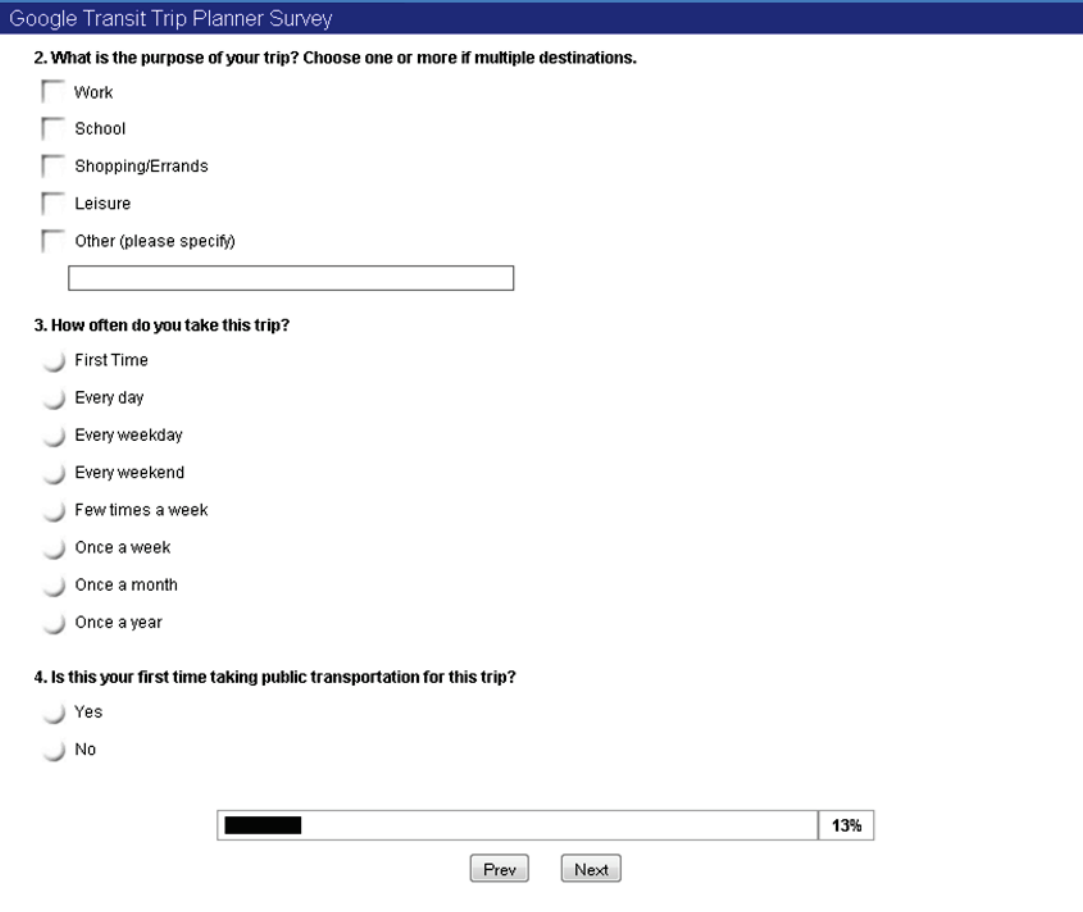

 **Figure H2: User Survey Questionnaire – Google Transit User – Page 2**

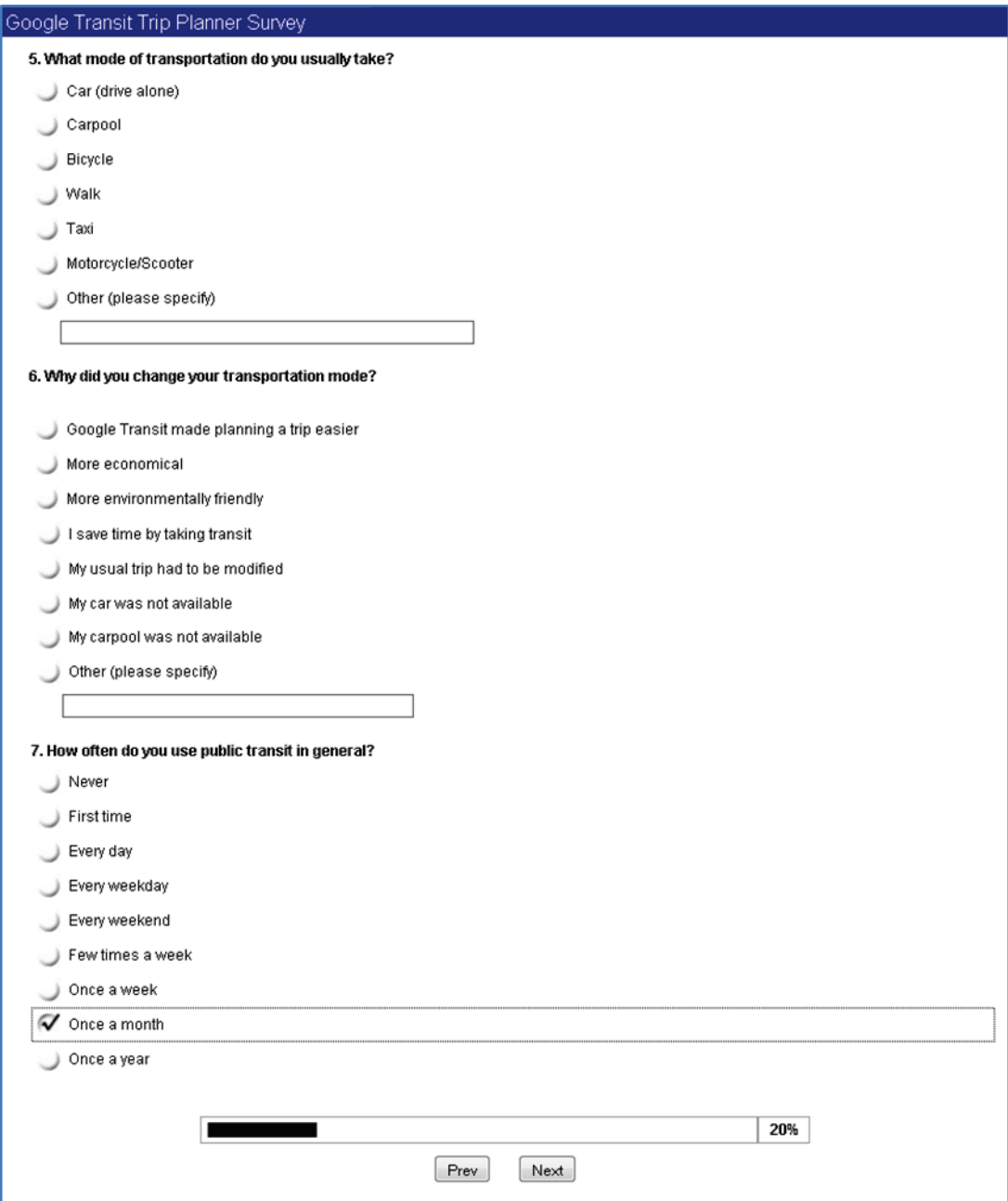

 **Figure H3: User Survey Questionnaire – Google Transit User – Page 3**

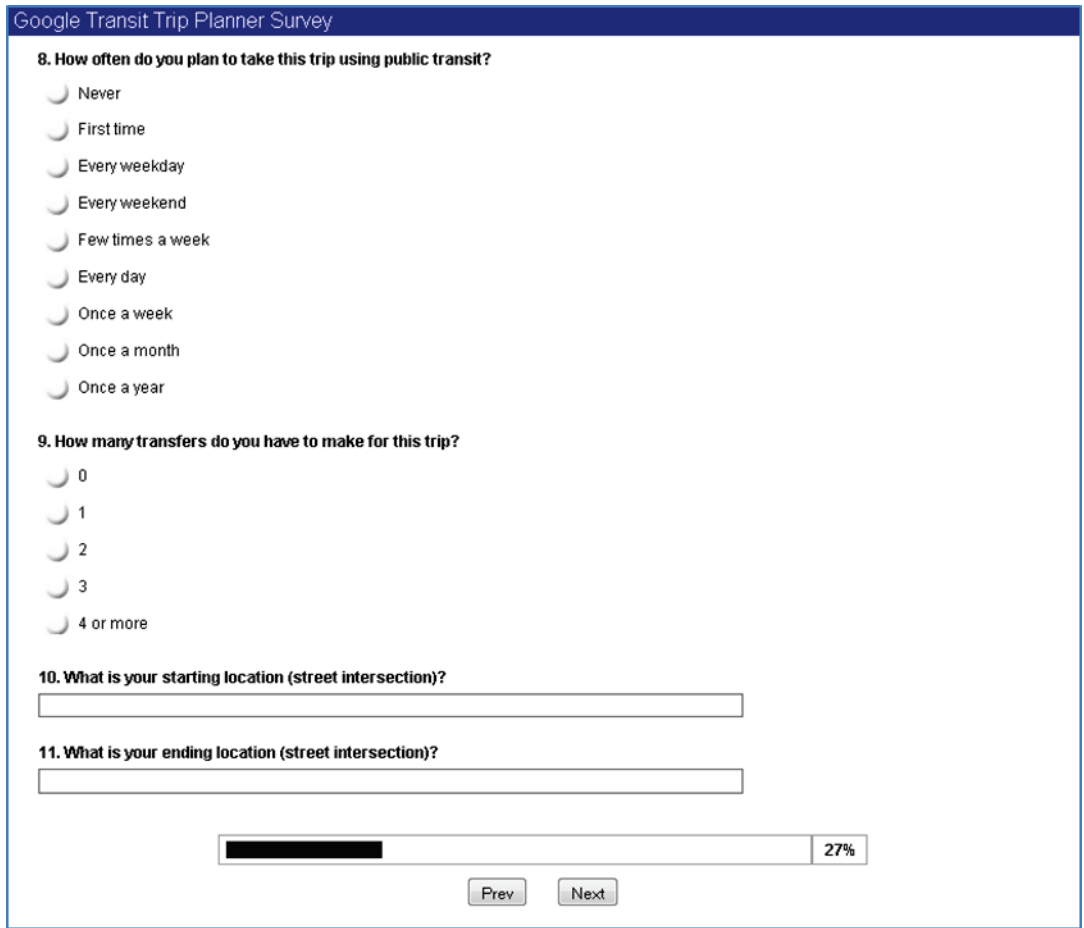

 **Figure H4: User Survey Questionnaire – Google Transit User – Page 4**

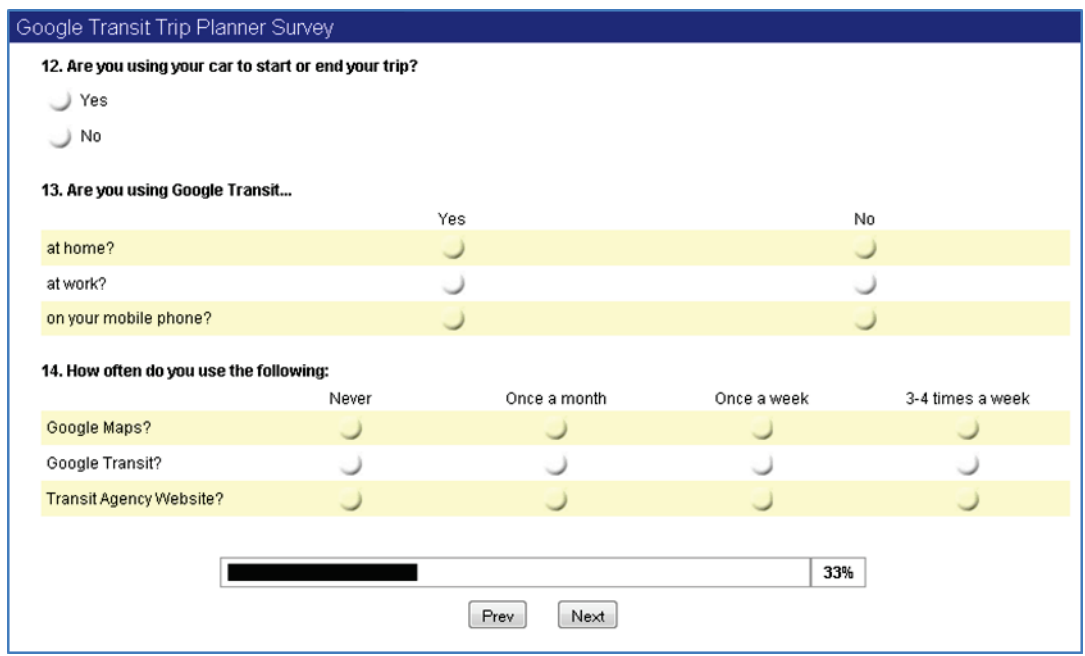

 **Figure H5: User Survey Questionnaire – Google Transit User – Page 5**

| Google Transit Trip Planner Survey                                                                                                    |                          |                |           |             |                       |  |  |
|----------------------------------------------------------------------------------------------------|--------------------------|----------------|-----------|-------------|-----------------------|--|--|
| 15. Please rate your satisfaction on the following using a scale from 1 to 5, with 1 being extremely dissatisfied and 5 being extremely satisfied. |                          |                |           |             |                       |  |  |
|                                                                                                    | 1-Extremely Dissatisfied | 2-Dissatisfied | 3-Neutral | 4-Satisfied | 5-Extremely Satisfied |  |  |
| Google Transit?                                                                                                    |                          |                |           |             |                       |  |  |
| Transit agency website before<br>Google Transit?                                                                                                   |                          |                |           |             |                       |  |  |
| Transit agency website after<br>Google Transit?                                                                                                    |                          |                |           |             |                       |  |  |
| 16. How helpful are the Google Transit tools in planning your trip?                                                                                |                          |                |           |             |                       |  |  |
|                                                                                                    | 1-Extremely Unhelpful    | 4-Unhelpful    | 3-Neutral | 4-Helpful   | 5-Extremely Helpful   |  |  |
| In clarifying the bus schedule<br>and system?                                                                                                    |                          |                |           |             |                       |  |  |
| In shortening the time you wait<br>for public transit?                                                                                             |                          |                |           |             |                       |  |  |
| In saving you time overall?                                                                                                    |                          |                |           |             |                       |  |  |
| In providing an easier process<br>for riding the bus?                                                                                              |                          |                |           |             |                       |  |  |
| In encouraging you to take<br>public transit more often?                                                                                           |                          |                |           |             |                       |  |  |
| 17. What additional features would you like to see on Google Transit to improve your trip planning?                                                |                          |                |           |             |                       |  |  |
|                                                                                                    |                          |                |           | 40%         |                       |  |  |
| Prev<br>Next                                                                                                    |                          |                |           |             |                       |  |  |

 **Figure H6: User Survey Questionnaire – Google Transit User – Page 6**

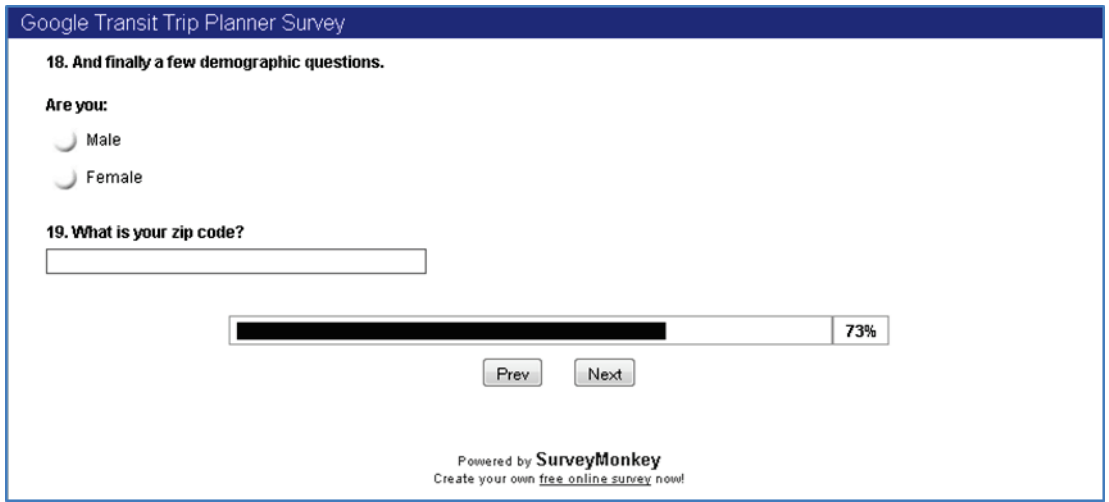

 **Figure H7: User Survey Questionnaire – Google Transit User – Page 7**

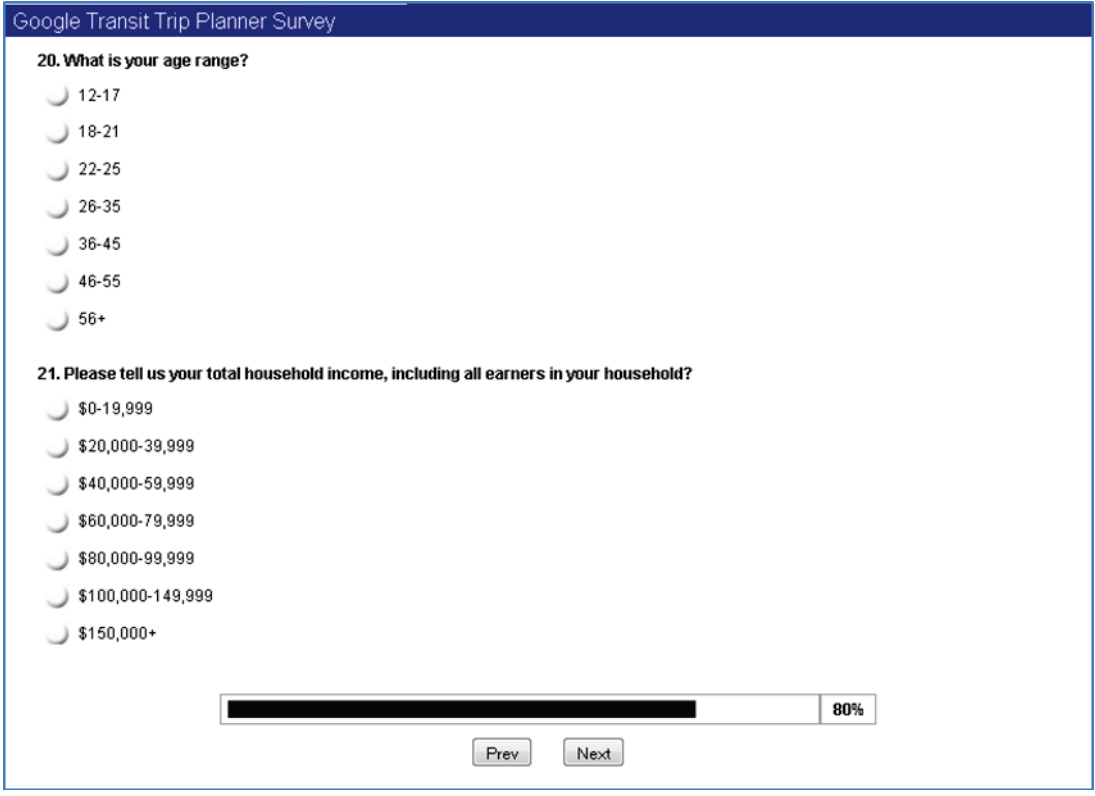

 **Figure H8: User Survey Questionnaire – Google Transit User – Page 8**

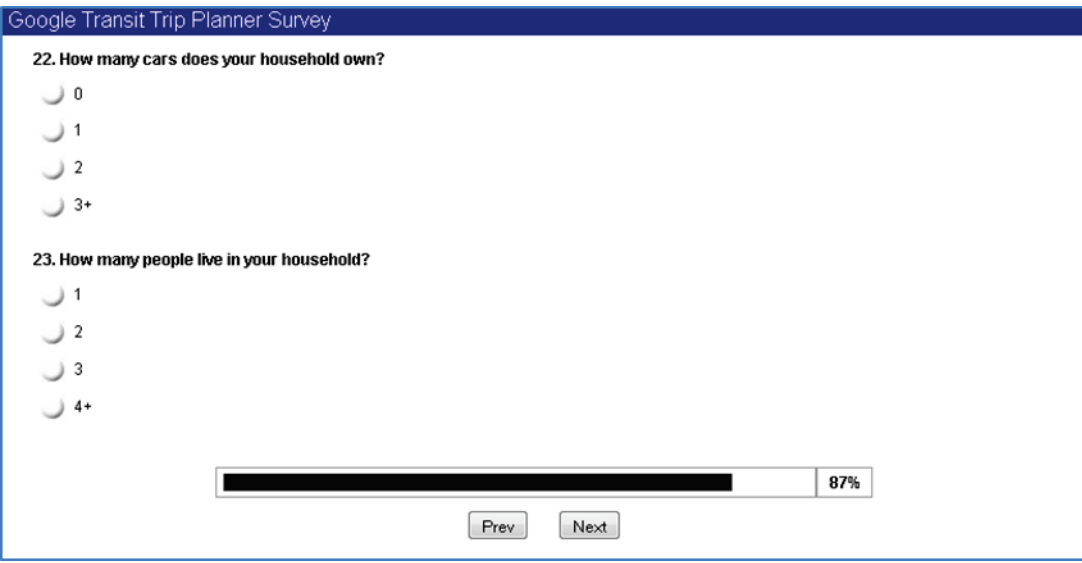

 **Figure H9: User Survey Questionnaire – Google Transit User – Page 9**

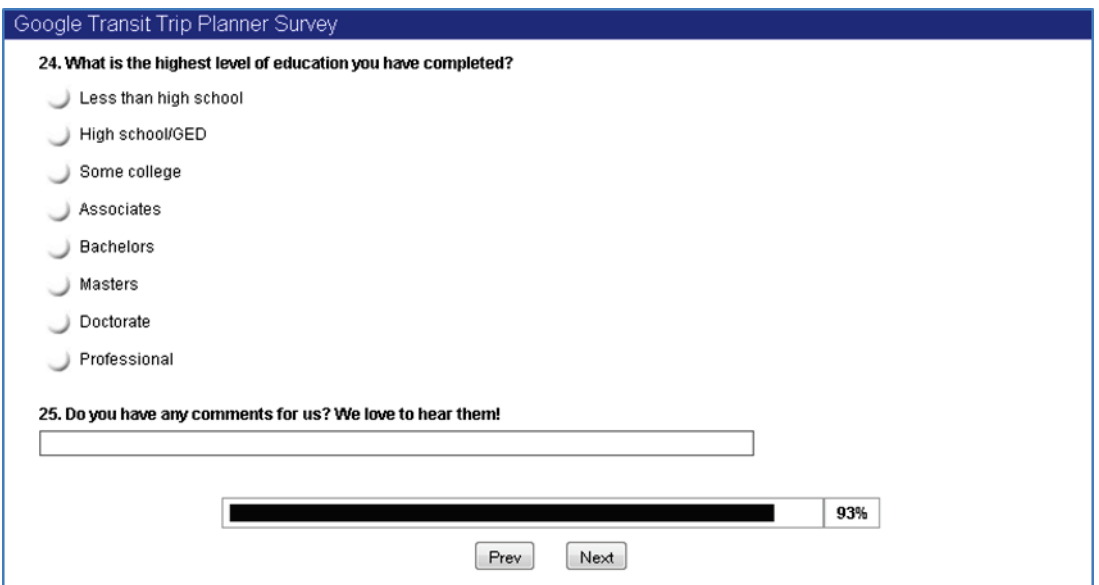

 **Figure H10: User Survey Questionnaire – Google Transit User – Page 10**

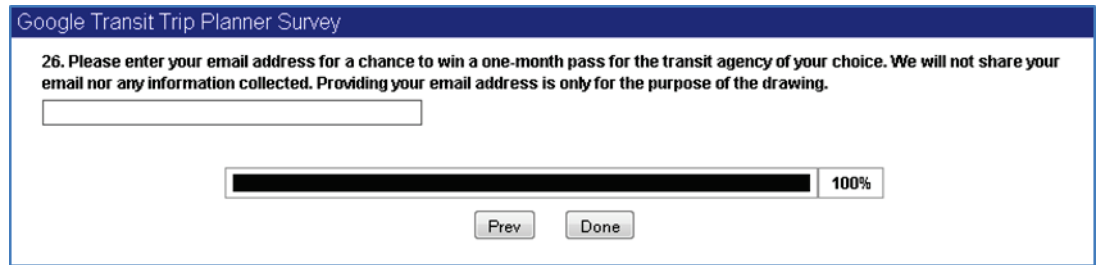

 **Figure H11: User Survey Questionnaire – Google Transit User – Page 11**

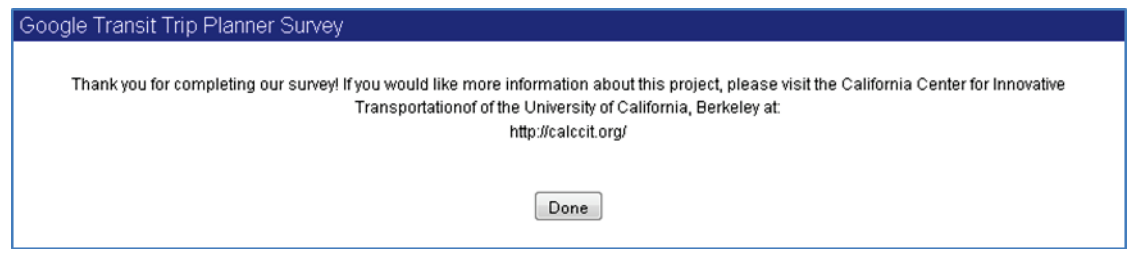

 **Figure H12: User Survey Questionnaire – Google Transit User – Page 12**

## H.2. QUESTIONNAIRE 2: NON-GOOGLE USERS WITH PRIOR EXPERIENCE

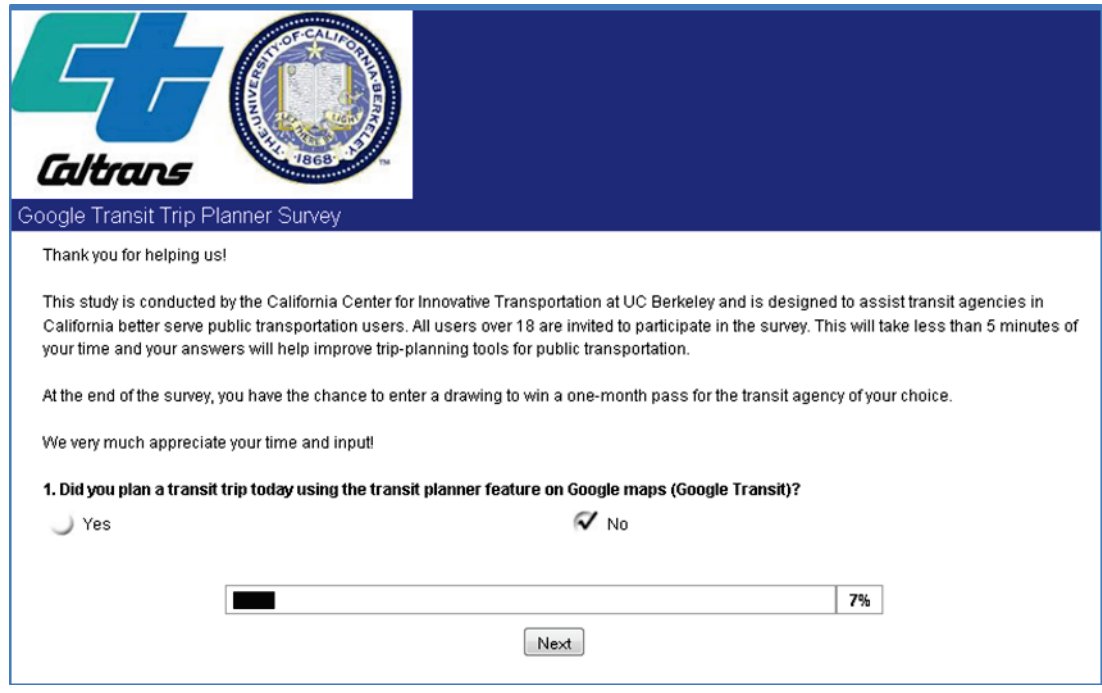

 **Figure H13: User Survey Questionnaire – Non User with Prior Experience – Page 1**

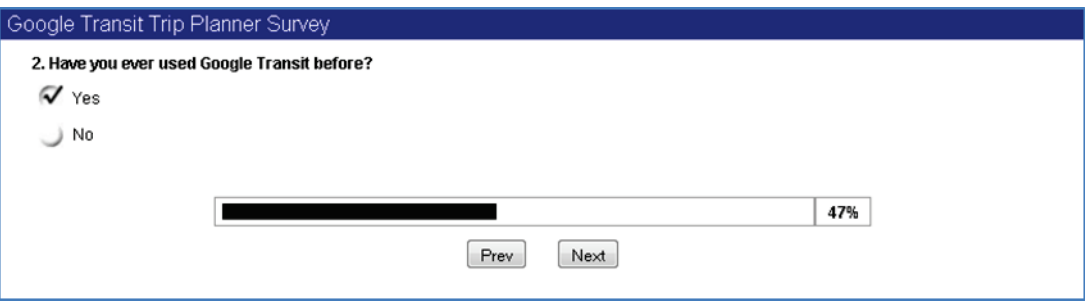

 **Figure H14: User Survey Questionnaire – Non User with Prior Experience – Page 2**

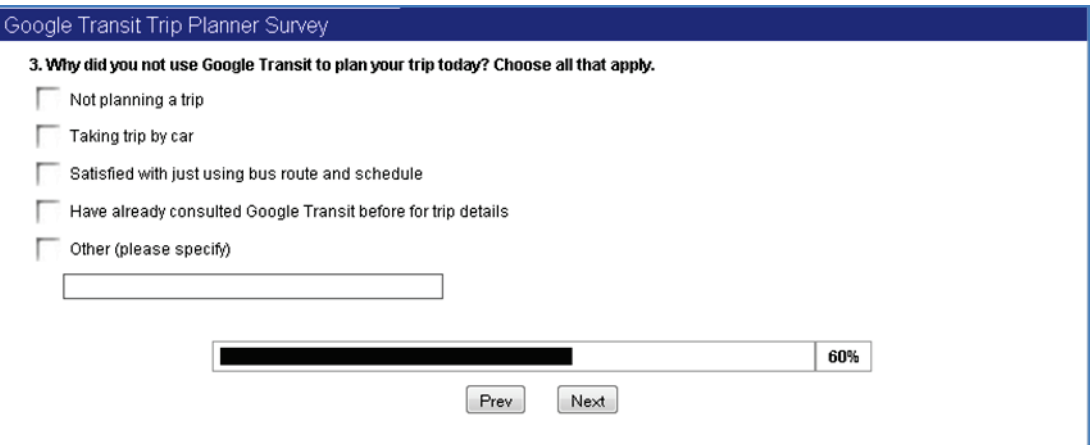

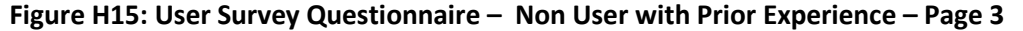

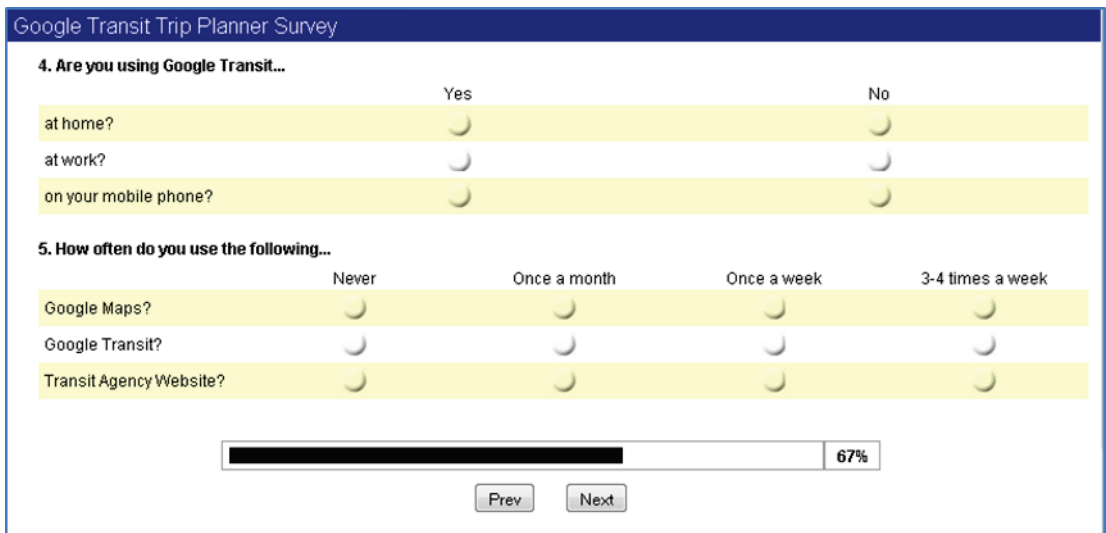

 **Figure H16: User Survey Questionnaire – Non User with Prior Experience – Page 4**

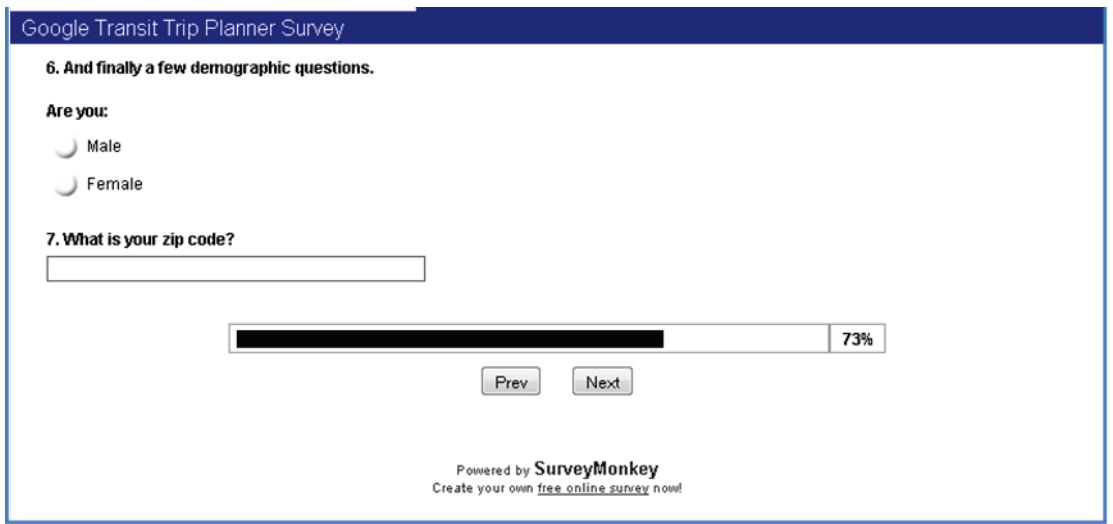

 **Figure H17: User Survey Questionnaire – Non User with Prior Experience – Page 5**

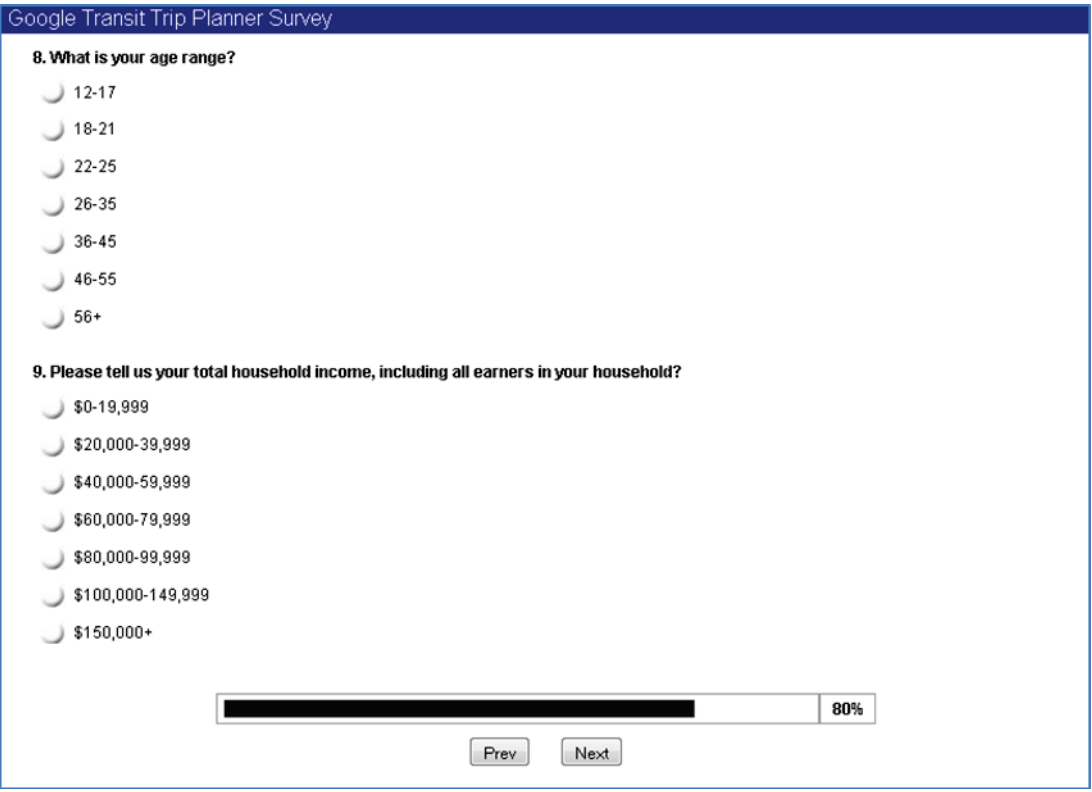

 **Figure H18: User Survey Questionnaire – Non User with Prior Experience – Page 6**

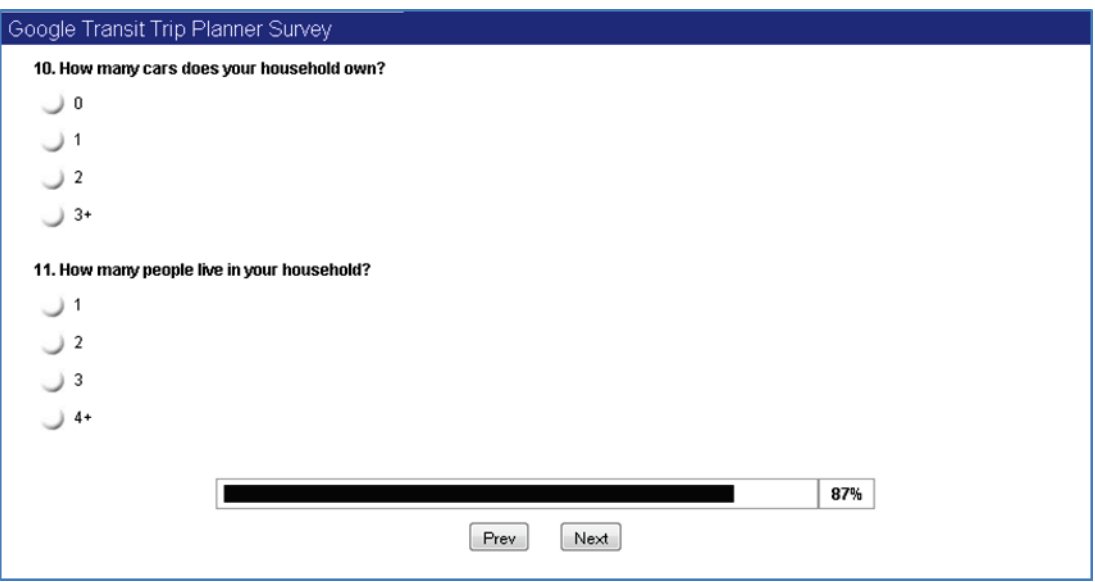

 **Figure H19: User Survey Questionnaire – Non User with Prior Experience – Page 7**

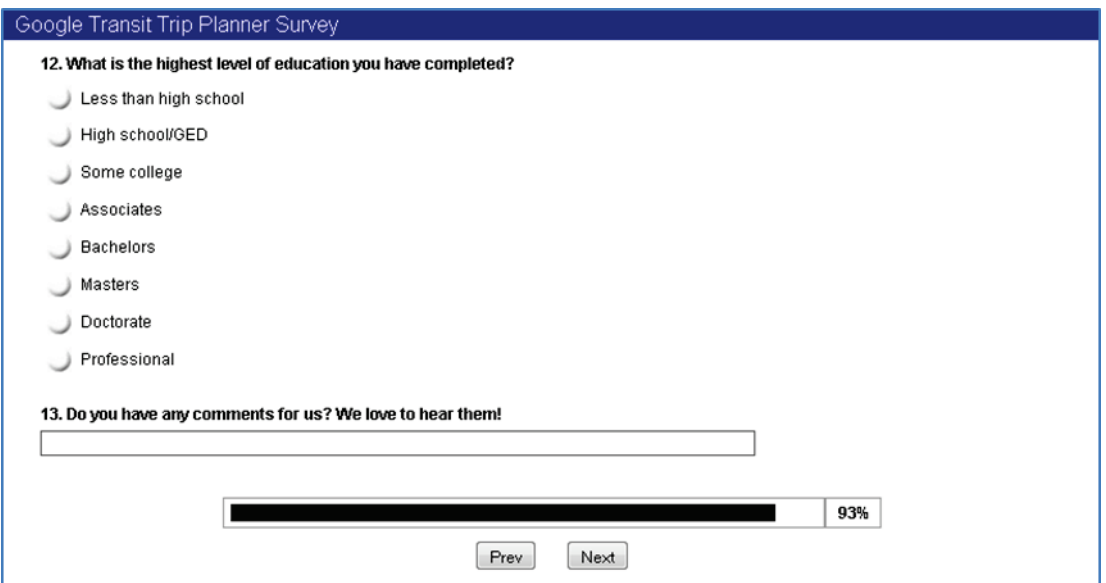

 **Figure H20: User Survey Questionnaire – Non User with Prior Experience – Page 8**

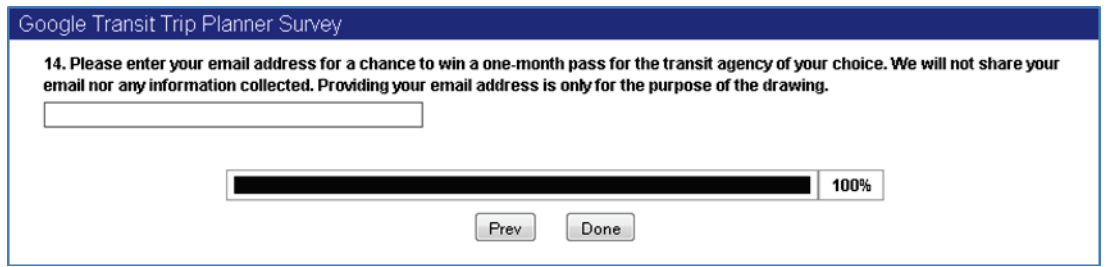

 **Figure H21: User Survey Questionnaire – Non User with Prior Experience – Page 9**

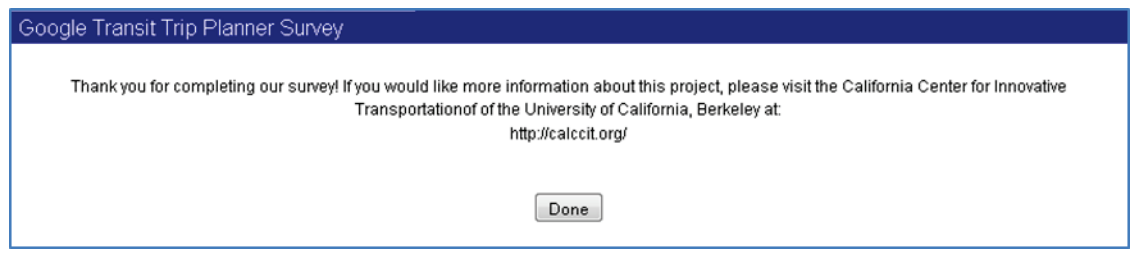

 **Figure H22: User Survey Questionnaire – Non User with Prior Experience – Page 10**

## H.3. QUESTIONNAIRE 3: NON-GOOGLE USERS WITHOUT PRIOR EXPERIENCE

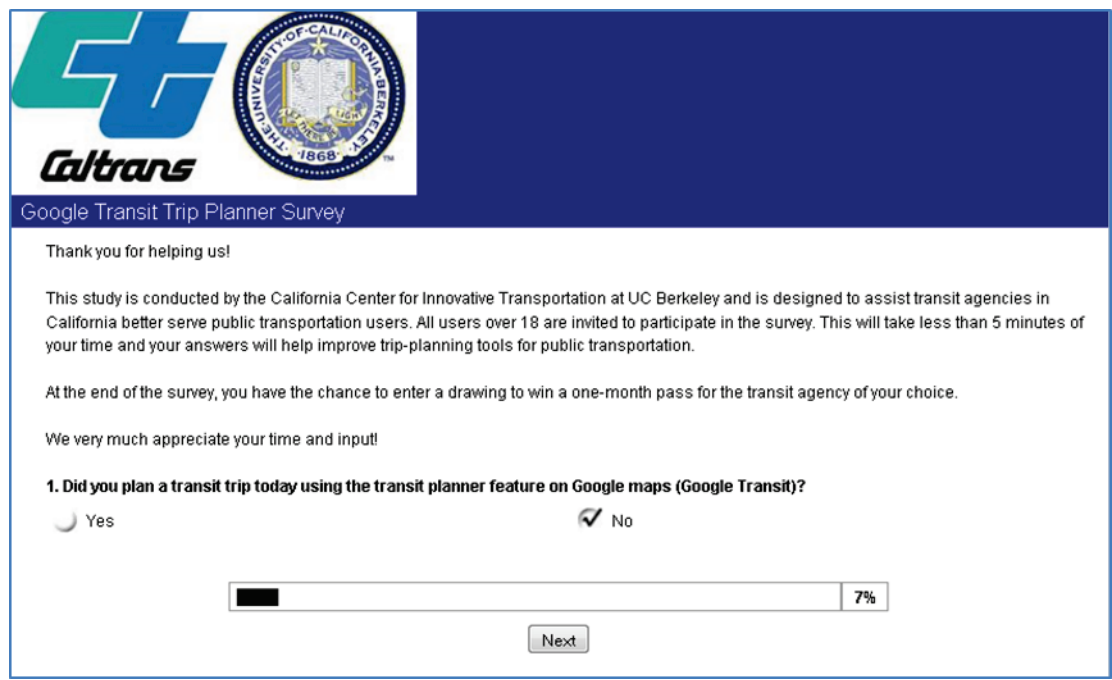

 **Figure H23: User Survey Questionnaire – Non User – Page 1**

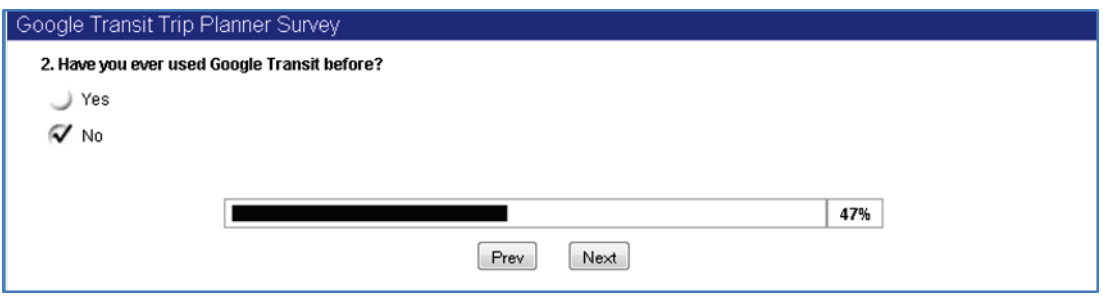

 **Figure H24: User Survey Questionnaire – Non User – Page 2**

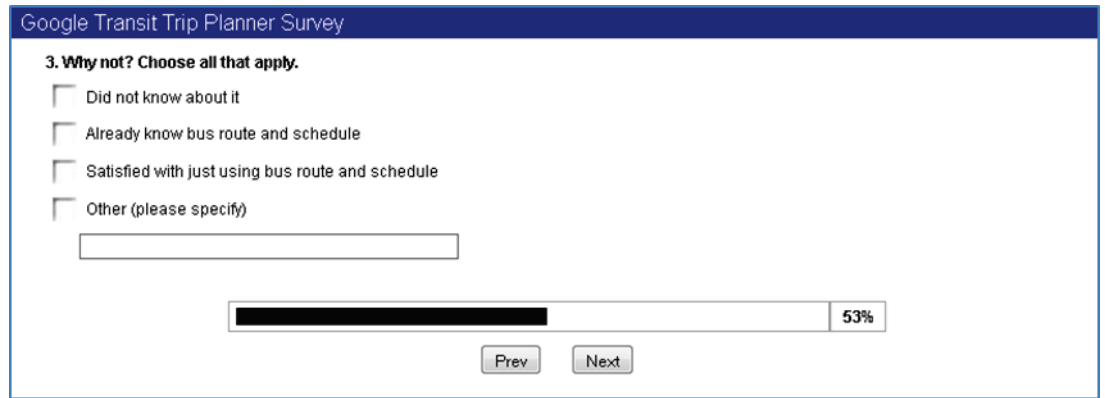

 **Figure H25: User Survey Questionnaire – Non User – Page 3**

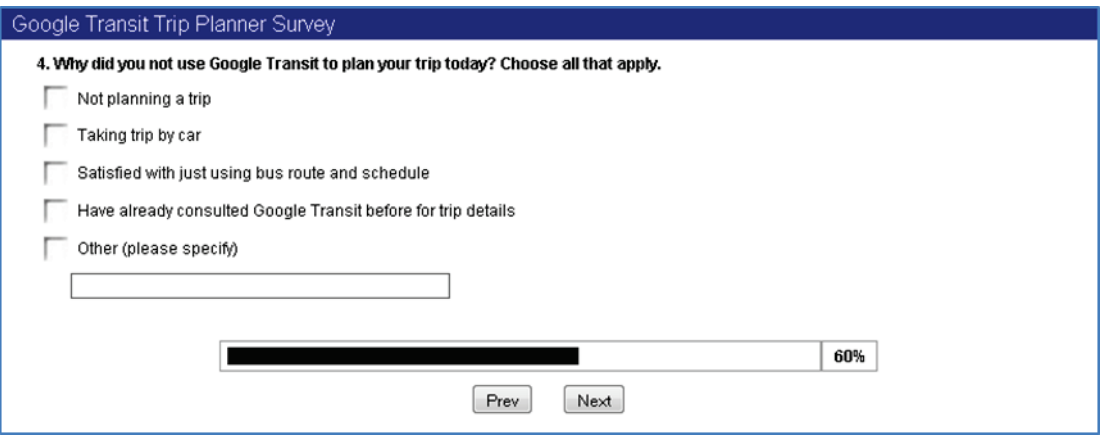

 **Figure H26: User Survey Questionnaire – Non User – Page 4**

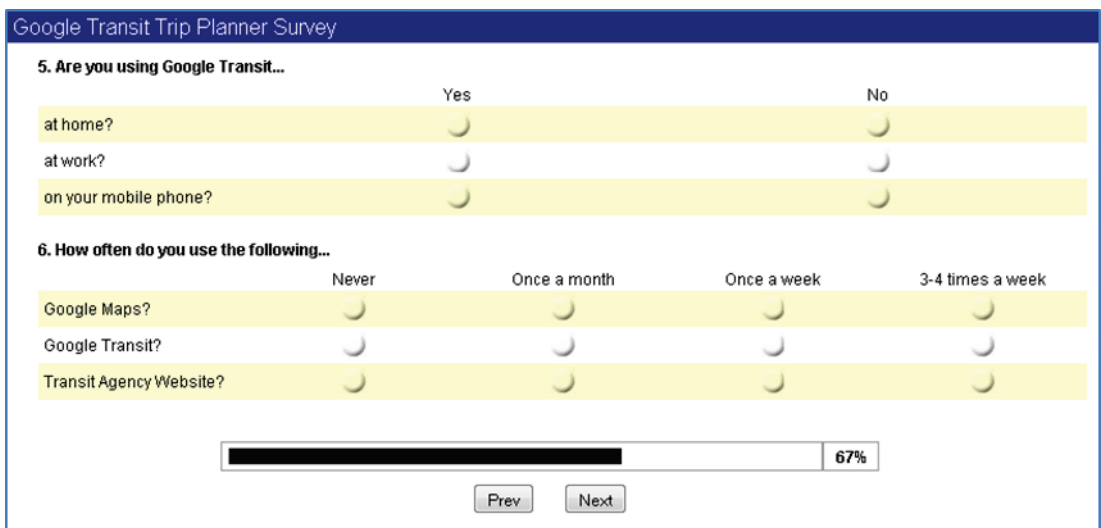

 **Figure H27: User Survey Questionnaire – Non User – Page 5**

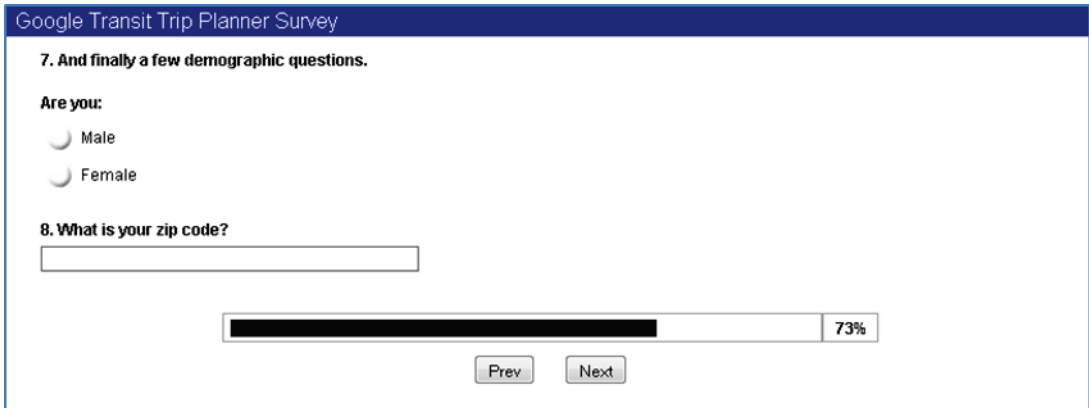

 **Figure H28: User Survey Questionnaire – Non User – Page 6**

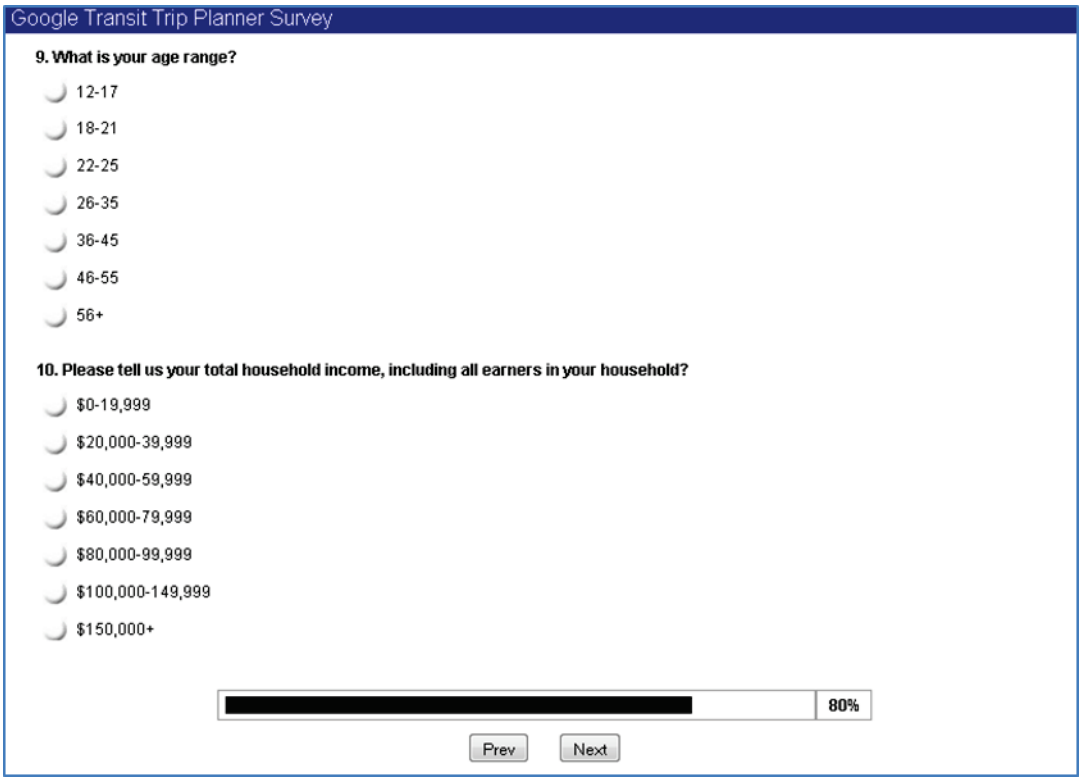

 **Figure H29: User Survey Questionnaire – Non User – Page 7**

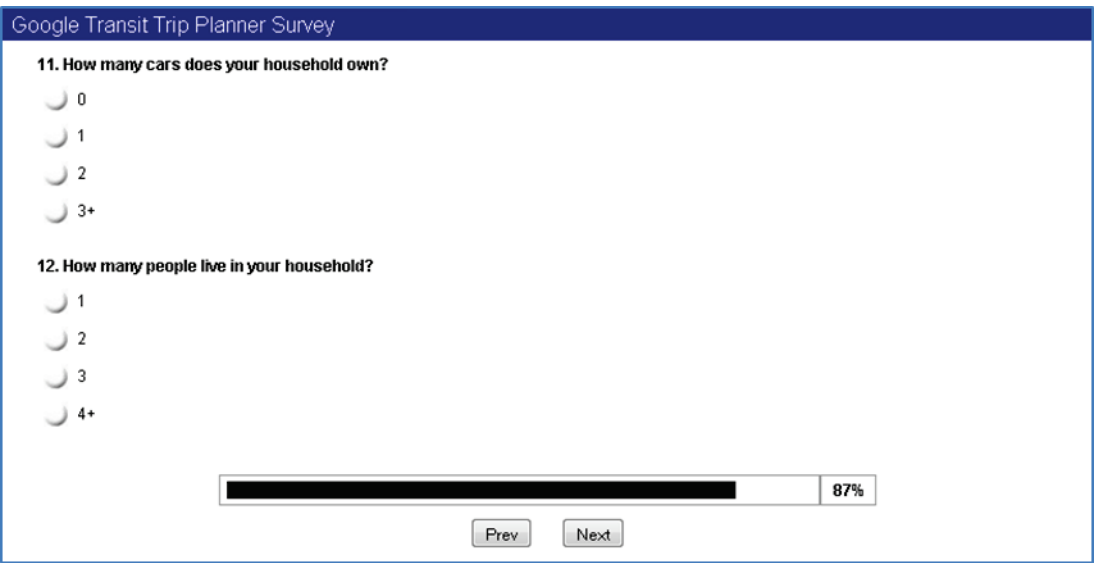

 **Figure H30: User Survey Questionnaire – Non User – Page 8**

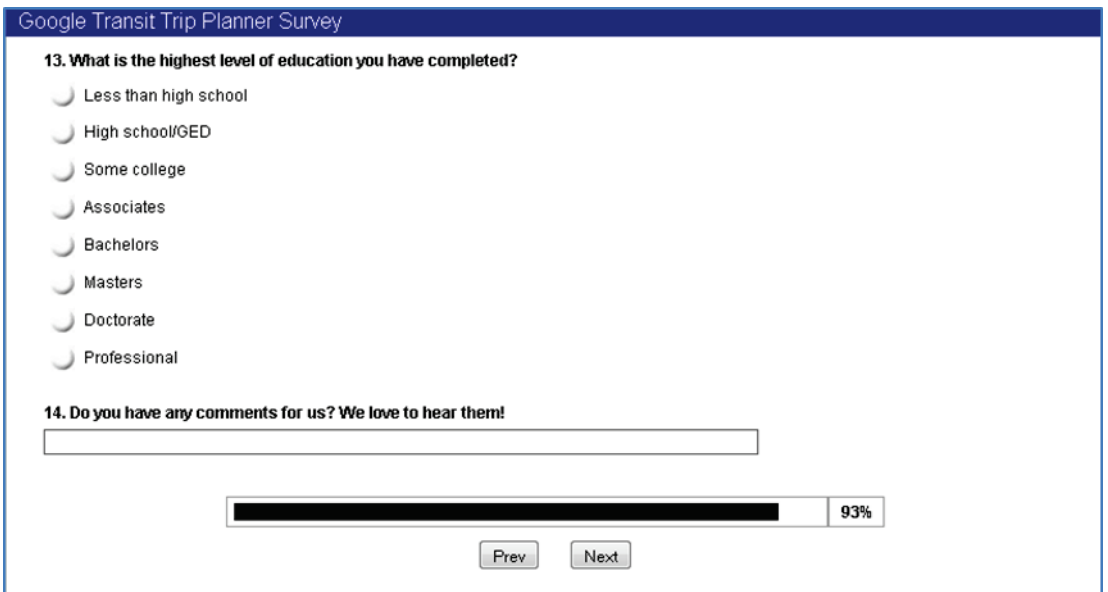

 **Figure H31: User Survey Questionnaire – Non User – Page 9**

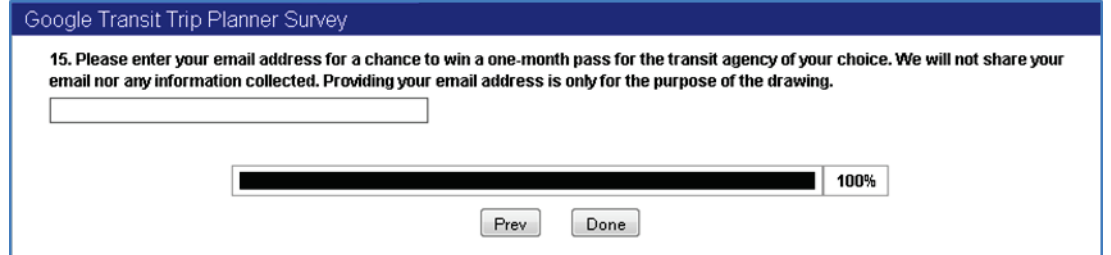

 **Figure H32: User Survey Questionnaire – Non User – Page 10**

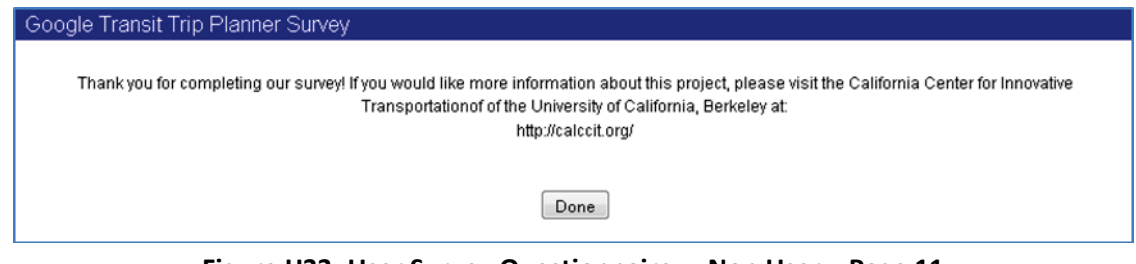

 **Figure H33: User Survey Questionnaire – Non User – Page 11**

## H.4. SURVEY RESPONDENTS

 A total of 215 responses were obtained from the online survey. Responses were obtained from two primary groups of individuals:

- 60 responses from user of small transit agencies through the survey link placed on agency websites.
- California Berkeley during the survey period and whom were provided a link to the survey. • 155 responses from individuals attending a transit conference that was held at the University of

 respondents in each group, as well as their respective experience with Google Transit. The graphs below provide a more detailed breakdown of demographic characteristics of the survey

#### **Question 1: What is your gender?**

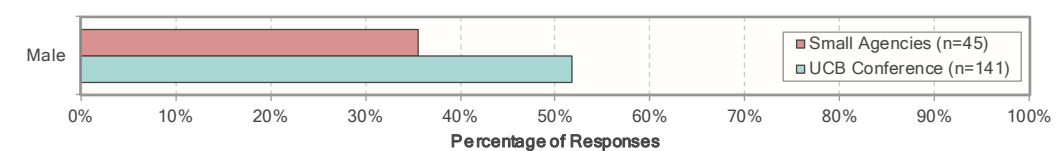

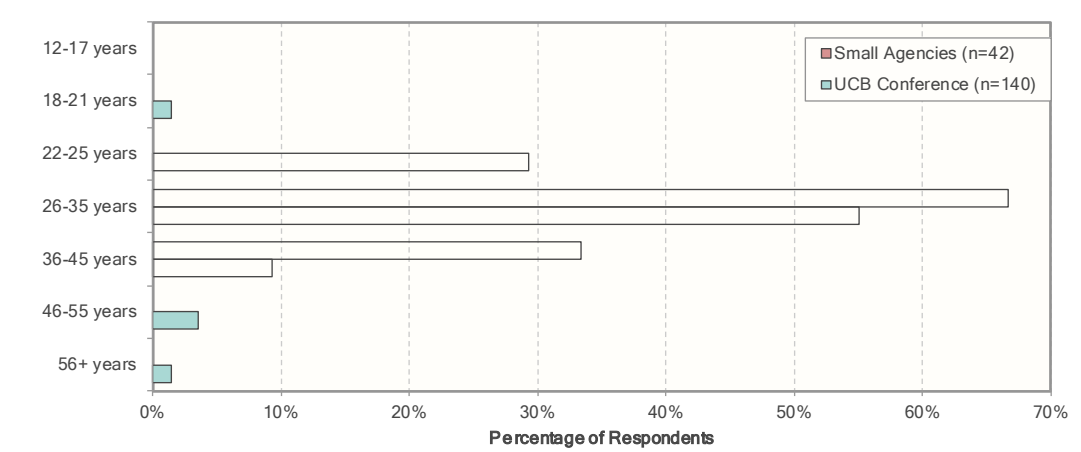

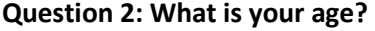

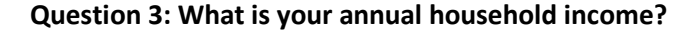

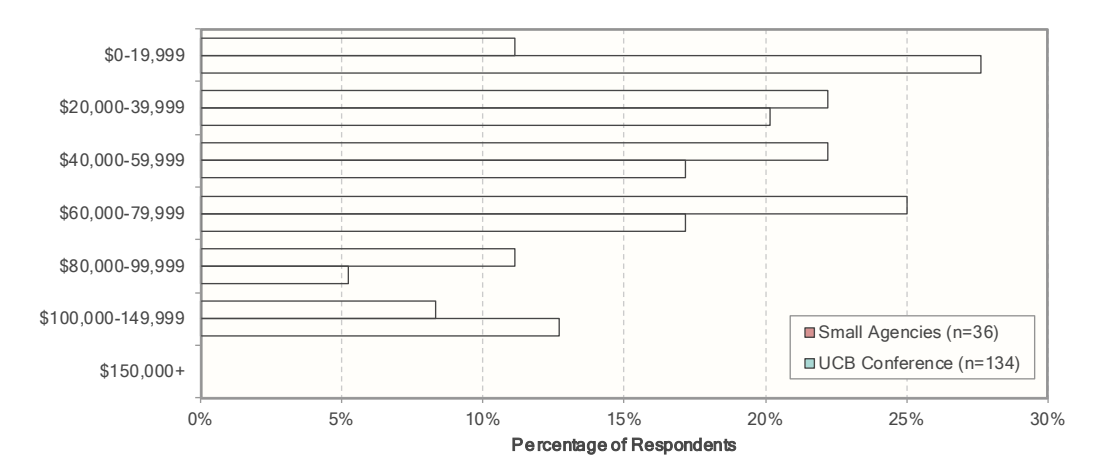

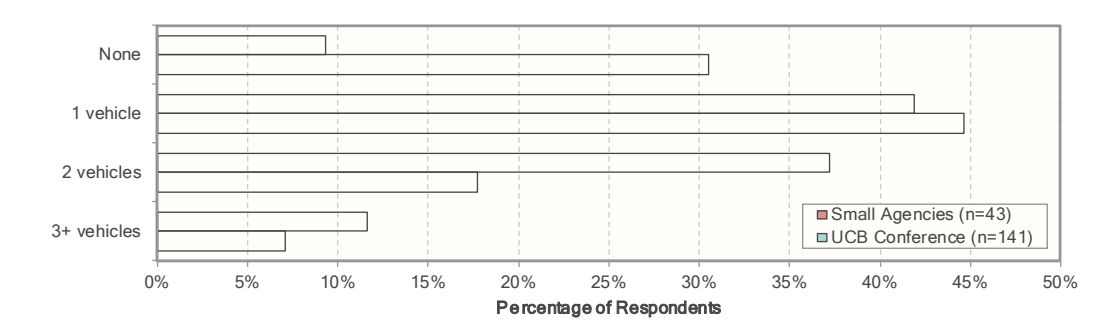

**Question 4: How many cars does your household own?** 

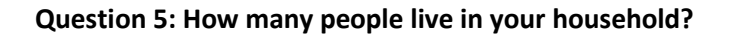

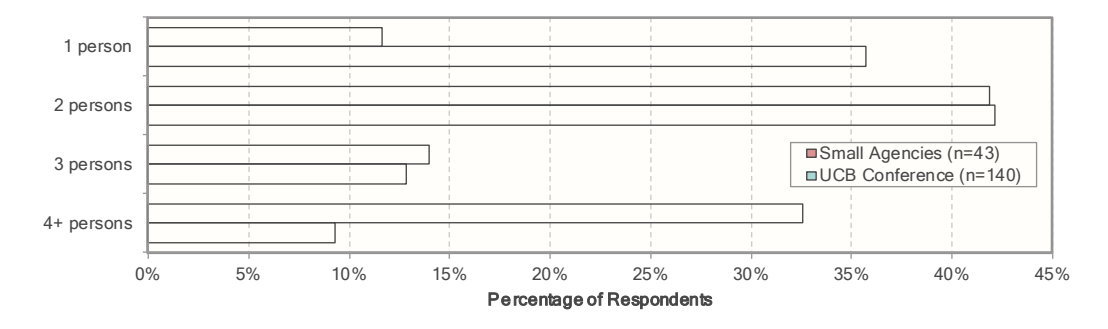

## **Question 6: What is the highest level of education you have completed?**

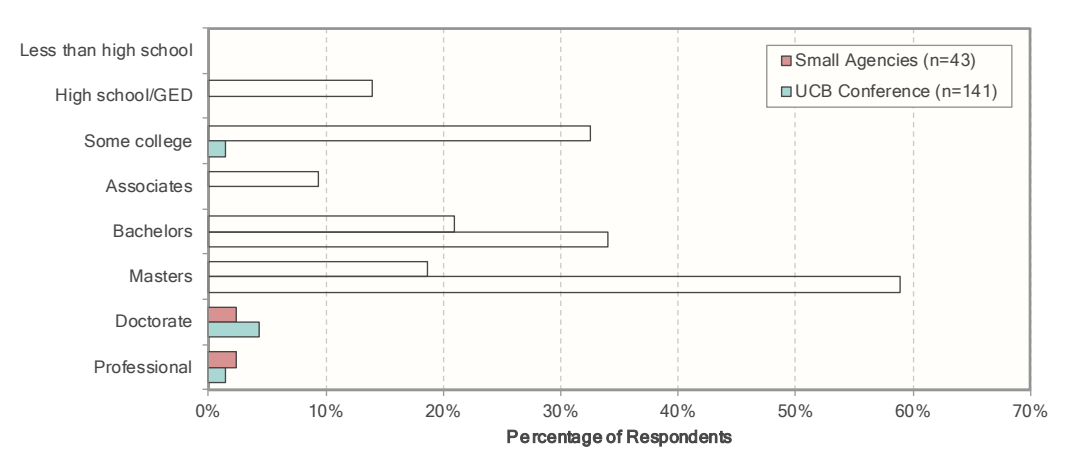

## **Question 7: Did you plan a transit trip today using the transit planner feature on Google maps (Google Transit)?**

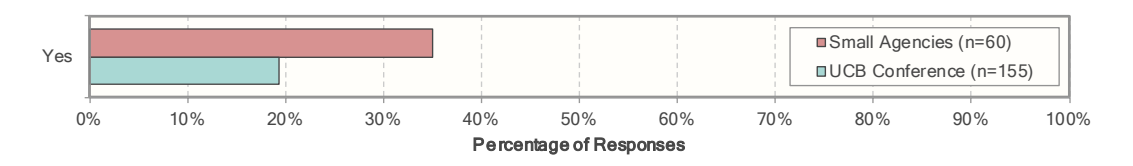

### H.5. RESPONSES FROM INDIVIDUALS WHO USED GOOGLE TRANSIT ON DAY OF TRAVEL

 a trip using Google Transit on the day they took the survey. As indicated in Table D2, this includes 21 website, and 30 individuals who attended a conference at the University of California, Berkeley. In many cases, the total number of responses is less that the number of respondents since some individuals did This section provides a summary of the responses that were provided by individuals who had a planned individuals from the group of respondents accessing the survey from a link posted on a transit agency's not provide answers to all questions. The question numbers refer to the numbering of items in the questionnaire presented in Section D1.

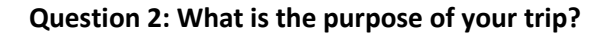

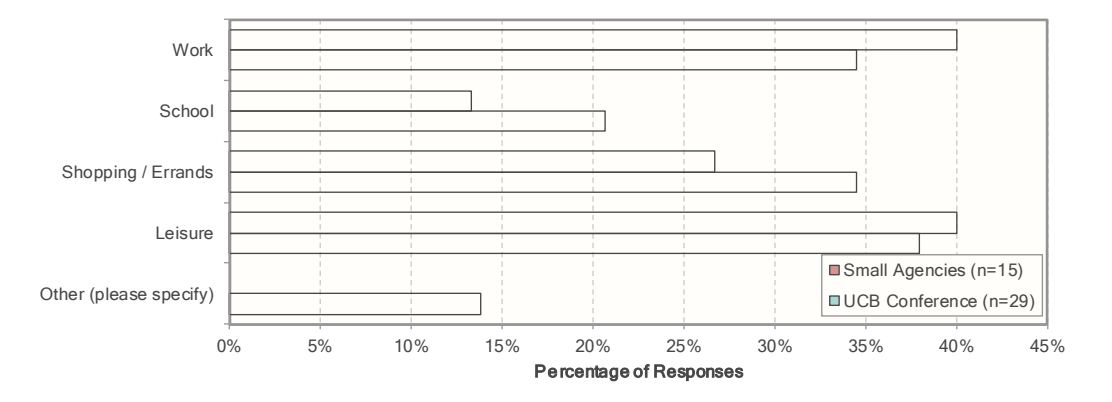

#### **Question 3: How often do you take this trip?**

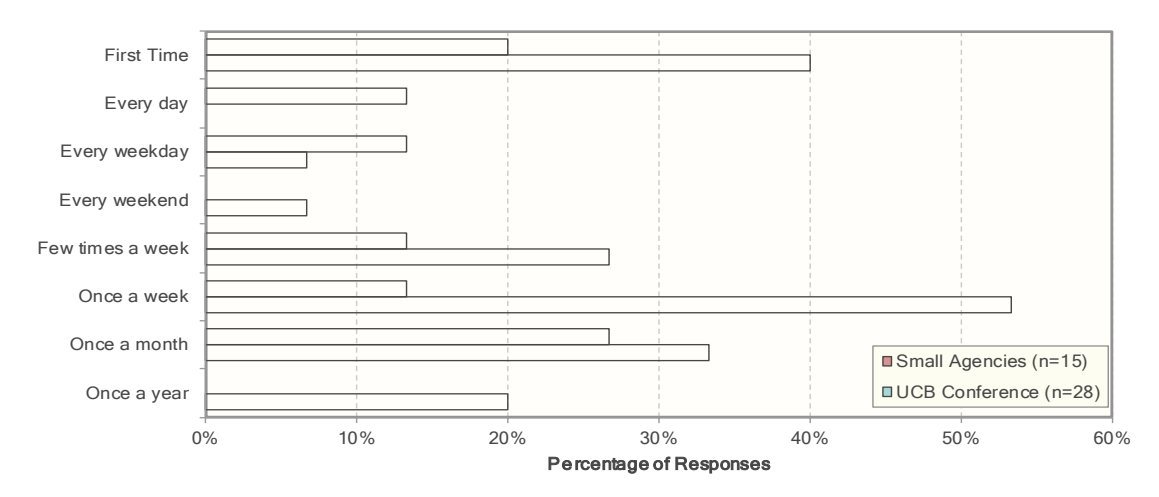

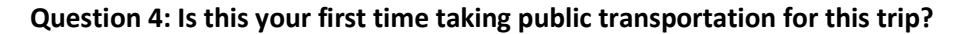

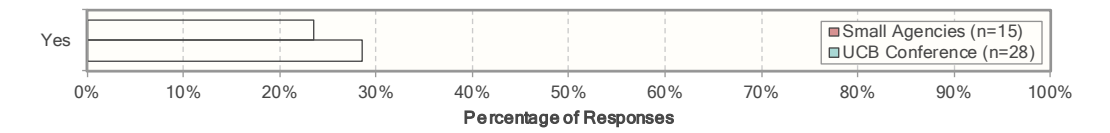
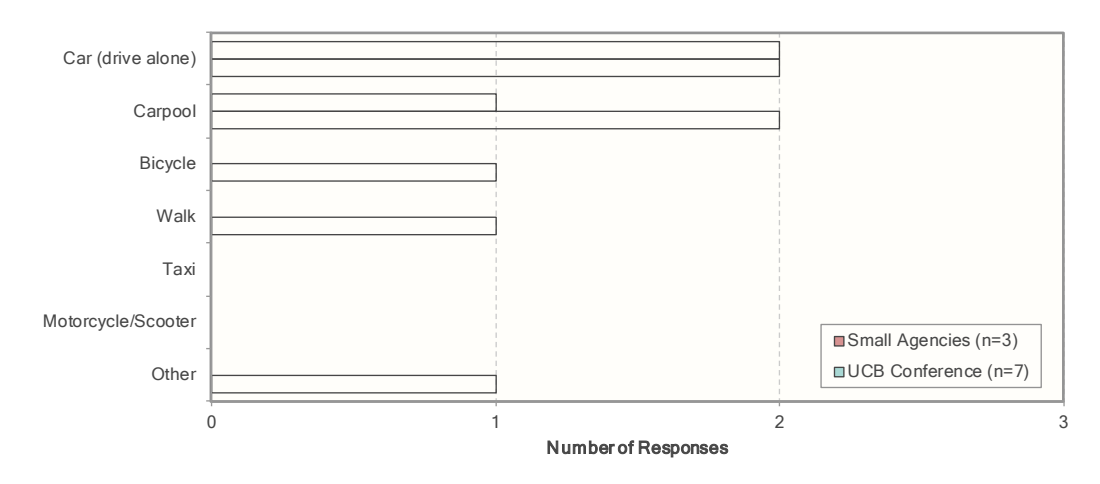

#### **Question 5: What mode of transportation do you usually take?**

### **Question 6: Why did you change transportation mode?**

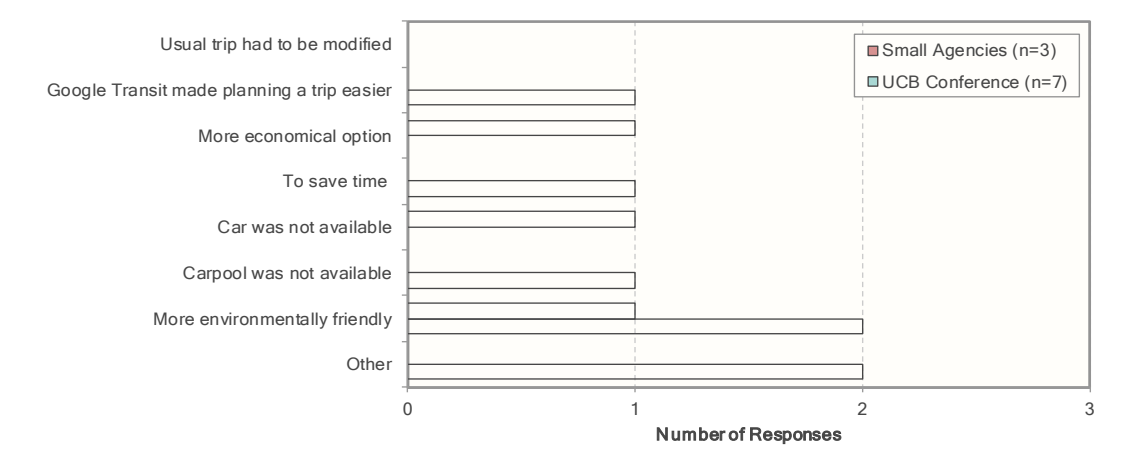

**Question 7: How often do you use transit in general?** 

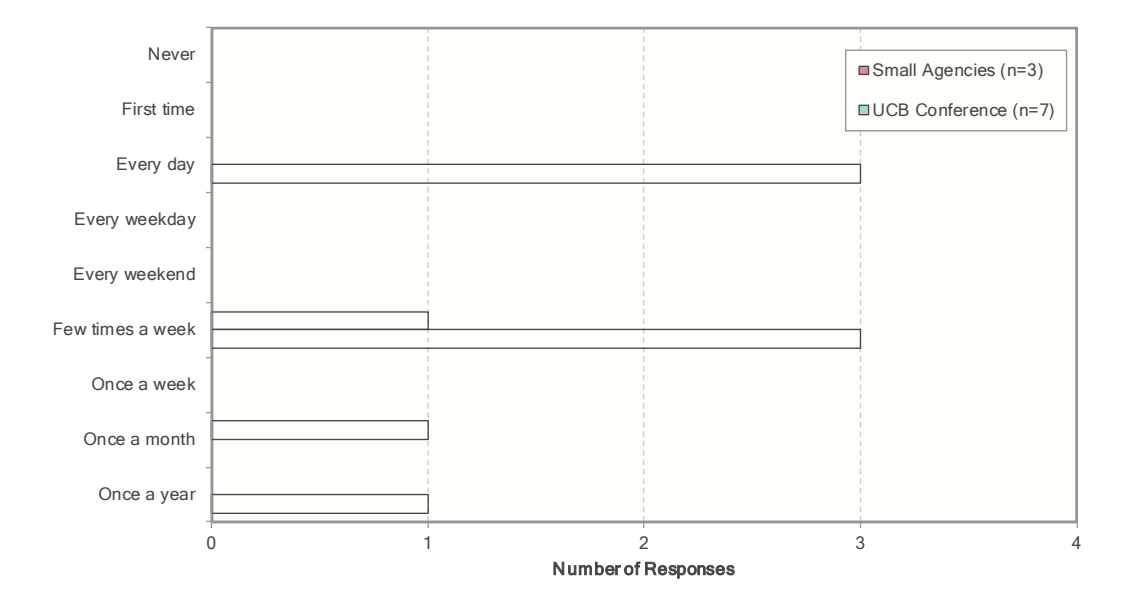

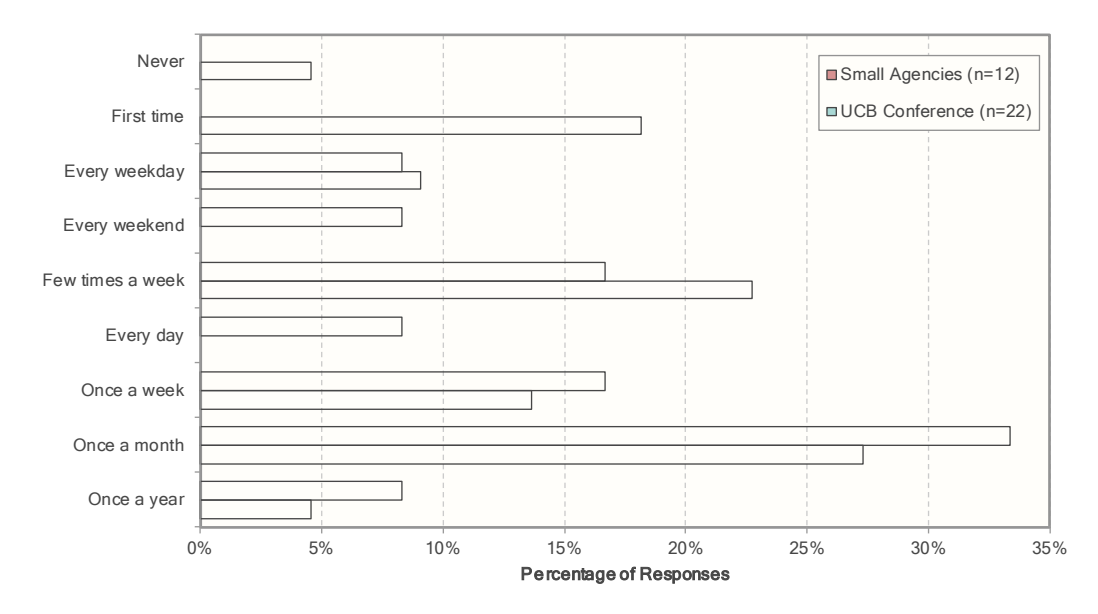

### **Question 8: How often do you plan to take this trip using public transit?**

#### **Question 9: How many transfers do you have to make for this trip?**

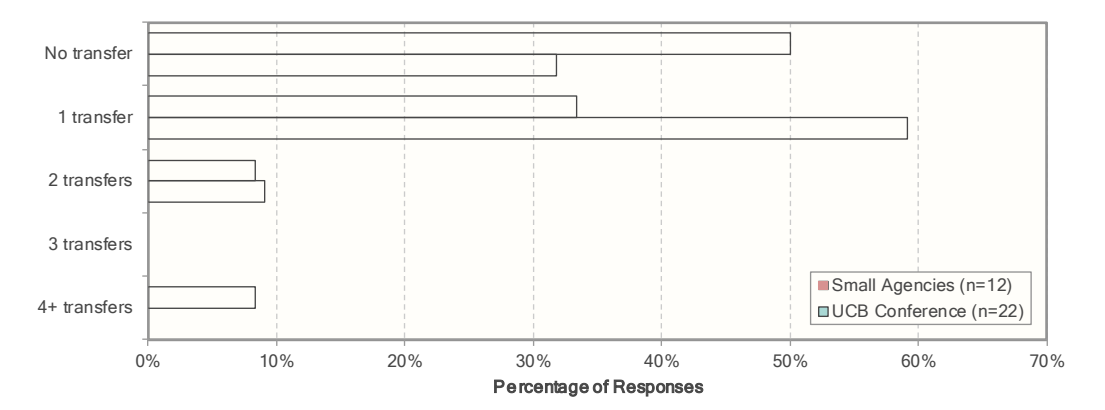

### **Question 10: What is your starting location (street intersection)?**

• Trip-specific answer

#### **Question 11: What is your ending location (street intersection)?**

• Trip-specific answer

#### **Question 12: Are you using your car to start or end your trip?**

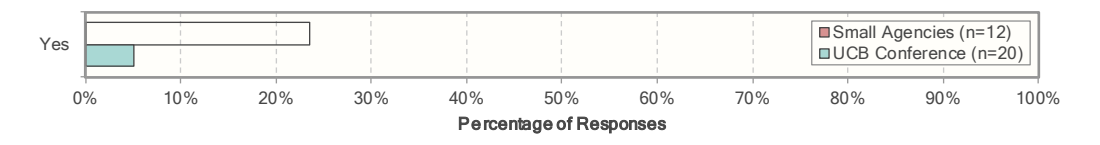

### **Question 13: Are you using Google Transit...**

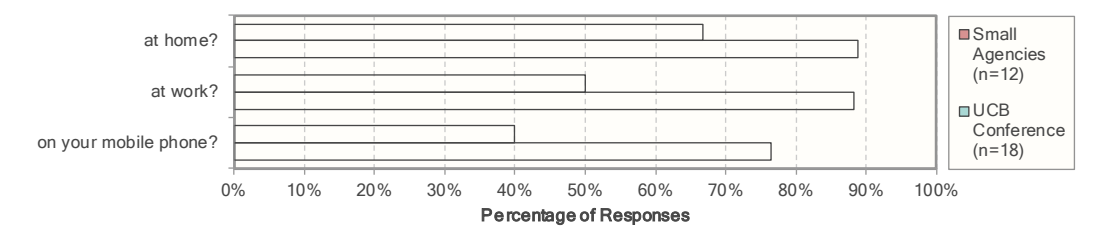

# **Question 14: How often do you use the following?**

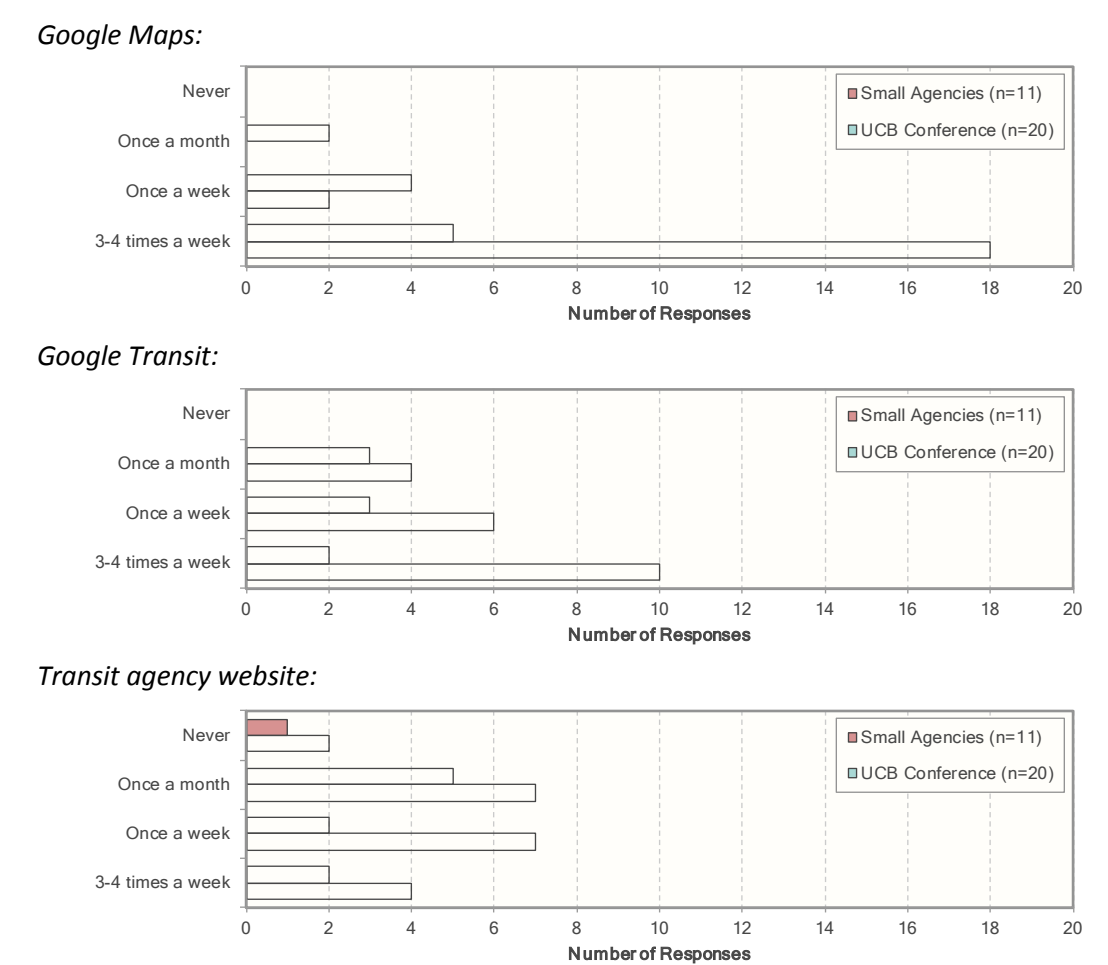

## **Question 15: Please rate your satisfaction on the following using a scale from 1 to 5:**

# *Using of Google Transit Alone:*

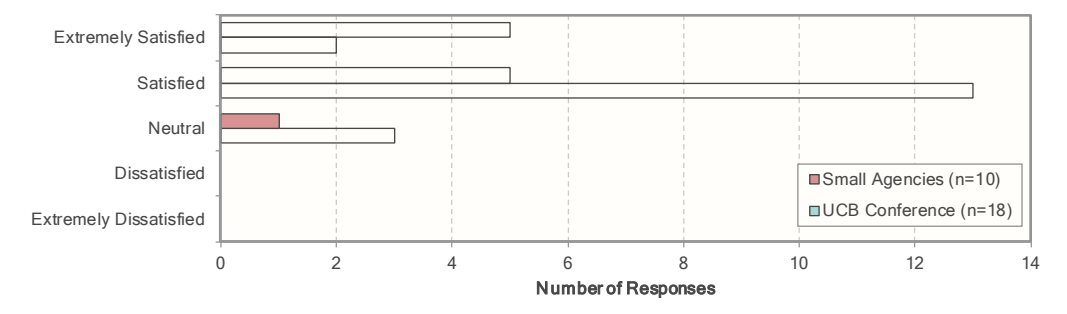

## *Using transit agency website before Google Transit:*

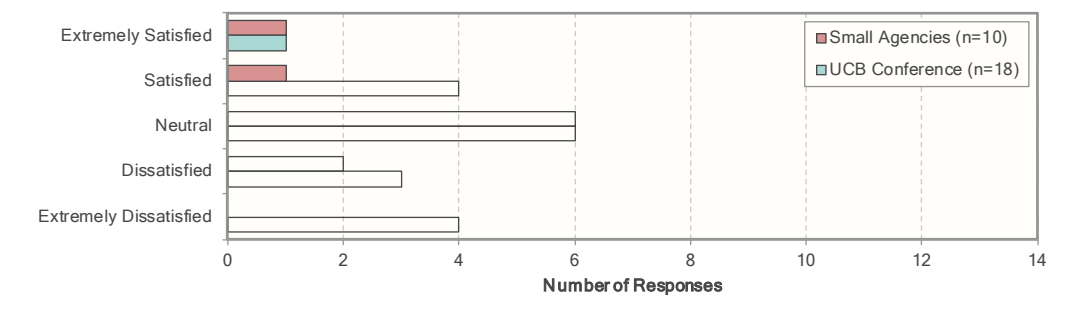

### *Using transit agency website after Google Transit:*

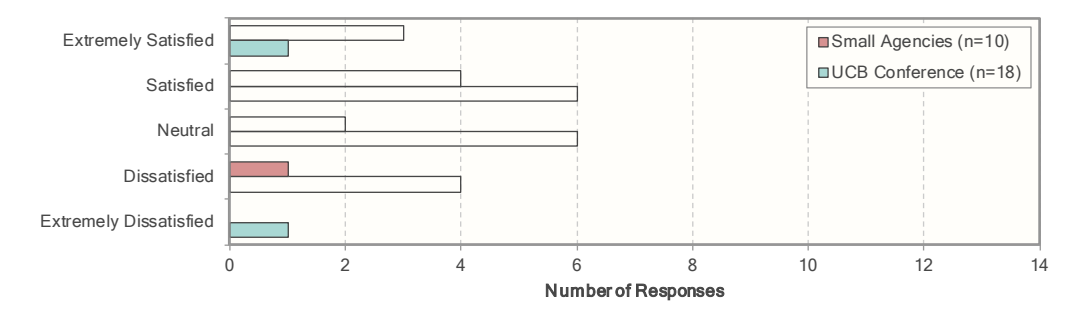

### **Question 16: Please rate your satisfaction on the following using a scale from 1 to 5:**

*In clarifying bus schedule and system:* 

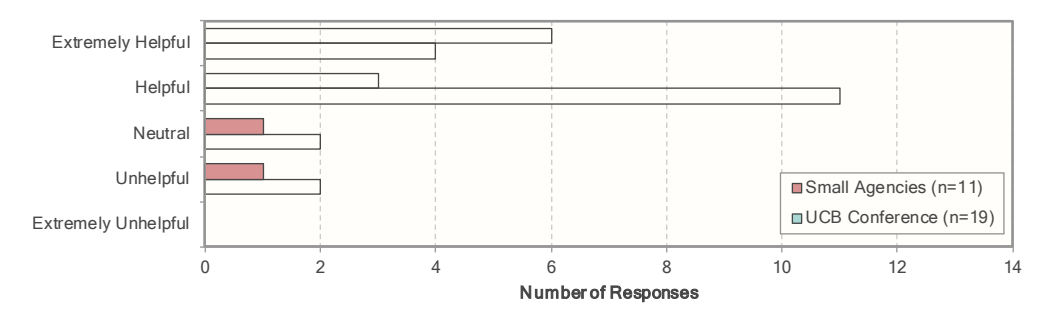

### *In shortening wait time?*

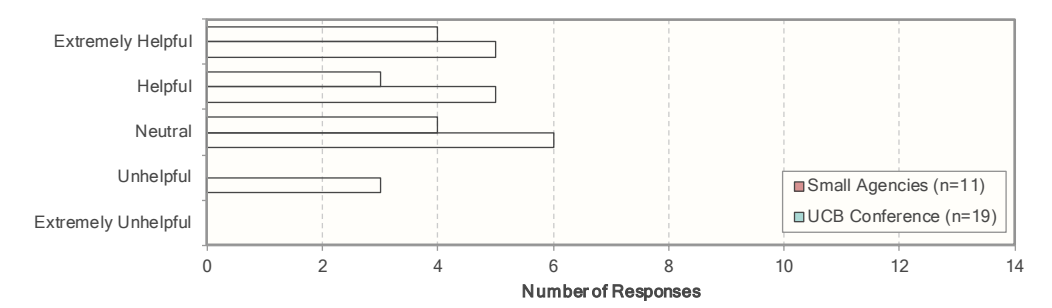

## *In saving overall travel time?*

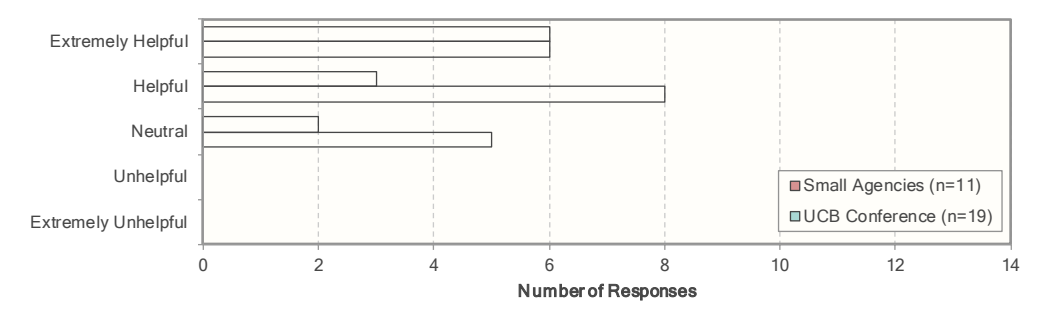

## *In providing easier process for riding buses?*

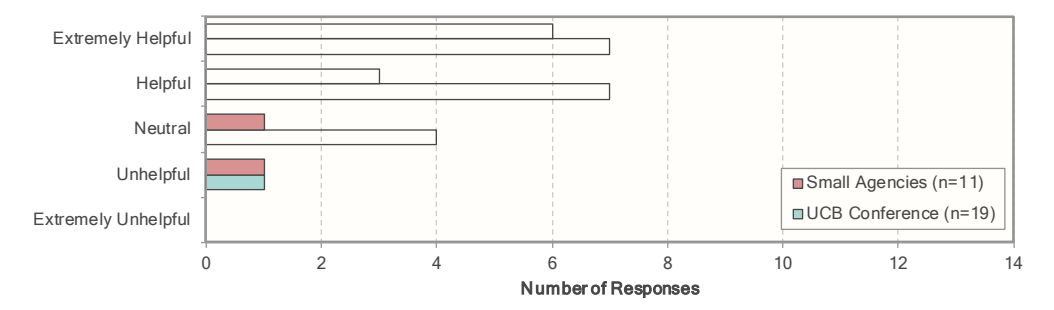

## *In providing incentives to take transit?*

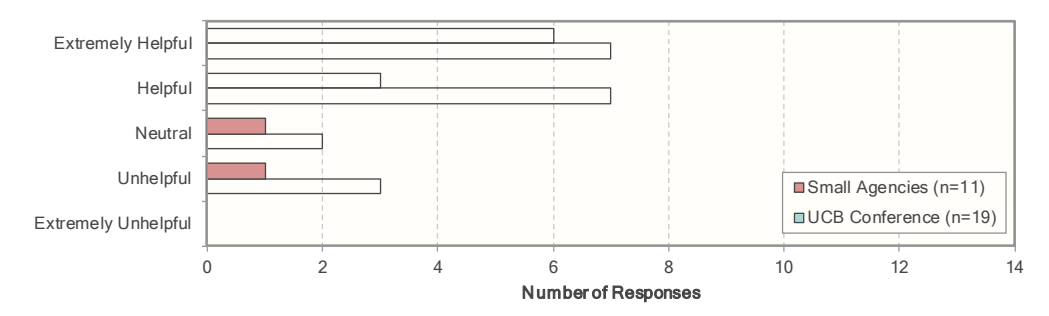

 **Question 17: What additional features would you like to see on Google Transit to improve your trip planning?** 

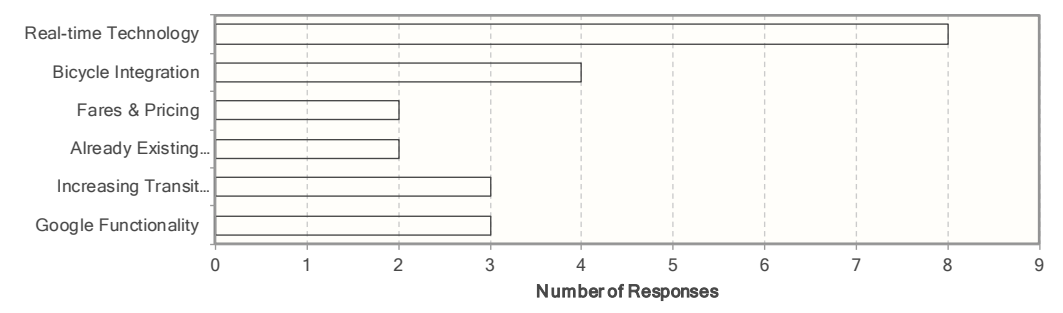

## H.6. RESPONSES FROM INDIVIDUALS WHO DID NOT USE GOOGLE TRANSIT ON DAY OF TRAVEL

 not planned a trip using Google Transit on the day they took the survey. This group includes both individuals with This section provides a summary of the responses that were provided by individuals who indicated that they had and without prior experience using Google Transit. As indicated in Table D2, this includes 39 individuals from the group of respondents accessing the survey from a link posted on a transit agency's website, and 125 individuals who attended a conference at the University of California, Berkeley. In many cases, the total number of responses is less that the number of respondents since some individuals did not provide answers to all questions. In this section, the question numbers refer to the numbering of items in the questionnaires presented in Section D2 and D3.

#### **Question 2: Have you ever used Google Transit before?**

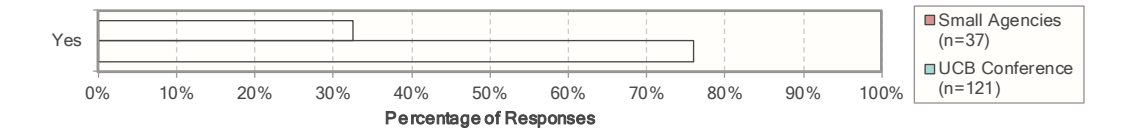

## INDIVIDUALS WITH PRIOR GOOGLE TRANSIT EXPERIENCE (QUESTIONNAIRE 2)

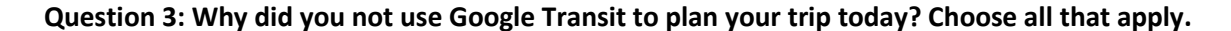

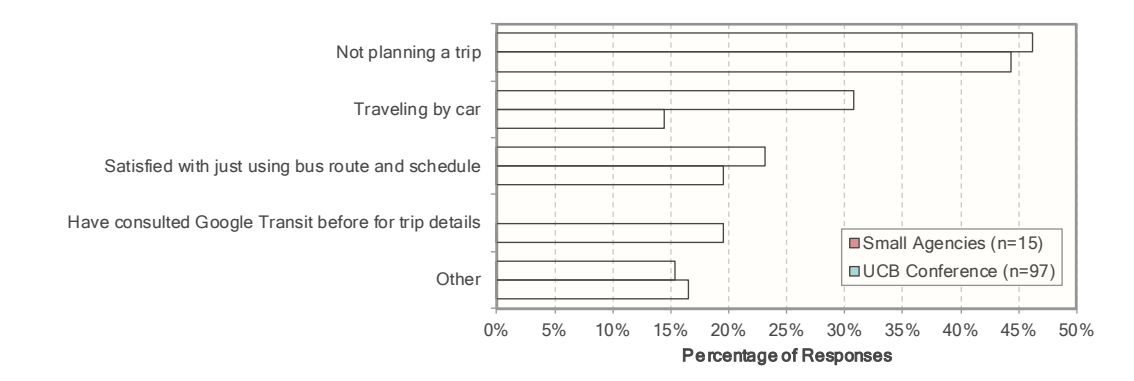

### **Question 4a: Are you using Google Transit?**

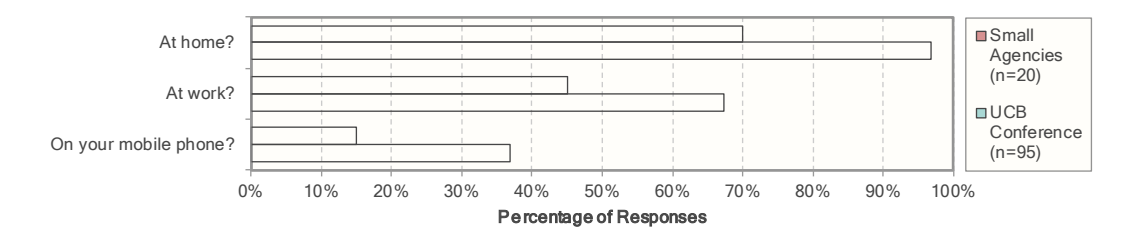

### **Question 5: How often do you use the following?**

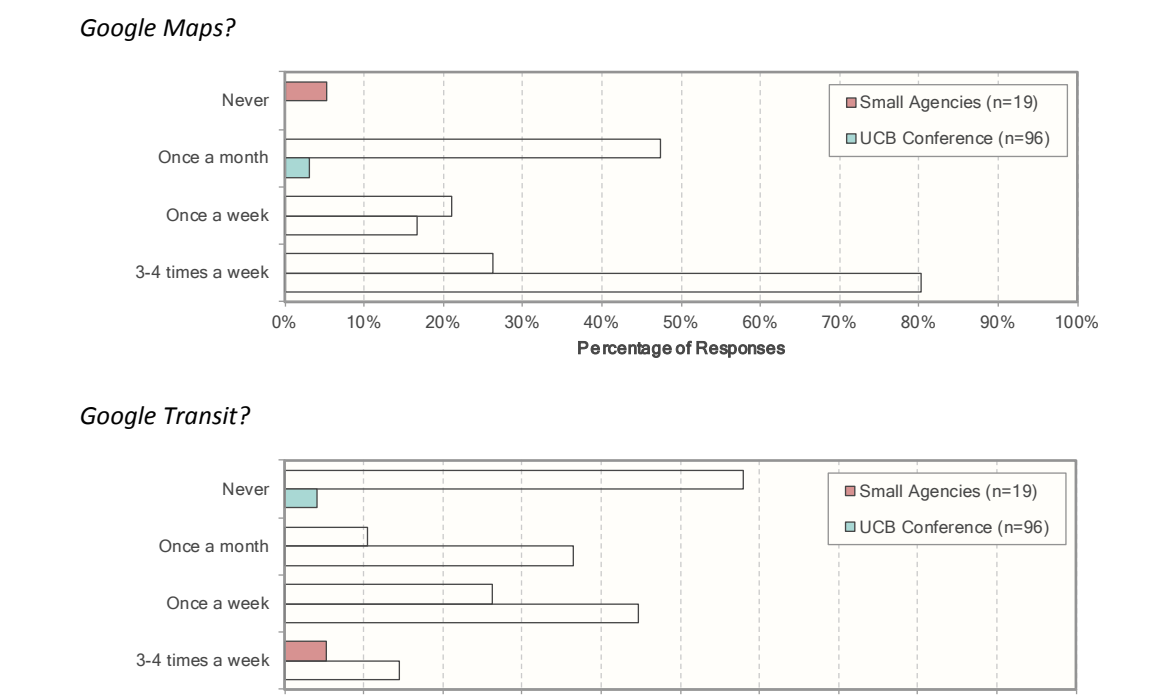

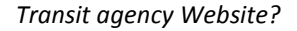

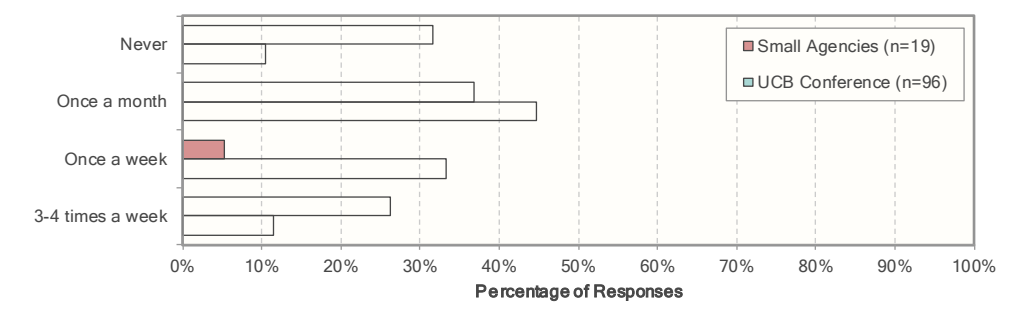

0% 10% 20% 30% 40% 50% 60% 70% 80% 90% 100% Pe rcentage of Responses

# INDIVIDUALS WITHOUT PRIOR GOOGLE TRANSIT EXPERIENCE (QUESTIONNAIRE 3)

### **Question 3: Why not? Choose all that apply.**

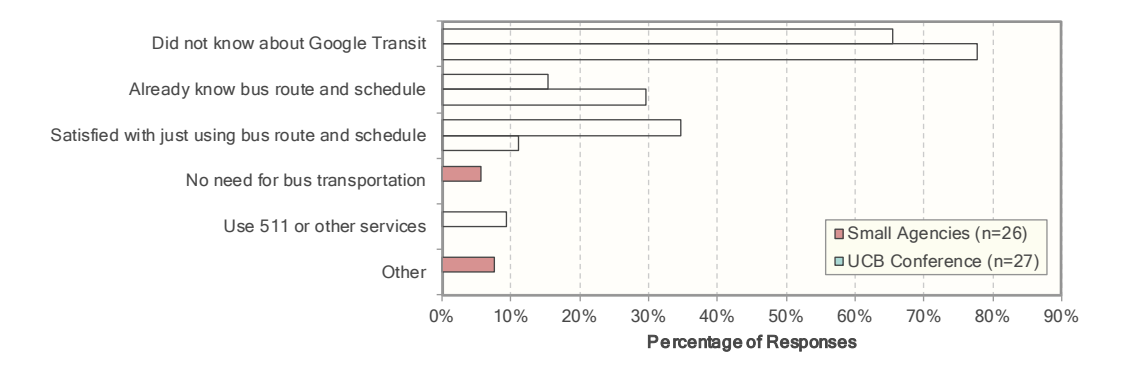

### **Question 4: Are you using Google Transit?**

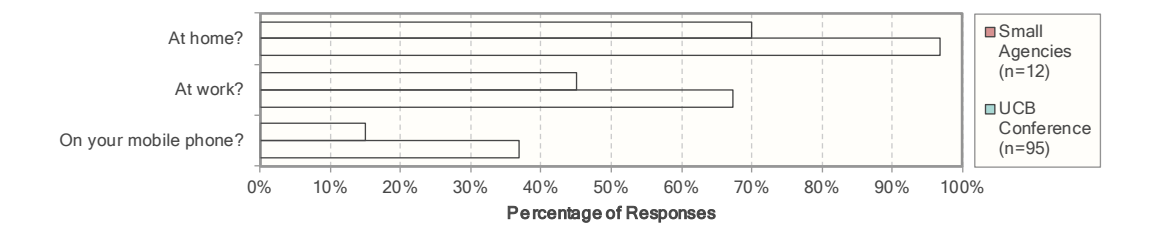

#### **Question 5: How often do you use the following?**

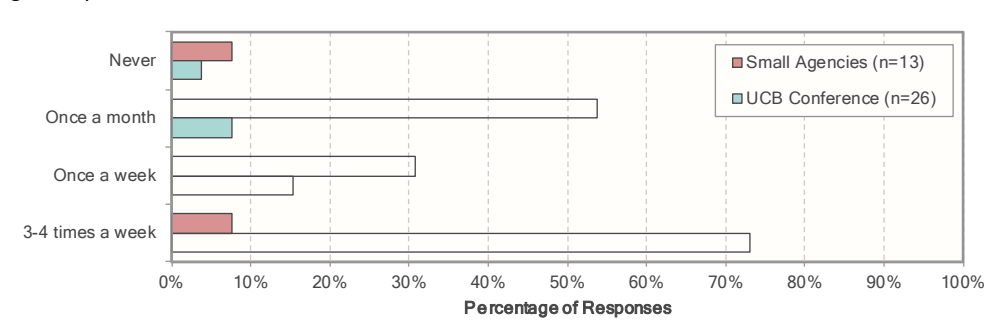

#### *Google Maps?*

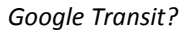

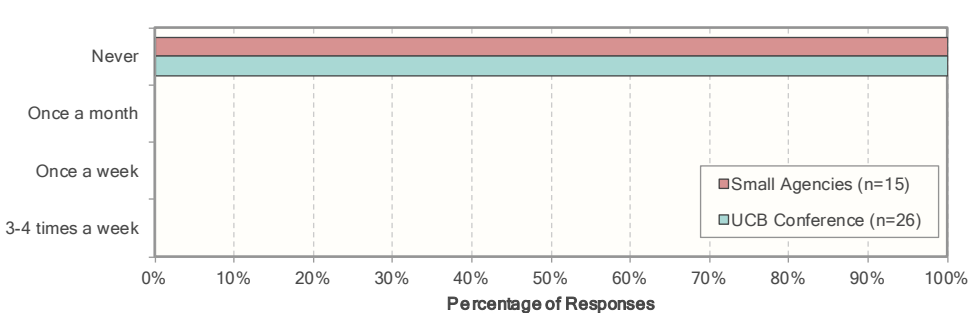

### *Transit agency Website?*

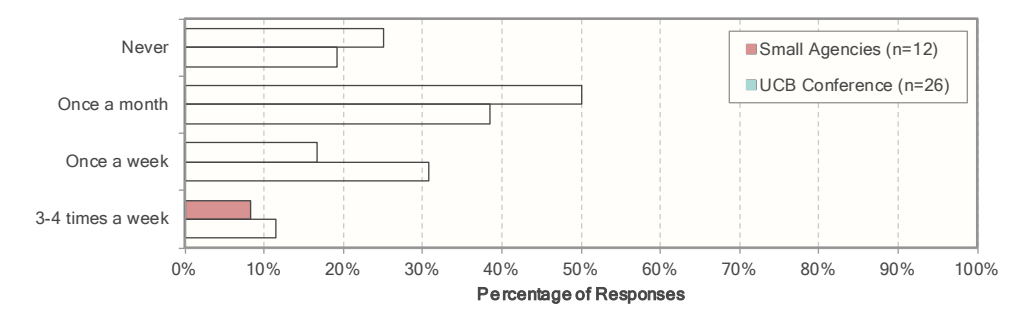